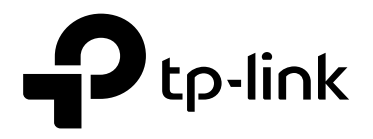

# **GPON OLT Products User Manual**

# **P1201-08 ---Command Line Operation**

**Version: V1.0** 

1910020844 REV1.0.0

# **©COPYRIGHT & TRADEMARKS**

Specifications are subject to change without notice.  $\bigcap_{k=1}^{\infty}$  tp-link is a registered trademark of TP-Link Technologies Co., Ltd. Other brands and product names are trademarks or registered trademarks of their respective holders. No part of the specifications may be reproduced in any form or by any means or used to make any derivative such as translation, transformation, or adaptation without permission from TP-Link Technologies Co., Ltd. Copyright © 2018 TP-Link Technologies Co., Ltd. All rights reserved.

# **About This Manual**

This manual is applicable to P1201-08 GPON OLT products cli command operation, it is the user through cli command config GPON OLT equipment should read the information before guidelines.

The related documents for GPON OLT device are: 《New 8Port/16Port OLT User Manual-Device Install Guide》 《New 8Port/16Port OLT User Manual-Quick Configuration Guide》 《New 8Port/16Port OLT User Manual-EMS Configuration Guide》

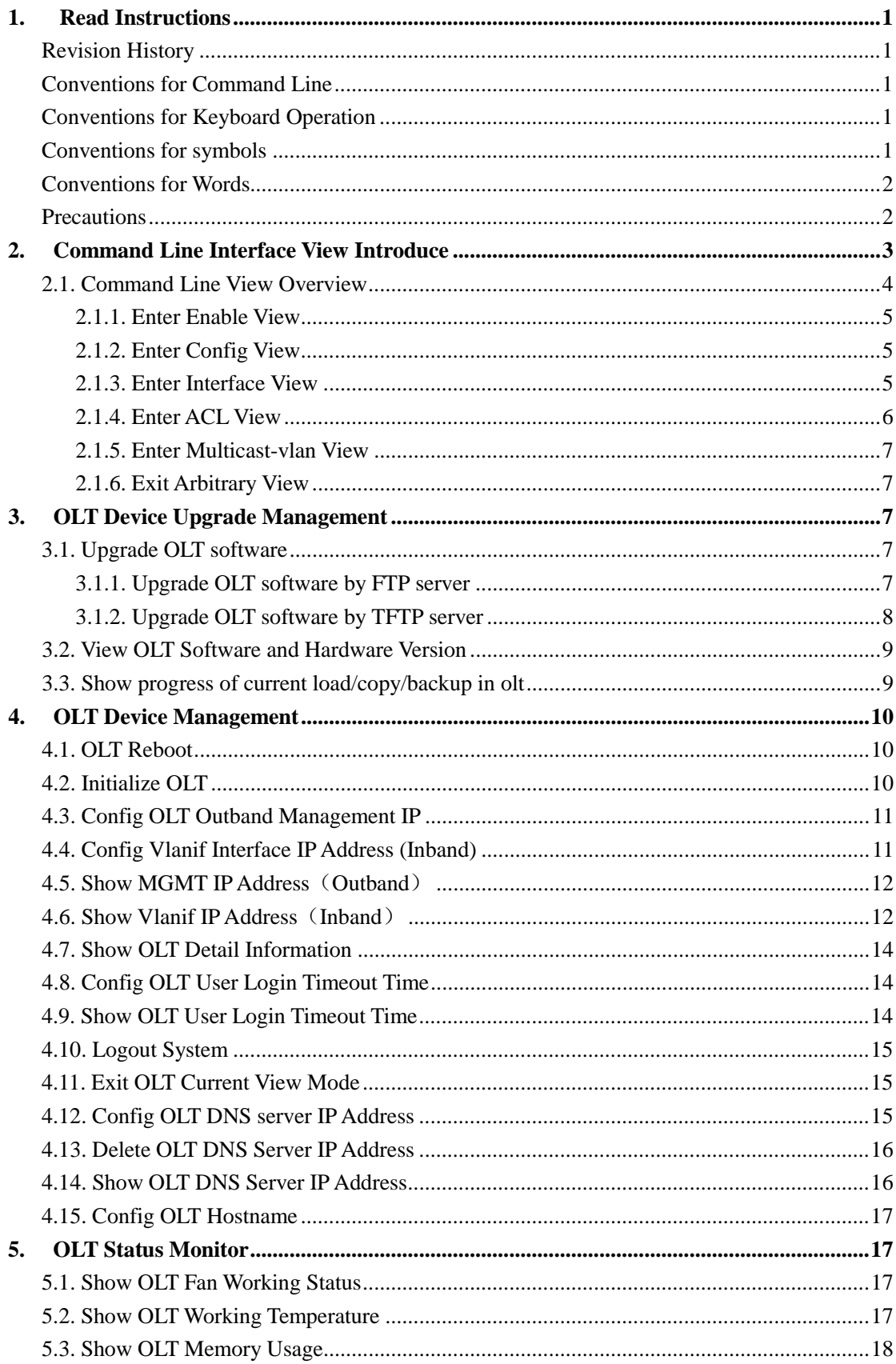

# **Contents**

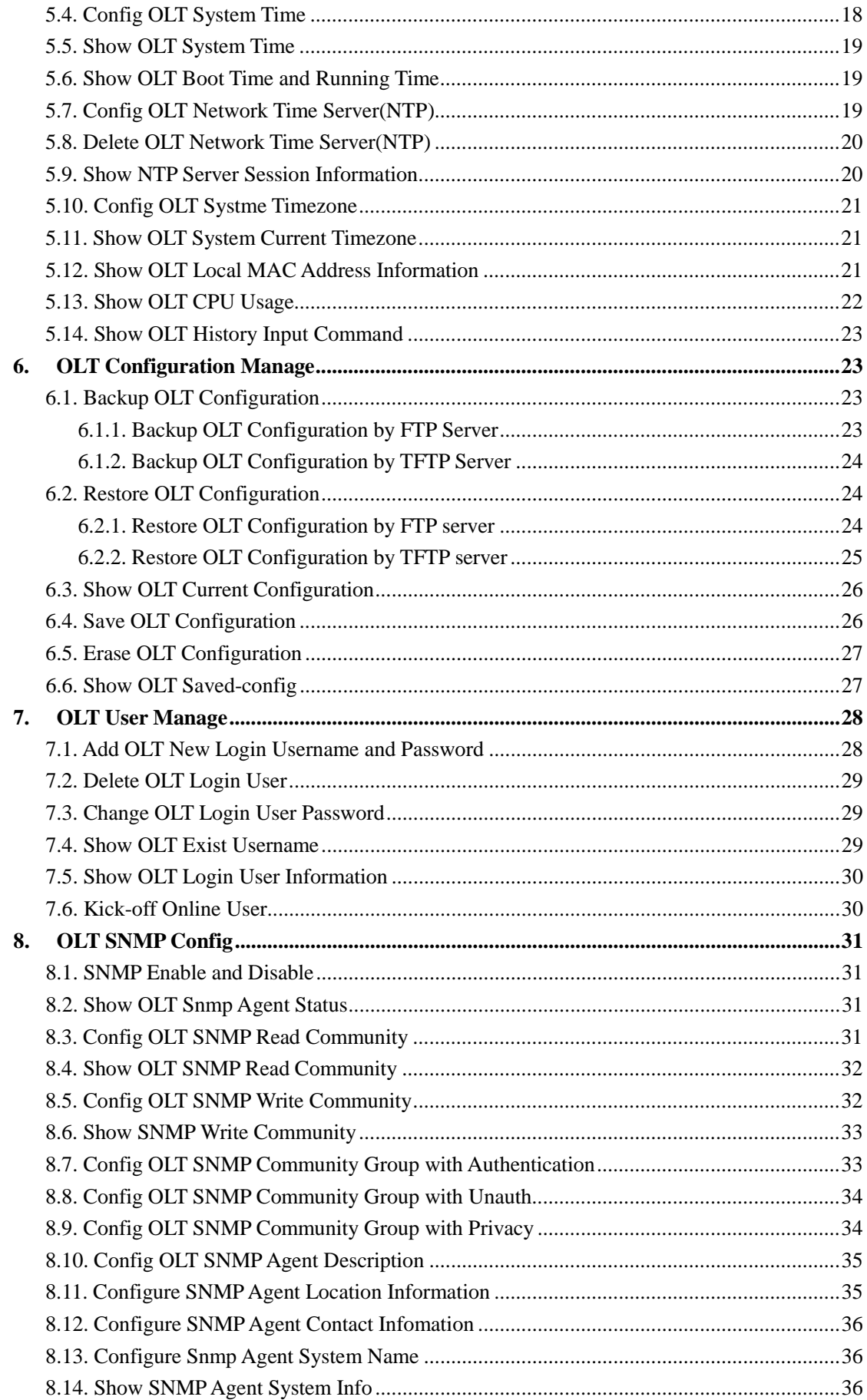

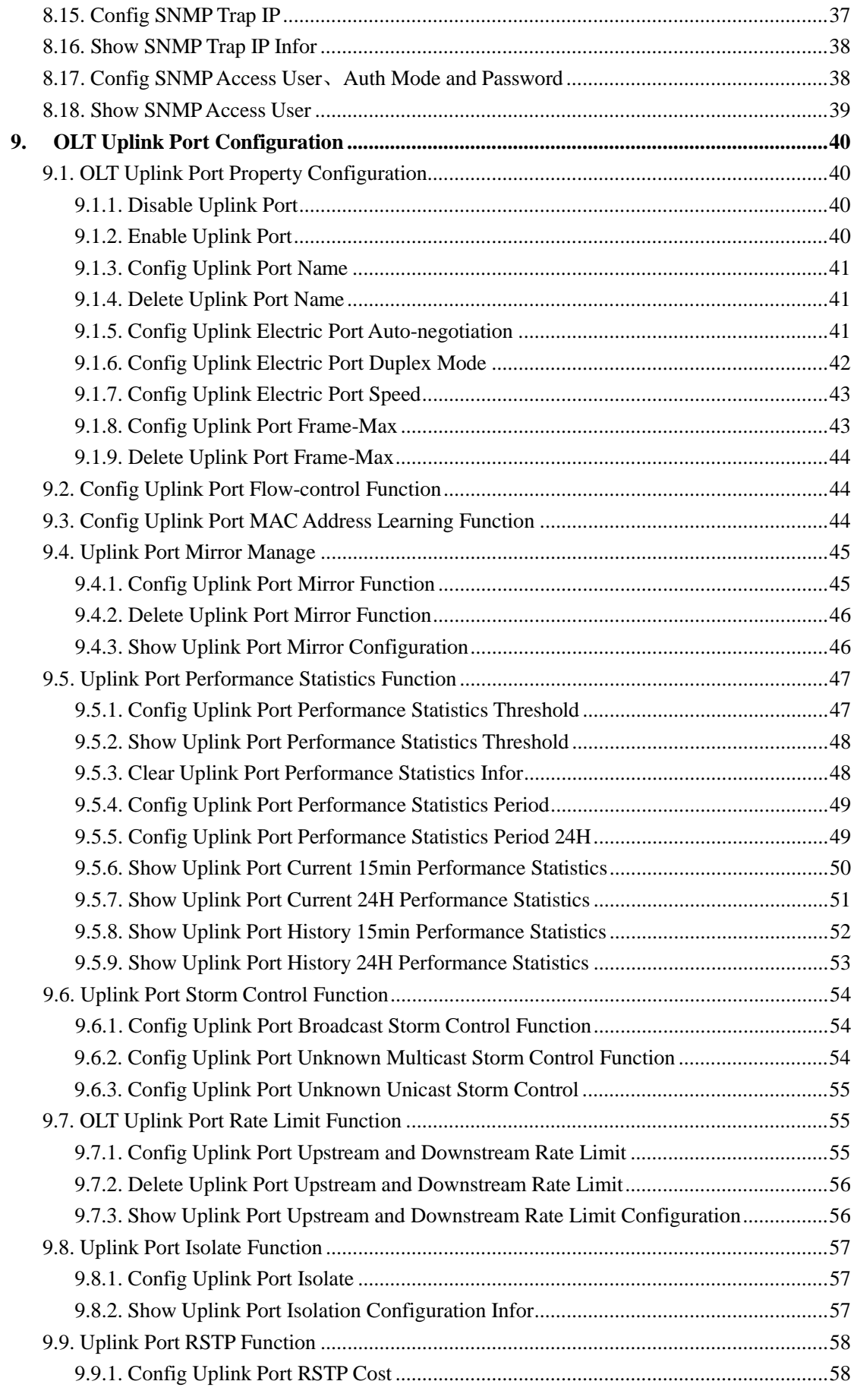

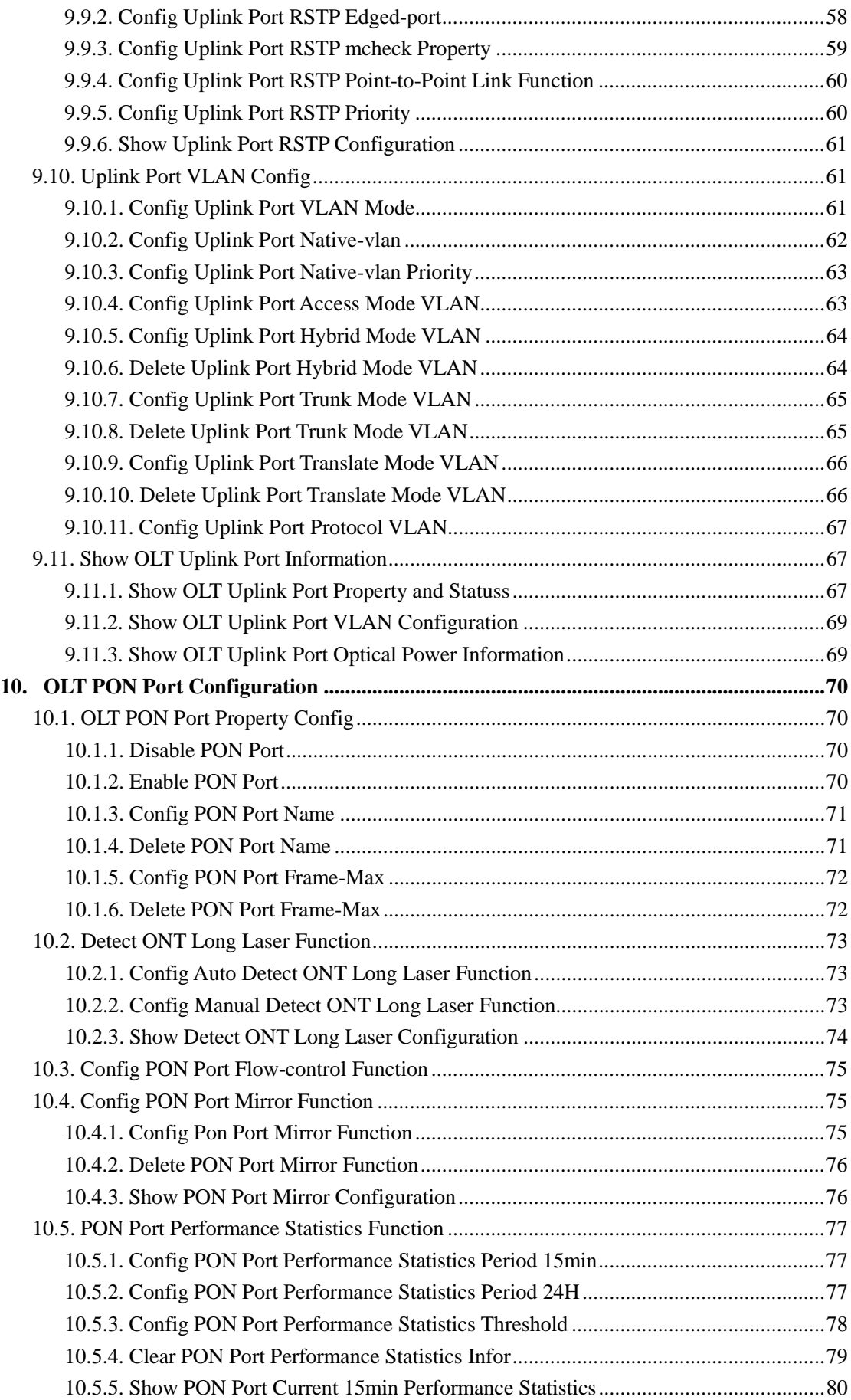

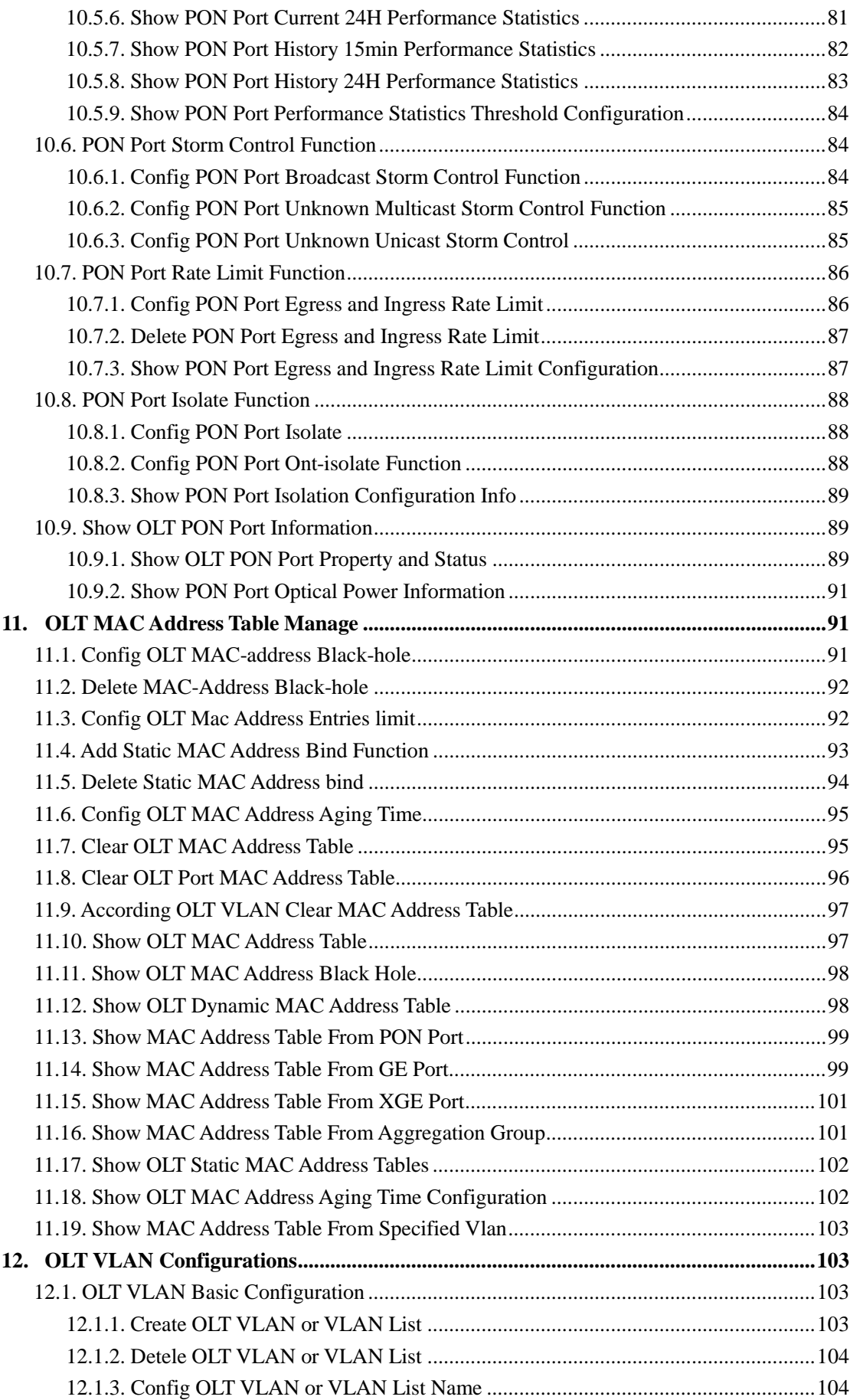

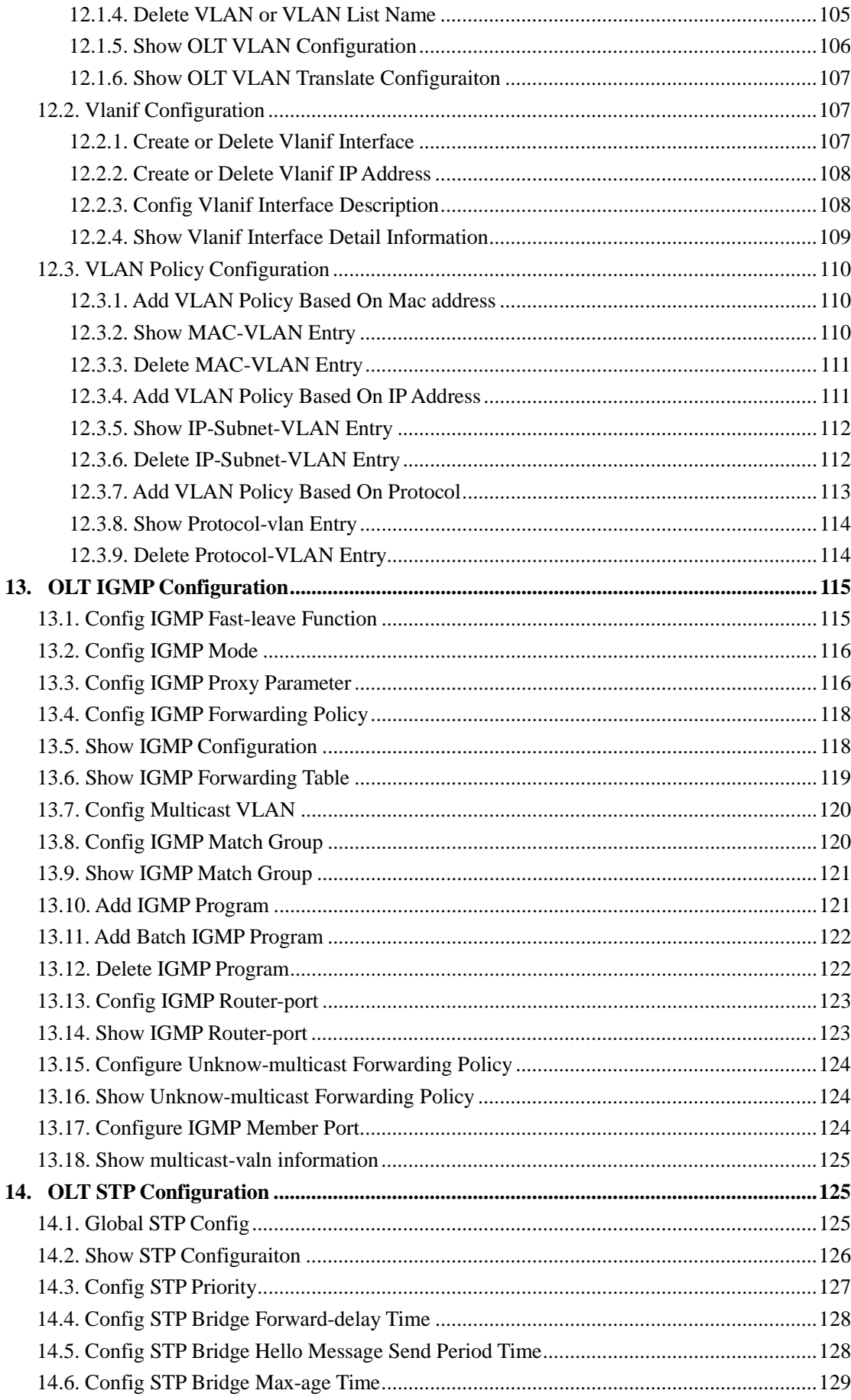

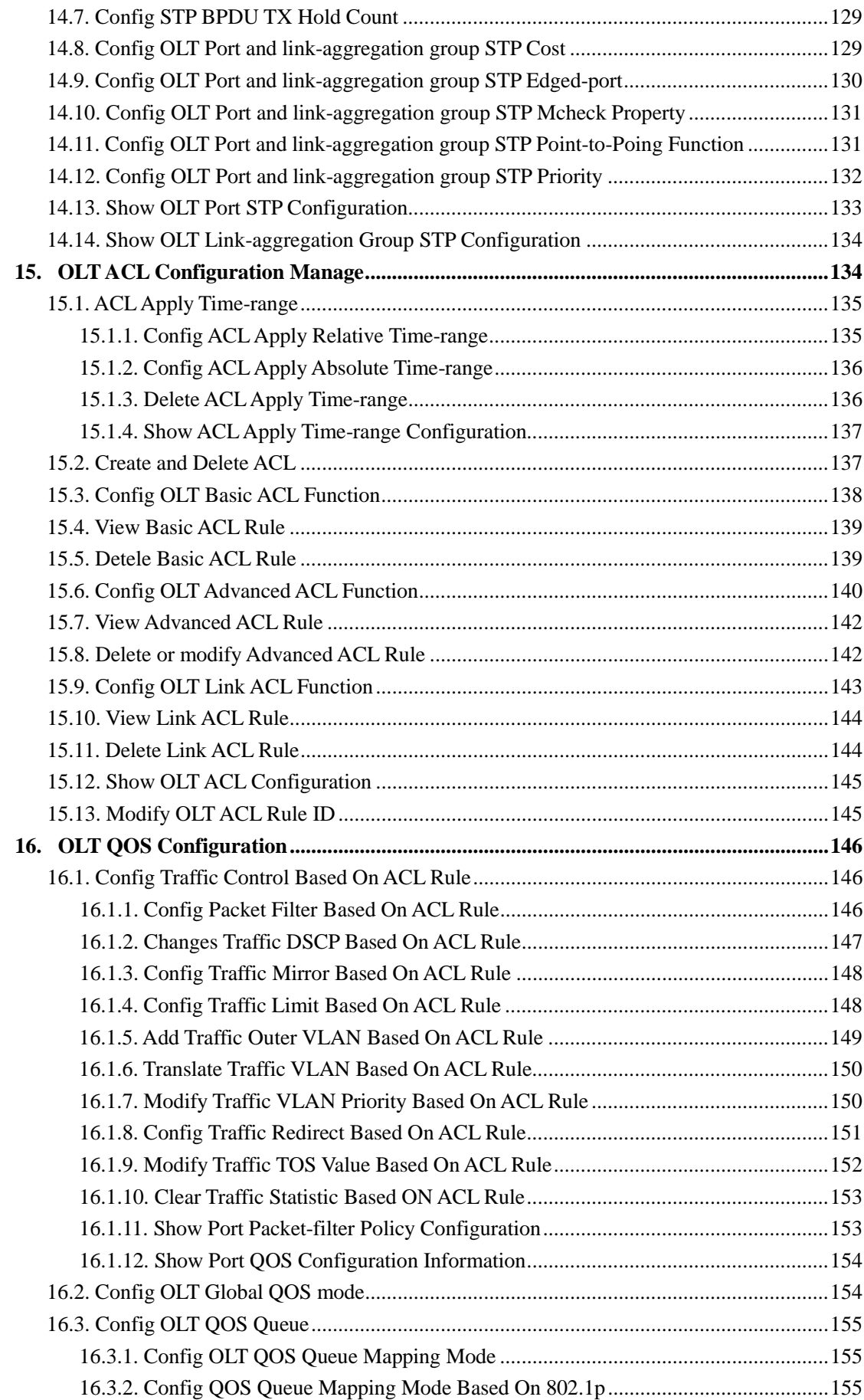

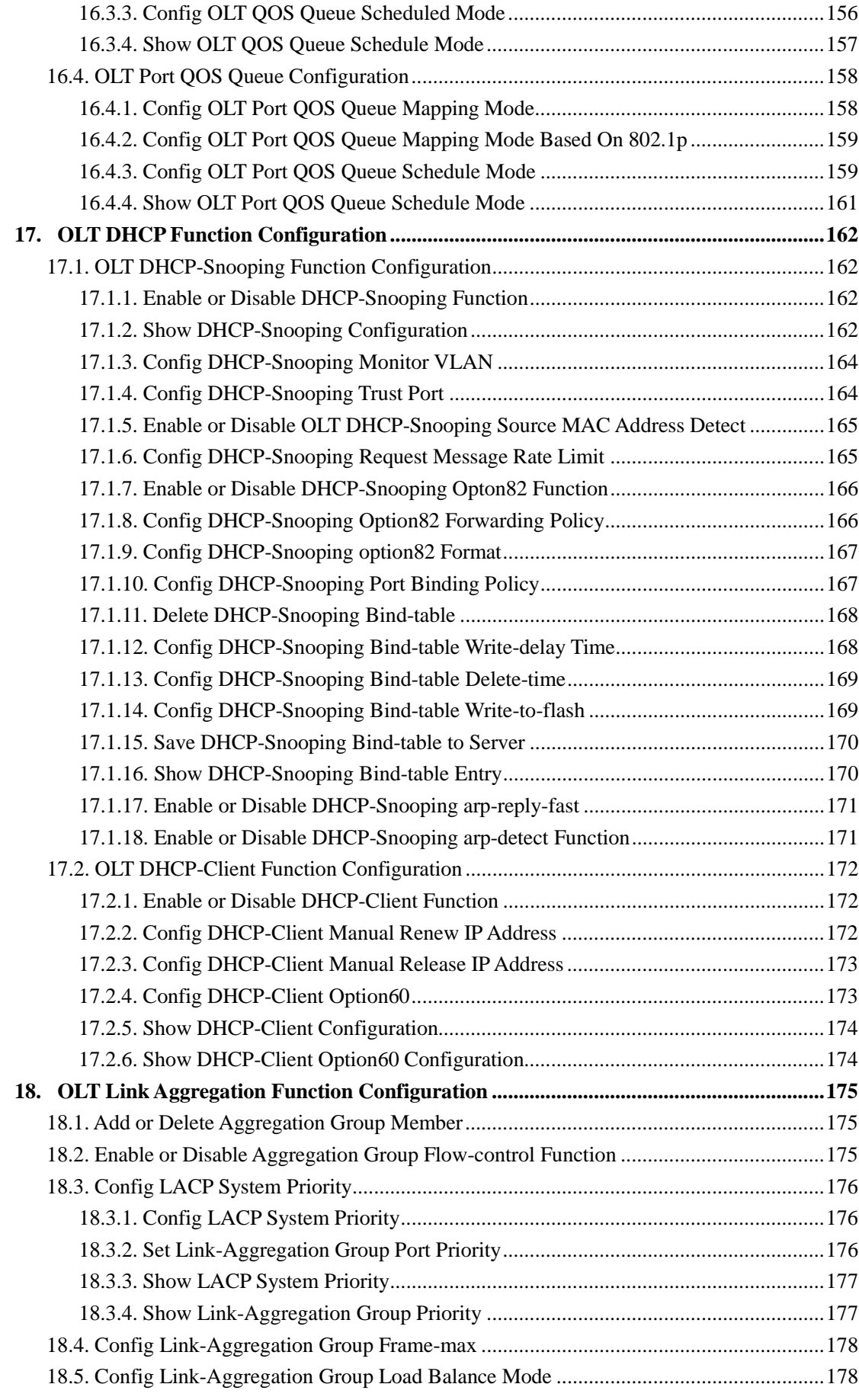

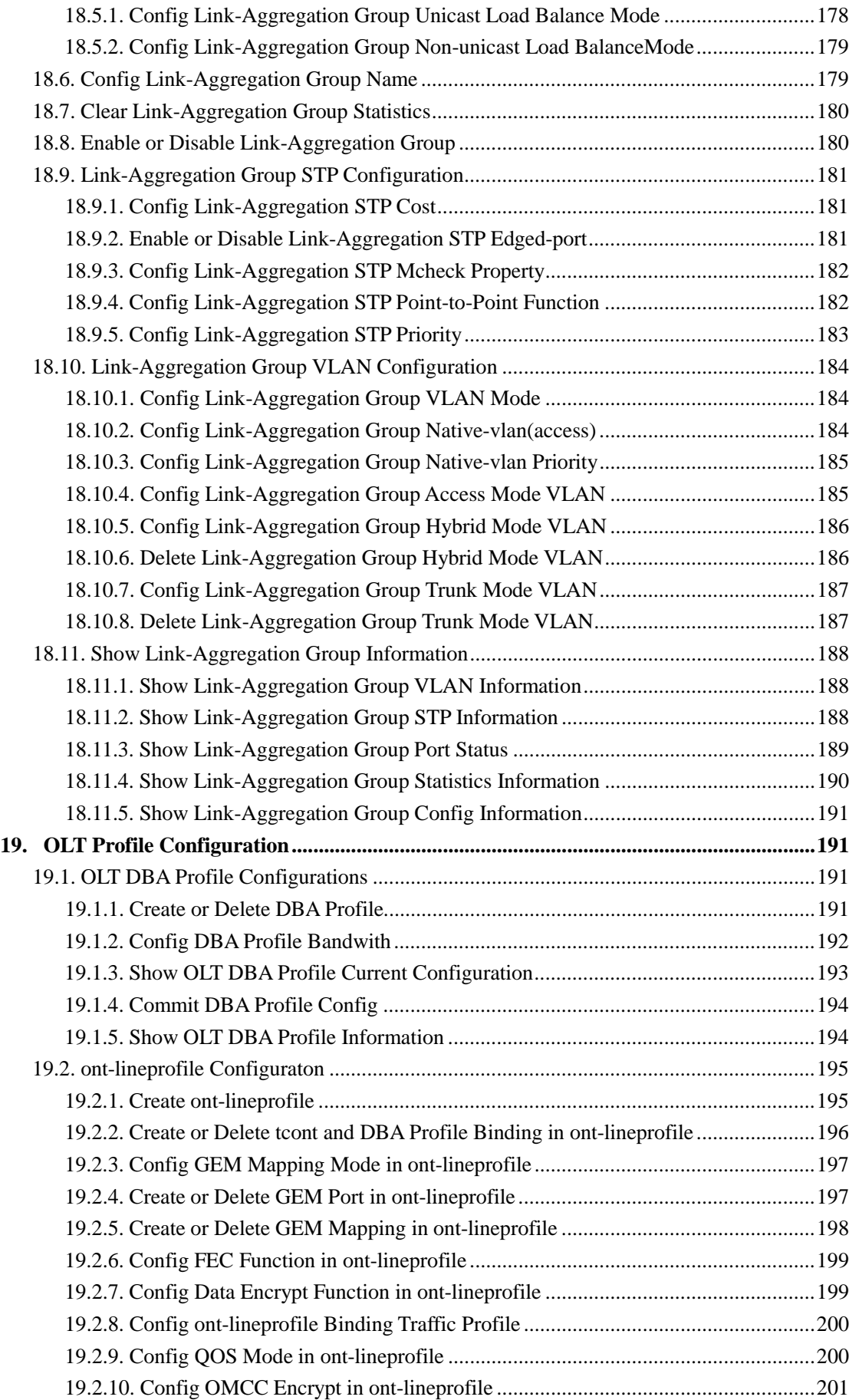

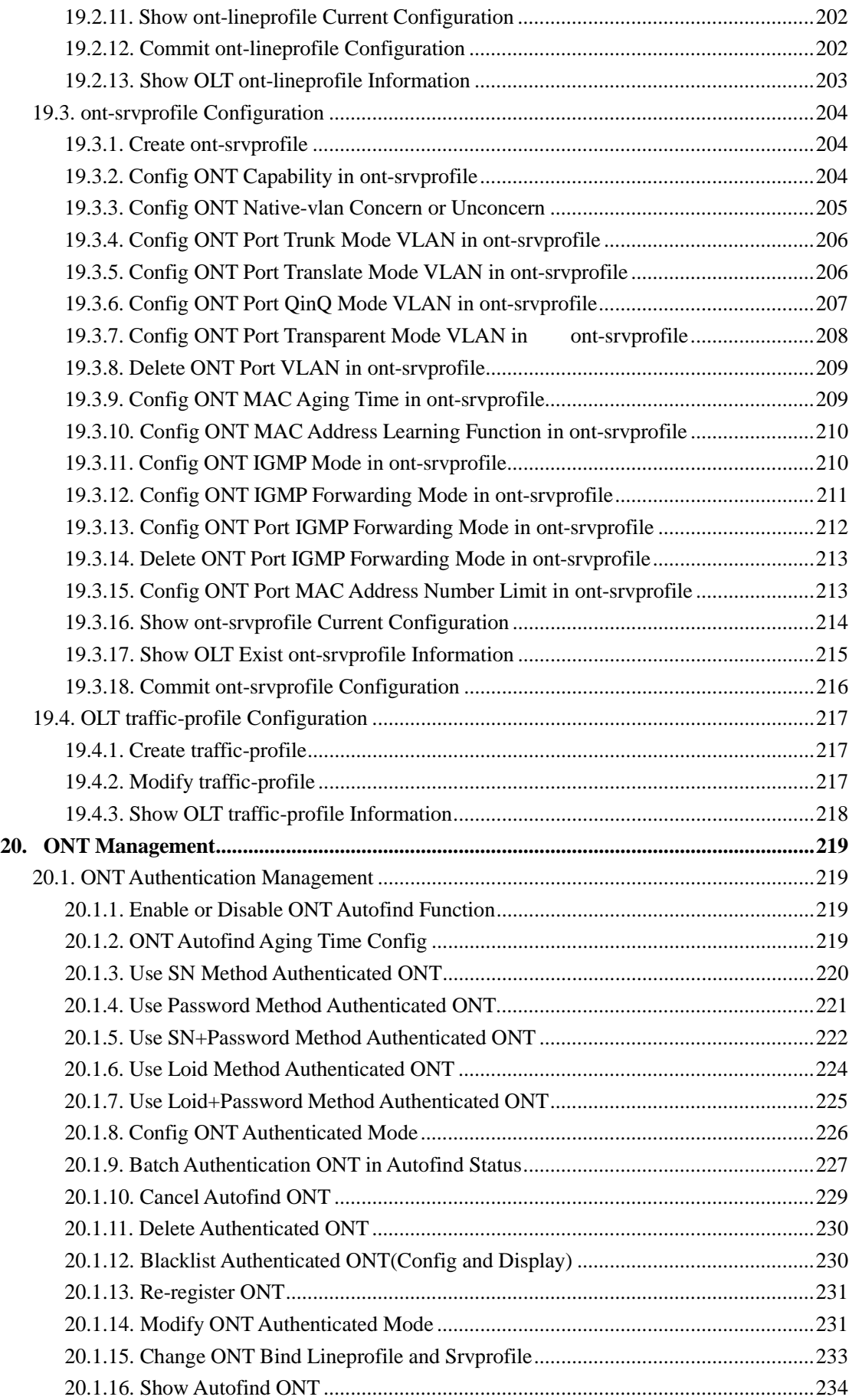

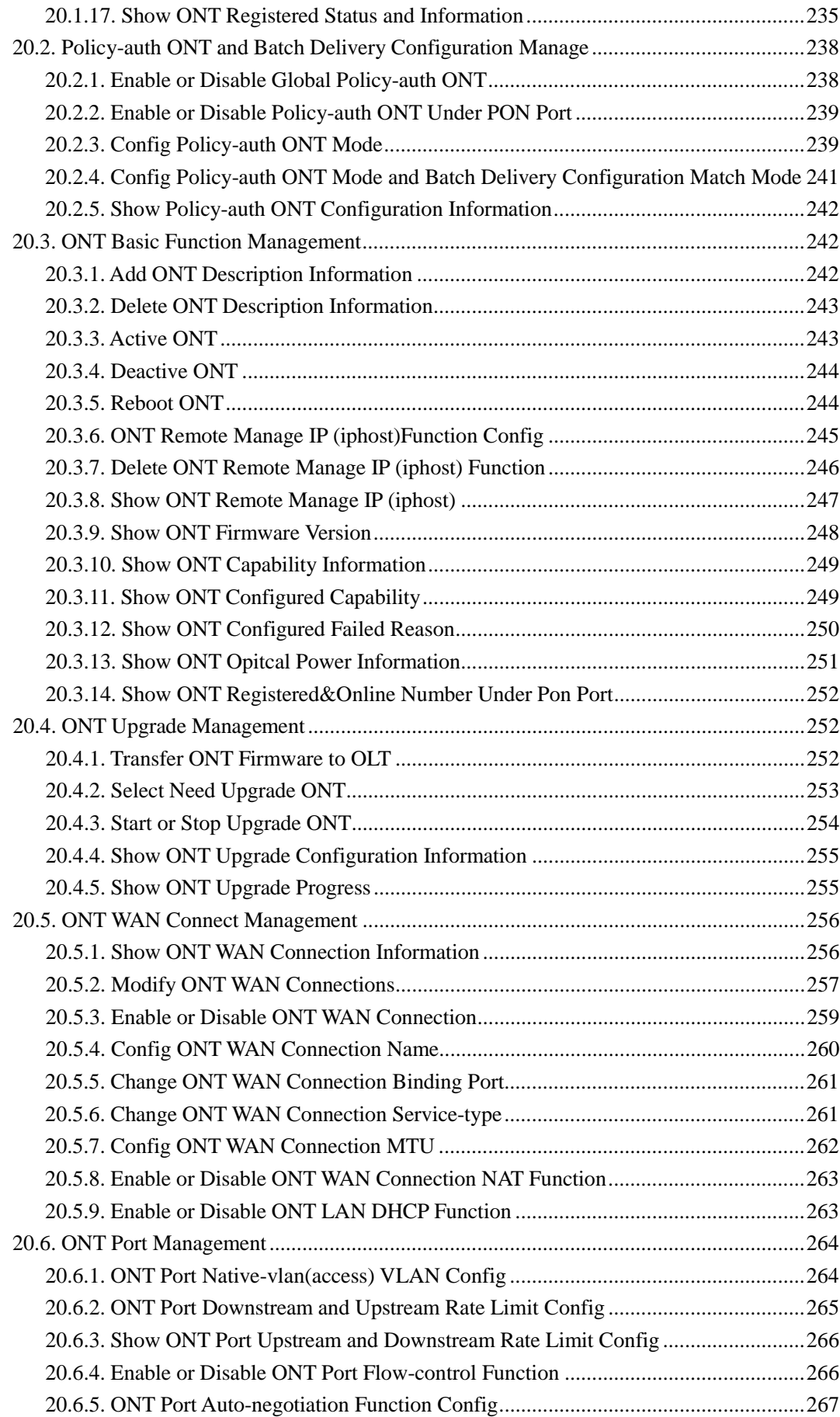

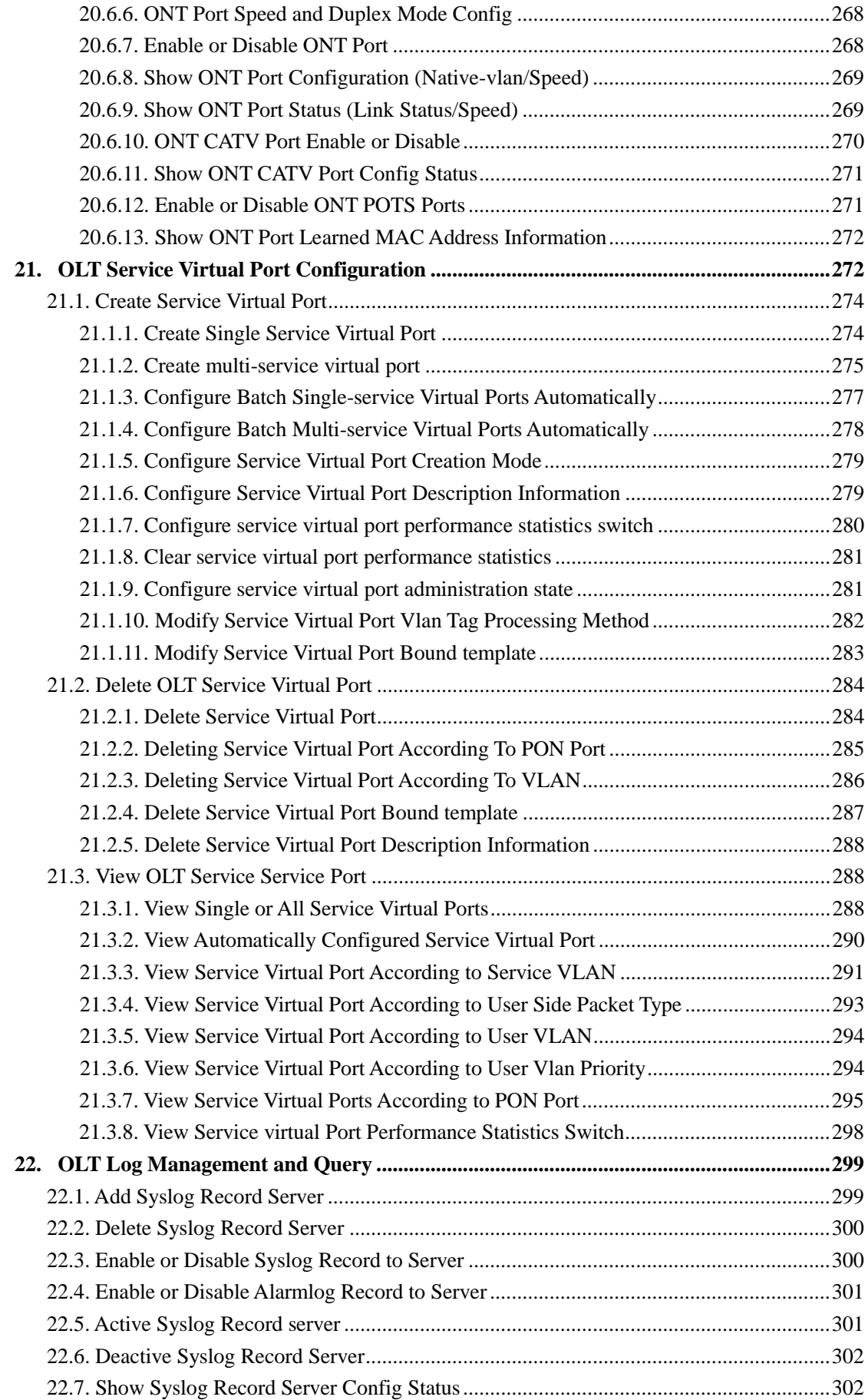

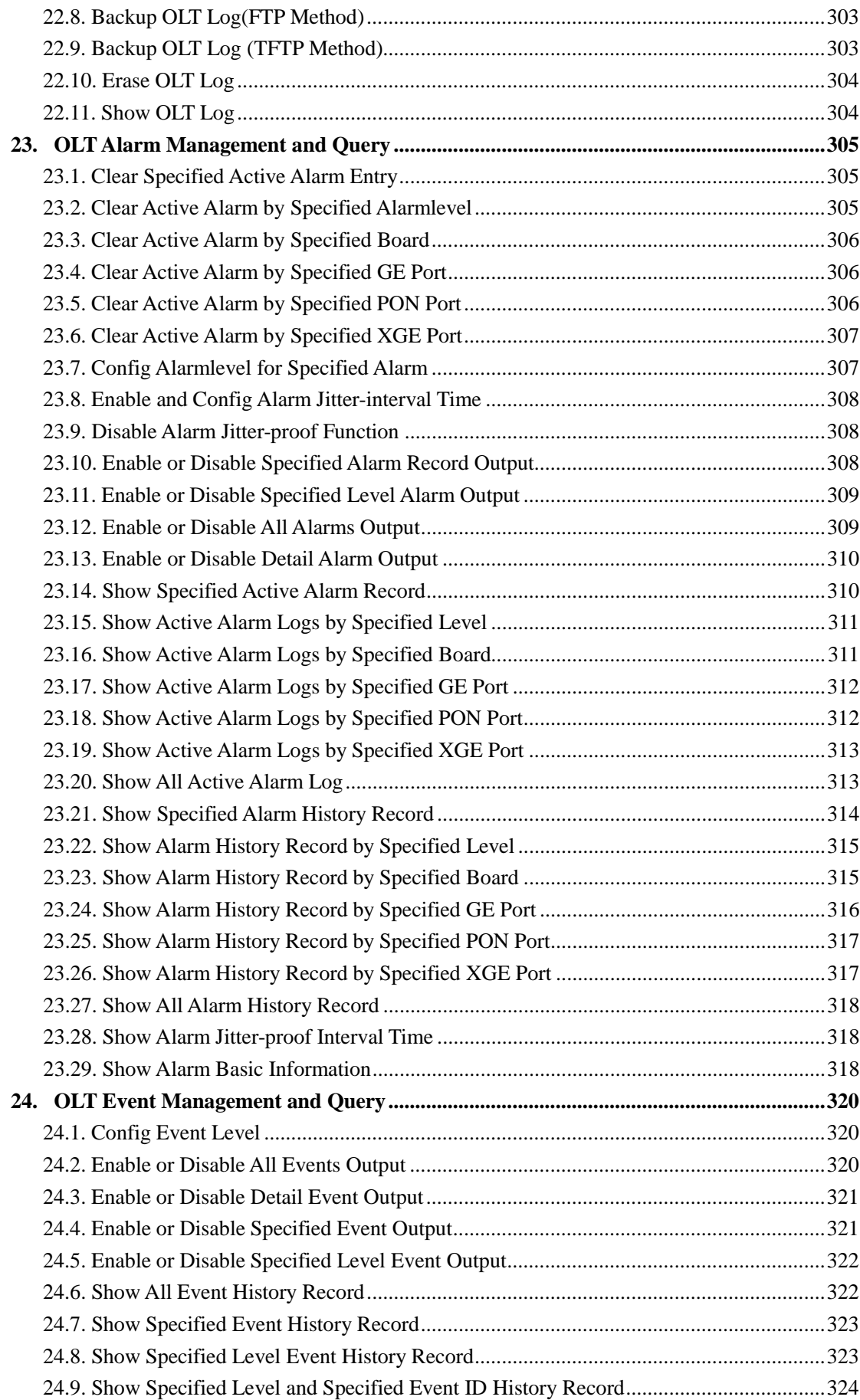

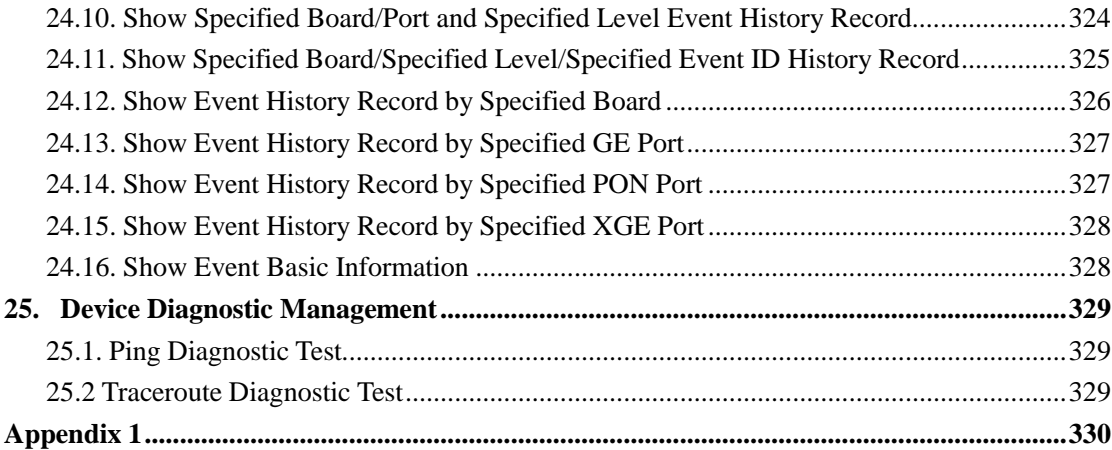

# <span id="page-16-0"></span>**1. Read Instructions**

### <span id="page-16-1"></span>**Revision History**

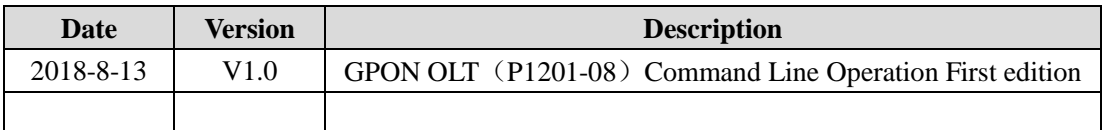

# <span id="page-16-2"></span>**Conventions for Command Line**

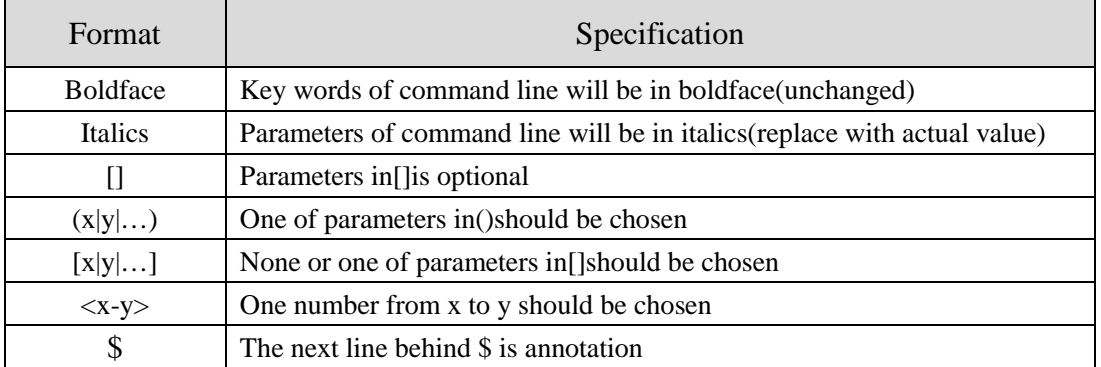

# <span id="page-16-3"></span>**Conventions for Keyboard Operation**

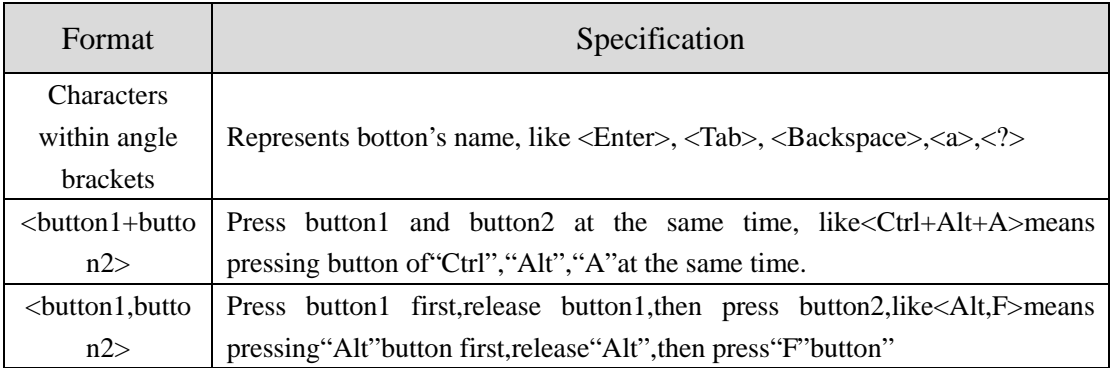

### <span id="page-16-4"></span>**Conventions for symbols**

This manual adopts the following highly visible symbols to get users attention when operating, and the explanation of these symbols are as follows:

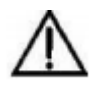

Watch-out: The matters needs attention in operating, improper operations probably will cause loss of data and damage of device

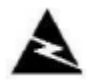

Warning: Annotation behind this symbol needs special attention, improper operations probably will cause harm to health

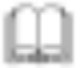

Tips: Provide more clear and understandable explanations and descriptions in operating

### <span id="page-17-0"></span>**Conventions for Words**

**OLT:** Represents the system of P1201-08, includes main switch processing module and uplink ports connected with uplink devices like switch

<span id="page-17-1"></span>**PON:** Represents PON protocol processing module and PON ports connected with ONU

#### **Precautions**

- $\triangleright$  The command line described in the document is case sensitive in OLT.
- If we meet a command that cannot be inputted or is prompted for error, we can input **"?"** to see the latter command format.
- Input incomplete commands can be completed by pressing the **"Tab"** key.
- $\triangleright$  P1201-08 is Pizza-Box OLT, only have one card, so, if we want to enter PON mode, we need input interface gpon 0/0

# <span id="page-18-0"></span>**2. Command Line Interface View Introduce**

#### **View and view switching**

**Specification:** This command line environment includes several views as follows:

- **view view:** Refers to view view or user mode in the below user will enter after inputting password, in which mode only simple commands can be processed. This view shows like: OLT>
- **enable view:** refers to enable view or privileged mode in the below user will enter after inputting enable in view mode, this mode has higher authorities and shows like: OLT#
- **•** config view: Refers to config view or global configuration mode in the below user will enter after inputting config in enable view. This view shows like: OLT(config)#
- **•** ge interface view: Refers to ge/gigabit interface view/mode user will enter after inputting interface ge 0/0 in config view. This view shows like: OLT(config-interface-ge-0/0)#
- **Xge interface view:** Refers to xge/10-gigabit interface view/mode user will enter after inputting interface xge 0/0 in config view. This view shows like: OLT(config-interface-xge-0/0)#
- **GPON interface view:** Refers to GPON interface view/mode user will enter after inputting interface GPON 0/0 in config view. This view shows like: OLT(config-interface-gpon-0/0)#
- **Vlanif three-layer interface view:** User will enter this view after inputting interface vlanif *vlanID* in config view. This view shows like: OLT(config-interface-vlanif-100)#
- **Management interface MGMT view:** User will enter this view after inputting interface mgmt in config view. This view shows like: OLT(config-interface-mgmt)#
- **multicast-vlan view:** User will enter this view after inputting multicast-vlan vlanid in config view. This view shows like: OLT(config-multicast-vlan-100)#
- **link-aggregation view:** User will enter this view after inputting interface link-aggregation in config view. This view shows like: OLT(config-interface-aggregation)#

### <span id="page-19-0"></span>**2.1.Command Line View Overview**

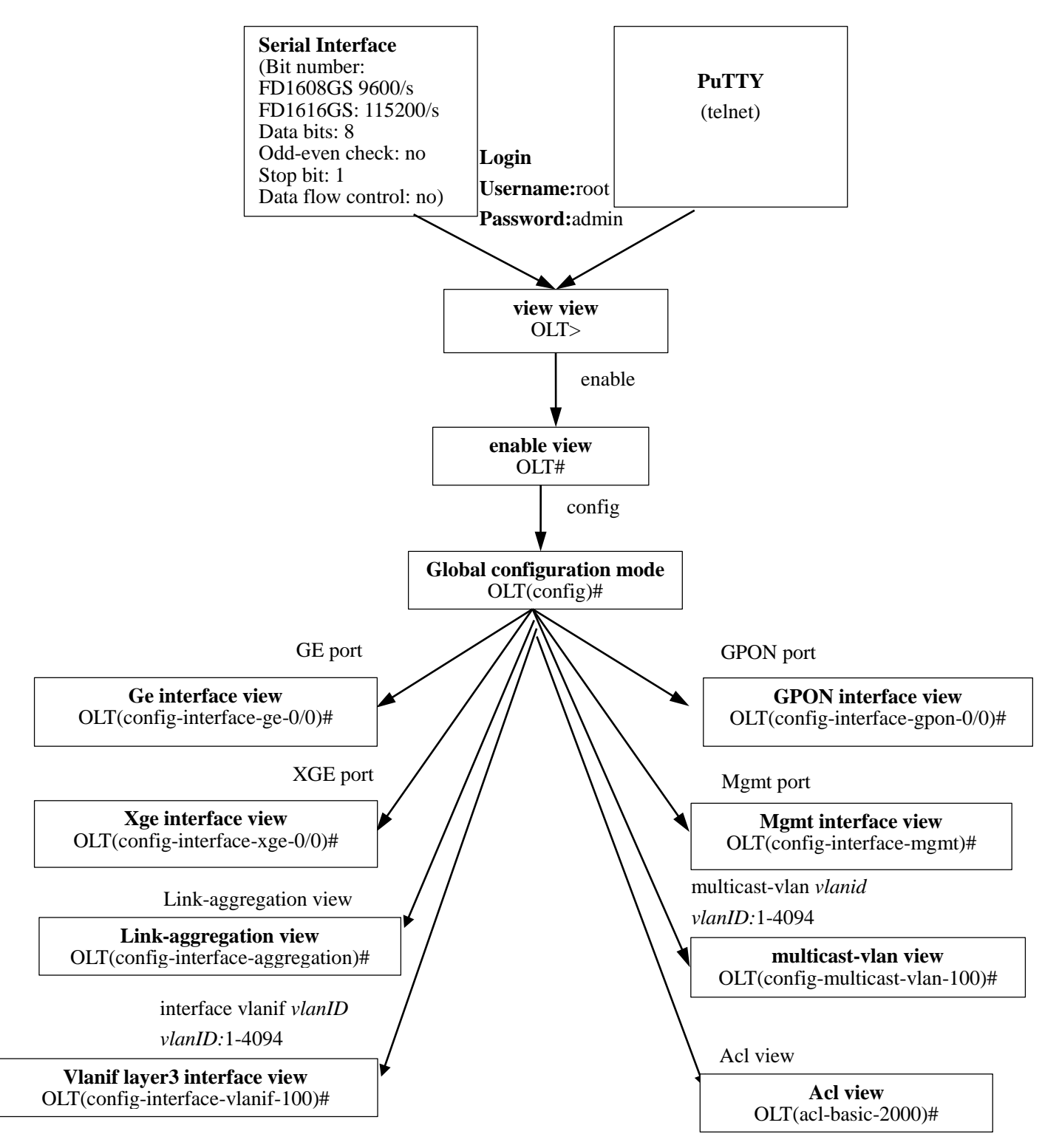

# <span id="page-20-0"></span>**2.1.1.Enter Enable View**

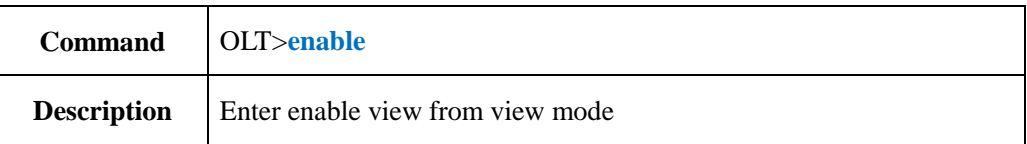

### 【**Example**】

**Example 1:** Enter enable view from view mode

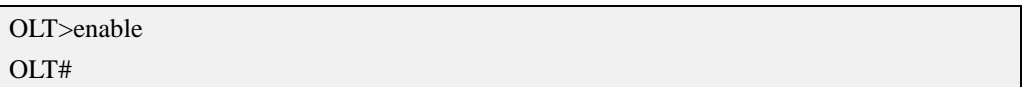

# <span id="page-20-1"></span>**2.1.2.Enter Config View**

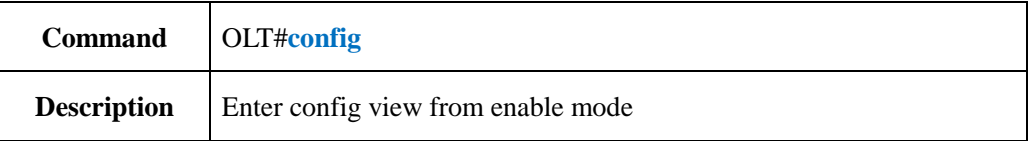

### 【**Example**】

**Example 1:** Enter enable view from view mode.

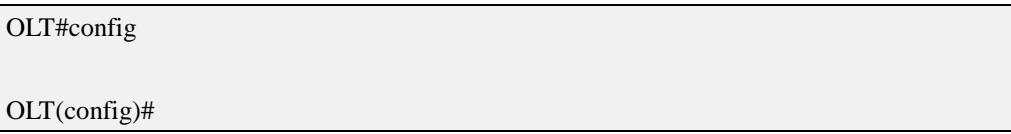

# <span id="page-20-2"></span>**2.1.3.Enter Interface View**

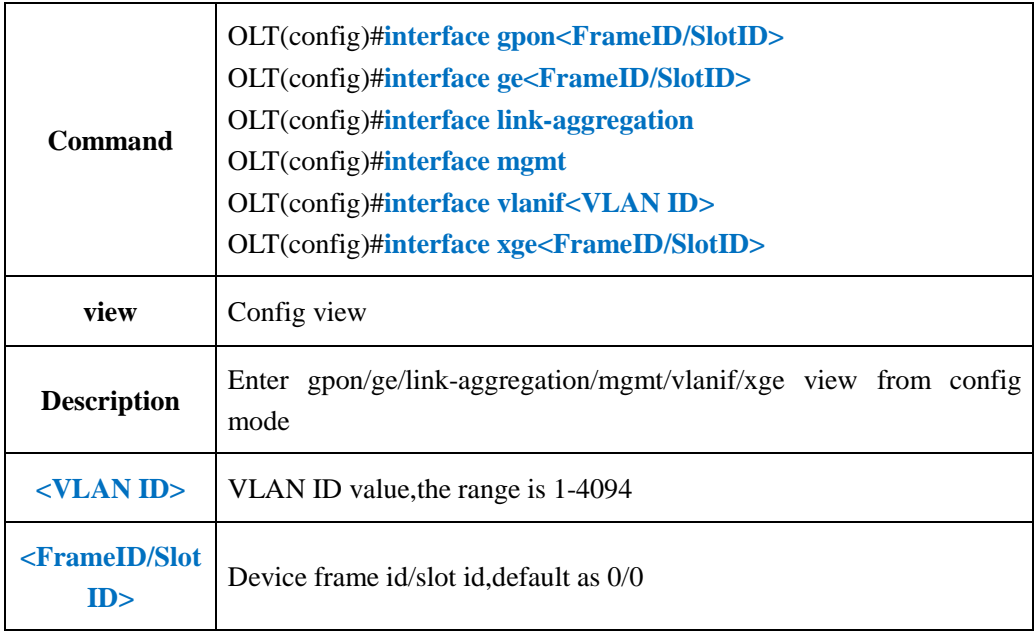

#### 【**Example**】

**Example 1:** Enter vlanif view from config mode

OLT(config)#interface vlanif 100

OLT(config-interface-vlanif-100)#

#### **Example** 2: Enter ge view from config mode

OLT(config)#interface ge 0/0

OLT(config-interface-ge-0/0)#exit

**Example 3:** Enter gpon view from config mode

OLT(config)#interface gpon 0/0

OLT(config-interface-gpon-0/0)#

### <span id="page-21-0"></span>**2.1.4.Enter ACL View**

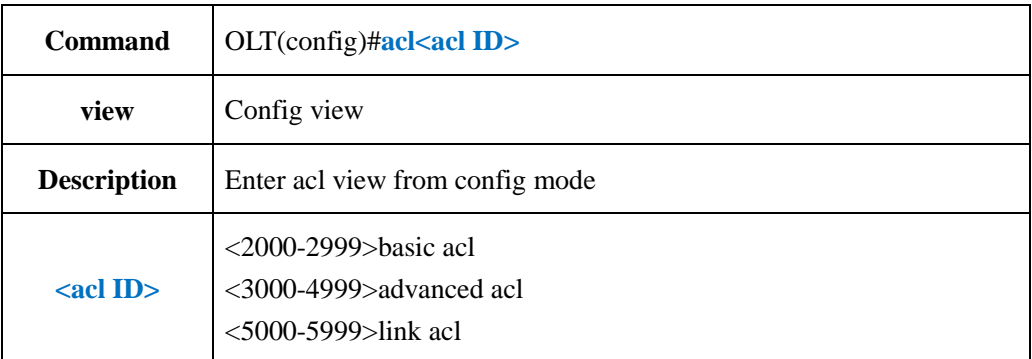

#### 【**Example**】

**Example 1:** Enter basic acl view from config mode

OLT(config)#acl 2000 ACL ID Create OK!

OLT(acl-basic-2000)#

**Example 2:** Enter advanced acl view from config mode

OLT(config)#acl 3000

ACL ID Create OK!

OLT(acl-adv-3000)#

**Example** 3: Enter link acl view from config mode

OLT(config)#acl 5000

OLT(acl-pon-5000)#

# <span id="page-22-0"></span>**2.1.5.Enter Multicast-vlan View**

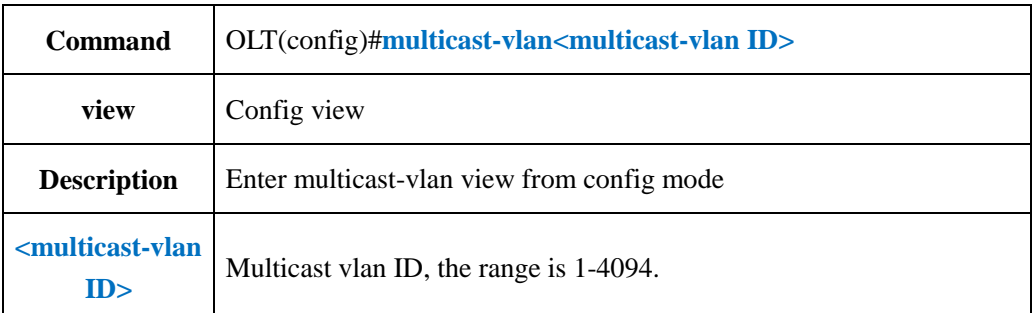

#### 【**Example**】

**Example 1:** Enter multicast-vlan view from config mode

OLT(config)#multicast-vlan 100 OLT(config-multicast-vlan-100)#

# <span id="page-22-1"></span>**2.1.6.Exit Arbitrary View**

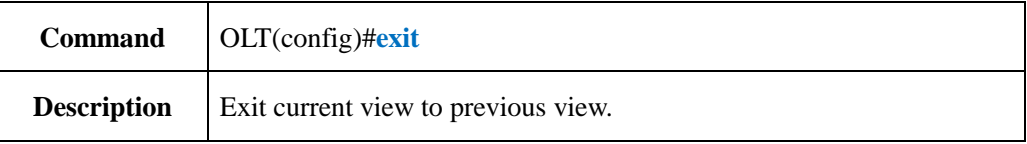

#### 【**Example**】

**Example 1:** Exit config view to enable view.

OLT(config)#exit

OLT#

# <span id="page-22-2"></span>**3. OLT Device Upgrade Management**

### <span id="page-22-3"></span>**3.1.Upgrade OLT software**

# <span id="page-22-4"></span>**3.1.1.Upgrade OLT software by FTP server**

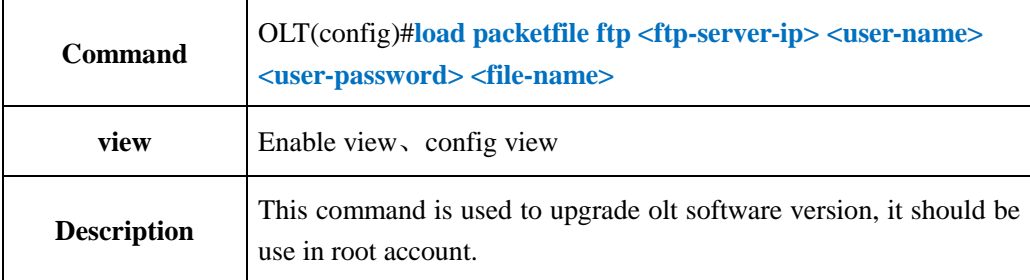

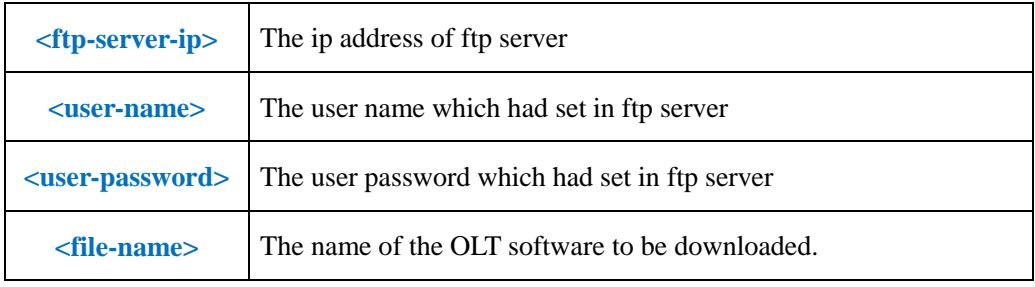

**Example 1:** Upgrade olt software, its file name is

P1201-08\_Image\_V1.0.0\_180530\_192.img ,the ip address of ftp server is 192.168.1.16,ftp user name is admin,ftp user password is admin. After the olt displays "upgrade OK", reboot the olt.

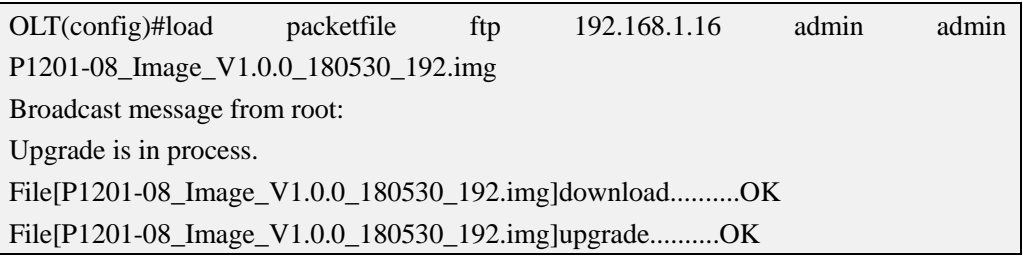

# <span id="page-23-0"></span>**3.1.2.Upgrade OLT software by TFTP server**

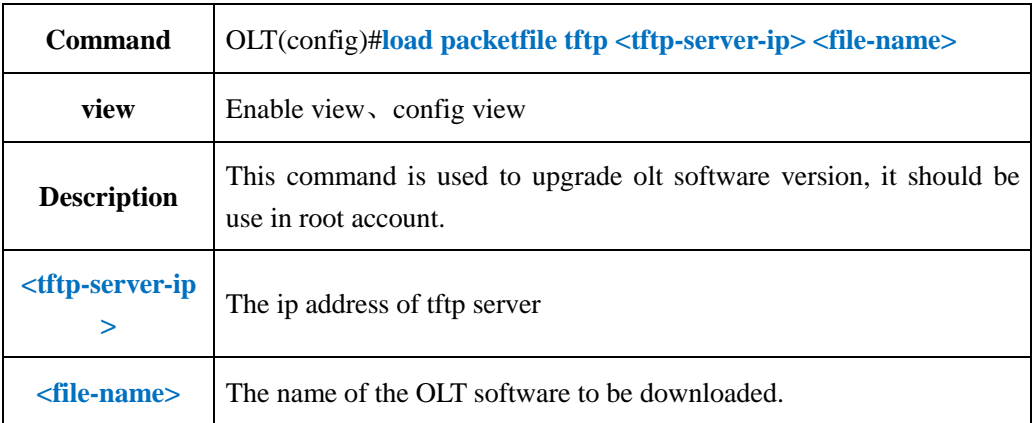

#### 【**Example**】

**Example 1:** Upgrade olt software, its file name is

P1201-08\_Image\_V1.0.0\_180530\_192.img ,the ip address of tftp server is 192.168.1.16. After the olt displays "upgrade OK", reboot the olt.

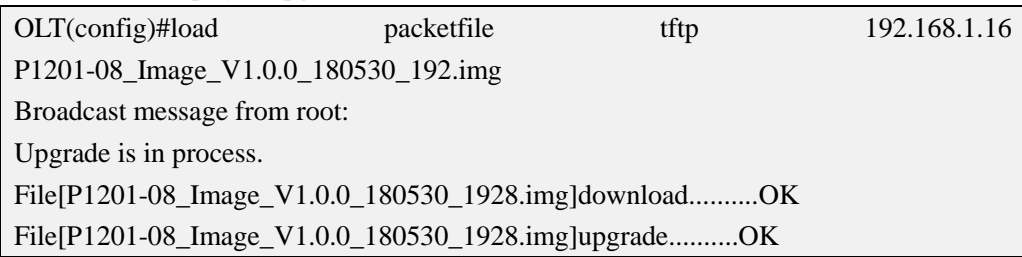

### <span id="page-24-0"></span>**3.2.View OLT Software and Hardware Version**

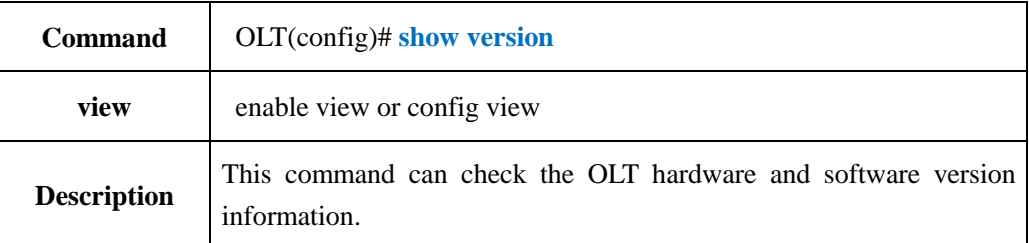

#### 【**Example**】

**Example 1:** Check OLT firmware version.

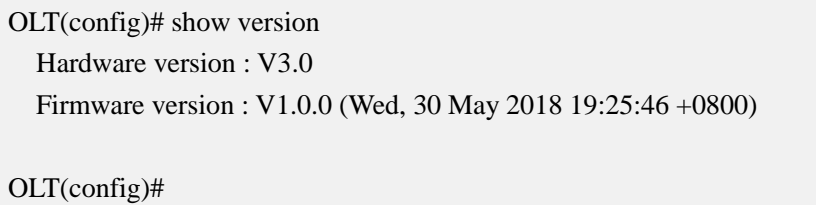

# <span id="page-24-1"></span>**3.3.Show progress of current load/copy/backup in olt**

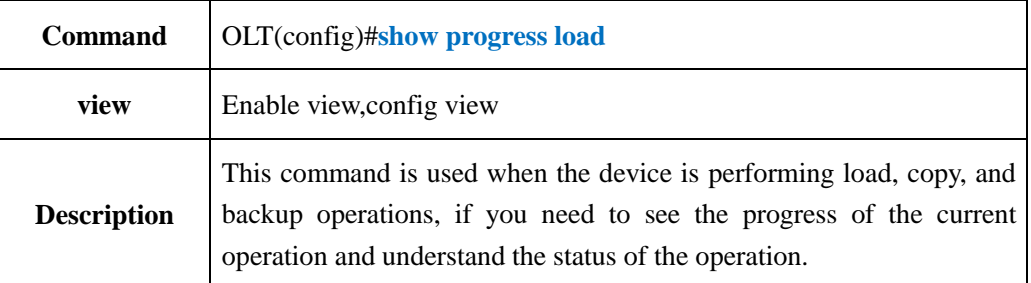

#### 【**Example**】

**Example 1:** Check the status of load progress

OLT(config)# show progress load ----------------------------------------------------------------------------- Transmit Protocal : FTP FTP Server :  $0.0.0.0$  FTP User Name : FTP Password : Transmit FileName : Transmit Action : Unknown Transmit Status : Idle Transmit Progress : 0% ----------------------------------------------------------------------------- OLT(config)#

# <span id="page-25-0"></span>**4. OLT Device Management**

# <span id="page-25-1"></span>**4.1.OLT Reboot**

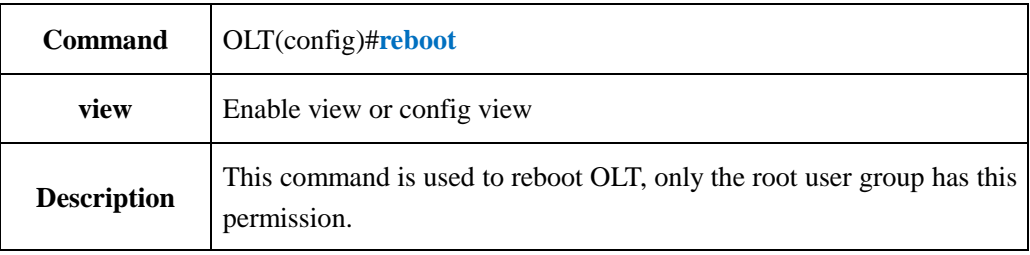

#### 【**Example**】

**Example 1:** reboot OLT

OLT#reboot Please check whether data has saved,the unsaved data will lose if reboot syst em.Are you sure to reboot system?(y/n)[n]:y

# <span id="page-25-2"></span>**4.2.Initialize OLT**

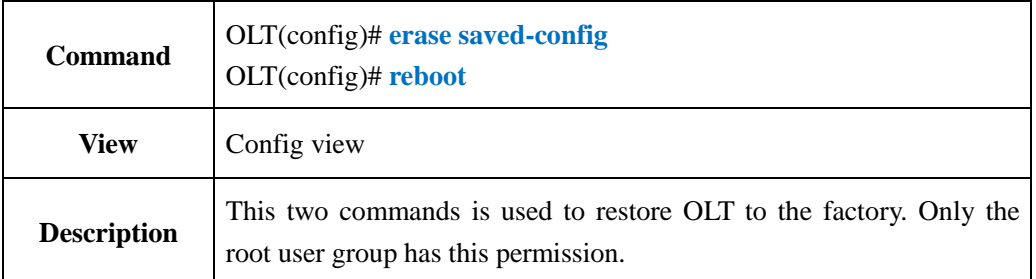

#### 【**Example**】

**Example 1:** Initialize OLT

OLT(config)# erase saved-config

This command will clear the active board data that has been saved

Please remember to backup the system configuration data

Are you sure to continue?  $(y/n)$ :

OLT(config)# reboot

Please check whether data has saved,

the unsaved data will lose if reboot system.

Are you sure to reboot system? (y/n):

# <span id="page-26-0"></span>**4.3.Config OLT Outband Management IP**

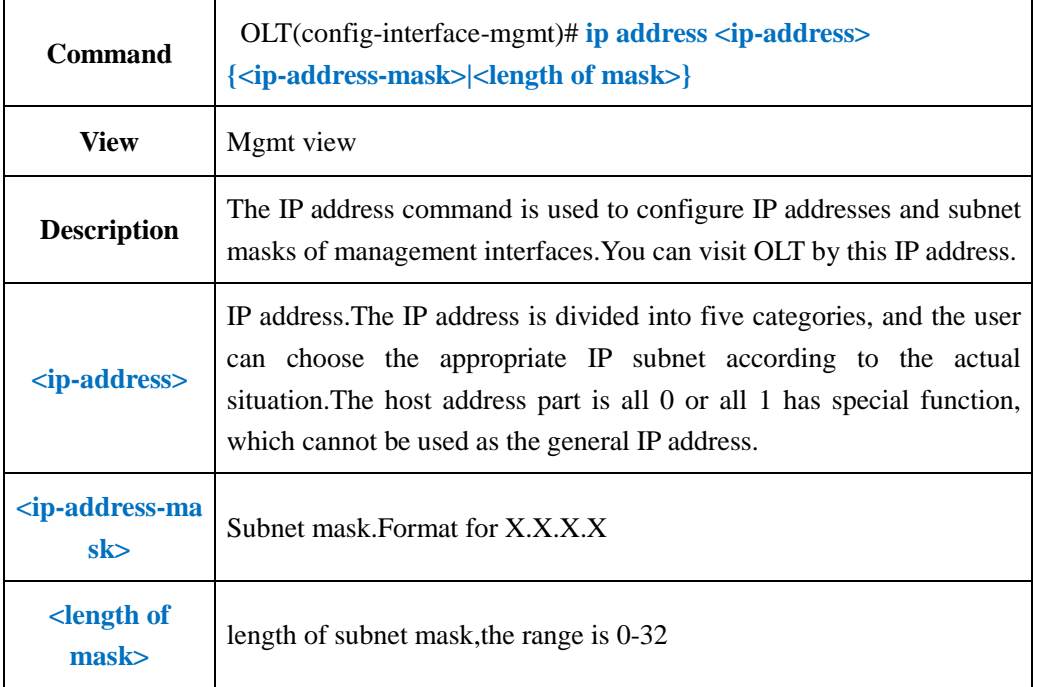

#### 【**Example**】

**Example 1:** Config the ip address of mgmt interface as 192.168.5.68, the length of subnet mask is 24.

OLT(config-interface-mgmt)#ip address 192.168.5.68 24

OLT(config-interface-mgmt)#

# <span id="page-26-1"></span>**4.4.Config Vlanif Interface IP Address (Inband)**

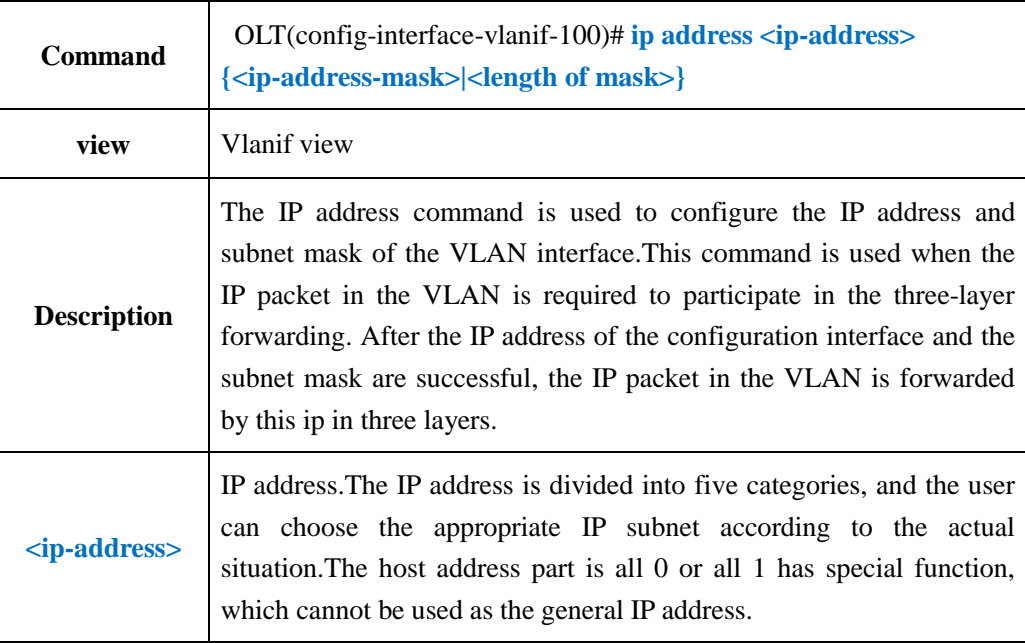

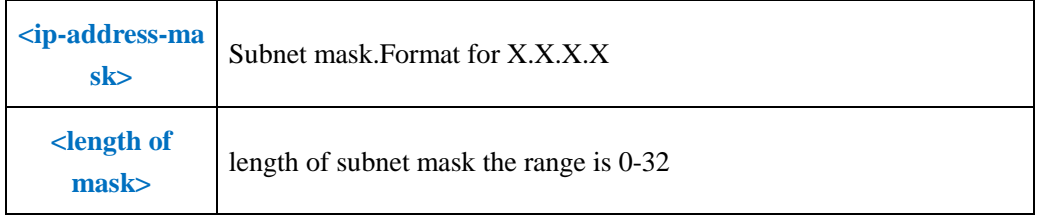

**Example 1:** Config the ip address of vlanif interface as 192.168.100.1, subnet mask is 255.255.255.0.

OLT(config-interface-vlanif-100)#ip address 192.168.100.1 255.255.255.0

OLT(config-interface-vlanif-100)#

# <span id="page-27-0"></span>**4.5.Show MGMT IP Address**(**Outband**)

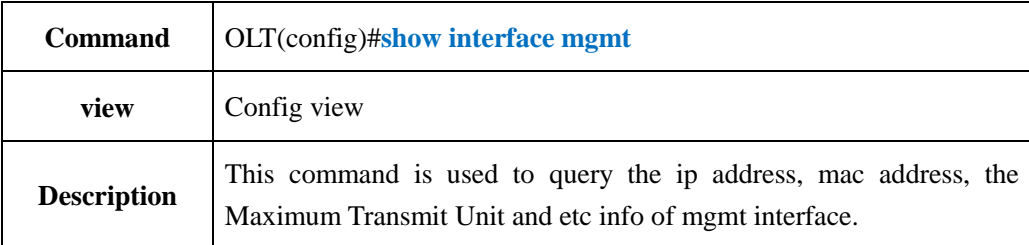

#### 【**Example**】

**Example 1:** Show the ip address, mac address, the Maximum Transmit Unit and etc info of mgmt interface

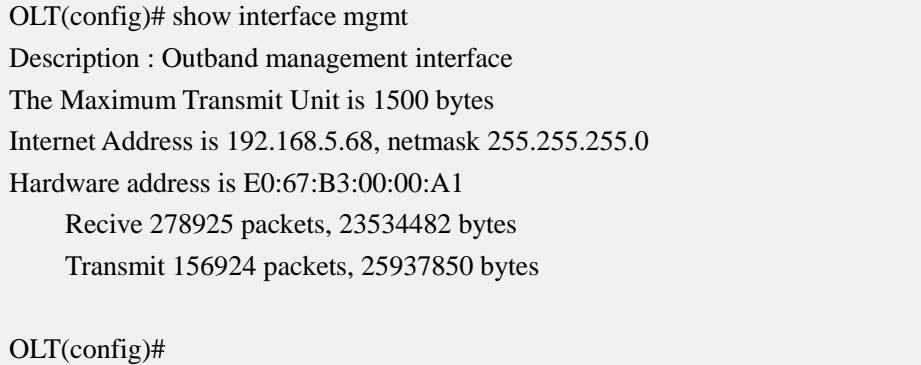

# <span id="page-27-1"></span>**4.6.Show Vlanif IP Address**(**Inband**)

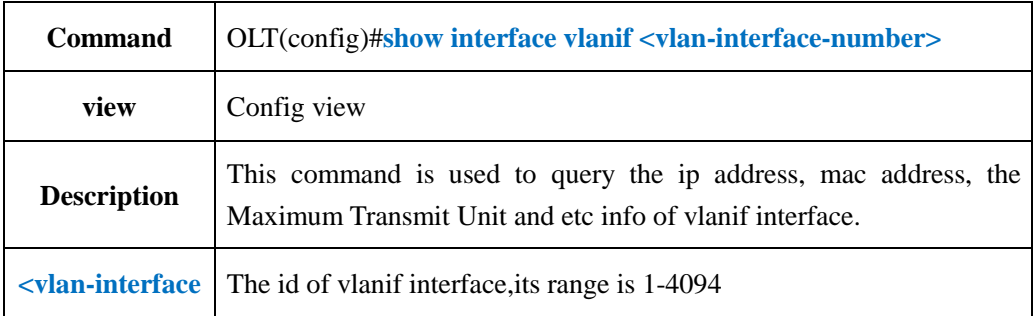

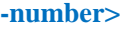

**Example 1**: Show the ip address, mac address, the Maximum Transmit Unit and etc info of vlanif interface

OLT(config)# show interface vlanif 100

Description : Inband interface vlanif100 is link down

The Maximum Transmit Unit is 1500 bytes

Internet Address is 0.0.0.0, netmask 0.0.0.0

Hardware address is E0:67:B3:00:00:A2

Recive 0 packets, 0 bytes

Transmit 0 packets, 0 bytes

OLT(config)#

**Example 2:** Show the information of all the vlanif interface

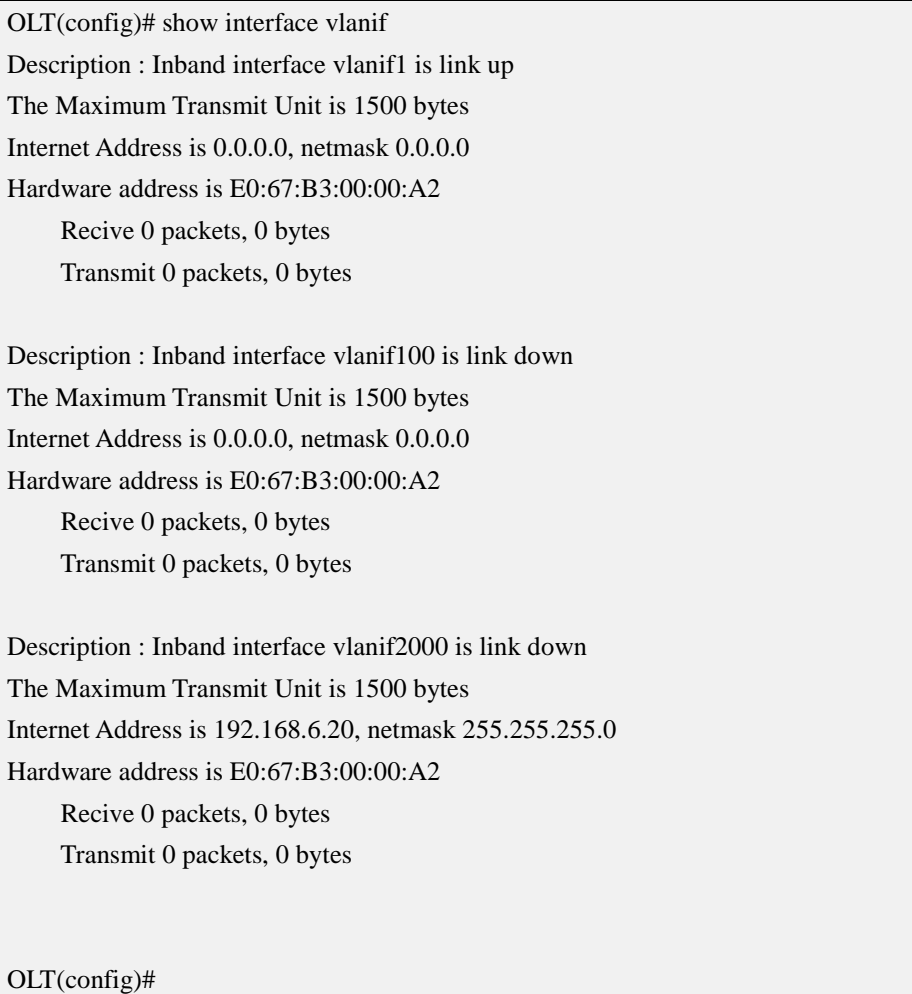

# <span id="page-29-0"></span>**4.7.Show OLT Detail Information**

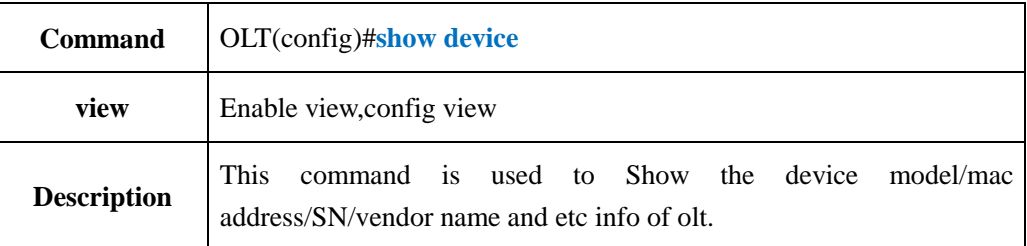

#### 【**Example**】

**Example 1:** Show the device info of olt.

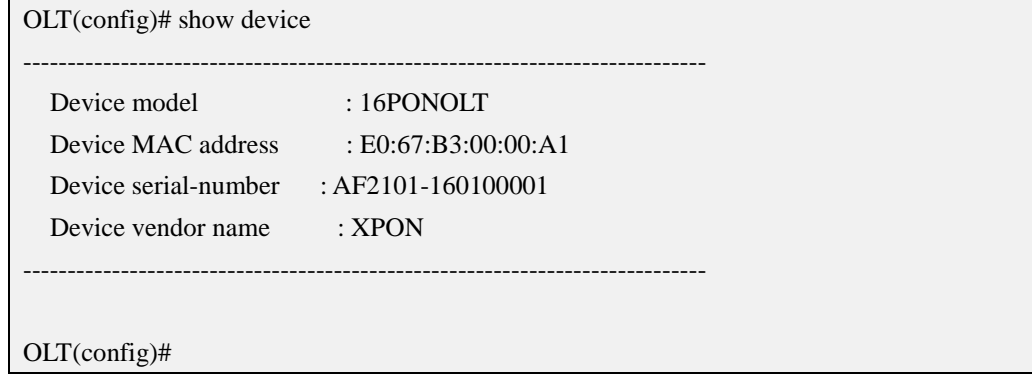

# <span id="page-29-1"></span>**4.8.Config OLT User Login Timeout Time**

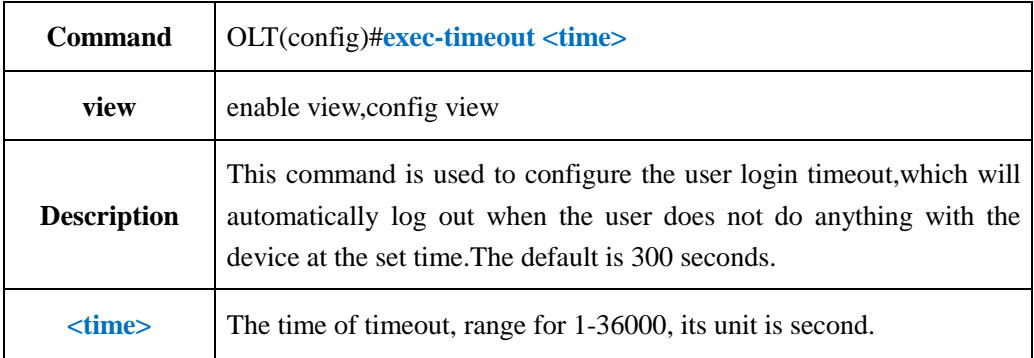

### 【**Example**】

**Example 1:** Config the timeout time as 36000s.

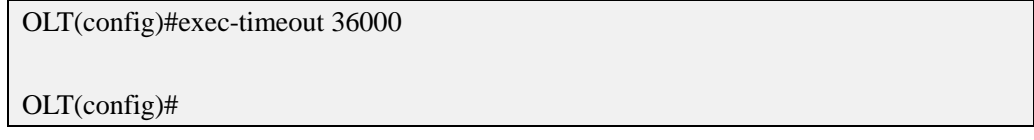

# <span id="page-29-2"></span>**4.9.Show OLT User Login Timeout Time**

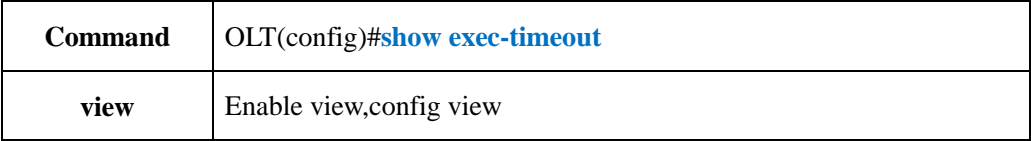

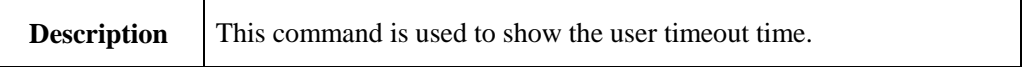

**Example 1:** Show the user login timeout time

OLT#show exec-timeout Timeout:36000s

OLT#

# <span id="page-30-0"></span>**4.10.Logout System**

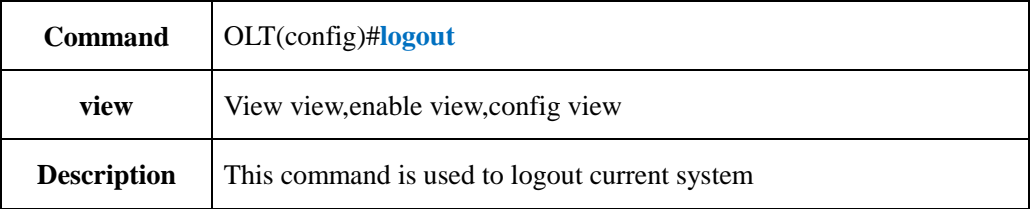

#### 【**Example**】

**Example 1:** Logout the system.

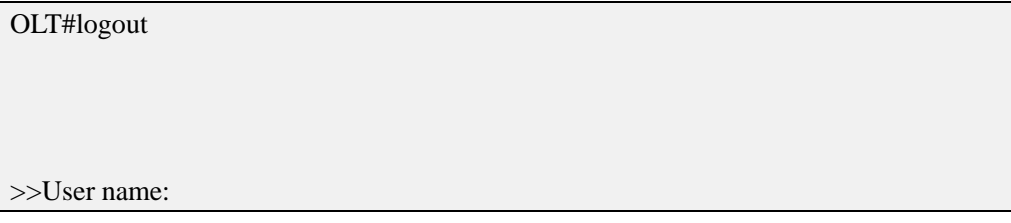

# <span id="page-30-1"></span>**4.11.Exit OLT Current View Mode**

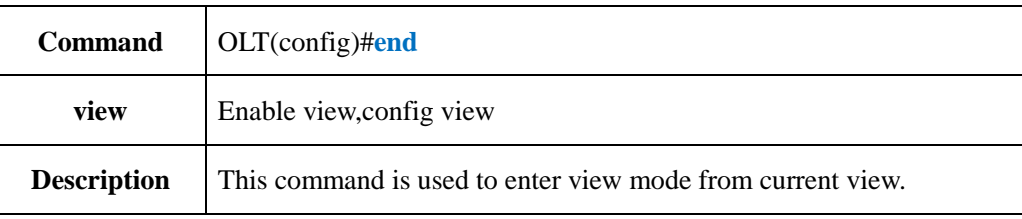

#### 【**Example**】

**Example 1:** Exit config view to view mode

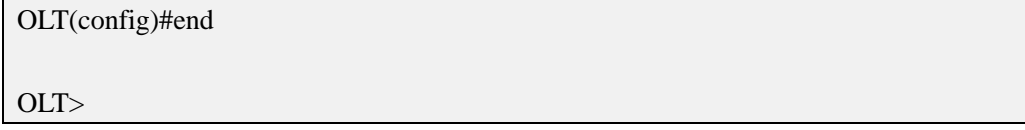

# <span id="page-30-2"></span>**4.12.Config OLT DNS server IP Address**

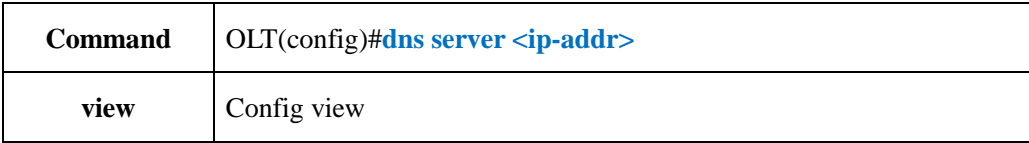

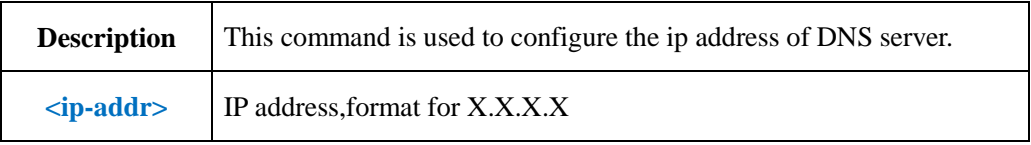

**Example 1:** Config the ip address of olt DNS server as 192.168.5.1

OLT(config)#dns server 192.168.5.1

OLT(config)#

# <span id="page-31-0"></span>**4.13.Delete OLT DNS Server IP Address**

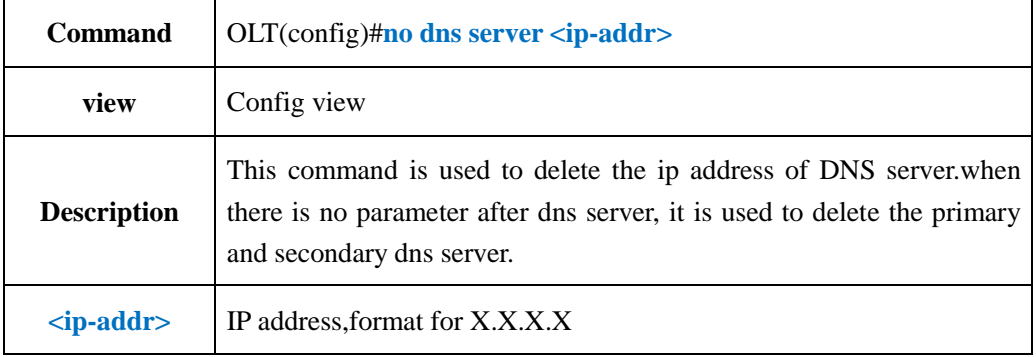

#### 【**Example**】

**Example 1:** Remove the DNS server's IP address 192.168.5.1 in olt

OLT(config)#no dns server 192.168.5.1

OLT(config)#

# <span id="page-31-1"></span>**4.14.Show OLT DNS Server IP Address**

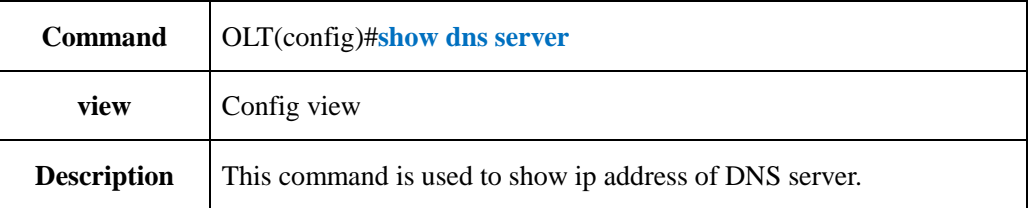

#### 【**Example**】

**Example 1:** Show the ip address of the DNS server.

OLT(config)#show dns server IPv4 Dns Servers: Domain-server IpAddress 1 192.168.5.1

OLT(config)

# <span id="page-32-0"></span>**4.15.Config OLT Hostname**

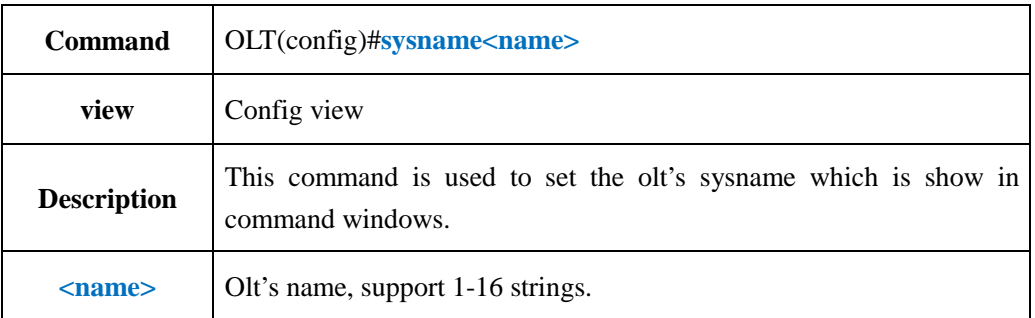

#### 【**Example**】

**Example 1:** Config the olt sysname as test.

OLT(config)#sysname test

test(config)#

# <span id="page-32-1"></span>**5. OLT Status Monitor**

### <span id="page-32-2"></span>**5.1.Show OLT Fan Working Status**

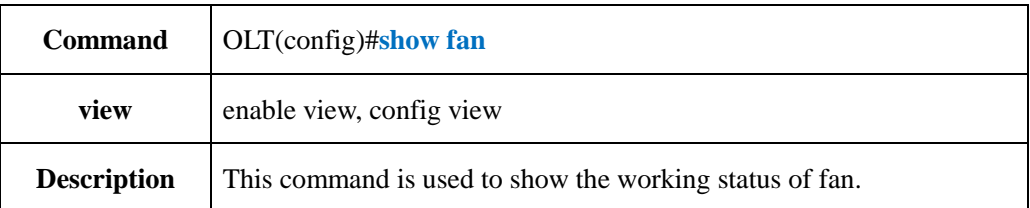

#### 【**Example**】

**Example 1:** Show olt fan working status

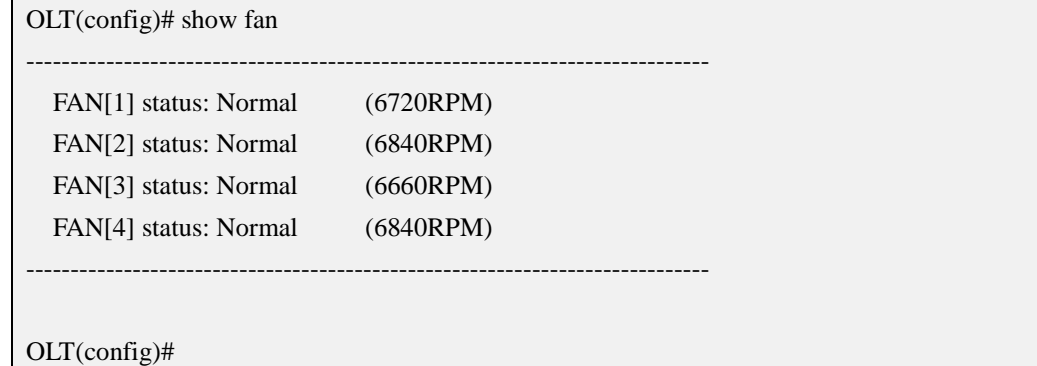

# <span id="page-32-3"></span>**5.2.Show OLT Working Temperature**

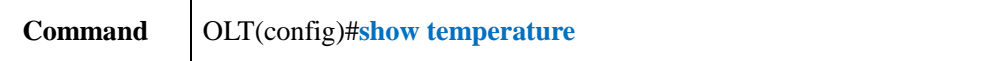

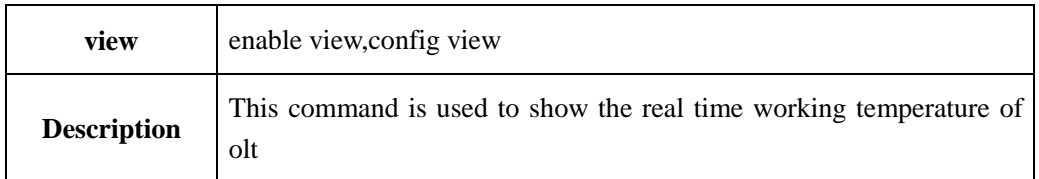

**Example 1:** Show olt real time working temperature

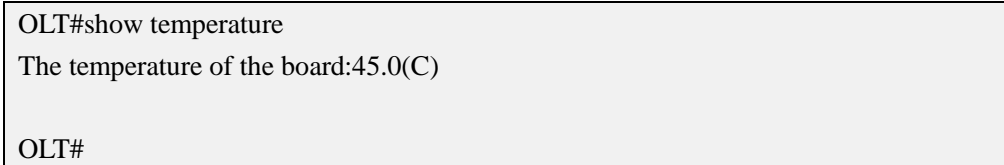

# <span id="page-33-0"></span>**5.3.Show OLT Memory Usage**

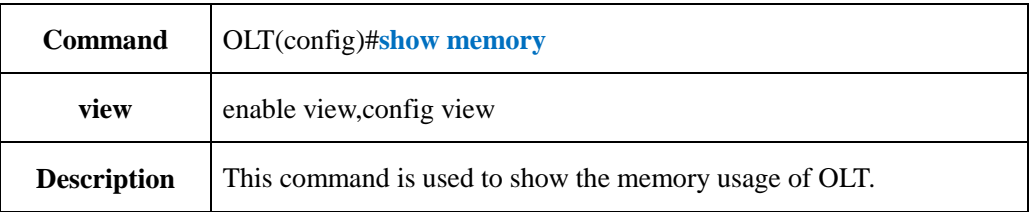

#### 【**Example**】

**Example 1:** Show the memory usage of OLT.

OLT(config)# show memory ----------------------------------------------------------------------------- Total memory : 1012MB Free memory : 745MB Utilization : 27% -----------------------------------------------------------------------------

OLT(config)#

# <span id="page-33-1"></span>**5.4.Config OLT System Time**

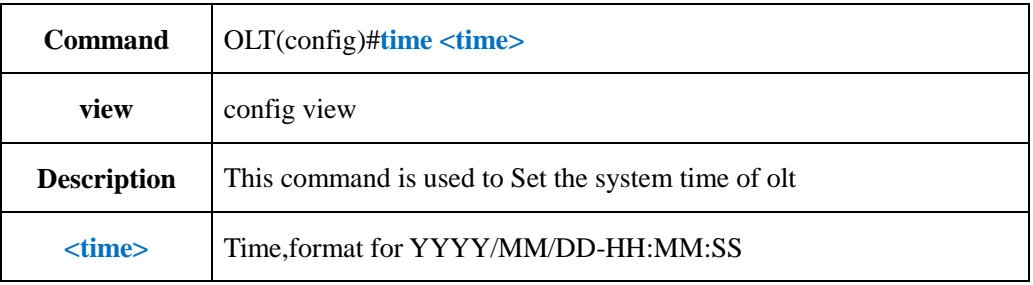

#### 【**Example**】

**Example 1:** Set the system time of olt

OLT(config)#time 2017/09/08-10:44:59

# <span id="page-34-0"></span>**5.5.Show OLT System Time**

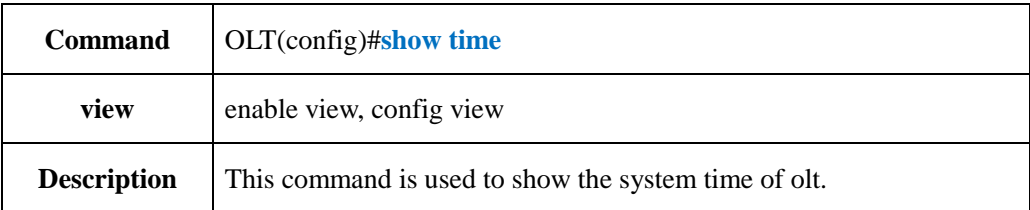

#### 【**Example**】

**Example 1:** Show the system time of olt.

OLT(config)#show time 2017-09-08 10:48:58+00:00 OLT(config)#

### <span id="page-34-1"></span>**5.6.Show OLT Boot Time and Running Time**

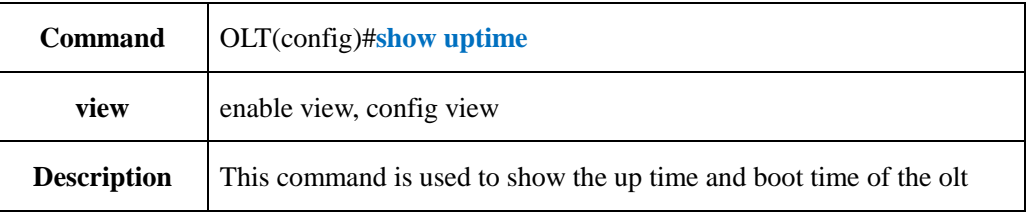

#### 【**Example**】

**Example 1:** Show the up time and boot time of the olt

OLT#show uptime System up time:0 day 17 hour 29 minute 47 second System boot time:Thu Sep 7 17:20:33 2017 OLT#

### <span id="page-34-2"></span>**5.7.Config OLT Network Time Server(NTP)**

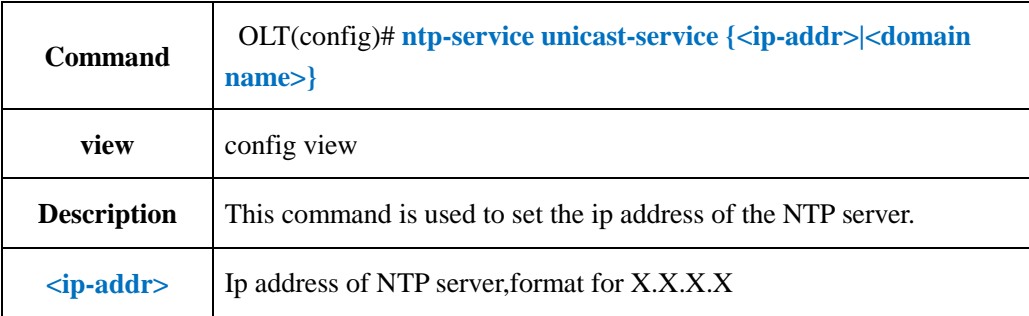

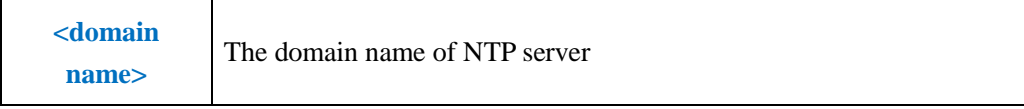

**Example 1:** Set the NTP server's ip address as 202.120.2.101

OLT(config)#ntp-service unicast-service 202.120.2.101

OLT(config)#

# <span id="page-35-0"></span>**5.8.Delete OLT Network Time Server(NTP)**

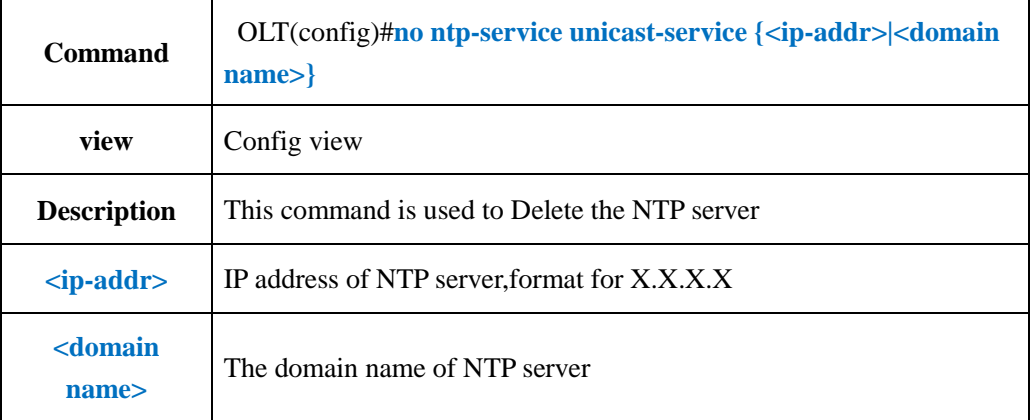

#### 【**Example**】

**Example 1:** Delete the NTP server's ip address 202.120.2.101

OLT(config)#no ntp-service unicast-service 202.120.2.101

OLT(config)#

# <span id="page-35-1"></span>**5.9.Show NTP Server Session Information**

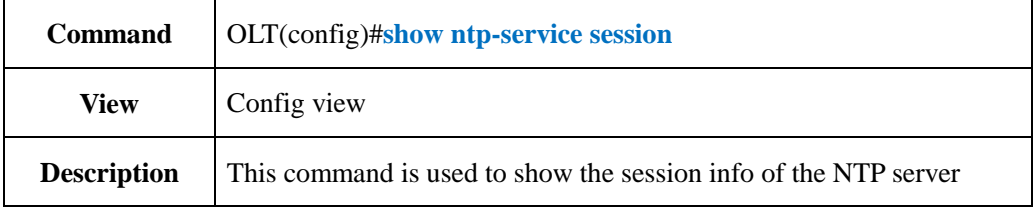

#### 【**Example**】

**Example 1:** Show the session info of the NTP server

OLT(config)#show ntp-service session clock source:202.120.2.101 clock stratum:0 clock status:configured reference clock ID:0.0.0.0 reach:0
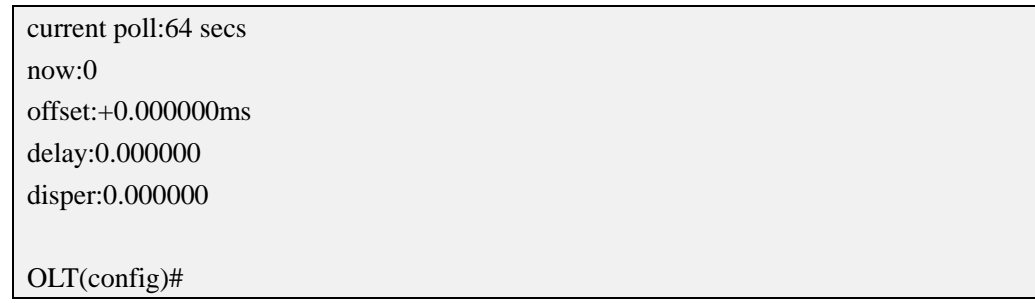

# **5.10.Config OLT Systme Timezone**

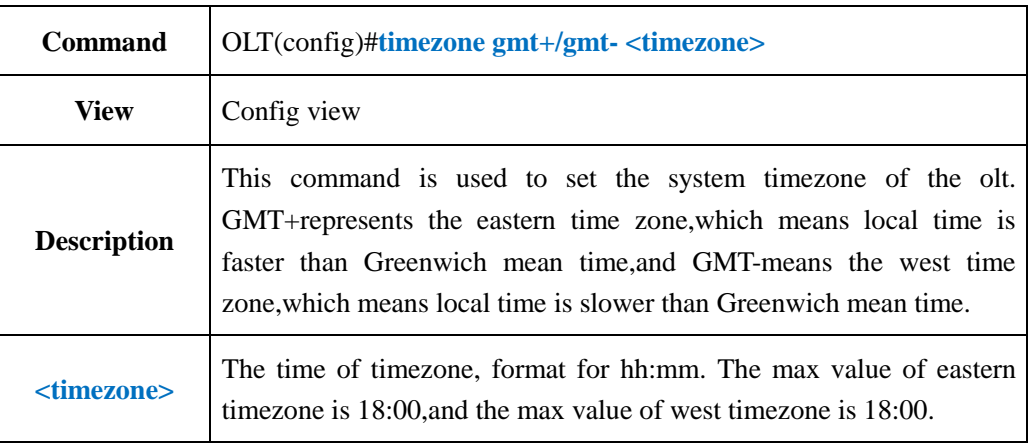

### 【**Example**】

**Example 1:** Set olt system timezone as gmt+08:00

OLT(config)#timezone gmt+08:00

OLT(config)#

## **5.11.Show OLT System Current Timezone**

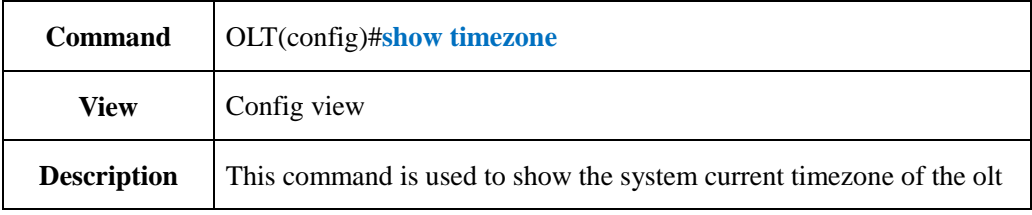

### 【**Example**】

**Example 1:** Show olt system current timezone

OLT(config)#show timezone The current time zone:GMT+08:00 OLT(config)#

### **5.12.Show OLT Local MAC Address Information**

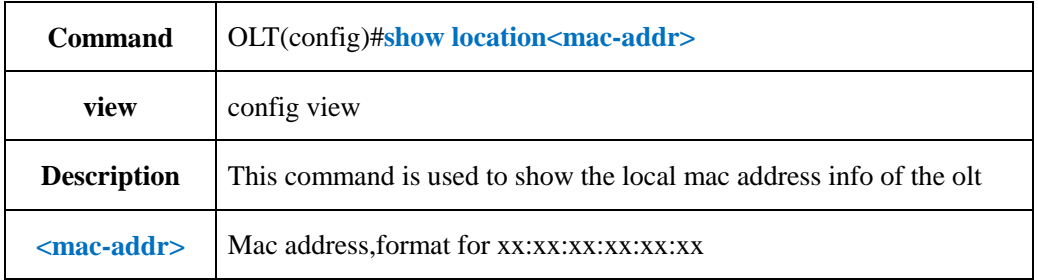

**Example 1:** Show the local mac E0:56:43:A9:B4:1A info of the olt.

OLT(config)#show location E0:56:43:A9:B4:1A

----------------------------------------------------------------------------- Total:2

----------------------------------------------------------------------------- MAC VLAN Port MAC-Type

-----------------------------------------------------------------------------

E0:56:43:A9:B4:1A 100 cpu static

E0:56:43:A9:B4:1A 200 cpu static

-----------------------------------------------------------------------------

OLT(config)#

# **5.13.Show OLT CPU Usage**

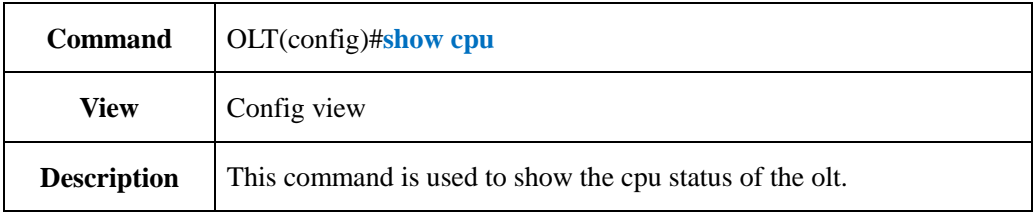

### 【**Example**】

**Example 1:** Show the cpu status of the olt  $\overline{\text{OPT}(C^{\text{out}})}$ 

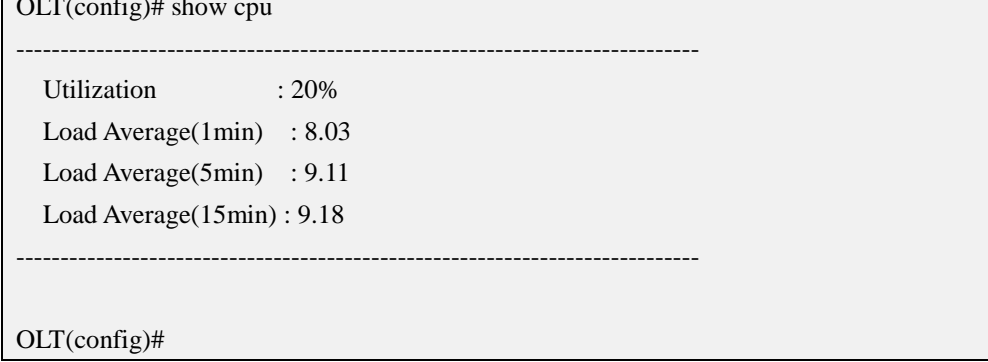

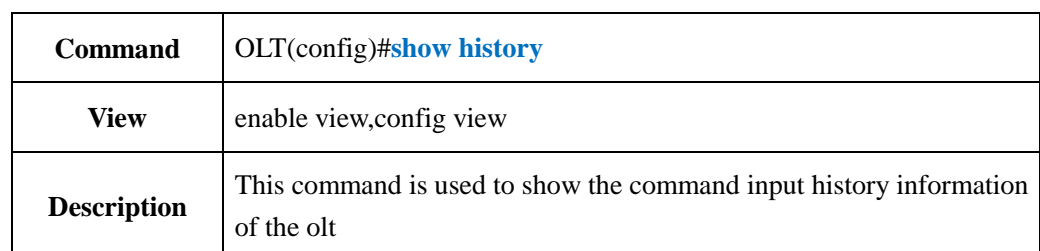

# **5.14.Show OLT History Input Command**

### 【**Example**】

**Example 1:** Show the command input history information of the olt

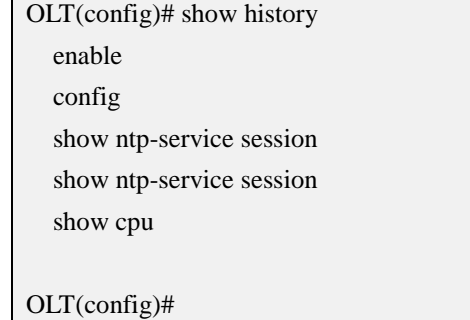

# **6. OLT Configuration Manage**

# **6.1.Backup OLT Configuration**

# **6.1.1.Backup OLT Configuration by FTP Server**

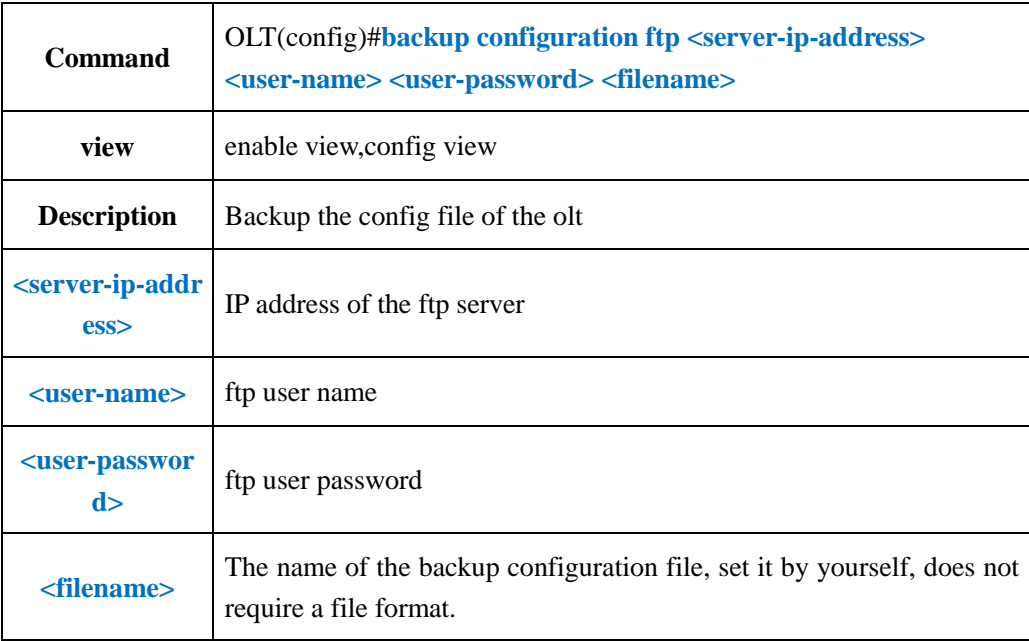

**Example 1:** Backup the device config file, the ftp user name is admin, password is admin, set the backup file's name as config, ftp server ip address is 192.168.1.16 .

OLT(config)#backup configuration ftp 192.168.1.16 admin admin config Start backup configuration files The backup is successful

OLT(config)#

## **6.1.2.Backup OLT Configuration by TFTP Server**

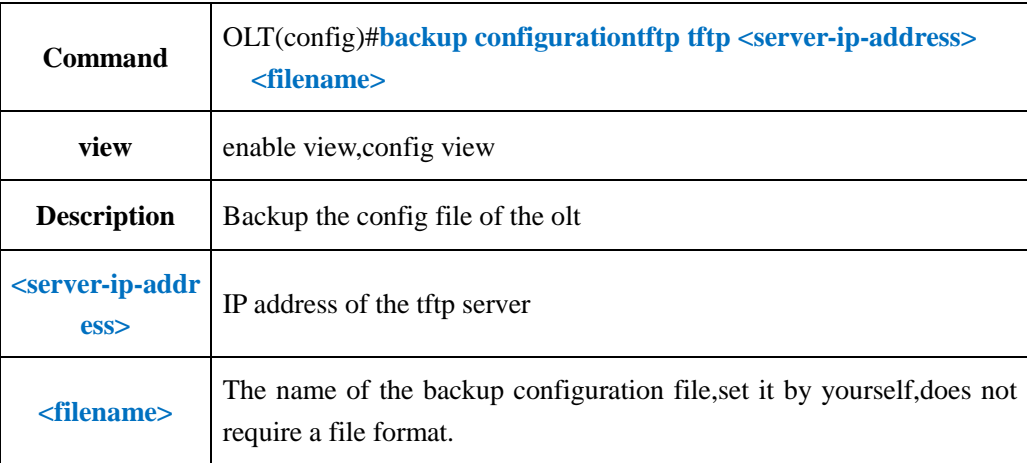

### 【**Example**】

**Example 1:** Backup the device config file, set the backup file's name as config, tftp server ip address is 192.168.1.16.

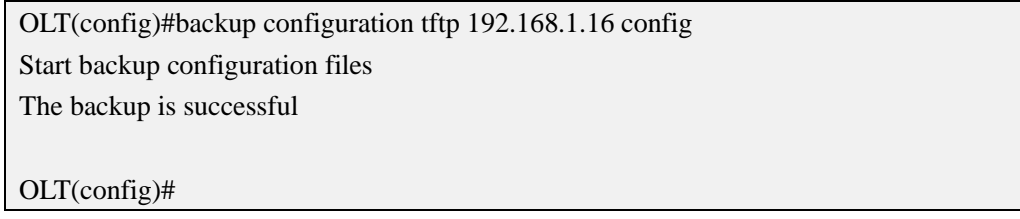

## **6.2.Restore OLT Configuration**

## **6.2.1.Restore OLT Configuration by FTP server**

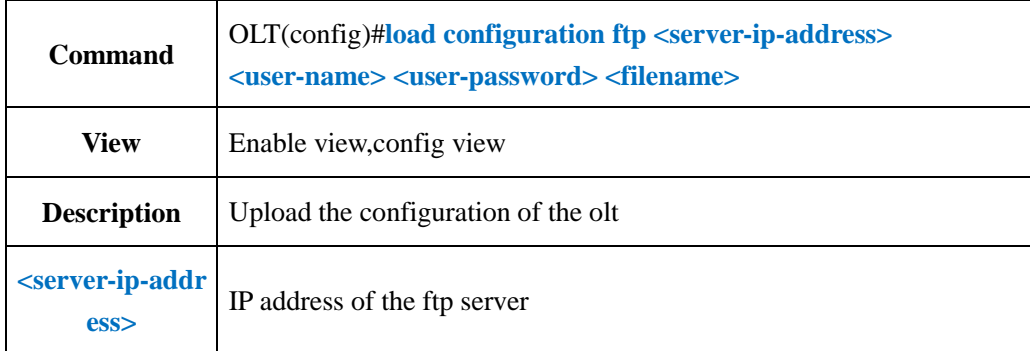

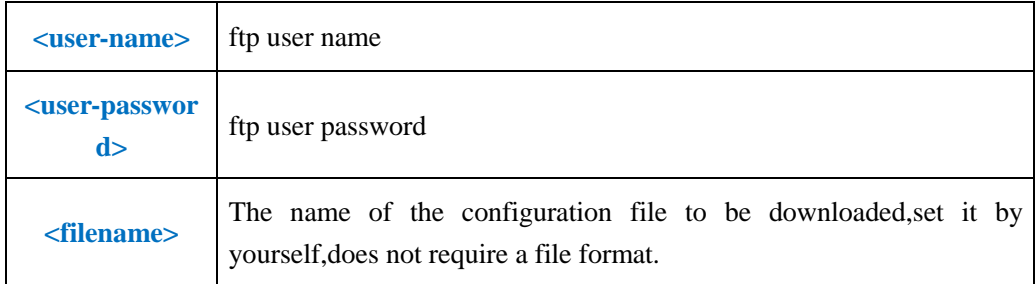

**Example 1:** Download the configuration file, ftp server IP address is 192.168.1.16, the ftp user name is admin, password is admin,set the file's name as config.

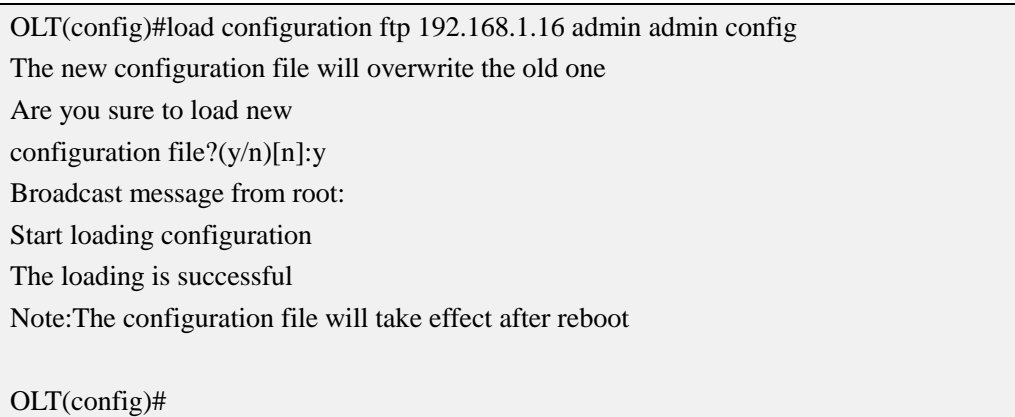

### **6.2.2.Restore OLT Configuration by TFTP server**

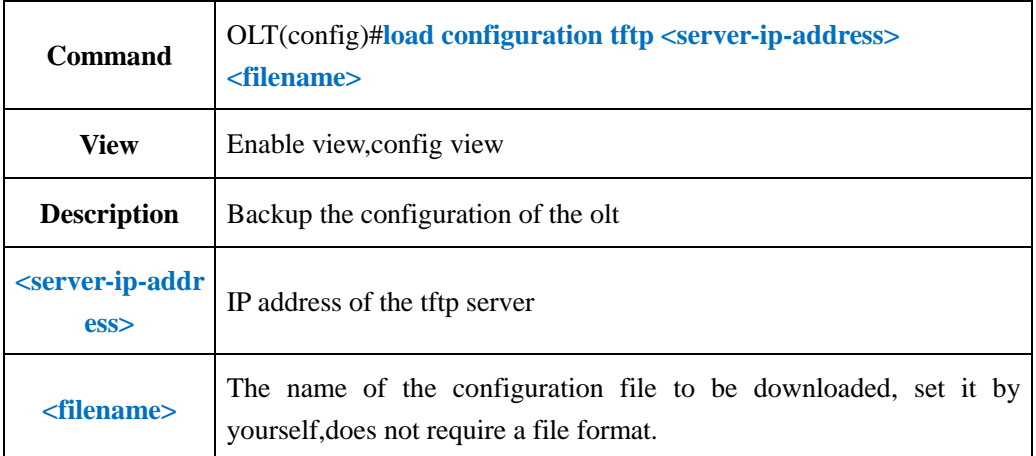

#### 【**Example**】

**Example 1:** Download the configuration file, set the file's name as config, tftp server ip address is 192.168.1.16.

OLT(config)#load configuration tftp 192.168.1.16 config

The new configuration file will overwrite the old one

Are you sure to load new

configuration file?(y/n)[n]:y

Broadcast message from root:

Start loading configuration The loading is successful Note:The configuration file will take effect after reboot OLT(config)#

# **6.3.Show OLT Current Configuration**

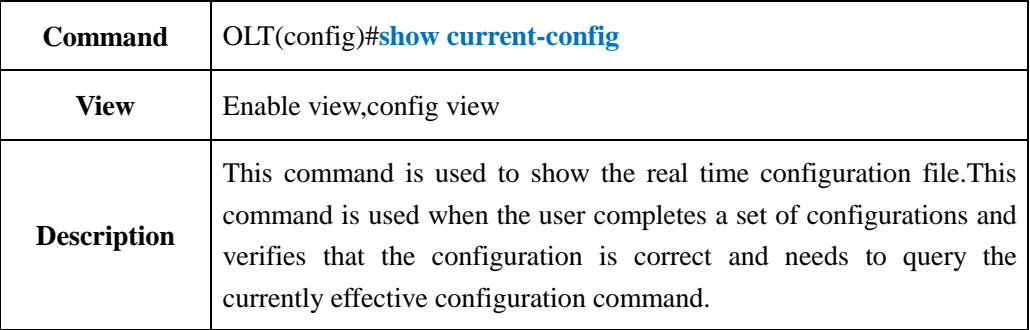

### 【**Example**】

**Example 1:** Show current configuration

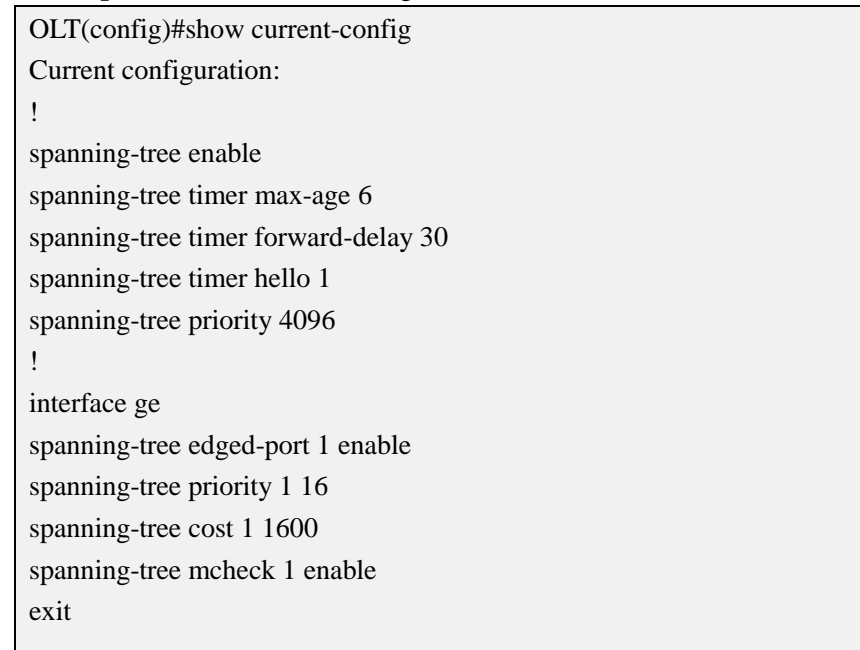

# **6.4.Save OLT Configuration**

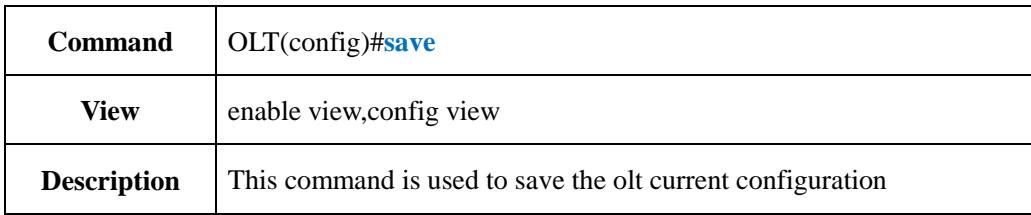

### 【**Example**】

**Example 1:** :Save the olt current configuration

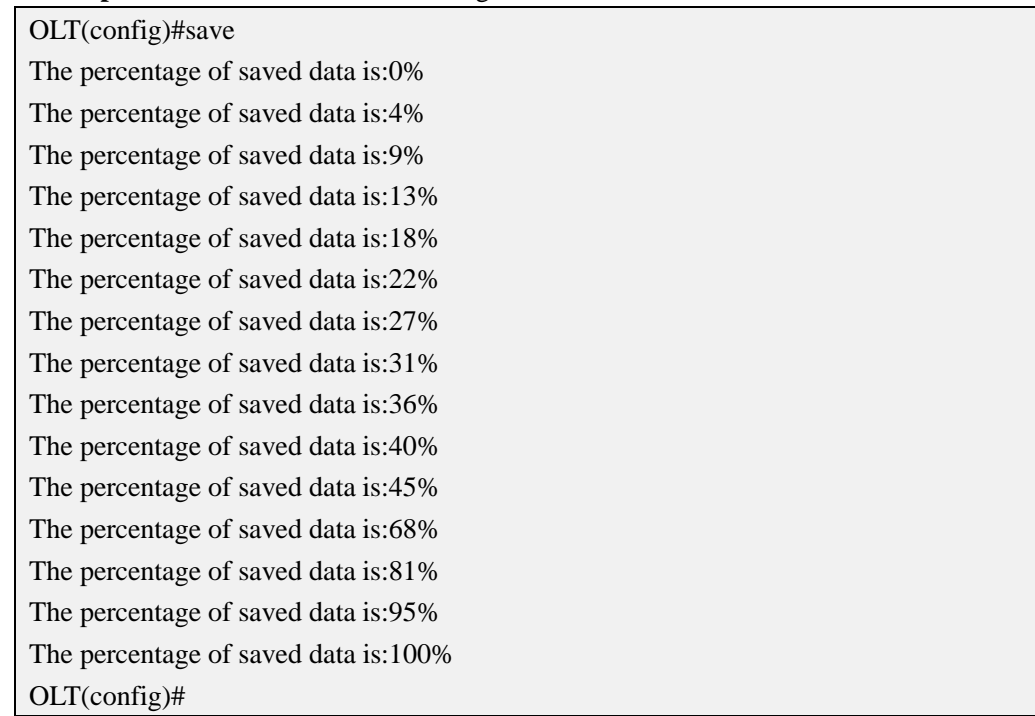

## **6.5.Erase OLT Configuration**

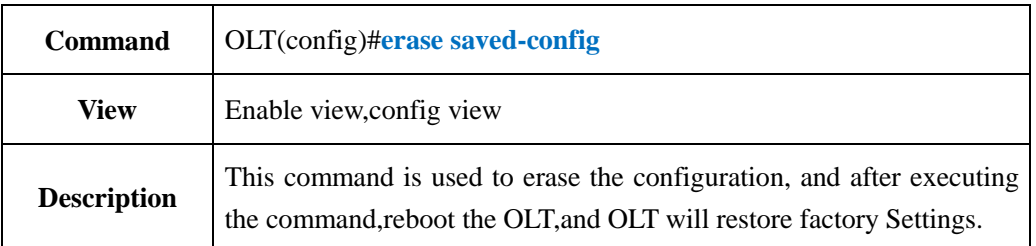

### 【**Example**】

**Example 1:** Erase the saved-config

OLT#erase saved-config

This command will clear the active board data that has been saved

Please rememb

er to backup the system configuration data

Are you sure to continue?( $y/n$ )[n]:y

Successfully restored factory configuration!

## **6.6.Show OLT Saved-config**

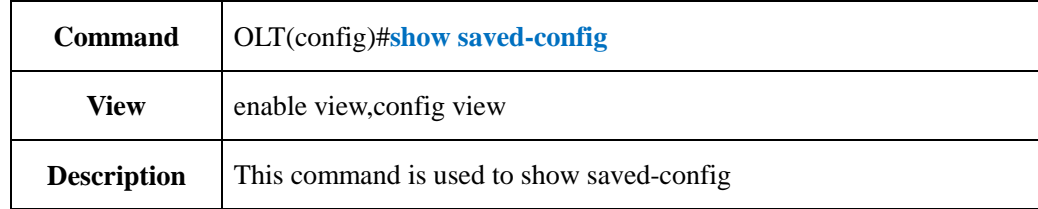

**Example 1:** show saved-config

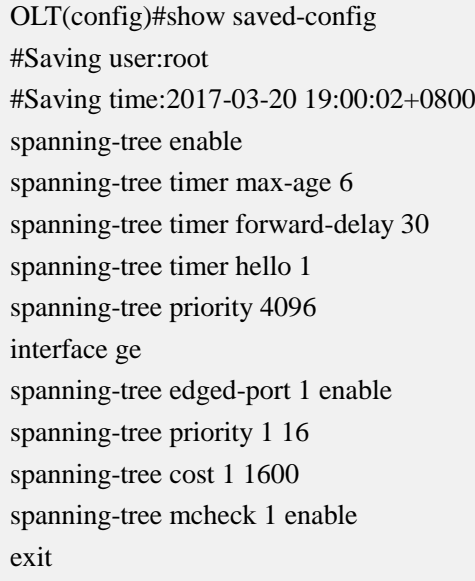

# **7. OLT User Manage**

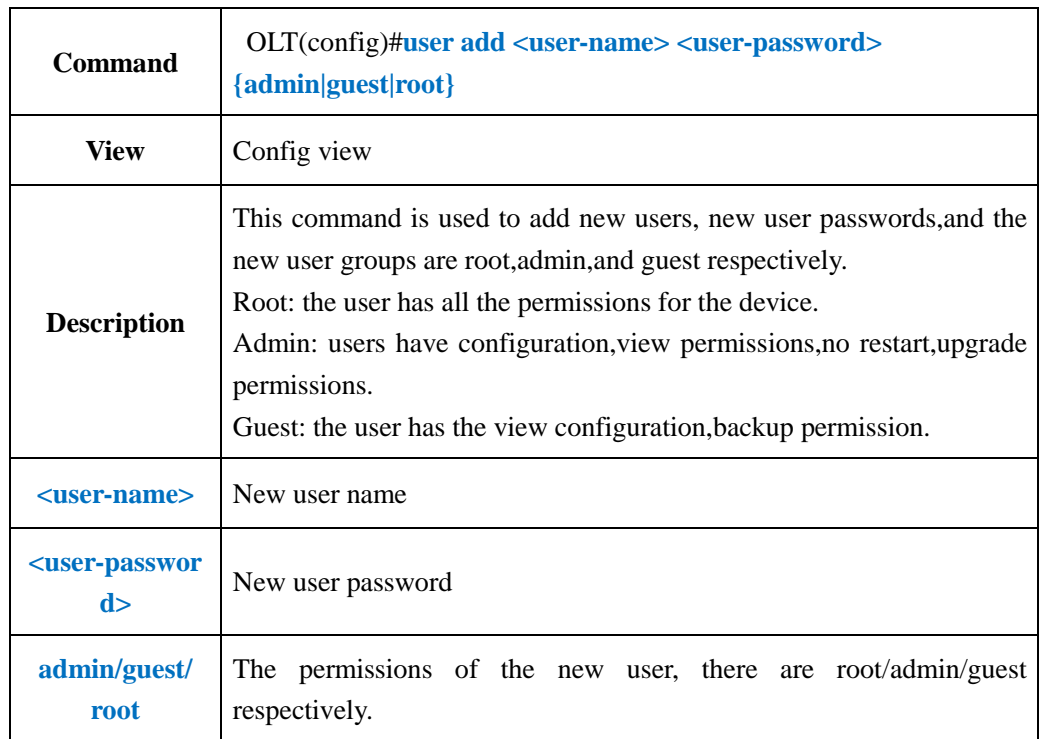

## **7.1.Add OLT New Login Username and Password**

### 【**Example**】

**Example 1:** Create an admin user, its name is test, password is test.

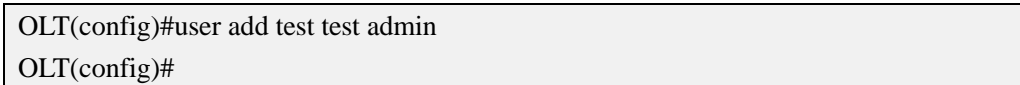

## **7.2.Delete OLT Login User**

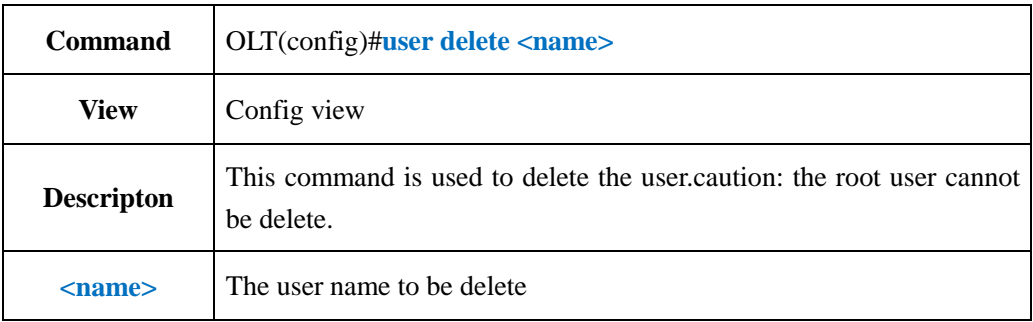

### 【**Example**】

**Example 1:** Delete the user test.

OLT(config)#user delete test OLT(config)#

## **7.3.Change OLT Login User Password**

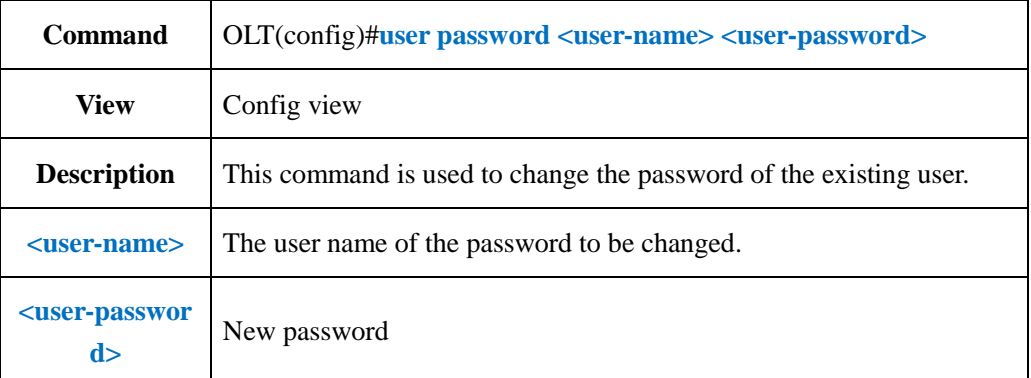

### 【**Example**】

**Example 1:** Change the user password to 123456

OLT(config)#user password test 123456 OLT(config)#

## **7.4.Show OLT Exist Username**

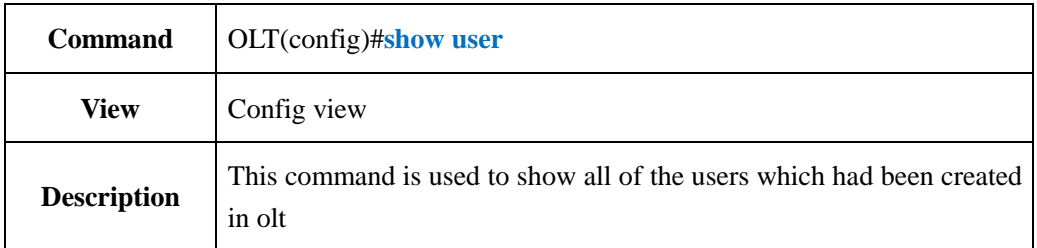

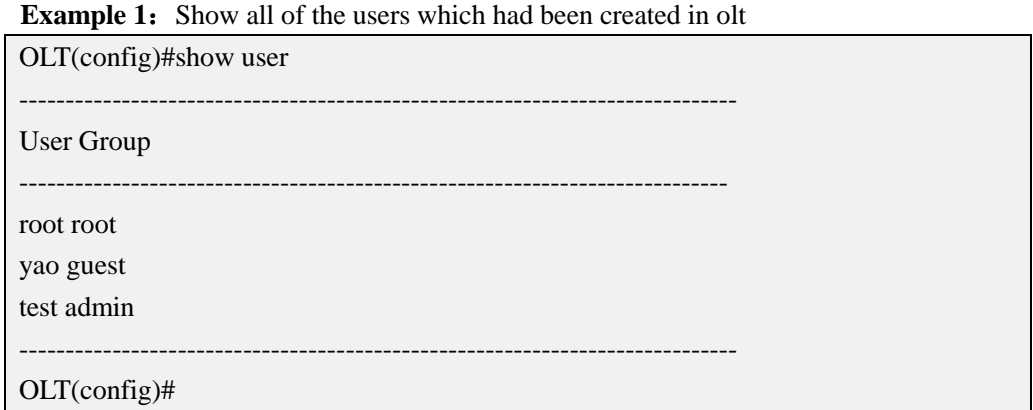

### **7.5.Show OLT Login User Information**

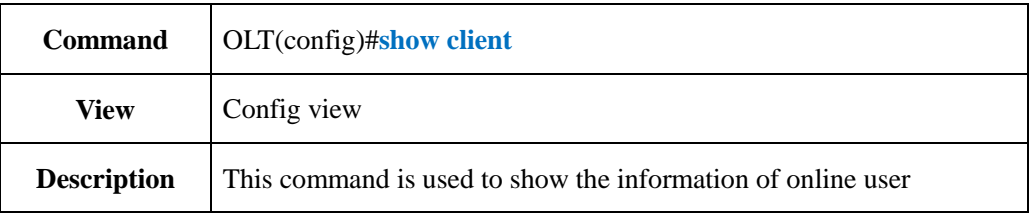

#### 【**Example**】

**Example 1:** Show the information of online user

OLT(config)#show client

ID Access-Type User-Name IP-Address Login-Time

----------------------------------------------------------------------------

>32 Telnet root 192.168.5.67 03:52:47 46 Telnet root 192.168.5.20 00:07:45

OLT(config)#

### **7.6.Kick-off Online User**

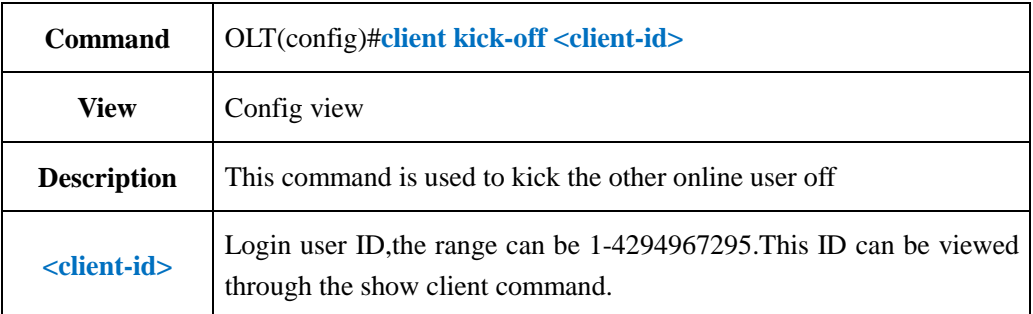

### 【**Example**】

**Example 1:** Kick the cilent 44 off.

OLT#client kick-off 44

The user has been kicked off successfully

OLT#

# **8. OLT SNMP Config**

### **8.1.SNMP Enable and Disable**

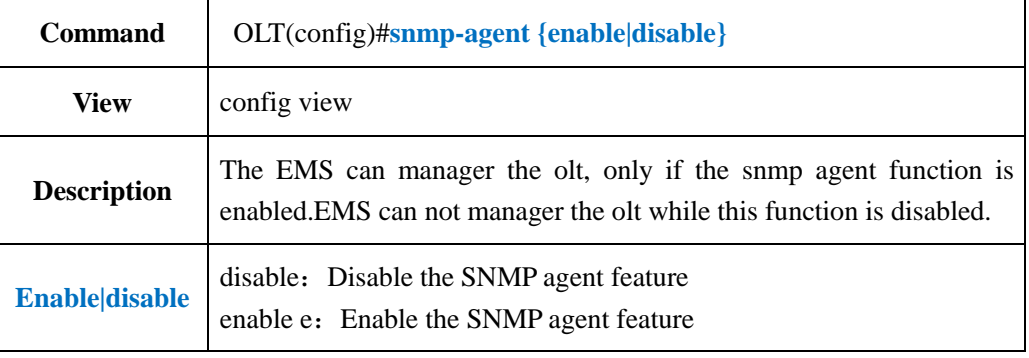

### 【**Example**】

**Example 1:** Disable the SNMP agent feature

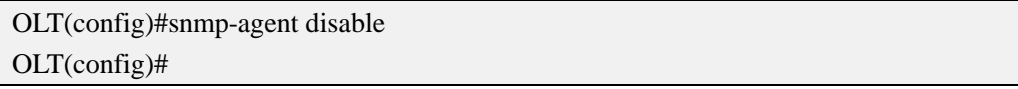

#### **Example 2:** Enable the SNMP agent feature

OLT(config)#snmp-agent enable OLT(config)#

### **8.2.Show OLT Snmp Agent Status**

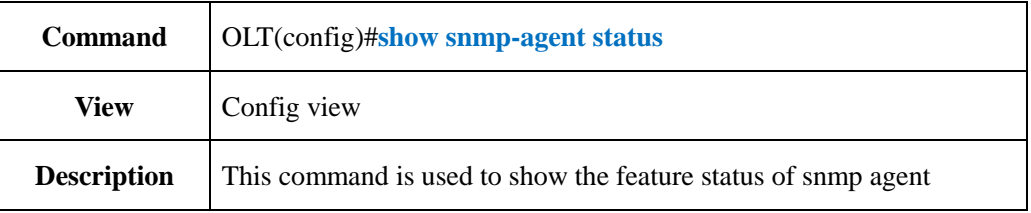

### 【**Example**】

**Example 1:** Show the feature status of snmp agent

OLT(config)#show snmp-agent status Snmp agent status:Enable

OLT(config)#

## **8.3.Config OLT SNMP Read Community**

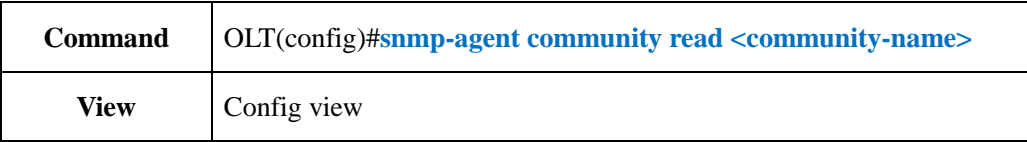

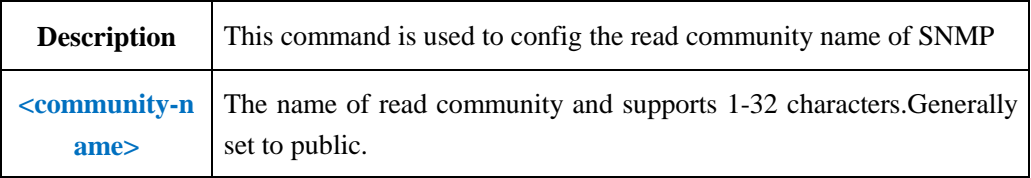

**Example 1:** Set the snmp agent read community's name as public

OLT(config)#snmp-agent community read public

## **8.4.Show OLT SNMP Read Community**

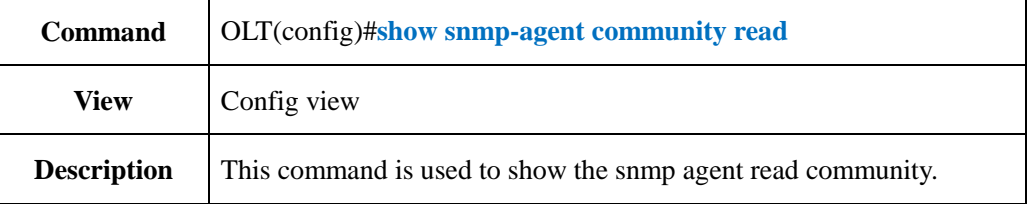

#### 【**Example**】

**Example 1:** Show the snmp agent read community.

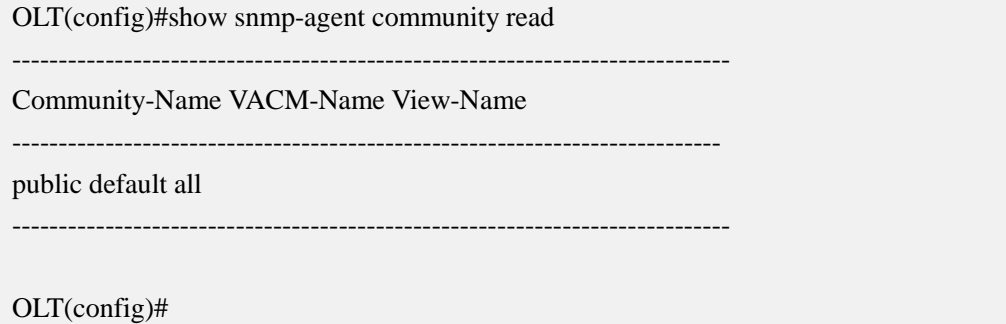

# **8.5.Config OLT SNMP Write Community**

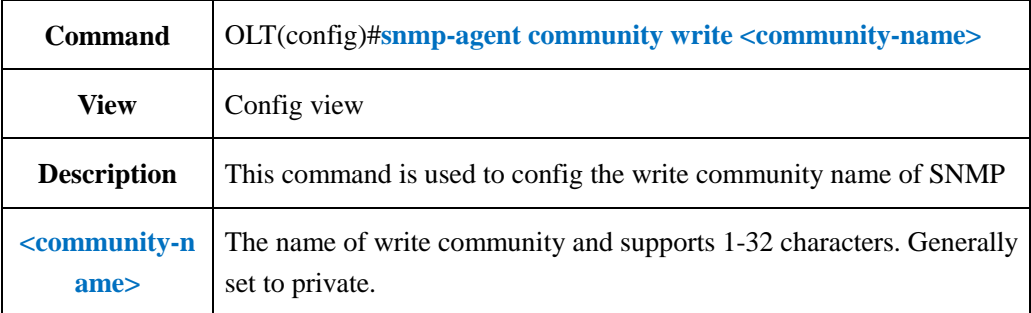

#### 【**Example**】

**Example 1:** Set the snmp agent write community's name as private

OLT(config)#snmp-agent community write private OLT(config)#

# **8.6.Show SNMP Write Community**

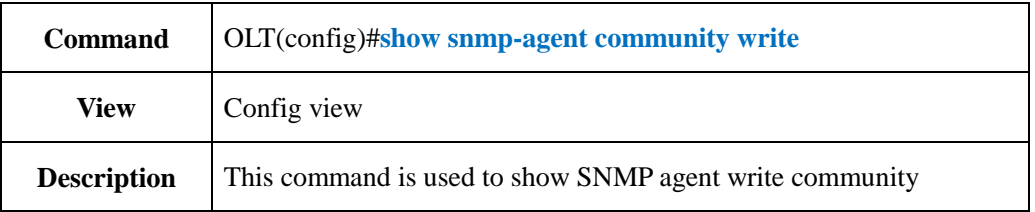

### 【**Example**】

**Example 1:** Show SNMP agent write community

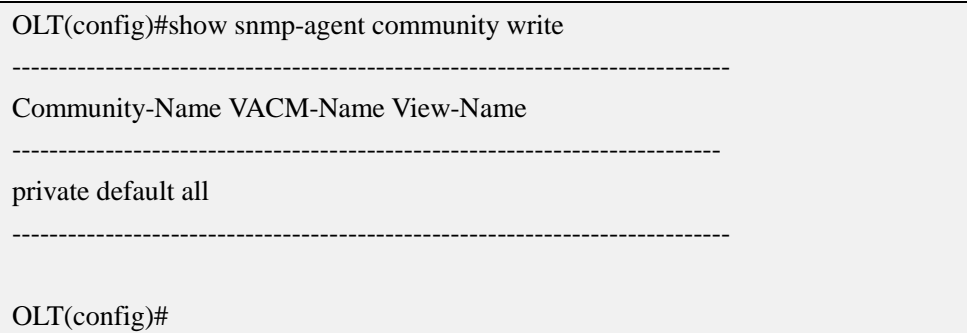

# **8.7.Config OLT SNMP Community Group with Authentication**

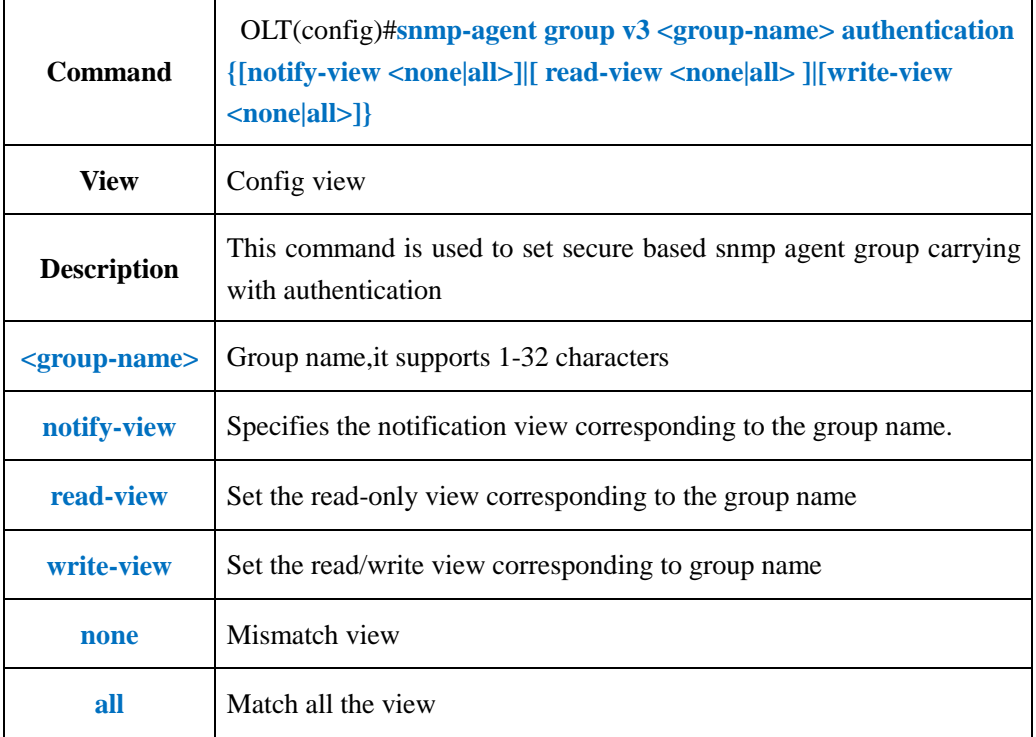

### 【**Example**】

**Example 1:** Set secure based snmp agent group carrying with authentication, group name is test, corresponding to all the notification view.

OLT(config)#snmp-agent group v3 test authentication notify-view all

OLT(config)#

# **8.8.Config OLT SNMP Community Group with Unauth**

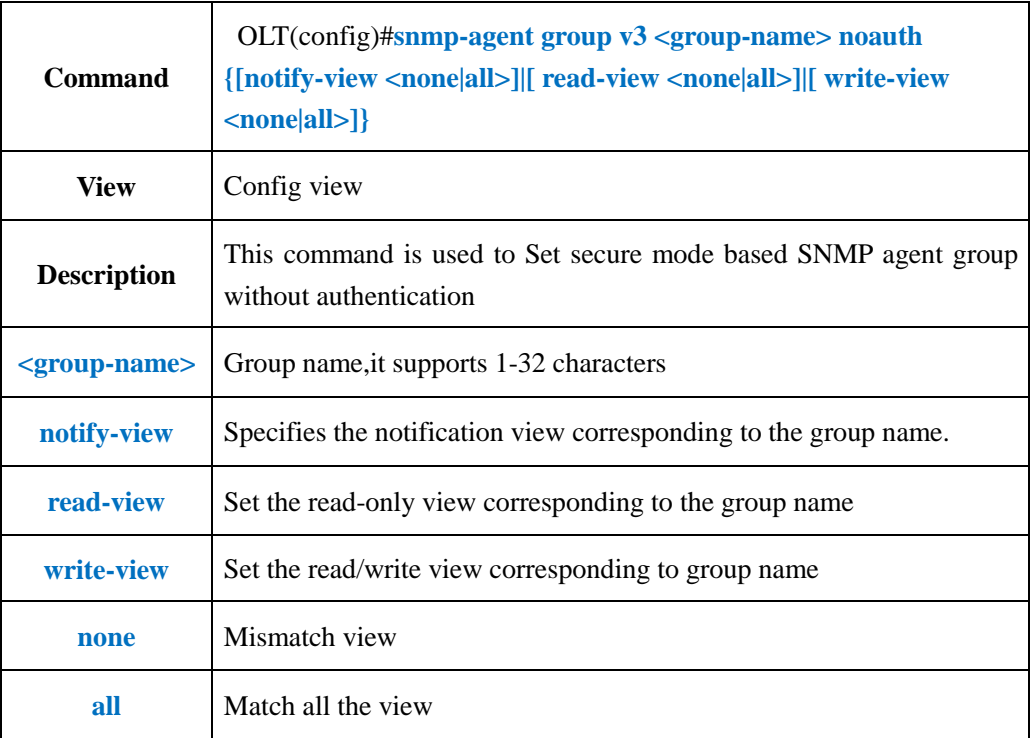

### 【**Example**】

**Example 1:** Set secure mode based SNMP agent group without authentication, group name is test, corresponding to all the read-view.

OLT(config)#snmp-agent group v3 test noauth read-view all

OLT(config)#

# **8.9.Config OLT SNMP Community Group with Privacy**

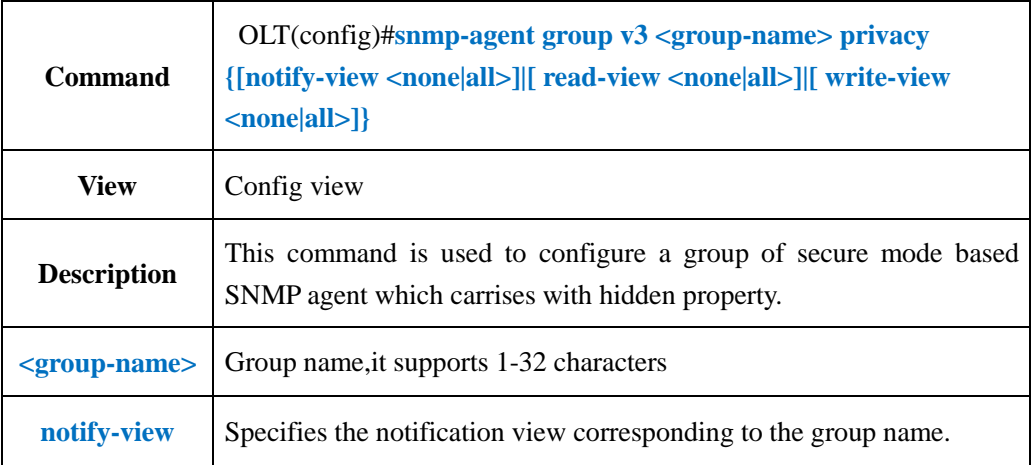

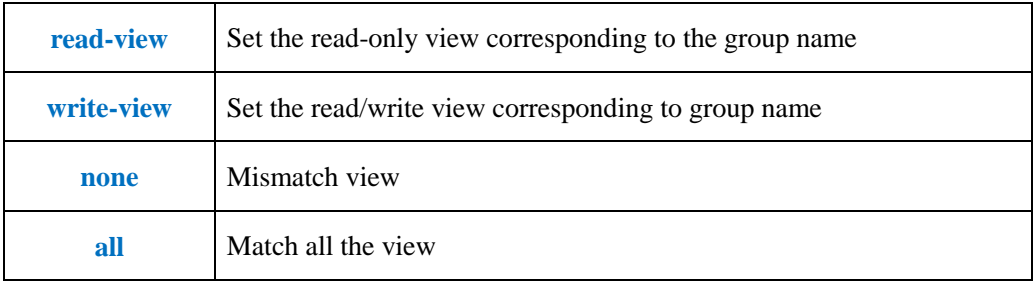

**Example 1:** Set secure mode based SNMP agent group carrying with hidden property, group name is test, corresponding to all the write-view.

OLT(config)#snmp-agent group v3 test privacy write-view all

OLT(config)#

## **8.10.Config OLT SNMP Agent Description**

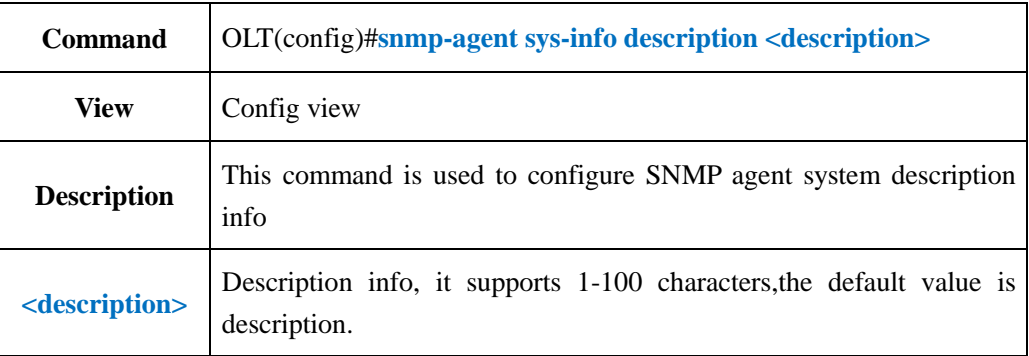

### 【**Example**】

**Example 1:** Configure the SNMP agent system description info as test

OLT(config)#snmp-agent sys-info description test

OLT(config)#

# **8.11.Configure SNMP Agent Location Information**

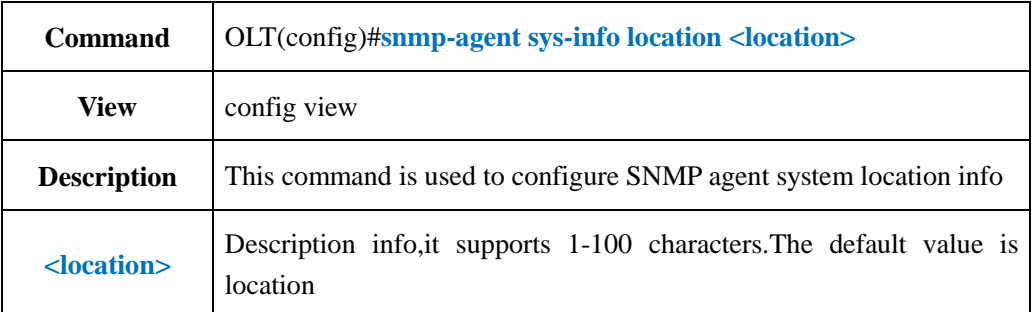

#### 【**Example**】

**Example 1:** Configure SNMP agent system location info as test1

OLT(config)#snmp-agent sys-info location test1

OLT(config)#

### **8.12.Configure SNMP Agent Contact Infomation**

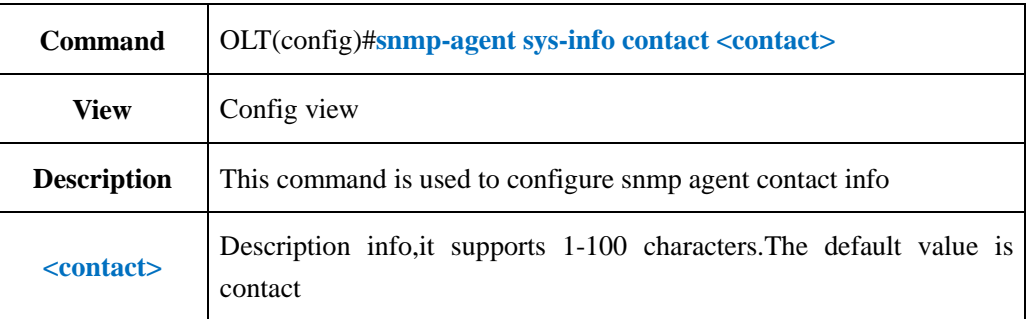

### 【**Example**】

**Example 1:** Configure SNMP agent contact info as test2

OLT(config)#snmp-agent sys-info contact test2 OLT(config)#

## **8.13.Configure Snmp Agent System Name**

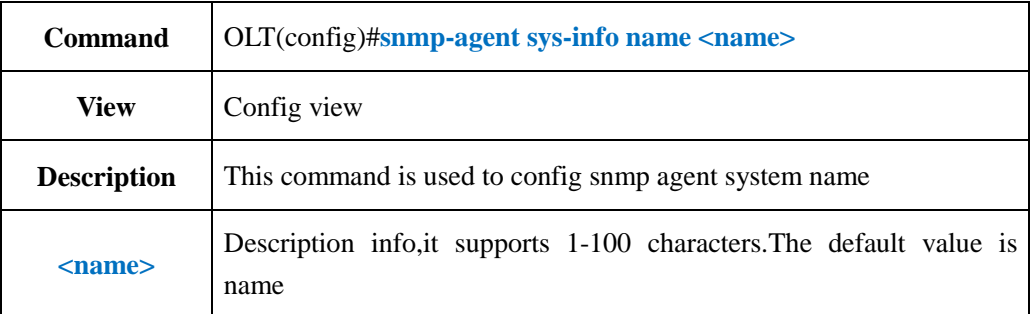

### 【**Example**】

**Example 1:** Configure the snmp agent system name as test3

OLT(config)#snmp-agent sys-info name test3

OLT(config)#

### **8.14.Show SNMP Agent System Info**

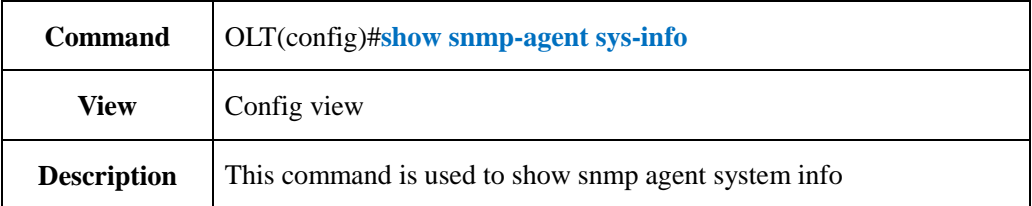

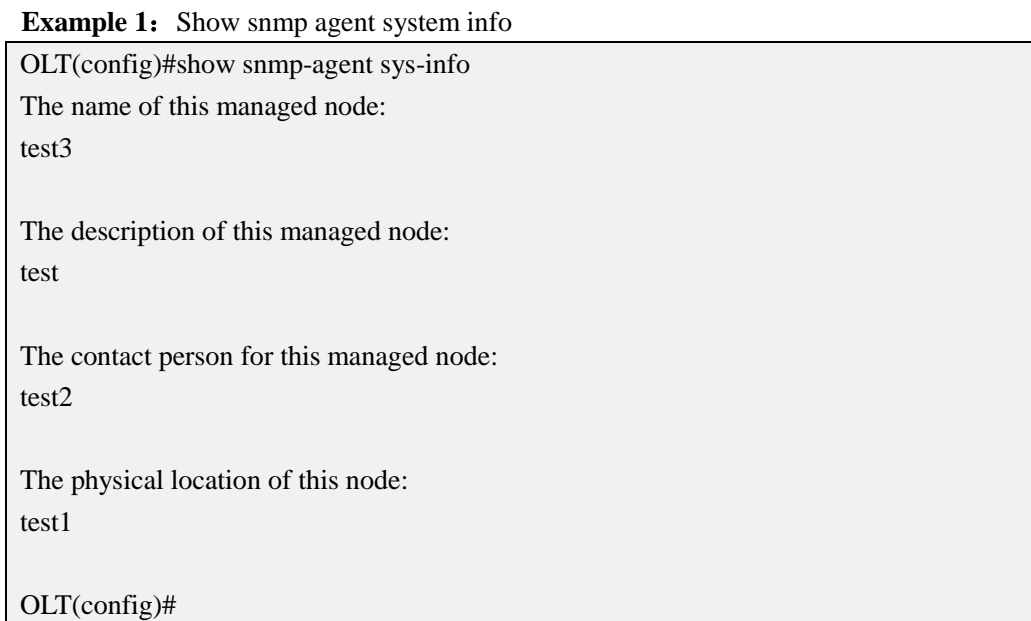

## **8.15.Config SNMP Trap IP**

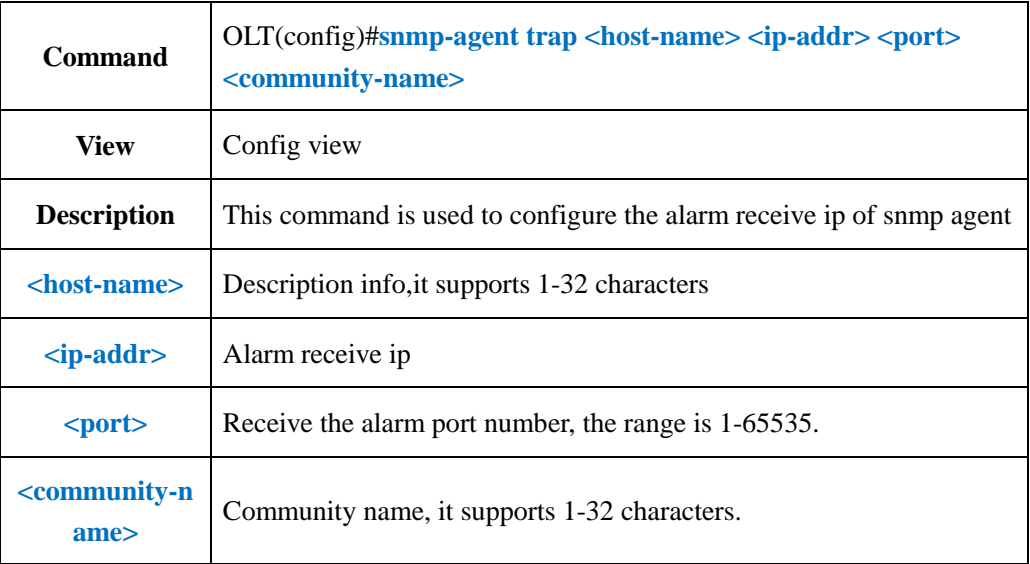

### 【**Example**】

**Example 1:** Configure the snmp agent alarm receive ip as 192.168.5.185, host is test,port number is 563,community name is public.

OLT(config)#snmp-agent trap test 192.168.5.185 563 public

OLT(config)#

### **8.16.Show SNMP Trap IP Infor**

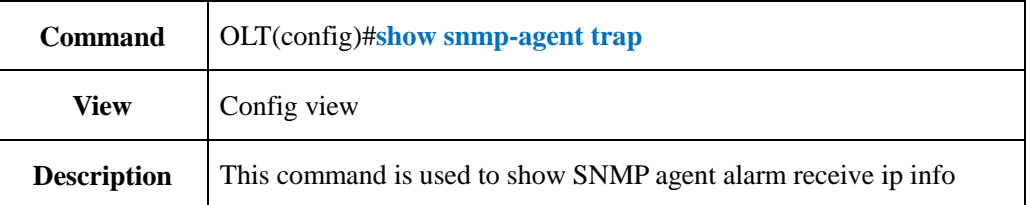

### 【**Example**】

**Example 1:** Show SNMP agent alarm receive ip info

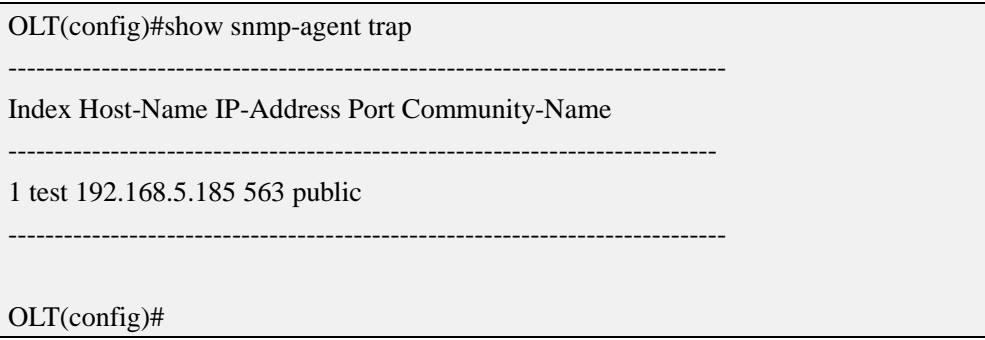

### **8.17.Config SNMP Access User**、**Auth Mode and Password**

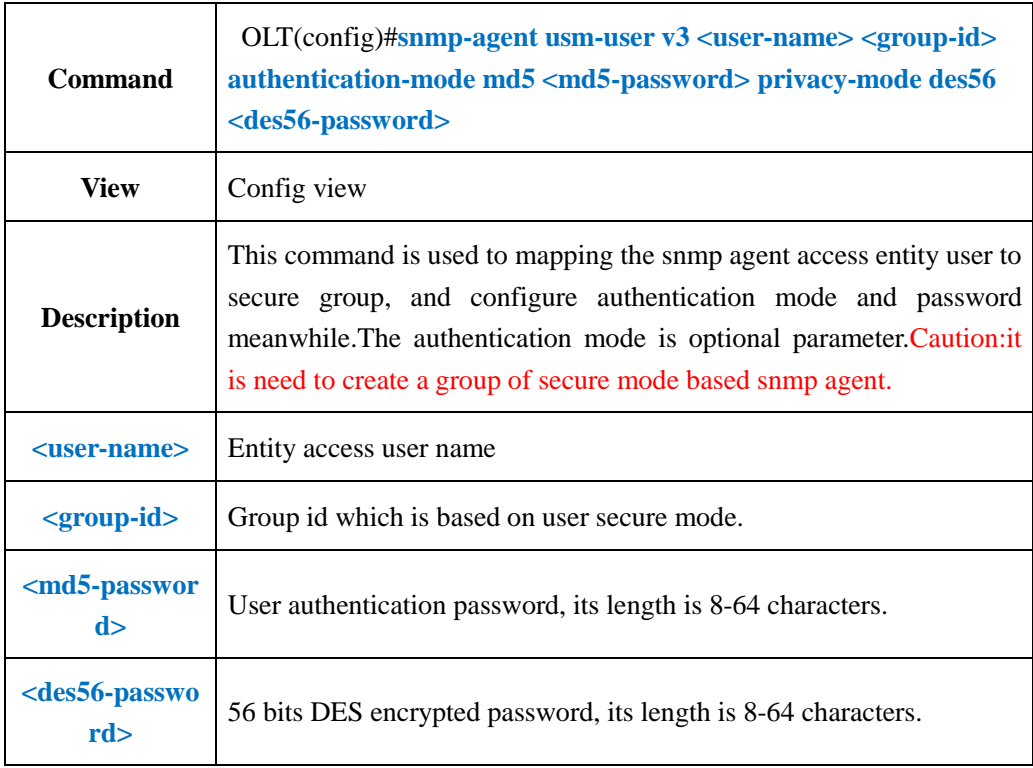

### 【**Example**】

**Example 1:** Set SNMP agent entity access user as test1,mapping it to group test which is based on secure mode,authentication mode is md5,the password is 12345678,the privacy mode is des56 and its password is 11111111

OLT(config)#snmp-agent usm-user v3 test1 test authentication-mode md5 12345678 privacy-mode des56 111111111

OLT(config)#

### **8.18.Show SNMP Access User**

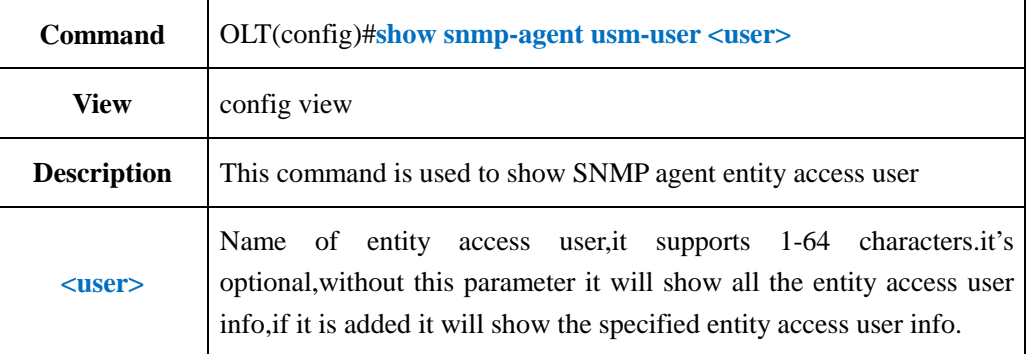

#### 【**Example**】

**Example 1:** Show all the entity access user info

OLT(config)#show snmp-agent usm-user User name:test Group name:test Authentication mode:md5 Authentication key:12345678 Privacy mode:des56 Privacy key:12345678 User name:test1 Group name:test Authentication mode:md5 Authentication key:12345678 Privacy mode:des56 Privacy key:111111111 Total number:2 OLT(config)#

#### **Example 2:** Show SNMP agent entity access user "test"info.

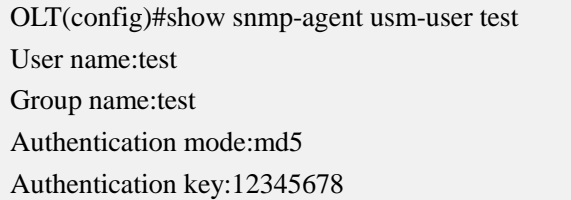

Privacy mode:des56 Privacy key:12345678

# **9. OLT Uplink Port Configuration**

## **9.1.OLT Uplink Port Property Configuration**

### **9.1.1.Disable Uplink Port**

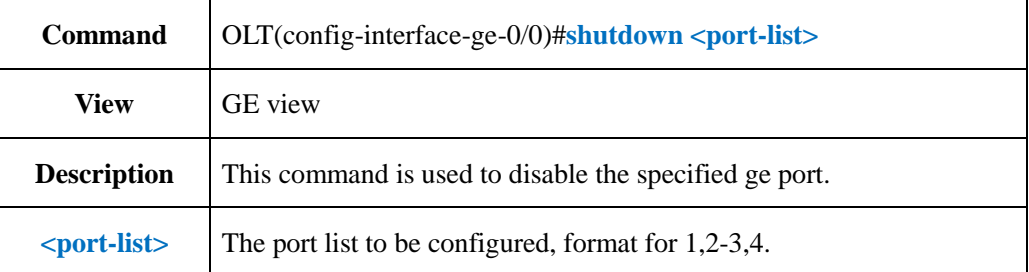

### 【**Example**】

**Example 1:** Disable the uplink port ge1-ge3 of olt.

OLT(config-interface-ge-0/0)#shutdown 1-3

OLT(config-interface-ge-0/0)#

#### **Example 2:** Disable the uplink port ge4 of olt.

OLT(config-interface-ge-0/0)#shutdown 4

OLT(config-interface-ge-0/0)#

## **9.1.2.Enable Uplink Port**

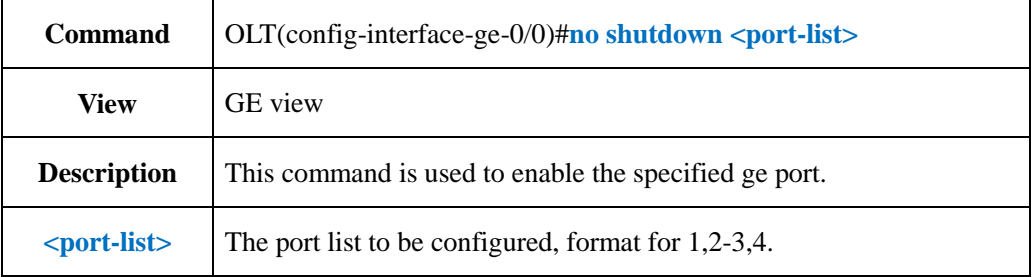

### 【**Example**】

**Example 1:** Enable the uplink port ge1-ge3 of olt.

OLT(config-interface-ge-0/0)#no shutdown 1-3

OLT(config-interface-ge-0/0)#

**Example 2:** Enable the uplink port ge4 of olt.

OLT(config-interface-ge-0/0)#no shutdown 4

OLT(config-interface-ge-0/0)#

## **9.1.3.Config Uplink Port Name**

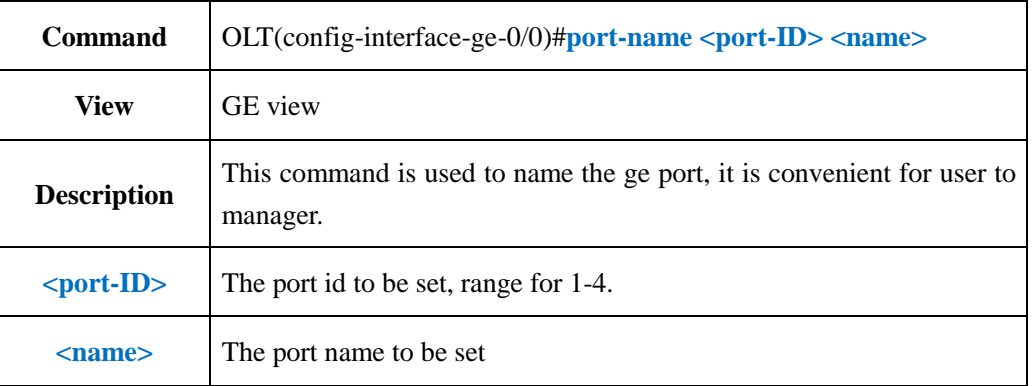

### 【**Example**】

**Example 1:** Set the port name of ge1 as test.

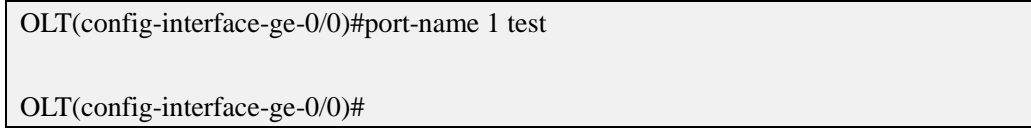

# **9.1.4.Delete Uplink Port Name**

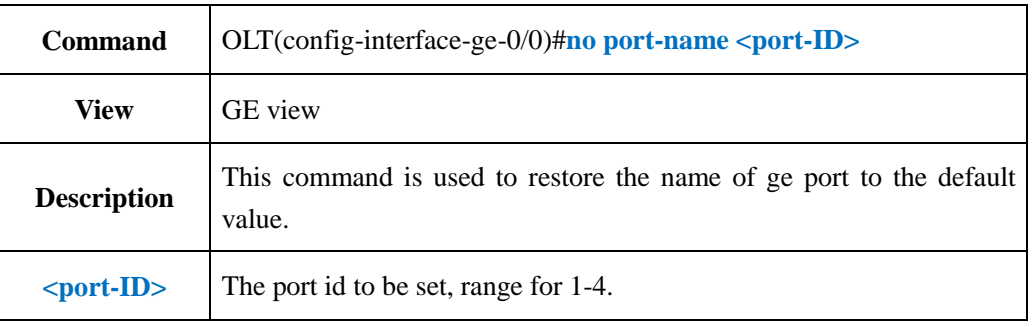

### 【**Example**】

**Example 1:** Restore the name of ge1 to default value.

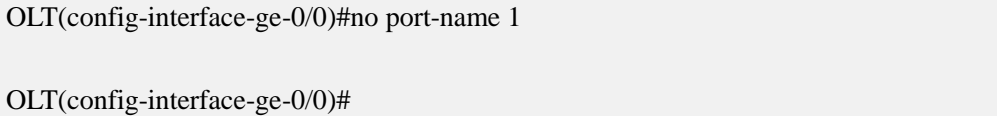

## **9.1.5.Config Uplink Electric Port Auto-negotiation**

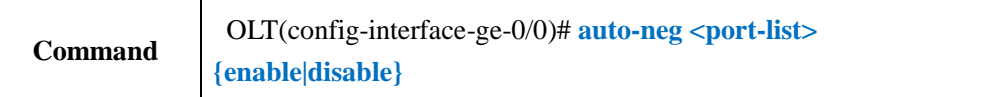

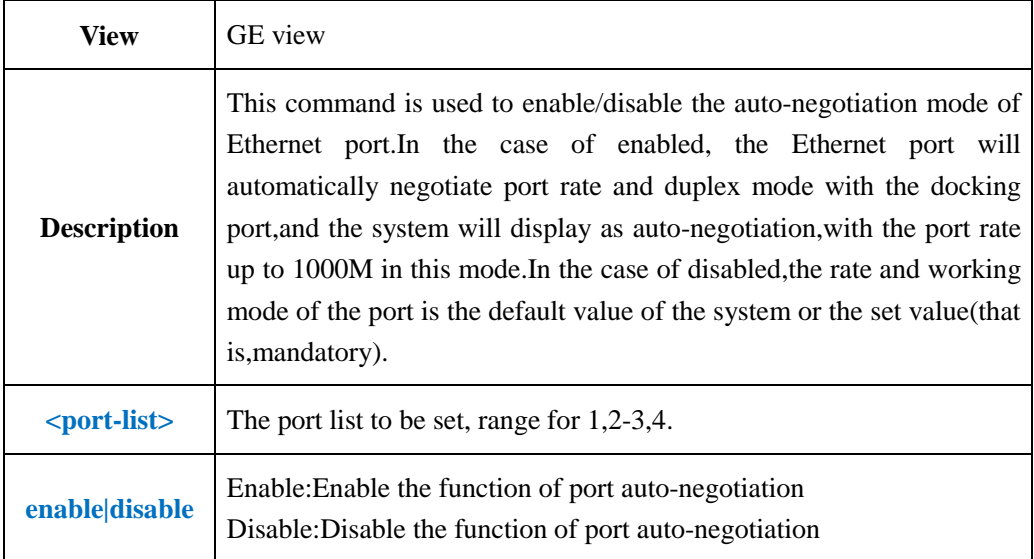

**Example 1:** Enable the function of ge1 auto-negotiation

OLT(config-interface-ge-0/0)#auto-neg 1enable

OLT(config-interface-ge-0/0)#

#### **Example 2:** Disable the function of ge3 auto-negotiation

OLT(config-interface-ge-0/0)#auto-neg 3 disable

OLT(config-interface-ge-0/0)#

## **9.1.6.Config Uplink Electric Port Duplex Mode**

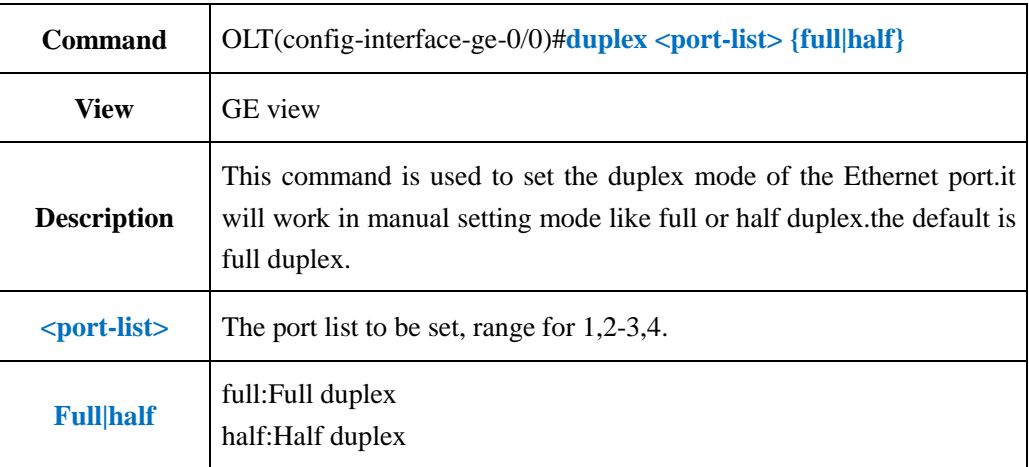

#### 【**Example**】

**Example 1:** Set the duplex mode of uplink port ge2 as half duplex.

OLT(config-interface-ge-0/0)#duplex 2 half

OLT(config-interface-ge-0/0)#

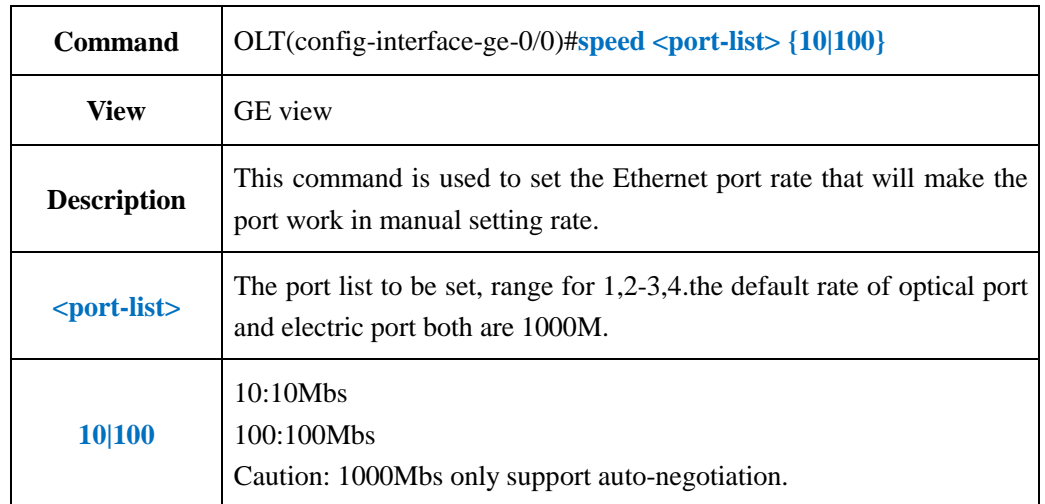

## **9.1.7.Config Uplink Electric Port Speed**

### 【**Example**】

**Example 1:** Set the rate of ge1 as 100Mbs.

OLT(config-interface-ge-0/0)#speed 1 100

OLT(config-interface-ge-0/0)#

## **9.1.8.Config Uplink Port Frame-Max**

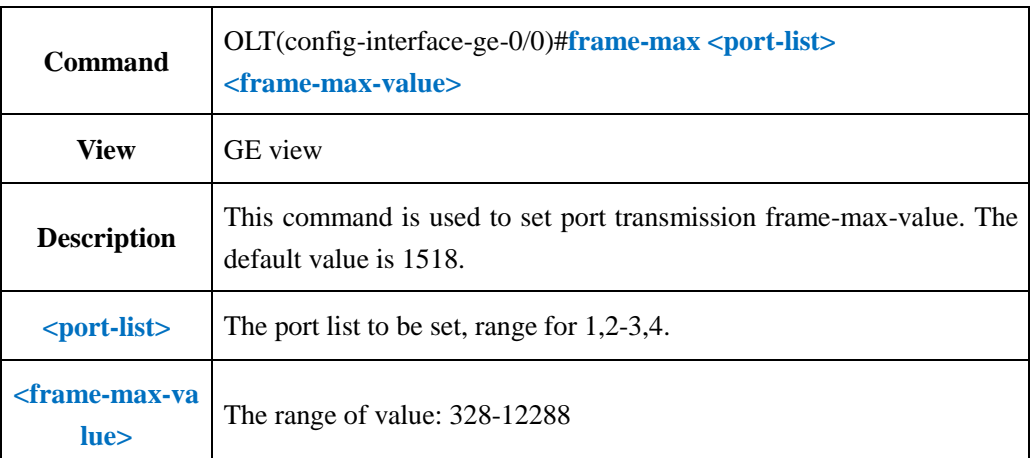

### 【**Example**】

**Example 1:** Set the frame-max of ge1 as 1600.

OLT(config-interface-ge-0/0)#frame-max 1 1600 OLT(config-interface-ge-0/0)#

### **9.1.9.Delete Uplink Port Frame-Max**

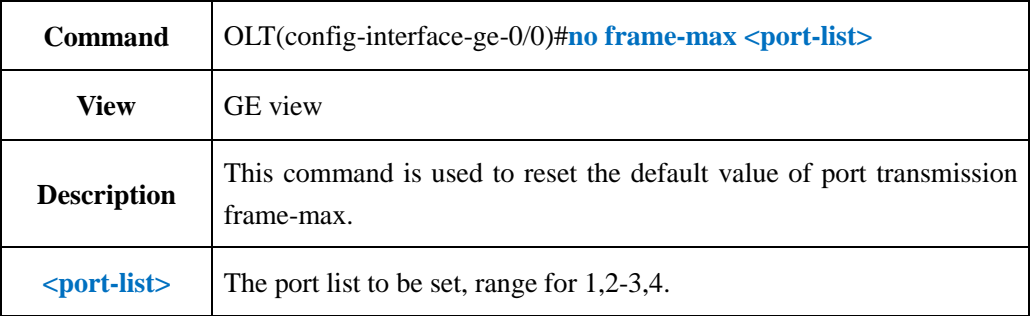

### 【**Example**】

**Example 1:** Reset the frame-max value of GE1 port to default 1518.

OLT(config-interface-ge-0/0)#no frame-max 1

OLT(config-interface-ge-0/0)#

## **9.2.Config Uplink Port Flow-control Function**

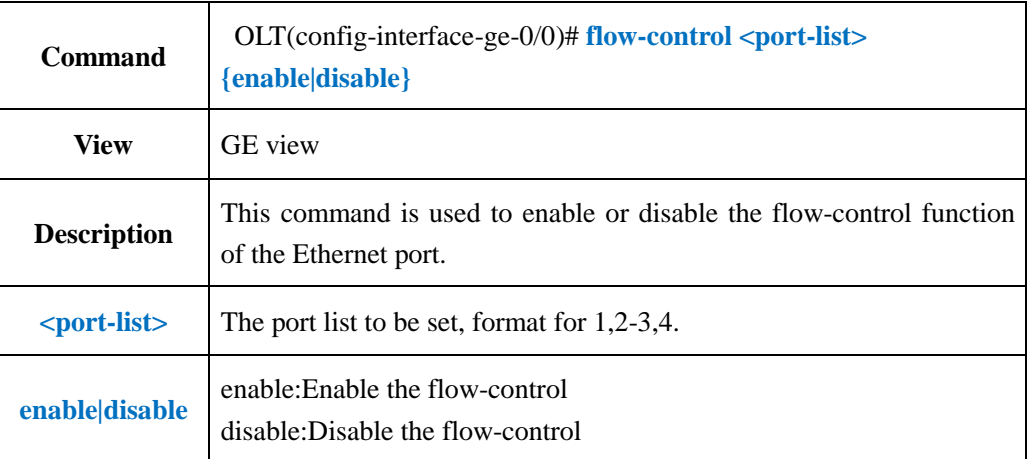

#### 【**Example**】

**Example 1:** Enable the flow-control function of port GE1.

OLT(config-interface-ge-0/0)#flow-control 1 enable

OLT(config-interface-ge-0/0)#

### **9.3.Config Uplink Port MAC Address Learning Function**

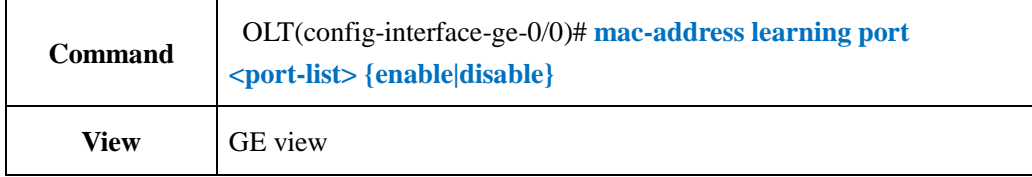

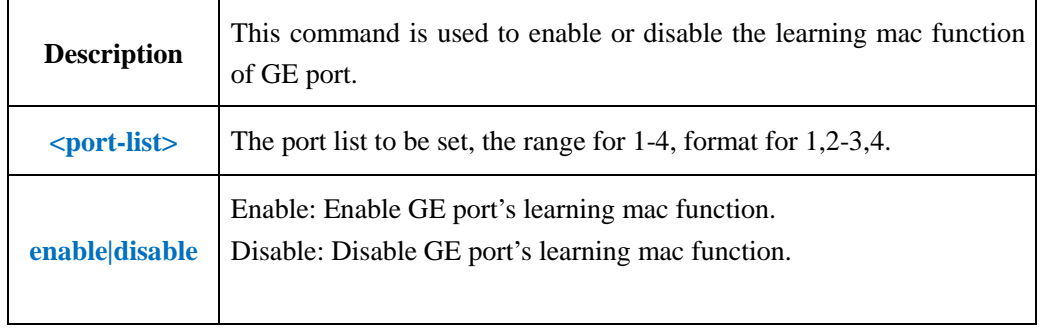

**Example 1:** Enable GE1 port's learning mac function.

OLT(config-interface-ge-0/0)#mac-address learning port 1 enable

OLT(config-interface-ge-0/0)#

# **9.4.Uplink Port Mirror Manage**

# **9.4.1.Config Uplink Port Mirror Function**

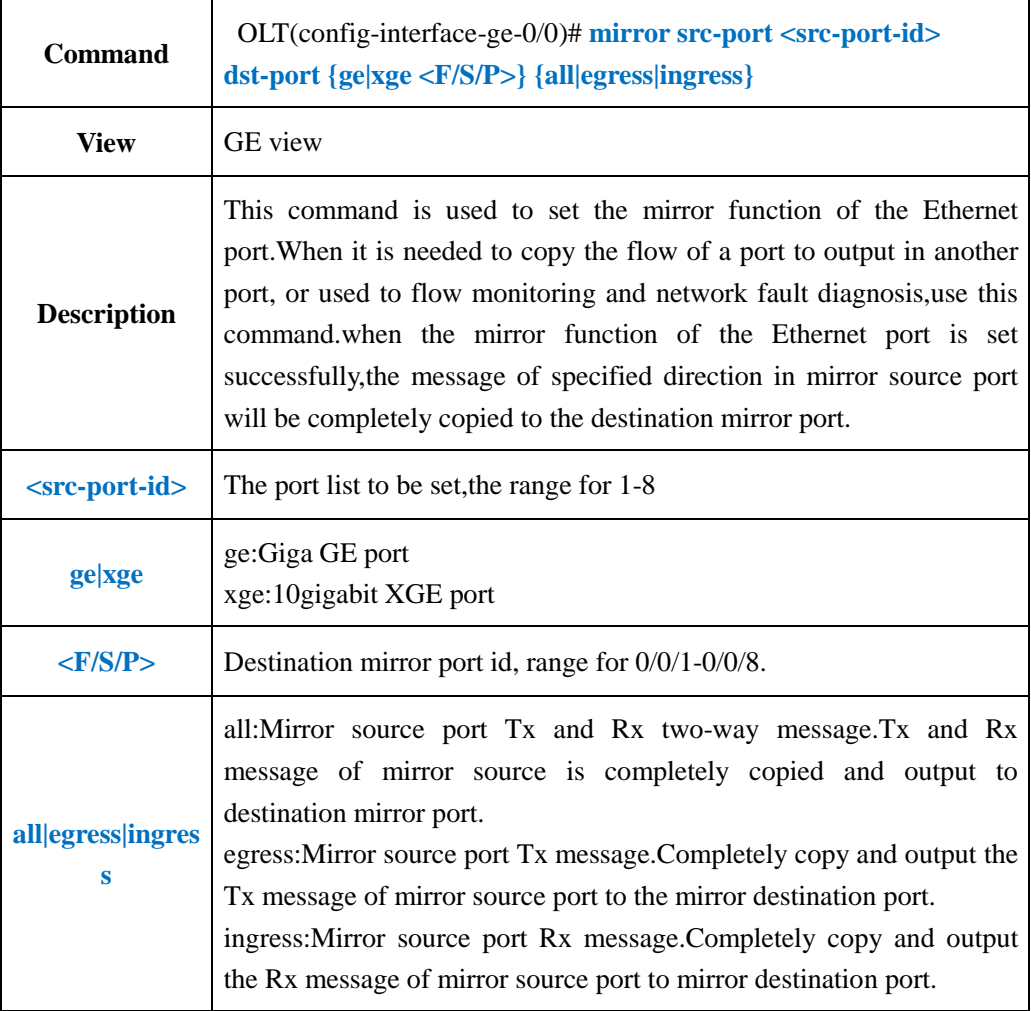

**Example 1:** Mirror both the ingress and egress message of the port GE1 to the port GE3.

OLT(config-interface-ge-0/0)#mirror src-port 1 dst-port ge 0/0/3 all

OLT(config-interface-ge-0/0)#

### **9.4.2.Delete Uplink Port Mirror Function**

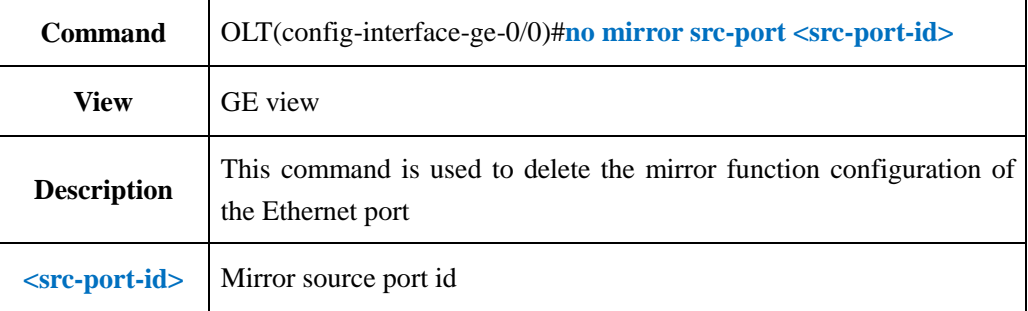

### 【**Example**】

**Example 1:** Delete port GE3 mirror function configuration.

OLT(config-interface-ge-0/0)#no mirror src-port 3

OLT(config-interface-ge-0/0)#

### **9.4.3.Show Uplink Port Mirror Configuration**

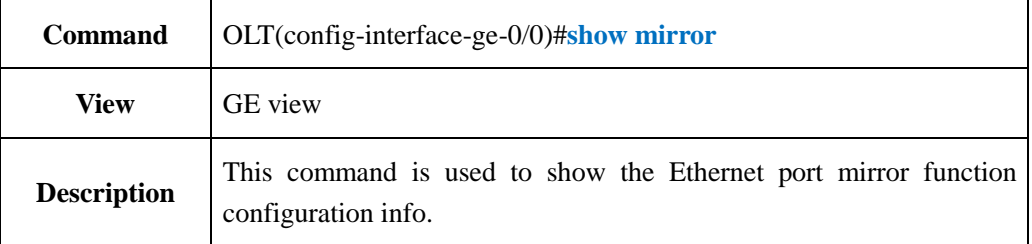

### 【**Example**】

**Example 1:** Show the GE port mirror function configuration info.

OLT(config-interface-ge-0/0)#show mirror

-----------------------------------------------------------------------------

Destnation port:ge0/0/3

Source port Ingress Egress

ge0/0/1 Yes Yes

-----------------------------------------------------------------------------

OLT(config-interface-ge-0/0)#

# **9.5.Uplink Port Performance Statistics Function**

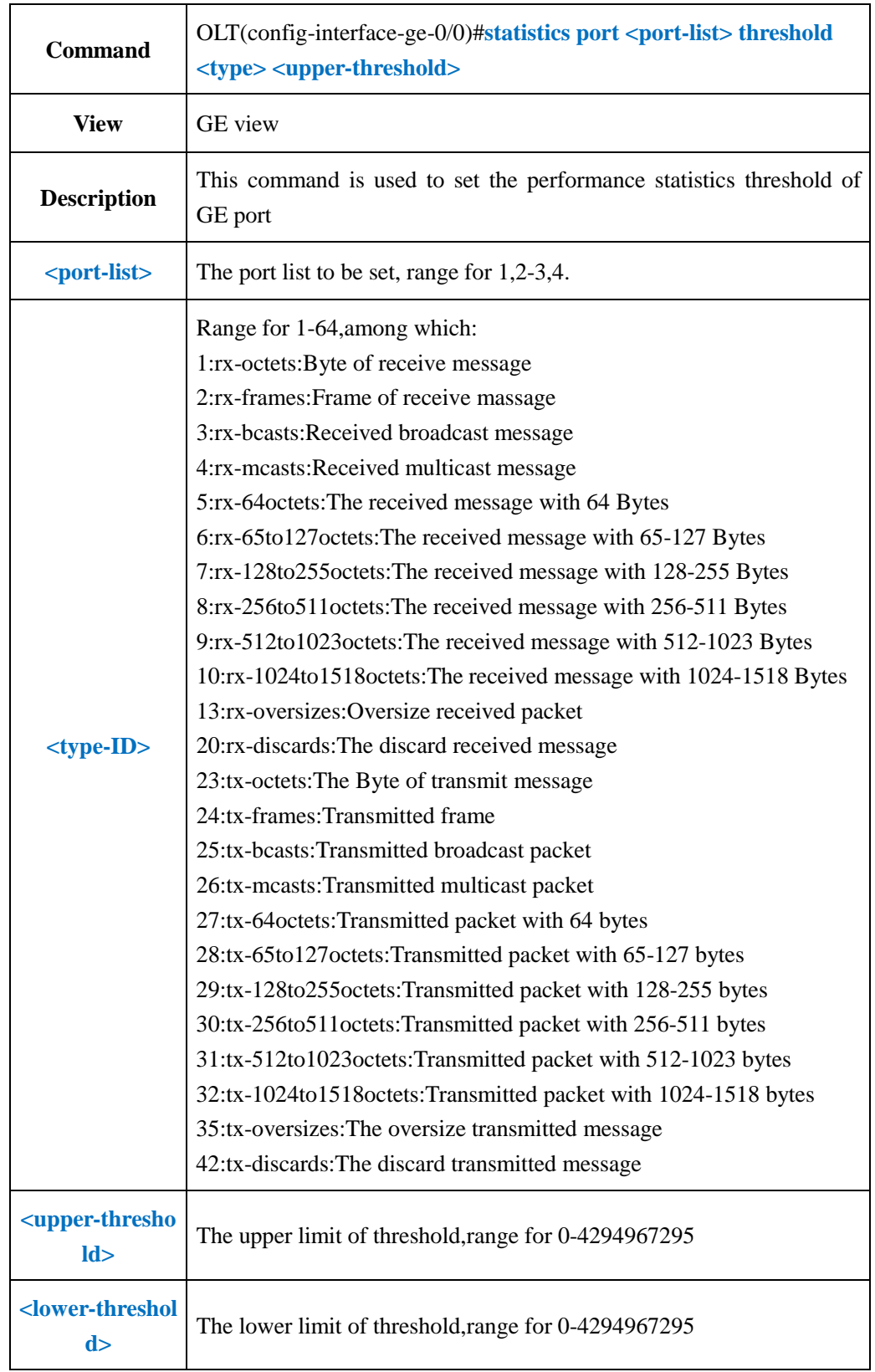

# **9.5.1.Config Uplink Port Performance Statistics Threshold**

**Example 1:** Set the received frame quantities of GE1 port statistics, upper limit for 50000,lower limit for 500.

OLT(config-interface-ge-0/0)#statistics port 1 threshold 35 50000 500

OLT(config-interface-ge-0/0)#

### **9.5.2.Show Uplink Port Performance Statistics Threshold**

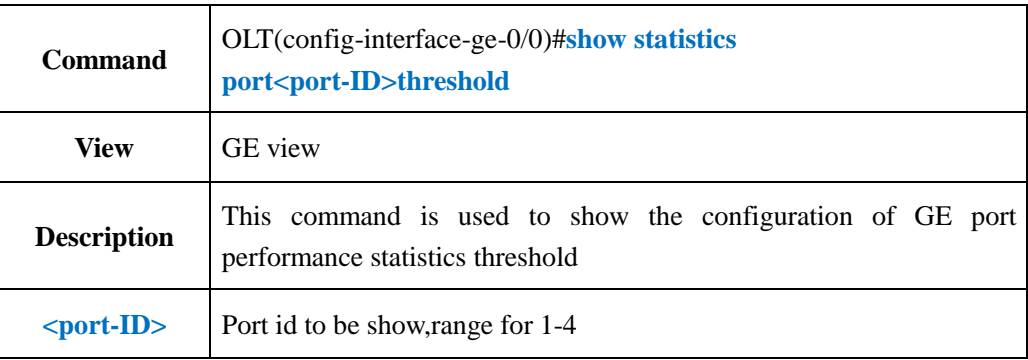

### **Configuration**

#### 【**Example**】

**Example 1:** Show the configuration of GE1 performance statistics threshold

OLT(config-interface-ge-0/0)#show statistics port 1 threshold

TX oversize frames:upper:50000 lower:500

OLT(config-interface-ge-0/0)#

## **9.5.3.Clear Uplink Port Performance Statistics Infor**

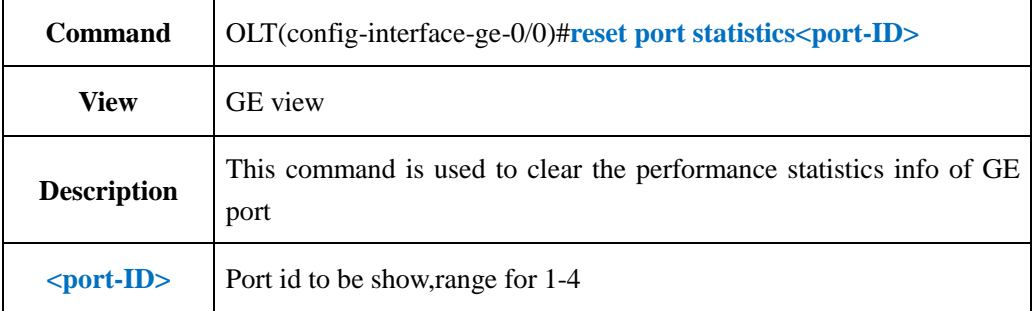

#### 【**Example**】

**Example 1:** Clear the performance statistics info of GE1 port

OLT(config-interface-ge-0/0)#reset statistics port 1

OLT(config-interface-ge-0/0)#

## **9.5.4.Config Uplink Port Performance Statistics Period**

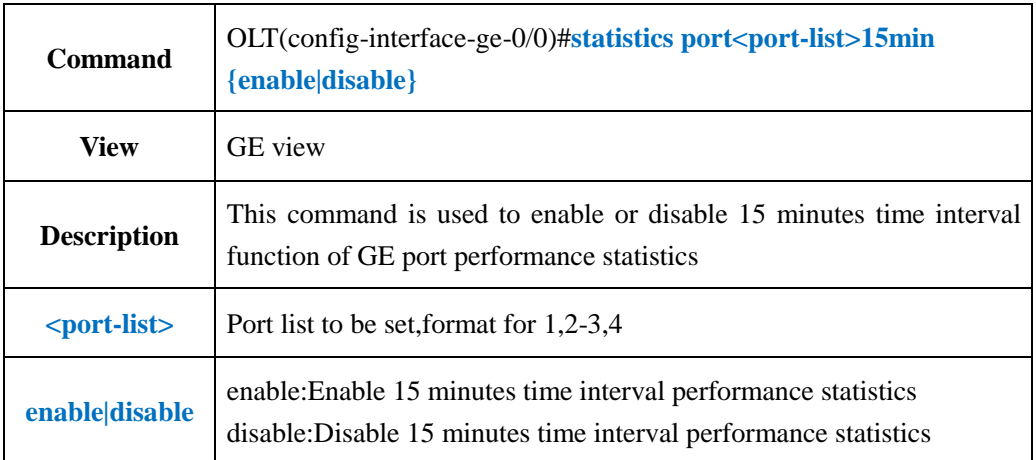

### **15minutes**

#### 【**Example**】

**Example 1:** Enable port GE1 15 minutes time interval performance statistics

OLT(config-interface-ge-0/0)#statistics port 1 15min enable

OLT(config-interface-ge-0/0)#

## **9.5.5.Config Uplink Port Performance Statistics Period 24H**

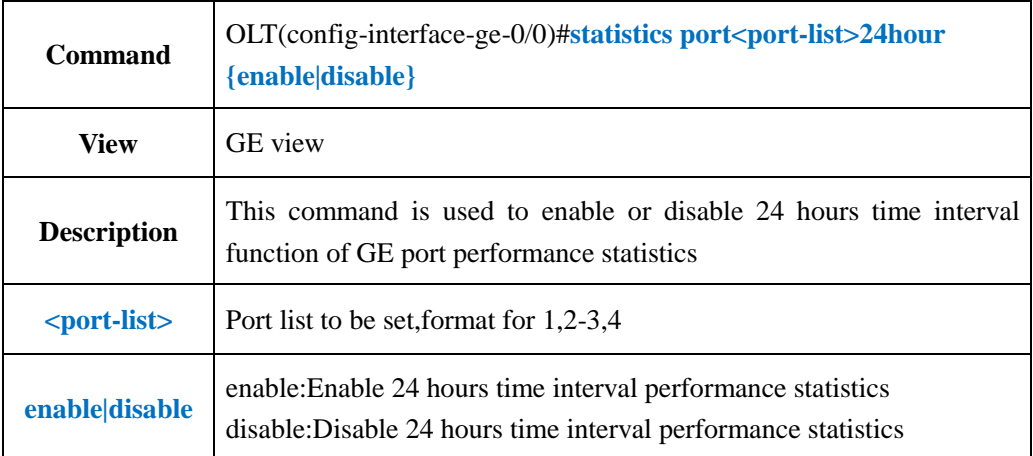

### 【**Example**】

**Example 1:** Enable port GE1 24 hours time interval performance statistics

OLT(config-interface-ge-0/0)#statistics port 1 24hour enable

OLT(config-interface-ge-0/0)#

# **9.5.6.Show Uplink Port Current 15min Performance Statistics**

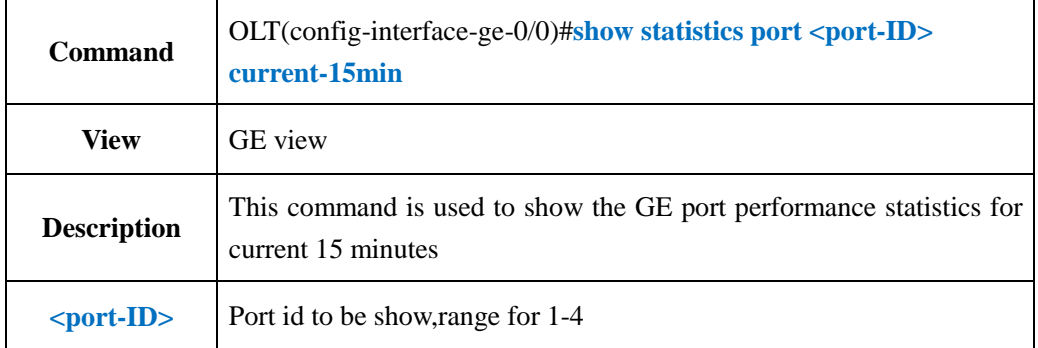

### 【**Example**】

**Example 1:** Show the port GE1 performance statistics for current 15 minutes

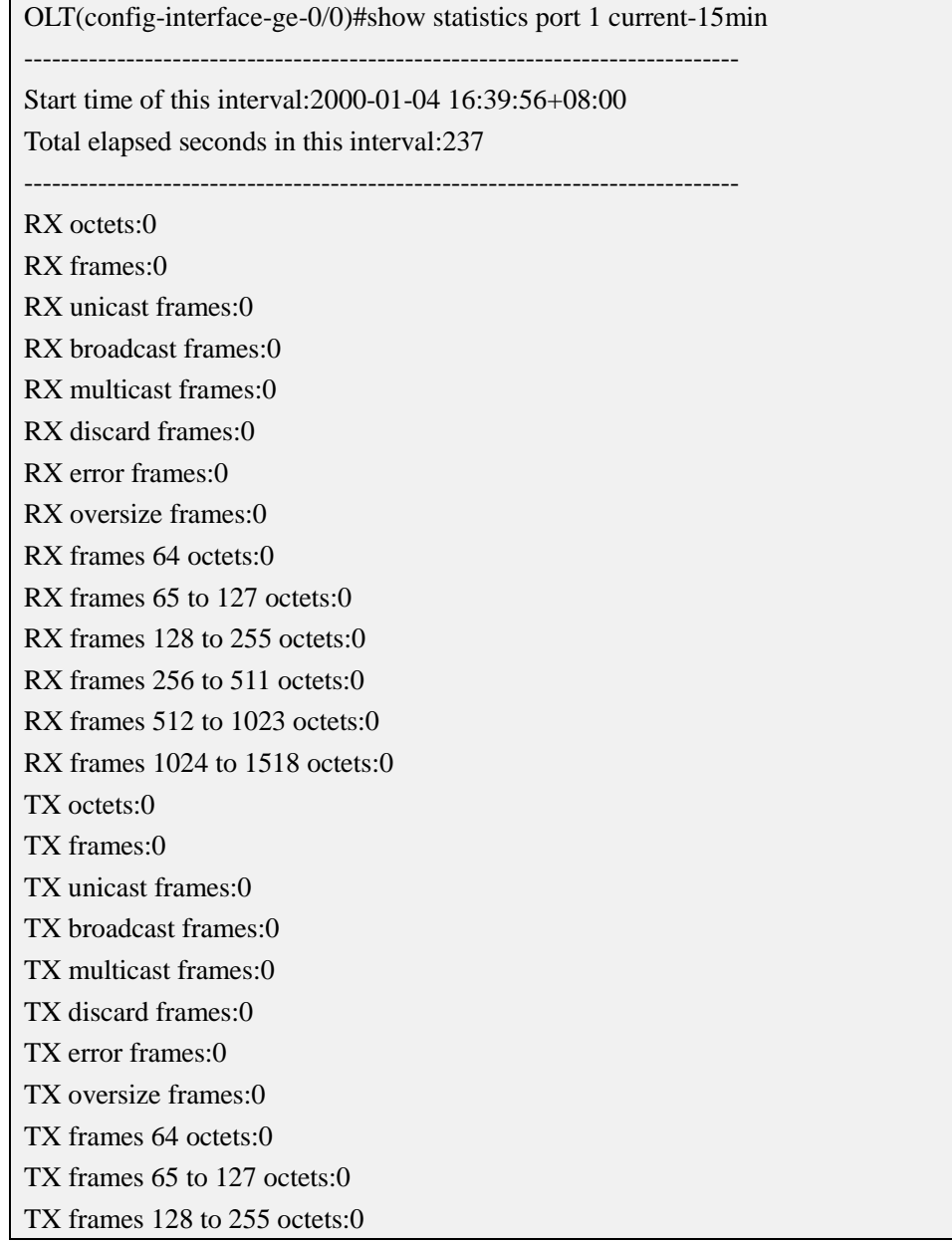

TX frames 256 to 511 octets:0 TX frames 512 to 1023 octets:0 TX frames 1024 to 1518 octets:0 -----------------------------------------------------------------------------

OLT(config-interface-ge-0/0)#

### **9.5.7.Show Uplink Port Current 24H Performance Statistics**

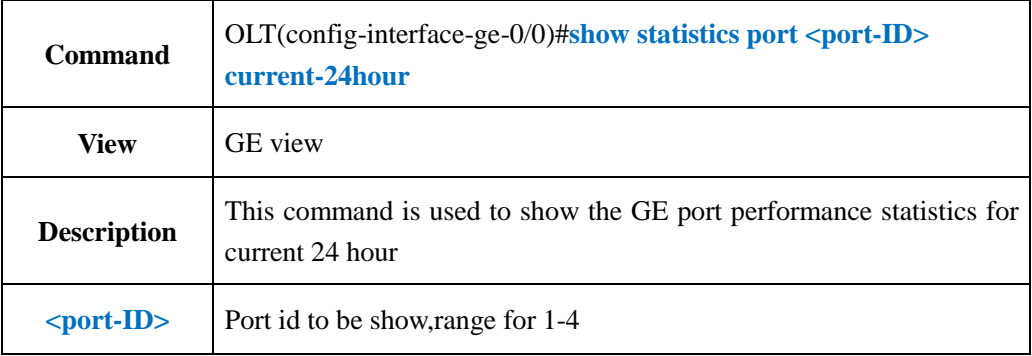

### 【**Example**】

**Example 1:** Show the port GE1 performance statistics for current 24 hours.

OLT(config-interface-ge-0/0)#show statistics port 1 current-24hour

-----------------------------------------------------------------------------

Start time of this interval:2000-01-04 16:39:56+08:00

Total elapsed seconds in this interval:371

-----------------------------------------------------------------------------

- RX octets:0 RX frames:0 RX unicast frames:0
- RX broadcast frames:0
- RX multicast frames:0
- RX discard frames:0
- RX error frames:0
- RX oversize frames:0
- RX frames 64 octets:0
- RX frames 65 to 127 octets:0
- RX frames 128 to 255 octets:0
- RX frames 256 to 511 octets:0
- RX frames 512 to 1023 octets:0
- RX frames 1024 to 1518 octets:0
- TX octets:0
- TX frames:0
- TX unicast frames:0
- TX broadcast frames:0
- TX multicast frames:0

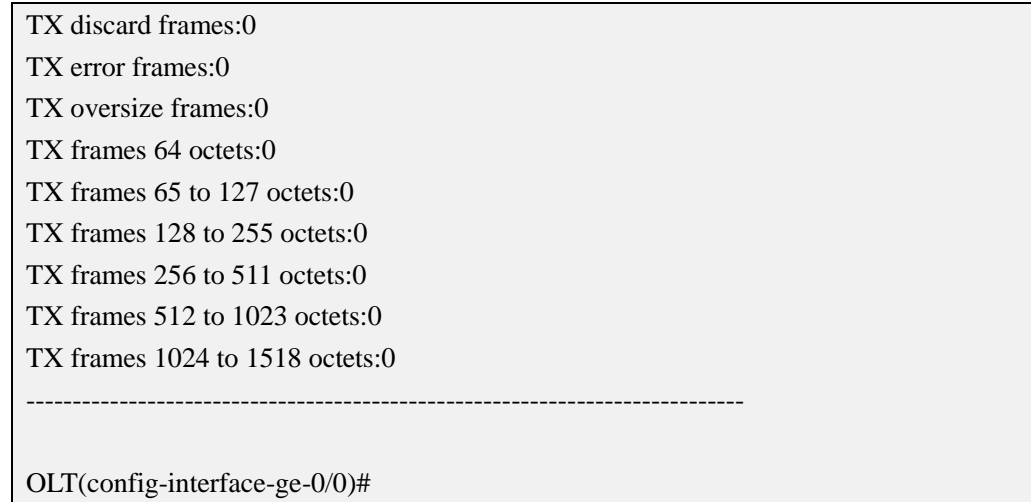

## **9.5.8.Show Uplink Port History 15min Performance Statistics**

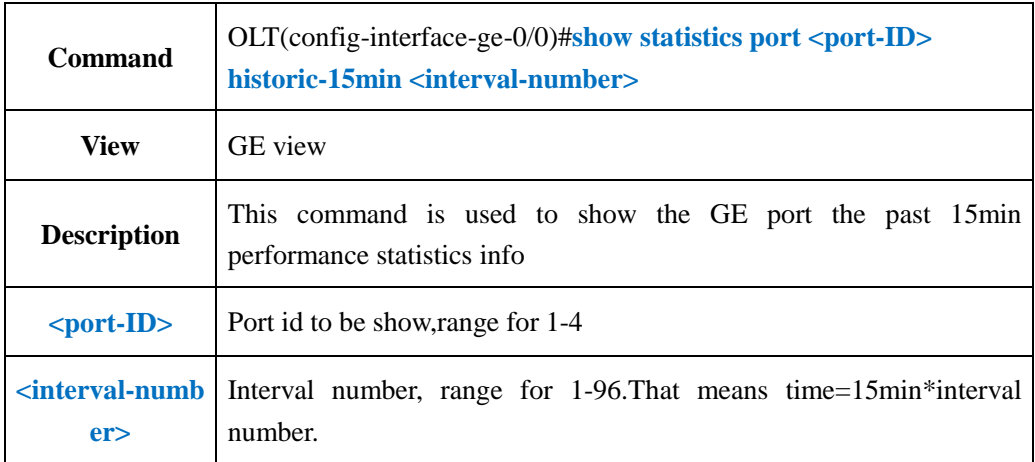

#### 【**Example**】

**Example 1:** Show the port GE1 the past 15min performance statistics info

OLT(config-interface-ge-0/0)#show statistics port 1 historic-15min 1

-----------------------------------------------------------------------------

Start time of this interval:2000-01-04 16:39:56+08:00

Interval number of historical 15 minutes:1

The data for this interval is valid

Total monitored seconds in the historic interval:900

-----------------------------------------------------------------------------

RX octets:0

- RX frames:0
- RX unicast frames:0
- RX broadcast frames:0
- RX multicast frames:0
- RX discard frames:0
- RX error frames:0
- RX oversize frames:0

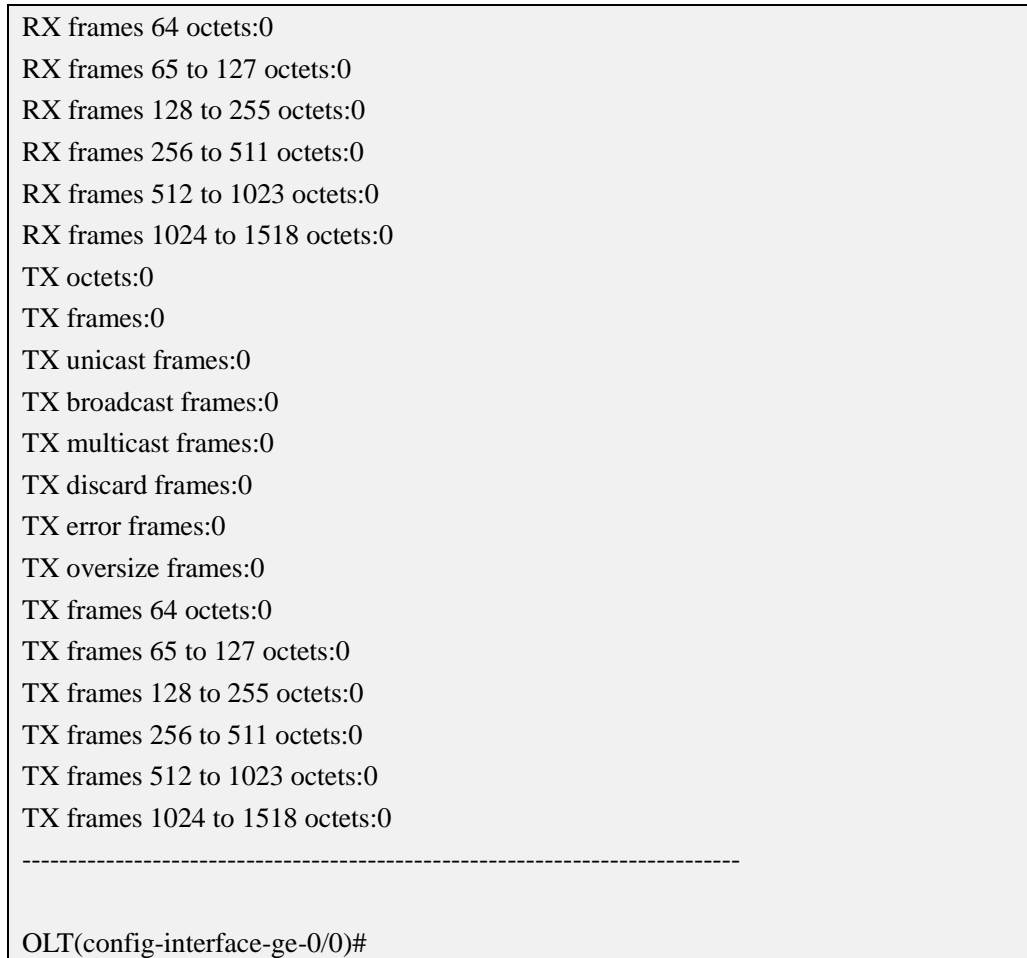

# **9.5.9.Show Uplink Port History 24H Performance Statistics**

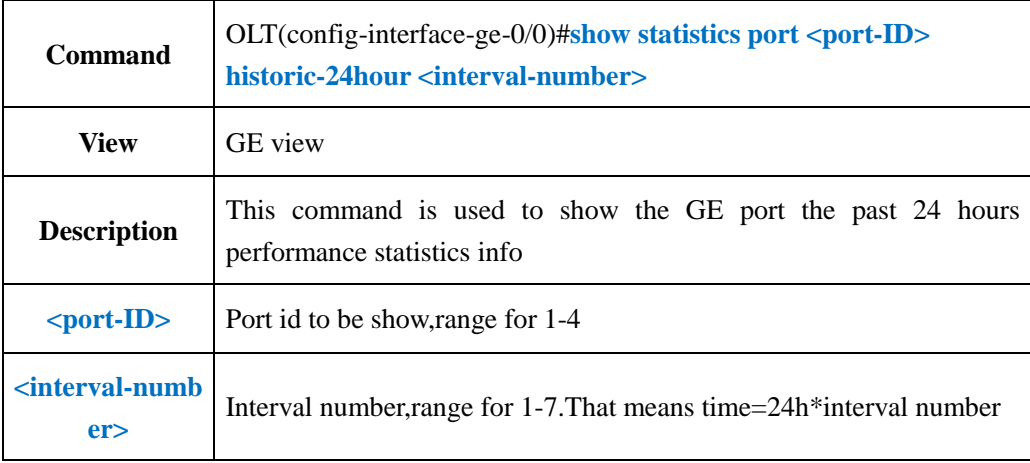

### 【**Example**】

**Example 1:** Show the port GE1 the past 24 hours performance statistics info

OLT(config-interface-ge-0/0)#show statistics port 5 historic-24hour 1 The data for this interval is invalid!

OLT(config-interface-ge-0/0)#

# **9.6.Uplink Port Storm Control Function**

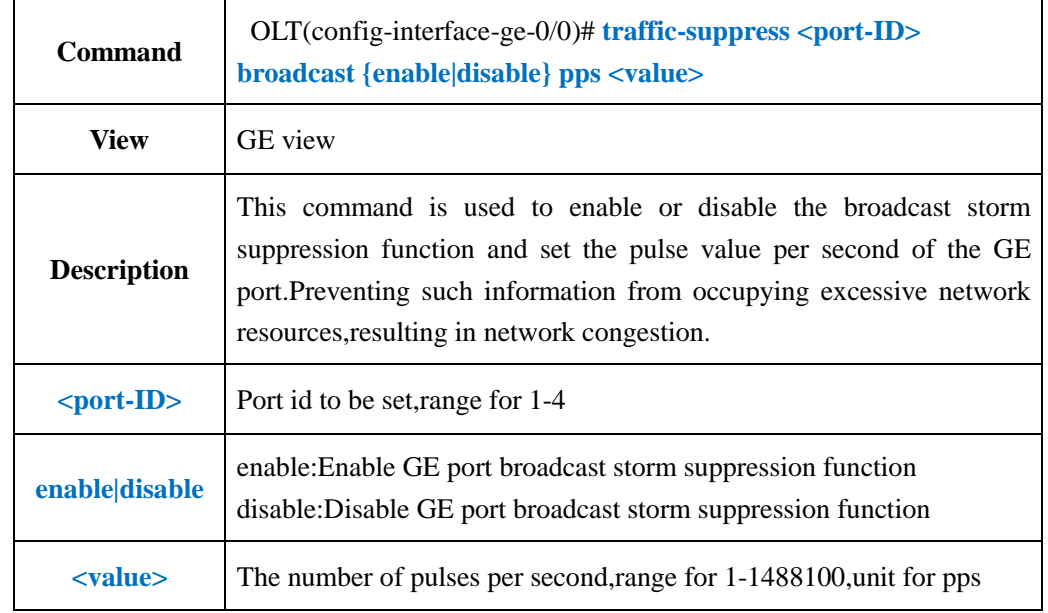

## **9.6.1.Config Uplink Port Broadcast Storm Control Function**

### 【**Example**】

**Example 1:** Enable GE1 broadcast storm suppression function and set the number of pulses per second as 14000pps.

OLT(config-interface-ge-0/0)#traffic-suppress 1 broadcast enable pps 14000

OLT(config-interface-ge-0/0)#

## **9.6.2.Config Uplink Port Unknown Multicast Storm Control**

### **Function**

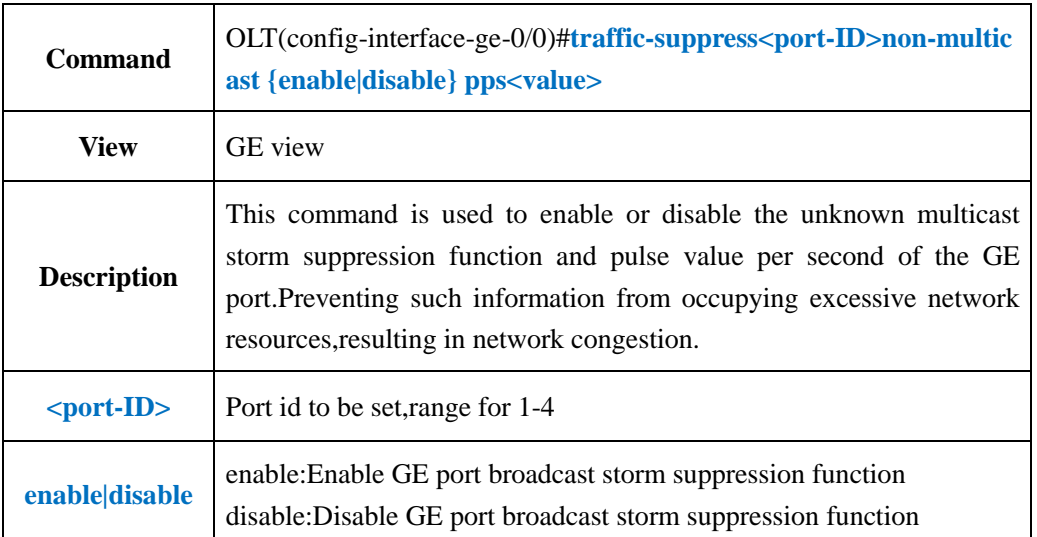

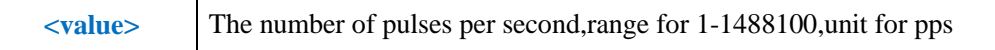

**Example 1:** Enable GE1 unknown multicast storm suppression function and set the number of pulses per second as 14000pps.

OLT(config-interface-ge-0/0)#traffic-suppress 1 non-multicast enable pps 14000

OLT(config-interface-ge-0/0)#

## **9.6.3.Config Uplink Port Unknown Unicast Storm Control**

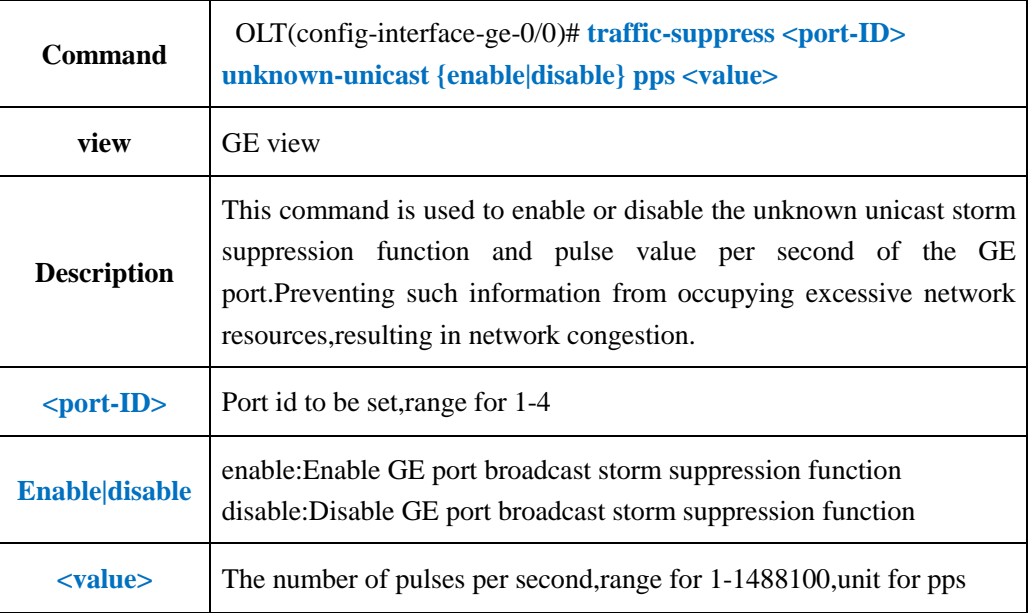

### 【**Example**】

**Example 1:** Enable GE1 unknown unicast storm suppression function and set the number of pulses per second as 14000pps.

OLT(config-interface-ge-0/0)#traffic-suppress 1 non-unicast enable pps 14000

OLT(config-interface-ge-0/0)#

## **9.7.OLT Uplink Port Rate Limit Function**

## **9.7.1.Config Uplink Port Upstream and Downstream Rate Limit**

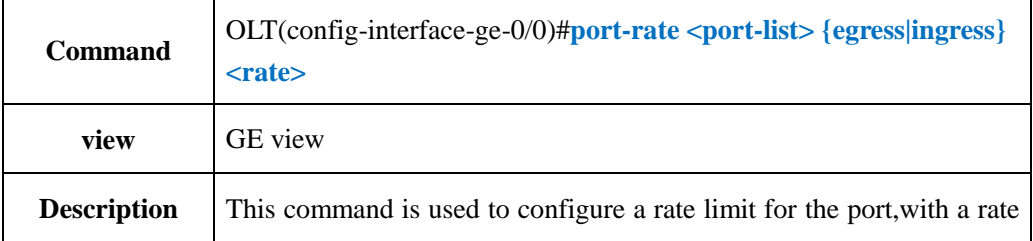

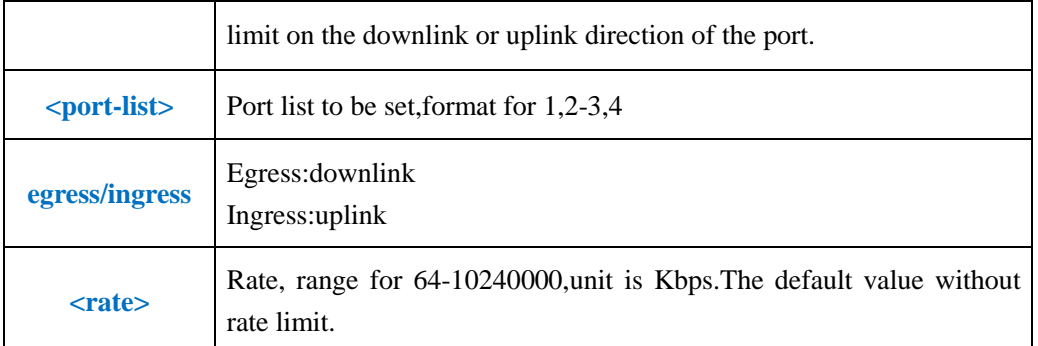

**Example 1:** The GE1 port downstream rate limits as 102400

OLT(config-interface-ge-0/0)#port-rate 1 egress 102400

OLT(config-interface-ge-0/0)#

### **9.7.2.Delete Uplink Port Upstream and Downstream Rate Limit**

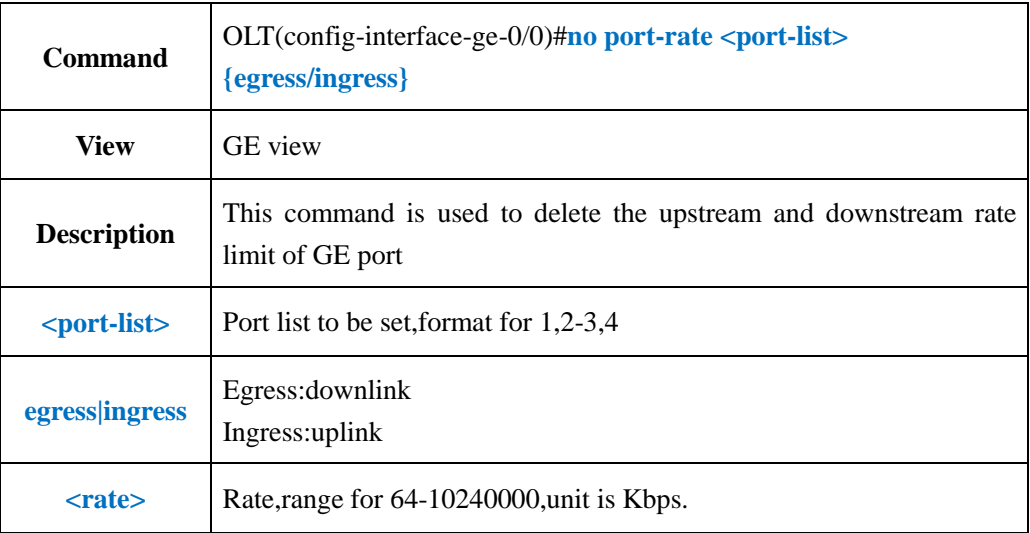

#### 【**Example**】

**Example 1:** Delete the downstream rate limit of port GE1.

OLT(config-interface-ge-0/0)#no port-rate 1 egress

OLT(config-interface-ge-0/0)#

## **9.7.3.Show Uplink Port Upstream and Downstream Rate Limit**

## **Configuration**

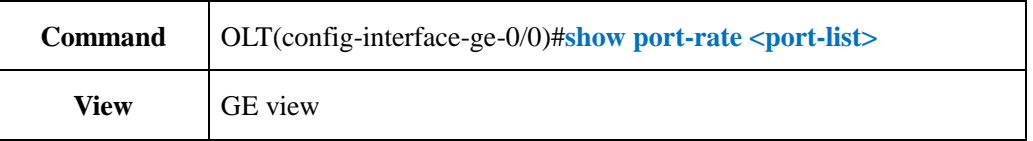
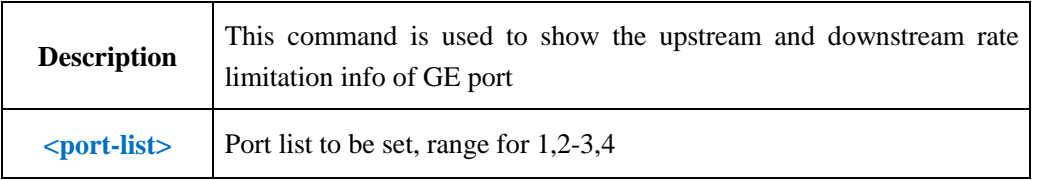

**Example 1:** Show the upstream and downstream rate limitation info of port GE1.

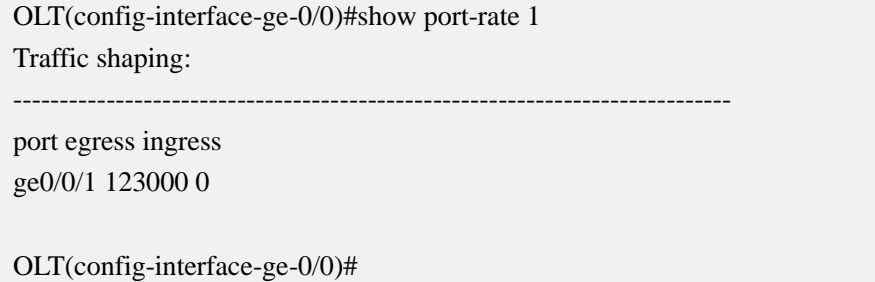

# **9.8.Uplink Port Isolate Function**

### **9.8.1.Config Uplink Port Isolate**

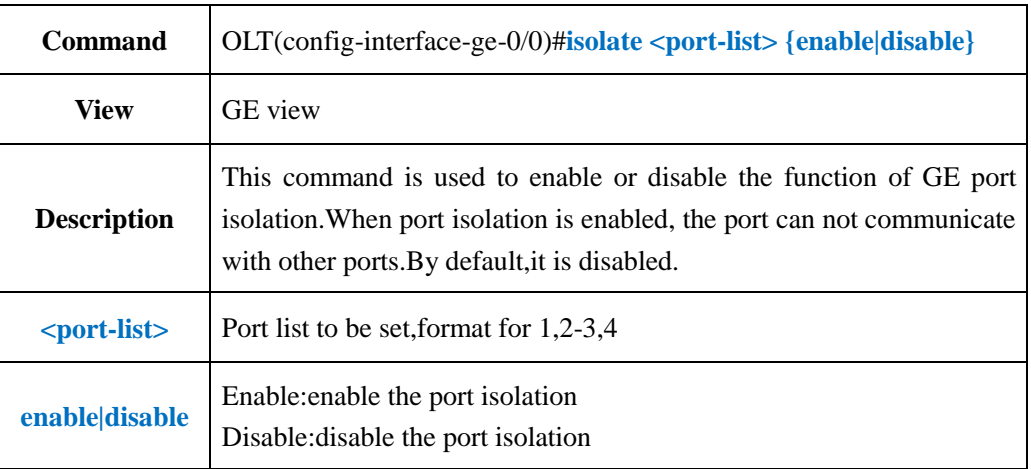

#### 【**Example**】

**Example 1:** Enable the port isolation of GE1.

OLT(config-interface-ge-0/0)#isolate 1 enable

OLT(config-interface-ge-0/0)#

# **9.8.2.Show Uplink Port Isolation Configuration Infor**

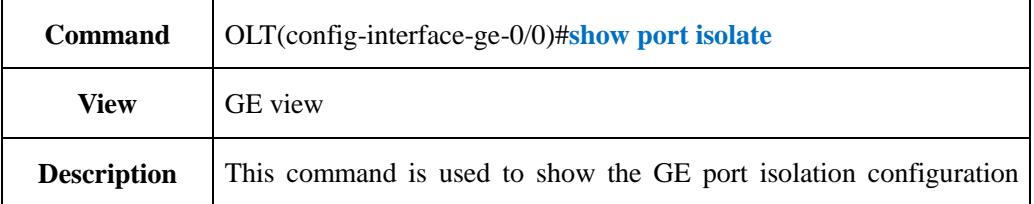

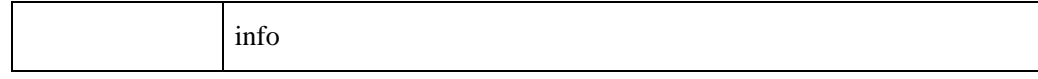

**Example 1:** Show the GE port isolation configuration info

OLT(config-interface-ge-0/0)#show port isolate Isolate among pon port: pon0/0/1 pon0/0/2 pon0/0/3 pon0/0/4 pon0/0/5 pon0/0/6 pon0/0/7 pon0/0/8 pon0/0/9 pon0/0/10 pon0/0/11 pon0/0/12 pon0/0/13 pon0/0/14 pon0/0/15 pon0/0/16 Isolate among uplink port: ge0/0/1

OLT(config-interface-ge-0/0)#

### **9.9.Uplink Port RSTP Function**

# **9.9.1.Config Uplink Port RSTP Cost**

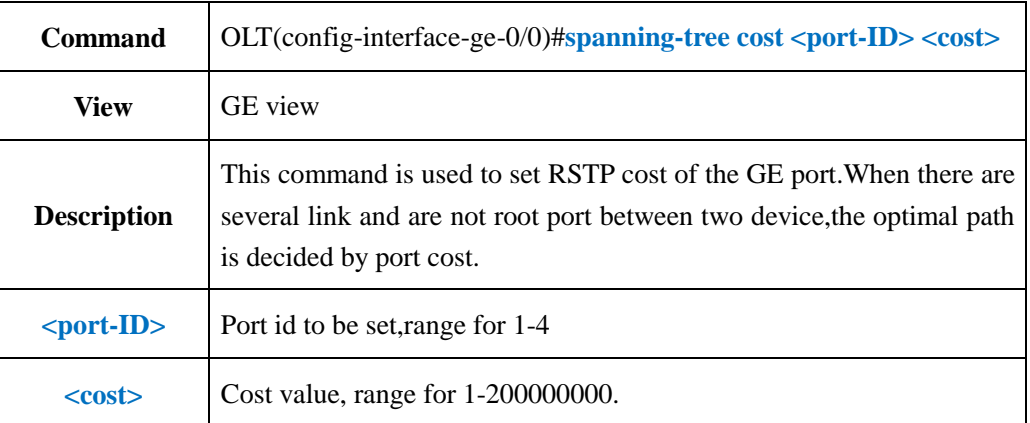

#### 【**Example**】

**Example 1:** Set the GE1 port RSTP cost as 2000.

OLT(config-interface-ge-0/0)#spanning-tree cost 1 2000

OLT(config-interface-ge-0/0)#

### **9.9.2.Config Uplink Port RSTP Edged-port**

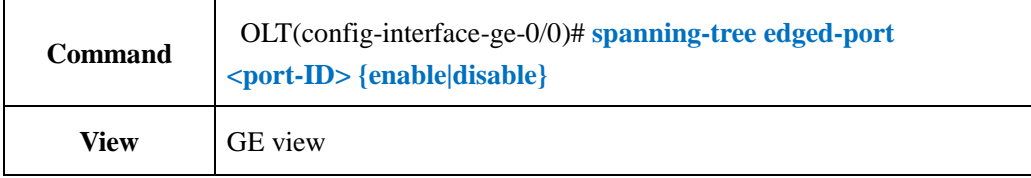

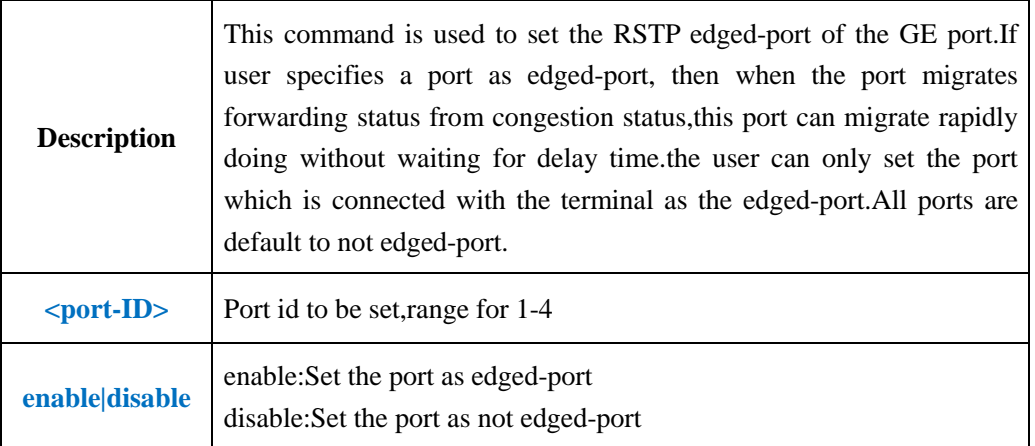

**Example 1:** Set the port GE1 as edged-port.

OLT(config-interface-ge-0/0)#spanning-tree edged-port 1 enable

OLT(config-interface-ge-0/0)#

# **9.9.3.Config Uplink Port RSTP mcheck Property**

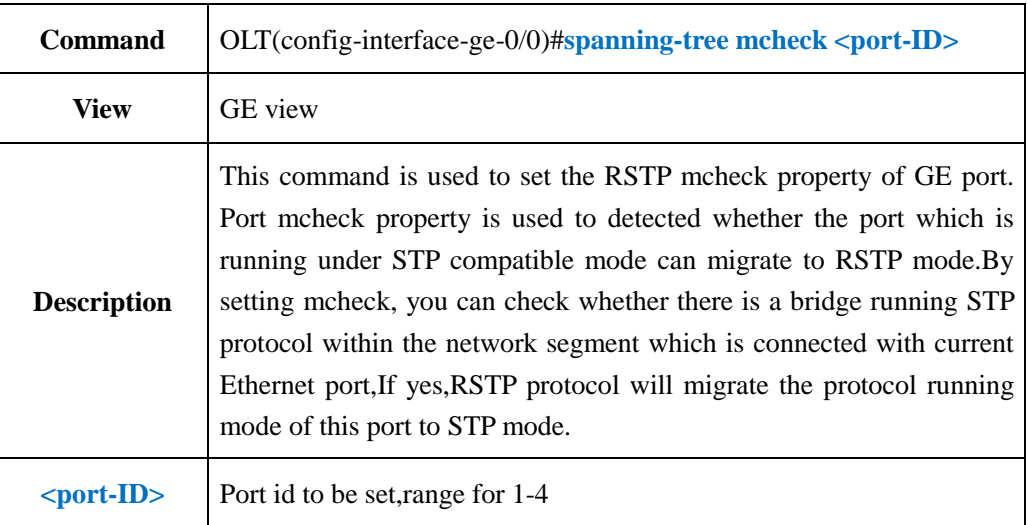

#### 【**Example**】

**Example 1:** Set the mcheck of GE1.

OLT(config-interface-ge-0/0)#spanning-tree mcheck 1

OLT(config-interface-ge-0/0)#

# **9.9.4.Config Uplink Port RSTP Point-to-Point Link Function**

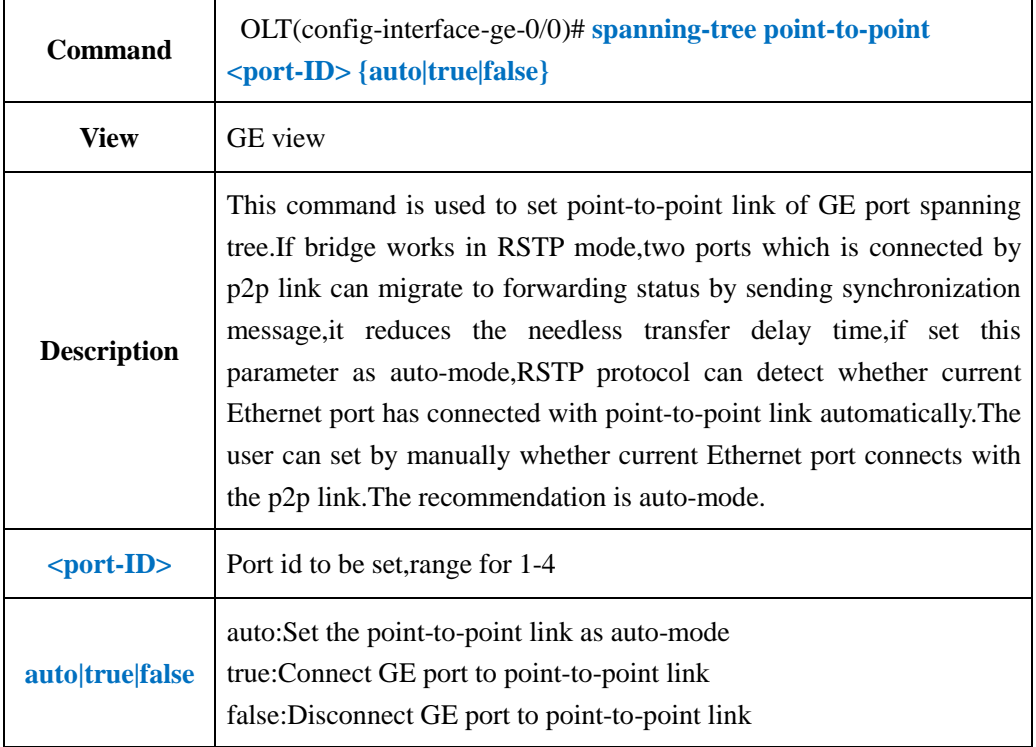

#### 【**Example**】

**Example 1:** Set the point-to-point link function of GE1 as true.

OLT(config-interface-ge-0/0)#spanning-tree point-to-point 1 true

OLT(config-interface-ge-0/0)#

# **9.9.5.Config Uplink Port RSTP Priority**

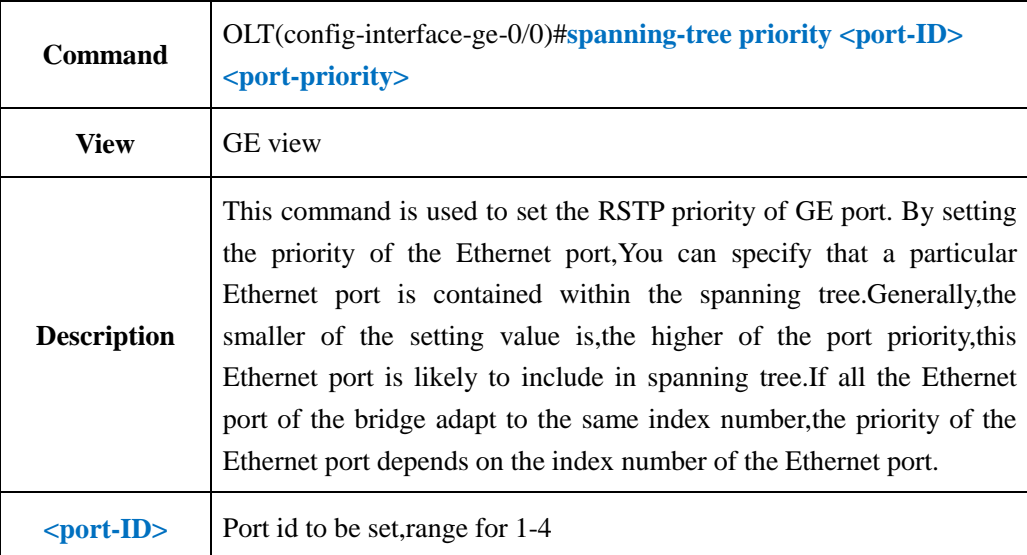

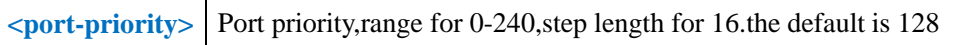

**Example 1:** Set the spanning tree priority of the GE1 as 160.

OLT(config-interface-ge-0/0)#spanning-tree priority 1 160

OLT(config-interface-ge-0/0)#

### **9.9.6.Show Uplink Port RSTP Configuration**

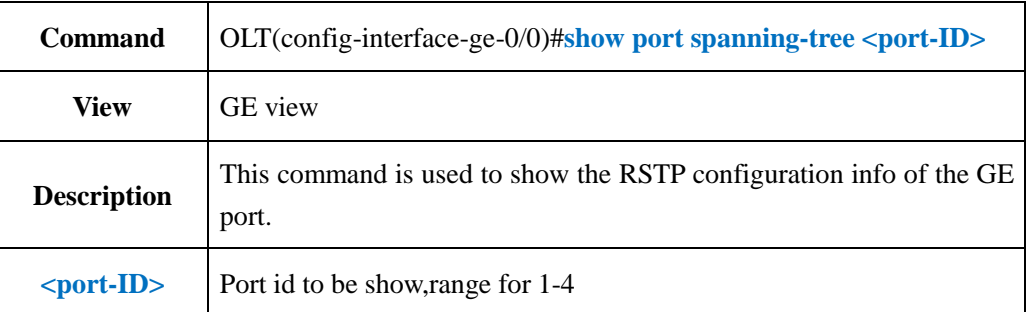

#### 【**Example**】

**Example 1:** Show the RSTP configuration info of the port GE1.

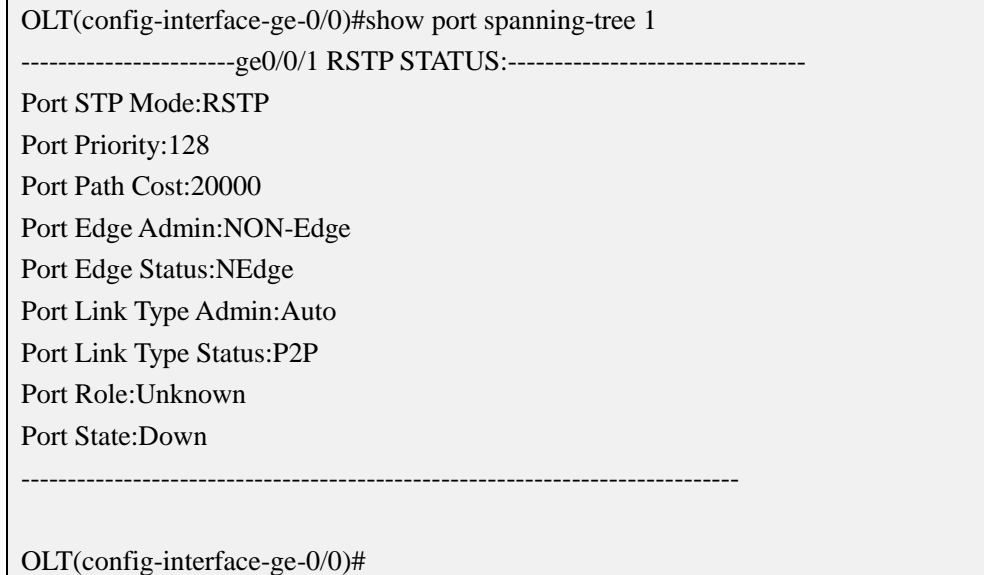

# **9.10.Uplink Port VLAN Config**

# **9.10.1.Config Uplink Port VLAN Mode**

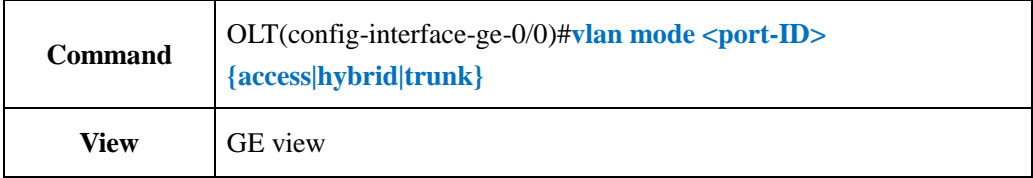

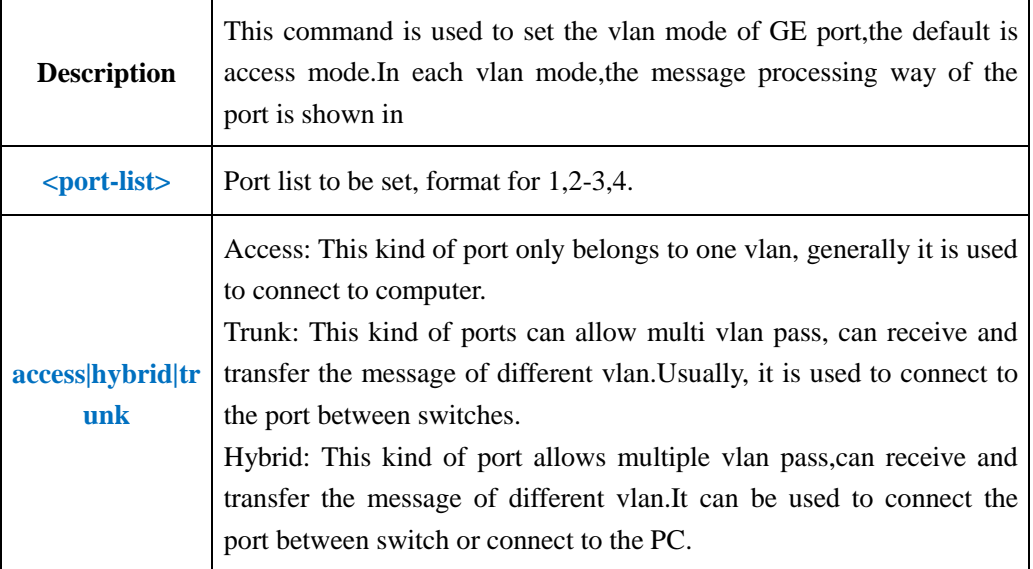

**Example 1:** Set the vlan mode of GE1 as access.

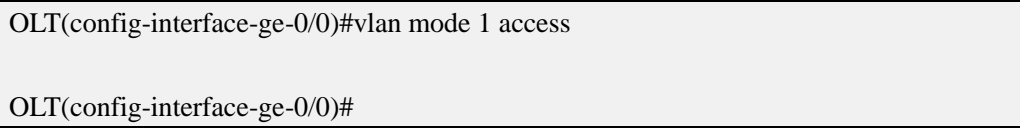

# **9.10.2.Config Uplink Port Native-vlan**

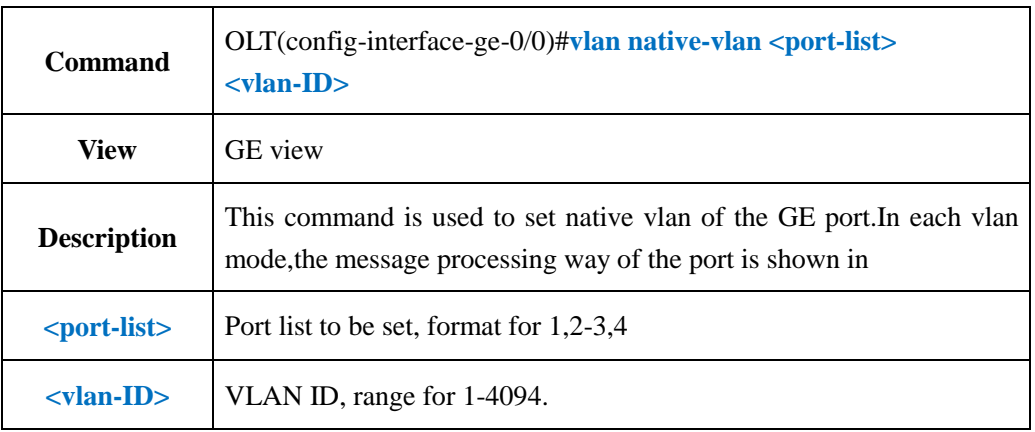

#### 【**Example**】

**Example 1:** Set the native vlan of the GE1 as 10.

OLT(config-interface-ge-0/0)#vlan native-vlan 1 10

OLT(config-interface-ge-0/0)#

# **9.10.3.Config Uplink Port Native-vlan Priority**

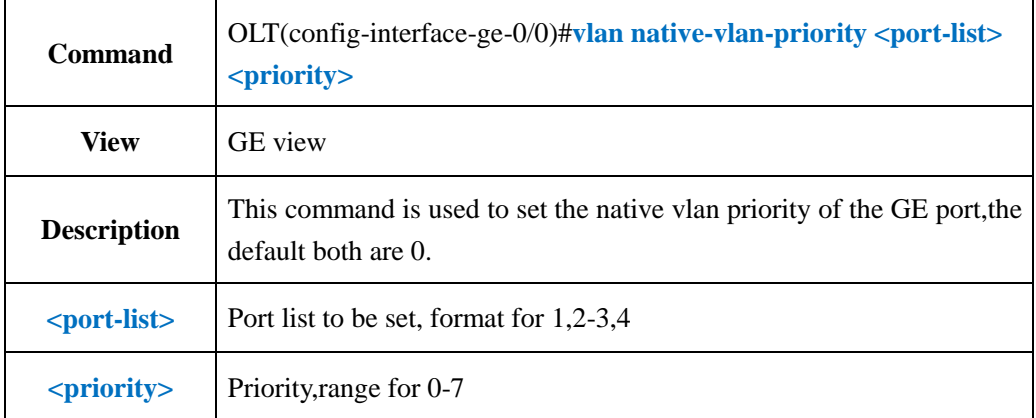

#### 【**Example**】

**Example 1:** Set the native vlan priority of the GE1 port as 1.

OLT(config-interface-ge-0/0)#vlan native-vlan-priority 1 1

OLT(config-interface-ge-0/0)#

# **9.10.4.Config Uplink Port Access Mode VLAN**

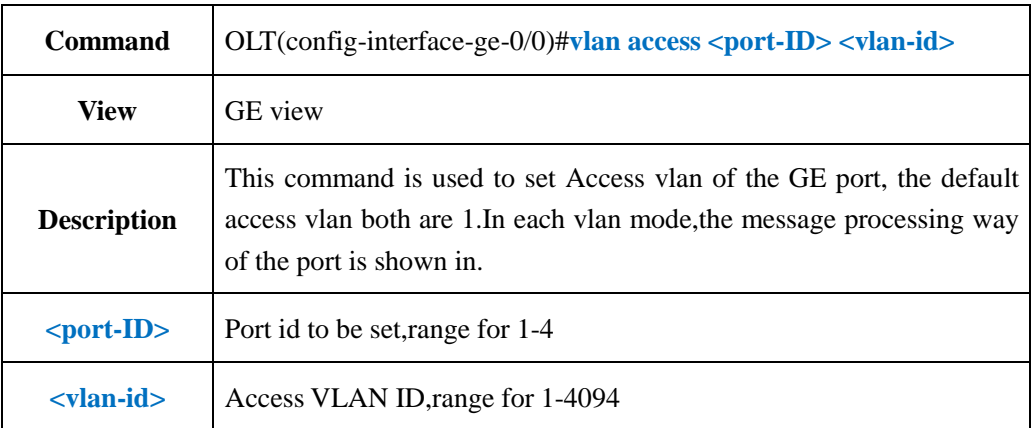

#### 【**Example**】

**Example 1:** Set the access vlan of the GE port as 100.

OLT(config-interface-ge-0/0)#vlan access 1 100 OLT(config-interface-ge-0/0)#

# **9.10.5.Config Uplink Port Hybrid Mode VLAN**

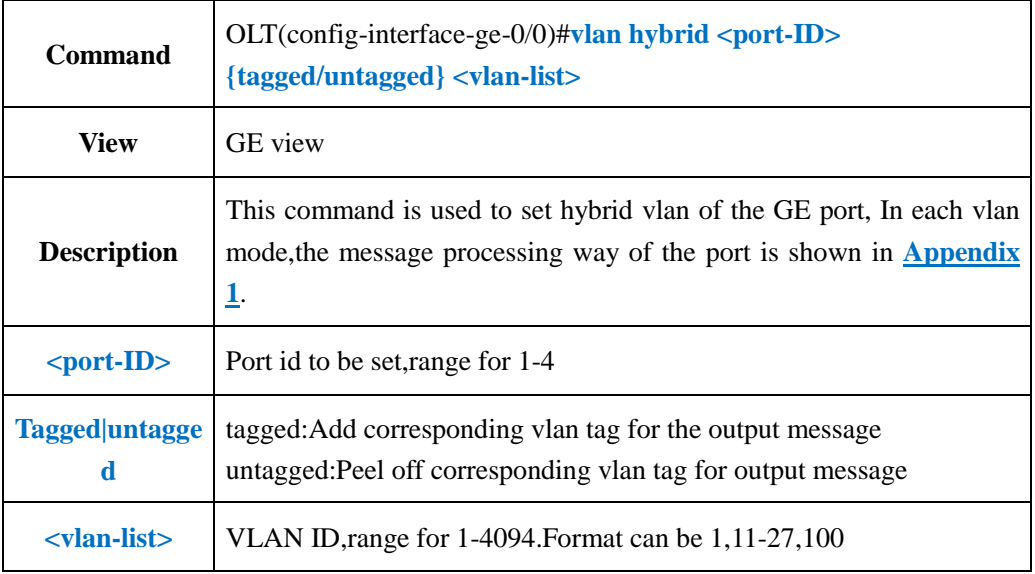

#### 【**Example**】

**Example 1:** Add hybrid vlan of GE1 as 10-15 untagged.

OLT(config-interface-ge-0/0)#vlan hybrid 1 untagged 10-15 ge0/0/1:hybrid vlan added,failed:0,success:6

OLT(config-interface-ge-0/0)#

**Example 1:** Add hybrid vlan of GE 1 as 101 tagged.

OLT(config-interface-ge-0/0)#vlan hybrid 1 tagged 101 ge0/0/1:hybrid vlan added,failed:0,success:1

OLT(config-interface-ge-0/0)#

# **9.10.6.Delete Uplink Port Hybrid Mode VLAN**

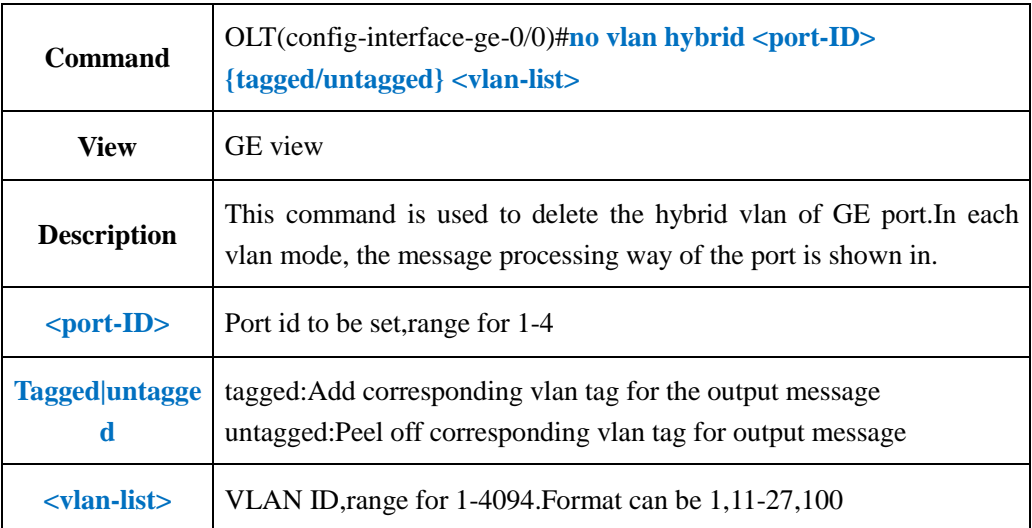

**Example 1:** Delete GE1 hybrid vlan 10-15 tagged.

OLT(config-interface-ge)#no vlan hybrid 1 tagged 10-15

OLT(config-interface-ge)#

# **9.10.7.Config Uplink Port Trunk Mode VLAN**

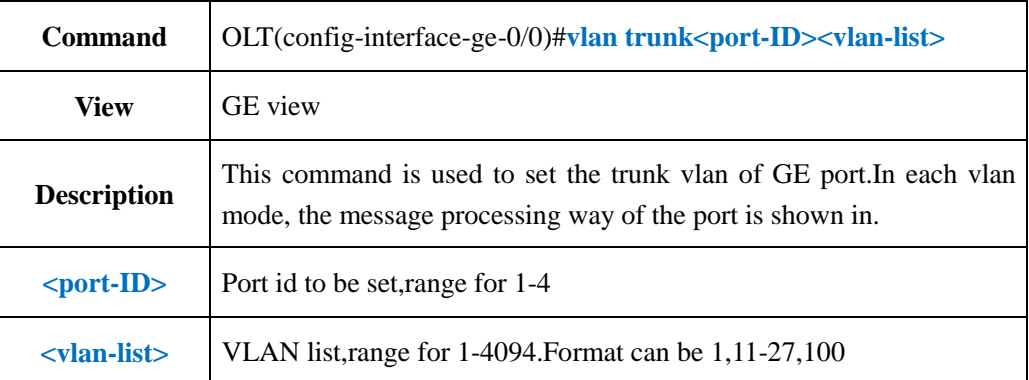

#### 【**Example**】

**Example 1:** Set GE1 trunk vlan as 10-15.

OLT(config-interface-ge-0/0)#vlan trunk 1 10-15

ge0/0/1:trunk vlan allowed,failed:0,success:6

OLT(config-interface-ge-0/0)#

# **9.10.8.Delete Uplink Port Trunk Mode VLAN**

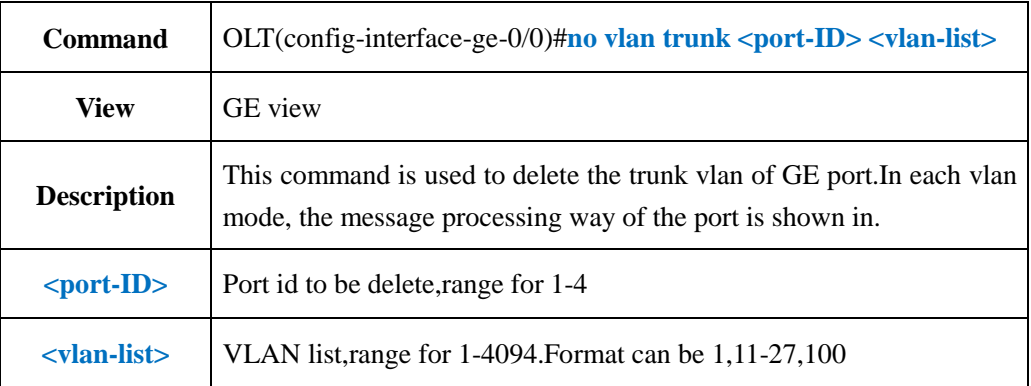

#### 【**Example**】

**Example 1:** Delete GE1 trunk vlan 10-15.

OLT(config-interface-ge-0/0)#no vlan trunk 1 10-15

OLT(config-interface-ge-0/0)#

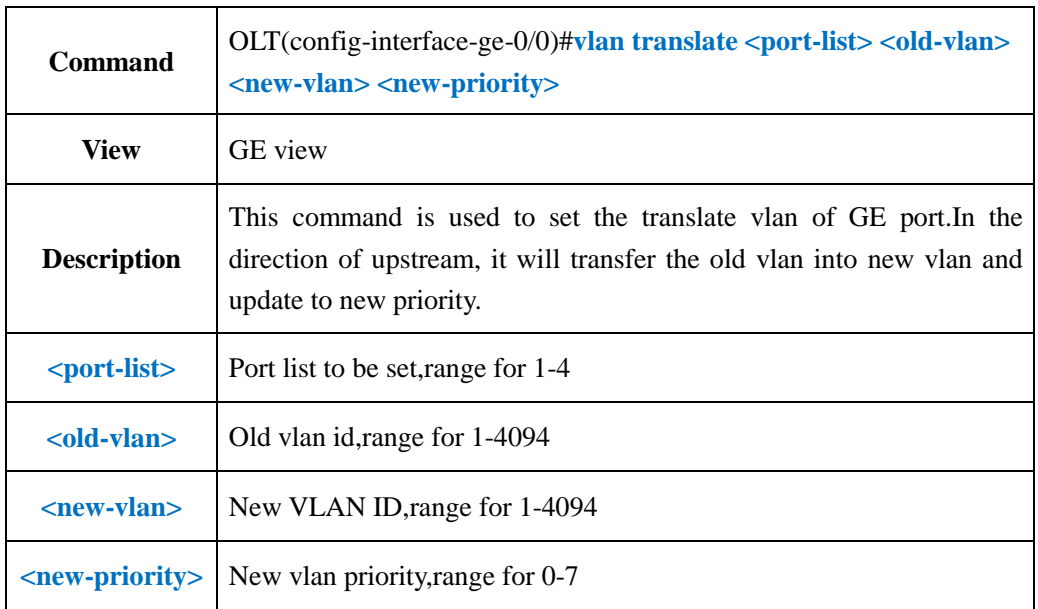

# **9.10.9.Config Uplink Port Translate Mode VLAN**

#### 【**Example**】

**Example 1:** Translate the GE1 old vlan 10 into new vlan 11 and the new priority translates into 3

OLT(config-interface-ge-0/0)#vlan translate 1 10 11 3

OLT(config-interface-ge-0/0)#

# **9.10.10.Delete Uplink Port Translate Mode VLAN**

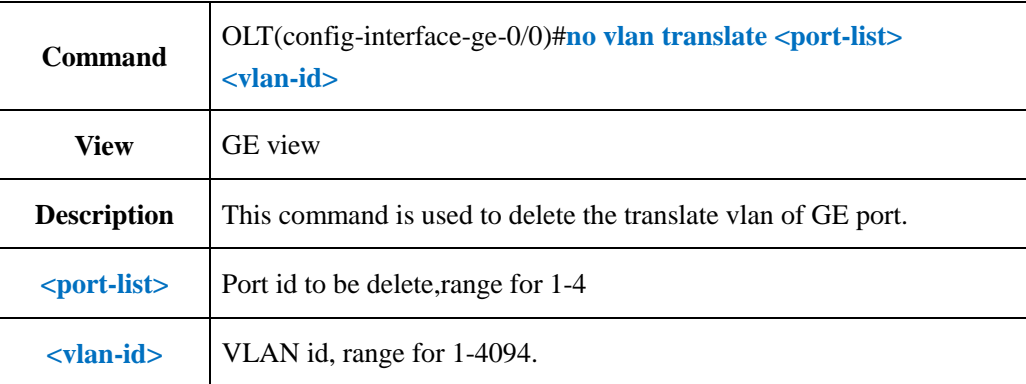

#### 【**Example**】

**Example 1:** Delete the GE1 translate vlan 10.

OLT(config-interface-ge-0/0)#no vlan translate 1 10 OLT(config-interface-ge-0/0)#

# **9.10.11.Config Uplink Port Protocol VLAN**

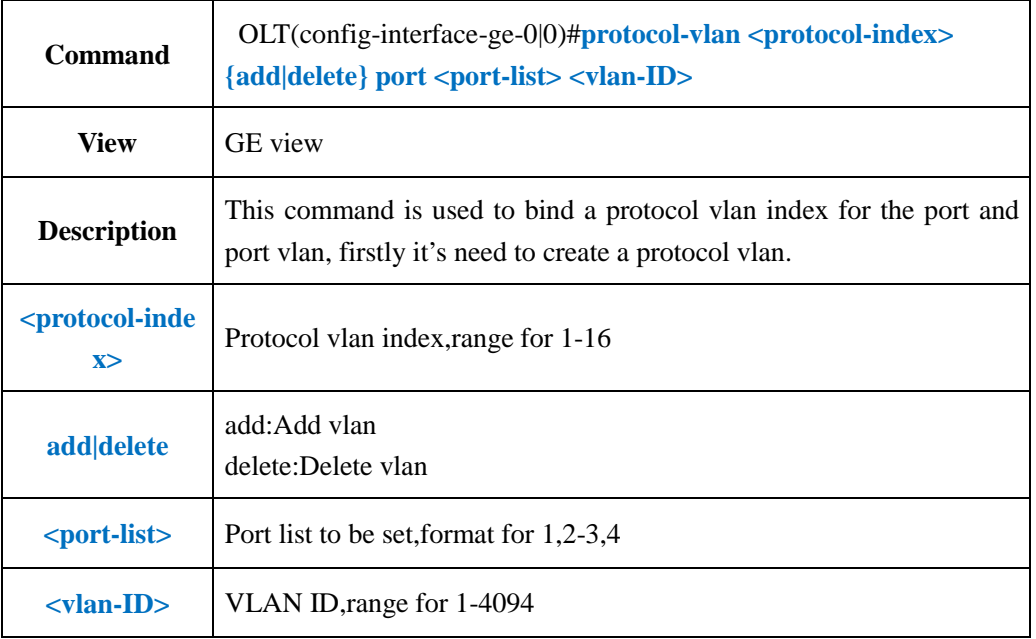

#### 【**Example**】

**Example 1:** Bind GE1 to protocol vlan index 1 and add into vlan 100

OLT(config-interface-ge-0/0)#protocol-vlan 1 add port 1 100

OLT(config-interface-ge-0/0)#

# **9.11.Show OLT Uplink Port Information**

# **9.11.1.Show OLT Uplink Port Property and Statuss**

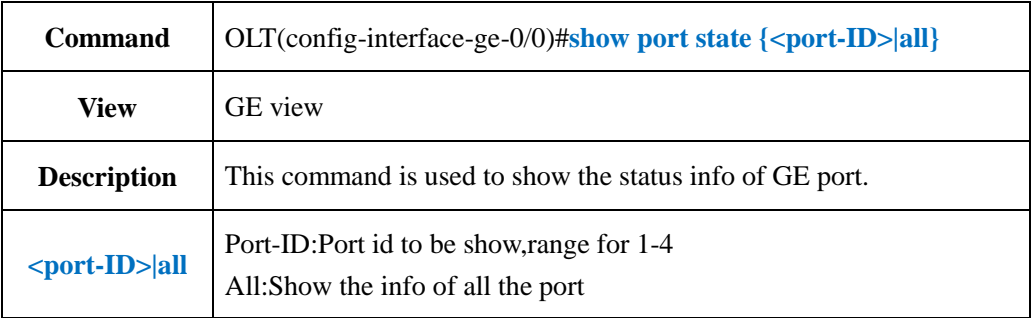

#### 【**Example**】

**Example 1:** Show property and status of all the GE port.

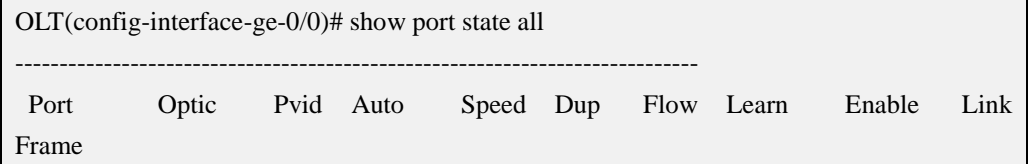

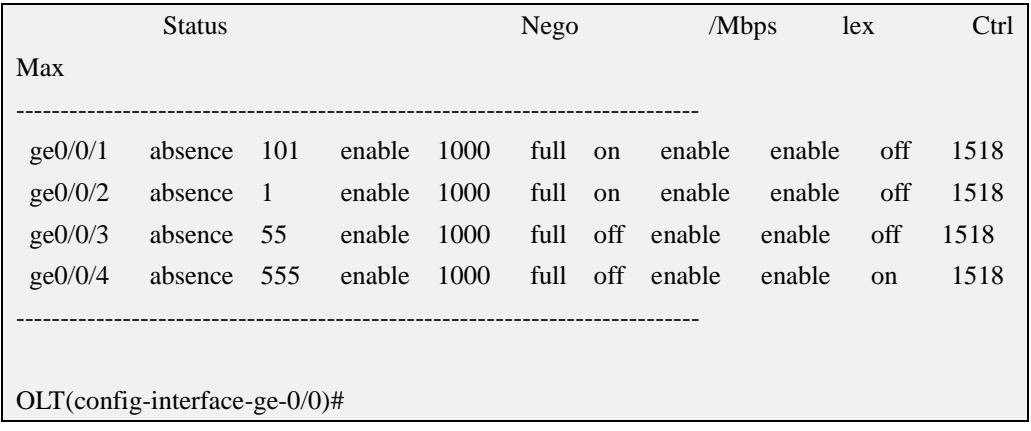

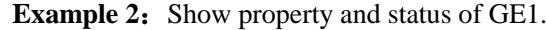

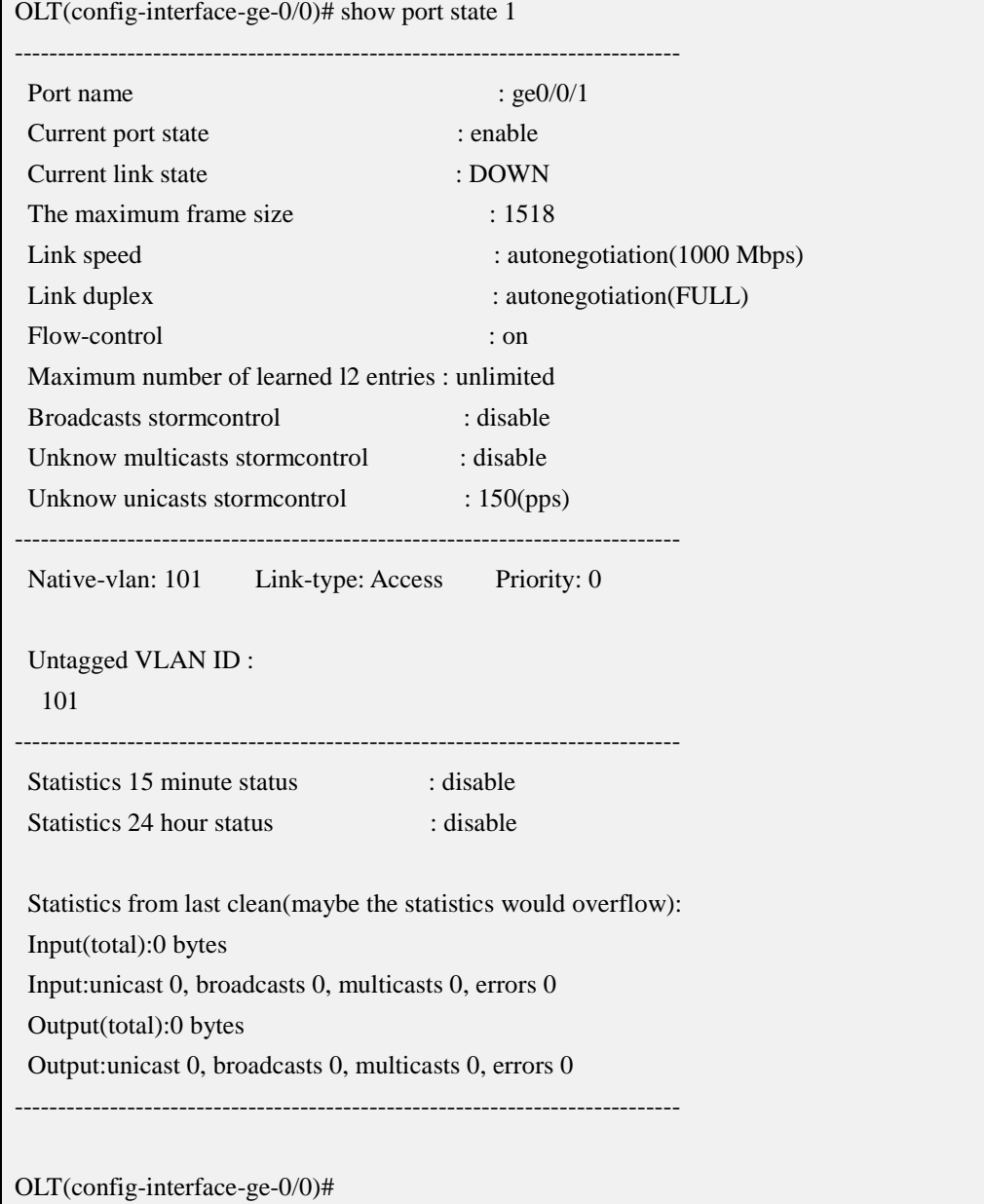

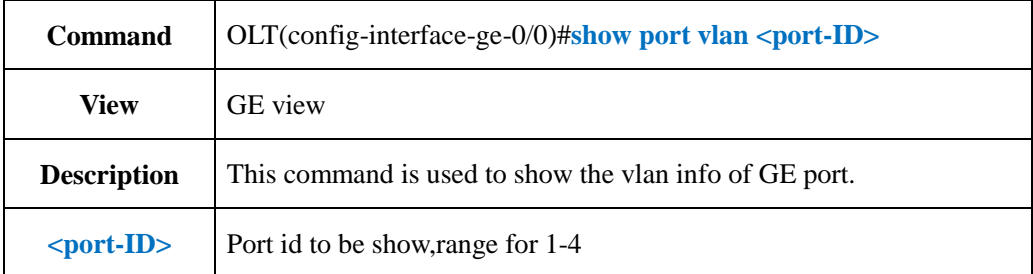

# **9.11.2.Show OLT Uplink Port VLAN Configuration**

#### 【**Example**】

**Example 1:** Show vlan info of port GE1.

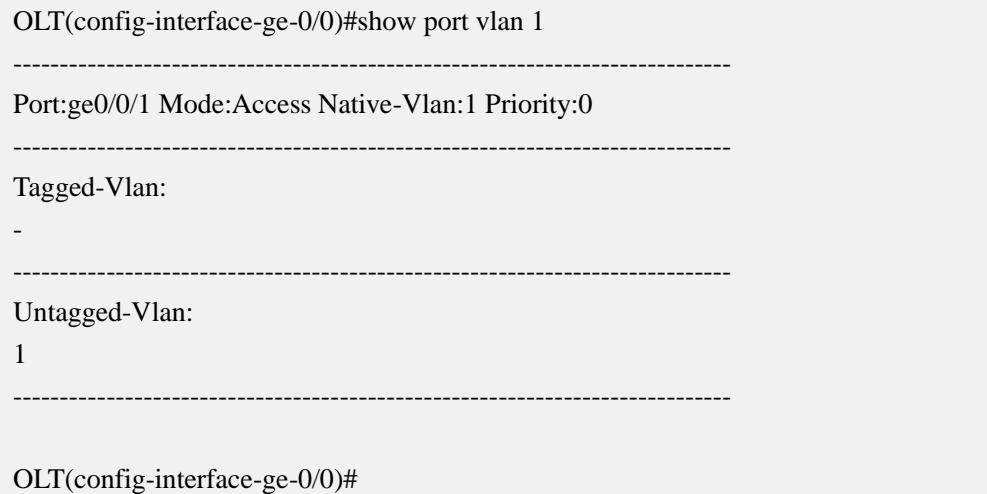

# **9.11.3.Show OLT Uplink Port Optical Power Information**

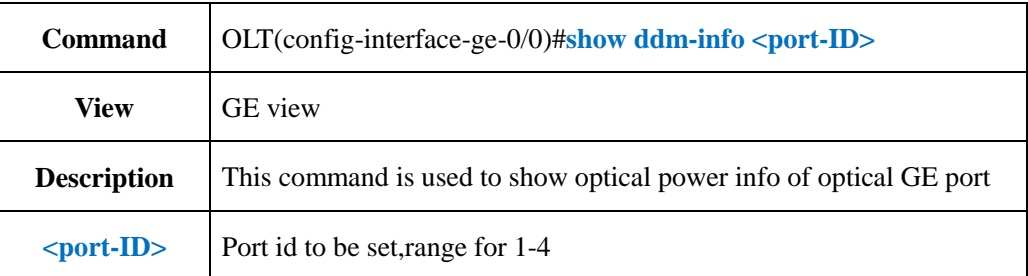

#### 【**Example**】

**Example 1:** Show the optical power info of optical port GE1.

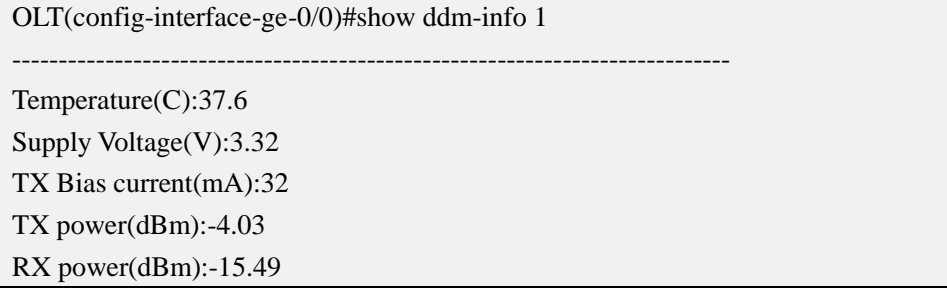

OLT(config-interface-ge-0/0)#

# **10.OLT PON Port Configuration**

-----------------------------------------------------------------------------

# **10.1.OLT PON Port Property Config**

### **10.1.1.Disable PON Port**

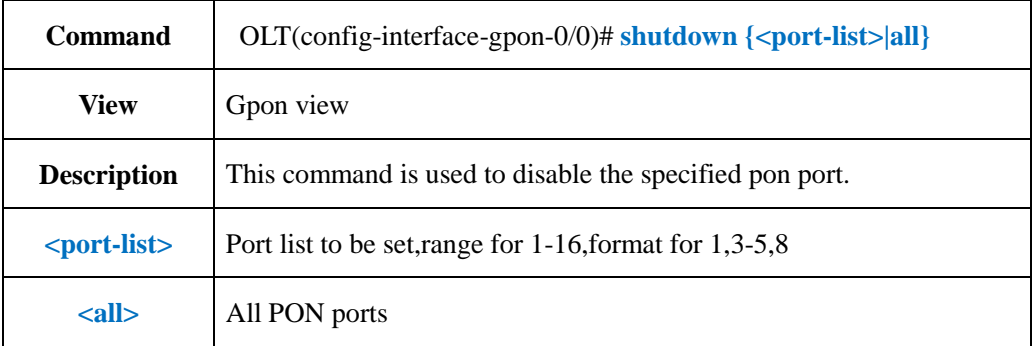

#### 【**Example**】

**Example 1:** Disable pon port 1-3.

OLT(config-interface-gpon-0/0)#shutdown 1-3

OLT(config-interface-gpon-0/0)#

**Example 2:** Disable pon port 5 and 7.

OLT(config-interface-gpon-0/0)#shutdown 5,7

OLT(config-interface-gpon-0/0)#

# **10.1.2.Enable PON Port**

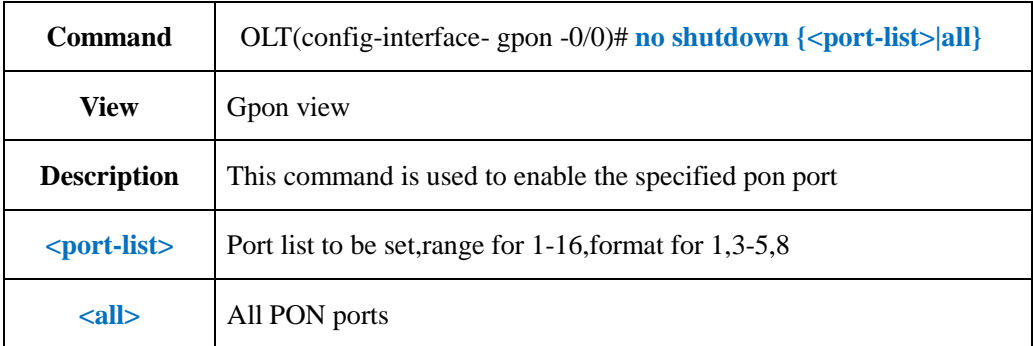

**Example 1:** Enable pon port 1-3

OLT(config-interface-gpon-0/0)#no shutdown 1-3

OLT(config-interface-gpon-0/0)#

#### **Example 2:** Enable pon port 5 and 7

OLT(config-interface-gpon-0/0)#no shutdown 5,7

OLT(config-interface-gpon-0/0)#

### **10.1.3.Config PON Port Name**

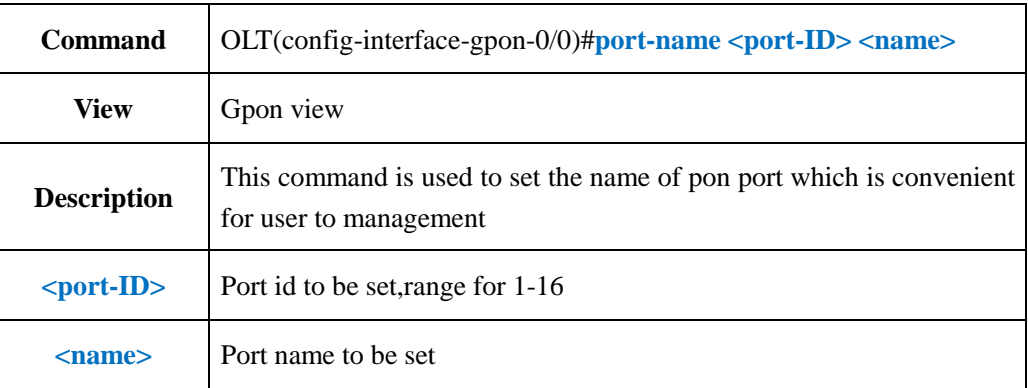

#### 【**Example**】

**Example 1:** Set the name of pon1 port as test.

OLT(config-interface-gpon-0/0)#port-name 1 test

OLT(config-interface-gpon-0/0)#

# **10.1.4.Delete PON Port Name**

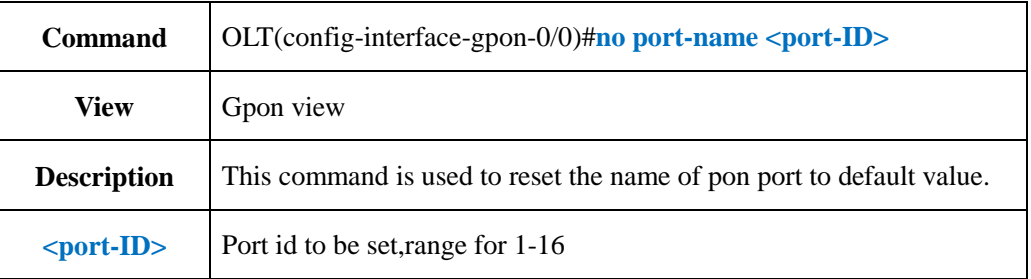

**Example 1:** Reset the name of pon1 to default value.

OLT(config-interface-gpon-0/0)#no port-name 1

OLT(config-interface-gpon-0/0)#

# **10.1.5.Config PON Port Frame-Max**

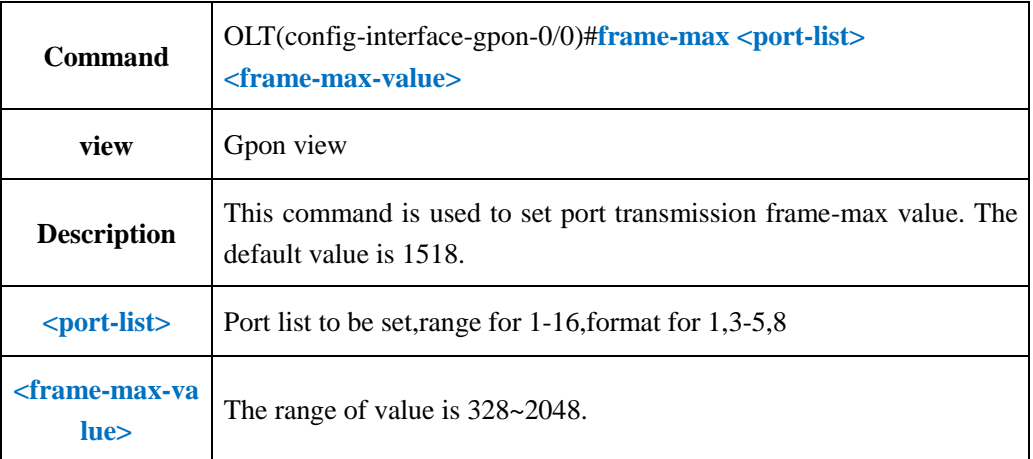

#### 【**Example**】

**Example 1:** Set frame-max value of pon 1 as 1600.

OLT(config-interface-gpon-0/0)#frame-max 1 1600

OLT(config-interface-gpon-0/0)#

### **10.1.6.Delete PON Port Frame-Max**

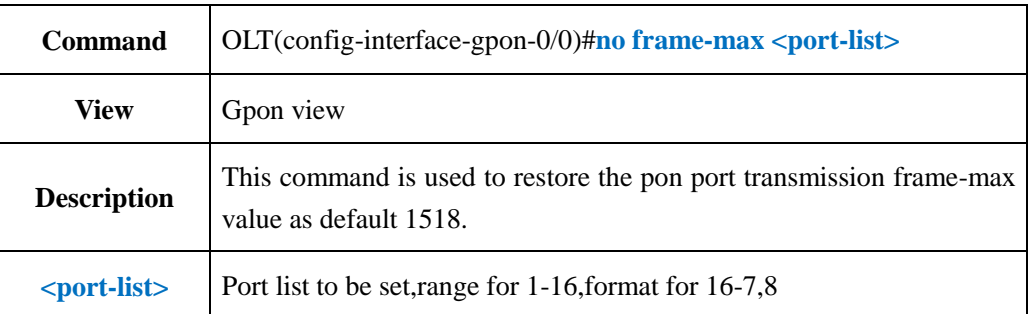

#### 【**Example**】

**Example 1:** Restore the frame-max value of pon1 as default 1518.

OLT(config-interface-gpon-0/0)#no frame-max 1

OLT(config-interface-gpon-0/0)#

# **10.2.Detect ONT Long Laser Function**

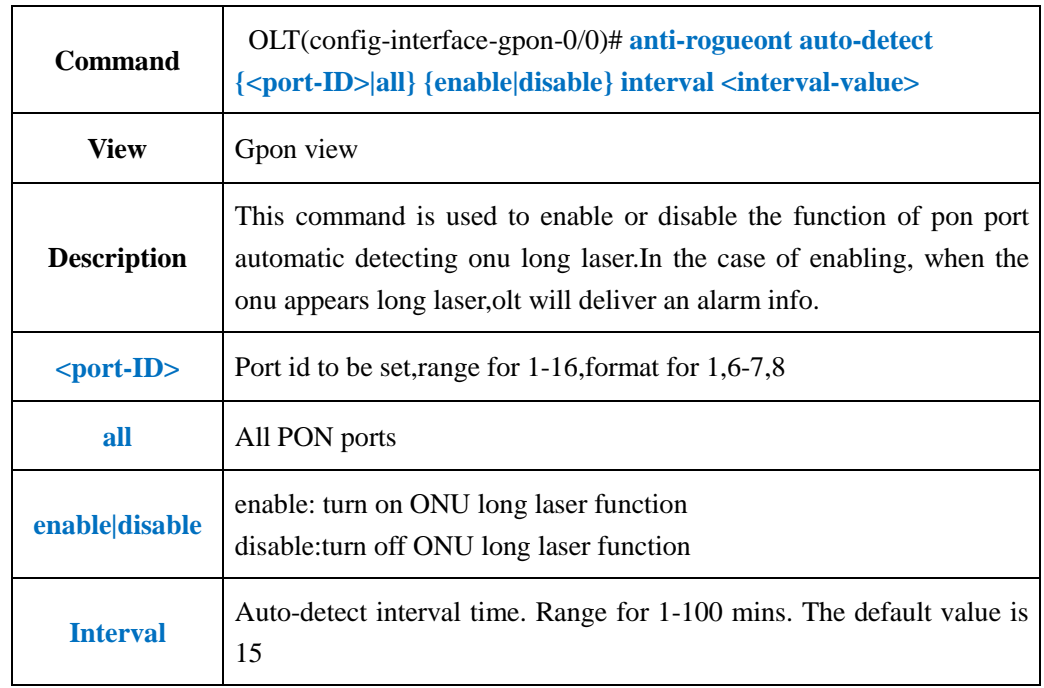

# **10.2.1.Config Auto Detect ONT Long Laser Function**

#### 【**Example**】

**Example 1:** Enable pon1 automatic detecting onu long laser

OLT(config-interface-gpon-0/0)#anti-rogueont auto-detect 1 on

OLT(config-interface-gpon-0/0)#

# **10.2.2.Config Manual Detect ONT Long Laser Function**

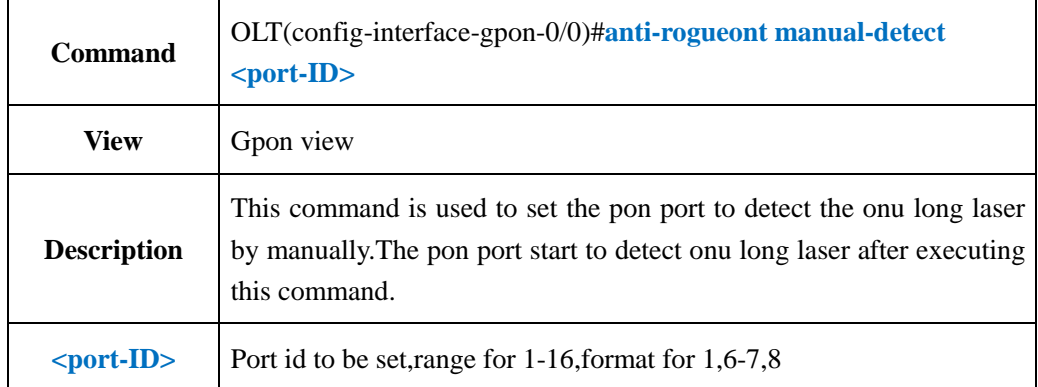

**Example 1:** Set pon1 manually detecting onu long laser.

OLT(config-interface-gpon-0/0)#anti-rogueont manual-detect 1

OLT(config-interface-gpon-0/0)#

# **10.2.3.Show Detect ONT Long Laser Configuration**

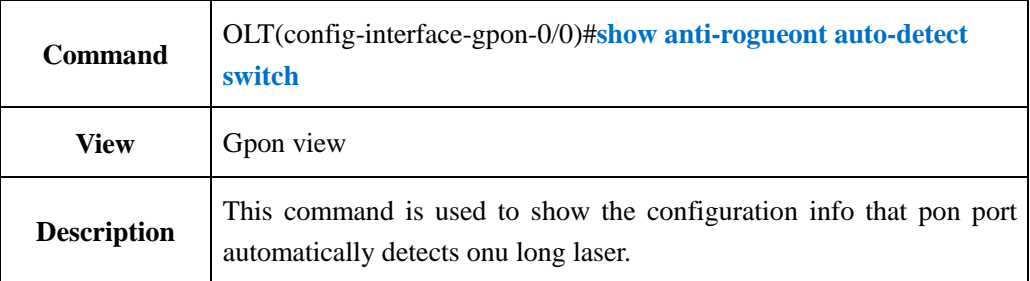

#### 【**Example**】

**Example 1:** Show the configuration info that pon1 automatically detects the onu long laser.

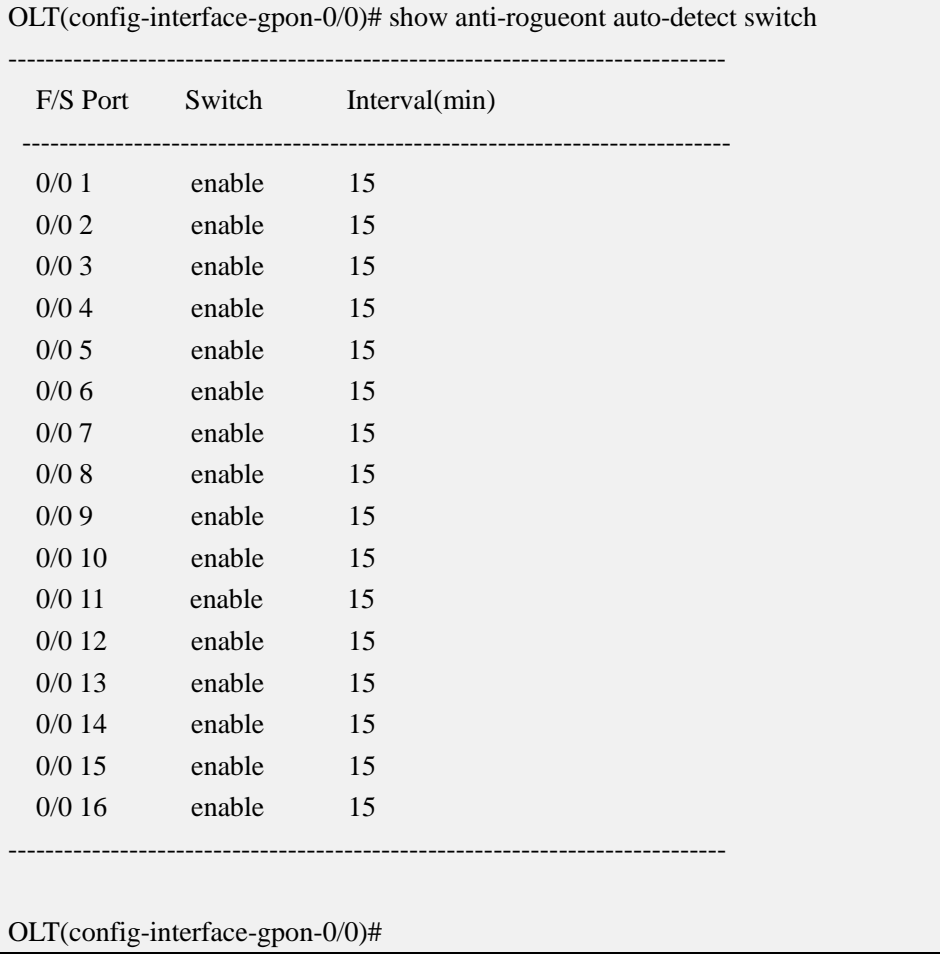

# **10.3.Config PON Port Flow-control Function**

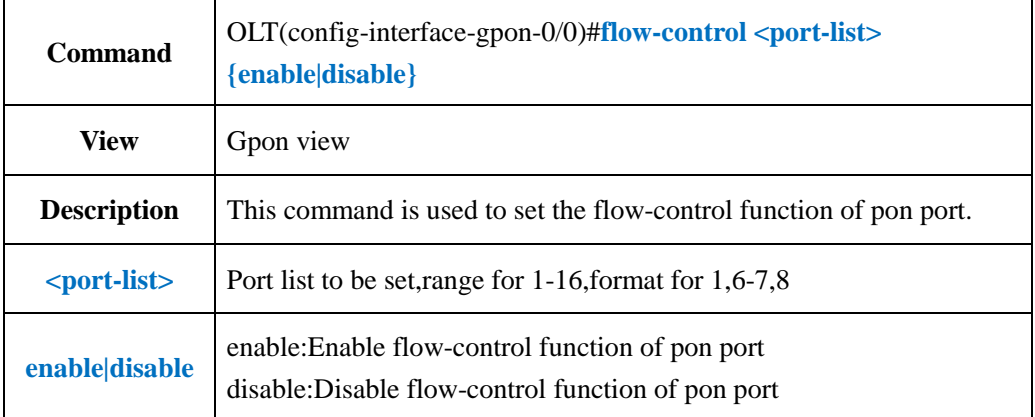

#### 【**Example**】

**Example 1:** Enable pon1 flow-control function.

OLT(config-interface-gpon-0/0)#flow-control 1 enable

OLT(config-interface-gpon-0/0)#

# **10.4.Config PON Port Mirror Function**

# **10.4.1.Config Pon Port Mirror Function**

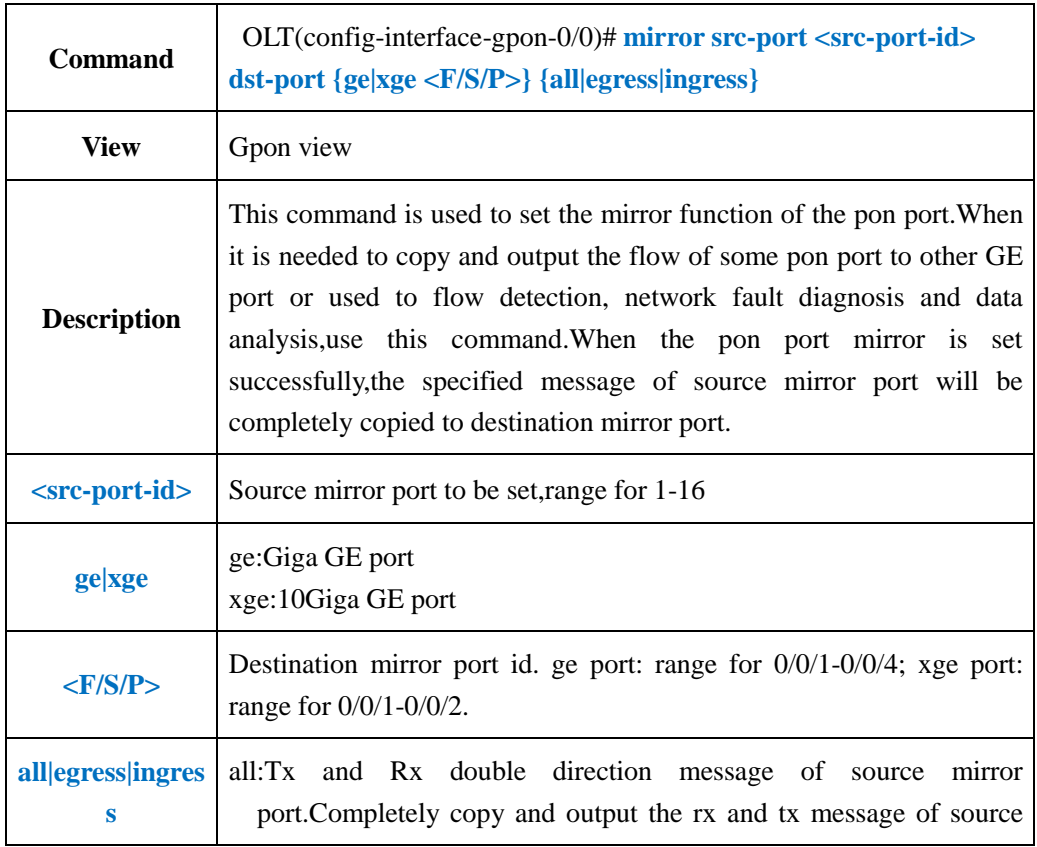

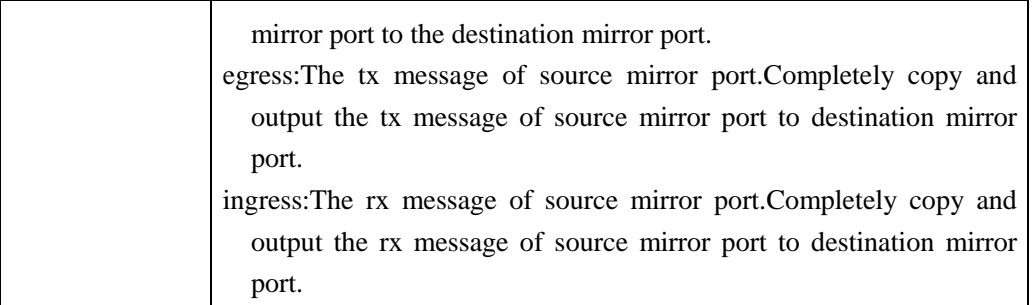

**Example 1:** Mirror the egress and ingress message of pon1 to GE2.

OLT(config-interface-gpon-0/0)#mirror src-port 1 dst-port ge 0/0/2 all

OLT(config-interface-gpon-0/0)#

### **10.4.2.Delete PON Port Mirror Function**

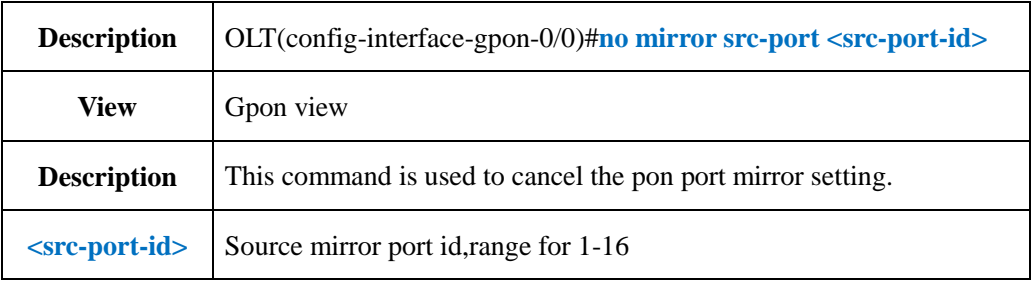

#### 【**Example**】

**Example 1:** Cancel pon1 mirror setting.

OLT(config-interface-gpon-0/0)#no mirror src-port 1

OLT(config-interface-gpon-0/0)#

# **10.4.3.Show PON Port Mirror Configuration**

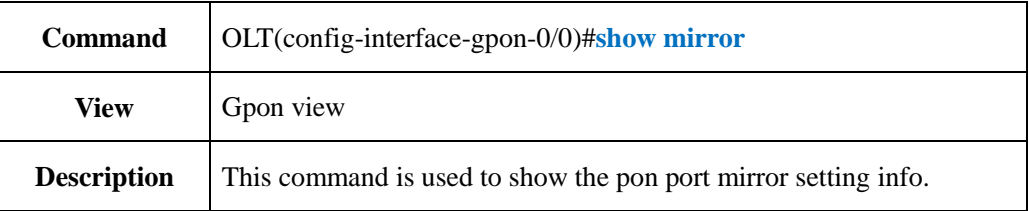

**Example 1:** Show mirror setting info. OLT(config-interface-gpon-0/0)# show mirror ----------------------------------------------------------------------------- Destnation port: ge0/0/1 Source port Ingress Egress pon0/0/2 Yes Yes ----------------------------------------------------------------------------- OLT(config-interface-gpon-0/0)#

### **10.5.PON Port Performance Statistics Function**

### **10.5.1.Config PON Port Performance Statistics Period 15min**

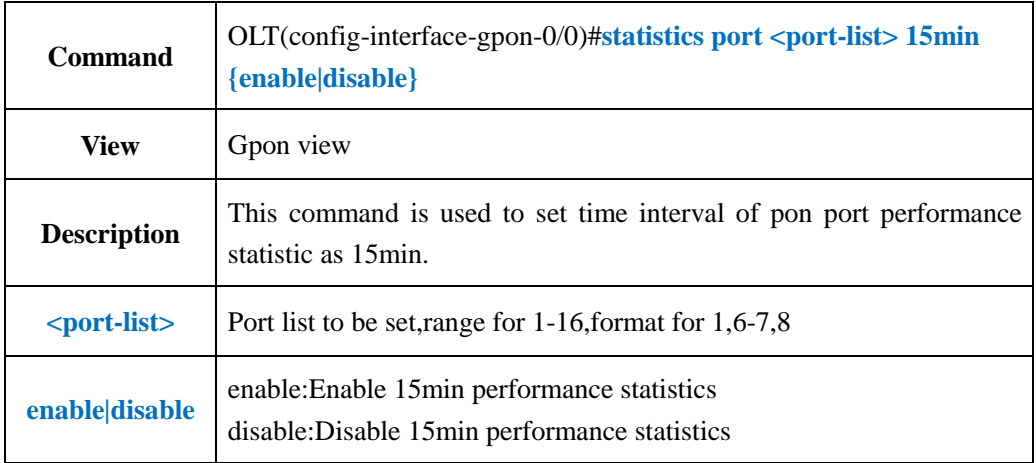

#### 【**Example**】

**Example 1:** Enable pon1 15min performance statistics function.

OLT(config-interface-gpon-0/0)#statistics port 1 15min enable

OLT(config-interface-gpon-0/0)#

### **10.5.2.Config PON Port Performance Statistics Period 24H**

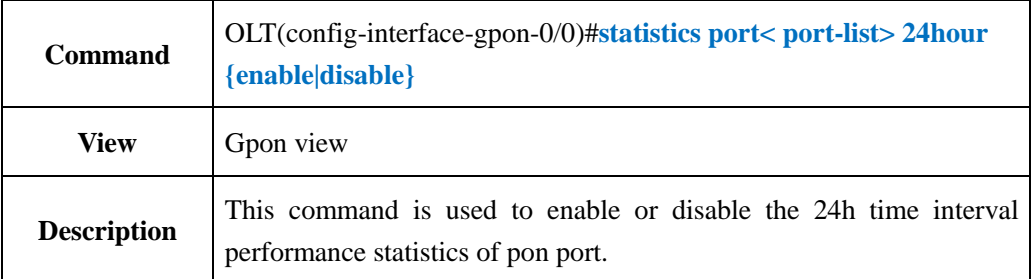

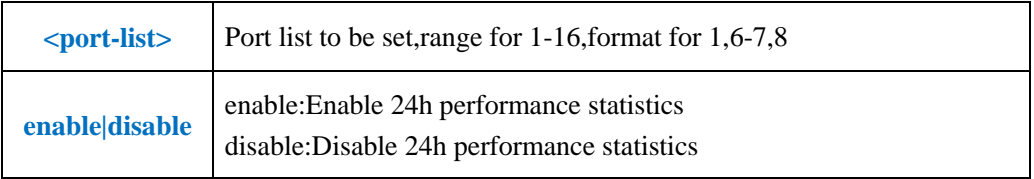

**Example 1:** Enable pon1 24h time interval performance statistics function.

OLT(config-interface-gpon-0/0)#statistics port 1 24hour enable

OLT(config-interface-gpon-0/0)#

# **10.5.3.Config PON Port Performance Statistics Threshold**

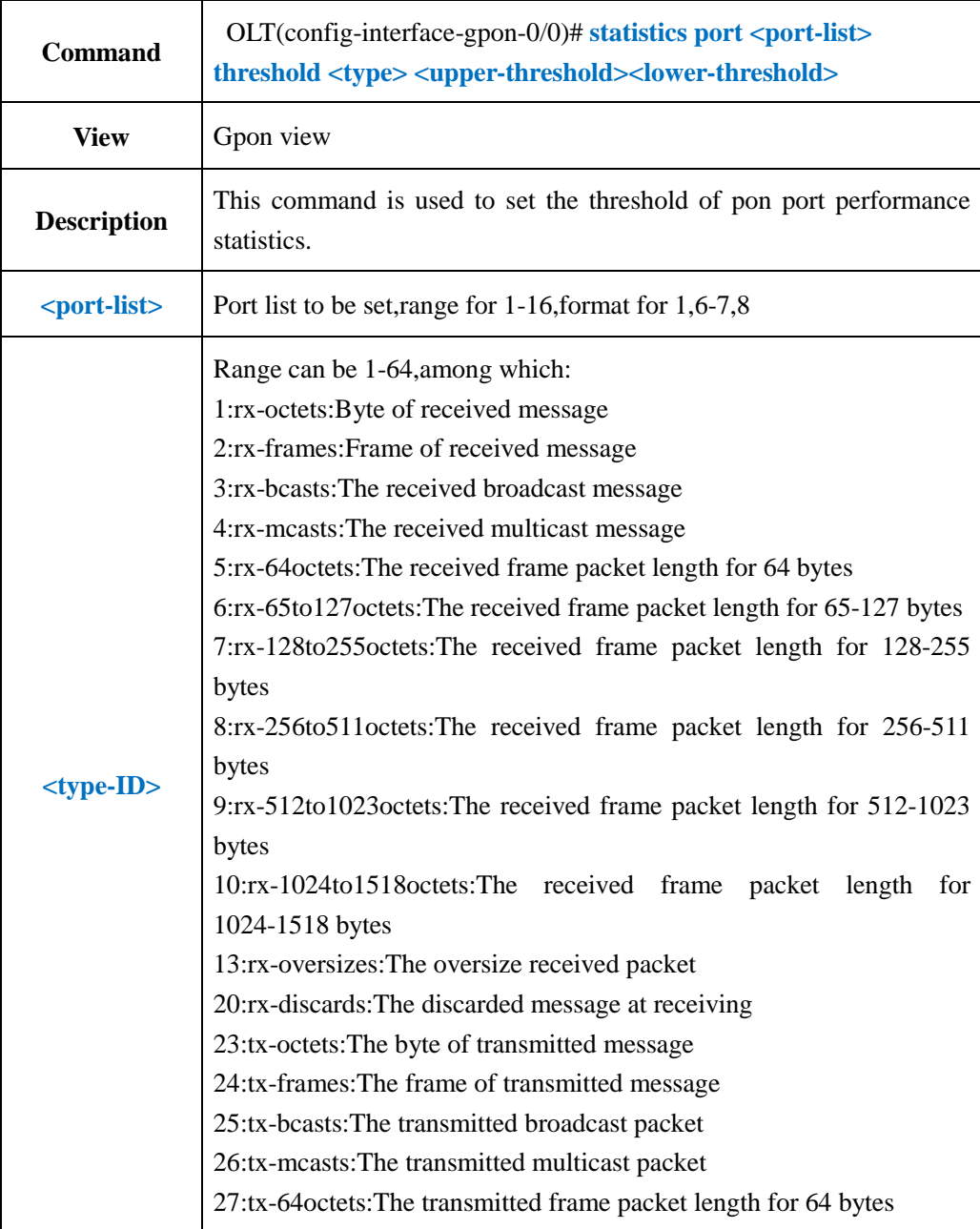

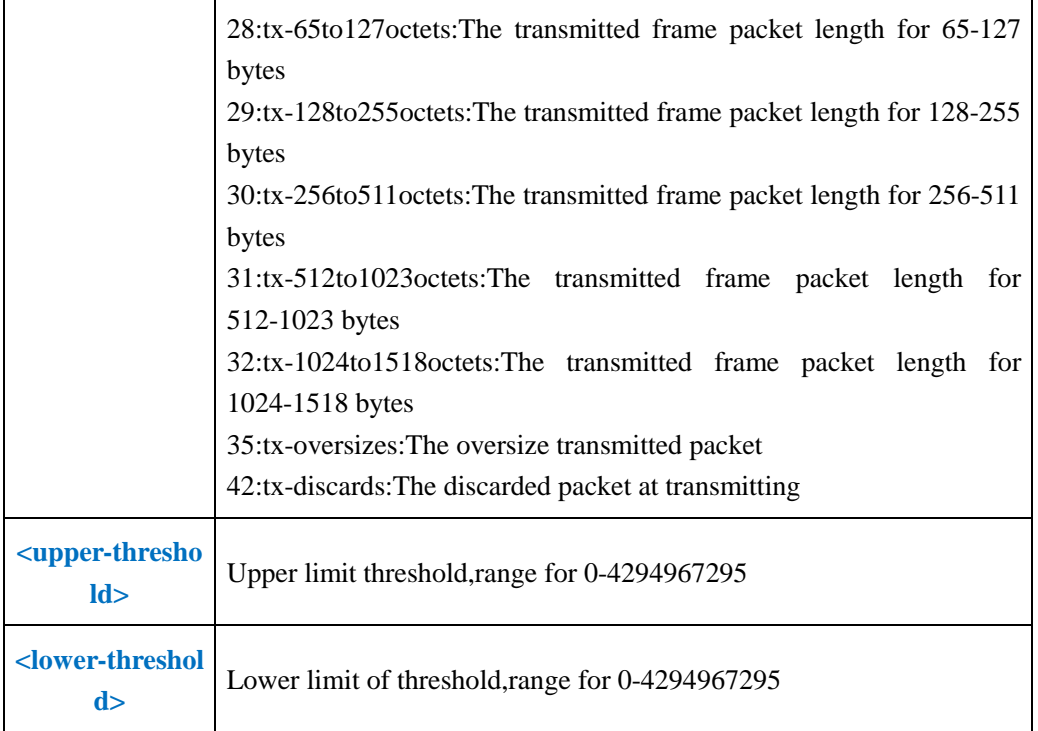

**Example 1:** Set the pon port statistics received frame quantity upper limit and lower limit as 50000 and 500.

OLT(config-interface-gpon-0/0)#statistics port 1 threshold 35 50000 500

OLT(config-interface-gpon-0/0)#

# **10.5.4.Clear PON Port Performance Statistics Infor**

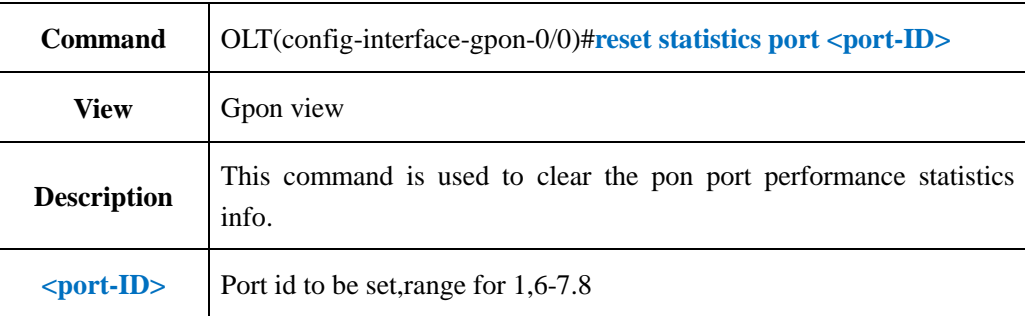

#### 【**Example**】

**Example 1:** Clear pon1 performance statistics info.

OLT(config-interface-gpon-0/0)#reset statistics port 1

OLT(config-interface-gpon-0/0)#

# **10.5.5.Show PON Port Current 15min Performance Statistics**

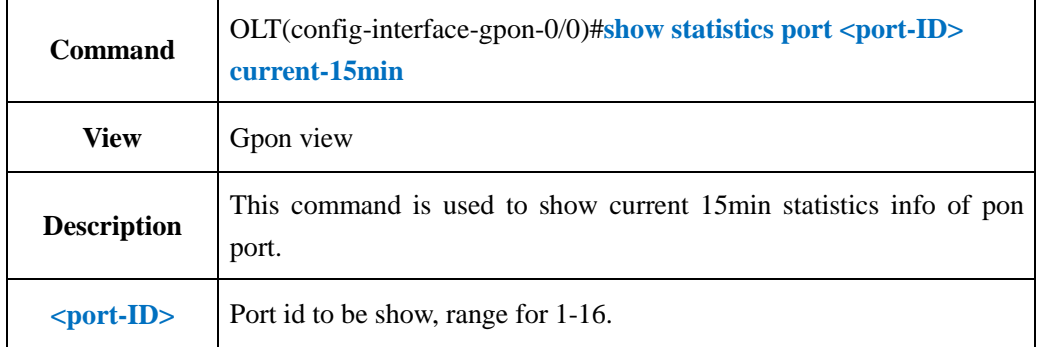

#### 【**Example**】

**Example 1:** Show current 15min statistics info of pon1.

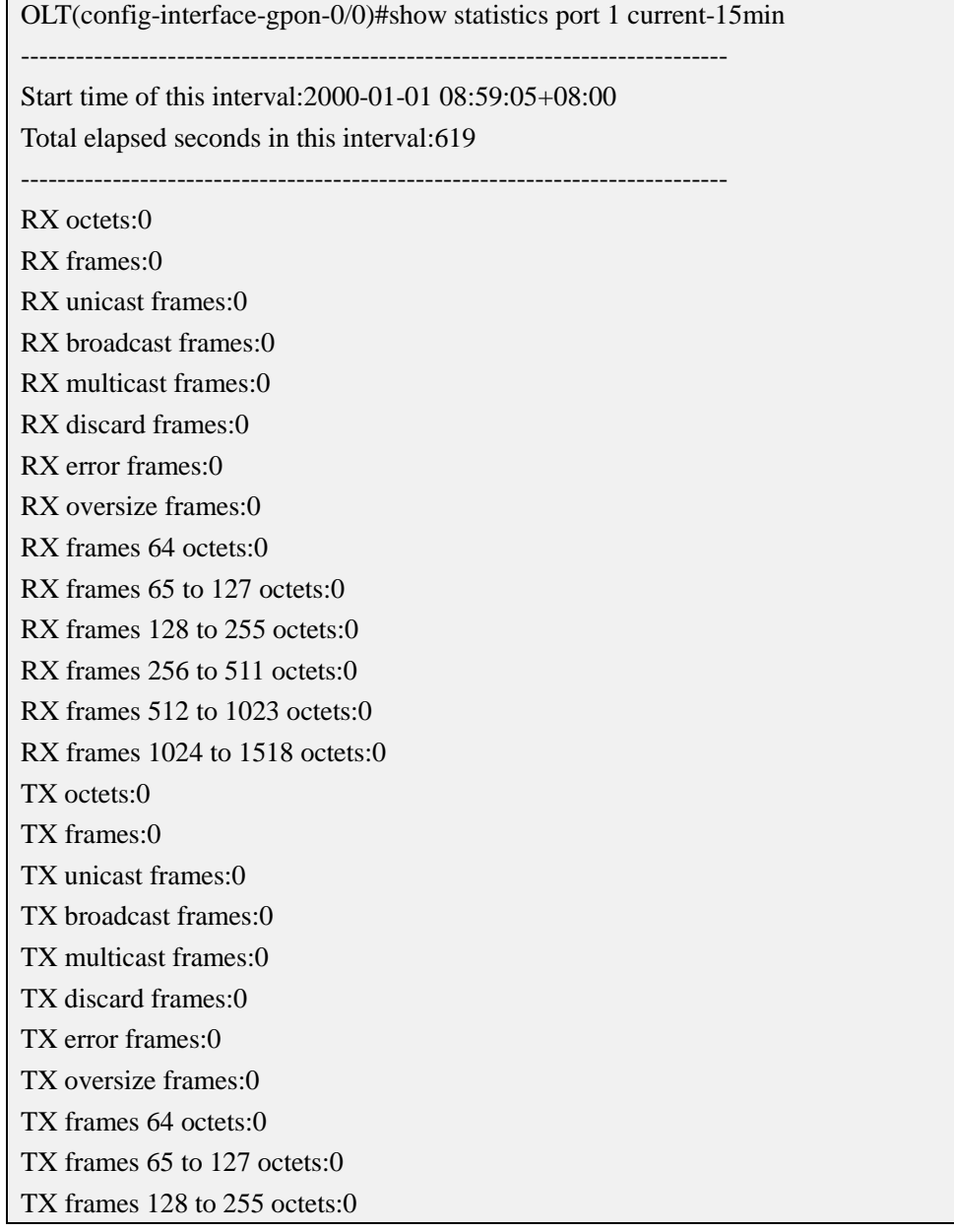

TX frames 256 to 511 octets:0 TX frames 512 to 1023 octets:0 TX frames 1024 to 1518 octets:0 -----------------------------------------------------------------------------

OLT(config-interface-gpon-0/0)#

# **10.5.6.Show PON Port Current 24H Performance Statistics**

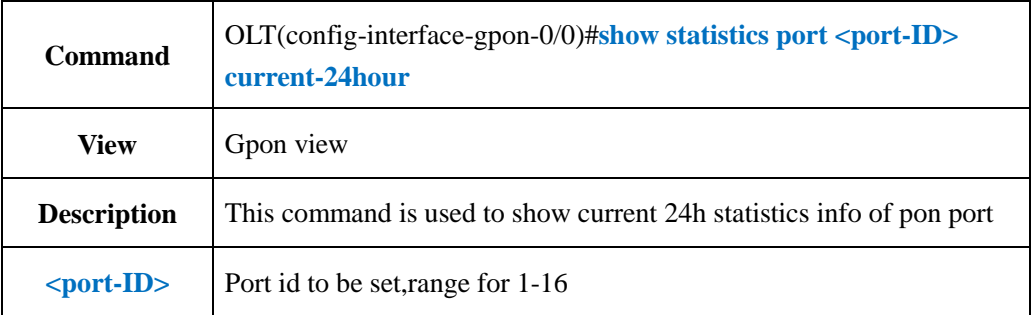

#### 【**Example**】

**Example 1:** Show current 24h statistics info of pon 1.

OLT(config-interface-gpon-0/0)#show statistics port 1 current-24hour -----------------------------------------------------------------------------

Start time of this interval:2000-01-01 09:00:23+08:00

Total elapsed seconds in this interval:724

-----------------------------------------------------------------------------

RX octets:0 RX frames:0

RX unicast frames:0

RX broadcast frames:0

RX multicast frames:0

RX discard frames:0

RX error frames:0

RX oversize frames:0

RX frames 64 octets:0

RX frames 65 to 127 octets:0

RX frames 128 to 255 octets:0

RX frames 256 to 511 octets:0

RX frames 512 to 1023 octets:0

RX frames 1024 to 1518 octets:0

TX octets:0

TX frames:0

TX unicast frames:0

TX broadcast frames:0

TX multicast frames:0 TX discard frames:0

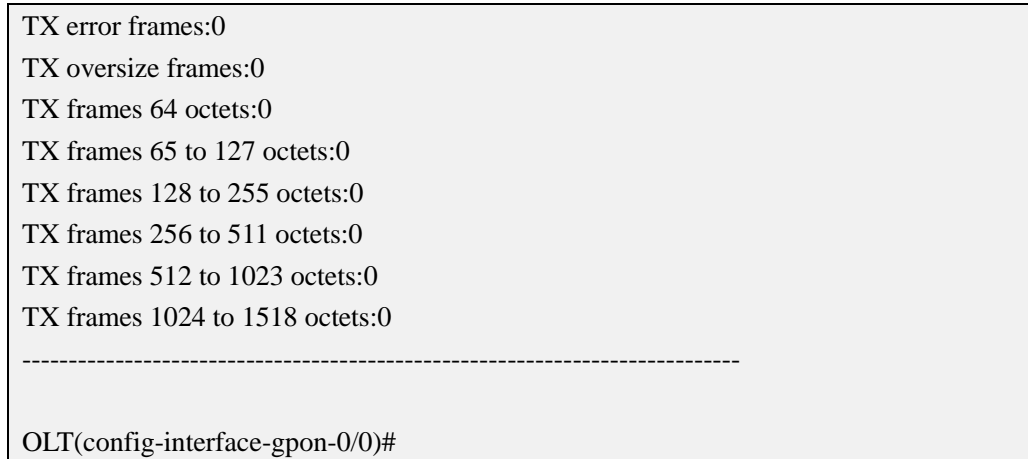

# **10.5.7.Show PON Port History 15min Performance Statistics**

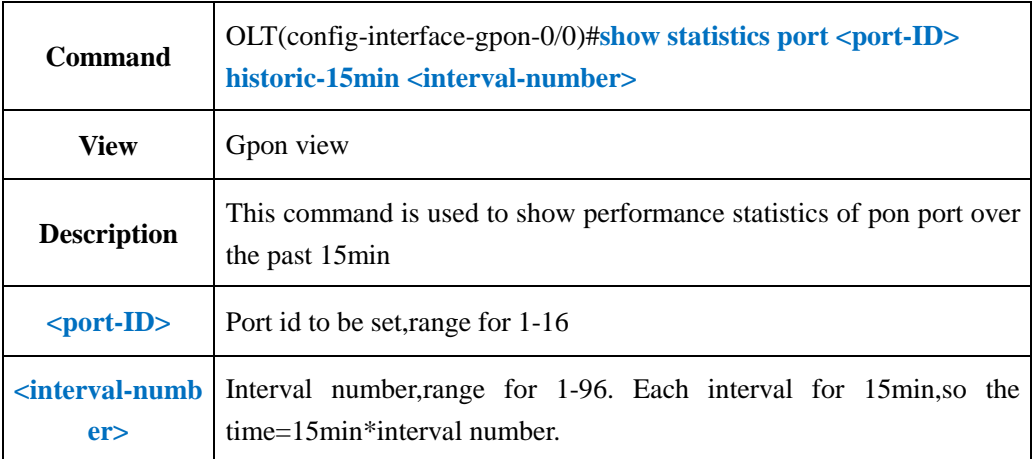

#### 【**Example**】

**Example 1:** Show the past 15min statistics info of pon1.

OLT(config-interface-gpon-0/0)#show statistics port 1 historic-15min 1 ----------------------------------------------------------------------------- Start time of this interval:2000-01-01 08:59:05+08:00 Interval number of historical 15 minutes:1 The data for this interval is valid Total monitored seconds in the historic interval:900 ----------------------------------------------------------------------------- RX octets:0 RX frames:0 RX unicast frames:0 RX broadcast frames:0 RX multicast frames:0 RX discard frames:0 RX error frames:0 RX oversize frames:0 RX frames 64 octets:0

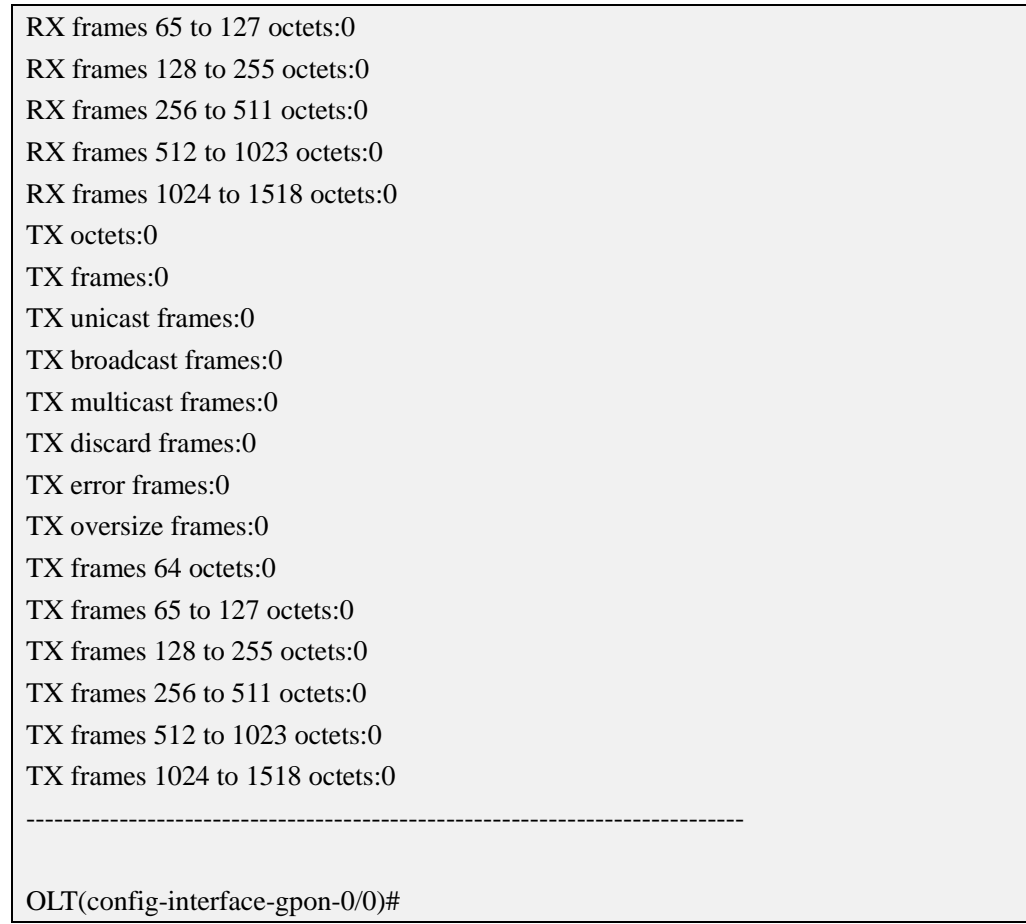

# **10.5.8.Show PON Port History 24H Performance Statistics**

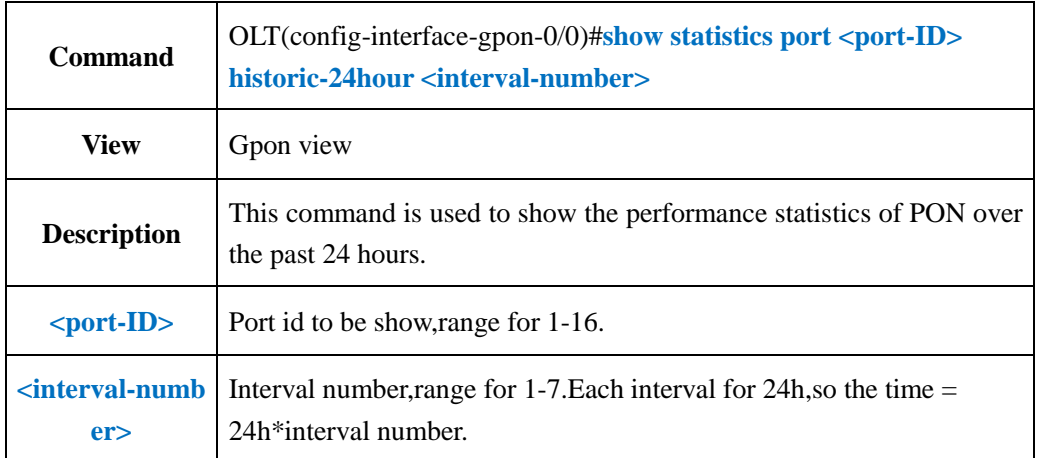

#### 【**Example**】

**Example 1:** Show the performance statistics of pon1 over the past 24h.

OLT(config-interface-gpon-0/0)#show statistics port 1 historic-24hour 1 The data for this interval is invalid!

OLT(config-interface-gpon-0/0)#

# **10.5.9.Show PON Port Performance Statistics Threshold**

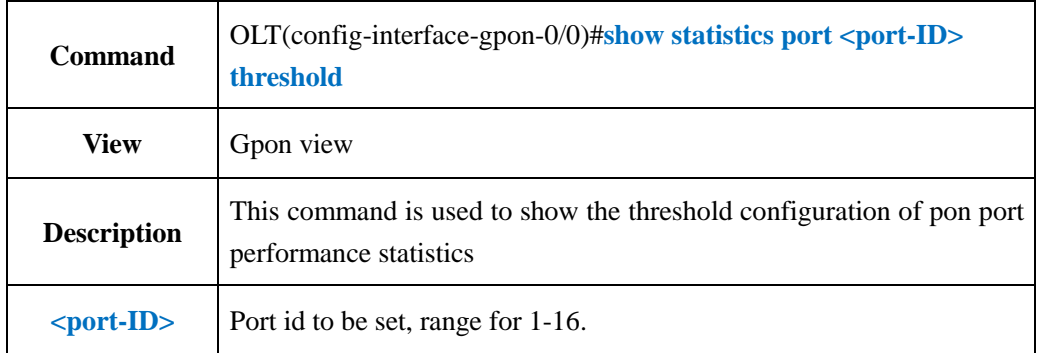

# **Configuration**

#### 【**Example**】

**Example 1:** Show threshold configuration of pon1 performance statistics.

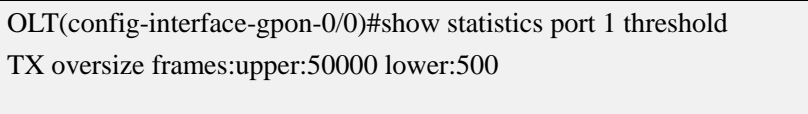

OLT(config-interface-gpon-0/0)#

# **10.6.PON Port Storm Control Function**

# **10.6.1.Config PON Port Broadcast Storm Control Function**

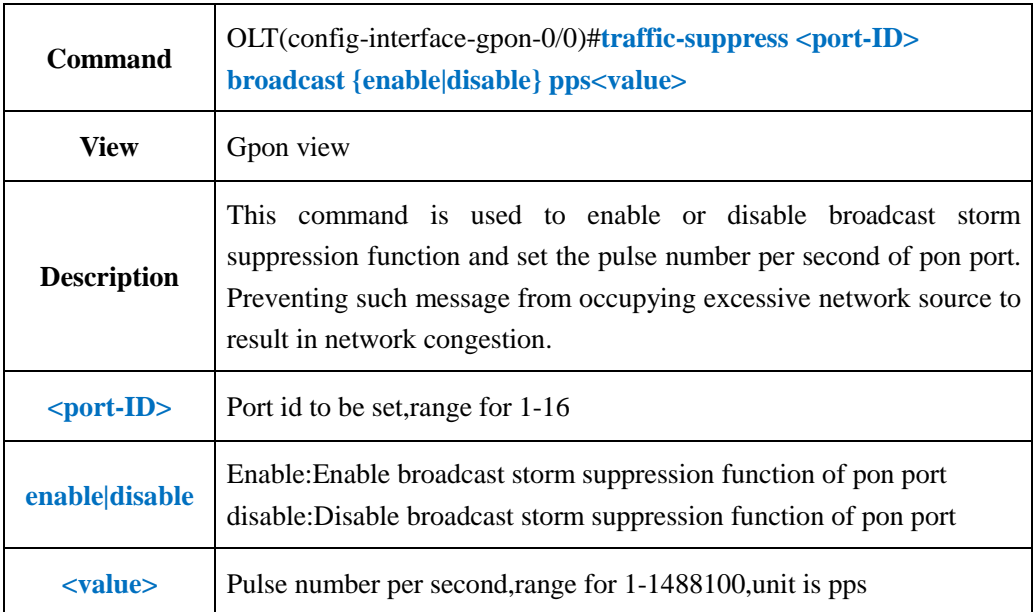

**Example 1:** Enable broadcast storm suppression function of pon1 and set the pulse number as 14000 pps.

OLT(config-interface-gpon-0/0)#traffic-suppress 1 broadcast enable pps 14000

OLT(config-interface-gpon-0/0)#

### **10.6.2.Config PON Port Unknown Multicast Storm Control Function**

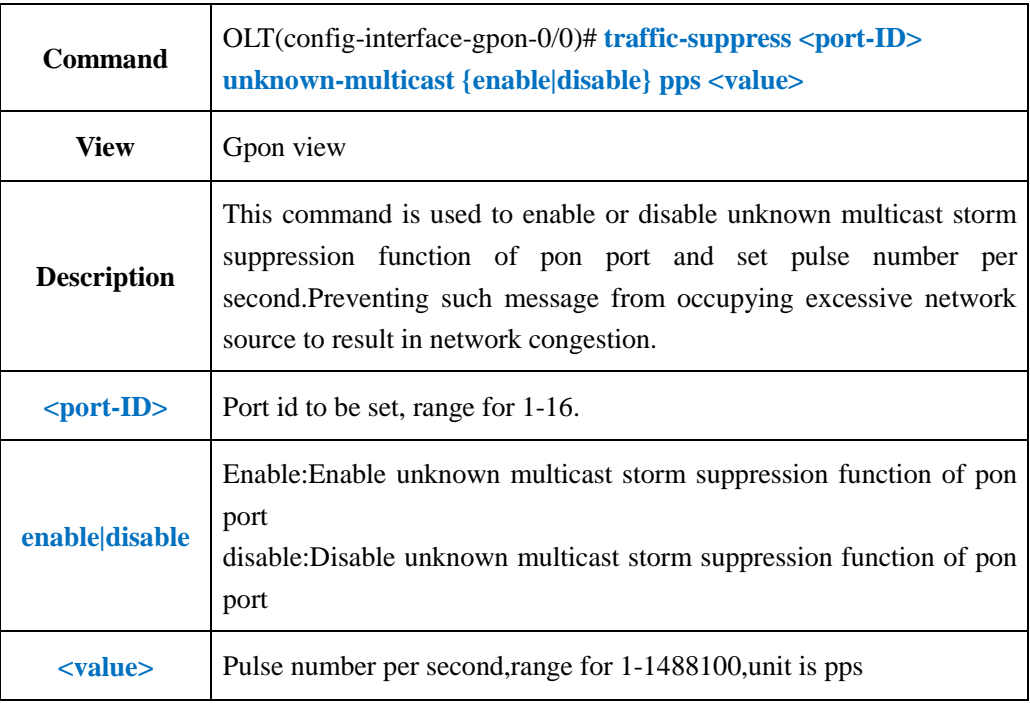

#### 【**Example**】

**Example 1:** Enable unknown multicast storm suppression function of pon1 and set the pulse number as 14000 pps.

OLT(config-interface-gpon-0/0)#traffic-suppress 1 non-multicast enable pps 14000

OLT(config-interface-gpon-0/0)#

### **10.6.3.Config PON Port Unknown Unicast Storm Control**

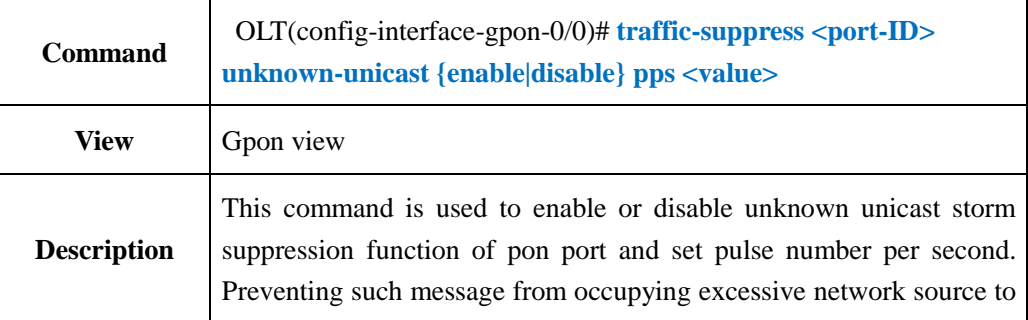

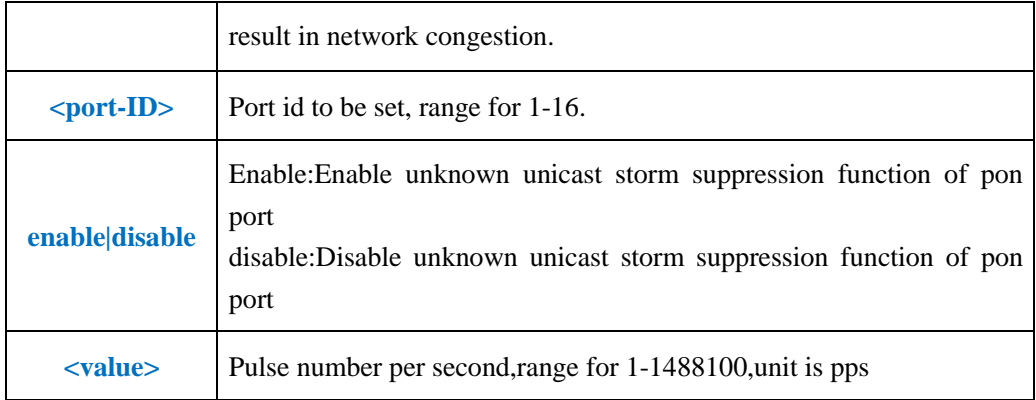

**Example 1:** Enable unknown unicast storm suppression function of pon1 and set the pulse number as 14000 pps.

OLT(config-interface-gpon-0/0)#traffic-suppress 1 non-unicast enable pps 14000

OLT(config-interface-gpon-0/0)#

### **10.7.PON Port Rate Limit Function**

### **10.7.1.Config PON Port Egress and Ingress Rate Limit**

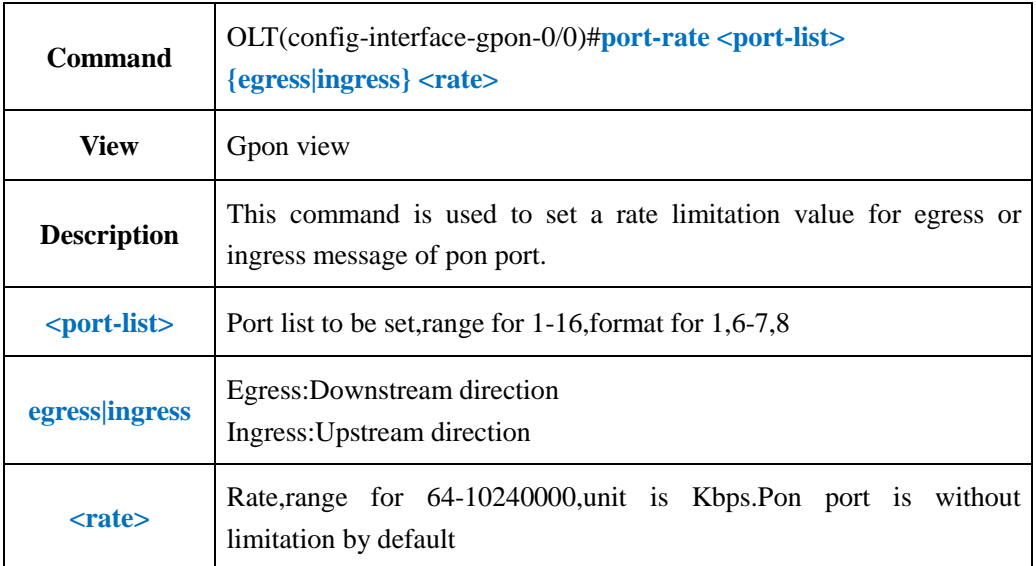

#### 【**Example**】

**Example 1:** Limit downstream rate of pon1 as 102400Kbps.

OLT(config-interface-gpon-0/0)#port-rate 1 egress 102400

OLT(config-interface-gpon-0/0)#

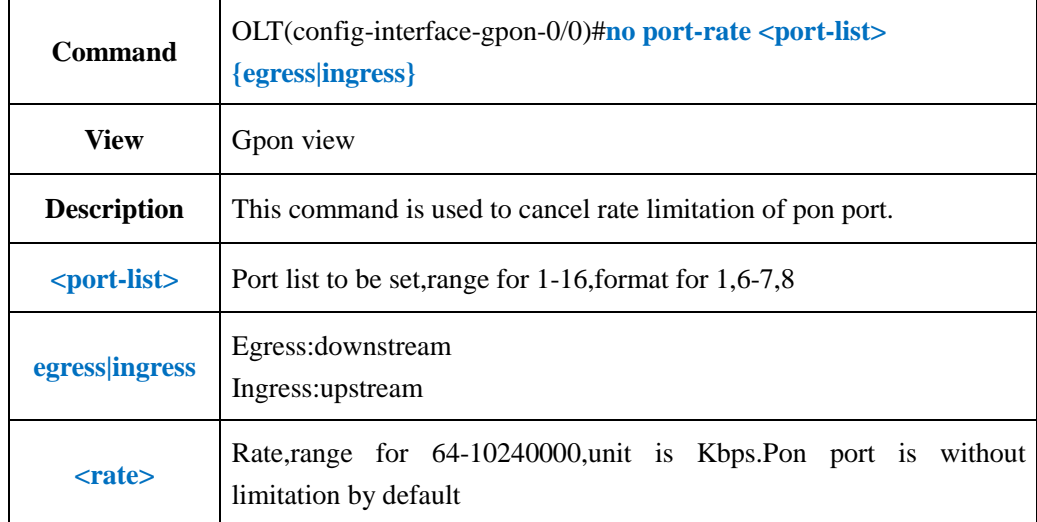

### **10.7.2.Delete PON Port Egress and Ingress Rate Limit**

#### 【**Example**】

**Example 1:** Cancel downstream rate limitation of pon1.

OLT(config-interface-gpon-0/0)#no port-rate 1 egress

OLT(config-interface-gpon-0/0)#

# **10.7.3.Show PON Port Egress and Ingress Rate Limit Configuration**

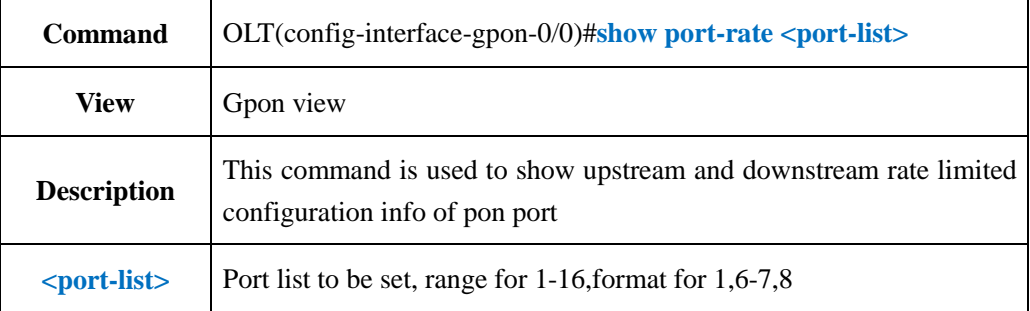

#### 【**Example**】

**Example 1:** Show upstream and downstream rate limited configuration of pon1.

OLT(config-interface-gpon-0/0)#show port-rate 1 Traffic shaping: ---------------------------------------------------------------------------- port egress ingress pon0/0/1 0 0 OLT(config-interface-gpon-0/0)#

### **10.8.PON Port Isolate Function**

# **10.8.1.Config PON Port Isolate**

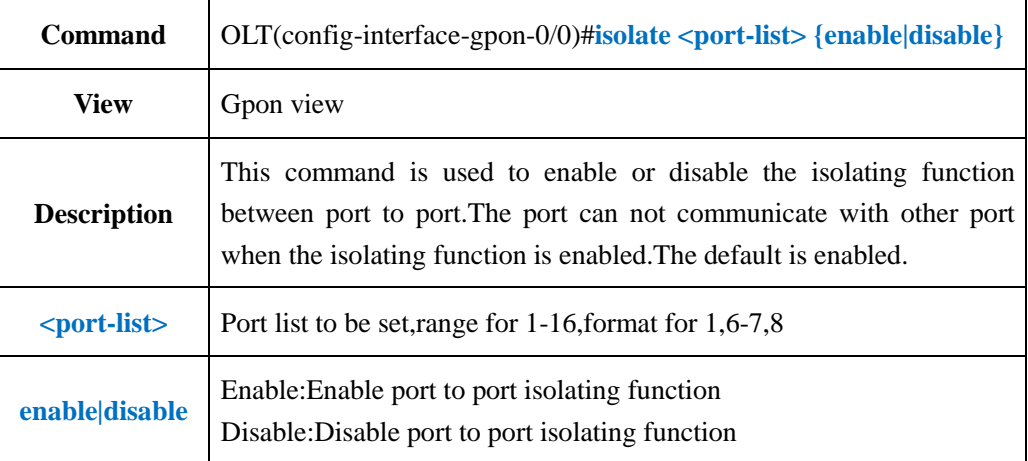

#### 【**Example**】

**Example 1:** Enable isolating function of pon1.

OLT(config-interface-gpon-0/0)#isolate 1 enable OLT(config-interface-gpon-0/0)#

# **10.8.2.Config PON Port Ont-isolate Function**

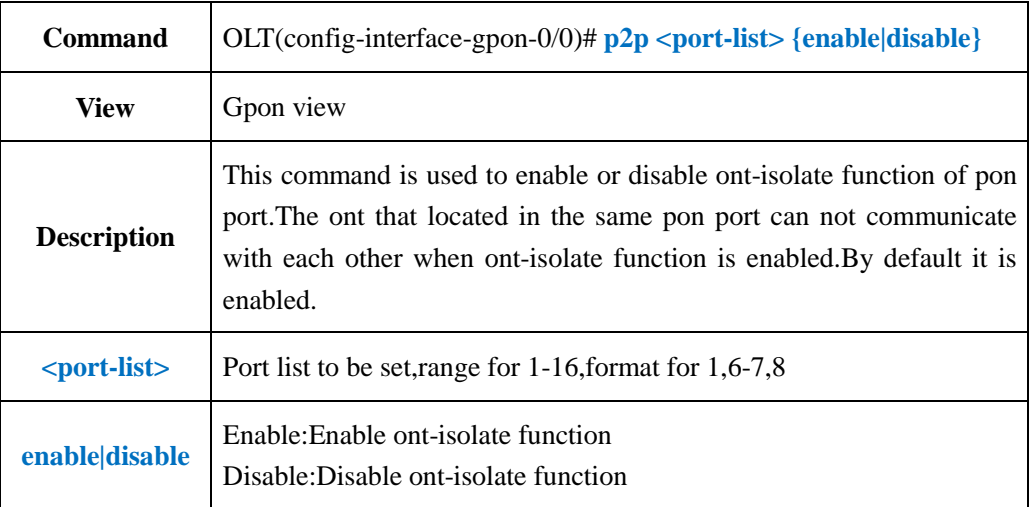

#### 【**Example**】

**Example 1:** Disable ont-isolate function of pon1.

OLT(config-interface-gpon-0/0)#ont-isolate 1 disable

OLT(config-interface-gpon-0/0)#

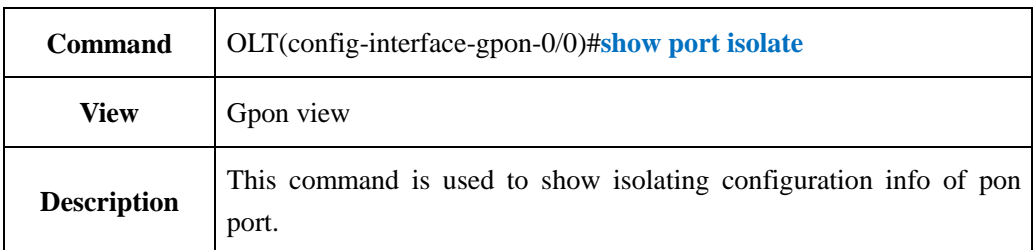

### **10.8.3.Show PON Port Isolation Configuration Info**

#### 【**Example**】

**Example 1:** Show isolating configuration info of pon port OLT(config-interface-gpon-0/0)#show port isolate Isolate among pon port: pon0/0/1 pon0/0/2 pon0/0/3 pon0/0/4 pon0/0/5 pon0/0/6 pon0/0/7 pon0/0/8 pon0/0/9 pon0/0/10 pon0/0/11 pon0/0/12 pon0/0/13 pon0/0/14 pon0/0/15 pon0/0/16 Isolate among uplink port: ge0/0/1 OLT(config-interface-gpon-0/0)#

# **10.9.Show OLT PON Port Information**

# **10.9.1.Show OLT PON Port Property and Status**

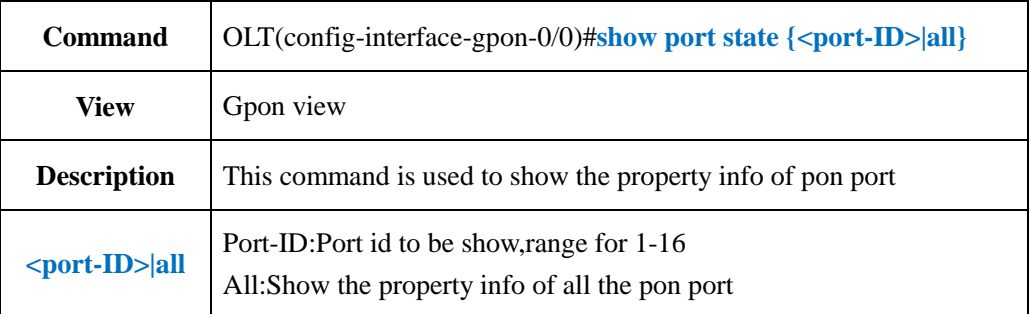

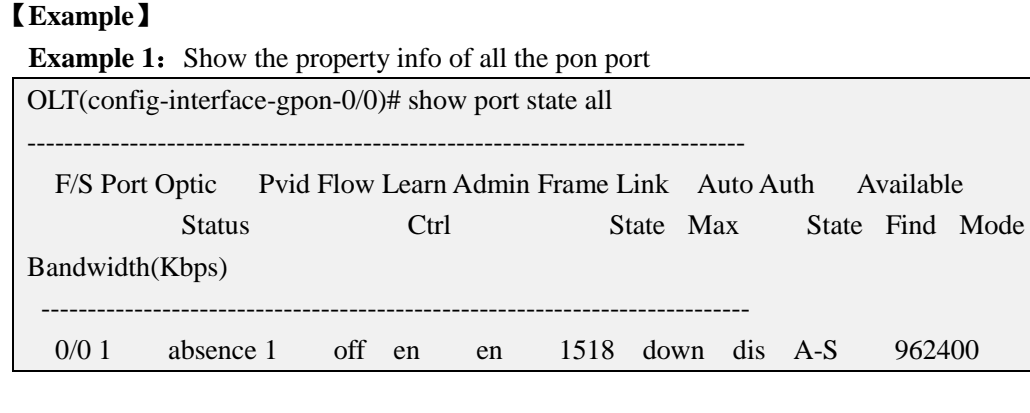

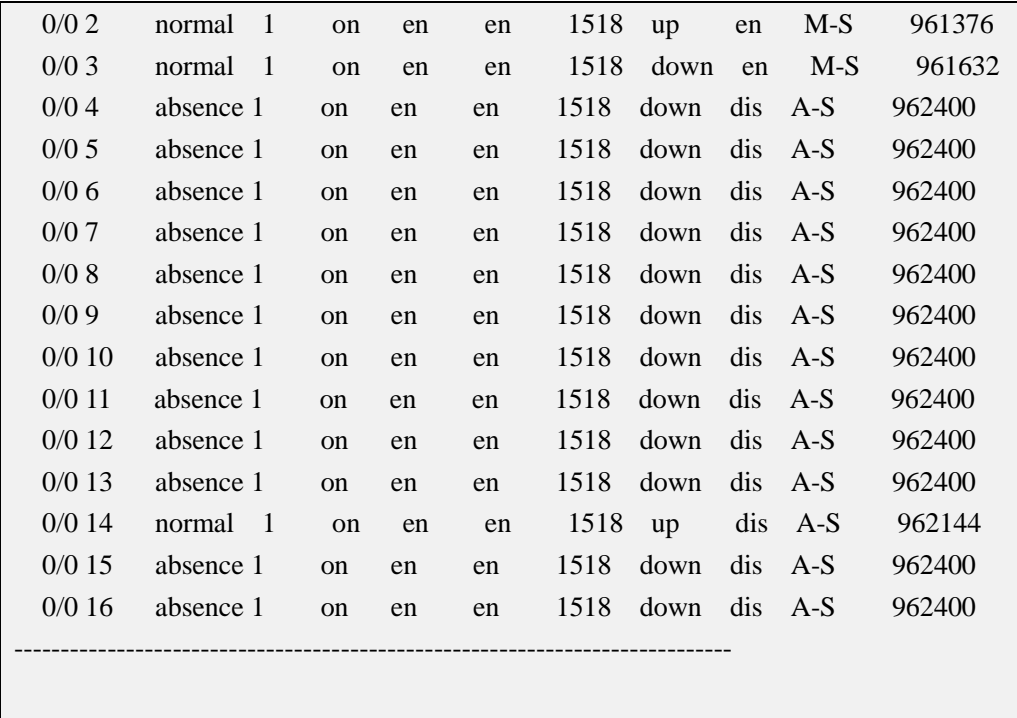

OLT(config-interface-gpon-0/0)#

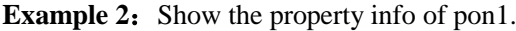

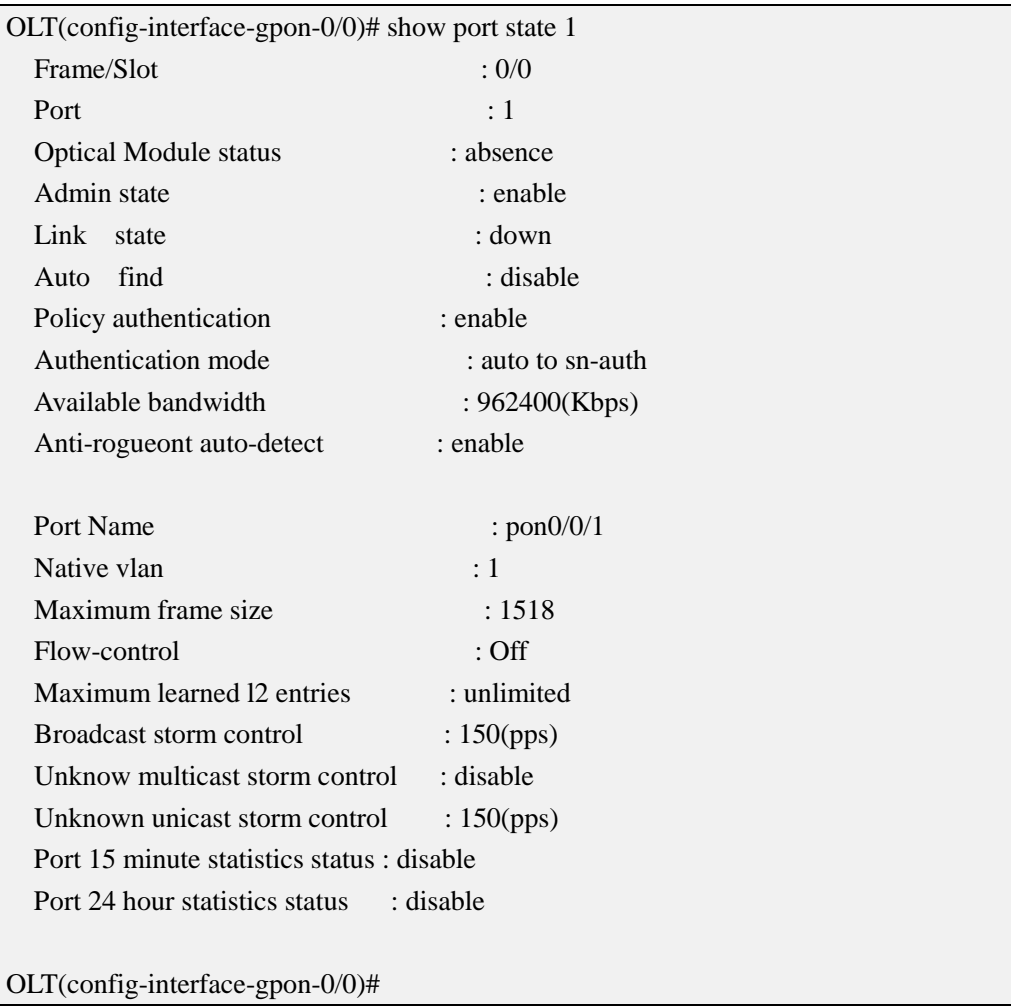

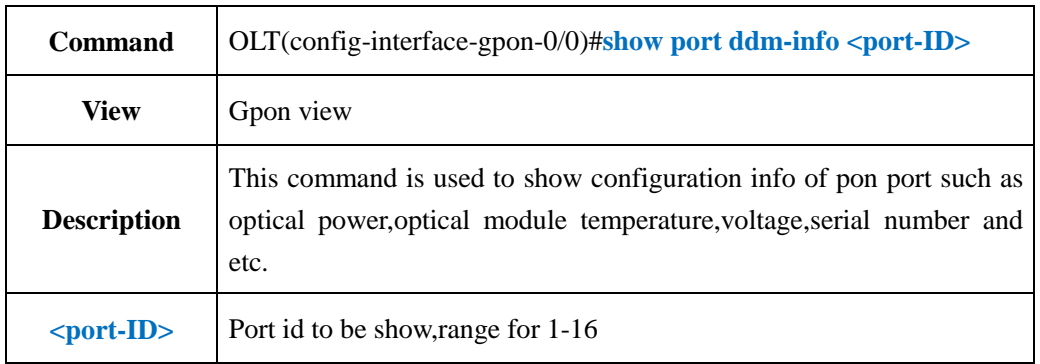

# **10.9.2.Show PON Port Optical Power Information**

### 【**Example**】

**Example 1:** Show optical power info of pon1.

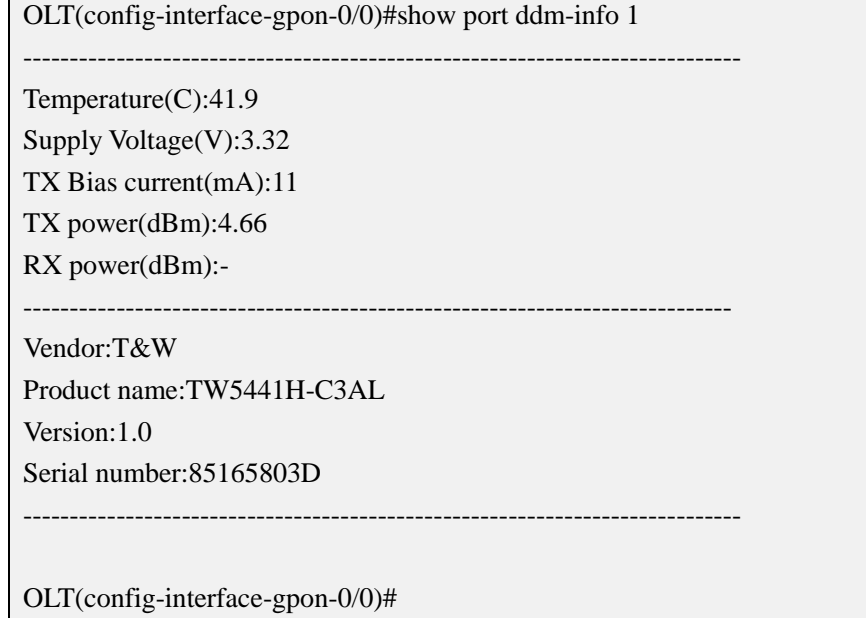

# **11.OLT MAC Address Table Manage**

# **11.1.Config OLT MAC-address Black-hole**

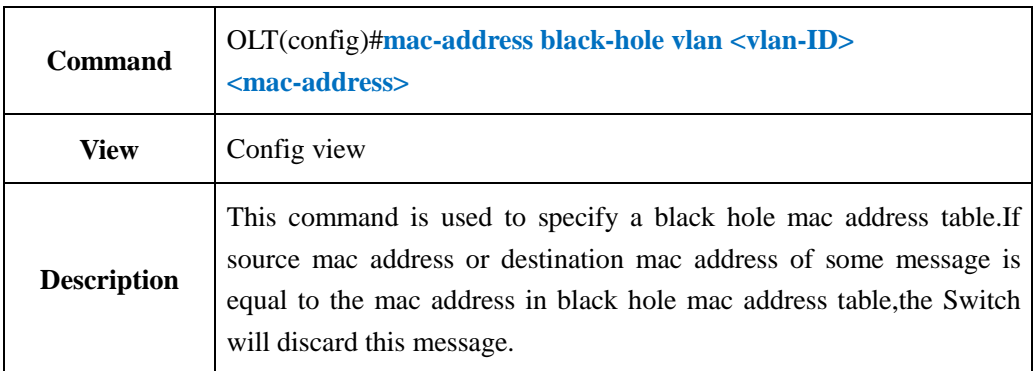

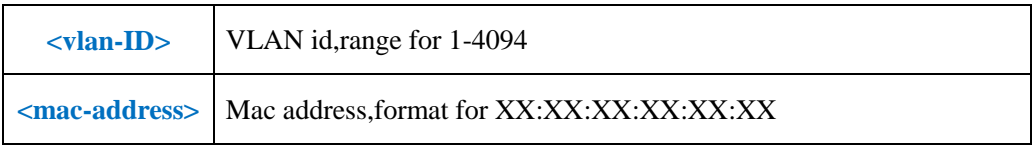

**Example 1:** Add mac  $00:00:00:12:34:56$  to black hole mac address table of vlan 100

OLT(config)#mac-address black-hole vlan 100 00:00:00:12:34:56

OLT(config)#

# **11.2.Delete MAC-Address Black-hole**

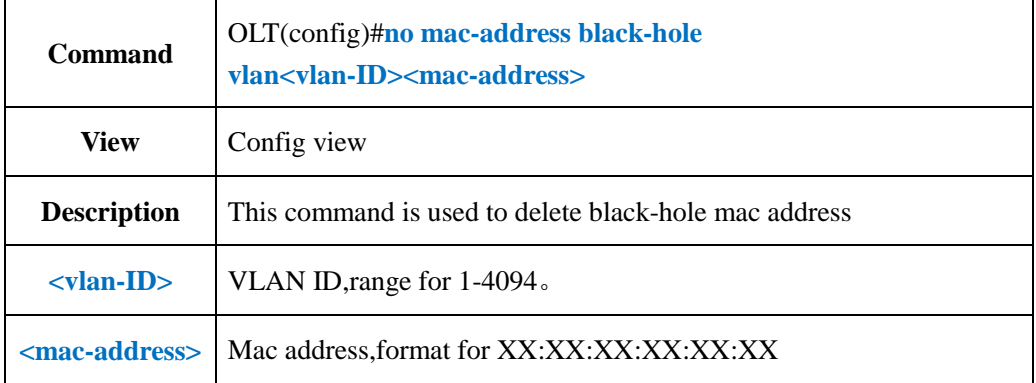

#### 【**Example**】

**Example 1:** Delete vlan 100 black-hole mac address 00:00:00:12:34:56

OLT(config)#no mac-address black-hole vlan 100 00:00:00:12:34:56

OLT(config)#

# **11.3.Config OLT Mac Address Entries limit**

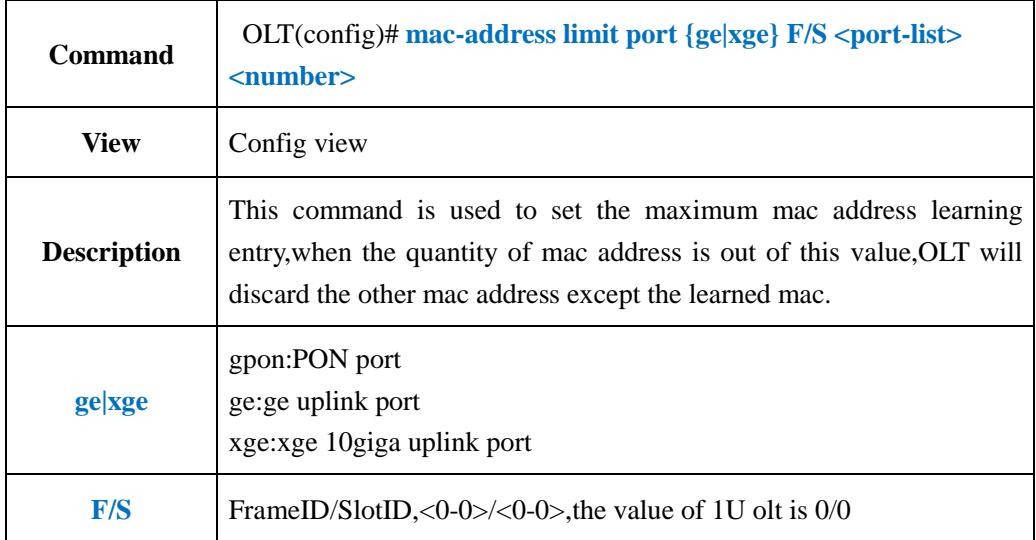
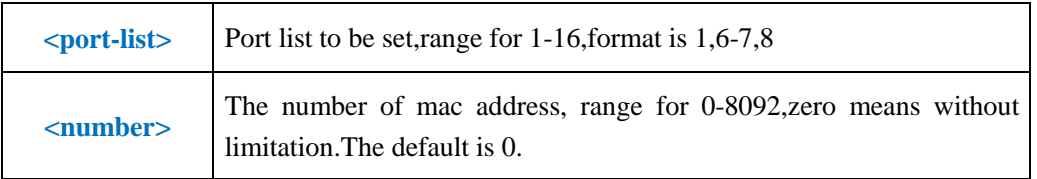

**Example 1:** Set the maximum learning mac address entry of GE1 as 500

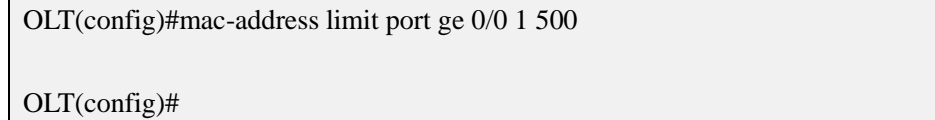

## **11.4.Add Static MAC Address Bind Function**

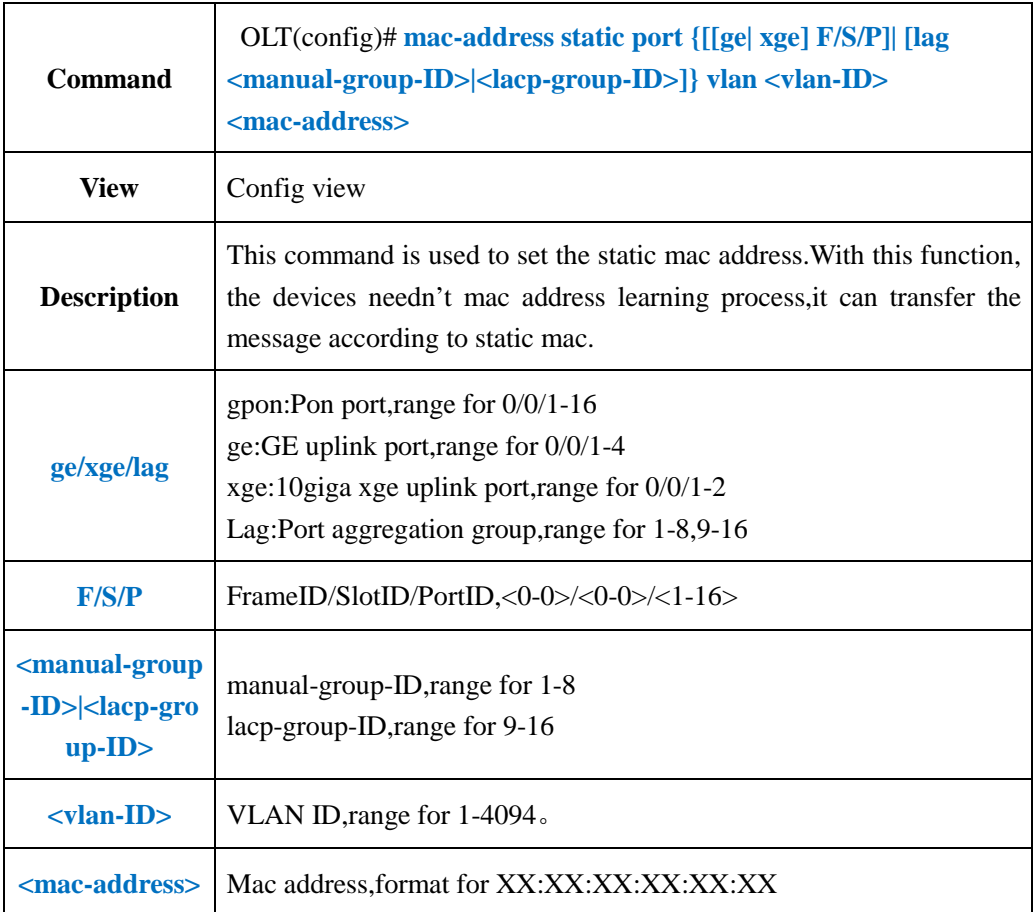

#### 【**Example**】

**Example 1:** Bind mac address e0:67:b3:12:eb:f6 with GE1 and vlan 100.

OLT(config)#mac-address static port ge 0/0/1 vlan 100 e0:67:b3:12:eb:f6

OLT(config)#

**Example 2:** Bind mac address e0:67:b3:12:eb:f6 with pon1 and vlan 100.

OLT(config)#mac-address static port epon 0/0/1 vlan 100 e0:67:b3:12:eb:f7

OLT(config)#

**Example 3:** Bind mac address e0:67:b3:12:eb:f6 with XGE1 and vlan 100.

OLT(config)#mac-address static port xge 0/0/1 vlan 100 e0:67:b3:12:eb:f8

OLT(config)#

**Example 4:** Bind mac address e0:67:b3:12:eb:f6 with lag1 and vlan 100.

OLT(config)#mac-address static port lag 1 vlan 100 e0:67:b3:12:eb:f9

OLT(config)#

### **11.5.Delete Static MAC Address bind**

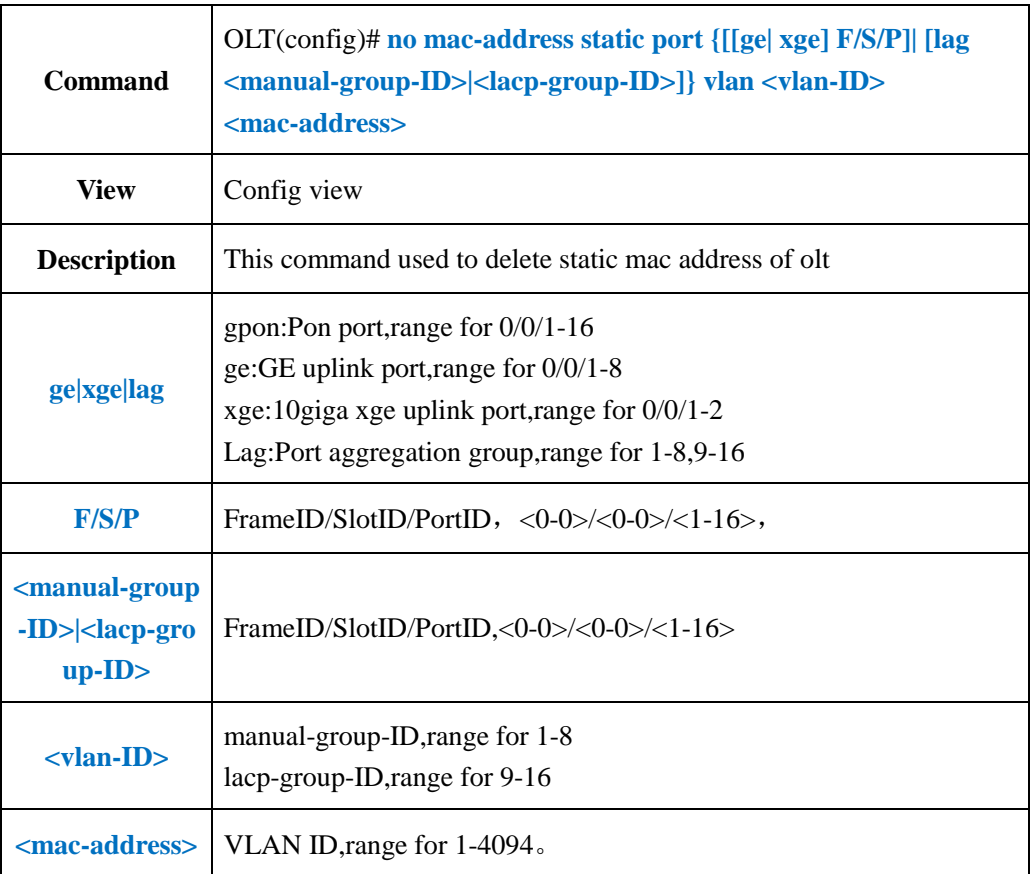

#### 【**Example**】

**Example 1:** No bind the mac address e0:67:b3:12:eb:f6 with the GE1 and vlan 100.

OLT(config)#no mac-address static port ge 0/0/1 vlan 100 e0:67:b3:12:eb:f6

OLT(config)#

**Example 2:** No bind the mac address e0:67:b3:12:eb:f6 with the pon1 and vlan 100.

OLT(config)#no mac-address static port epon 0/0/1 vlan 100 e0:67:b3:12:eb:f7

OLT(config)#

**Example 3:** No bind the mac address e0:67:b3:12:eb:f6 with the XGE1 and vlan 100.

OLT(config)#no mac-address static port xge 0/0/1 vlan 100 e0:67:b3:12:eb:f8

OLT(config)#

**Example 4:** No bind the mac address e0:67:b3:12:eb:f6 with the lag1 and vlan 100.

OLT(config)#no mac-address static port lag 1 vlan 100 e0:67:b3:12:eb:f9

OLT(config)#

## **11.6.Config OLT MAC Address Aging Time**

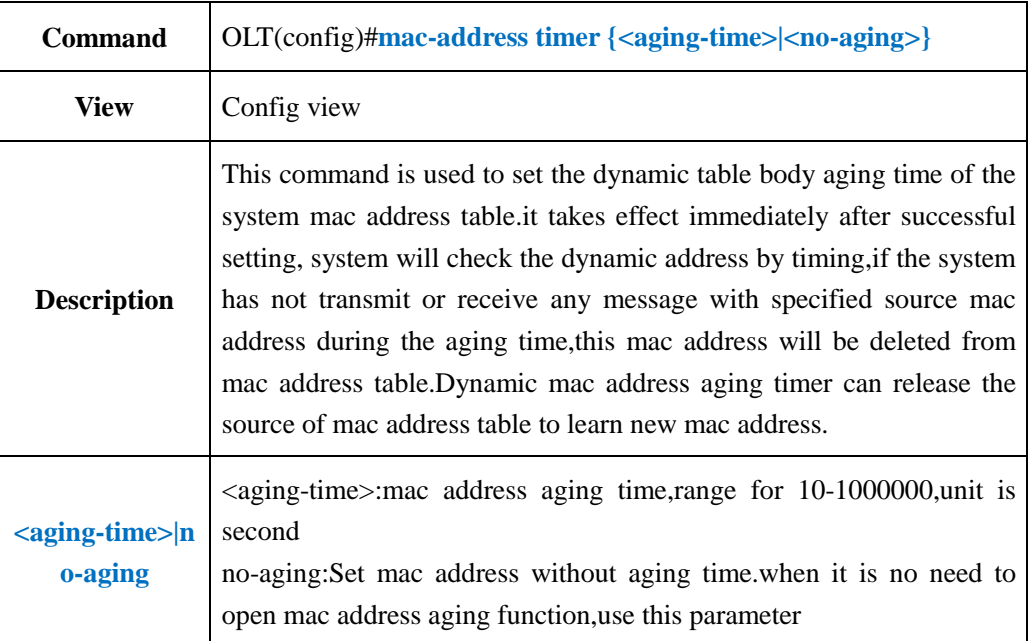

#### 【**Example**】

**Example 1:** Set mac address aging time as 1000 second.

OLT(config)#mac-address timer 1000

OLT(config)#

## **11.7.Clear OLT MAC Address Table**

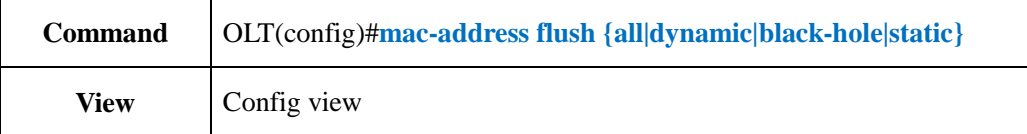

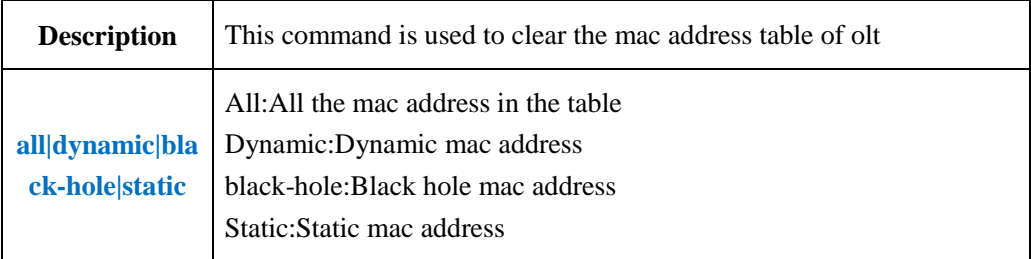

**Example 1:** Clear all the mac address in the mac address table.

OLT(config)#mac-address flush all OLT(config)#

# **11.8.Clear OLT Port MAC Address Table**

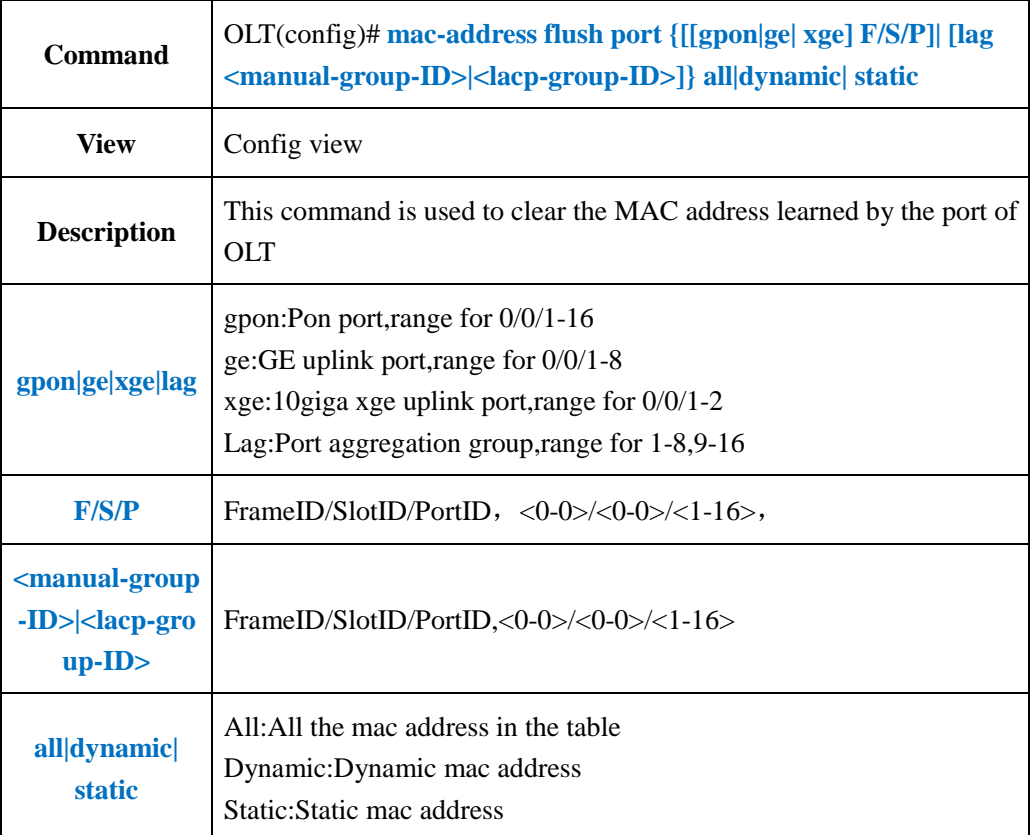

## 【**Example**】

**Example 1:** Clear the MAC address learned by GE1.

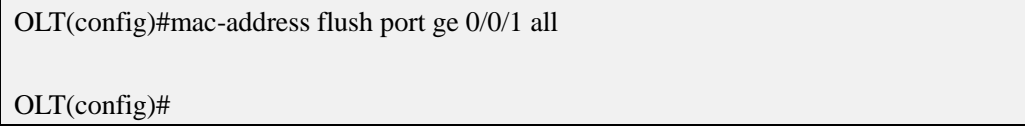

## **11.9.According OLT VLAN Clear MAC Address Table**

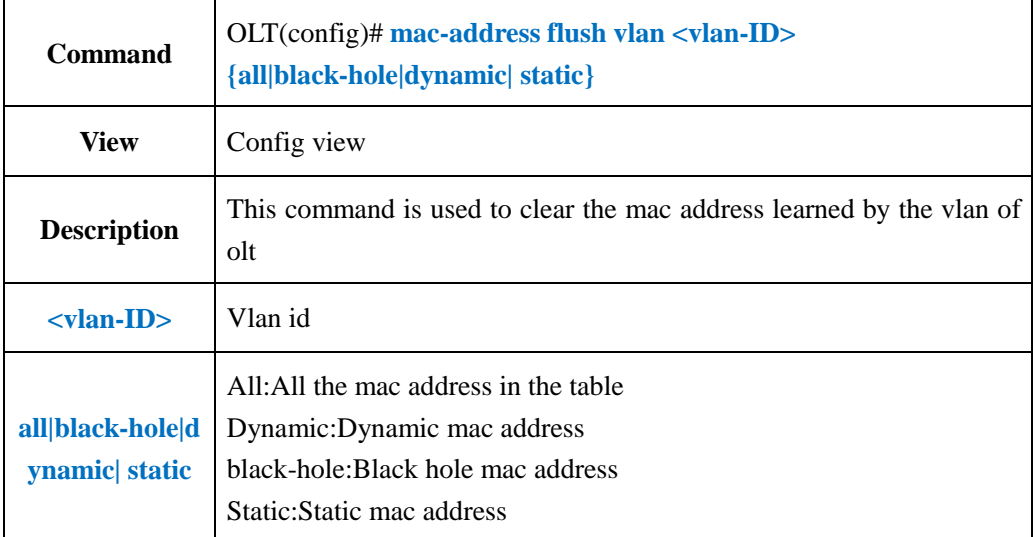

#### 【**Example**】

**Example 1:** Clear all the mac address learned by vlan 100.

OLT(config)#mac-address flush vlan 100 all

OLT(config)#

## **11.10.Show OLT MAC Address Table**

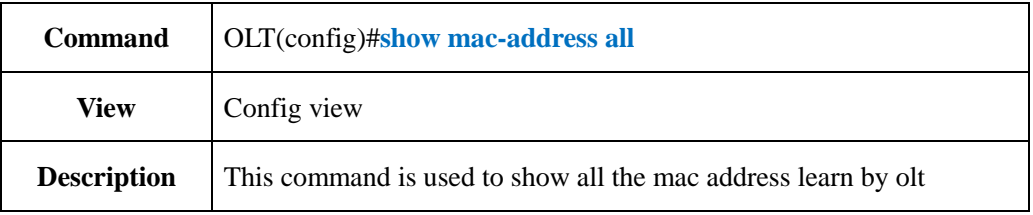

#### 【**Example**】

**Example 1:** Show all the mac address learned by olt.

-----------------------------------------------------------------------------

OLT(config)#show mac-address all

Total:3

-----------------------------------------------------------------------------

MAC VLAN Port MAC-Type

-----------------------------------------------------------------------------

E0:56:43:A9:B4:1A 100 cpu static

E0:56:43:A9:B4:1A 200 cpu static

E0:56:43:A9:B4:1A 1000 cpu static

-----------------------------------------------------------------------------

OLT(config)#

#### **11.11.Show OLT MAC Address Black Hole**

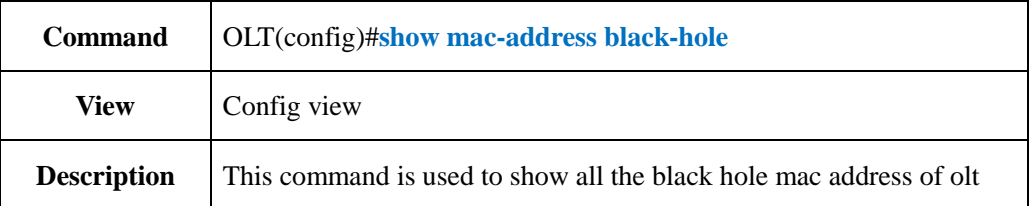

#### 【**Example**】

**Example 1:** Show all the black hole mac address of olt.

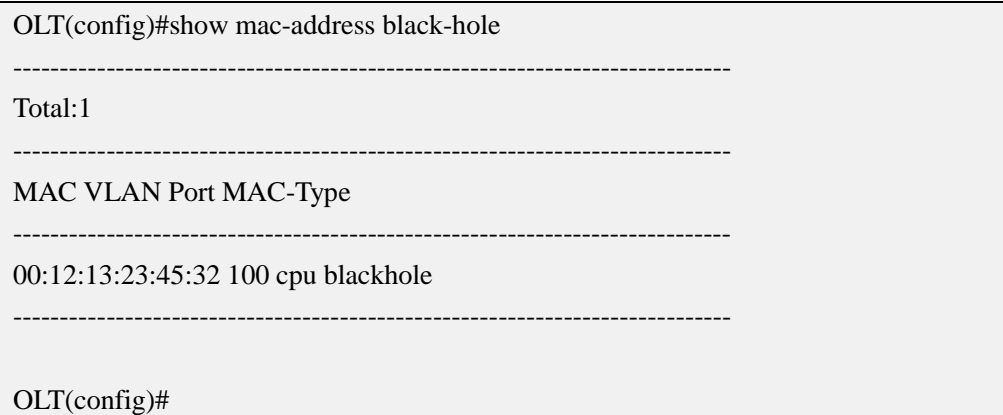

## **11.12.Show OLT Dynamic MAC Address Table**

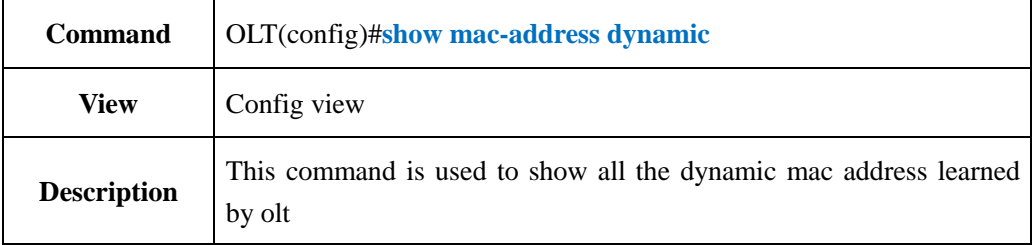

#### 【**Example**】

**Example 1:** Show all the dynamic mac address learned by olt.

OLT(config)#show mac-address dynamic

Total:3

MAC VLAN Port MAC-Type

-----------------------------------------------------------------------------

----------------------------------------------------------------------------- 02:02:5C:6E:0F:17 1 ge0/0/5 dynamic

F4:06:69:B3:74:8C 1 ge0/0/5 dynamic

00:0A:C2:22:B0:9D 1 ge0/0/5 dynamic

-----------------------------------------------------------------------------

-----------------------------------------------------------------------------

OLT(config)#

## **11.13.Show MAC Address Table From PON Port**

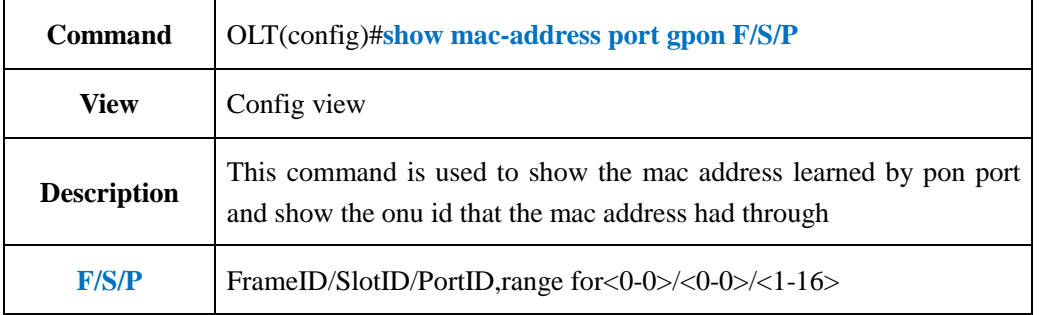

#### 【**Example**】

**Example 1:** Show the mac address learned by pon1 and show the onu id that the mac address had through

Total:1

-----------------------------------------------------------------------------

-----------------------------------------------------------------------------

OLT(config)#show mac-address port gpon 0/0/1

MAC VLAN Port MAC-Type -----------------------------------------------------------------------------

E0:67:B3:0D:0E:01 1 pon0/0/1 dynamic

-----------------------------------------------------------------------------

OLT(config)#

## **11.14.Show MAC Address Table From GE Port**

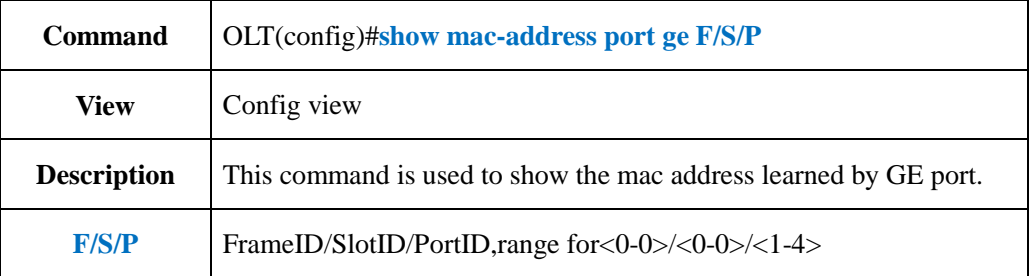

#### 【**Example**】

**Example 1:** Show the mac address learned by GE1

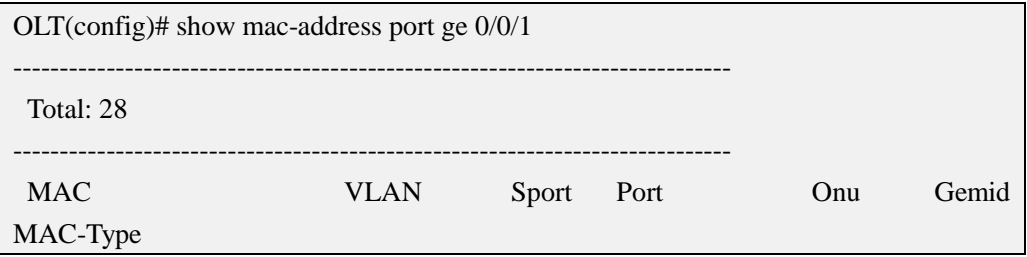

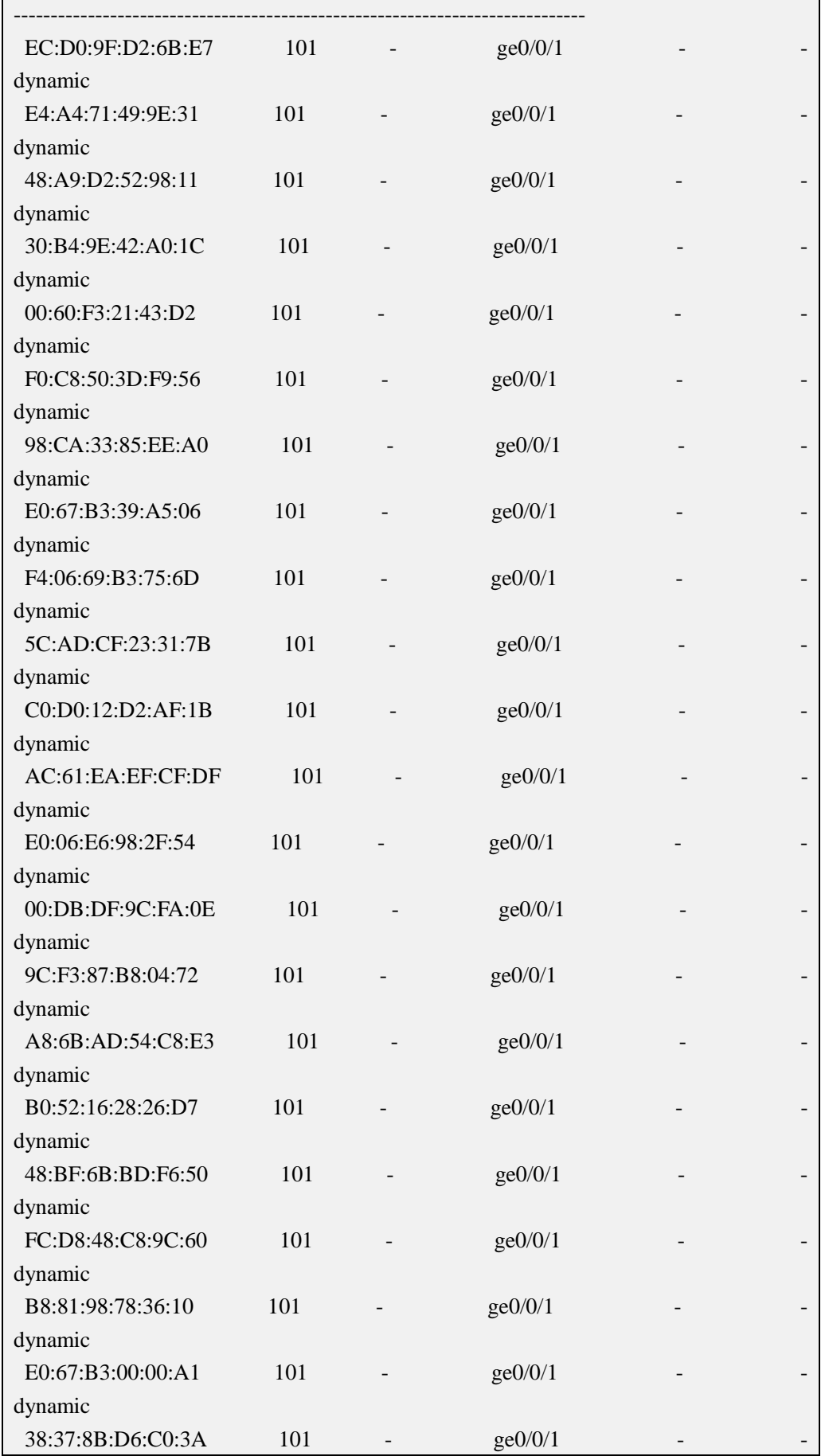

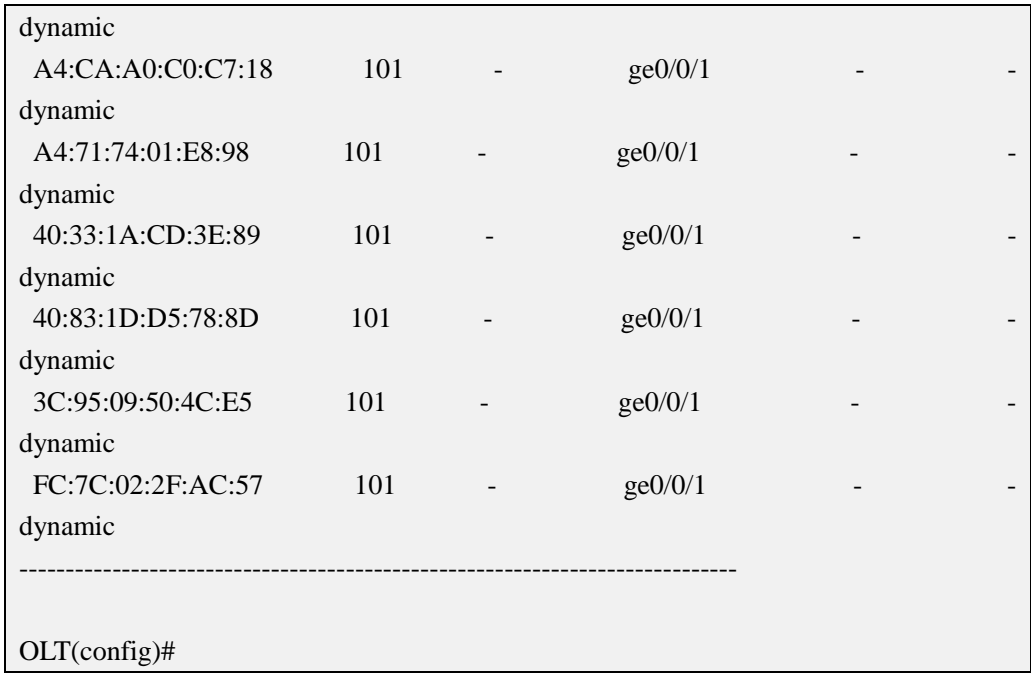

## **11.15.Show MAC Address Table From XGE Port**

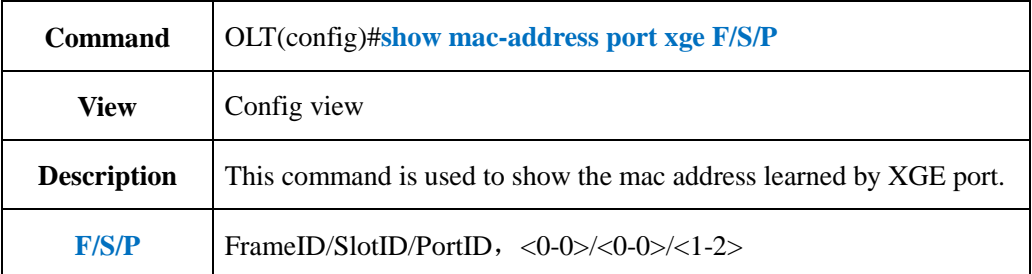

#### 【**Example**】

**Example 1:** Show mac address learned by XGE1.

OLT(config)#show mac-address port xge 0/0/1 There is not any MAC address record! OLT(config)#

# **11.16.Show MAC Address Table From Aggregation Group**

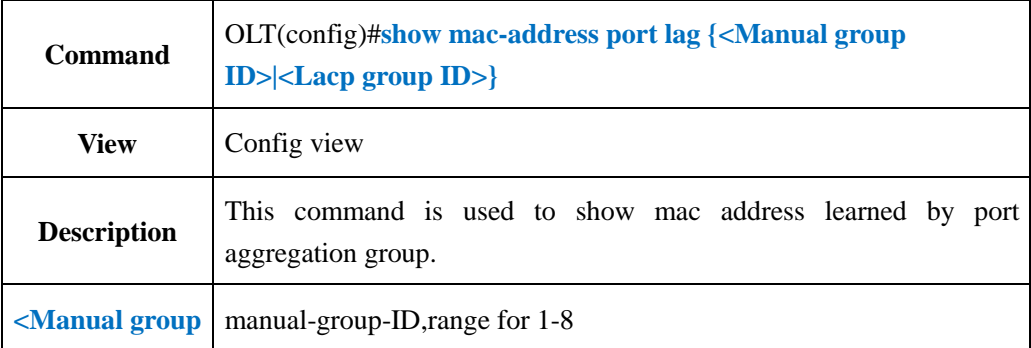

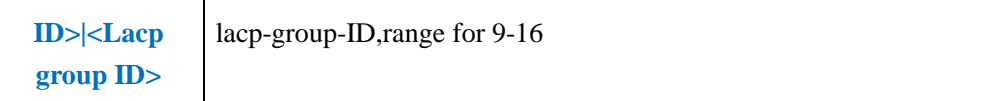

**Example 1:** Show mac address learned by port link aggregation group 1.

OLT(config)#show mac-address port lag 1

There is not any MAC address record!

OLT(config)#

## **11.17.Show OLT Static MAC Address Tables**

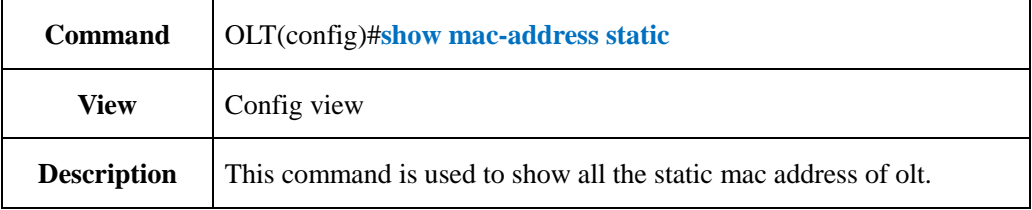

#### 【**Example**】

**Example 1:** Show all the static mac address of olt.

OLT(config)#show mac-address static -----------------------------------------------------------------------------

Total:3

-----------------------------------------------------------------------------

MAC VLAN Port MAC-Type

-----------------------------------------------------------------------------

E0:56:43:A9:B4:1A 100 cpu static

E0:56:43:A9:B4:1A 200 cpu static

E0:56:43:A9:B4:1A 1000 cpu static -----------------------------------------------------------------------------

OLT(config)#

## **11.18.Show OLT MAC Address Aging Time Configuration**

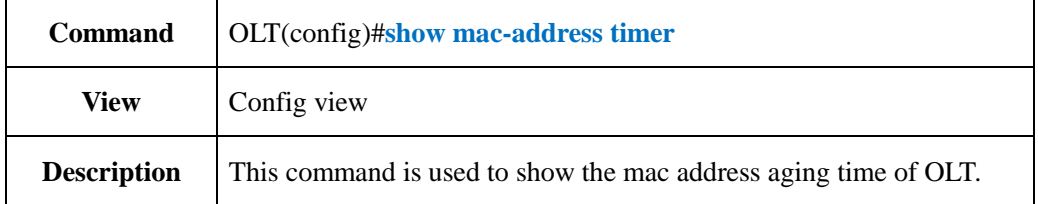

**Example 1:** Show mac address aging time of olt.

OLT(config)#show mac-address timer MAC aging time:300s

OLT(config)#

## **11.19.Show MAC Address Table From Specified Vlan**

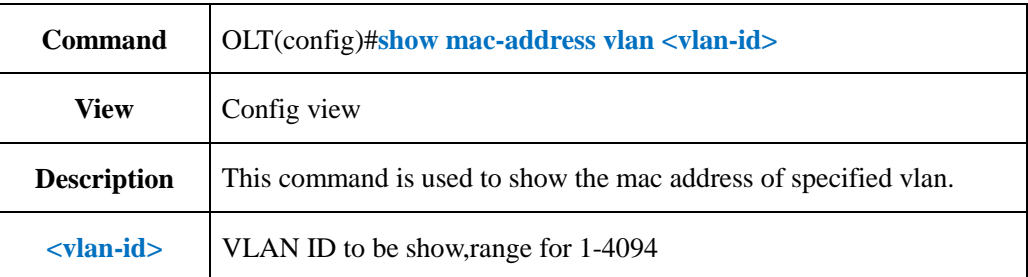

#### 【**Example**】

**Example 1:** Show mac address of vlan 100.

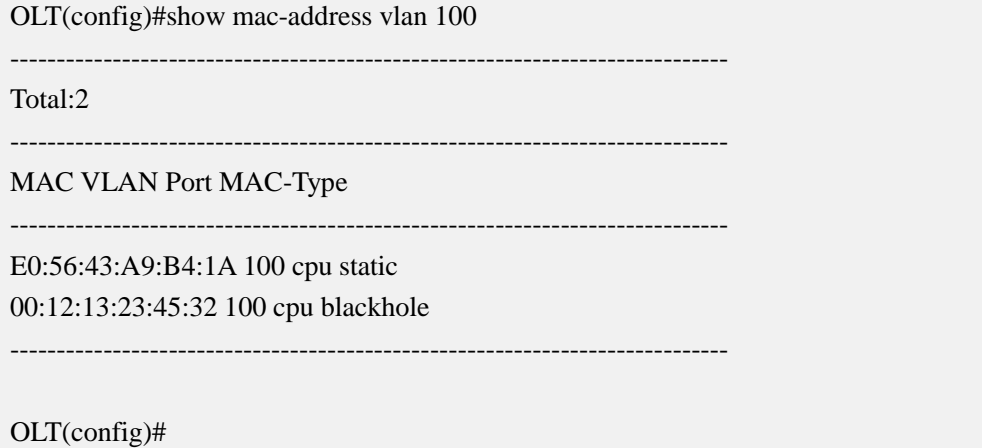

# **12.OLT VLAN Configurations**

## **12.1.OLT VLAN Basic Configuration**

## **12.1.1.Create OLT VLAN or VLAN List**

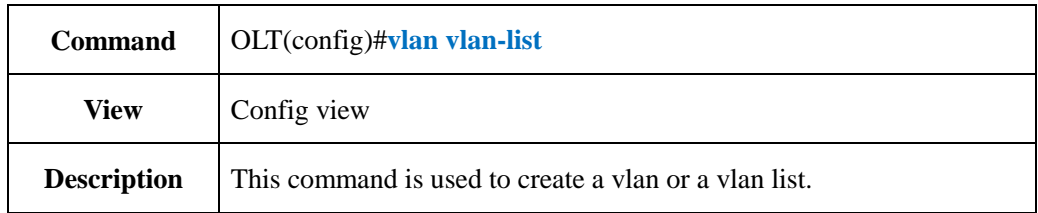

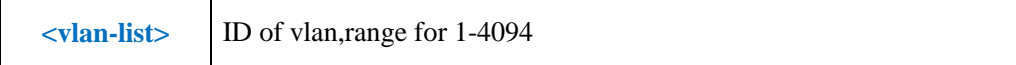

**Example 1:** Create vlan 100.

OLT(config)#vlan 100

Create vlan successfully:100

OLT(config)#

#### **Example 2:** Create a vlan list 110-120.

OLT(config)#vlan 110-120

Create vlan successfully:110-120

OLT(config)#

## **12.1.2.Detele OLT VLAN or VLAN List**

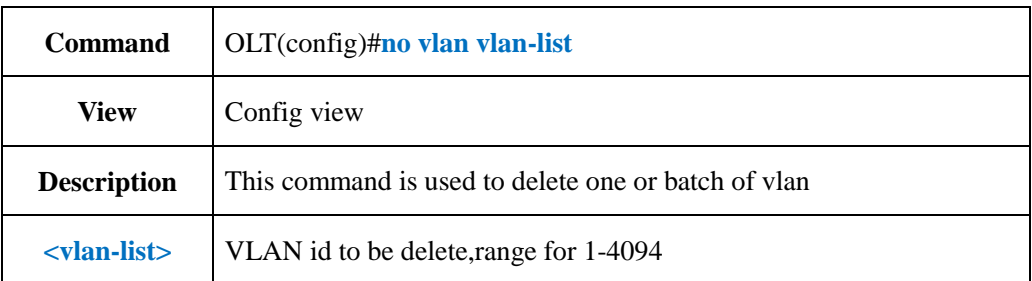

#### 【**Example**】

**Example 1:** Delete vlan 100.

OLT(config)#no vlan 100

Delete vlan successfully:100

OLT(config)#

**Example 2:** Delete vlan list 110-120.

OLT(config)#no vlan 110-120

Delete vlan successfully:110-120

OLT(config)#

## **12.1.3.Config OLT VLAN or VLAN List Name**

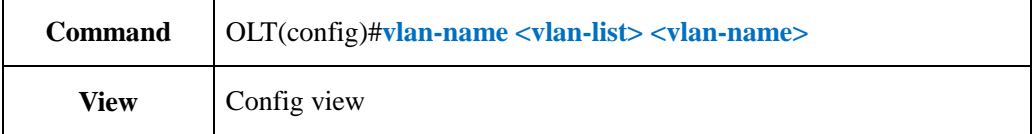

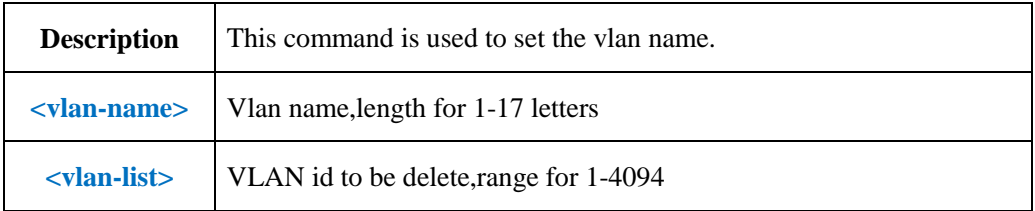

**Example 1:** Set the name of vlan 100 as test.

OLT(config)#vlan-name 100 test

OLT(config)#

**Example 2:** Set the name of vlan list 100-120 as test.

OLT(config)#vlan-name 100-120 test

OLT(config)#

## **12.1.4.Delete VLAN or VLAN List Name**

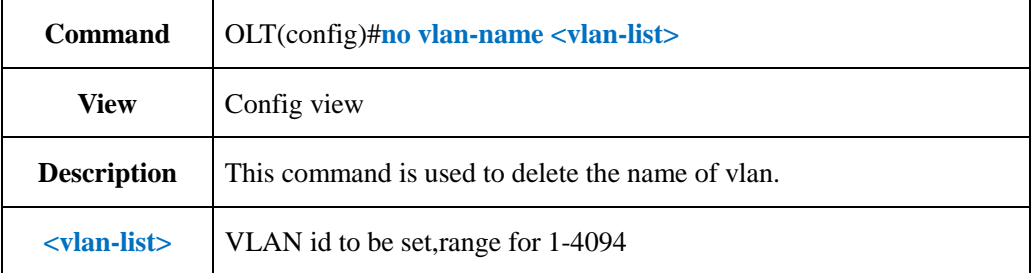

#### 【**Example**】

**Example 1:** Delete the name of vlan 100.

OLT(config)#no vlan-name 100

OLT(config)#

**Example 2:** Delete the name of vlan list 100-120.

OLT(config)#no vlan-name 100-120

OLT(config)#

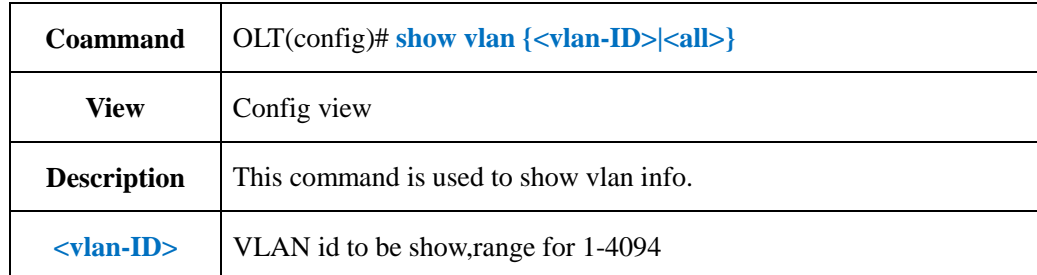

# **12.1.5.Show OLT VLAN Configuration**

#### 【**Example**】

**Example 1:** Show the info of vlan 100.

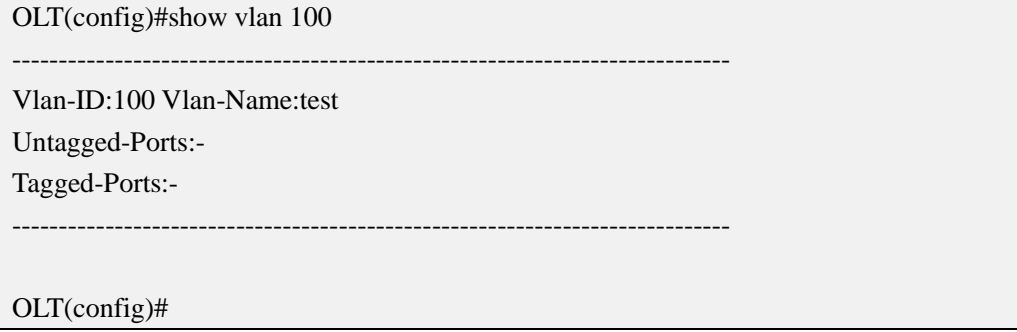

#### **Example 2:** Show info of all the vlan.

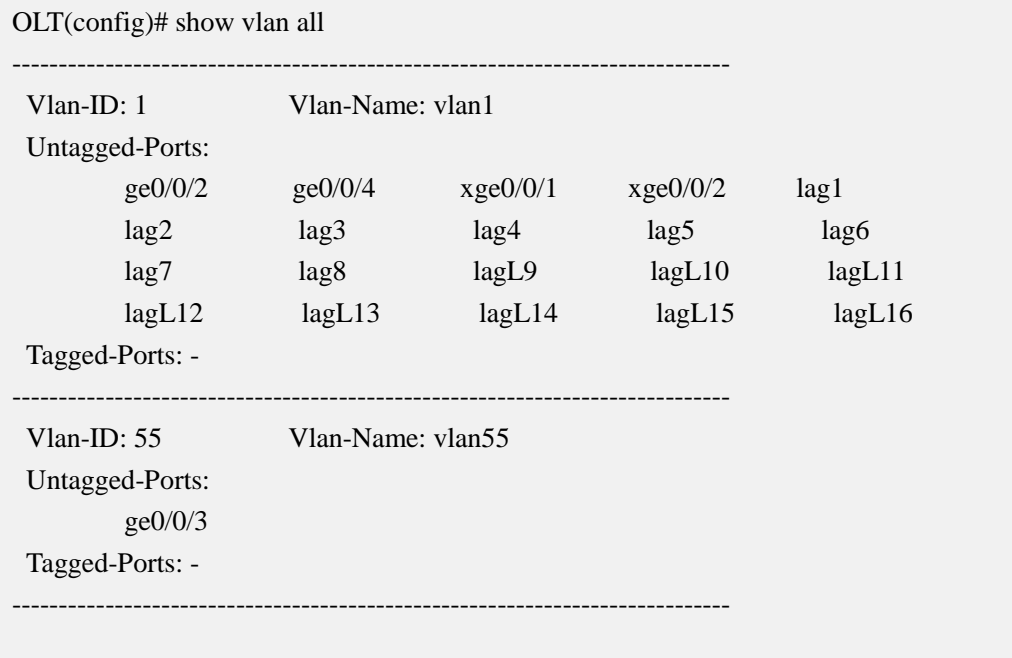

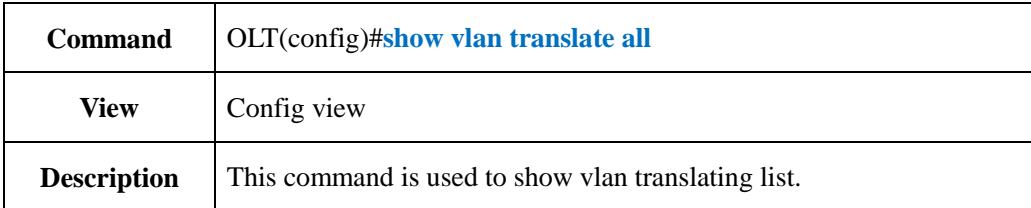

## **12.1.6.Show OLT VLAN Translate Configuraiton**

#### 【**Example**】

**Example 1:** Show translating list of vlan 100.

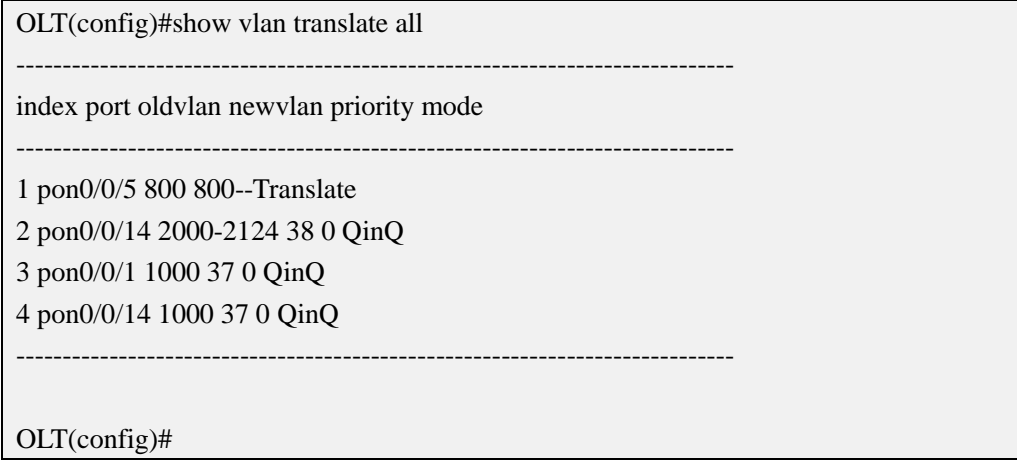

# **12.2.Vlanif Configuration**

## **12.2.1.Create or Delete Vlanif Interface**

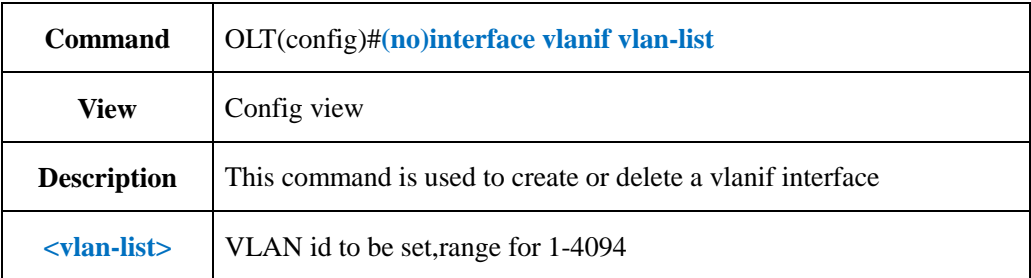

#### 【**Example**】

**Example 1**:Create a interface vlanif 100 and enter the configure view,the precondition is that the vlan 100 had been created.

OLT(config)#interface vlanif 100

OLT(config-interface-vlanif-100)#

**Example 2:** Delete the vlanif 100.

OLT(config)#no interface vlanif 100

OLT(config)#

## **12.2.2.Create or Delete Vlanif IP Address**

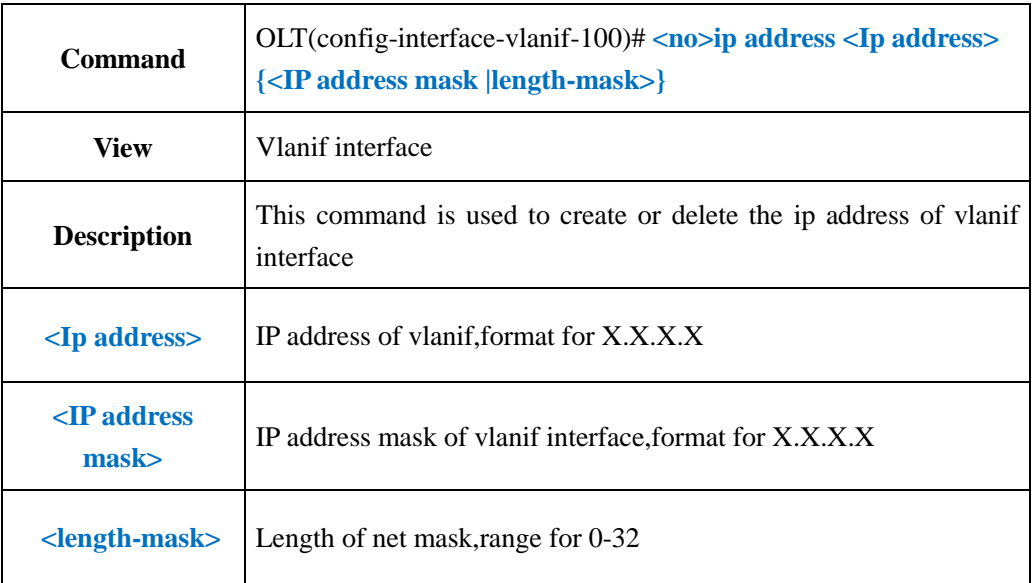

#### 【**Example**】

**Example 1:** Set the ip address and net mask of vlanif interface as 192.168.1.100 and 255.255.255.0

OLT(config-interface-vlanif-100)#ip address 192.168.1.100 255.255.255.0

OLT(config-interface-vlanif-100)#

**Example 2:** Delete the ip address of vlanif.

OLT(config-interface-vlanif-100)#no ip address

OLT(config-interface-vlanif-100)#

# **12.2.3.Config Vlanif Interface Description**

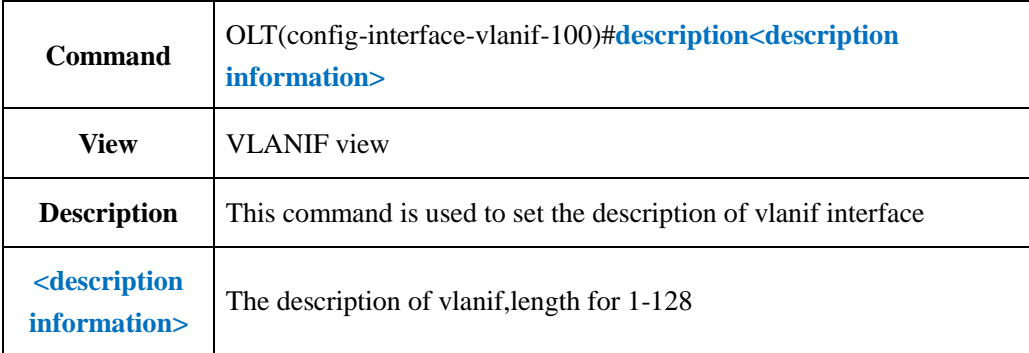

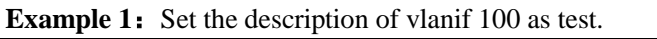

OLT(config)#interface vlanif 100

OLT(config-interface-vlanif-100)#description test Set interface description successfully!

OLT(config-interface-vlanif-100)#

## **12.2.4.Show Vlanif Interface Detail Information**

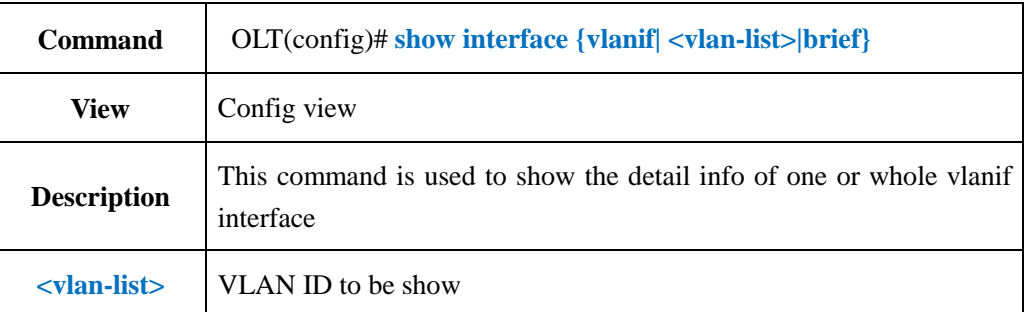

#### 【**Example**】

**Example 1:** Show the info of vlanif 100

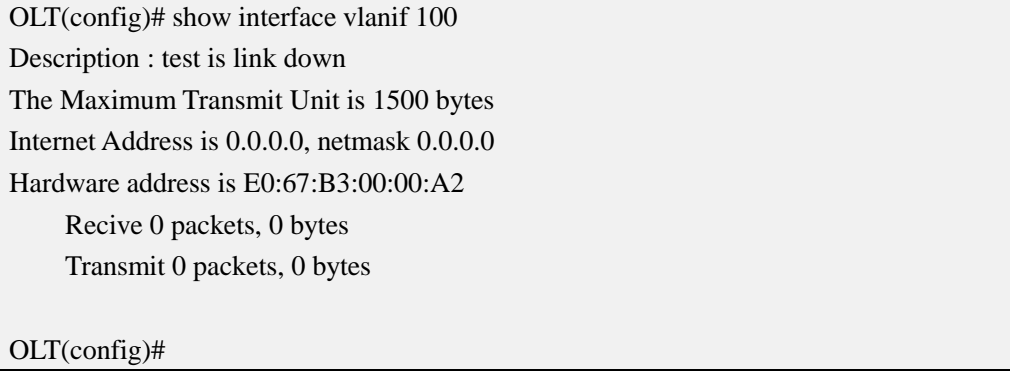

**Example 2:** Show the info of whole vlanif interface.

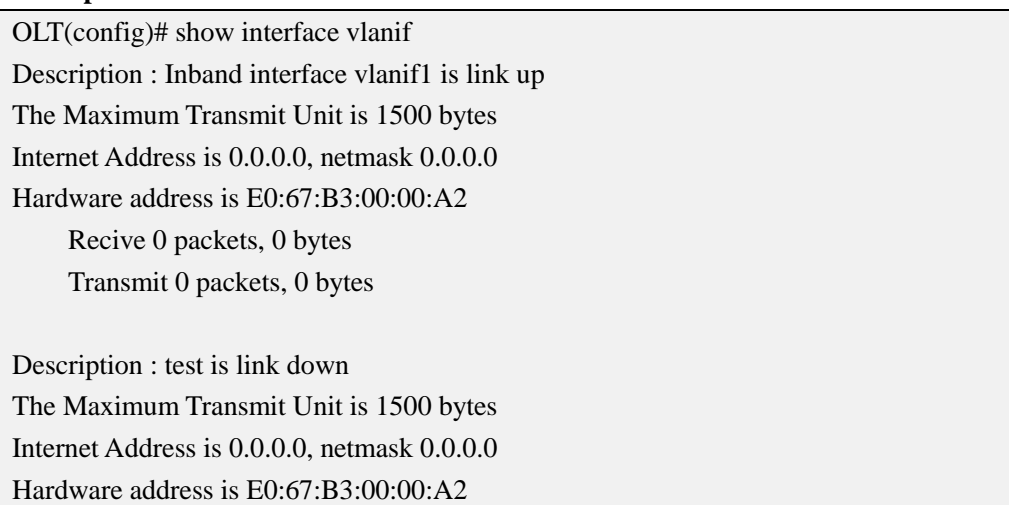

 Recive 0 packets, 0 bytes Transmit 0 packets, 0 bytes

OLT(config)#

## **12.3.VLAN Policy Configuration**

## **12.3.1.Add VLAN Policy Based On Mac address**

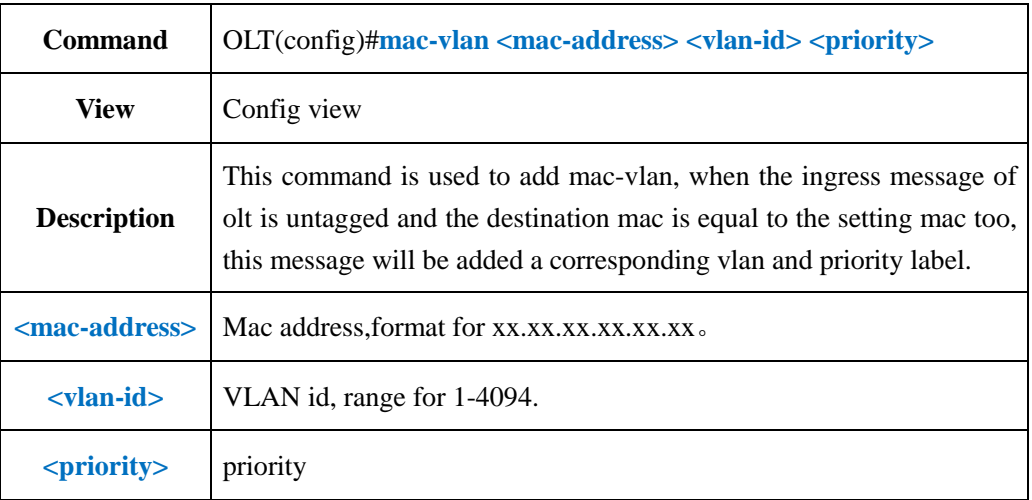

#### 【**Example**】

**Example 1:** Add mac-vlan 100 and priority 0 to mac address 13:20:12:08:97:23

OLT(config)#mac-vlan 13:20:12:08:97:23 100 0

OLT(config)#

## **12.3.2.Show MAC-VLAN Entry**

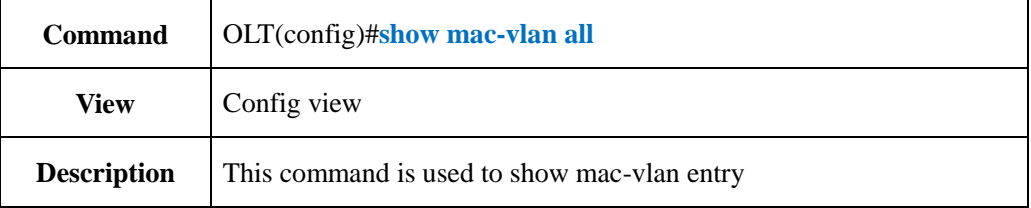

#### 【**Example**】

**Example 1:** Show mac-vlan entry

OLT(config)#show mac-vlan all

-----------------------------------------------------------------------------

index mac-address vlan priority

1 13:20:12:08:97:23 100 0

OLT(config)#

## **12.3.3.Delete MAC-VLAN Entry**

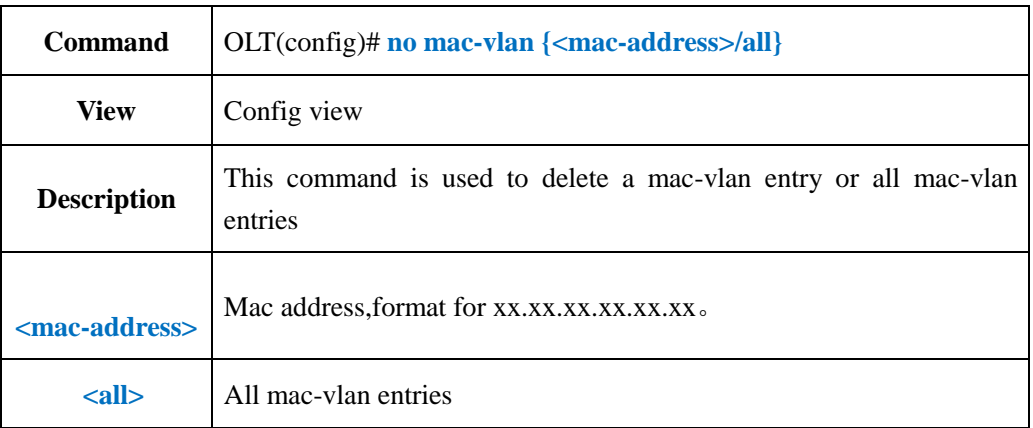

#### 【**Example**】

**Example 1:** Delete a mac-vlan entry that mac address is 13:20:12:08:97:23

OLT(config)# no mac-vlan 13:20:12:08:97:23

OLT(config)#

#### **Example 1:** Delete all mac-vlan entries

OLT(config)# no mac-vlan all

OLT(config)#

## **12.3.4.Add VLAN Policy Based On IP Address**

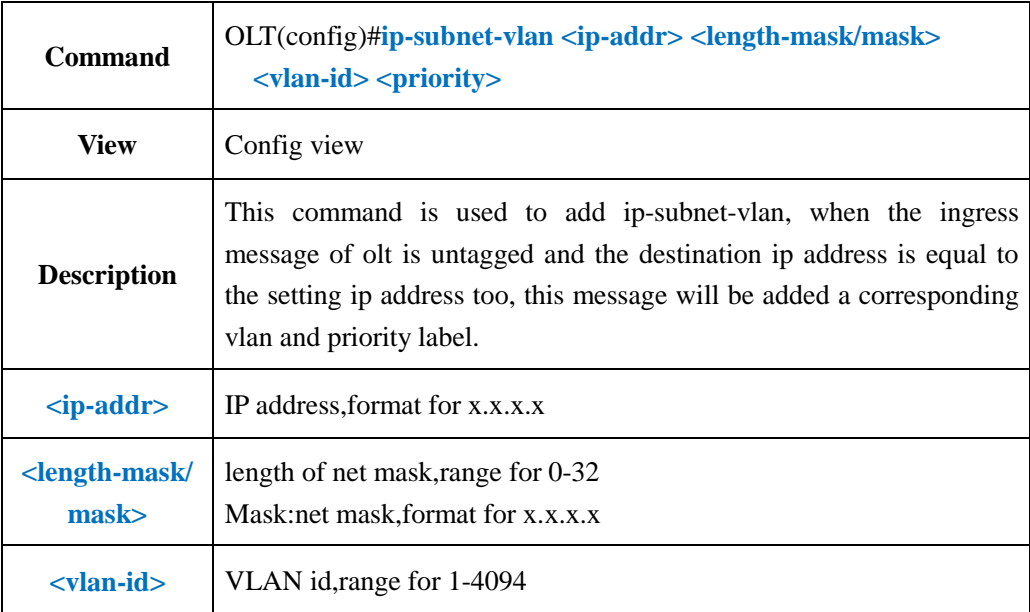

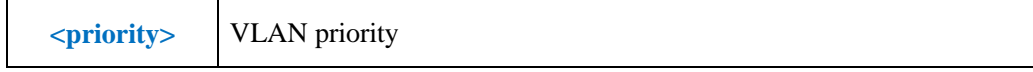

**Example 1:** Create an ip-subnet-vlan, set ip address as 192.168.5.34,net mask length for 24,vlan for 100,priority for 0.

OLT(config)#ip-subnet-vlan 192.168.5.34 24 100 0

OLT(config)#

## **12.3.5.Show IP-Subnet-VLAN Entry**

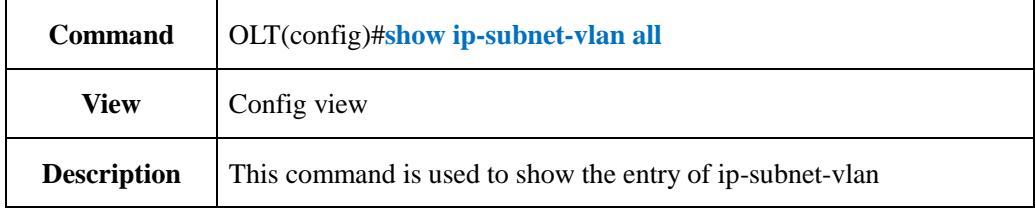

#### 【**Example**】

**Example 1:** Show all the entry of ip-subnet-vlan.

OLT(config)#show ip-subnet-vlan all

-----------------------------------------------------------------------------

-----------------------------------------------------------------------------

ip-address netmask vlan priority

192.168.5.0 255.255.255.0 100 0

OLT(config)#

## **12.3.6.Delete IP-Subnet-VLAN Entry**

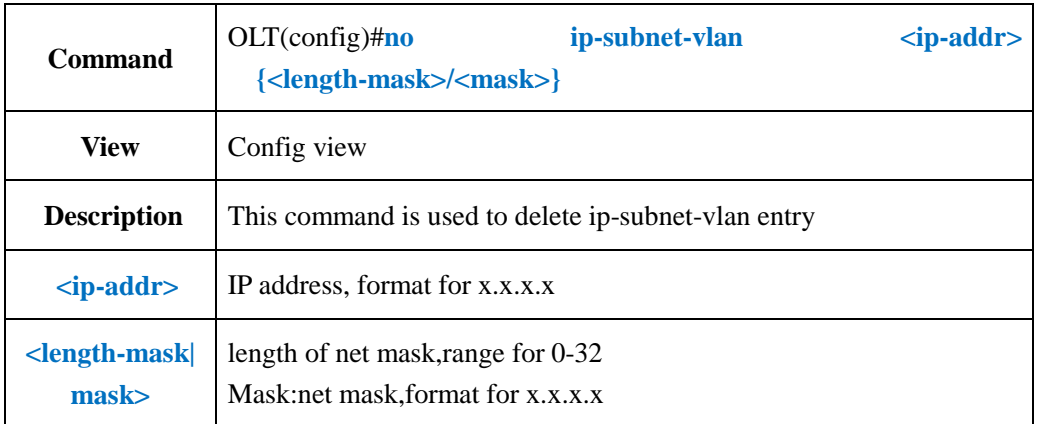

**Example 1:** Delete IP-Subnet-VLAN Entry that IP address is 192.168.5.34 and Mask-length

is

```
24.
OLT(config)# no ip-subnet-vlan 192.168.5.34 24 
OLT(config)#
```
## **12.3.7.Add VLAN Policy Based On Protocol**

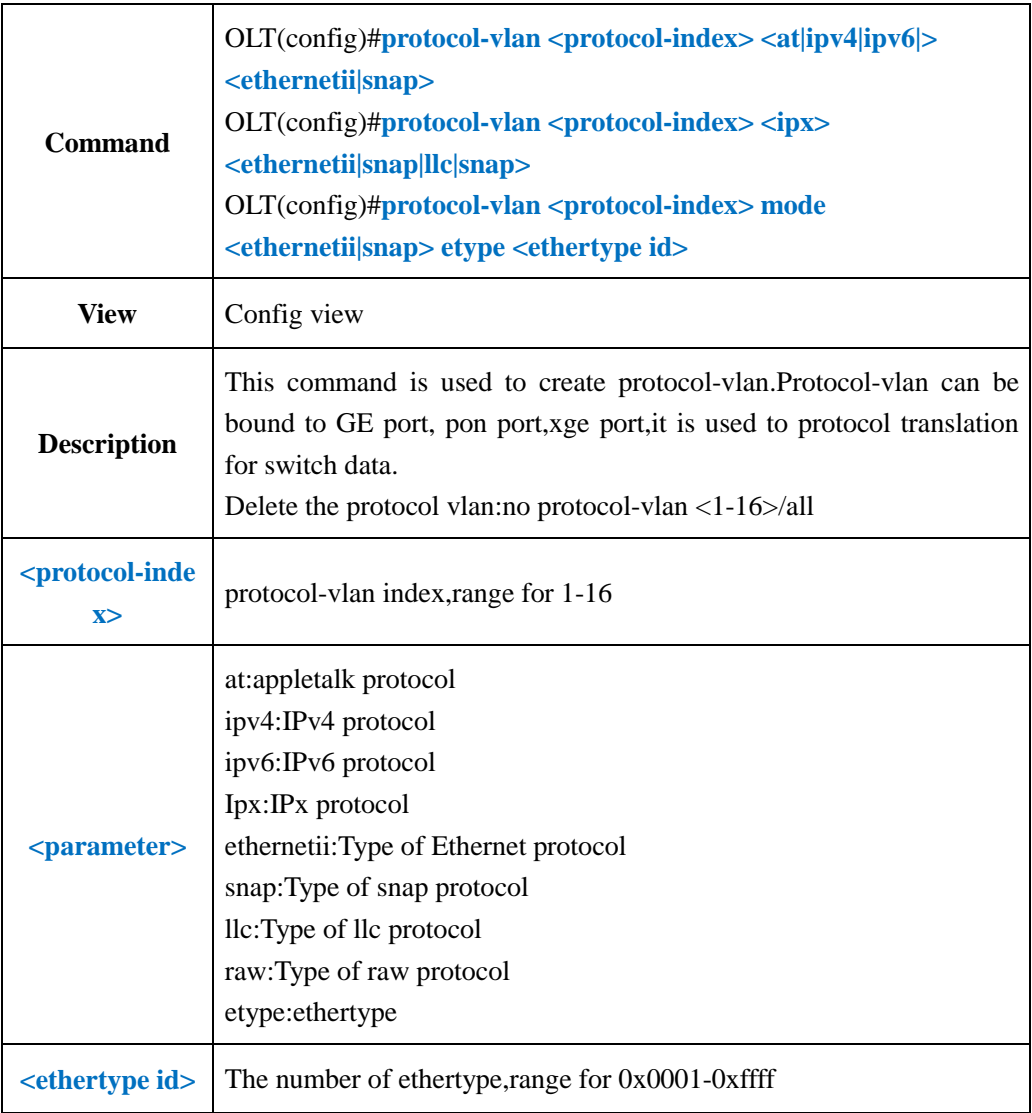

#### 【**Example**】

**Example 1:** Create a protocol-vlan which index is 1, mode is ethernetii and bind it to GE1 and vlan 100.

OLT(config)#protocol-vlan 1 mode ethernetii etype 0x8100

OLT(config)#interface ge 0/0

OLT(config-interface-ge-0/0)#protocol-vlan 1 add port 1 100

OLT(config-interface-ge-0/0)#

## **12.3.8.Show Protocol-vlan Entry**

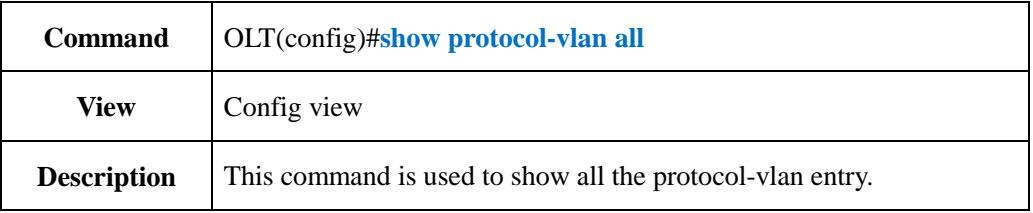

### 【**Example**】

**Example 1:** Show all the protocol-vlan entry.

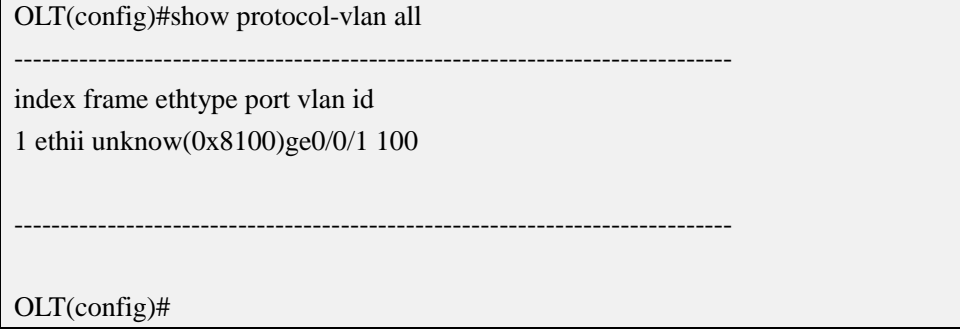

## **12.3.9.Delete Protocol-VLAN Entry**

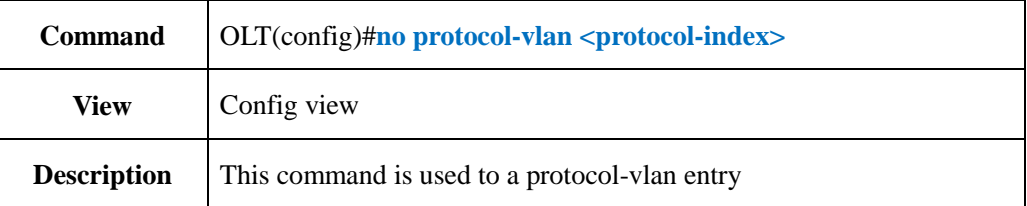

#### 【**Example**】

**Example 1:** Delete protocol-vlan entry for index 1

OLT(config)# no protocol-vlan 1

OLT(config)#

# **13.OLT IGMP Configuration**

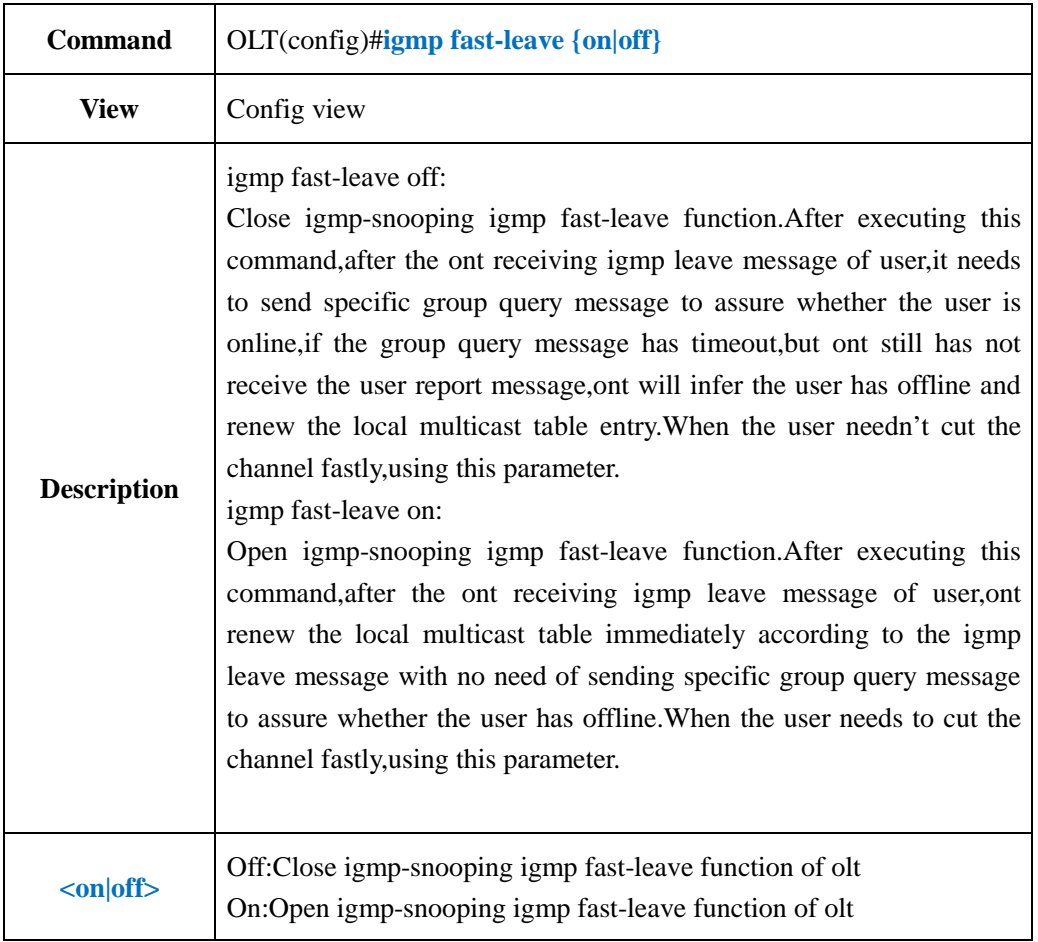

# **13.1.Config IGMP Fast-leave Function**

## 【**Example**】

**Example 1:** Open igmp-snooping igmp fast-leave function of olt

OLT(config)#igmp fast-leave on

OLT(config)#

# **13.2.Config IGMP Mode**

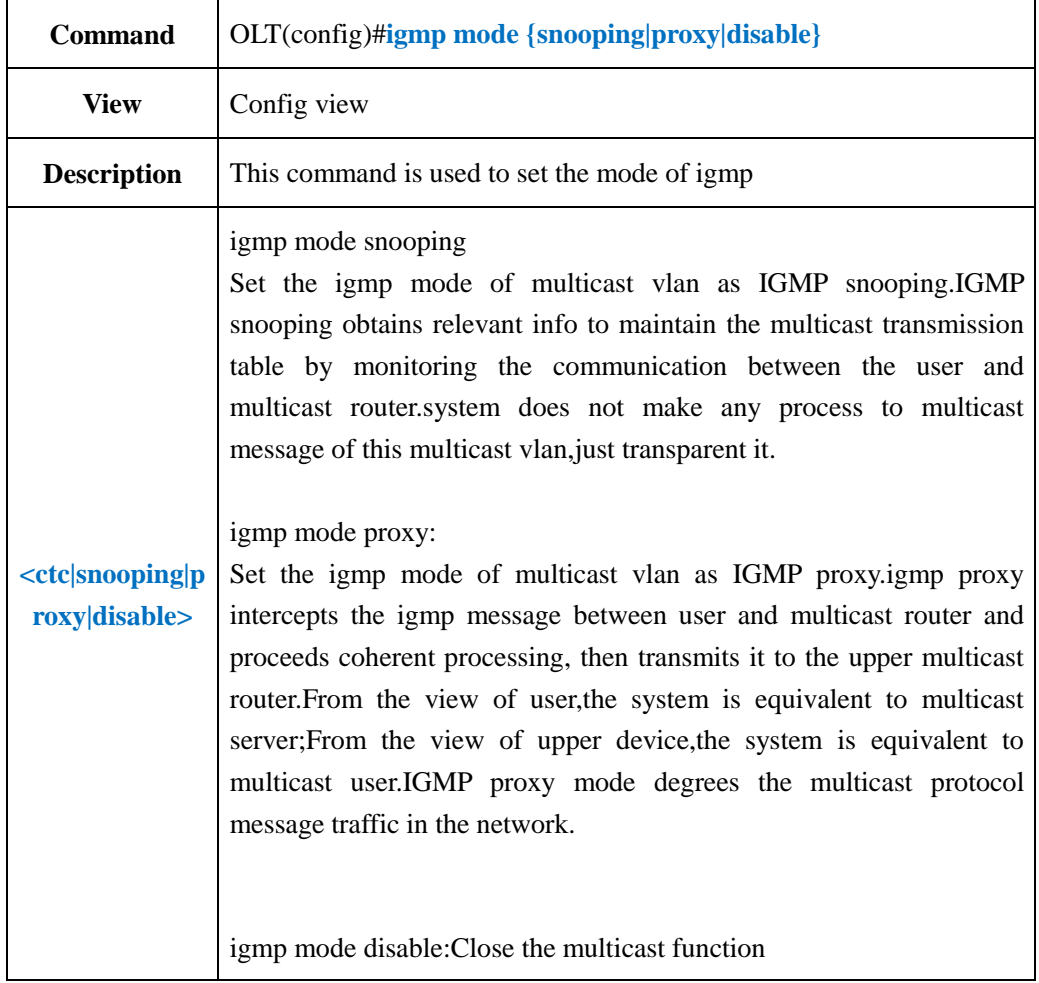

## 【**Example**】

**Example 1:** Set igmp mode as proxy.

OLT(config)#igmp mode proxy

OLT(config)#

# **13.3.Config IGMP Proxy Parameter**

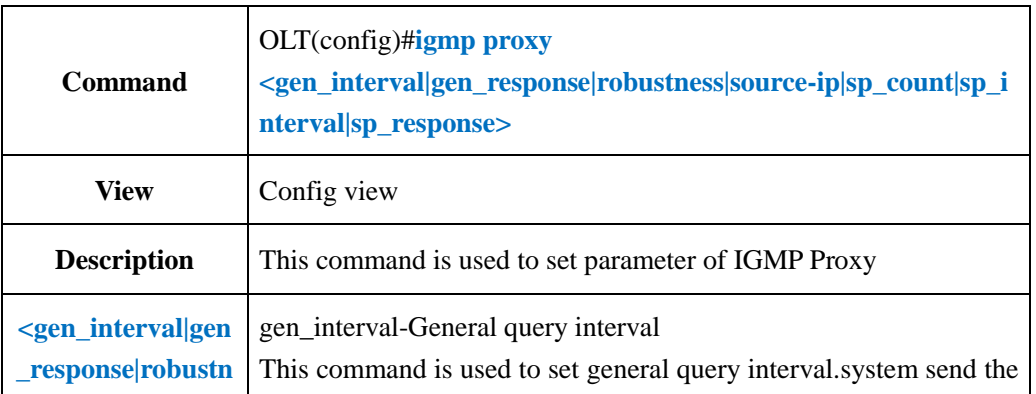

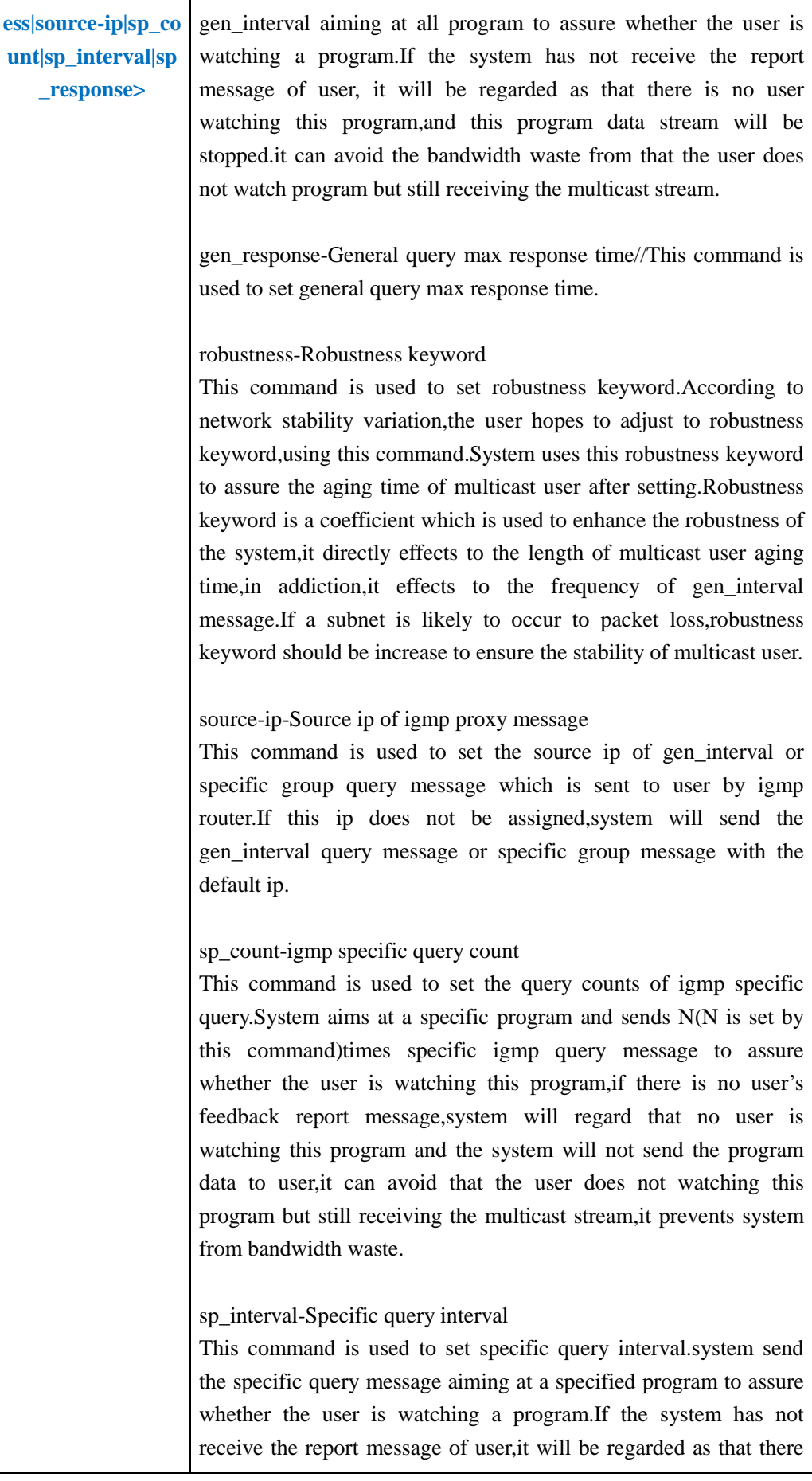

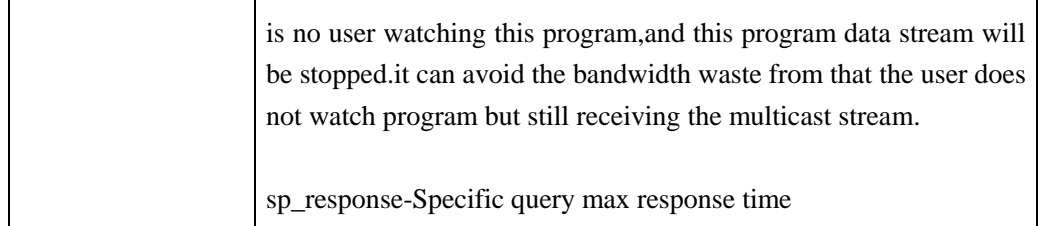

**Example 1:** Set igmp proxy specific query count as 1,gen\_interval as 250s,gen\_response as 10,robustness as 2

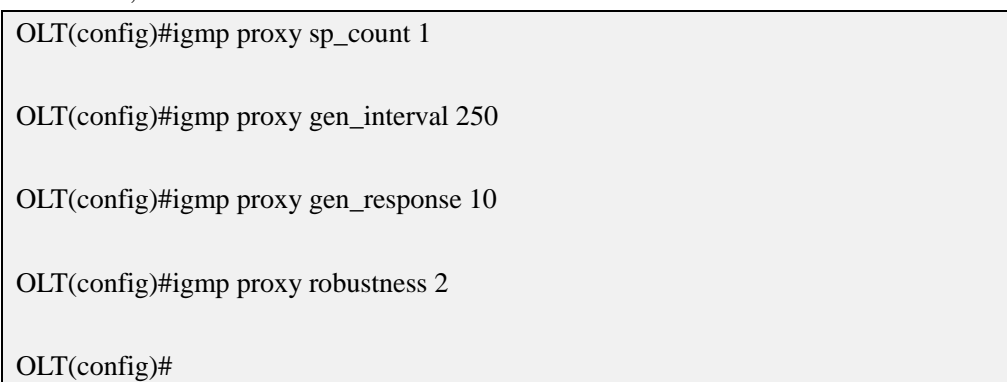

# **13.4.Config IGMP Forwarding Policy**

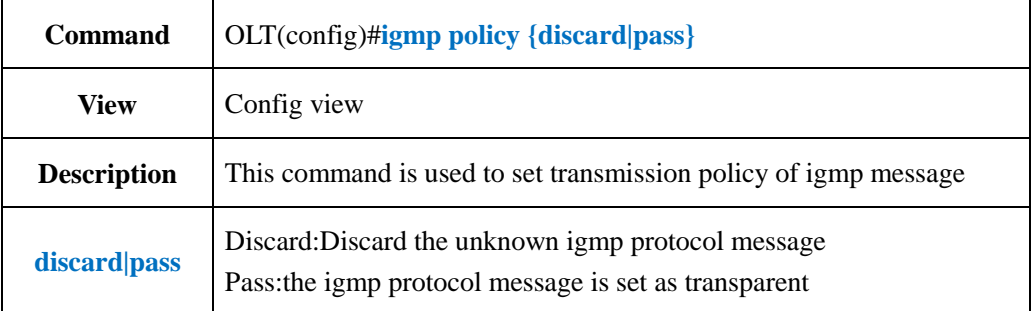

#### 【**Example**】

**Example 1:** Discard the unknown igmp protocol message

OLT(config)#igmp policy discard

OLT(config)#

# **13.5.Show IGMP Configuration**

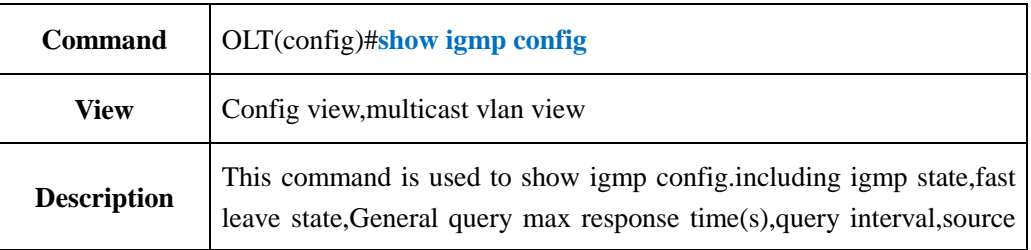

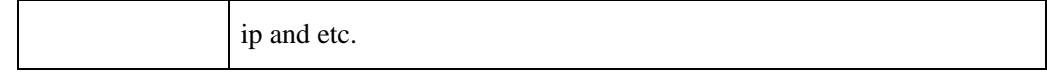

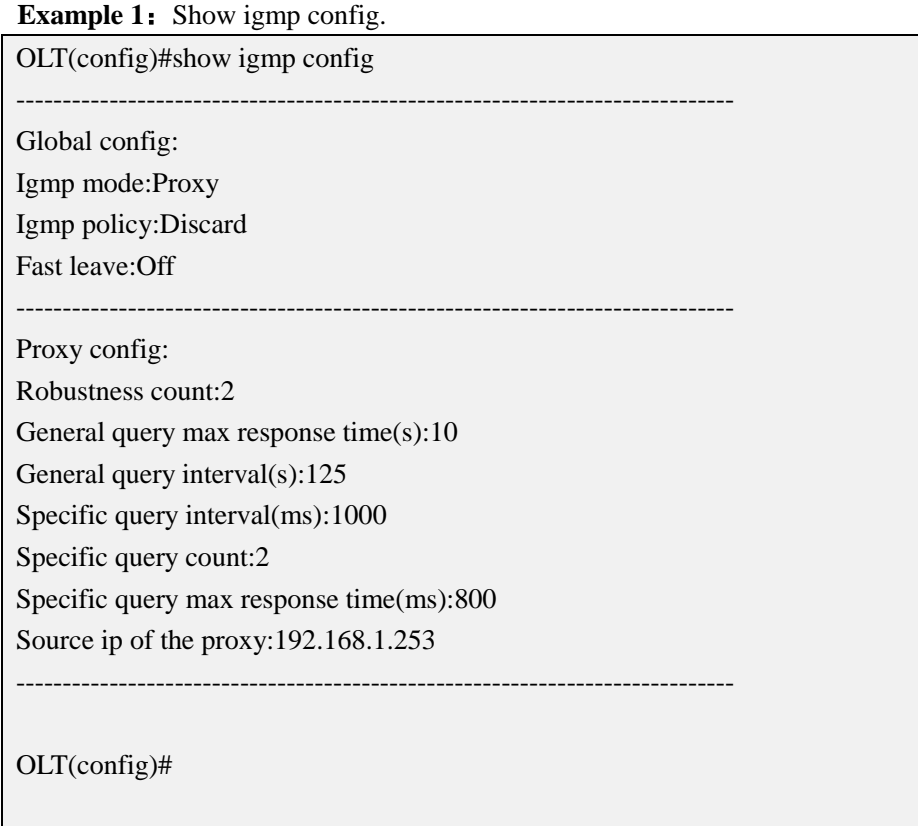

# **13.6.Show IGMP Forwarding Table**

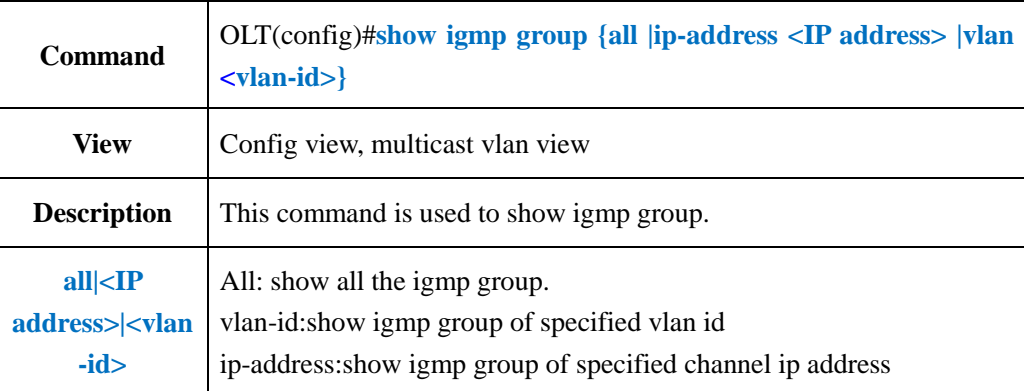

# 【**Example**】

**Example 1:** Show all the igmp group.

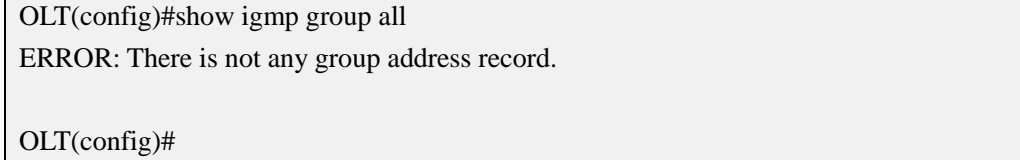

## **13.7.Config Multicast VLAN**

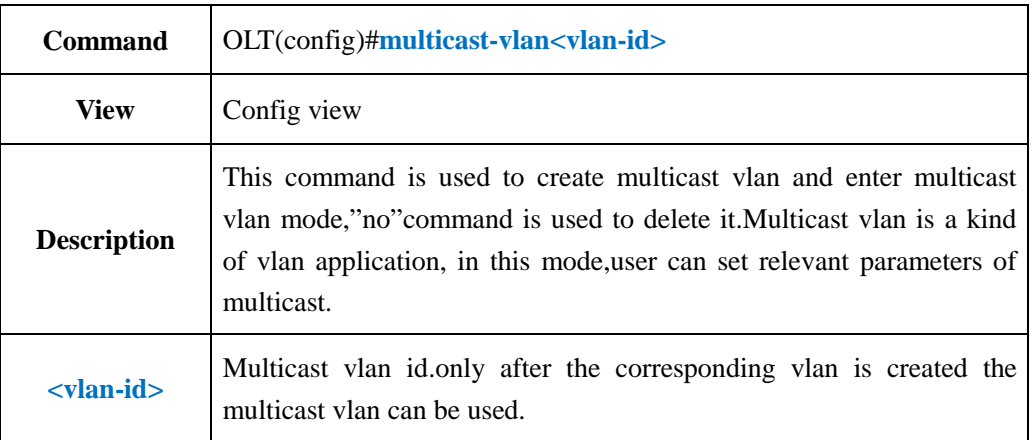

#### 【**Example**】

**Example 1:** Create multicast vlan 100 and enter enter multicast vlan mode.

OLT(config)#multicast-vlan 100

OLT(multicast-vlan-100)#

## **13.8.Config IGMP Match Group**

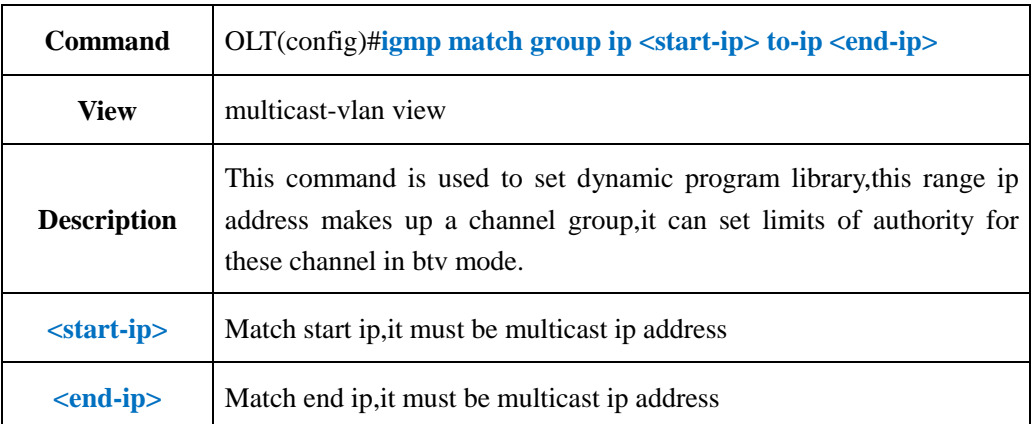

#### 【**Example**】

**Example 1:** Set a dynamic program library: 224.1.1.1-224.2.2.2.

OLT(config-multicast-vlan-100)#igmp match group ip 224.1.1.1 to-ip 224.2.2.2

OLT(config-multicast-vlan-100)#

## **13.9.Show IGMP Match Group**

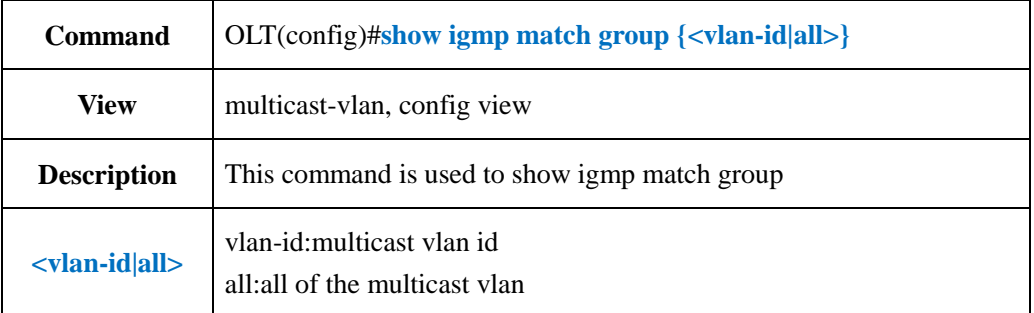

#### 【**Example**】

**Example 1:** Show igmp match group vlan 100

OLT(config)#show igmp match group vlan 100 Total Match Group:1 ----------------------------------------------------------------------------- MVlan Match Mode Program 100 disable 224.1.1.1-224.2.2.2 OLT(config)#

## **13.10.Add IGMP Program**

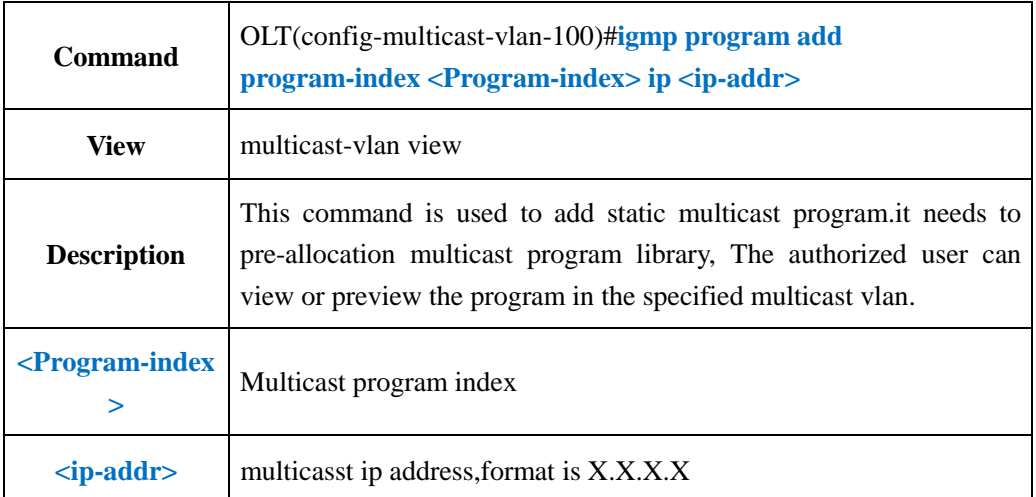

#### 【**Example**】

**Example 1:** Set static multicast program, and binds it to program index 2.

OLT(config-multicast-vlan-100)#igmp program add program-index 2 ip 239.1.1.1

OLT(config-multicast-vlan-100)#

## **13.11.Add Batch IGMP Program**

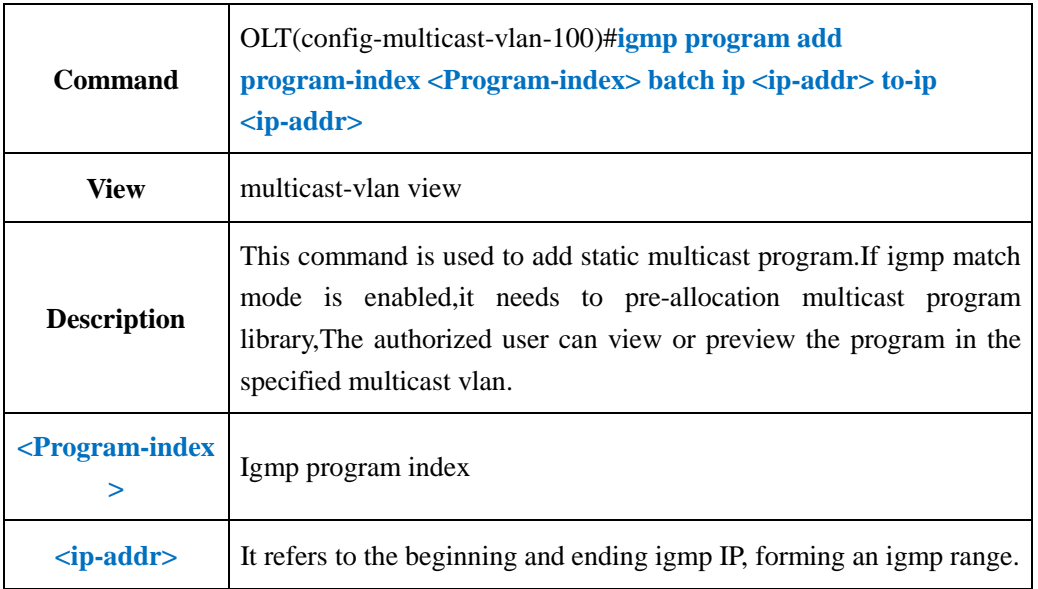

#### 【**Example**】

**Example 1:** It configures batch static igmp program from 224.1.1.1 to 224.1.1.1.3, and binding program-index 3.

OLT(config-multicast-vlan-100)#igmp program add program-index 3 batch ip 224.1.1.1 to-ip 224.1.1.3

OLT(config-multicast-vlan-100)#

# **13.12.Delete IGMP Program**

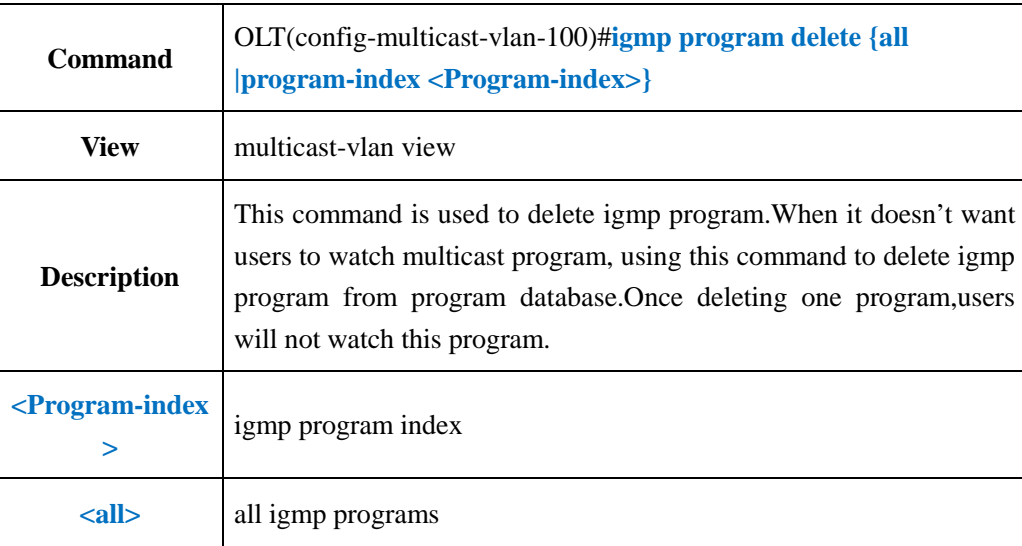

**Example 1:** Delete static igmp program-index 2

OLT(config-multicast-vlan-100)#igmp program delete program-index 2

OLT(config-multicast-vlan-100)#

## **13.13.Config IGMP Router-port**

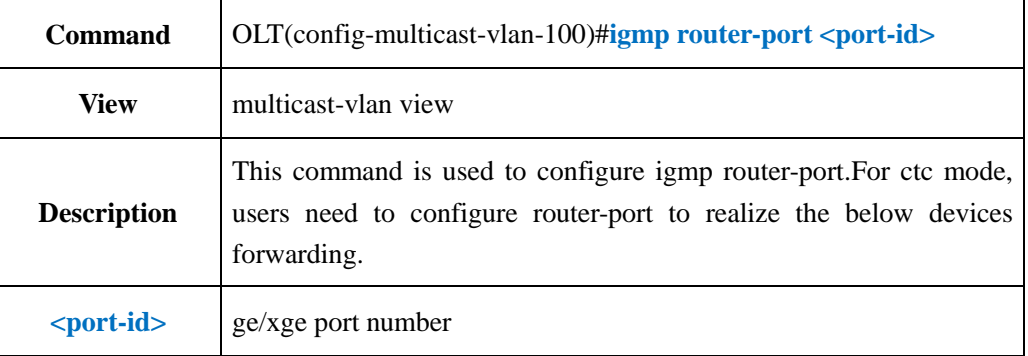

#### 【**Example**】

**Example 1:** configure ge5 port as router-port

OLT(config-multicast-vlan-100)#igmp router-port ge 0/0/5 OLT(config-multicast-vlan-100)#

## **13.14.Show IGMP Router-port**

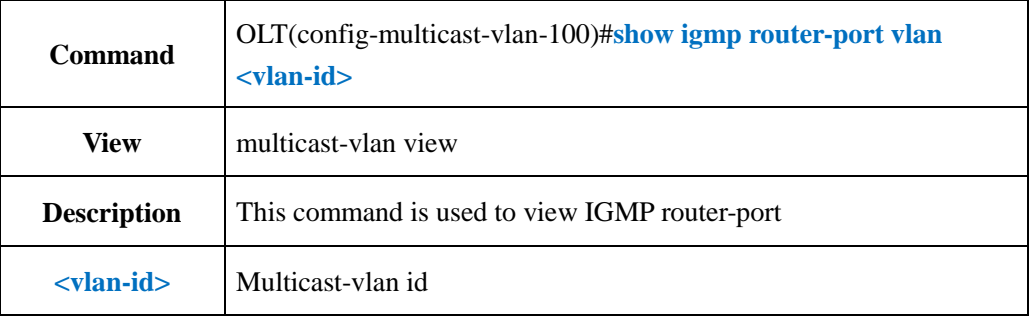

#### 【**Example**】

**Example 1:** View multicast-vlan 100 router-port

```
OLT(config-multicast-vlan-100)#show igmp router-port vlan 100
VID:100
Router:ge0/0/1
OLT(config-multicast-vlan-100)#
```
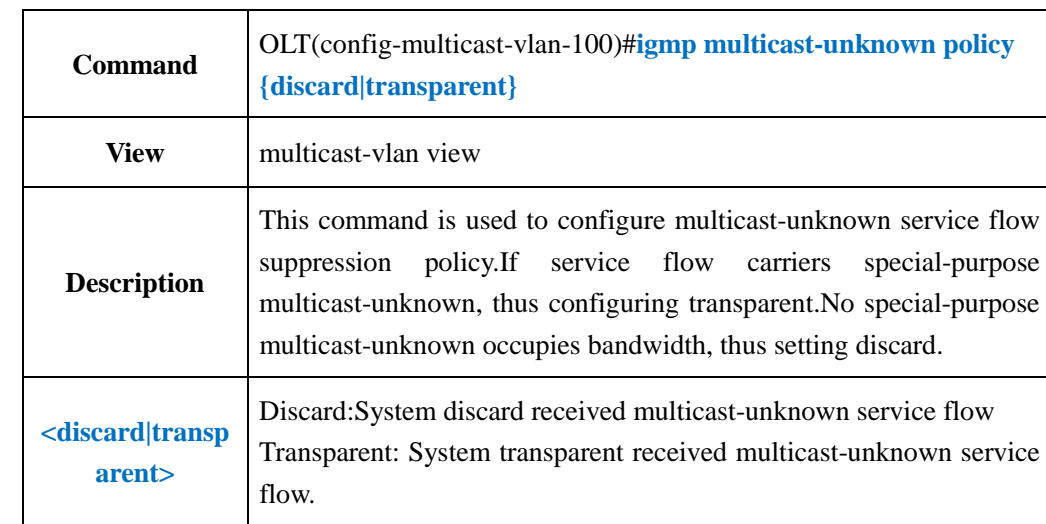

## **13.15.Configure Unknow-multicast Forwarding Policy**

#### 【**Example**】

**Example 1:** Configure multicast-unknown policy as discard.

OLT(config-multicast-vlan-100)#igmp multicast-unknown policy discard OLT(config-multicast-vlan-100)#

## **13.16.Show Unknow-multicast Forwarding Policy**

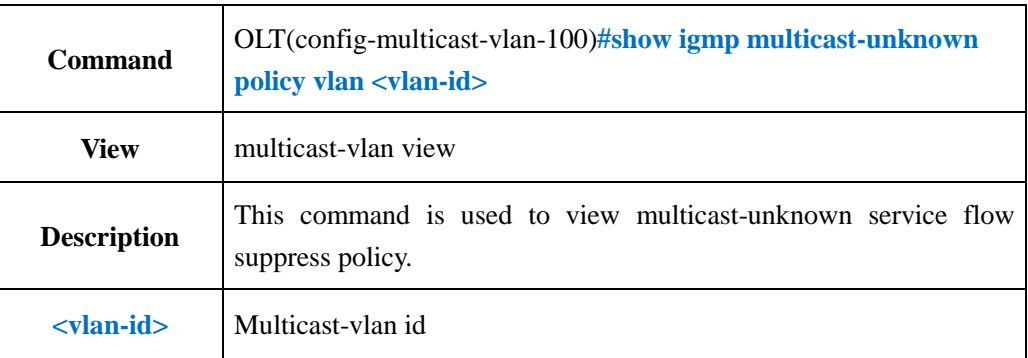

#### 【**Example**】

**Example 1:** View multicast-unknown service flow suppression policy

OLT(config-multicast-vlan-100)#show igmp multicast-unknown policy vlan 100 Unknown multicast policy is discard.

OLT(config-multicast-vlan-100)#

## **13.17.Configure IGMP Member Port**

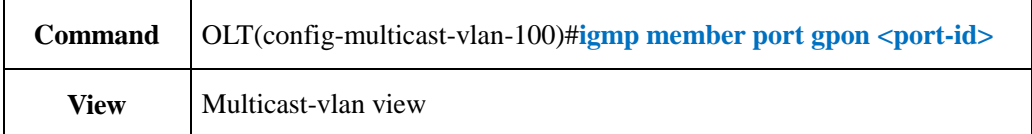

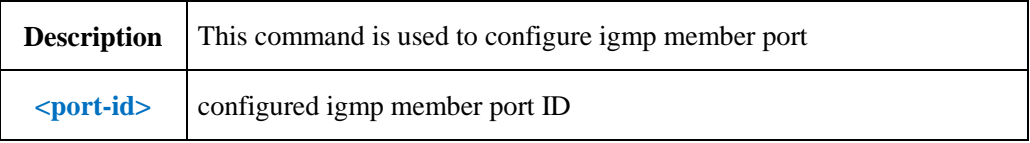

**Example 1:** Configure pon2 as igmp member port

OLT(config-multicast-vlan-100)# igmp member port gpon 0/0/2

OLT(config-multicast-vlan-100)#

## **13.18.Show multicast-valn information**

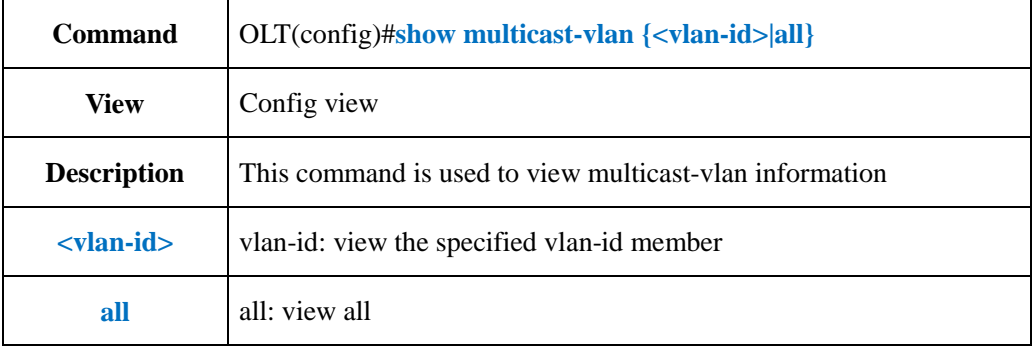

#### 【**Example**】

**Example 1:** view multicast-vlan 100 information.

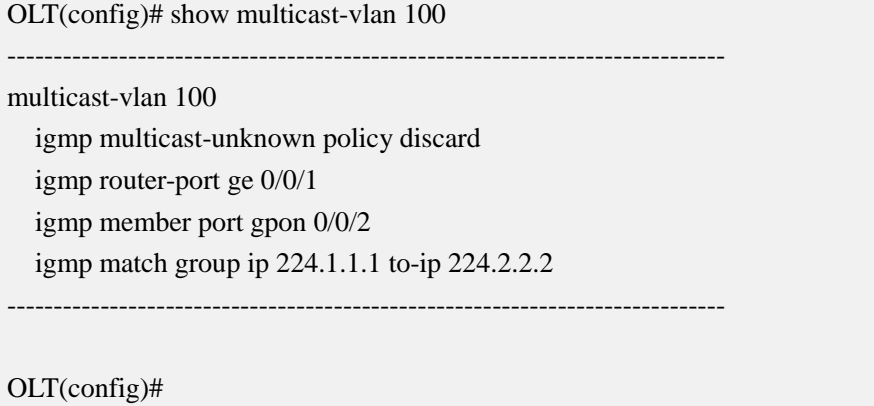

# **14.OLT STP Configuration**

## **14.1.Global STP Config**

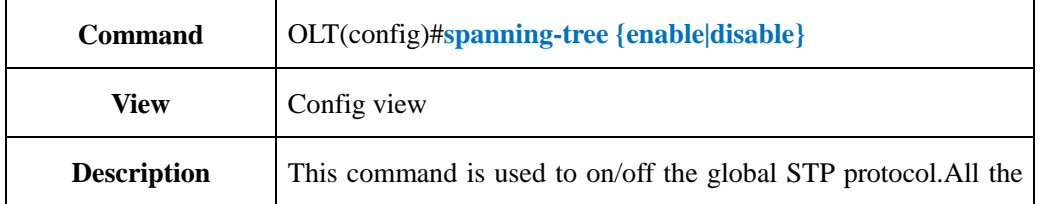

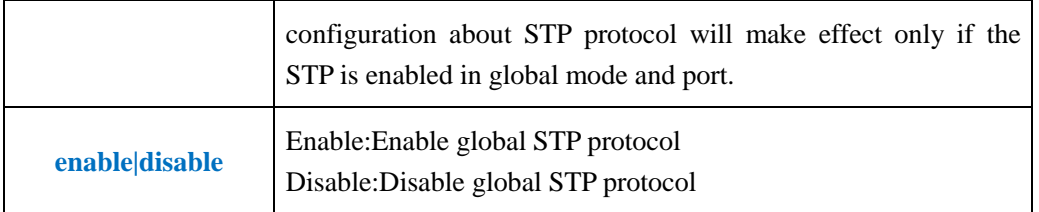

**Example 1:** Enable STP in global mode.

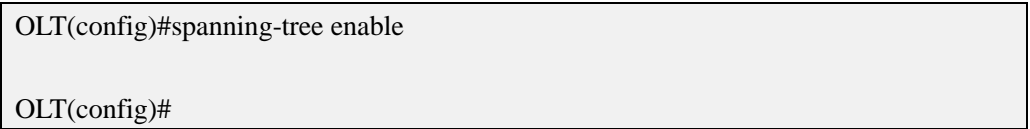

# **14.2.Show STP Configuraiton**

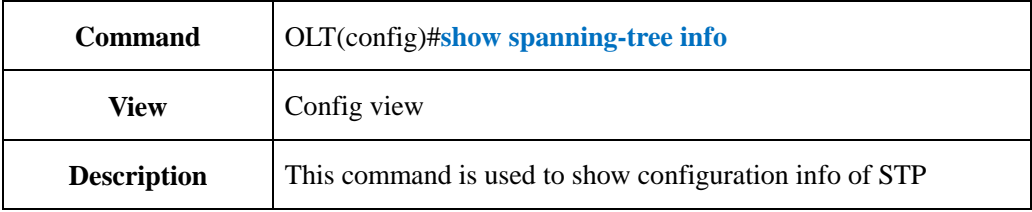

## 【**Example**】

**Example 1:** Show configuration info of STP

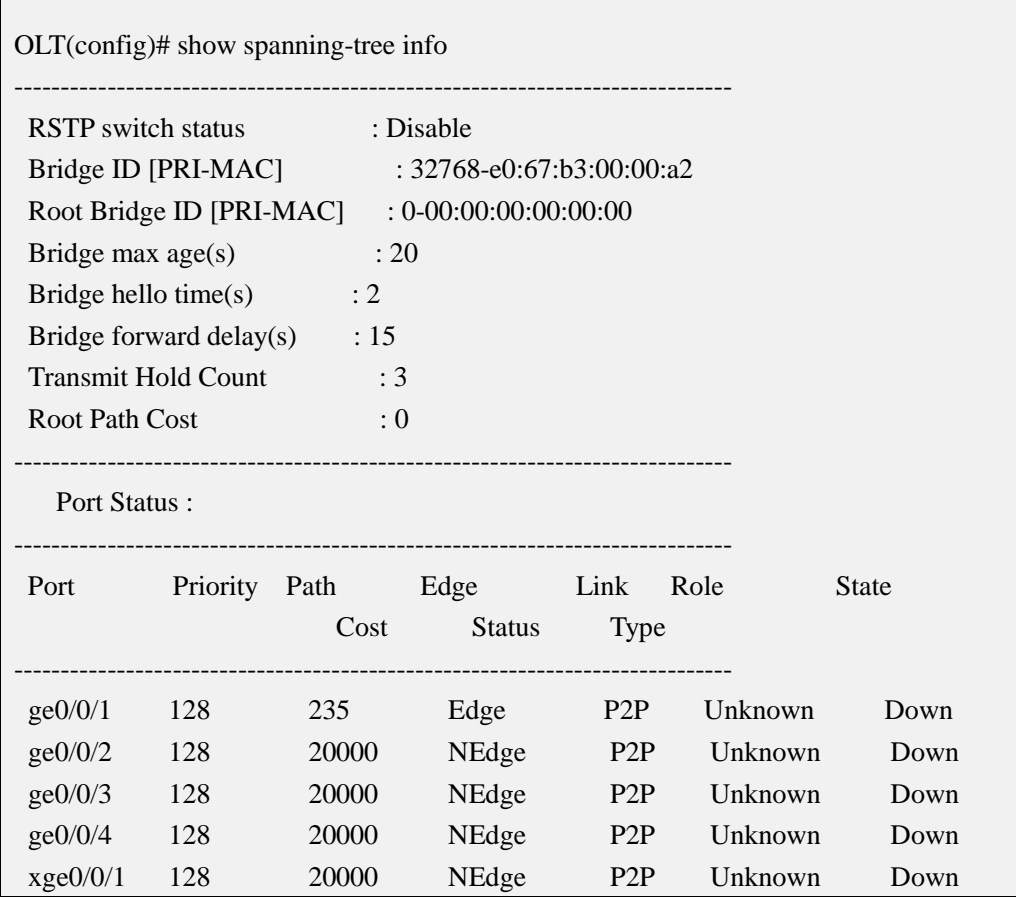

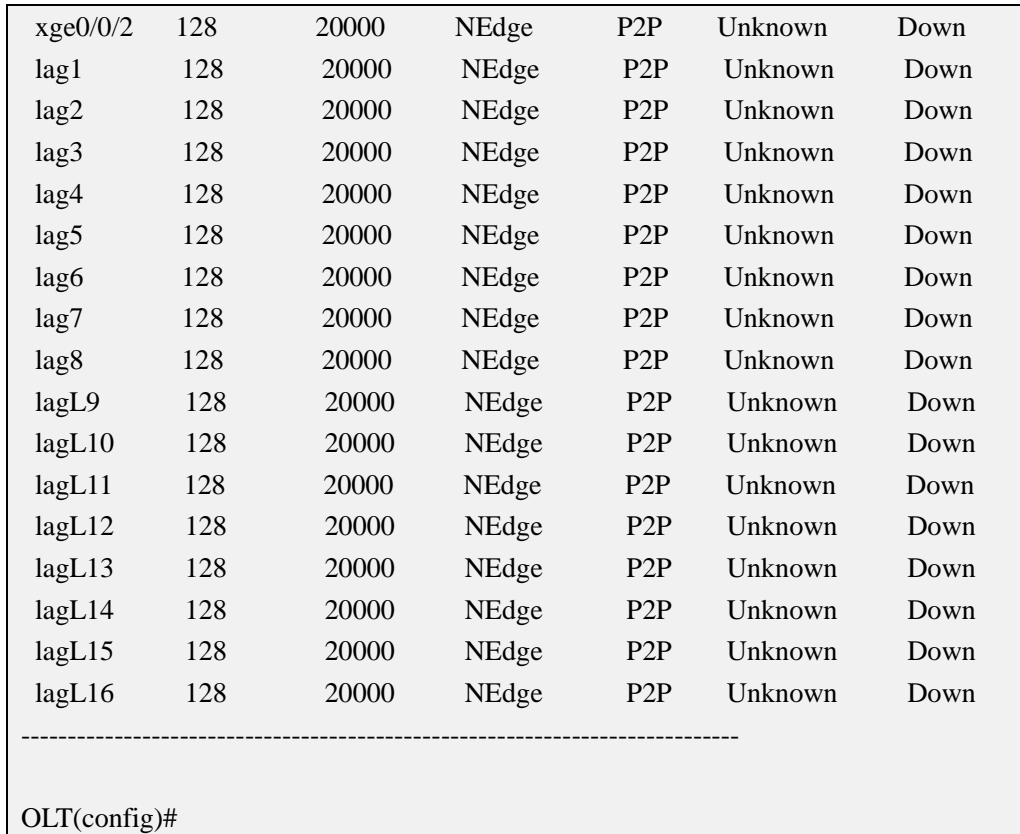

# **14.3.Config STP Priority**

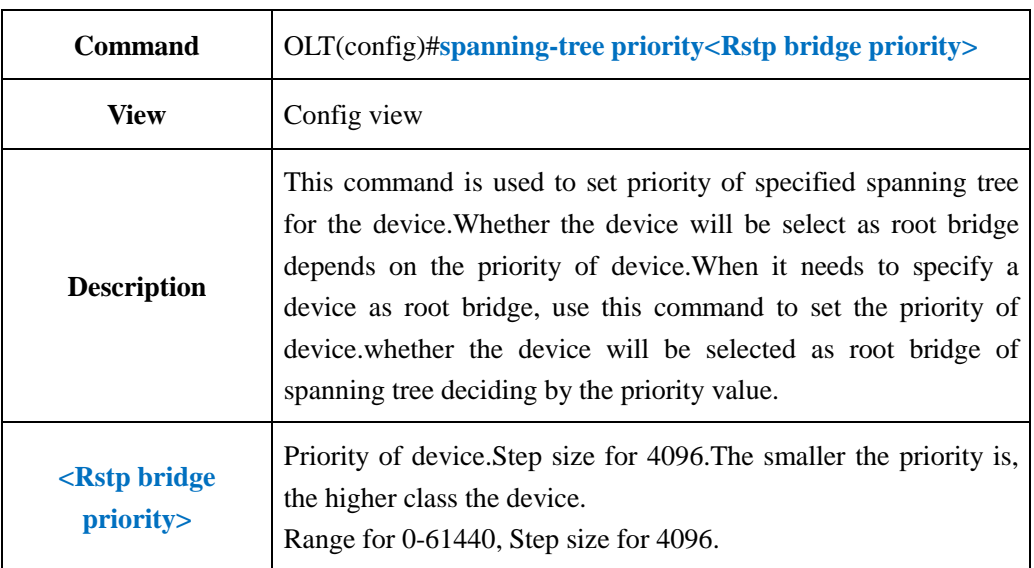

## 【**Example**】

**Example 1:** Set the priority of spanning tree as 4096.

OLT(config)#spanning-tree priority 4096

OLT(config)#

## **14.4.Config STP Bridge Forward-delay Time**

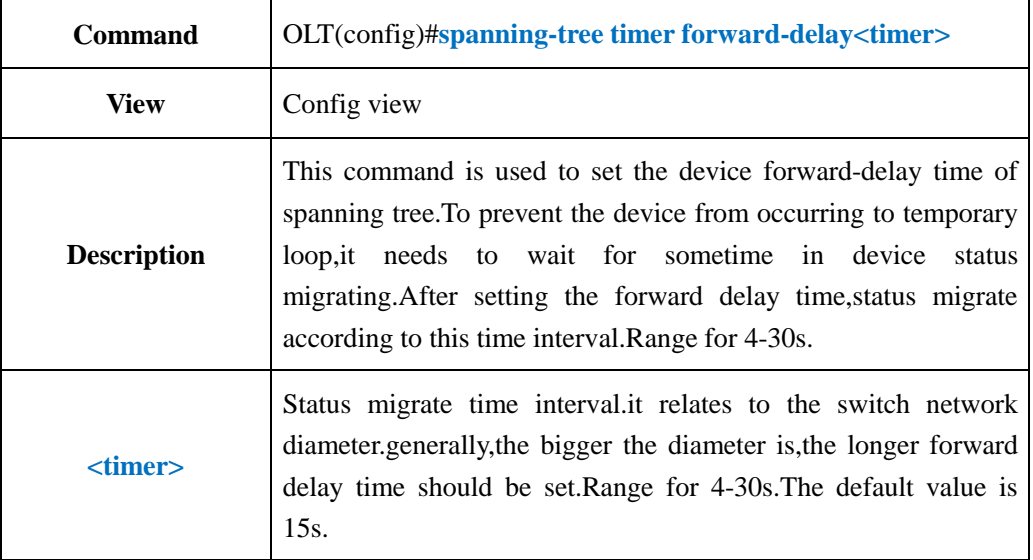

#### 【**Example**】

**Example 1:** Set the forward delay time as 20s.

OLT(config)#spanning-tree timer forward-delay 20

OLT(config)#

## **14.5.Config STP Bridge Hello Message Send Period Time**

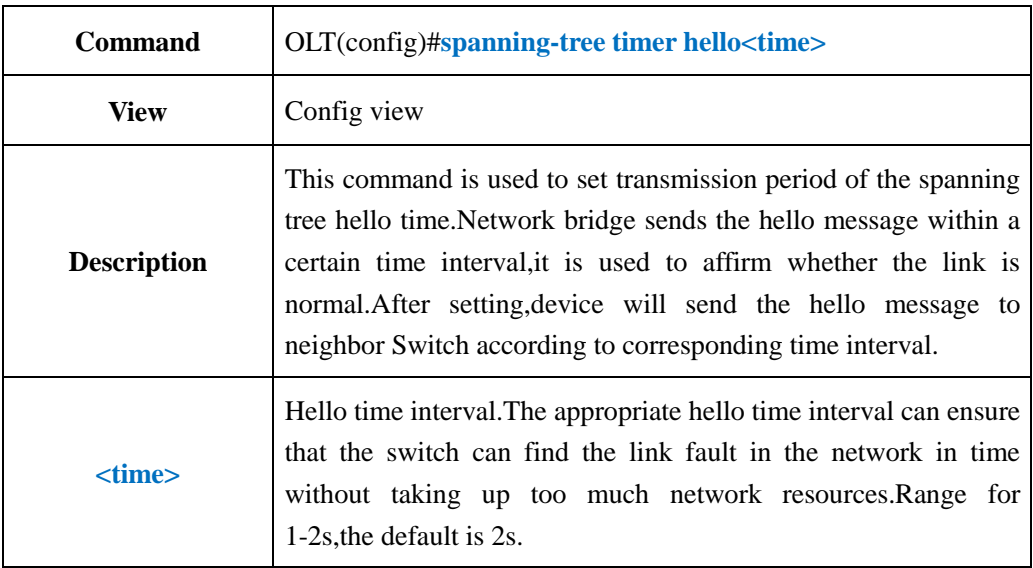

#### 【**Example**】

**Example 1:** Set the hello time's transmission period as 1s.

OLT(config)#spanning-tree timer hello 1

OLT(config)#
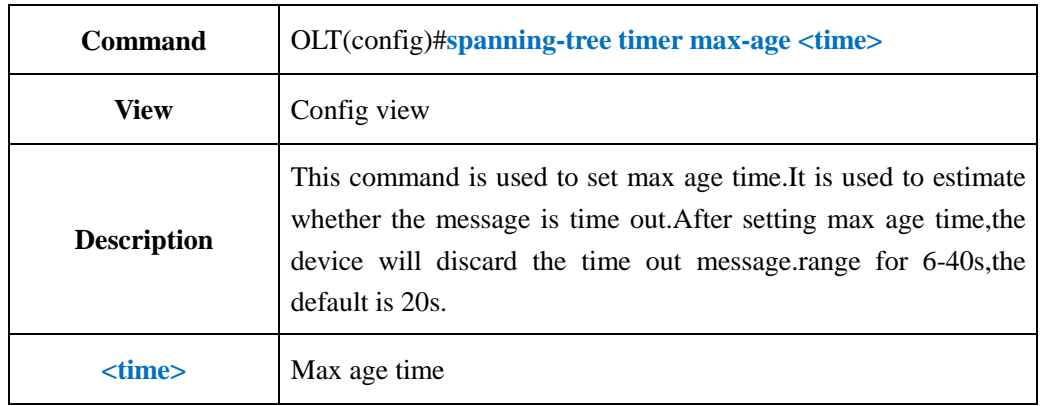

# **14.6.Config STP Bridge Max-age Time**

#### 【**Example**】

**Example 1:** Set the max age time as 6s.

OLT(config)#spanning-tree timer max-age 6

OLT(config)#

# **14.7.Config STP BPDU TX Hold Count**

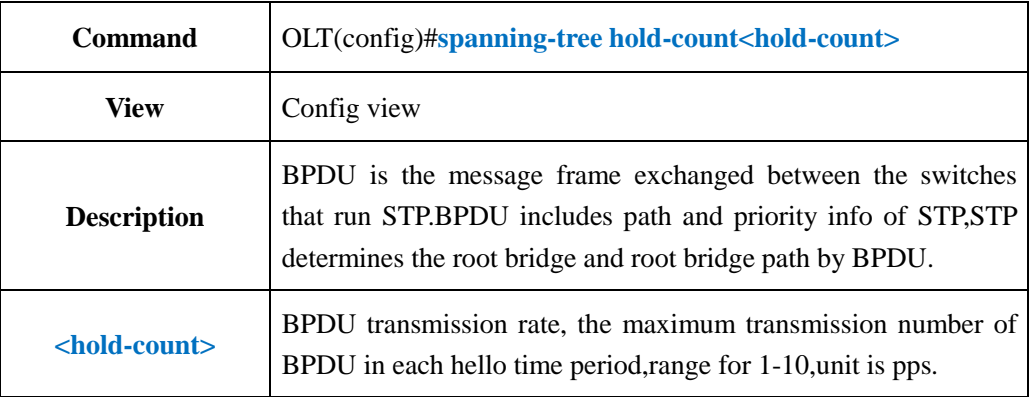

#### 【**Example**】

**Example 1:** Set the hold-count as 2 pps.

OLT(config)#spanning-tree hold-count 2 OLT(config)#

# **14.8.Config OLT Port and link-aggregation group STP Cost**

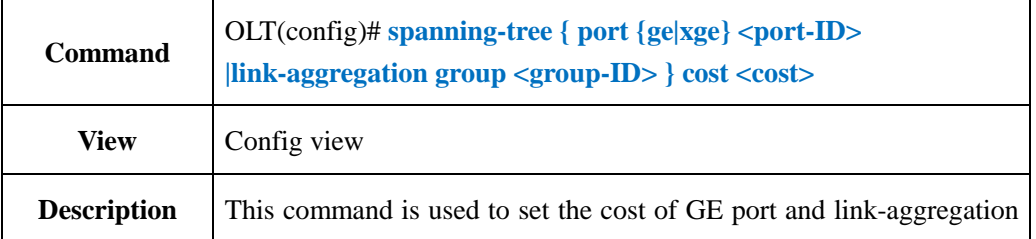

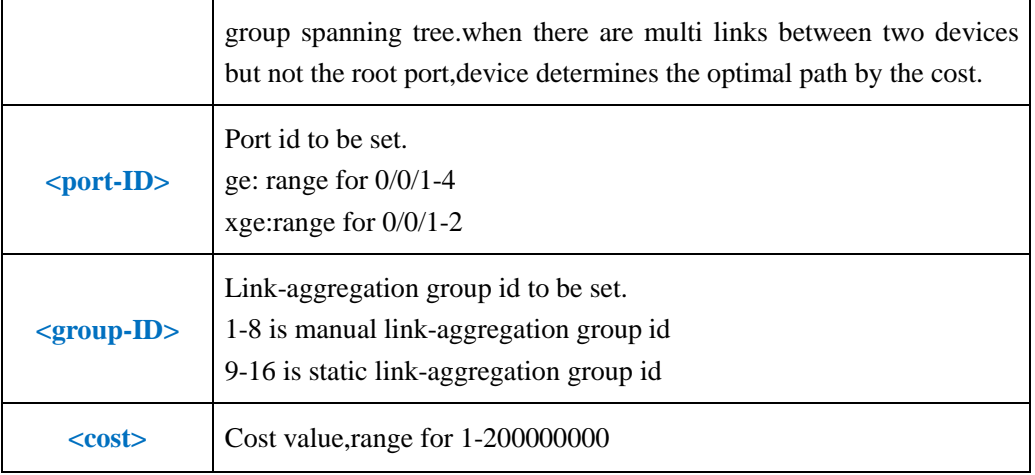

**Example 1:** Set the cost of GE1 spanning tree as 2000.

OLT(config)#spanning-tree port ge 0/0/1 cost 2000

OLT(config)#

# **14.9.Config OLT Port and link-aggregation group STP Edged-port**

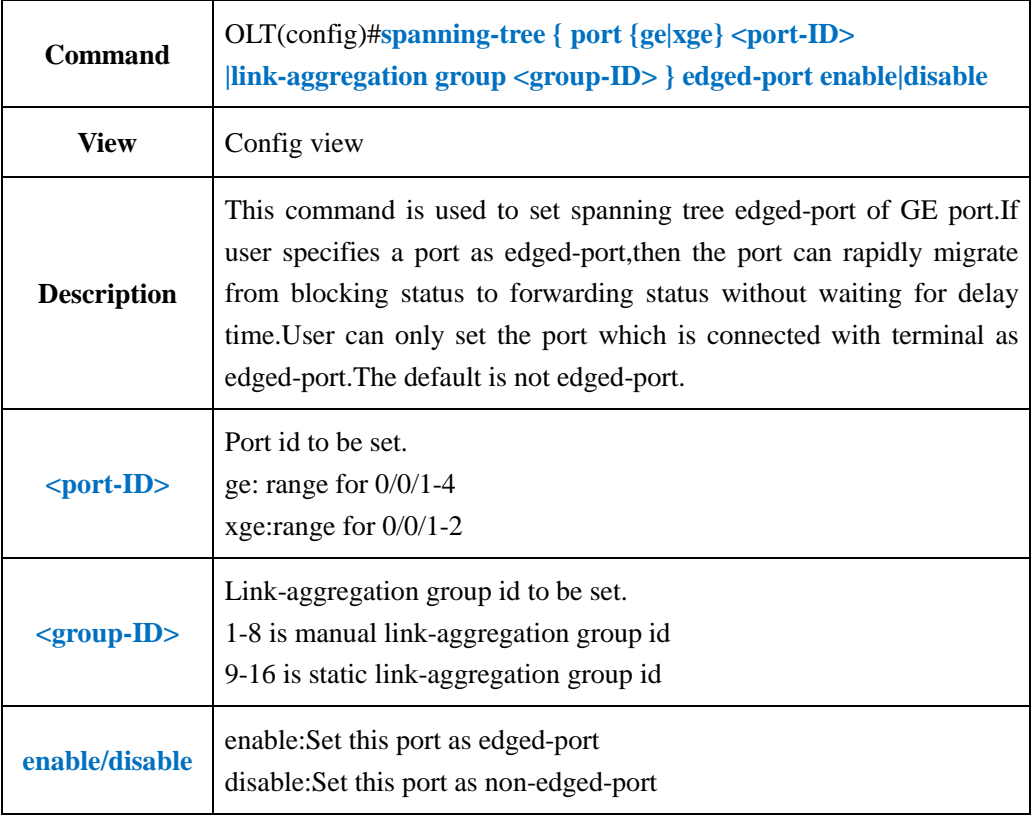

**Example 1:** Set GE1 as edged-port.

OLT(config)#spanning-tree port ge 0/0/1 edged-port enable

OLT(config)#

# **14.10.Config OLT Port and link-aggregation group STP Mcheck**

# **Property**

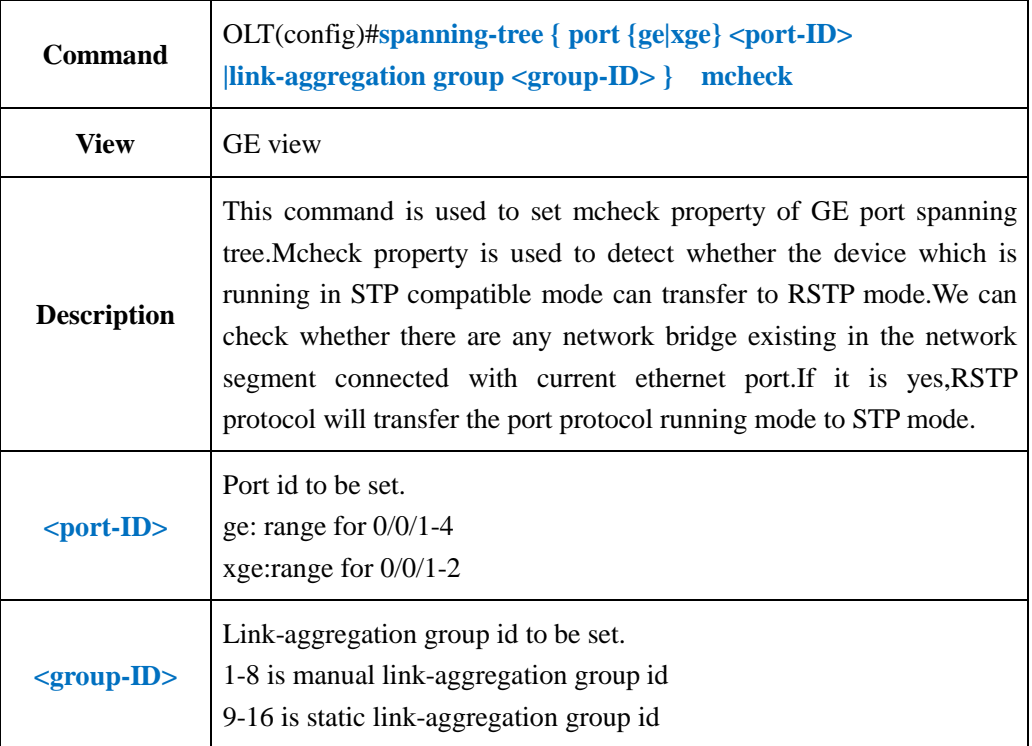

#### 【**Example**】

**Example 1:** Set the mheck property of GE1.

OLT(config)#spanning-tree port ge 0/0/1 mcheck

OLT(config)#

# **14.11.Config OLT Port and link-aggregation group STP**

# **Point-to-Poing Function**

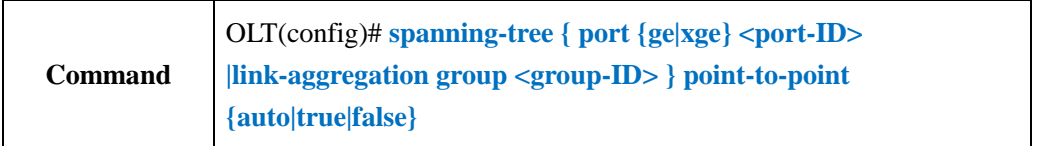

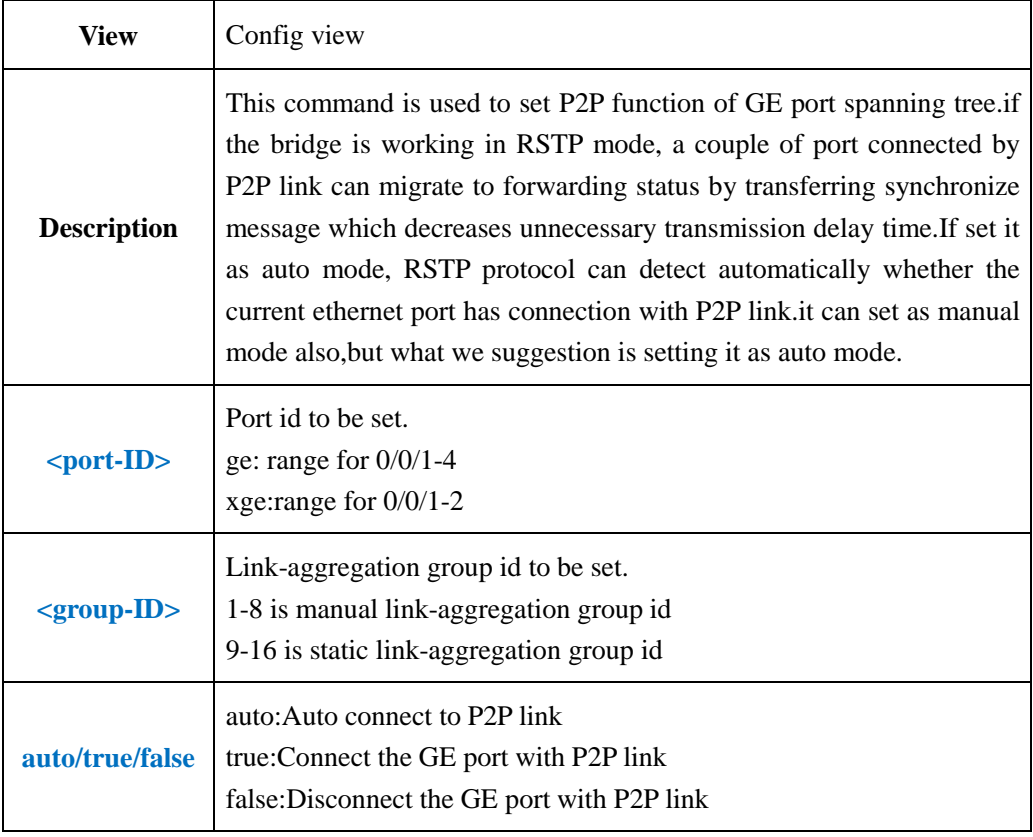

**Example 1:** Set the running mode of GE1 P2P link as true.

OLT(config)#spanning-tree port ge 0/0/1 point-to-point true

OLT(config)#

# **14.12.Config OLT Port and link-aggregation group STP Priority**

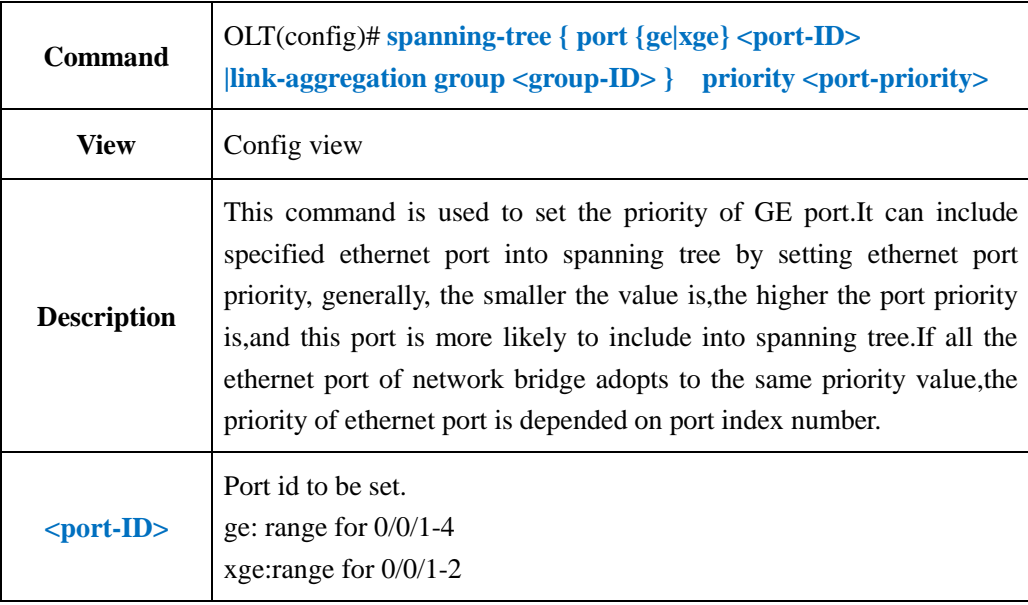

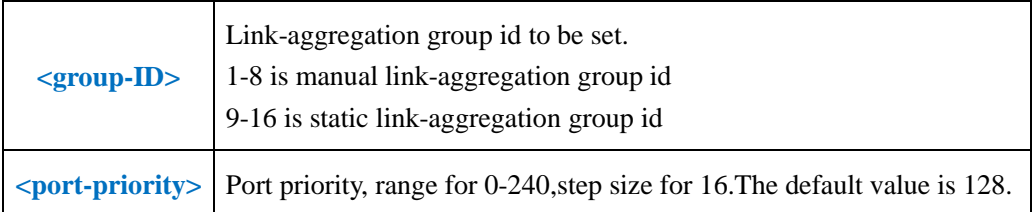

**Example 1:** Set the priority as 160 for GE1 spanning tree.

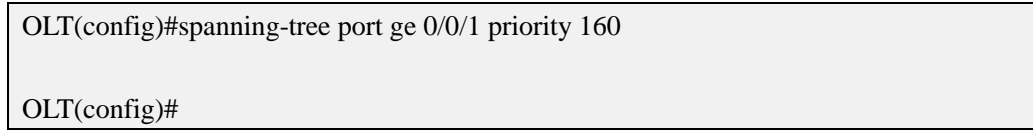

# **14.13.Show OLT Port STP Configuration**

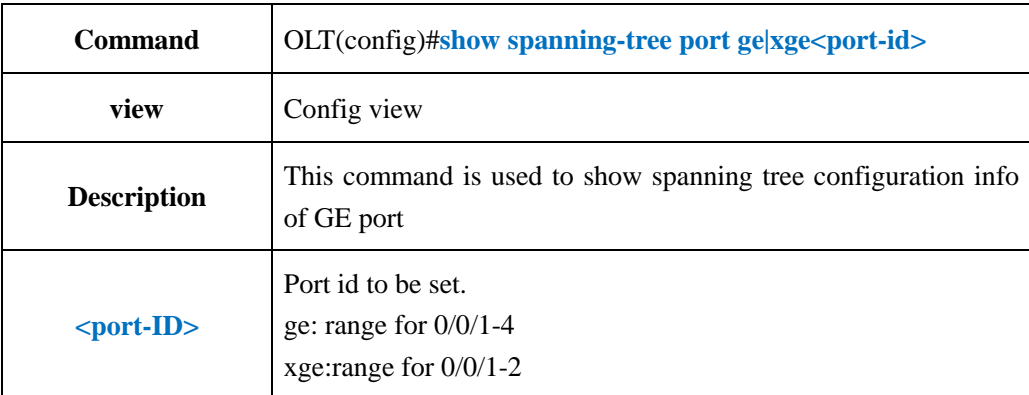

#### 【**Example**】

**Example 1:** Show spanning tree configuration info of GE1.

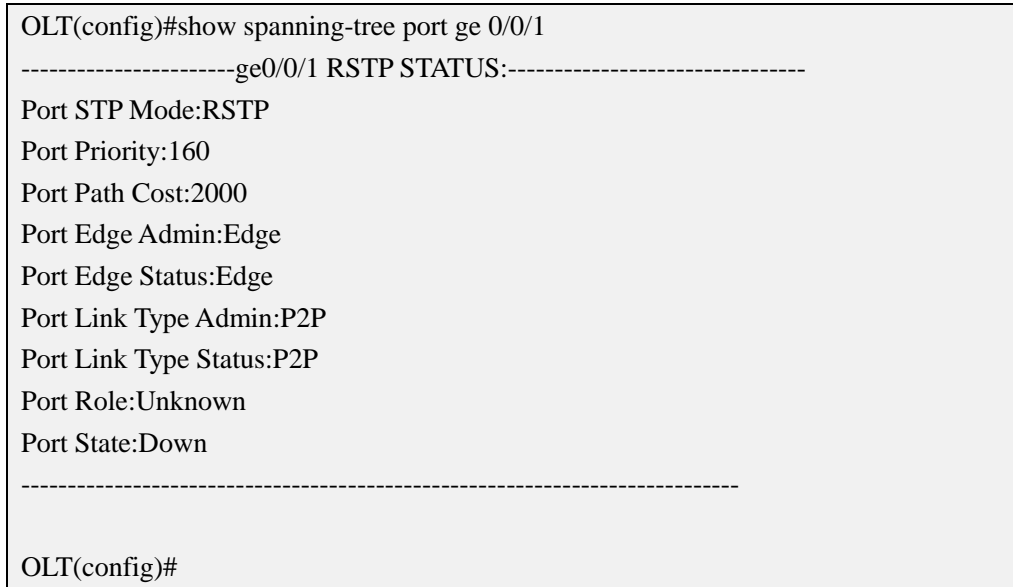

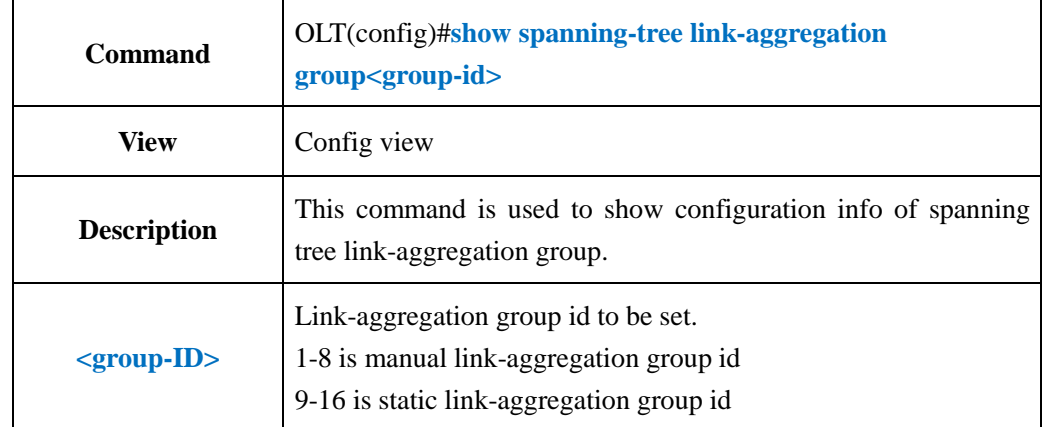

## **14.14.Show OLT Link-aggregation Group STP Configuration**

#### 【**Example**】

**Example 1:** show configuration info of spanning tree link-aggregation group1

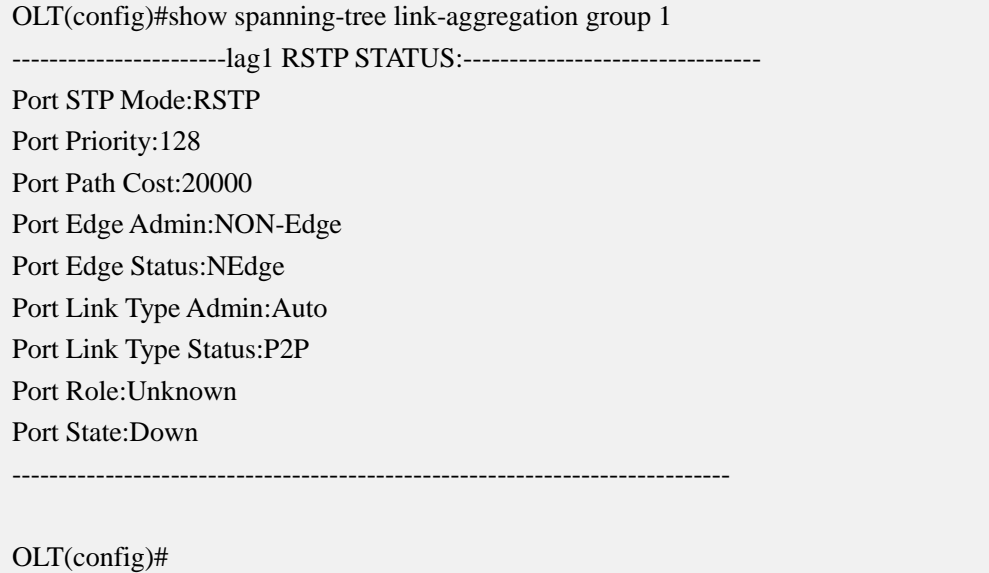

# **15.OLT ACL Configuration Manage**

Access Control List, which can match data packet by corresponding command, and then controls the ingress and egress data packet.The data packet match group defined by ACL can be applied to flow classification,such as the definition of qos flow classification.

According to applying purpose, ACL was distributed into several categories as follows:

Standard ACL: Set rules only based on source IP addresses.

**Extension ACL:** Set rules based on three or four layers info such as data packet's source ip address, destination ip address, the protocol type of ip address, protocol characteristic, etc.

Layer two ACL: Set rules based on layer two info such as source mac address, destination mac address, vlan priority, protocol type of layer two and etc.

The Switch and xPON product both support standard acl, extension acl and layer two acl.

## **15.1.ACL Apply Time-range**

ACL time range is distributed into **relative time** and **absolute time**:

**Relative time**: Periodicity time,for example,from 8:30 to 18:30 every Monday.

**Absolute time**: From a specific time to another specific time,for example,from 06/08/2006 12:00am to 08/08/2006 18:00.

# **15.1.1.Config ACL Apply Relative Time-range**

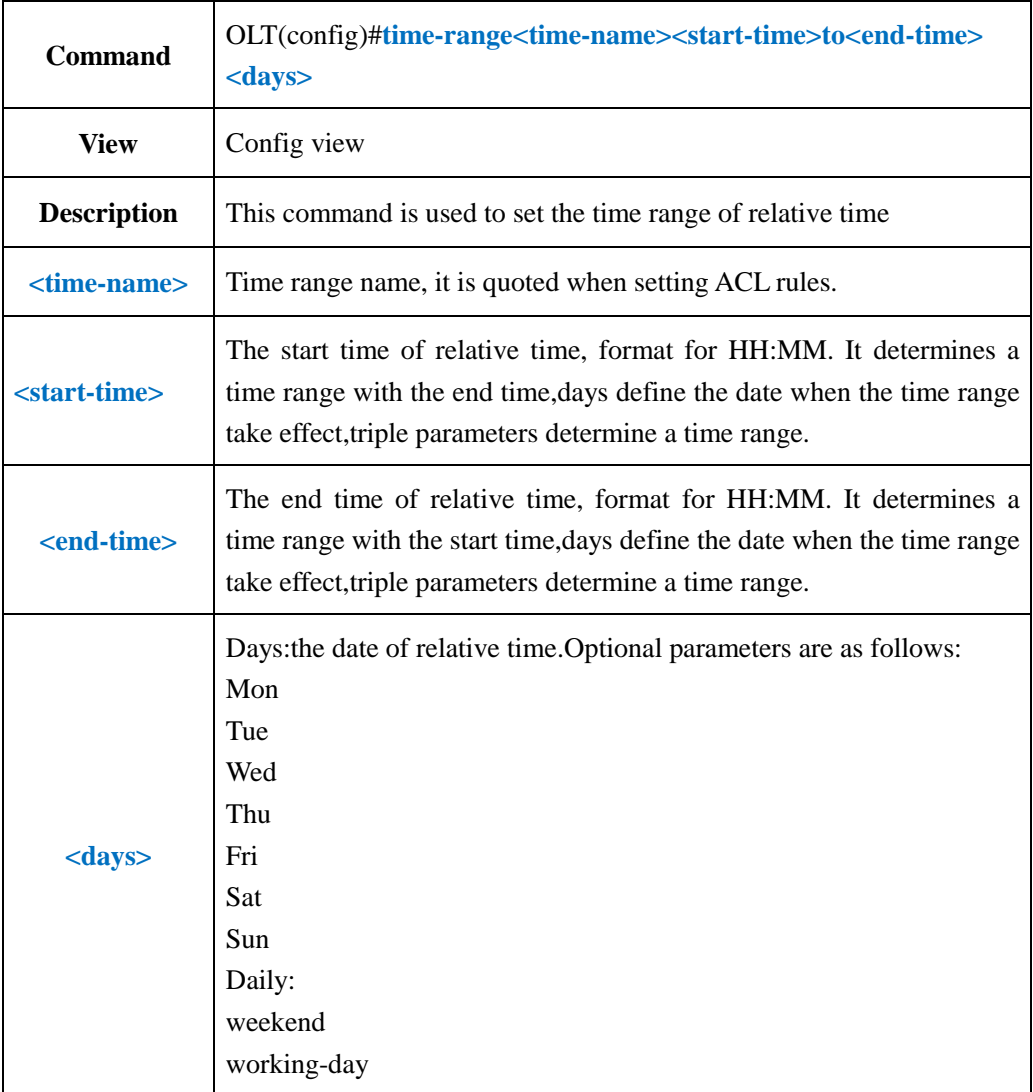

#### 【**Example**】

**Example 1:** Set a relative time, names it as worktime, the effective time is from 8:00 to 18:30 every Monday.

OLT(config)#time-range worktime 08:00 to 18:30 mon

OLT(config)#

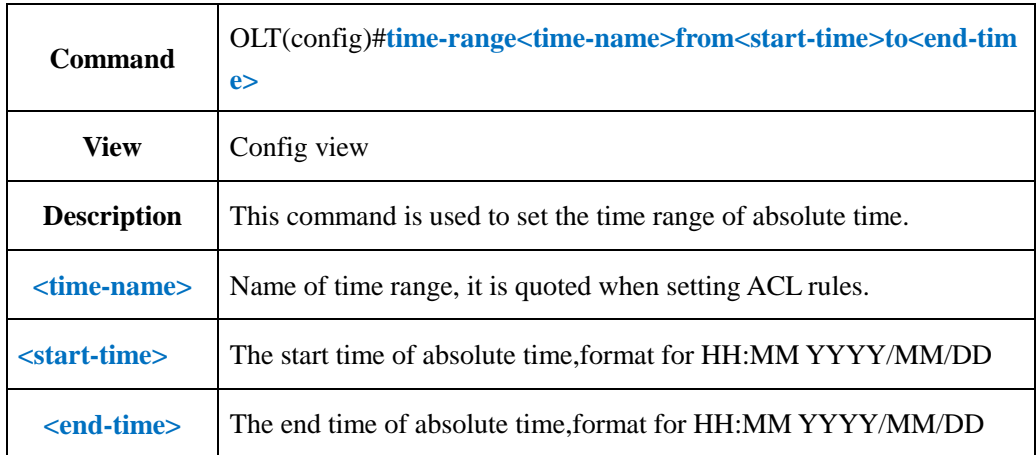

## **15.1.2.Config ACL Apply Absolute Time-range**

#### 【**Example**】

**Example 1:** Set an absolute time, names it as test, the effective is from  $5/1/20178:40$  to 12/7/2017 18:00.

OLT(config)#time-range test from 8:40 2017/5/1 to 18:00 2017/12/7

OLT(config)#

# **15.1.3.Delete ACL Apply Time-range**

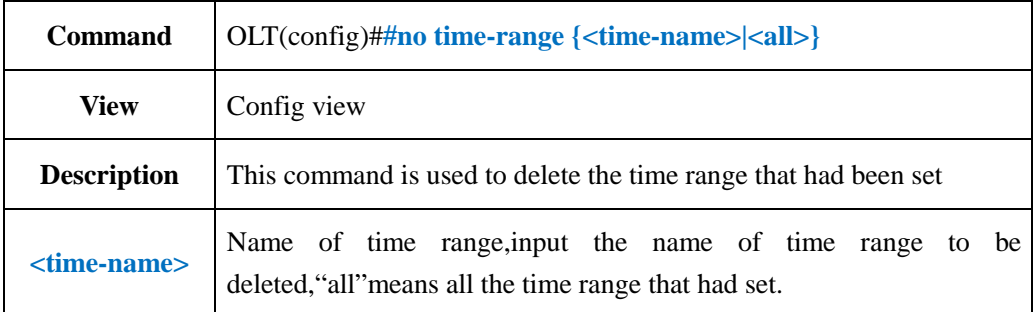

#### 【**Example**】

**Example 1:** Delete the time range named test

OLT(config)#no time-range test

OLT(config)#

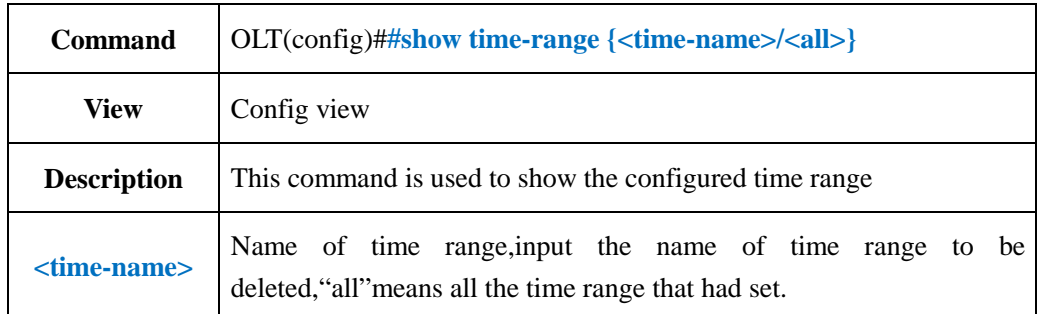

# **15.1.4.Show ACL Apply Time-range Configuration**

#### 【**Example**】

**Example 1:** Show the time range named test.

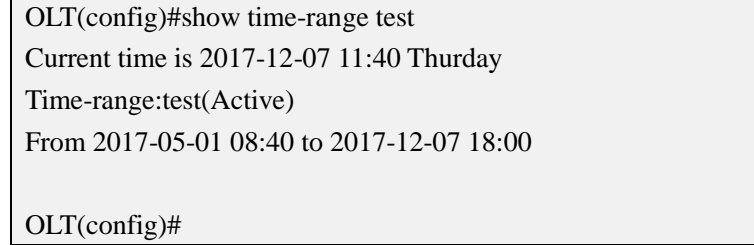

# **15.2.Create and Delete ACL**

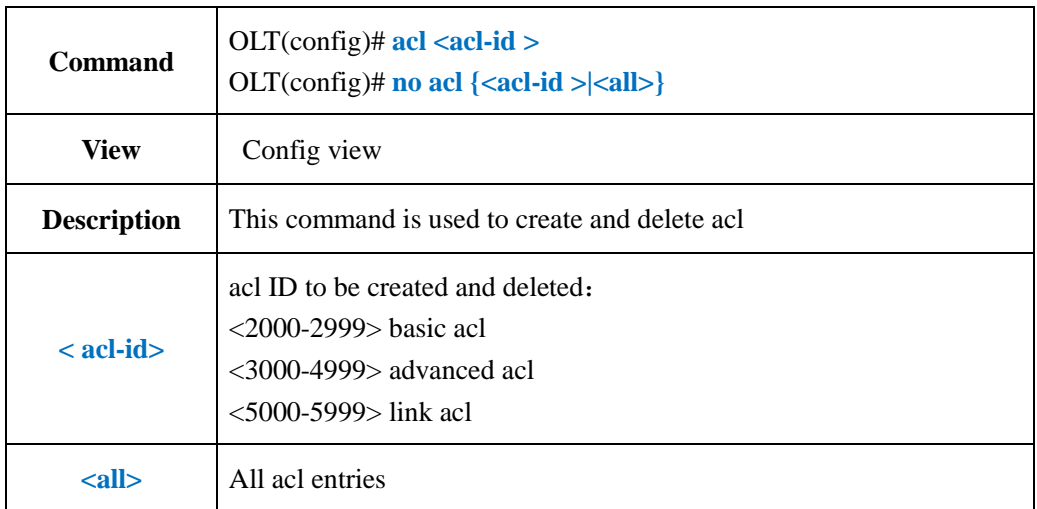

#### 【**Example**】

**Example 1:** Create basic acl 2001

OLT(config)# acl 2001 ACL ID Create OK!

OLT(acl-basic-2001)#

#### **Example 2:** Create advanced acl 3000

OLT(config)# acl 3000 ACL ID Create OK!

OLT(acl-adv-3000)#

#### **Example 1:** Create link acl 5000

OLT(config)# acl 5000 ACL ID Create OK!

OLT(acl-link-5000)#

**Example 1:** delete basic acl 2001

OLT(config)# no acl 2001 Number of acl: 1, success: 1

OLT(config)#

# **15.3.Config OLT Basic ACL Function**

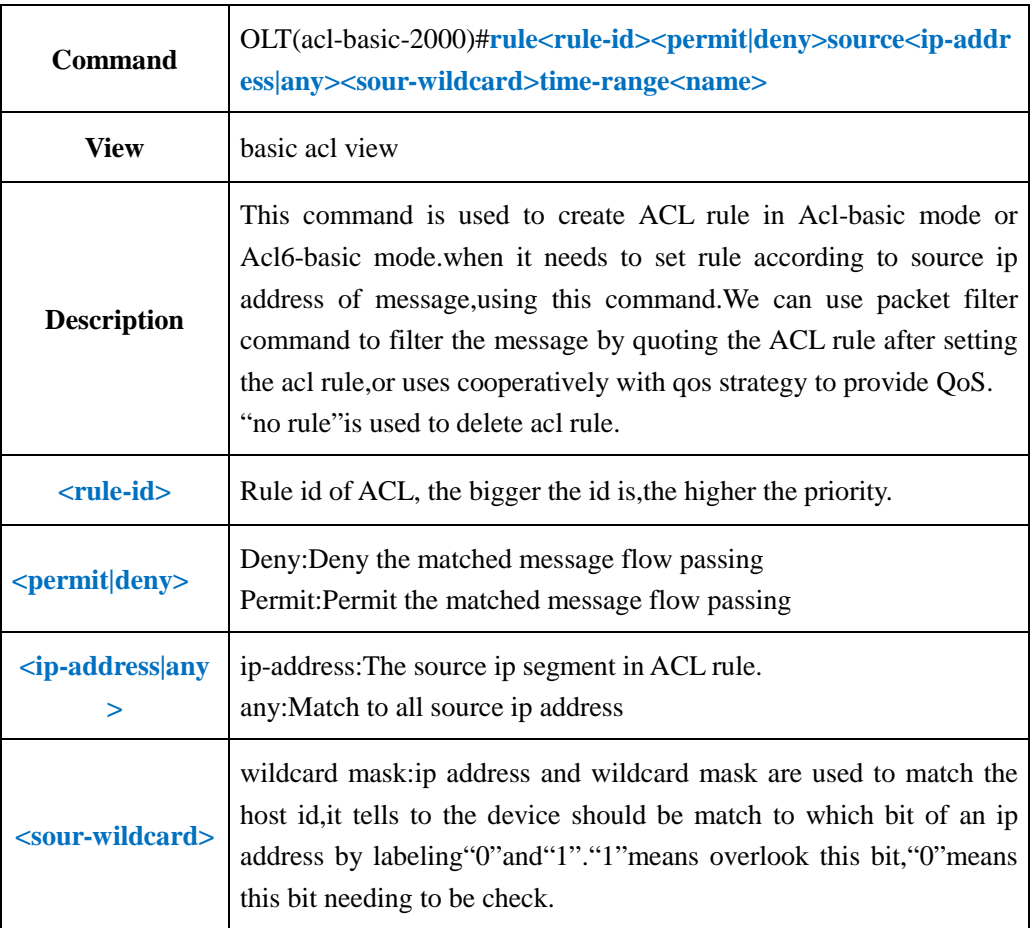

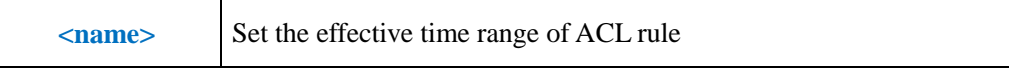

**Example 1:** In worktime range, specify the GE1 receive the message of 10.10.10.2 only.

OLT(config)#time-range worktime 8:00 to 18:00 working-day OLT(config)#acl 2000 OLT(acl-basic-2000)#rule 2 permit source 10.10.10.2 0.0.0.0 time-range working-day OLT(acl-basic-2000)#rule 1 deny source any time-range working-day OLT(acl-basic-2000)#exit OLT(config)#packet-filter inbound 2000 port ge 0/0 1

OLT(config)#

## **15.4.View Basic ACL Rule**

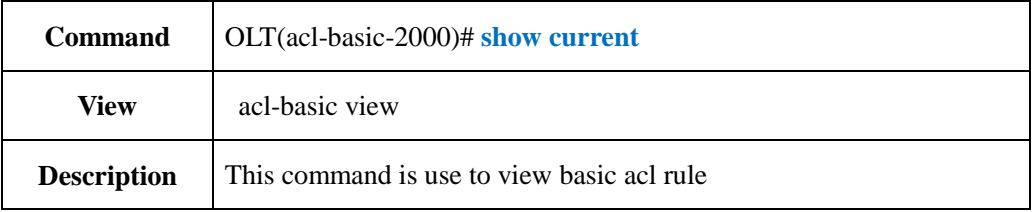

#### 【**Example**】

**Example 1:** View basic acl 2000 current configuration

OLT(acl-basic-2000)# show current

Basic ACL 2000, 1 rules hold rule 1 permit source 192.168.5.116 0.0.0.255

OLT(acl-basic-2000)#

## **15.5.Detele Basic ACL Rule**

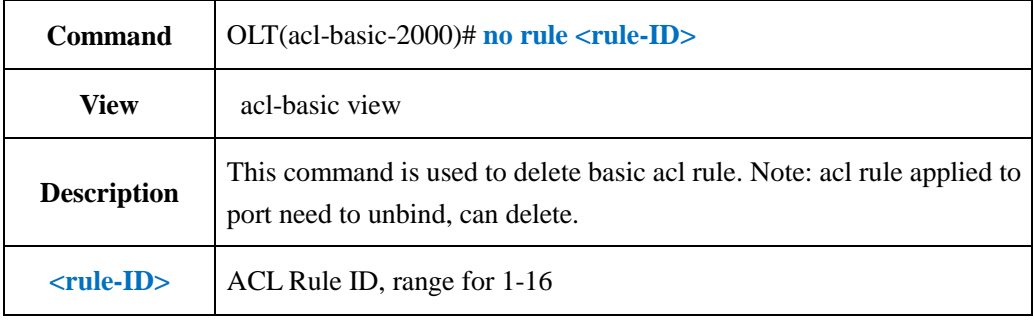

**Example 1:** Delete basci acl rule 1

OLT(acl-basic-2000)# no rule 1

OLT(acl-basic-2000)#

# **15.6.Config OLT Advanced ACL Function**

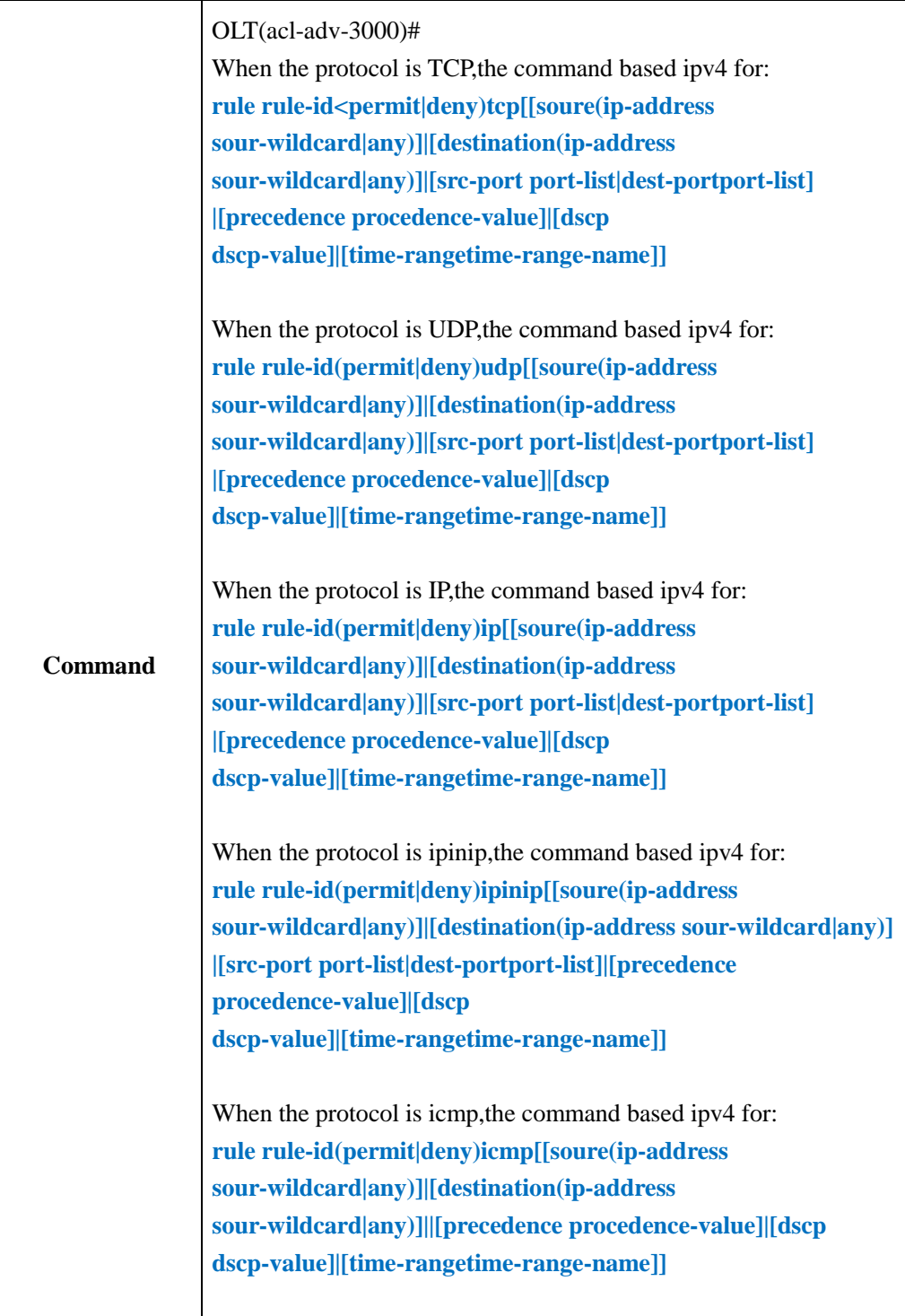

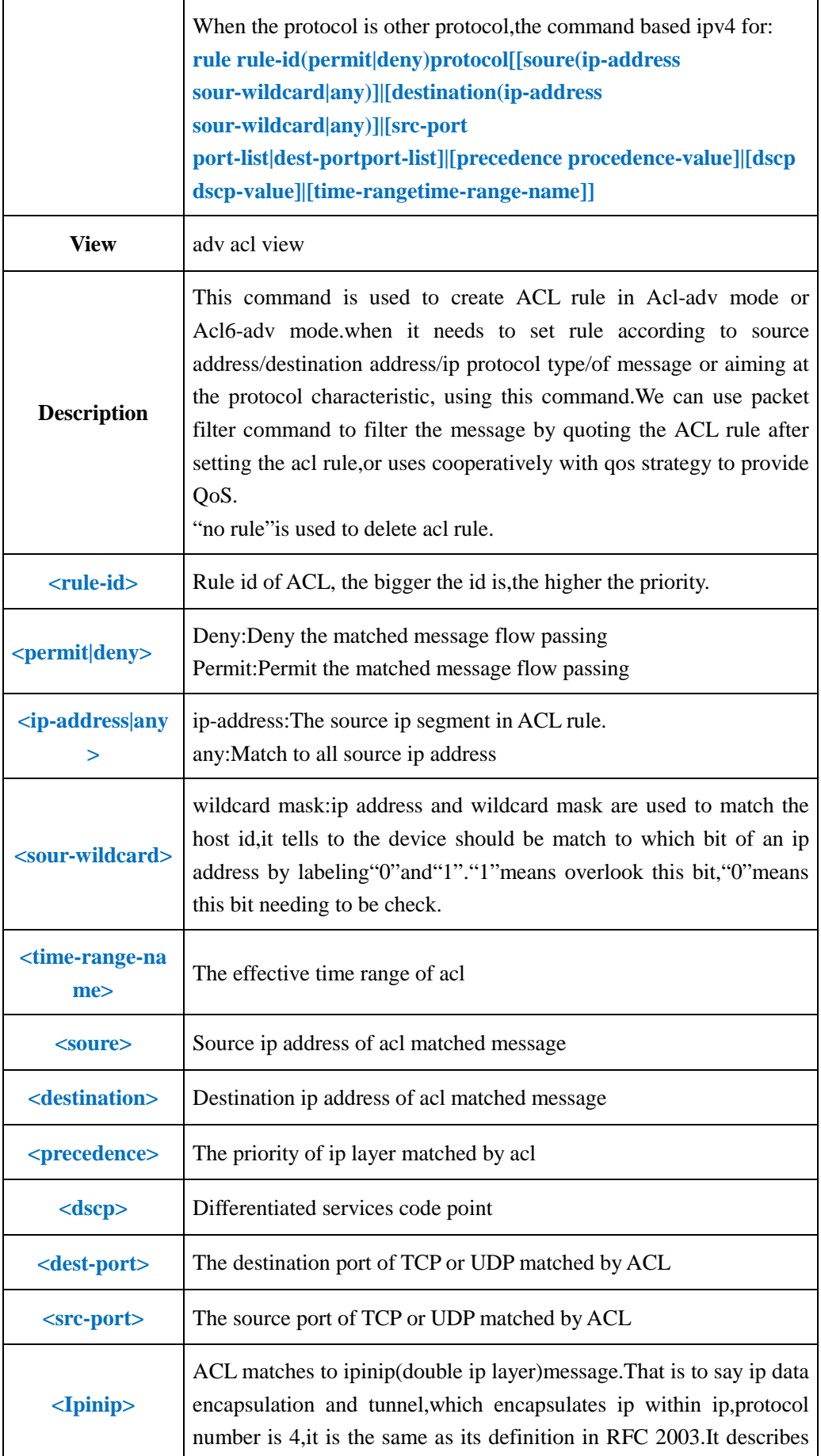

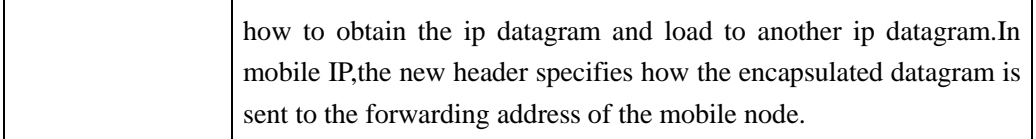

**Example 1:** Create an advanced ACL and matches it to all icmp message.

OLT(acl-adv-3000)#rule 1 permit icmp

OLT(acl-adv-3000)#

## **15.7.View Advanced ACL Rule**

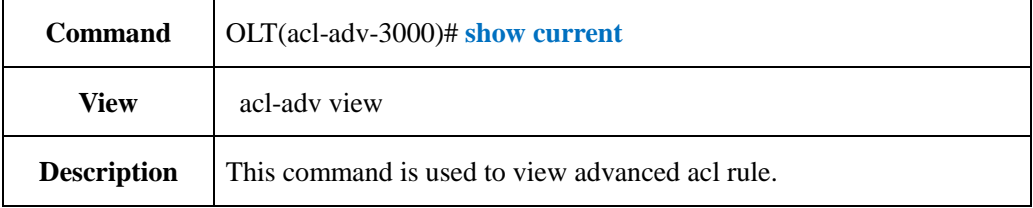

#### 【**Example**】

**Example 1:** View advanced acl 3000 current configuration

OLT(acl-adv-3000)# show current Advanced ACL 3000, 2 rules hold rule 2 permit icmp source any precedence 0 rule 1 permit 2 source 192.168.7.102 0.0.0.255 destination any

OLT(acl-adv-3000)#

## **15.8.Delete or modify Advanced ACL Rule**

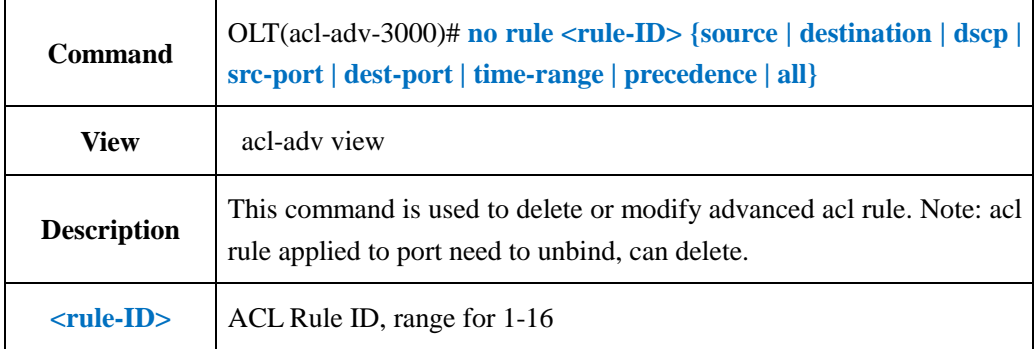

**Example 1:** Delete source IP in advanced acl 3000 rule 1

OLT(acl-adv-3000)# no rule 1 source

OLT(acl-adv-3000)#

# **15.9.Config OLT Link ACL Function**

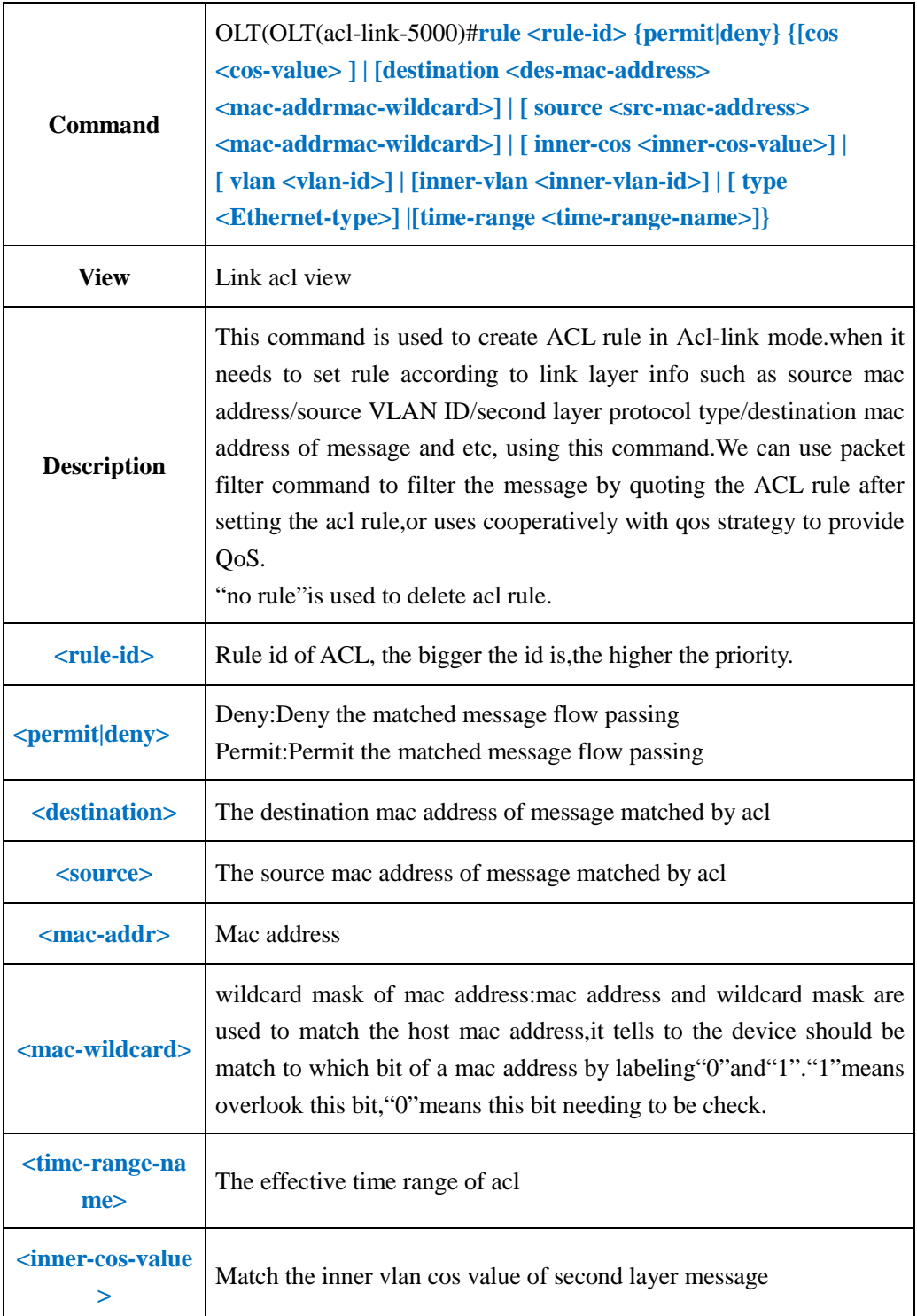

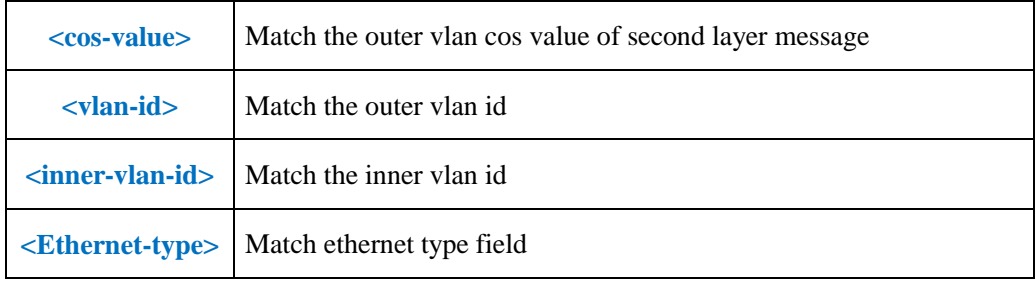

**Example 1:** In work time range, specifying the GE1 receives the message from destination mac address 22-22-22-22-22 only.

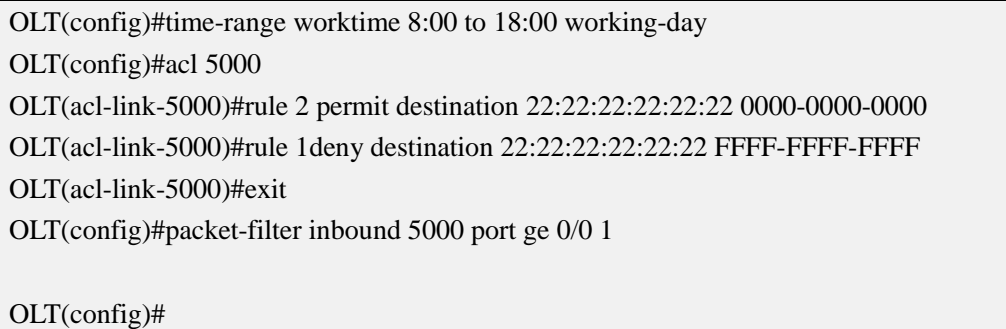

# **15.10.View Link ACL Rule**

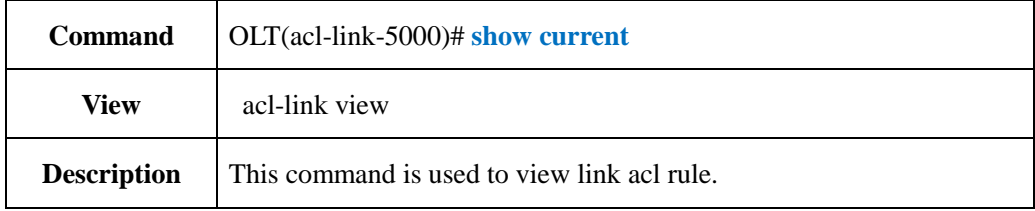

## 【**Example**】

**Example 1:** View link acl 5000 current configuration.

OLT(acl-link-5000)# show current

Link ACL 5000, 1 rules hold rule 1 permit vlan 100

OLT(acl-link-5000)#

# **15.11.Delete Link ACL Rule**

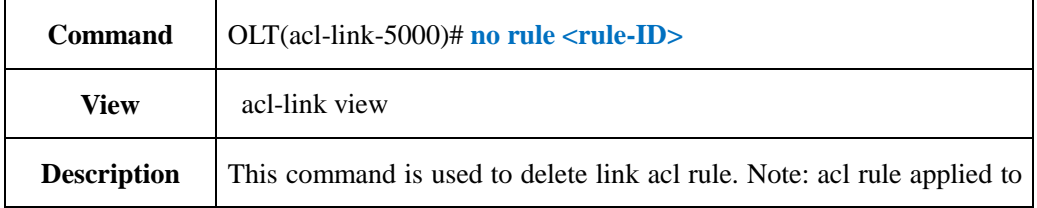

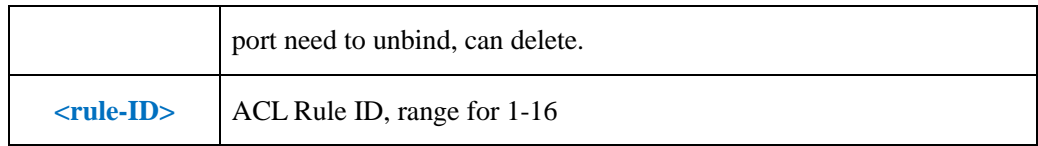

**Example 1:** Delete link acl 5000 rule 1

OLT(acl-link-5000)# no rule 1

OLT(acl-link-5000)#

# **15.12.Show OLT ACL Configuration**

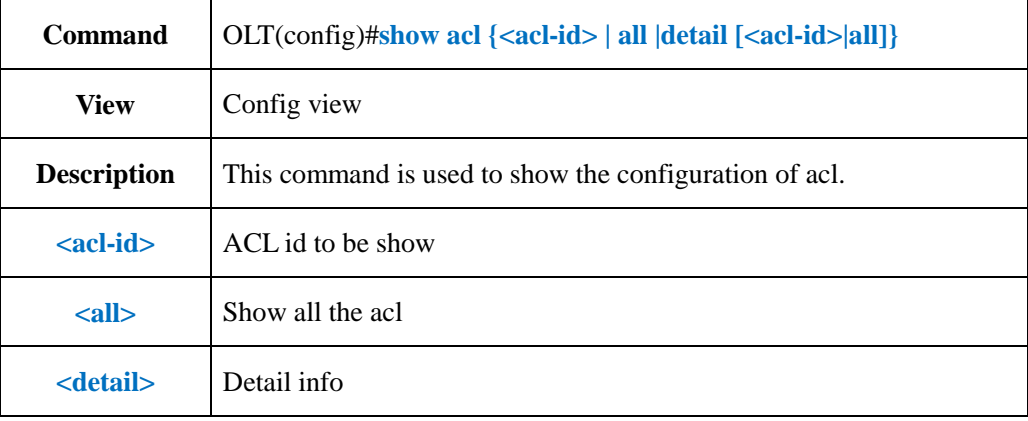

#### 【**Example**】

**Example 1:** Show the configuration for all acl

OLT(config)#show acl all Basic ACL 2000,0 rules hold Advanced ACL 3000,0 rules hold Link ACL 5000,0 rules hold OLT(config)#

# **15.13.Modify OLT ACL Rule ID**

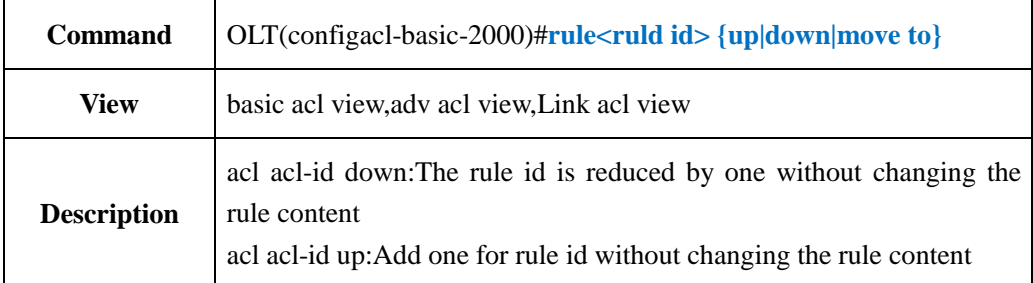

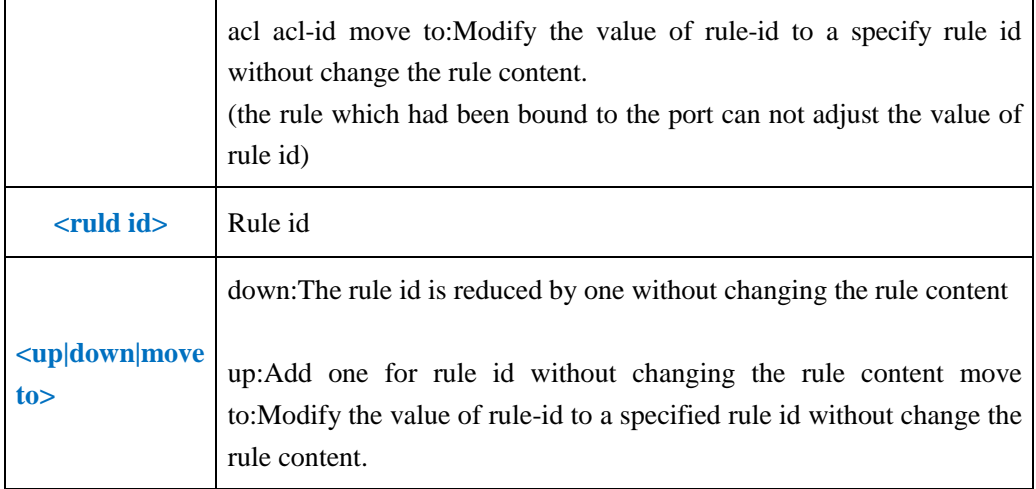

**Example 1:** Modify rule 1 as rule 3.

OLT(acl-basic-2000)#rule 1 move to 3

OLT(acl-basic-2000)#

# **16.OLT QOS Configuration**

# **16.1.Config Traffic Control Based On ACL Rule**

### **16.1.1.Config Packet Filter Based On ACL Rule**

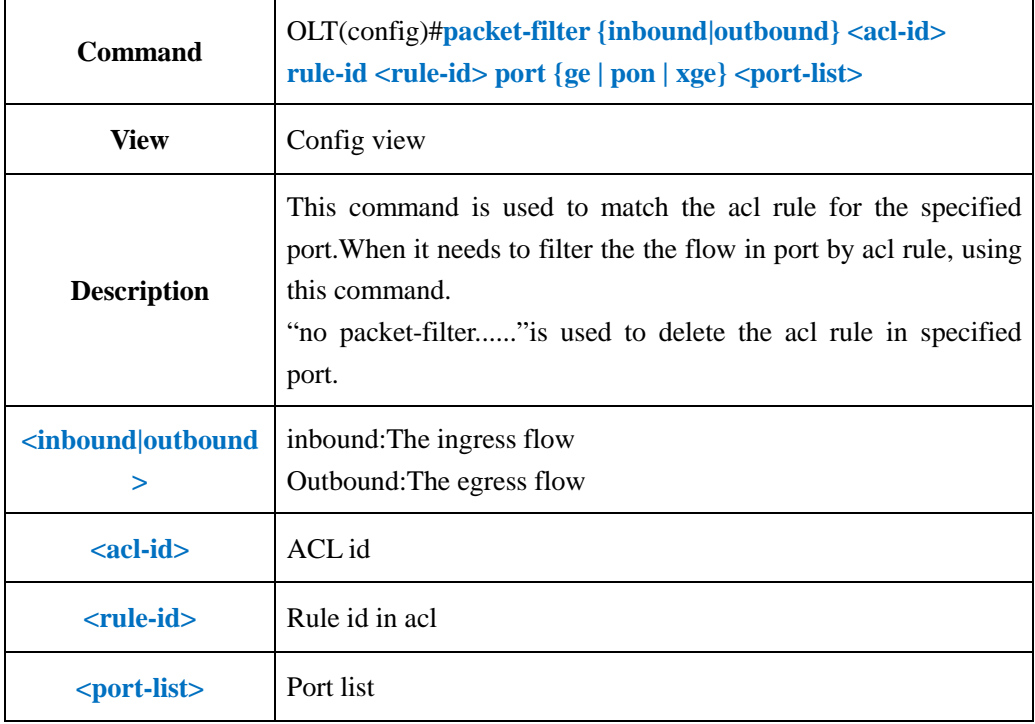

**Example 1:** In the work time range, specify GE1 can only receive the message from mac

address 22-22-22-22-22-22.

OLT(config)#time-range worktime 8:00 to 18:00 working-day OLT(config)#acl 2000 OLT(acl-basic-2000)#rule 2 permit source 10.10.10.2 0.0.0.0 time-range worktime OLT(acl-basic-2000)#rule 1 deny source any time-range worktime OLT(acl-basic-2000)#exit OLT(config)#packet-filter inbound 2000 port ge 0/0 1 OLT(config)#

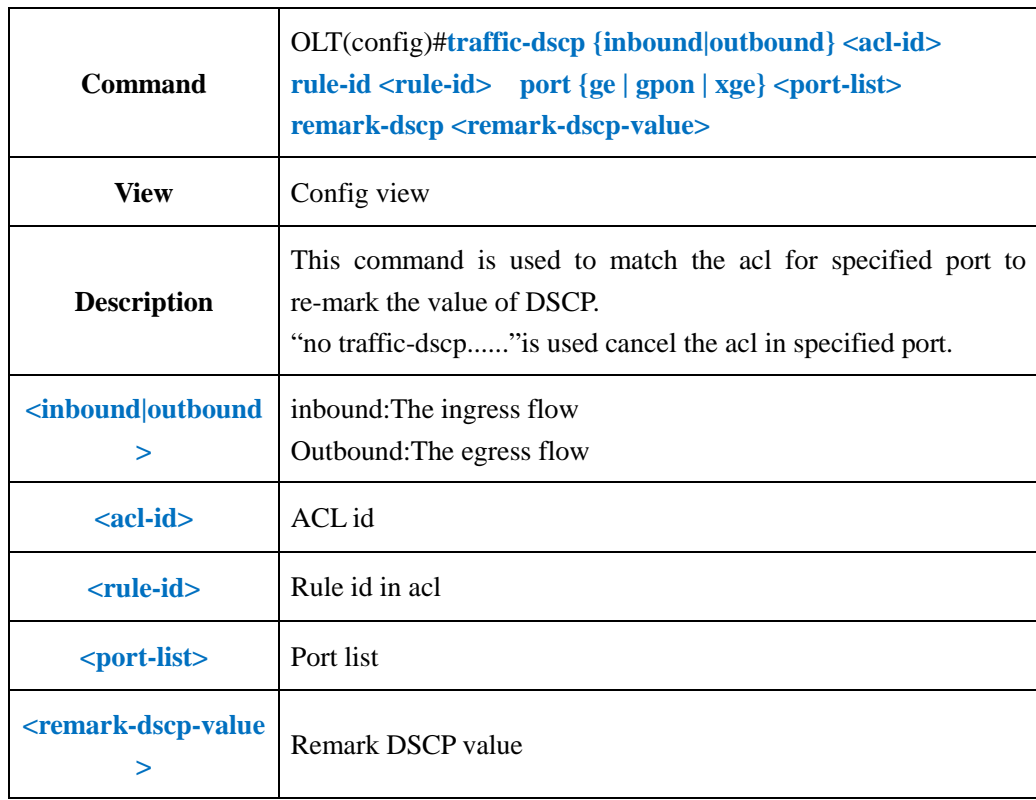

## **16.1.2.Changes Traffic DSCP Based On ACL Rule**

#### 【**Example**】

**Example 1:** In work timme range, re-mark the DSCP value as 43 for the message from 10.10.10.2.

OLT(config)#time-range worktime 8:00 to 18:00 working-day

OLT(config)#acl 2000

OLT(acl-basic-2000)#rule 2 permit source 10.10.10.2 0.0.0.0 time-range worktime

OLT(acl-basic-2000)#exit

OLT(config)#traffic-dscp inbound 2000 port ge 0/0 1 remark-dscp 43

OLT(config)#

# **16.1.3.Config Traffic Mirror Based On ACL Rule**

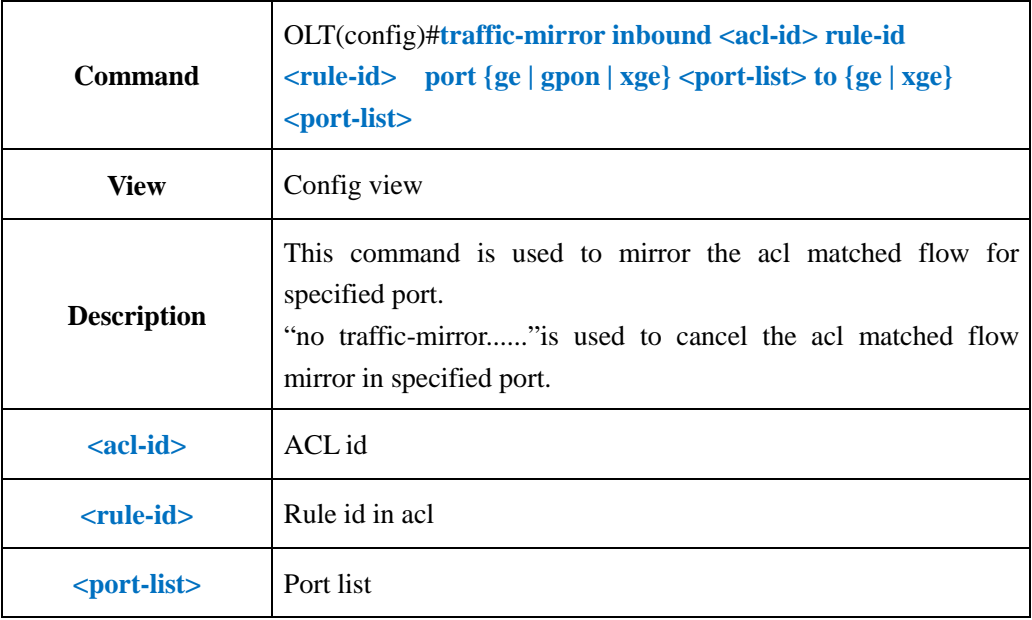

#### 【**Example**】

**Example 1:** In work time range, mirror the message from GE1 10.10.10.2 to the port 2.

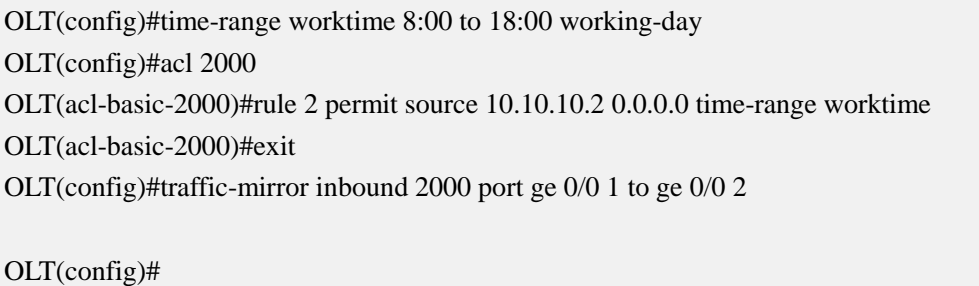

# **16.1.4.Config Traffic Limit Based On ACL Rule**

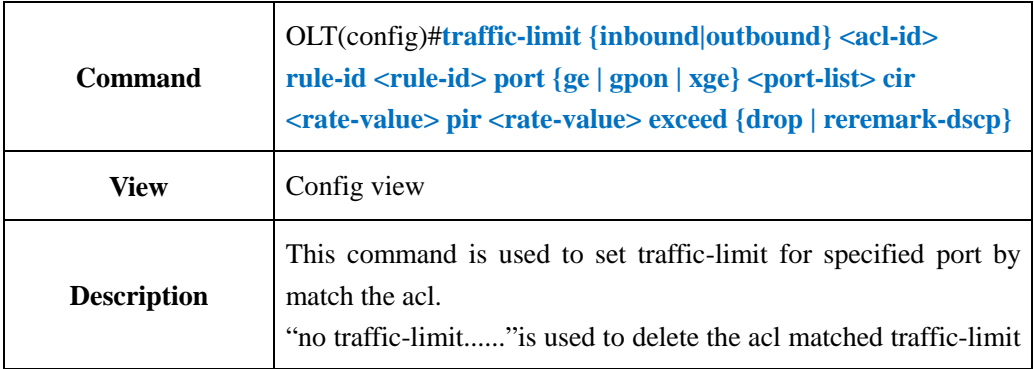

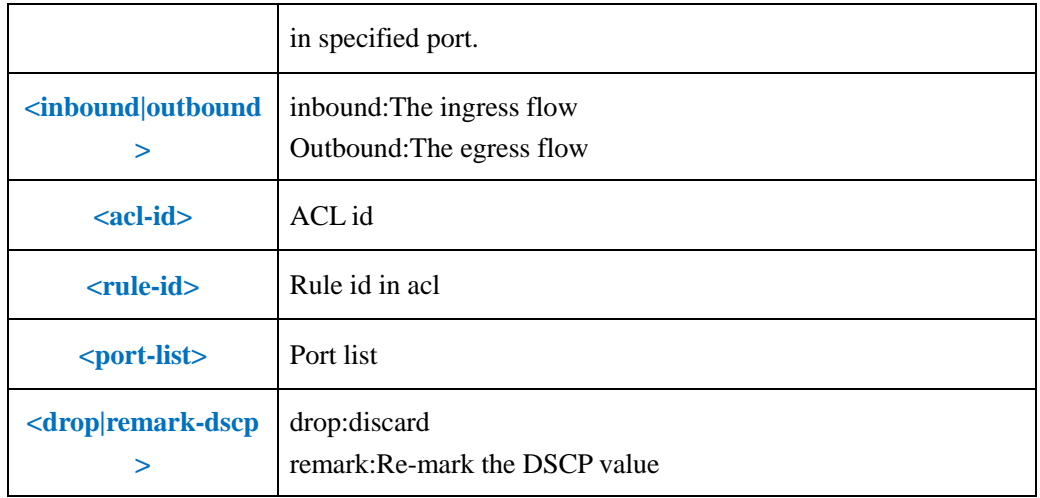

**Example 1:** In work time range, set the traffic-limit for the ingress direction message from GE1 10.10.10.2.In which the cir is 1M, pir is 100M,and discard the transfinite flow.

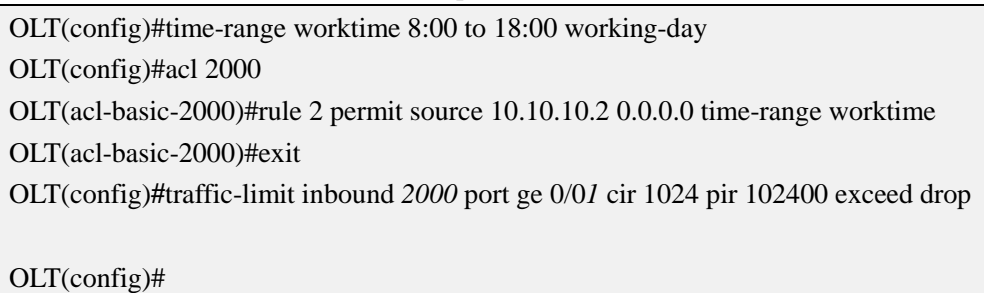

# **16.1.5.Add Traffic Outer VLAN Based On ACL Rule**

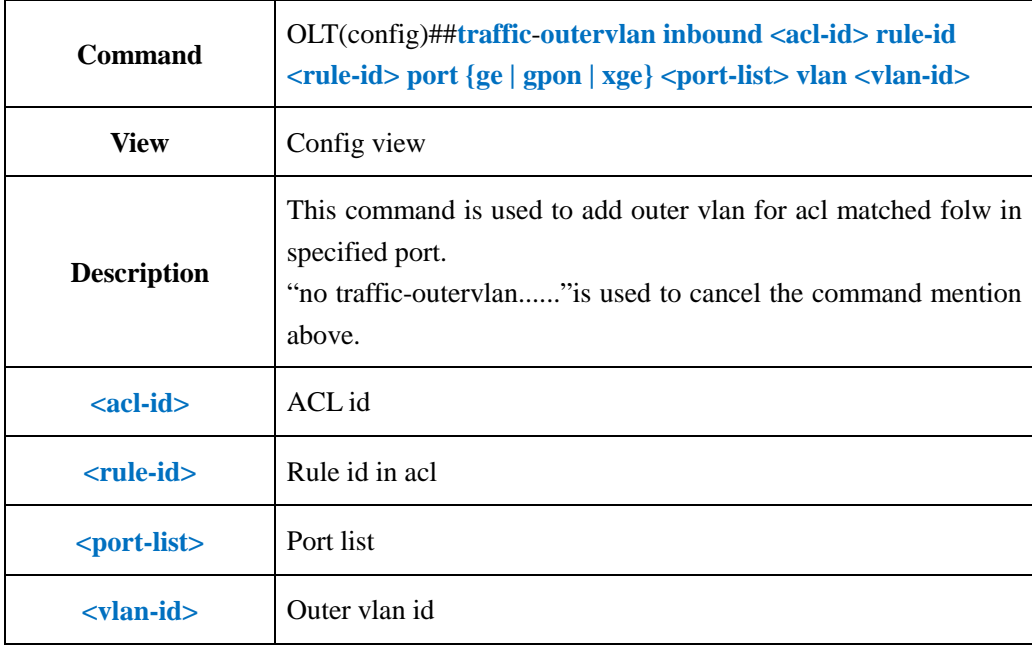

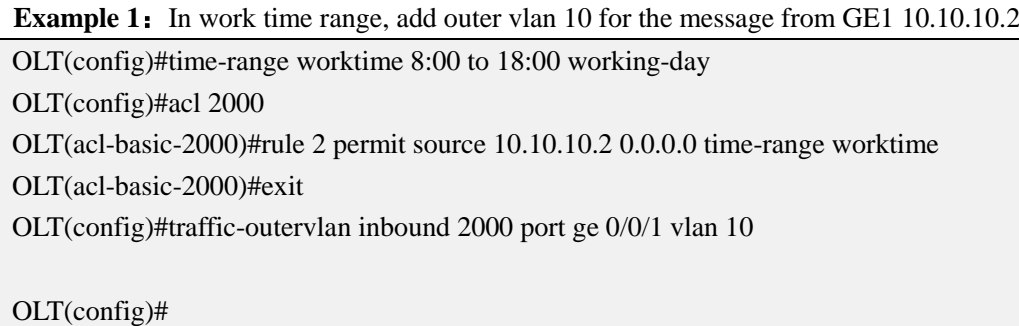

# **16.1.6.Translate Traffic VLAN Based On ACL Rule**

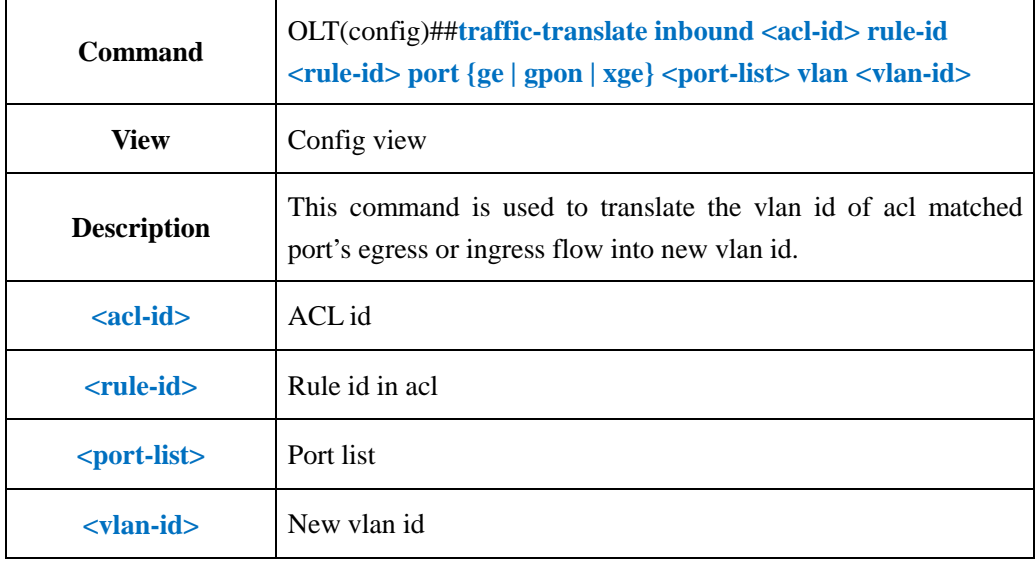

#### 【**Example**】

**Example 1:** Translate the vlan id of the flow in GE5 which had been bound to acl2000 and

rule2 into vlan 19.

OLT(config)#traffic-translate inbound 2000 rule-id 2 port ge 0/0/5 vlan 19

OLT(config)#

## **16.1.7.Modify Traffic VLAN Priority Based On ACL Rule**

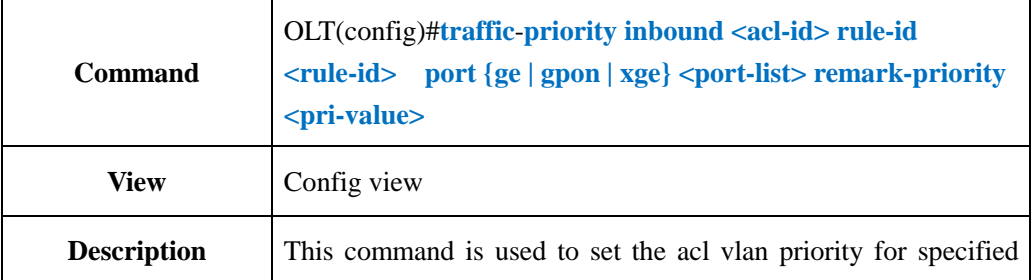

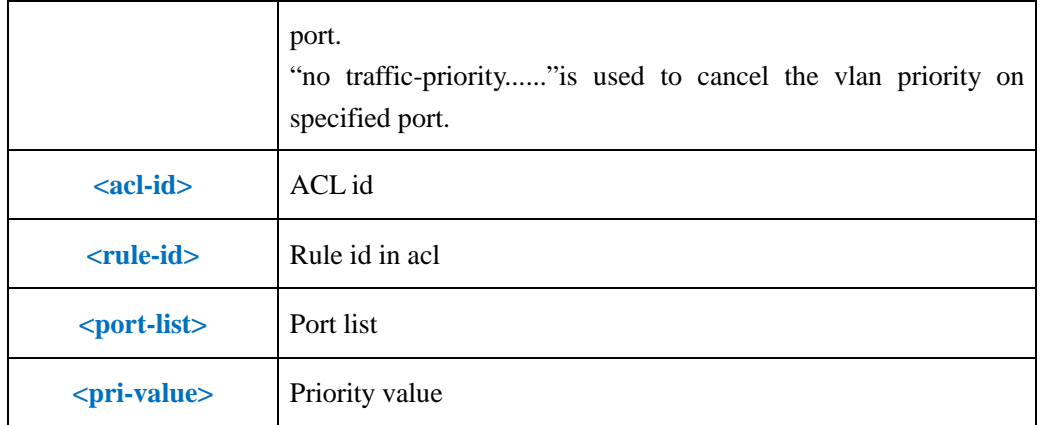

**Example 1:** In work time range, set the vlan priority as 2 for the message from GE1 10.10.10.2.

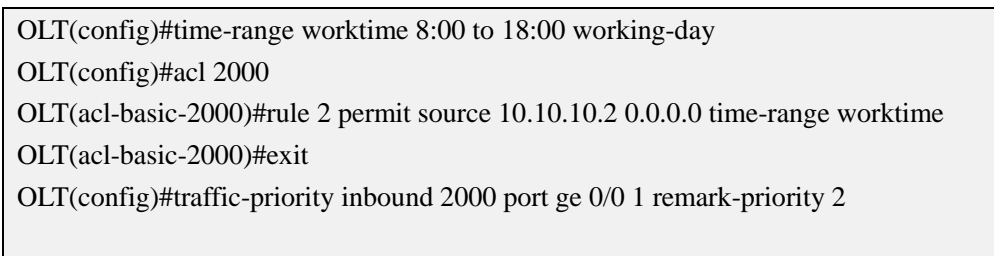

OLT(config)#

# **16.1.8.Config Traffic Redirect Based On ACL Rule**

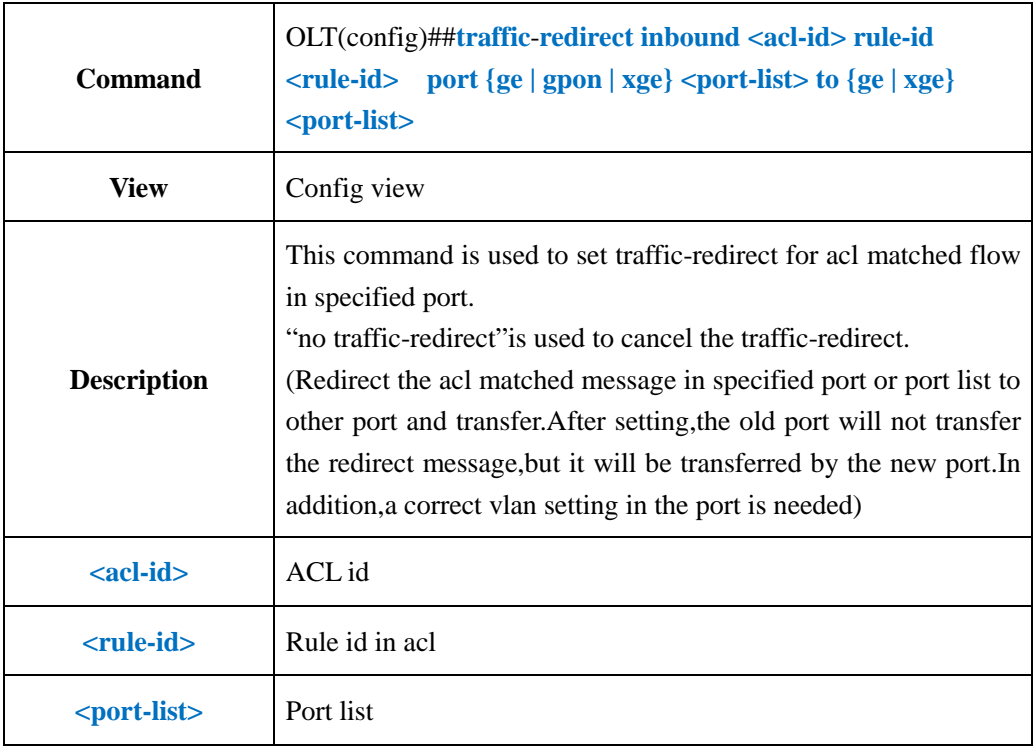

**Example 1:** In work time range, redirect the message from GE1 10.10.10.2 to GE2.

OLT(config)#time-range worktime 8:00 to 18:00 working-day OLT(config)#acl 2000 OLT(acl-basic-2000)#rule 2 permit source 10.10.10.2 0.0.0.0 time-range worktime OLT(acl-basic-2000)#exit OLT(config)#traffic-redirect inbound 2000 port ge 0/0 1 to ge 0/0 2 OLT(config)#

# **16.1.9.Modify Traffic TOS Value Based On ACL Rule**

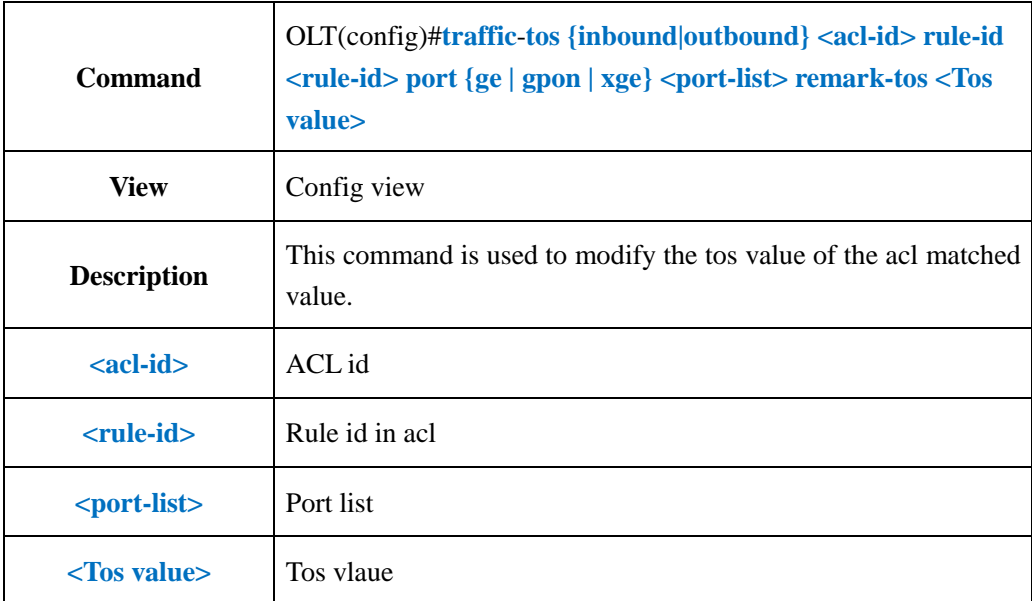

#### 【**Example**】

**Example 1:** In work time range, modify the tos value of the message from GE1 10.10.10.2 as 3.

OLT(config)#time-range worktime 8:00 to 18:00 working-day

OLT(config)#acl 2000

OLT(acl-basic-2000)#rule 2 permit source 10.10.10.2 0.0.0.0 time-range worktime

OLT(acl-basic-2000)#exit

OLT(config)#traffic-tos inbound 2000 rule-id 2 port ge 0/0 1 remark-tos 3

OLT(config)#

## **16.1.10.Clear Traffic Statistic Based ON ACL Rule**

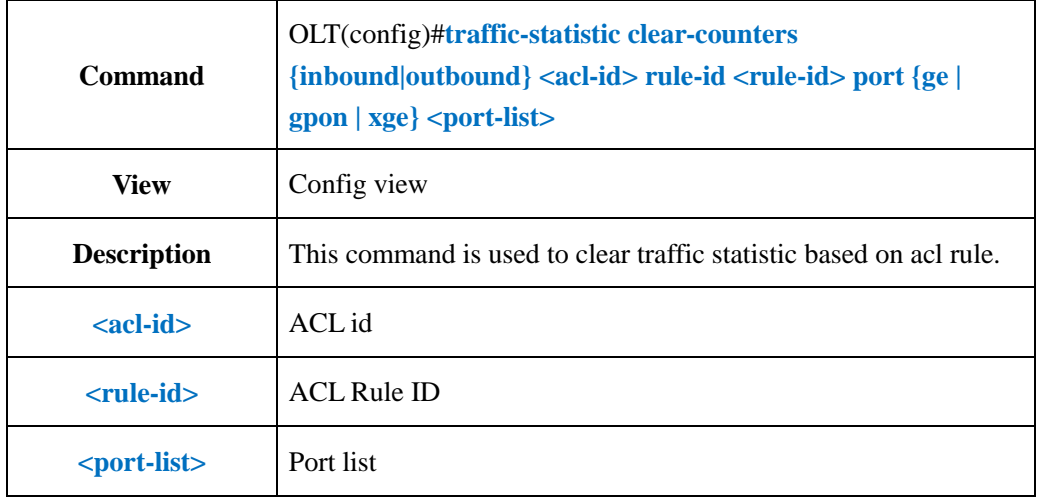

## 【**Example**】

**Example 1:** Clear ge4 traffic statistic based on acl 2000

OLT(config)# traffic-statistic clear-counters outbound 2000 port ge 0/0 4

OLT(config)#

# **16.1.11.Show Port Packet-filter Policy Configuration**

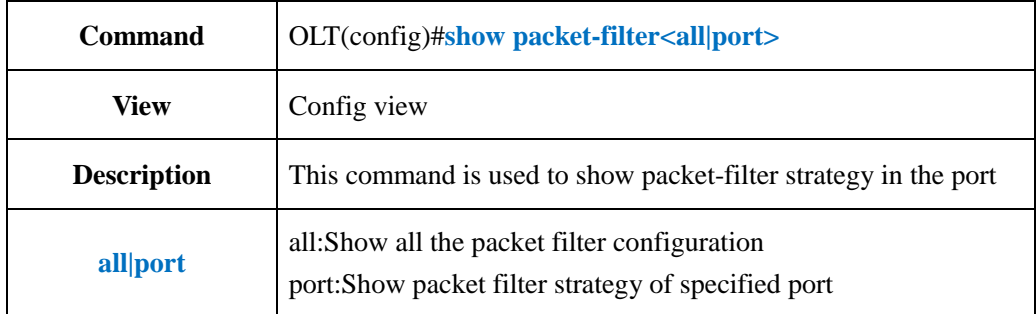

#### 【**Example**】

**Example 1:** Show all the packet filter configuration

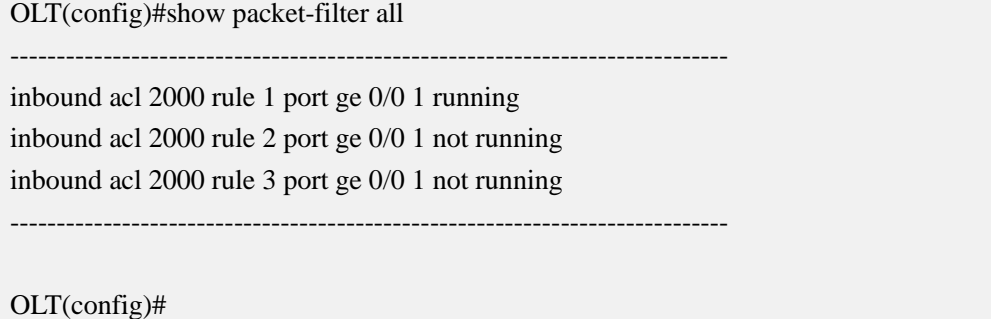

# **16.1.12.Show Port QOS Configuration Information**

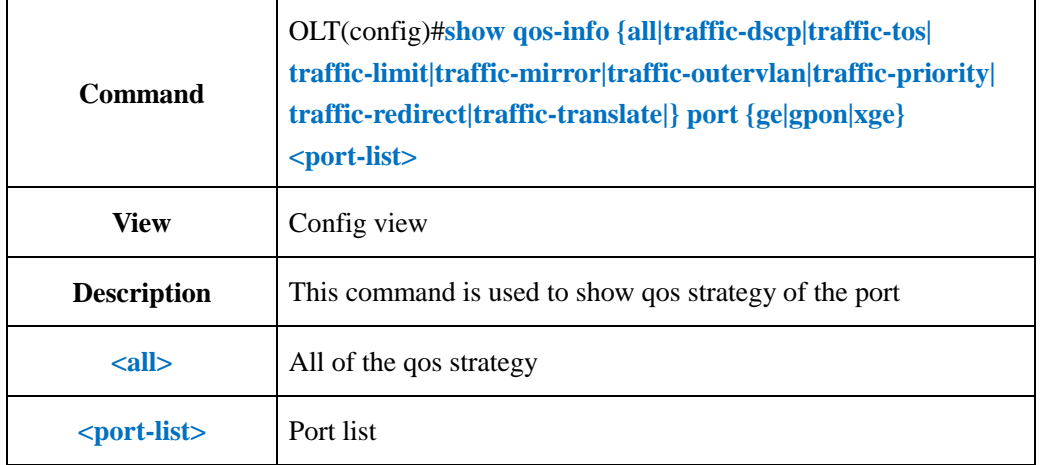

### 【**Example**】

**Example 1:** Show all the QOS strategy of GE1.

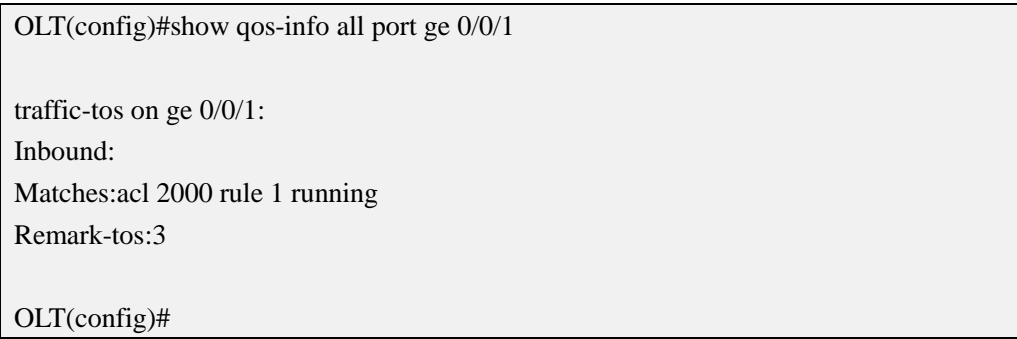

# **16.2.Config OLT Global QOS mode**

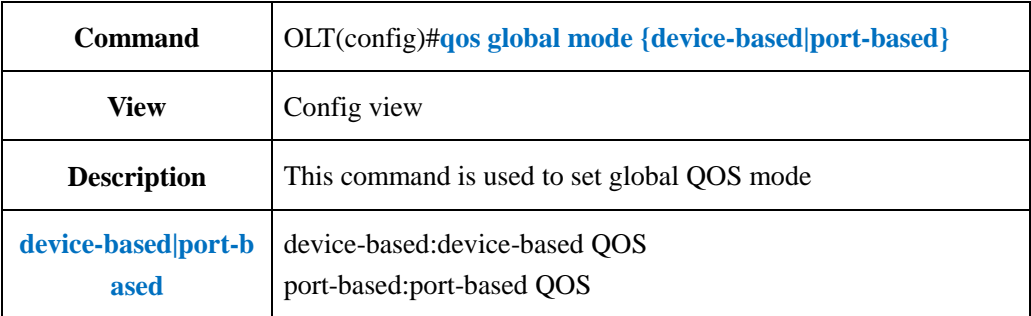

#### 【**Example**】

**Example 1:** Set device-based QOS.

OLT(config)#qos global mode device-based OLT(config)#

## **16.3.Config OLT QOS Queue**

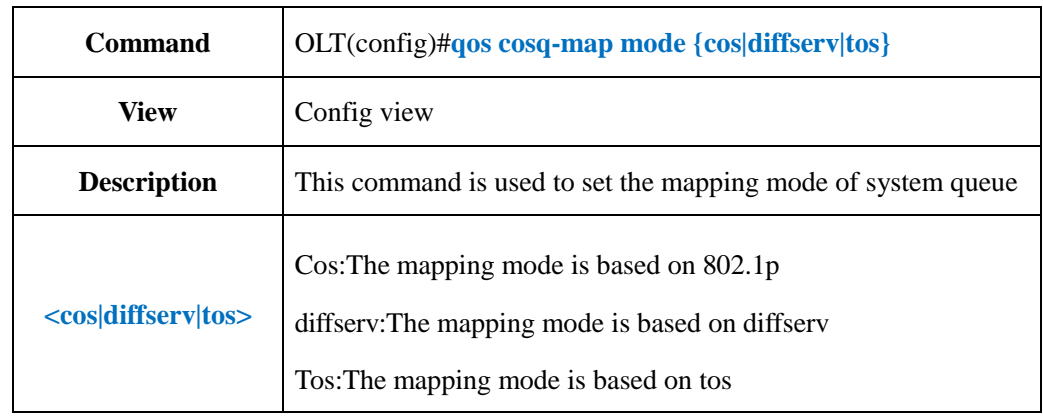

# **16.3.1.Config OLT QOS Queue Mapping Mode**

### 【**Example**】

**Example 1:** Set the QOS mapping mode as 802.1p.

OLT(config)#qos cosq-map mode cos

OLT(config)#

# **16.3.2.Config QOS Queue Mapping Mode Based On 802.1p**

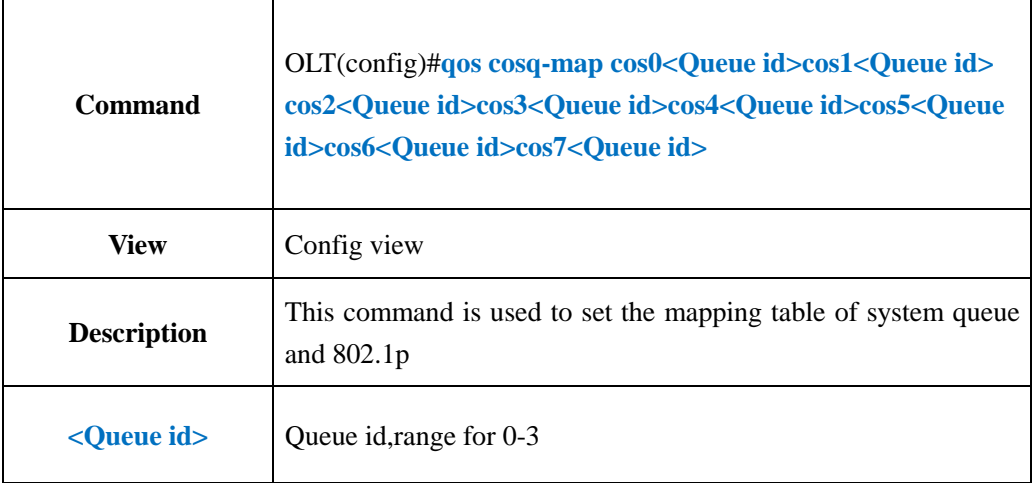

#### 【**Example**】

**Example 1:** Set the mapping table of system queue and 802.1p

OLT(config)# qos cosq-map cos0 1 cos2 0 cos3 2 cos4 1 cos1 3 cos5 0 cos6 2 cos7 3

OLT(config)#

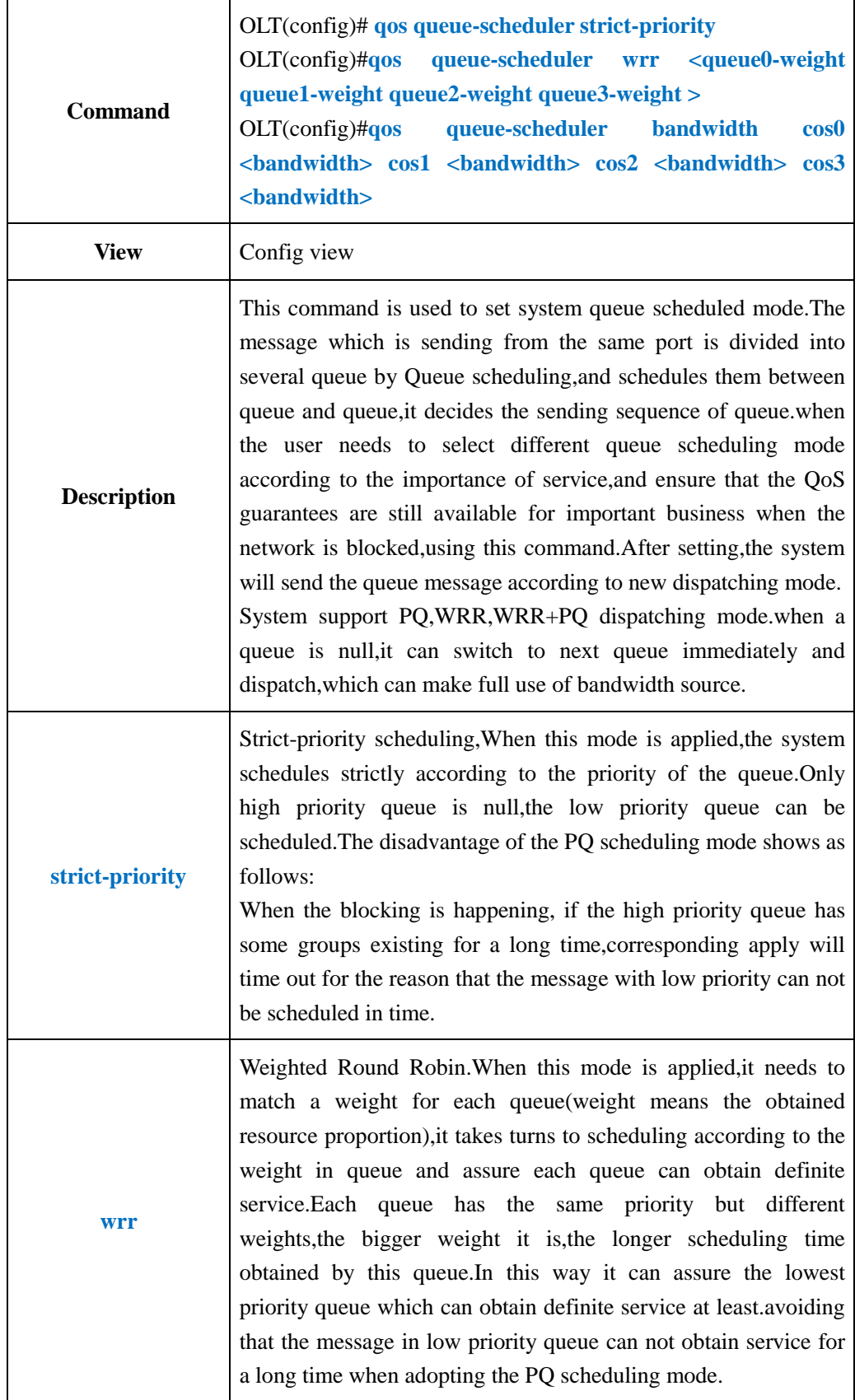

# **16.3.3.Config OLT QOS Queue Scheduled Mode**

 $\sim$ 

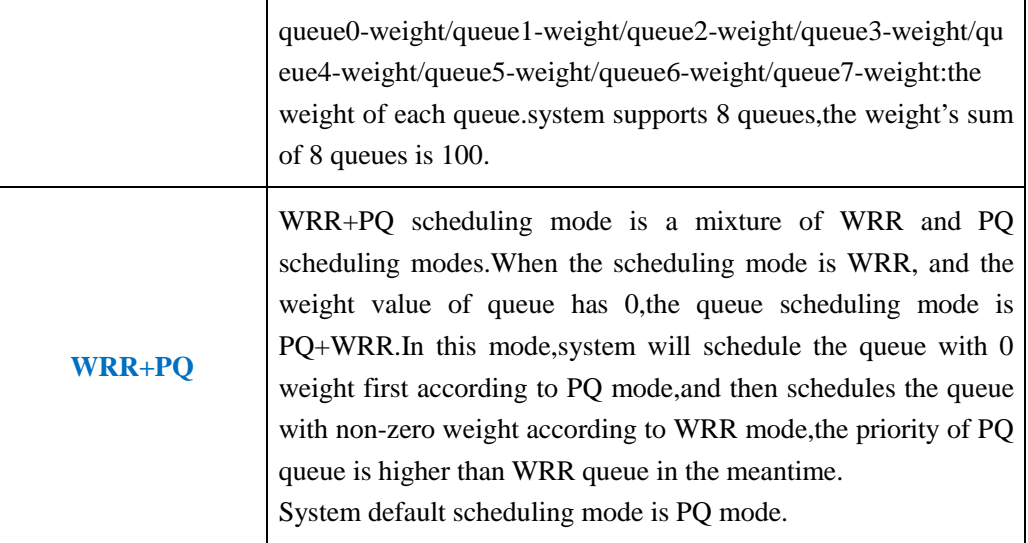

**Example 1:** Set the scheduling mode of pon1 as WRR mode, let the messages with various kinds of priority can be scheduled.The weight of queue 0-3 is 20 30 35 15.

OLT(config)# qos queue-scheduler wrr 20 30 35 15 OLT(config)#

# **16.3.4.Show OLT QOS Queue Schedule Mode**

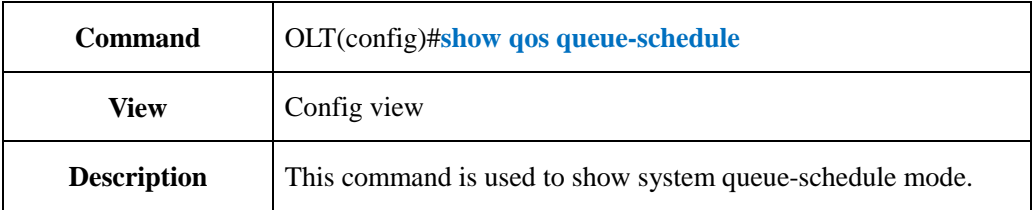

#### 【**Example**】

**Example 1:** Show system queue-schedule mode.

OLT(config)# show qos queue-scheduler Queue scheduler mode : WRR ----------------------------------------------------------------------------- Queue Scheduler Mode WRR Weight Bandwidth(kbps) ----------------------------------------------------------------------------- 0 WRR 20 -1 WRR 30 -2 WRR 35 -3 WRR 15 ------------------------------------------------------------------------------

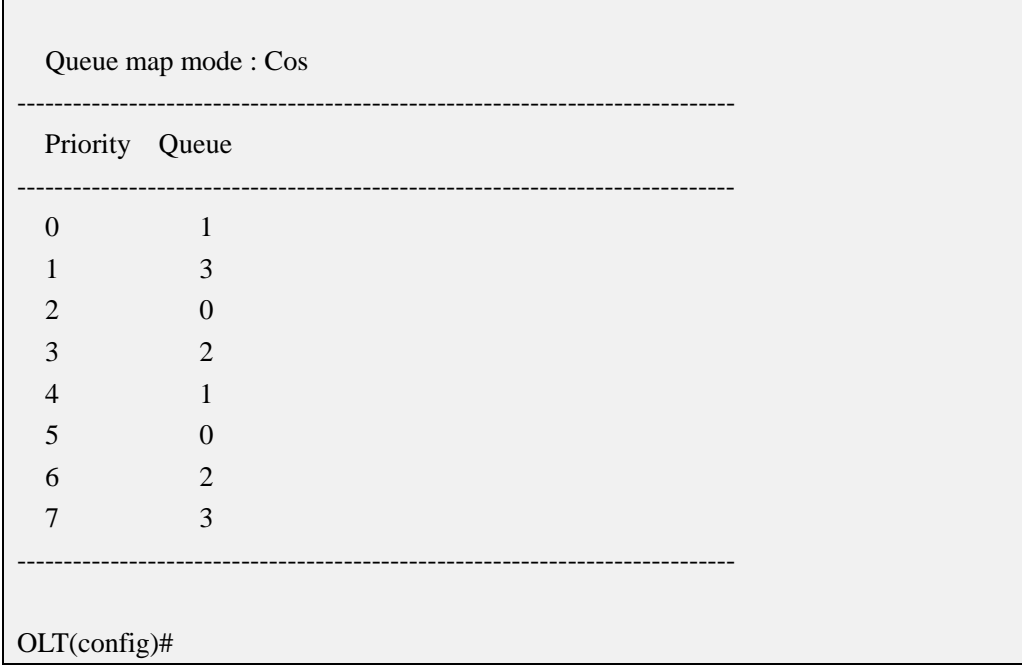

# **16.4.OLT Port QOS Queue Configuration**

# **16.4.1.Config OLT Port QOS Queue Mapping Mode**

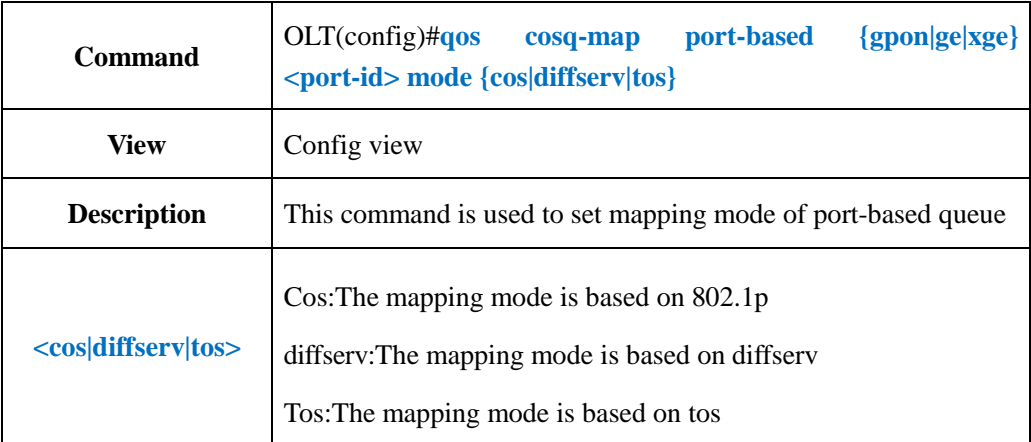

### 【**Example**】

**Example 1:** Set the mapping mode of ge1 queue as 802.1p

OLT(config)# qos global mode port-based OLT(config)#qos cosq-map port-based ge 0/0 1 mode cos OLT(config)#

# **16.4.2.Config OLT Port QOS Queue Mapping Mode Based On 802.1p**

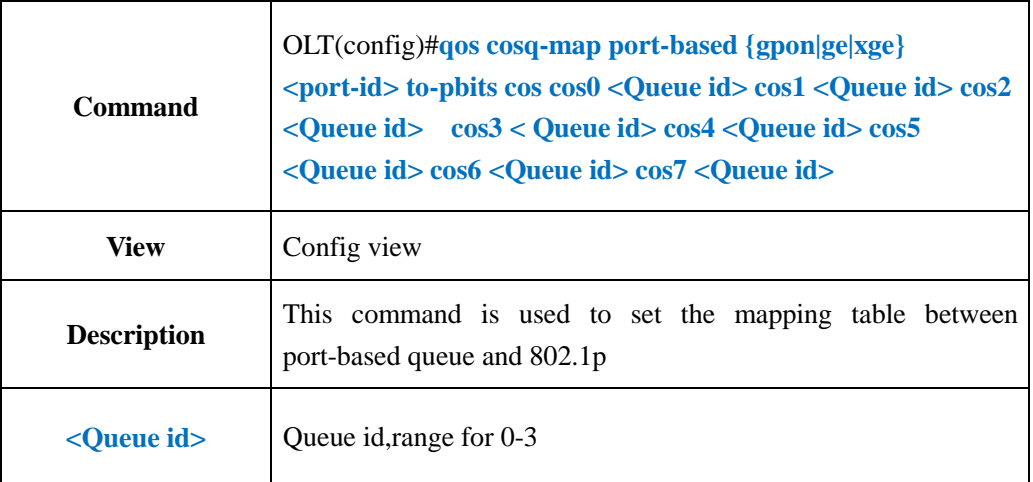

#### 【**Example**】

**Example 1:** Set the mapping table between pon1 queue and 802.1p

OLT(config)# qos cosq-map port-based gpon 0/0 1 mode cos OLT(config)# qos cosq-map port-based gpon 0/0 1 to-pbits cos cos0 0 cos1 3 cos2 2 cos3 1 cos4 2 cos5 1 cos6 3 cos7 2

OLT(config)#

# **16.4.3.Config OLT Port QOS Queue Schedule Mode**

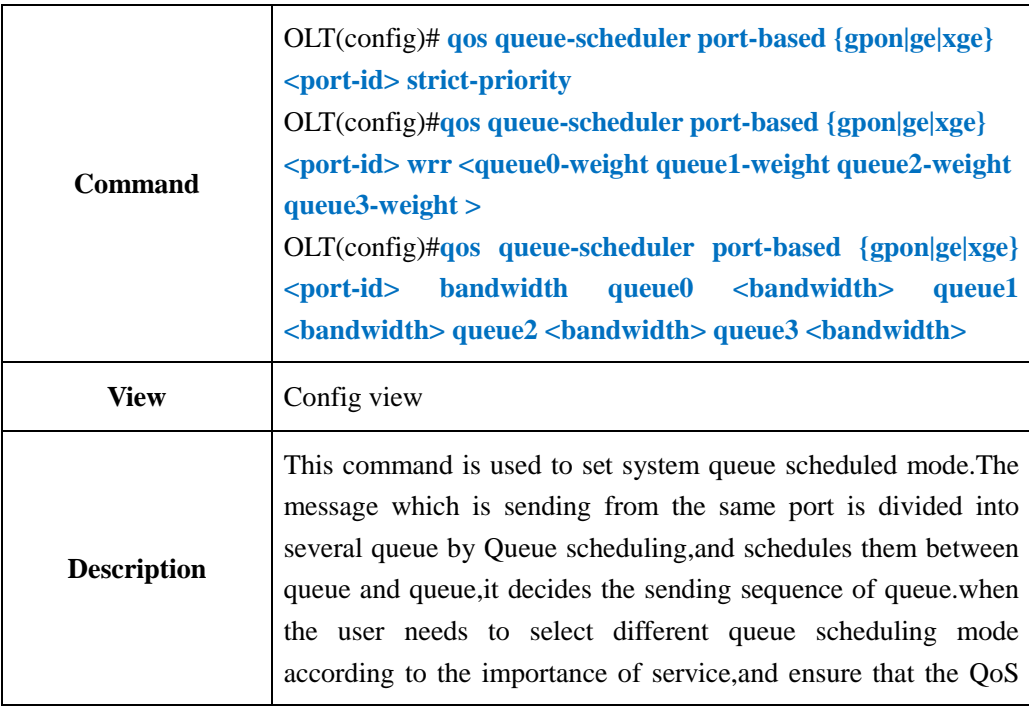

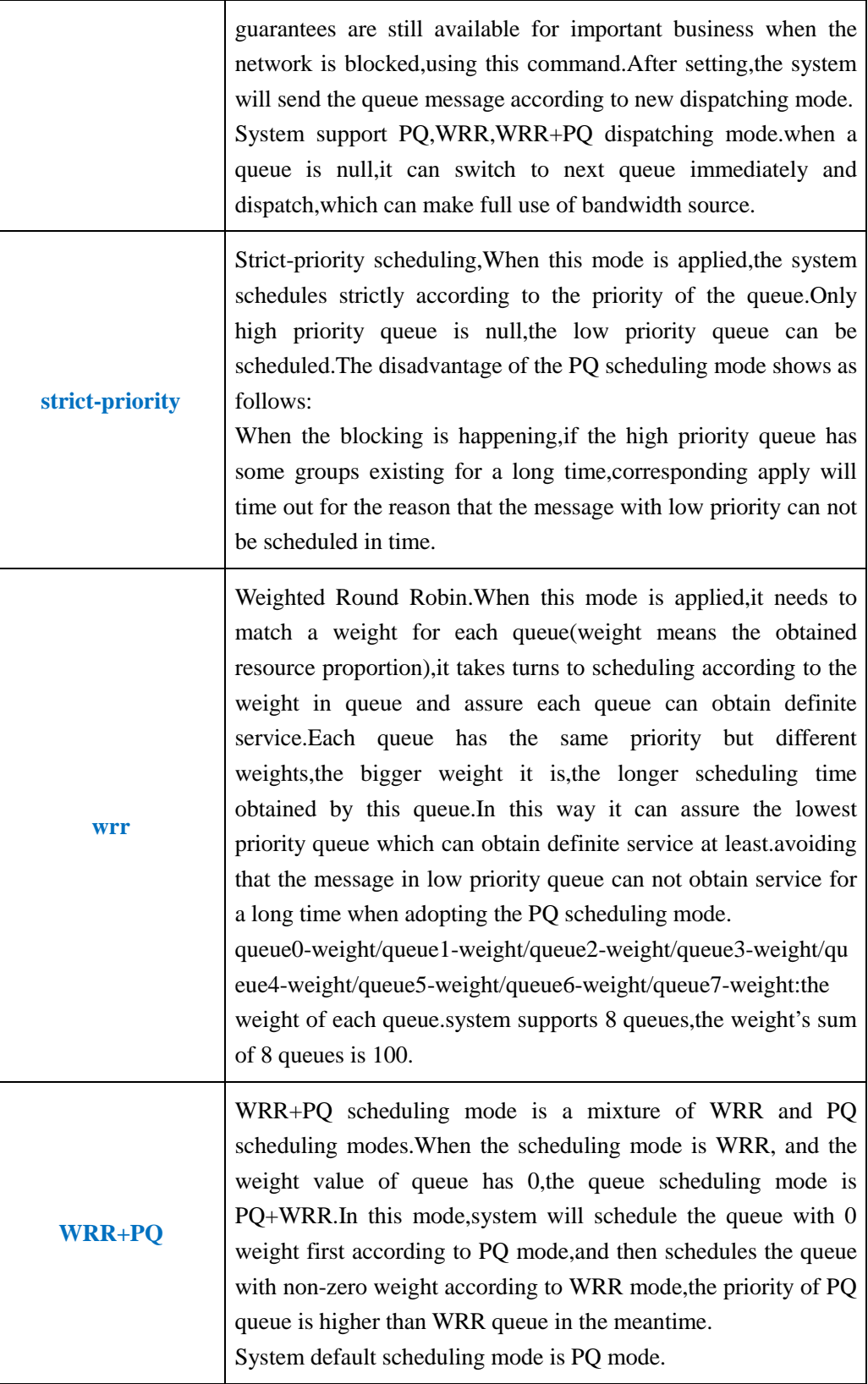

**Example 1:** Set the scheduling mode of pon1 as WRR mode, let the messages with various kinds of priority can be scheduled.The weight of queue 0-3 is 20 25 30 25 .

OLT(config)#qos queue-scheduler wrr 20 25 30 25

OLT(config)#

# **16.4.4.Show OLT Port QOS Queue Schedule Mode**

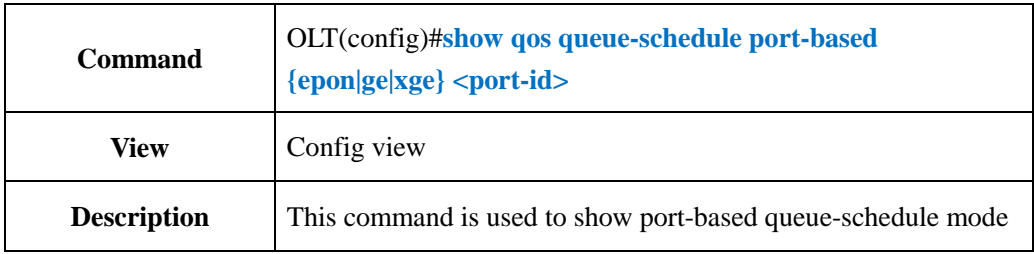

#### 【**Example**】

**Example 1:** Show pon1 queue-schedule mode

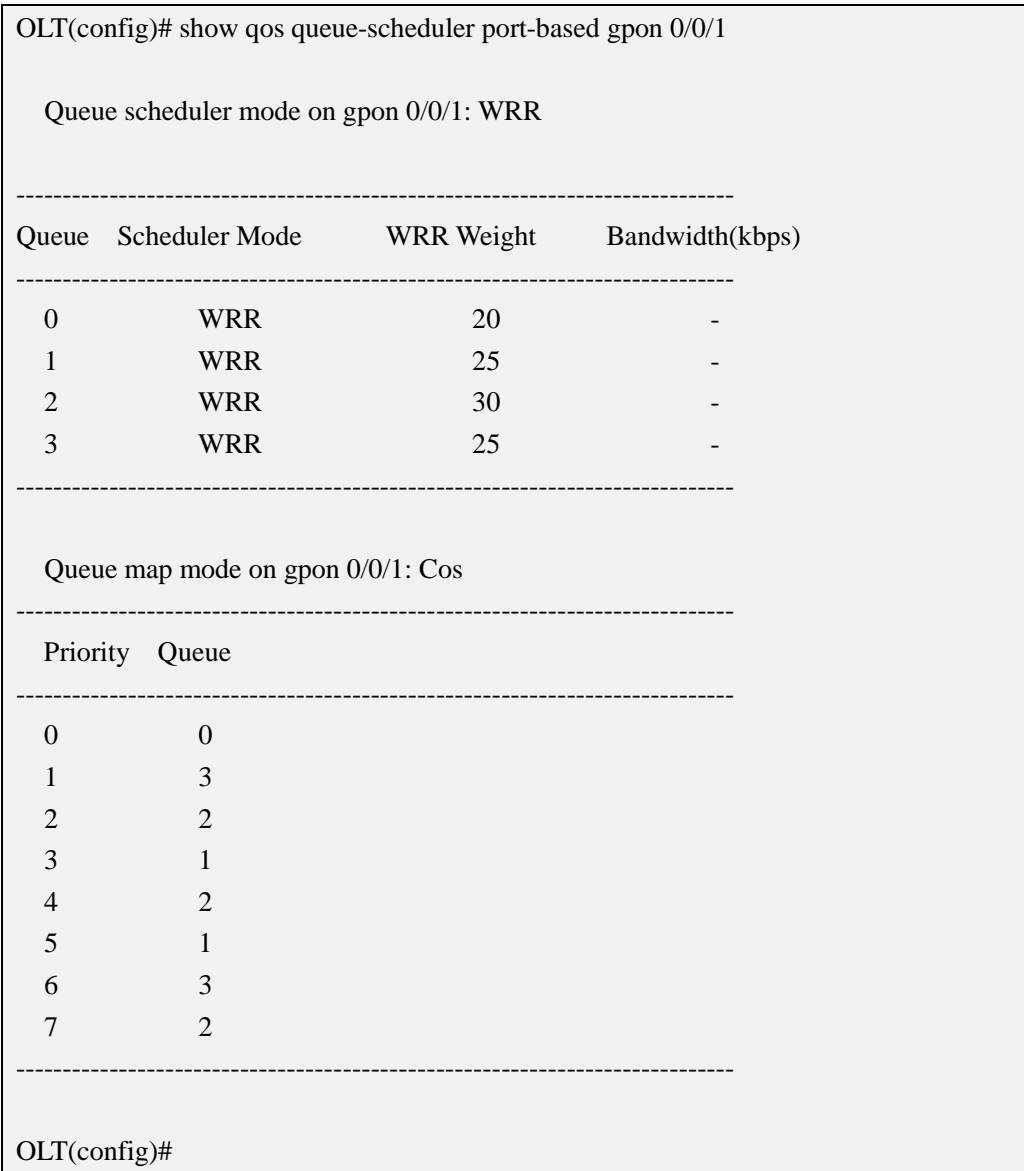

# **17.OLT DHCP Function Configuration**

# **17.1.OLT DHCP-Snooping Function Configuration**

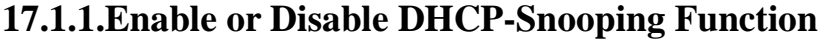

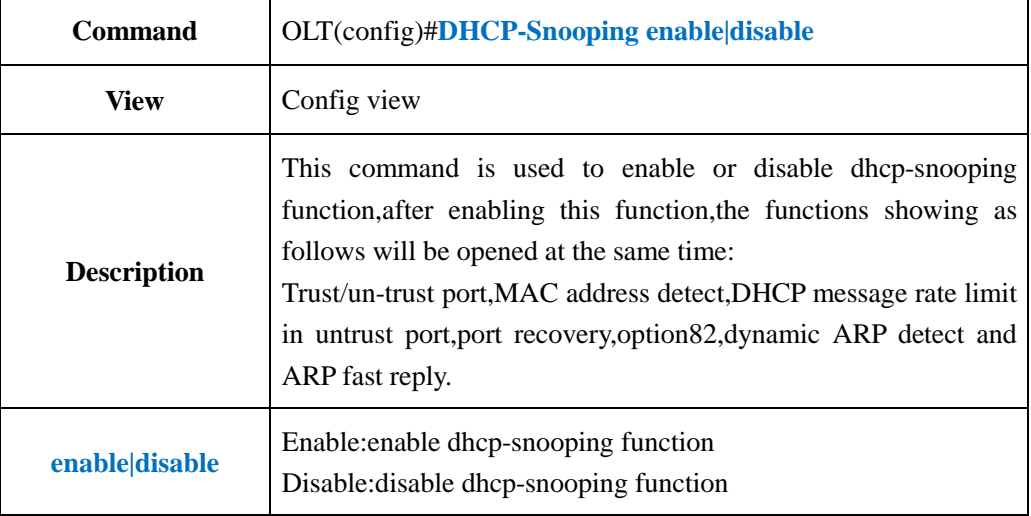

#### 【**Example**】

**Example 1:** Enable dhcp-snooping function

OLT(config)#dhcp-snooping enable

OLT(config)#

# **17.1.2.Show DHCP-Snooping Configuration**

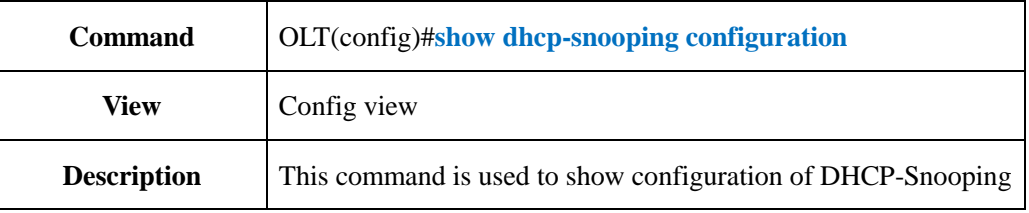

#### 【**Example**】

**Example 1:** Show configuration of DHCP-Snooping

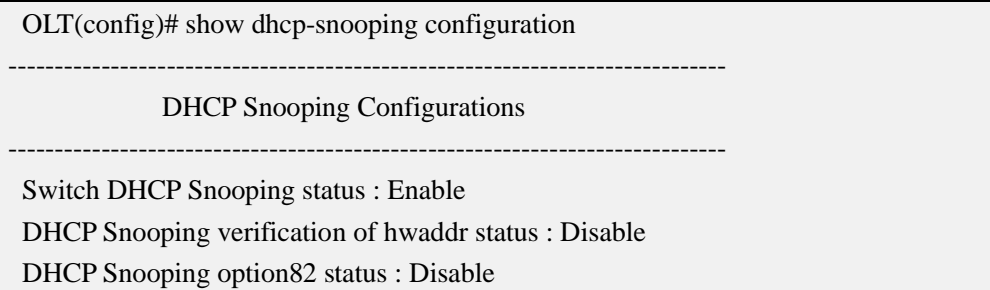

DHCP Snooping option82 policy : Keep DHCP Snooping option82 format : Type4(ONU+OLT MAC) DHCP Snooping database wirte-delay time : 7200(s) Switch ARP dectection status : Disable Switch ARP reply-fast status : Disable

-----------------------------------------------------------------------------

DHCP Snooping is configured on following vlans :

-

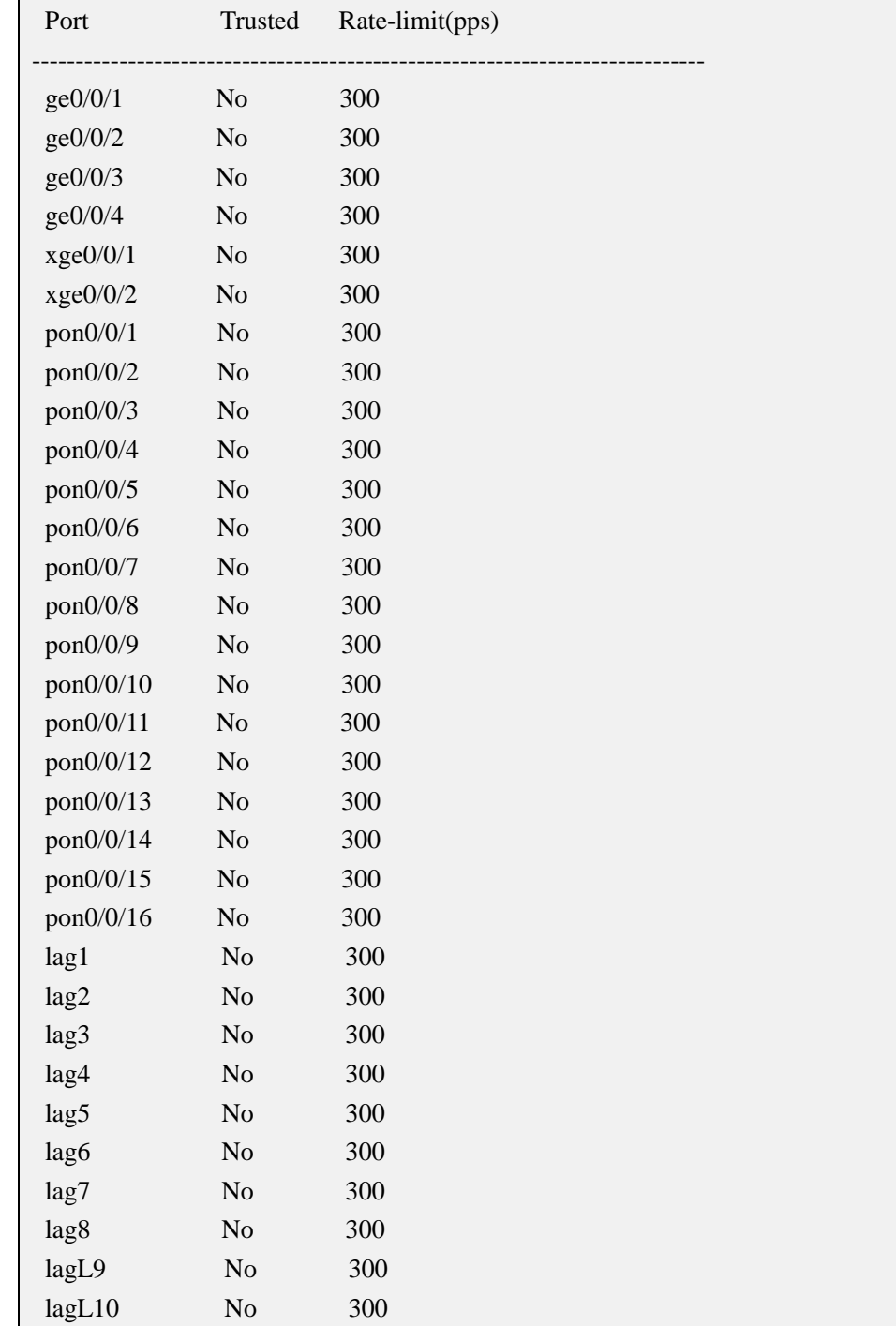

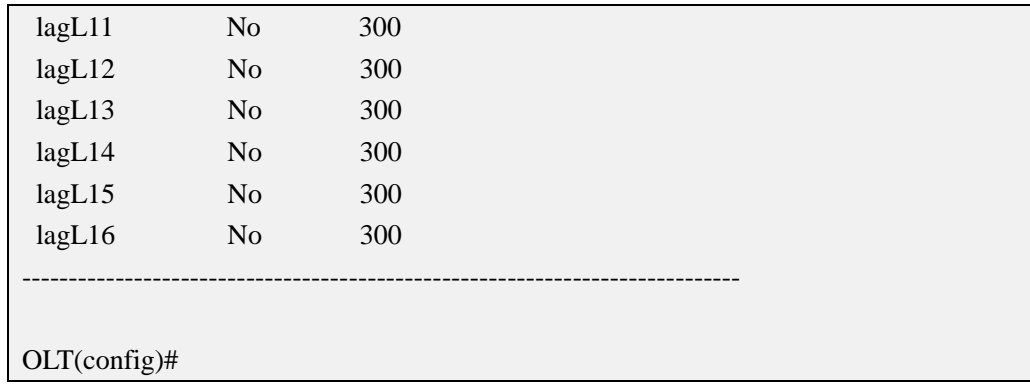

# **17.1.3.Config DHCP-Snooping Monitor VLAN**

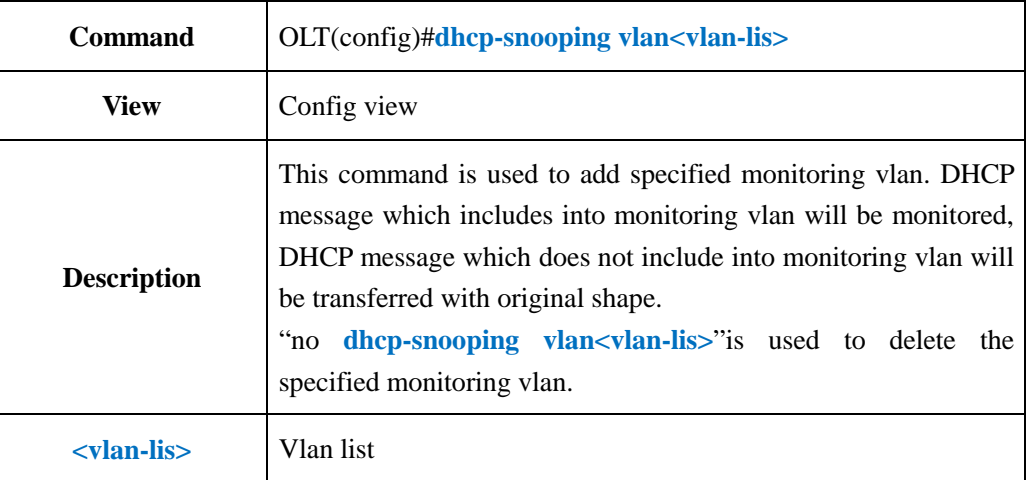

## 【**Example**】

**Example 1:** Add monitoring vlan 100,200,300

```
OLT(config)#dhcp-snooping vlan 100,200,300
```
OLT(config)#

# **17.1.4.Config DHCP-Snooping Trust Port**

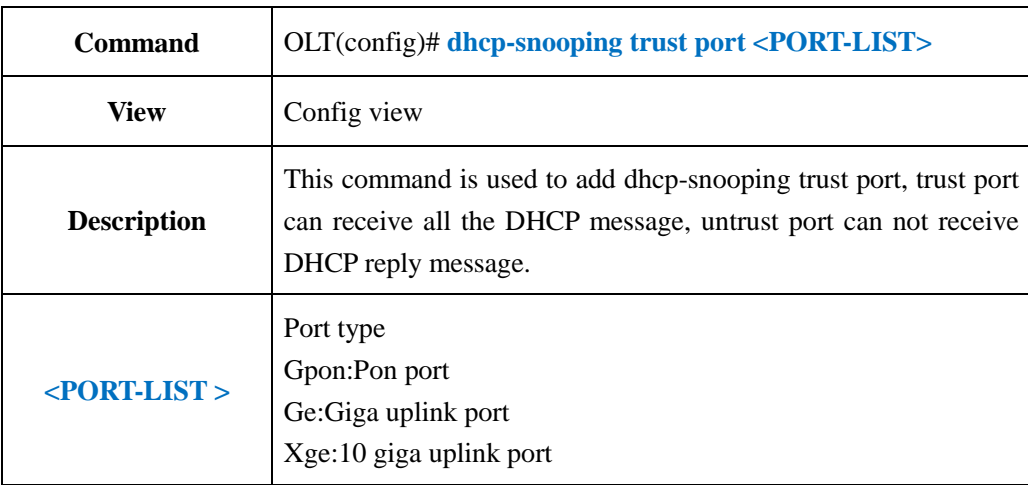
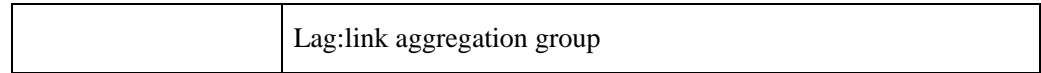

**Example 1:** Add GE1 to dhcp-snooping trust port.

OLT(config)#dhcp-snooping trust port ge 0/0 1

OLT(config)#

### **17.1.5.Enable or Disable OLT DHCP-Snooping Source MAC Address**

### **Detect**

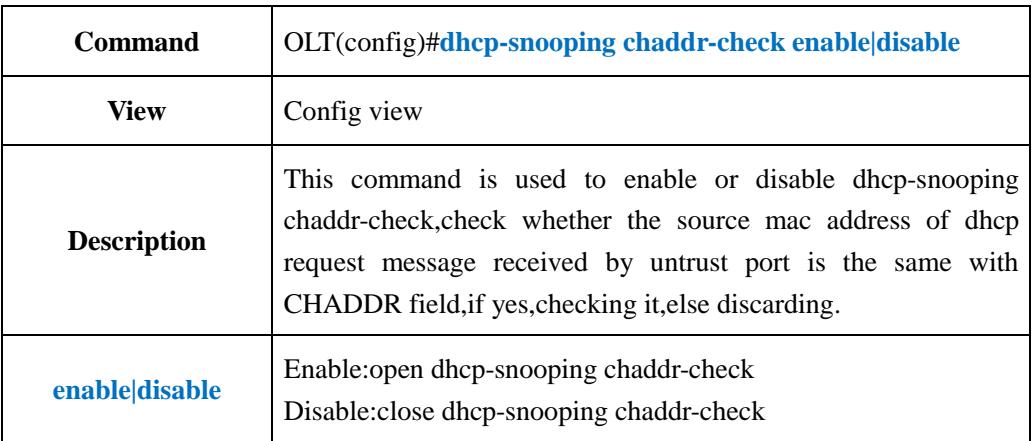

### 【**Example**】

**Example 1:** Enable dhcp-snooping chaddr-check function

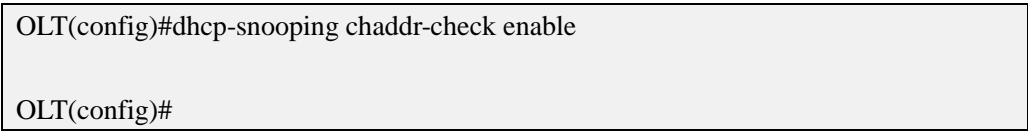

# **17.1.6.Config DHCP-Snooping Request Message Rate Limit**

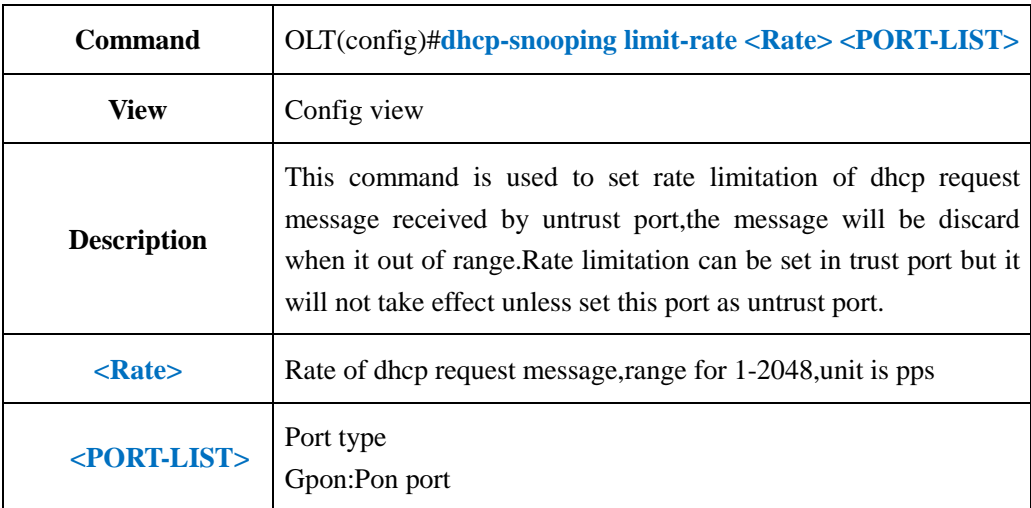

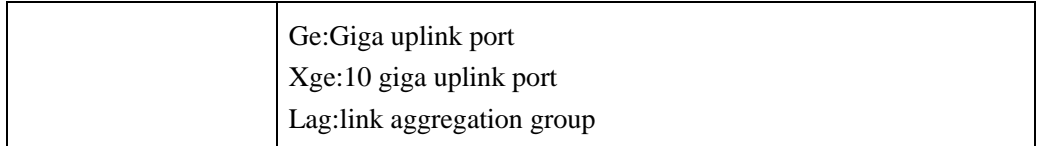

**Example 1**The rate limitation of DHCP request message received by GE1 is 20pps.

OLT(config)#dhcp-snooping limit-rate 20 port ge 0/0 1

OLT(config)#

### **17.1.7.Enable or Disable DHCP-Snooping Opton82 Function**

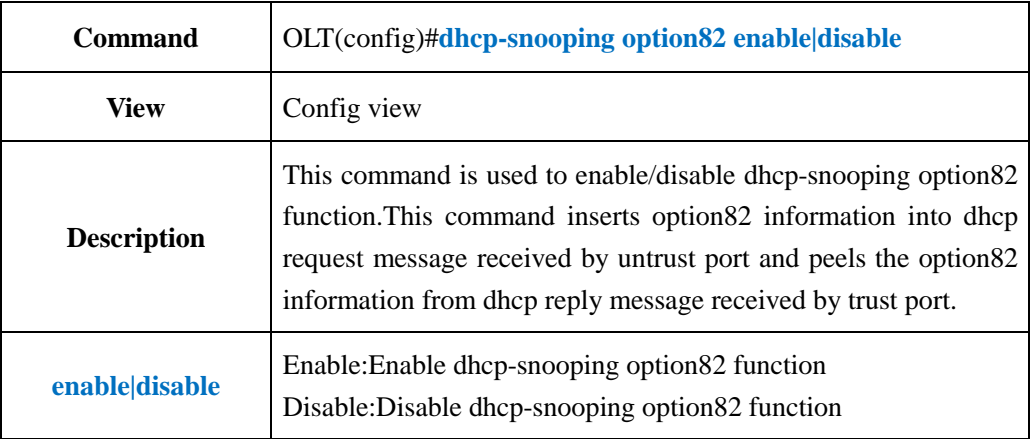

### 【**Example**】

**Example 1**Enable dhcp-snooping option82 function

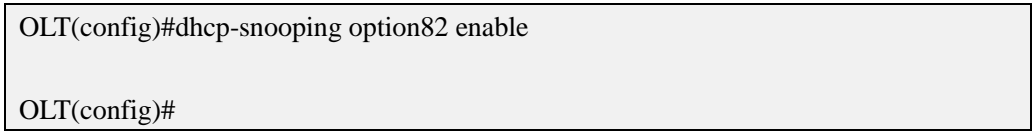

# **17.1.8.Config DHCP-Snooping Option82 Forwarding Policy**

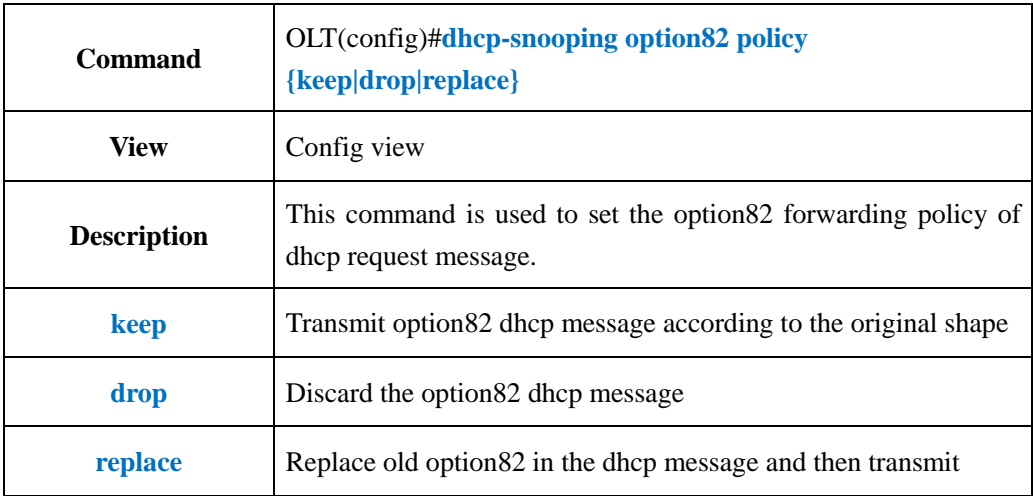

**Example 1:** Set the dhcp option82 transmission policy as keep.

OLT(config)#dhcp-snooping option82 policy keep

OLT(config)#

# **17.1.9.Config DHCP-Snooping option82 Format**

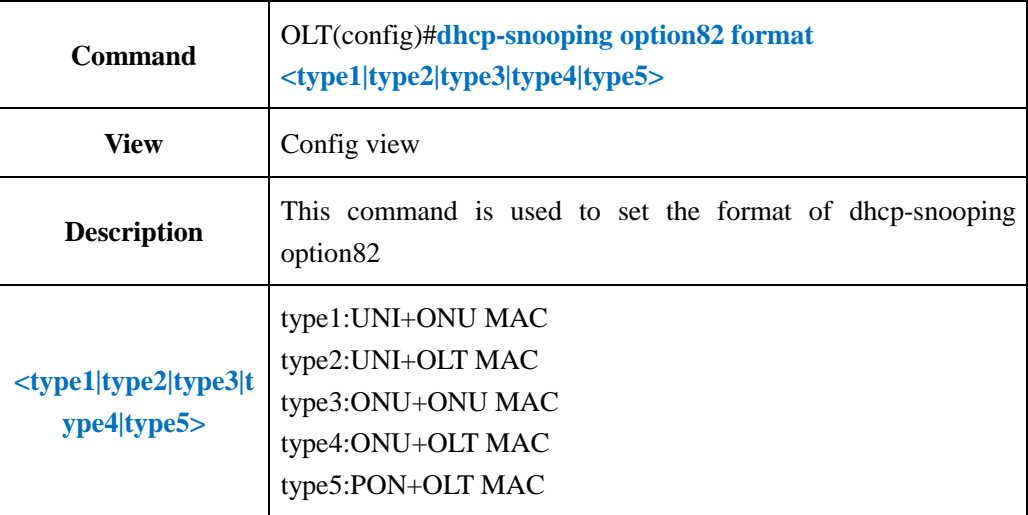

### 【**Example**】

**Example 1:** set the format of dhcp-snooping option82 as type1.

OLT(config)#dhcp-snooping option82 format type1

OLT(config)#

# **17.1.10.Config DHCP-Snooping Port Binding Policy**

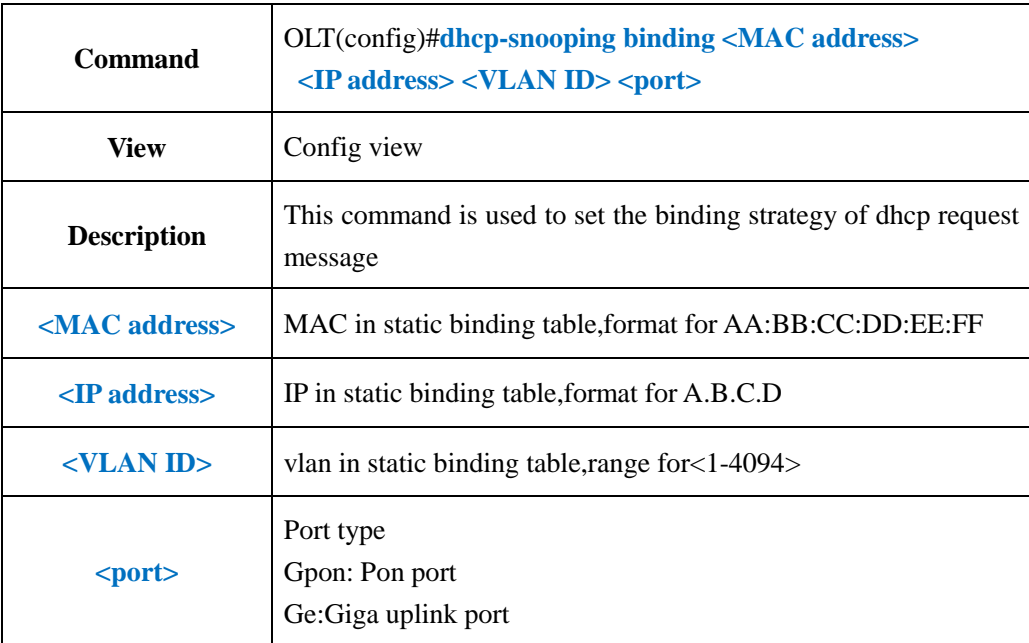

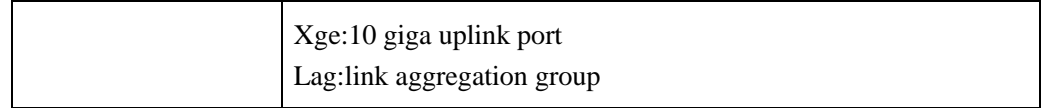

**Example 1:** Add a static binding table entry, mac address is 00:0f:1f:c5:10:08, ip is 192.168.1.101,vlan is 100,port id is GE1.

OLT(config)#dhcp-snooping binding 00:0f:1f:c5:10:08 192.168.1.101 100 port ge 0/0/1

OLT(config)#

### **17.1.11.Delete DHCP-Snooping Bind-table**

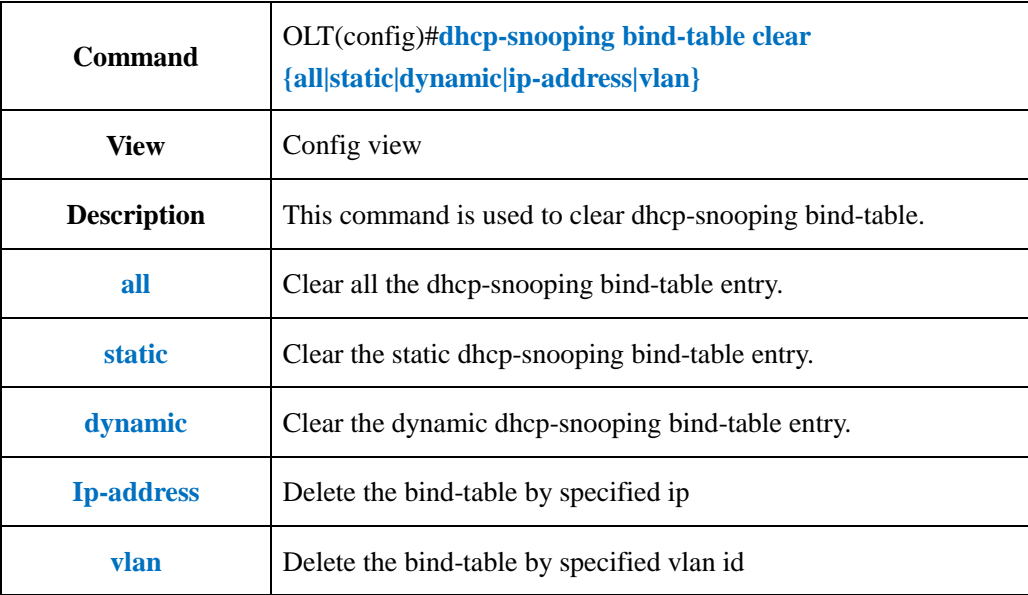

### 【**Example**】

**Example 1:** Clear all the dhcp-snooping bind-table entry.

OLT(config)#dhcp-snooping bind-table clear all

OLT(config)#

### **17.1.12.Config DHCP-Snooping Bind-table Write-delay Time**

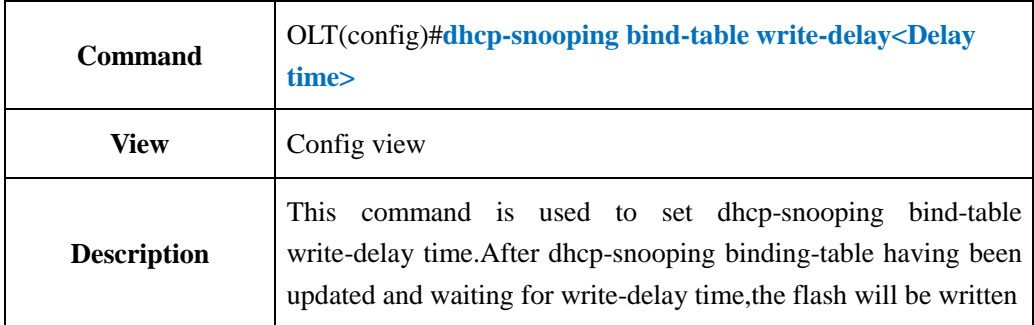

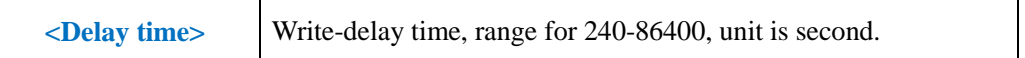

**Example 1:** When the dhcp-snooping has been updated, the flash will be written after 4min. OLT(config)#dhcp-snooping bind-table write-delay 240

OLT(config)#

### **17.1.13.Config DHCP-Snooping Bind-table Delete-time**

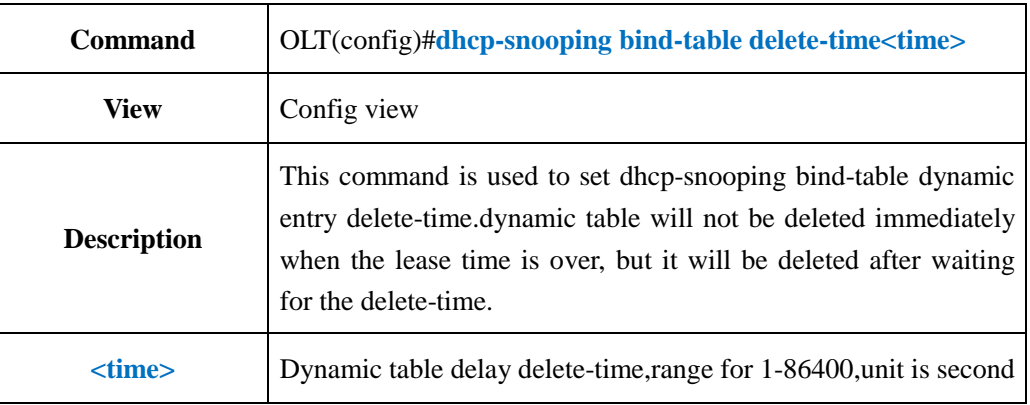

#### 【**Example**】

**Example 1:** When the lease time is expiration dynamic table will be deleted after 240s latter.

OLT(config)#dhcp-snooping bind-table delete-time 240

OLT(config)#

## **17.1.14.Config DHCP-Snooping Bind-table Write-to-flash**

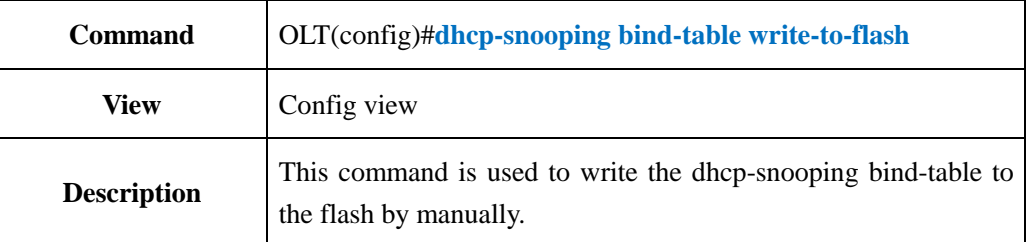

### 【**Example**】

**Example 1:** Write the dhcp-snooping bind-table to the flash.

OLT(config)#dhcp-snooping bind-table write-to-flash

OLT(config)#

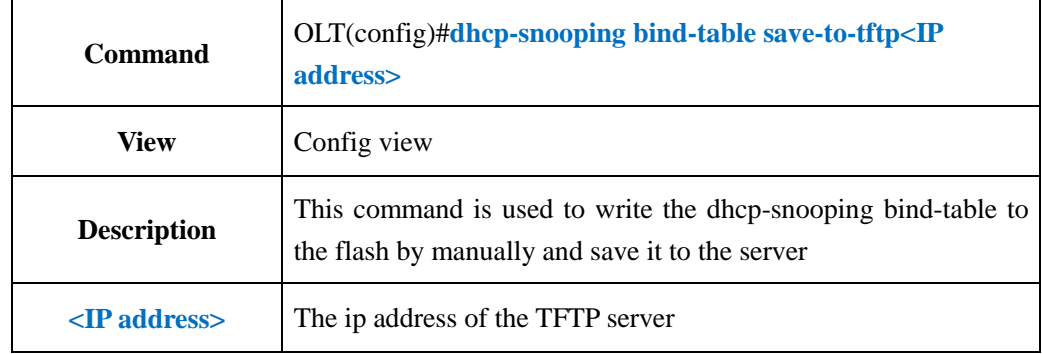

## **17.1.15.Save DHCP-Snooping Bind-table to Server**

### 【**Example**】

**Example 1:** Write the dhcp-snooping bind-table to the flash by manually and save it to the server 192.168.1.1

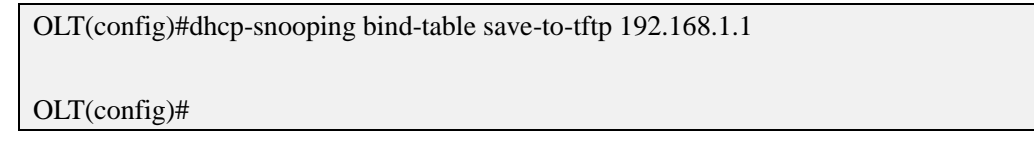

# **17.1.16.Show DHCP-Snooping Bind-table Entry**

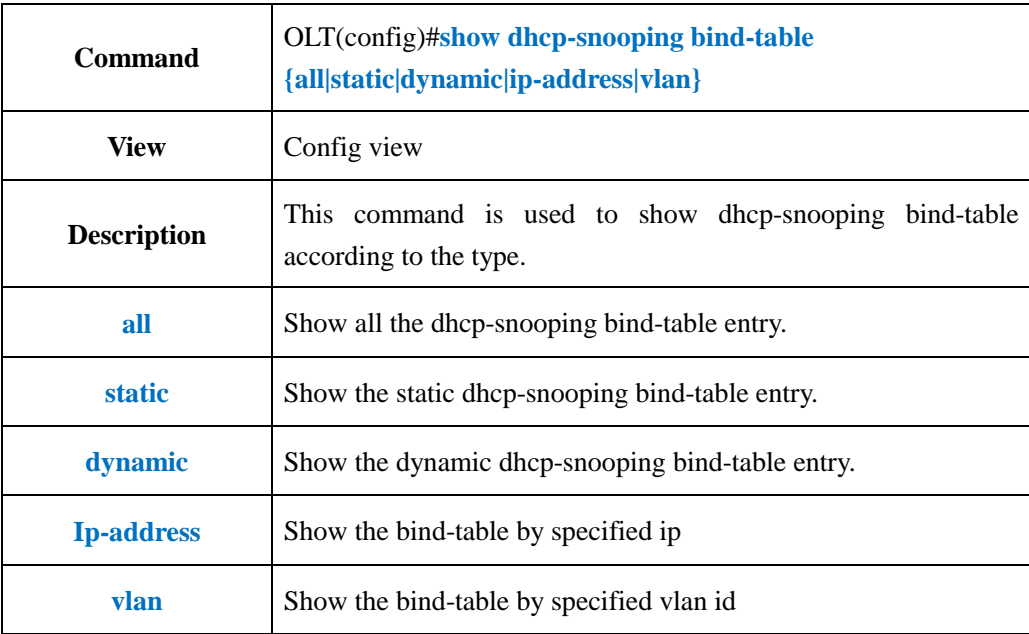

### 【**Example**】

**Example 1:** Show all the dhcp-snooping bind-table entry.

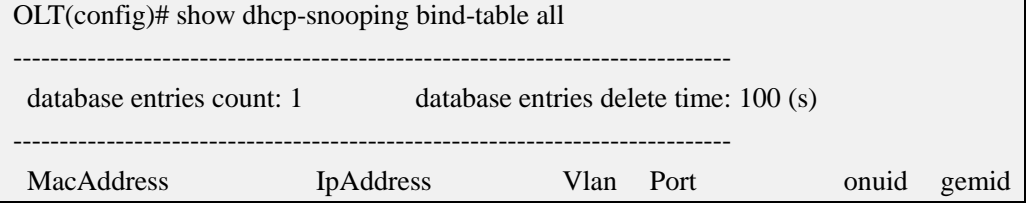

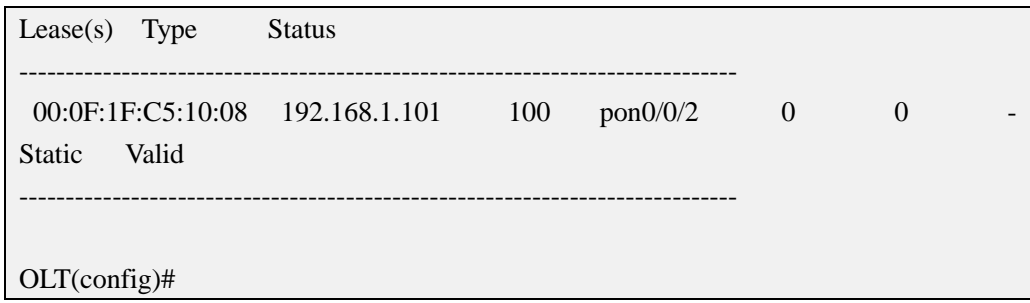

# **17.1.17.Enable or Disable DHCP-Snooping arp-reply-fast**

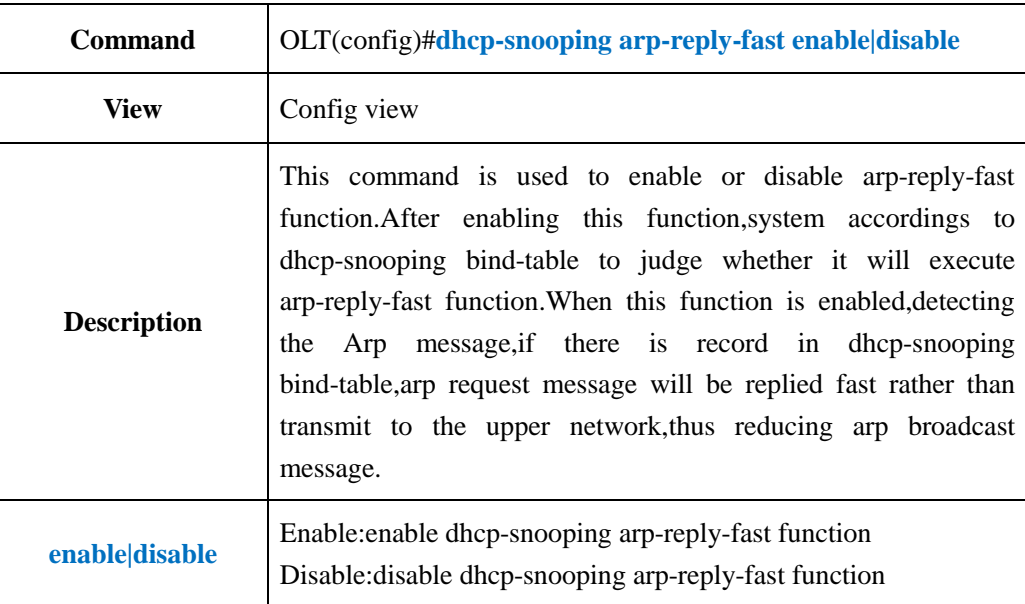

### 【**Example**】

**Example 1:** Enable dhcp-snooping arp-reply-fast function

OLT(config)#dhcp-snooping arp-reply-fast enable

OLT(config)#

# **17.1.18.Enable or Disable DHCP-Snooping arp-detect Function**

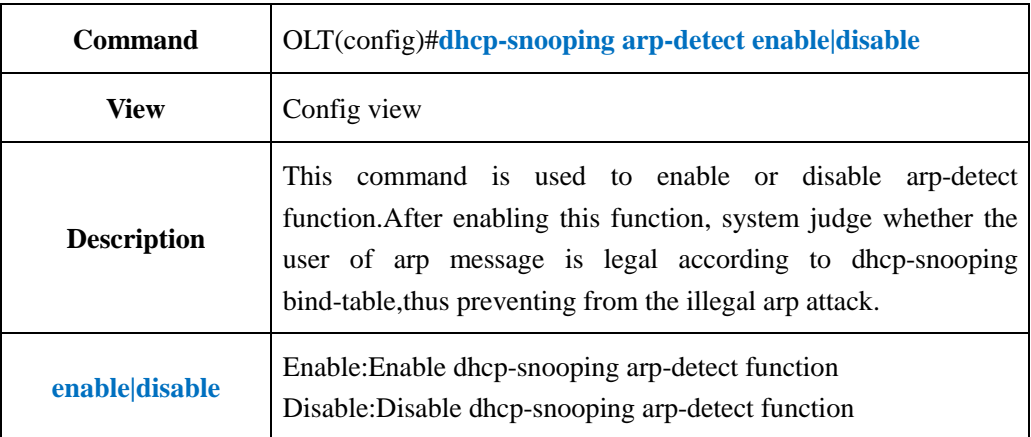

**Example 1:** Disable dhcp-snooping arp-detect function

OLT(config)#dhcp-snooping arp-detect disable

OLT(config)#

### **17.2.OLT DHCP-Client Function Configuration**

### **17.2.1.Enable or Disable DHCP-Client Function**

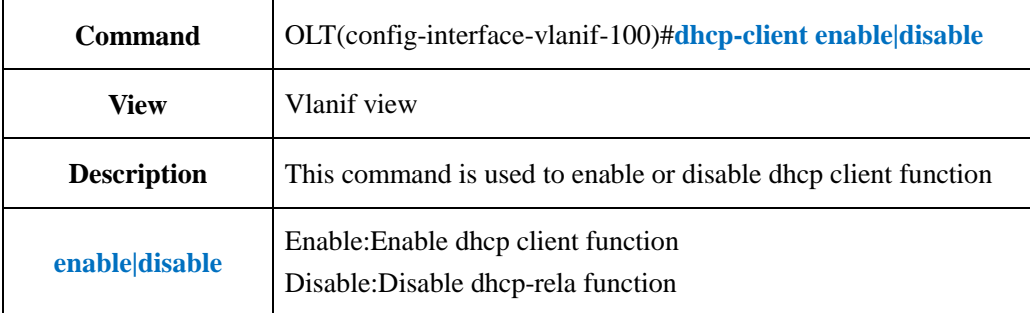

#### 【**Example**】

**Example 1:** Enable dhcp client function in vlanif 100

OLT(config-interface-vlanif-100)#dhcp-client enable

OLT(config-interface-vlanif-100)#

## **17.2.2.Config DHCP-Client Manual Renew IP Address**

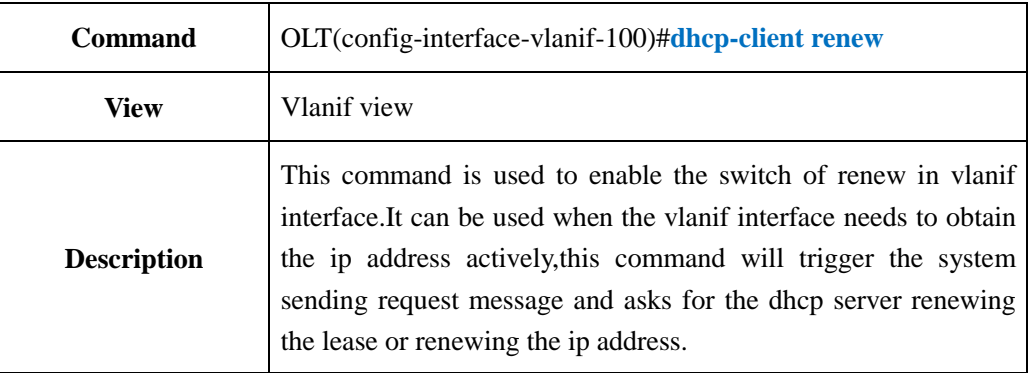

#### 【**Example**】

**Example**1: Enable the switch of renew in vlanif 100.

OLT(config-interface-vlanif-100)#dhcp-client renew

OLT(config-interface-vlanif-100)#

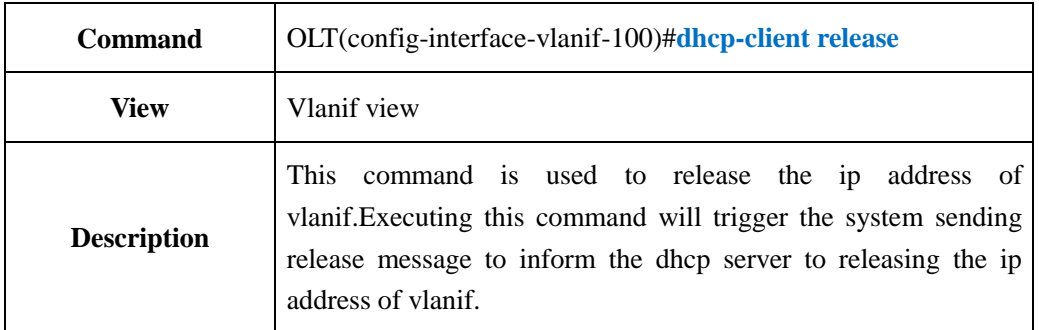

# **17.2.3.Config DHCP-Client Manual Release IP Address**

### 【**Example**】

**Example 1:** Release the ip address of vlanif 100.

OLT(config-interface-vlanif-100)#dhcp-client release

OLT(config-interface-vlanif-100)#

# **17.2.4.Config DHCP-Client Option60**

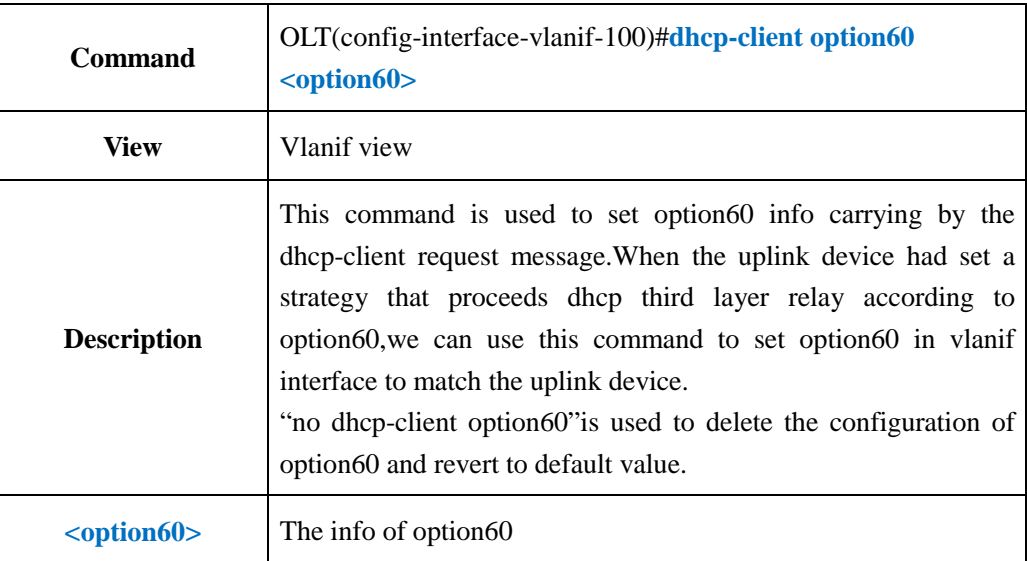

### 【**Example**】

**Example**1:Set option60 of dhcp client in vlanif 100 as"test".

OLT(config-interface-vlanif-100)#dhcp-client option60 test

OLT(config-interface-vlanif-100)#

# **17.2.5.Show DHCP-Client Configuration**

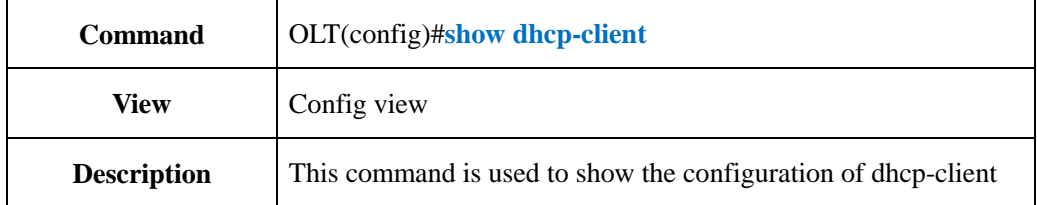

### 【**Example**】

**Example 1:** Show the configuration of dhcp-client.

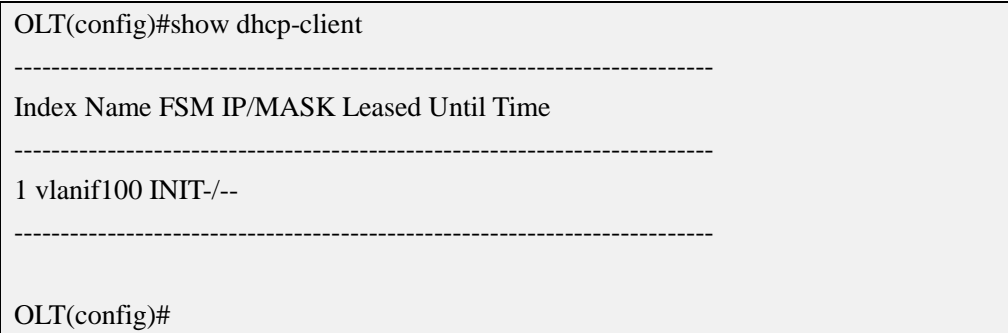

# **17.2.6.Show DHCP-Client Option60 Configuration**

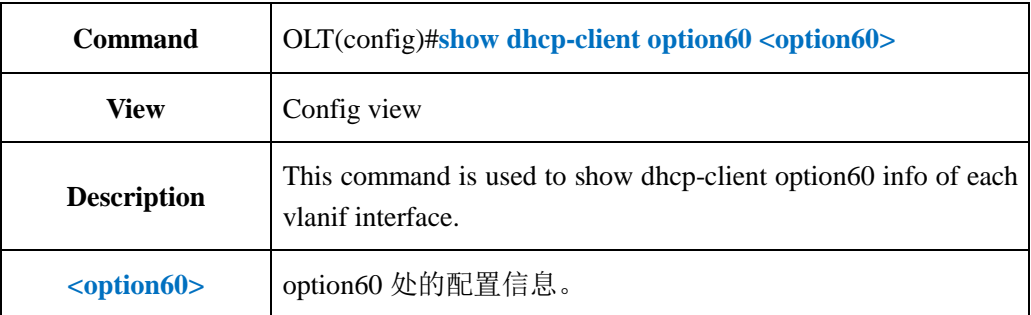

### 【**Example**】

**Example 1:** Show dhcp-client option60 info of each vlanif interface.

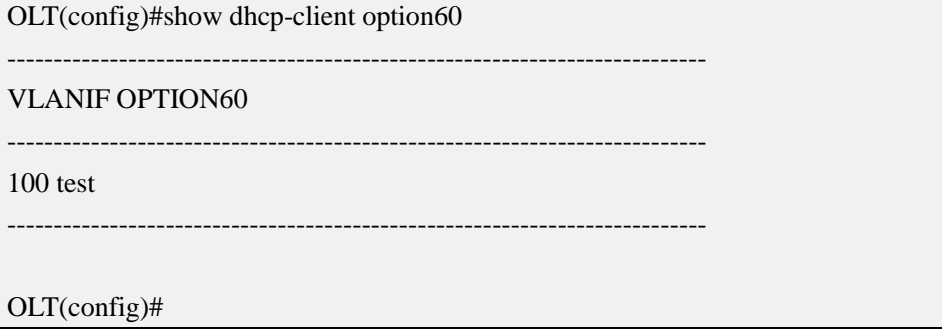

# **18.OLT Link Aggregation Function Configuration**

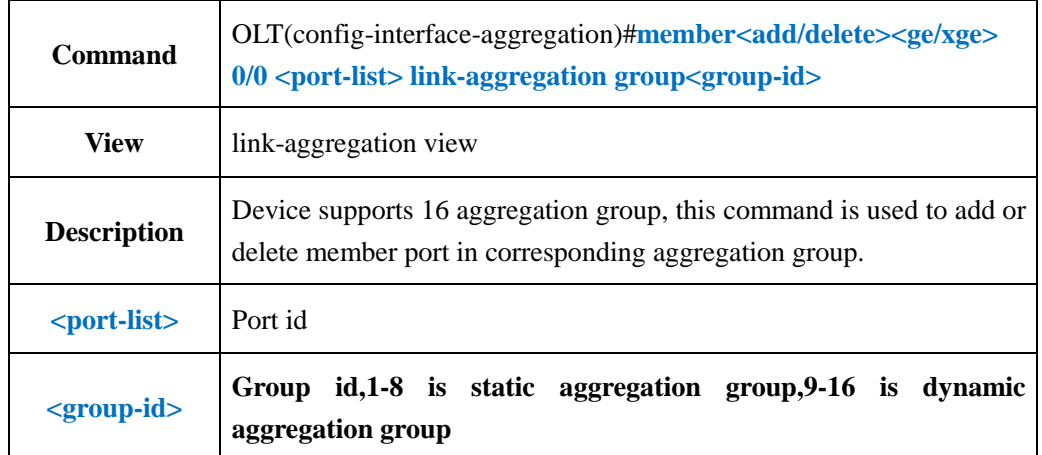

## **18.1.Add or Delete Aggregation Group Member**

【**Example**】

**Example 1:** Add ge1 and ge2 to link-aggregation group 1.

OLT(config-interface-aggregation)#member add ge 0/0 1,2 link-aggregation group 1

OLT(config-interface-aggregation)#

**Example** 2: Delete ge1 and ge2 from link-aggregation group 1.

OLT(config-interface-aggregation)#member delete ge 0/0 1,2 link-aggregation group 1

OLT(config-interface-aggregation)#

# **18.2.Enable or Disable Aggregation Group Flow-control Function**

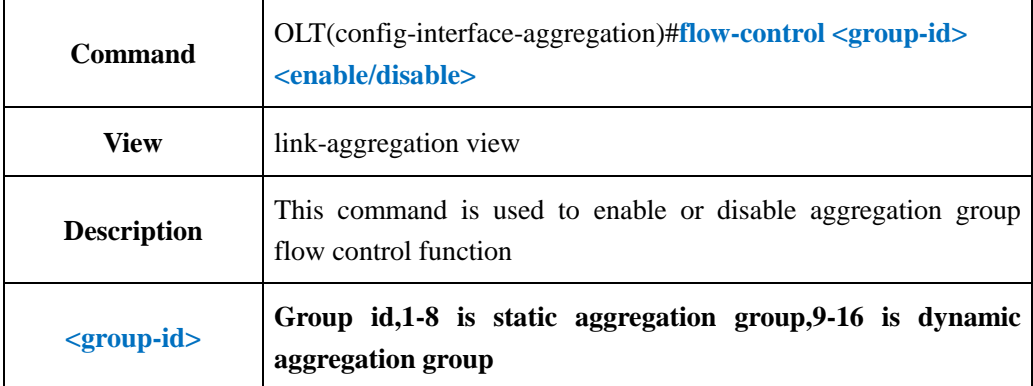

**Example 1:** Enable the flow control function of aggregation group1

OLT(config-interface-aggregation)#flow-control 1 enable

OLT(config-interface-aggregation)#

### **18.3.Config LACP System Priority**

# **18.3.1.Config LACP System Priority**

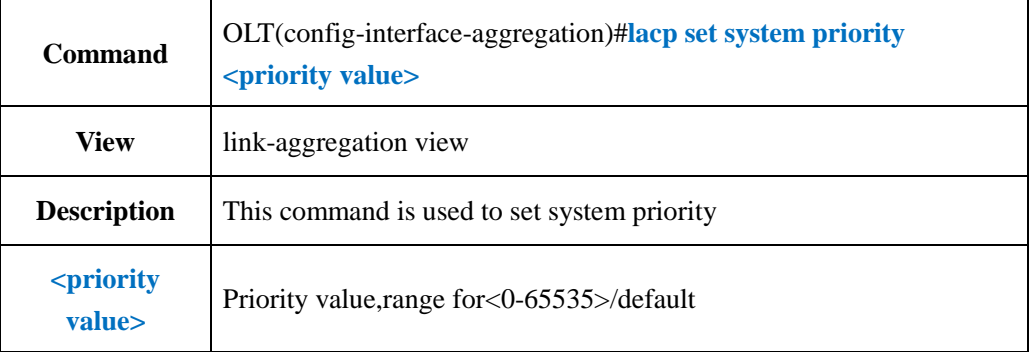

### 【**Example**】

**Example 1:** Set system priority as 3000.

OLT(config-interface-aggregation)#lacp set system priority 3000

OLT(config-interface-aggregation)#

# **18.3.2.Set Link-Aggregation Group Port Priority**

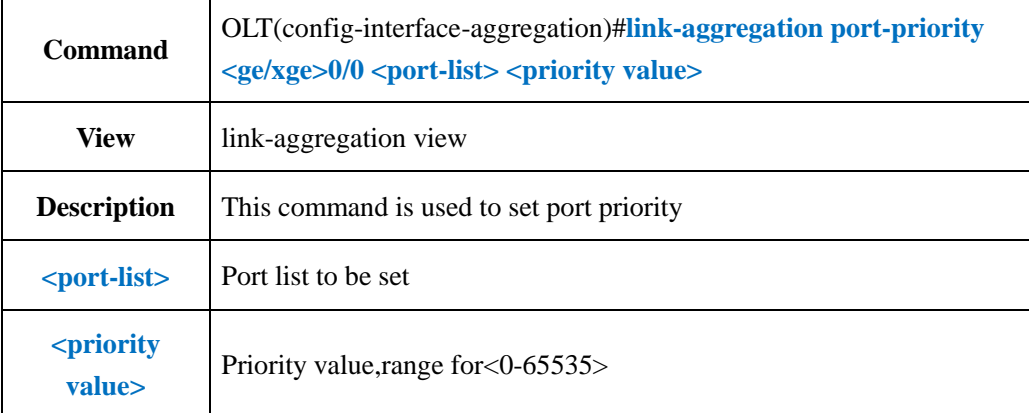

**Example** 1: Set link-aggregation port priority of ge1 as 3000

OLT(config-interface-aggregation)#link-aggregation port-priority ge 0/0 1 3000

OLT(config-interface-aggregation)#

# **18.3.3.Show LACP System Priority**

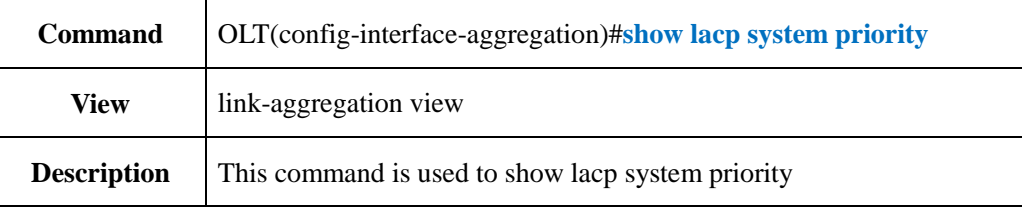

#### 【**Example**】

**Example 1:** Show lacp system priority

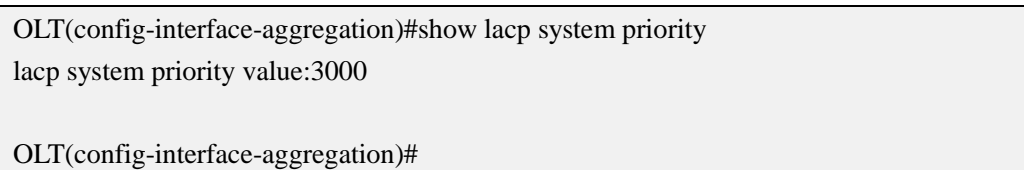

### **18.3.4.Show Link-Aggregation Group Priority**

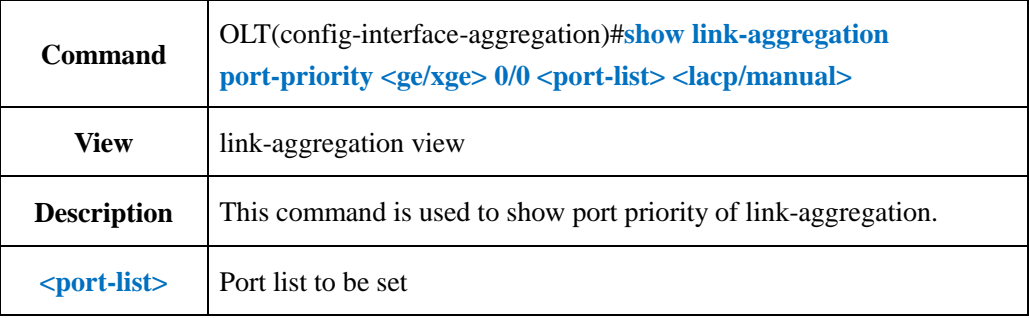

#### 【**Example**】

**Example 1:** Show ge1 port priority of link aggregation

OLT(config-interface-aggregation)#show link-aggregation port-priority ge 0/0/1 lacp lacp port priority:32768

OLT(config-interface-aggregation)#

### **18.4.Config Link-Aggregation Group Frame-max**

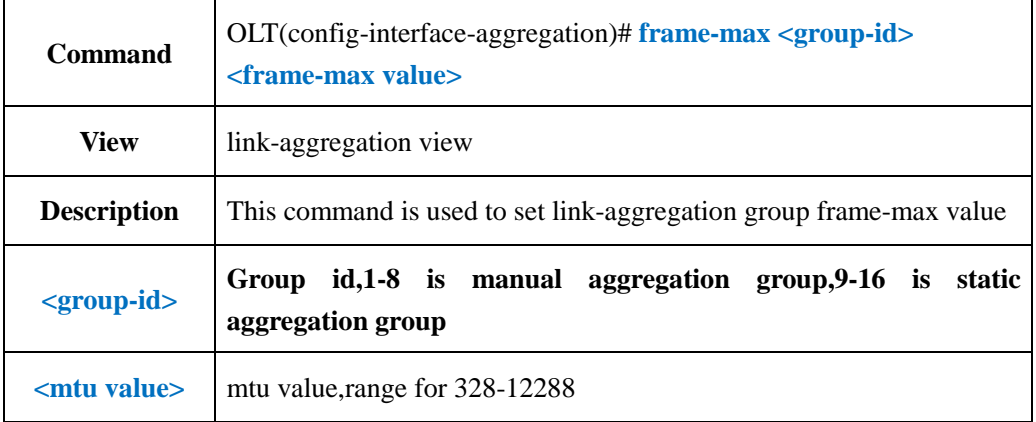

### 【**Example**】

**Example 1:** Set the link-aggregation group 1 frame-max value as 2000

```
OLT(config-interface-aggregation)#frame-max 1 2000
```
OLT(config-interface-aggregation)#

## **18.5.Config Link-Aggregation Group Load Balance Mode**

# **18.5.1.Config Link-Aggregation Group Unicast Load Balance Mode**

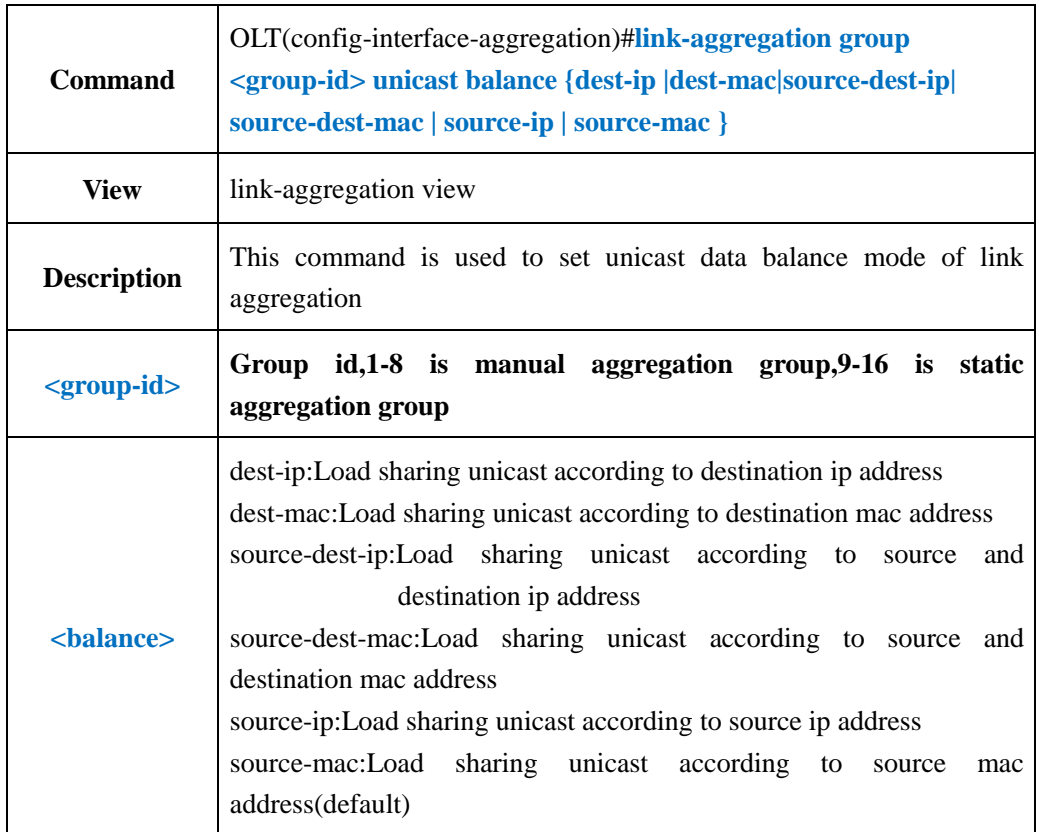

**Example 1:** Set the unicast load balance mode of link-aggregation mode as dest-ip.

OLT(config-interface-aggregation)#link-aggregation group 1 unicast balance dest-ip

```
OLT(config-interface-aggregation)#
```
# **18.5.2.Config Link-Aggregation Group Non-unicast Load**

### **BalanceMode**

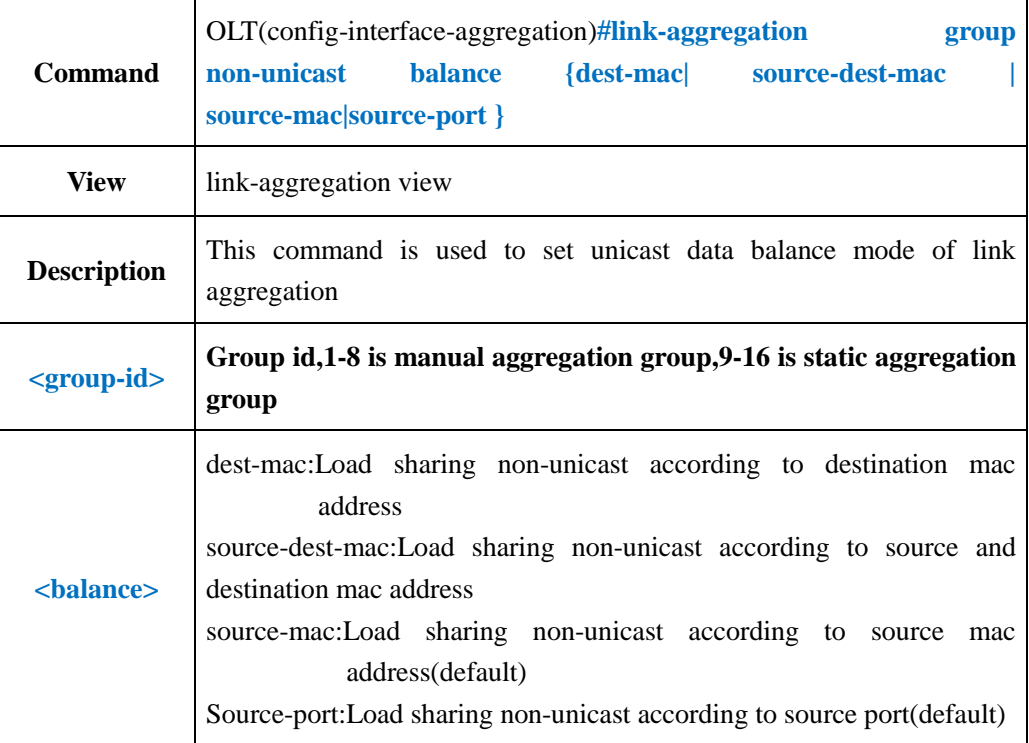

#### 【**Example**】

**Example 1:** Set the unicast load balance mode of link-aggregation mode as source-port.

```
OLT(config-interface-aggregation)#link-aggregation group non-unicast balance 
source-port
OLT(config-interface-aggregation)#
```
### **18.6.Config Link-Aggregation Group Name**

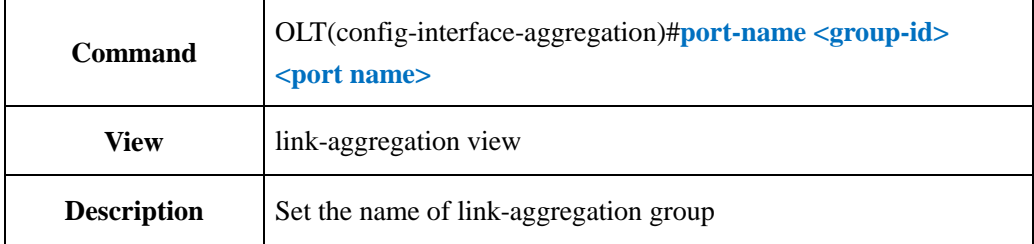

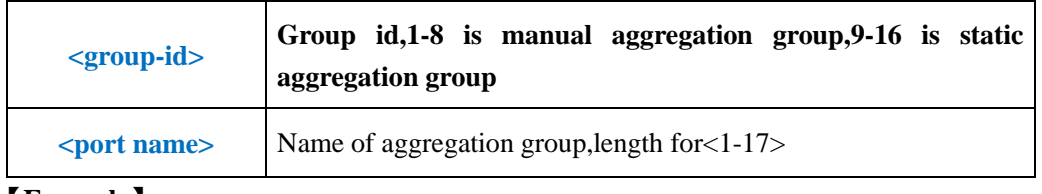

**Example 1:** Name link-aggregation group1 as test

OLT(config-interface-aggregation)#port-name 1 test

OLT(config-interface-aggregation)#

### **18.7.Clear Link-Aggregation Group Statistics**

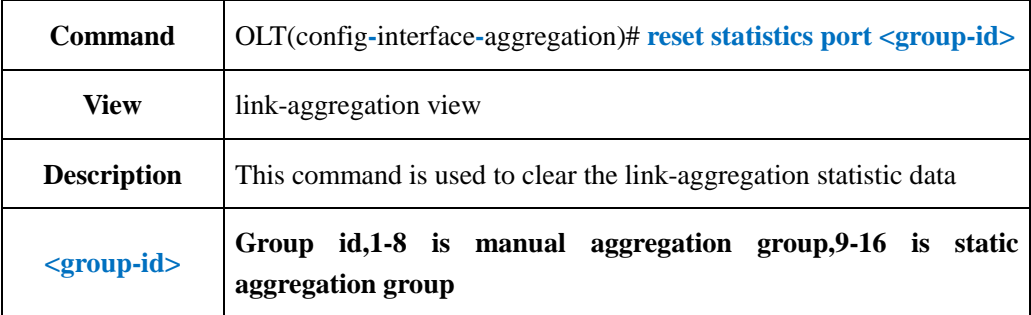

#### 【**Example**】

**Example 1:** Clear the statistic data of link-aggregation group 1.

OLT(config-interface-aggregation)#reset statistics port 1

OLT(config-interface-aggregation)#

## **18.8.Enable or Disable Link-Aggregation Group**

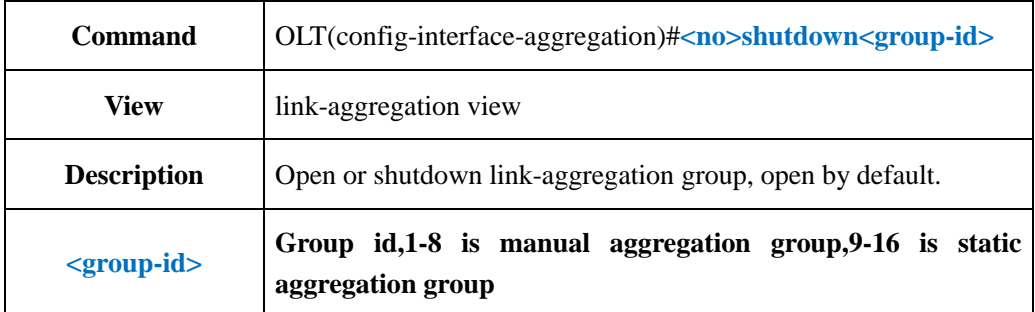

#### 【**Example**】

**Example 1:** Shutdown link-aggregation group1.

OLT(config-interface-aggregation)#shutdown 1

OLT(config-interface-aggregation)#

**Example** 2: Open link-aggregation group1.

OLT(config-interface-aggregation)#no shutdown 1

OLT(config-interface-aggregation)#

# **18.9.Link-Aggregation Group STP Configuration**

# **18.9.1.Config Link-Aggregation STP Cost**

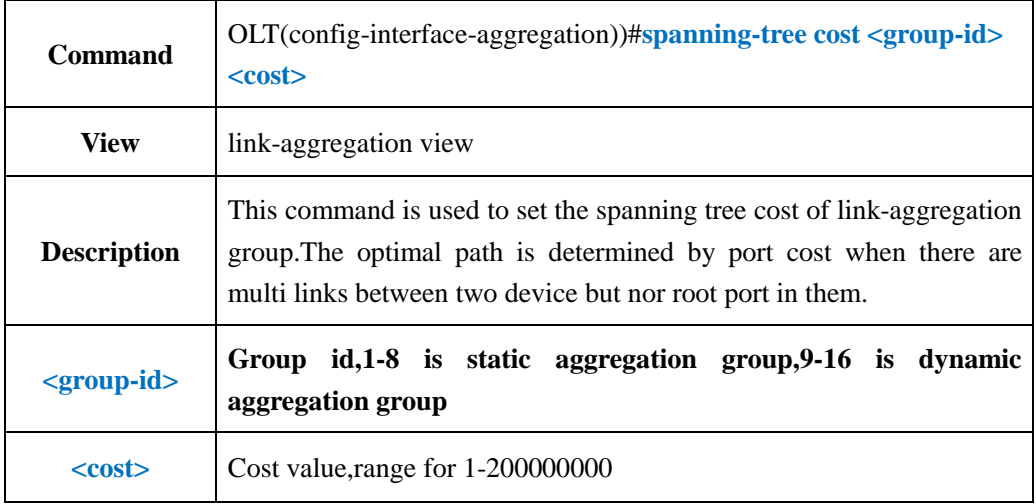

#### 【**Example**】

**Example 1:**Set the spanning tree cost of link-aggregation group1 as 2000.

OLT(config-interface-aggregation))#spanning-tree cost 1 2000

OLT(config-interface-aggregation))#

# **18.9.2.Enable or Disable Link-Aggregation STP Edged-port**

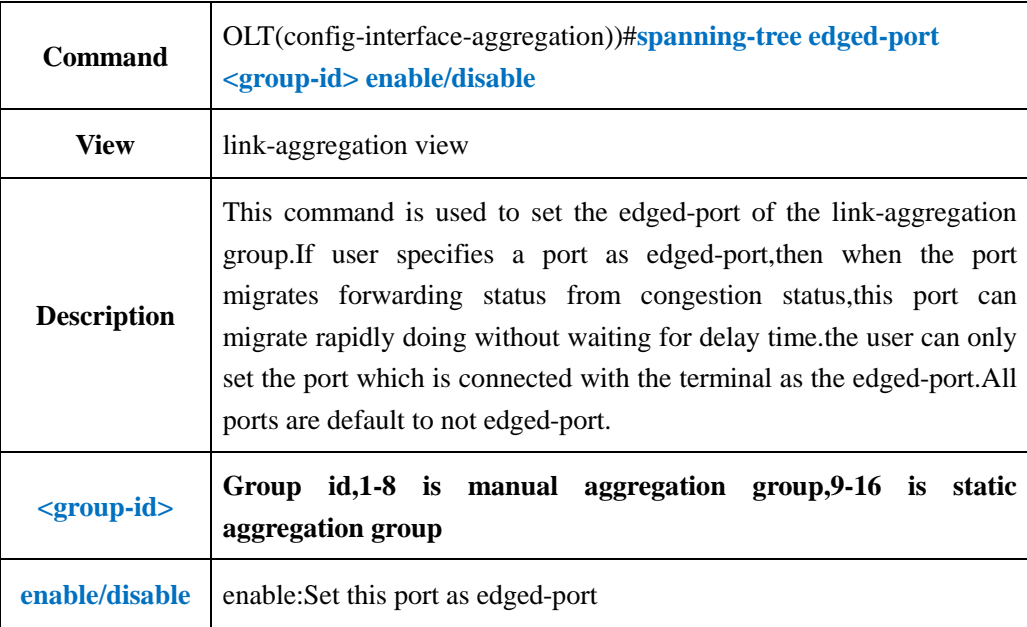

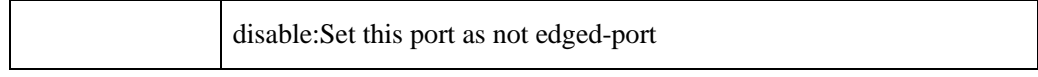

**Example 1:** Set the edged-port of link aggregation group1.

OLT(config-interface-aggregation))#spanning-tree edged-port 1 enable

OLT(config-interface-aggregation))#

# **18.9.3.Config Link-Aggregation STP Mcheck Property**

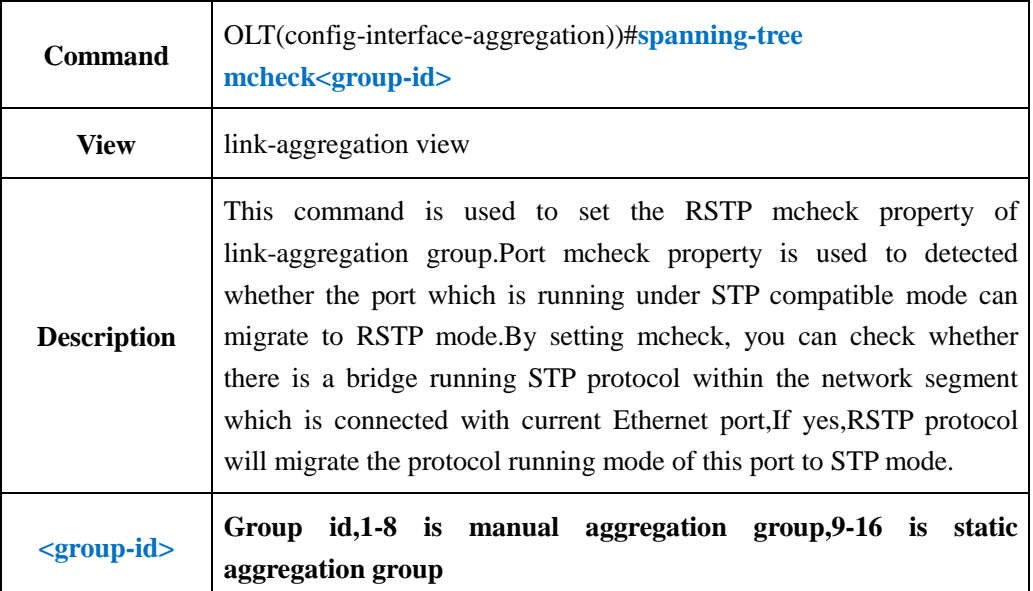

### 【**Example**】

**Example 1:** Set mcheck property of link-aggregation group1.

OLT(config-interface-aggregation))#spanning-tree mcheck 1

OLT(config-interface-aggregation))#

# **18.9.4.Config Link-Aggregation STP Point-to-Point Function**

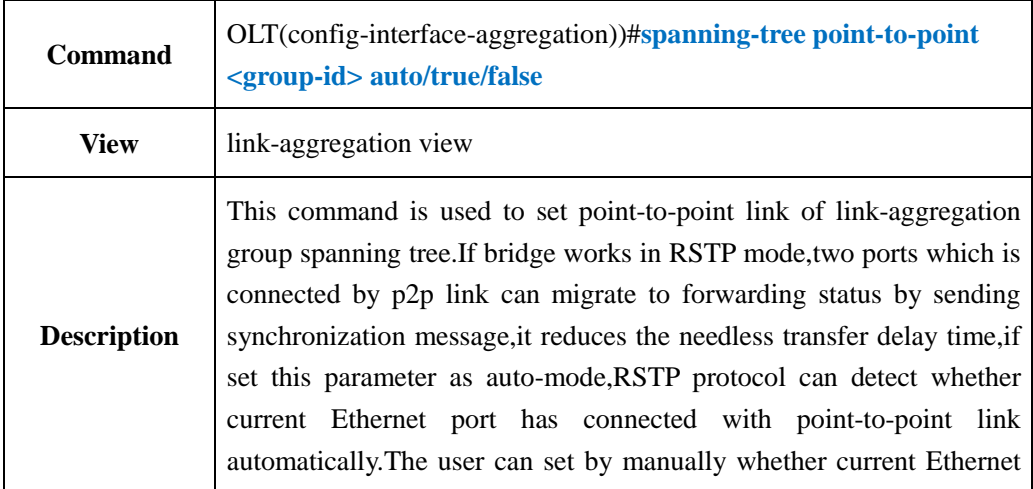

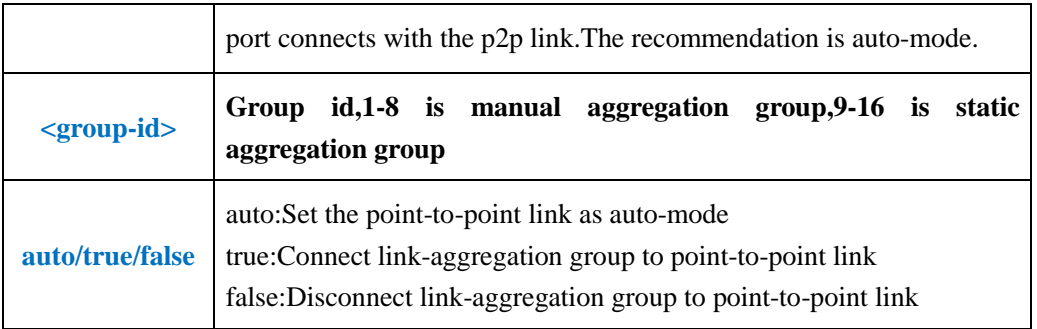

**Example 1:** Set spanning tree point-to-point of link-aggregation as true.

OLT(config-interface-aggregation))#spanning-tree point-to-point 1 true

OLT(config-interface-aggregation))#

# **18.9.5.Config Link-Aggregation STP Priority**

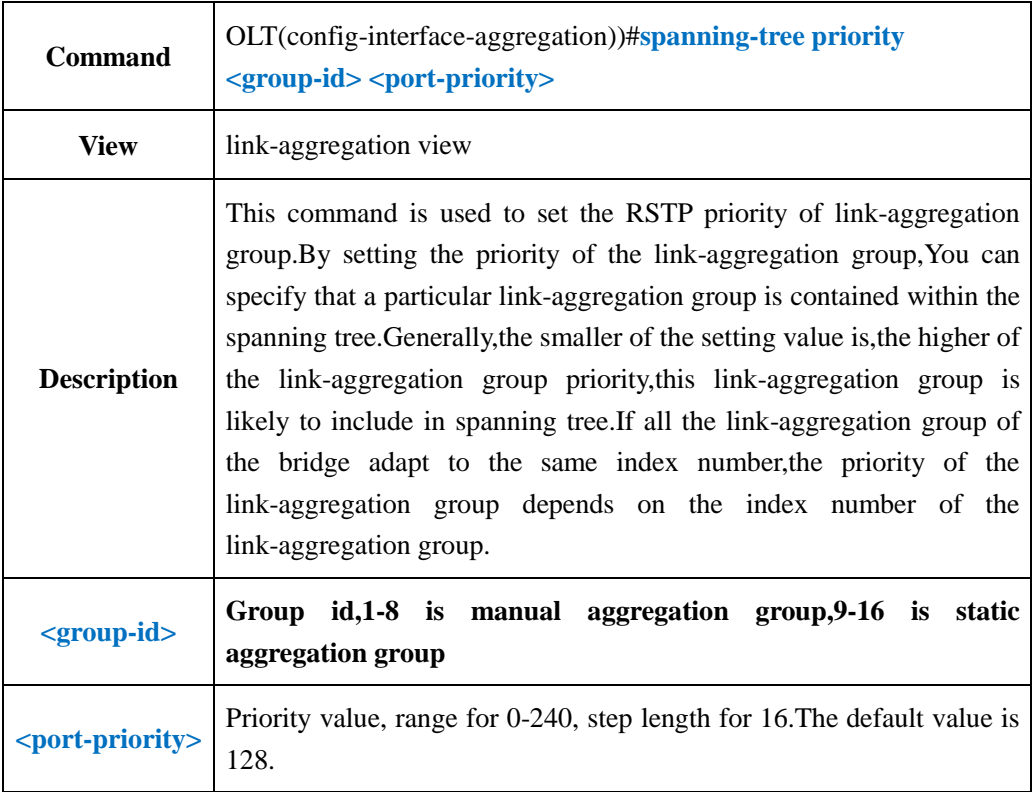

#### 【**Example**】

**Example 1:** Set spanning tree priority of link-aggregation group 1 as 160.

OLT(config-interface-aggregation))#spanning-tree priority 1 160

OLT(config-interface-aggregation))#

## **18.10.Link-Aggregation Group VLAN Configuration**

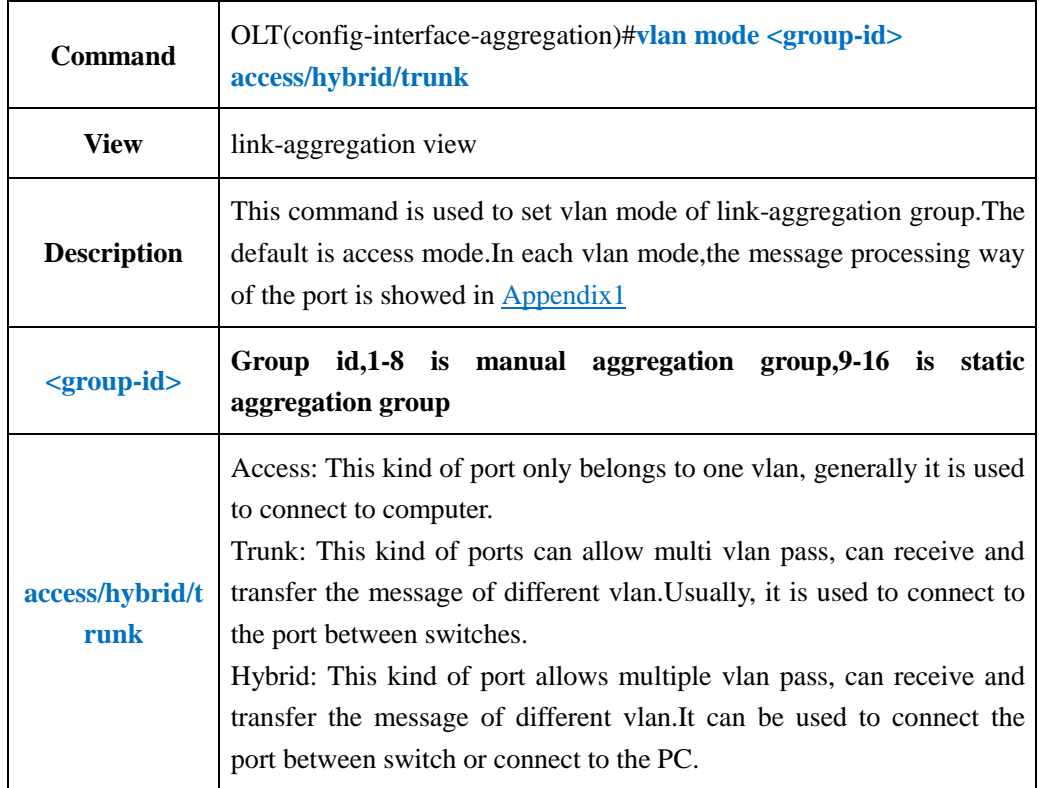

# **18.10.1.Config Link-Aggregation Group VLAN Mode**

#### 【**Example**】

**Example 1:** Set the vlan mode of link-aggregation group 1 as access.

OLT(config-interface-aggregation)#vlan mode 1 access

OLT(config-interface-aggregation)#

# **18.10.2.Config Link-Aggregation Group Native-vlan(access)**

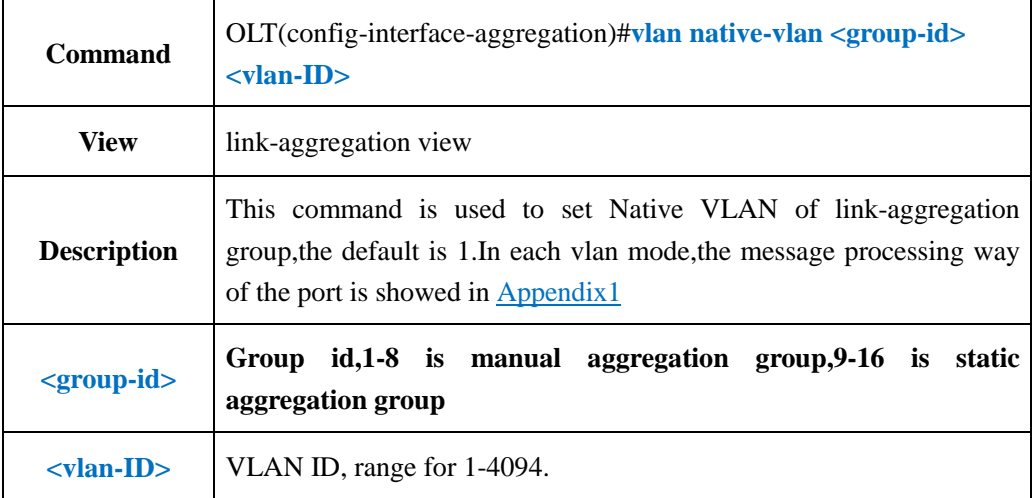

**Example 1:** Set native vlan of link-aggregation group1 as 10.

OLT(config-interface-aggregation)#vlan native-vlan 1 10

OLT(config-interface-aggregation)#

### **18.10.3.Config Link-Aggregation Group Native-vlan Priority**

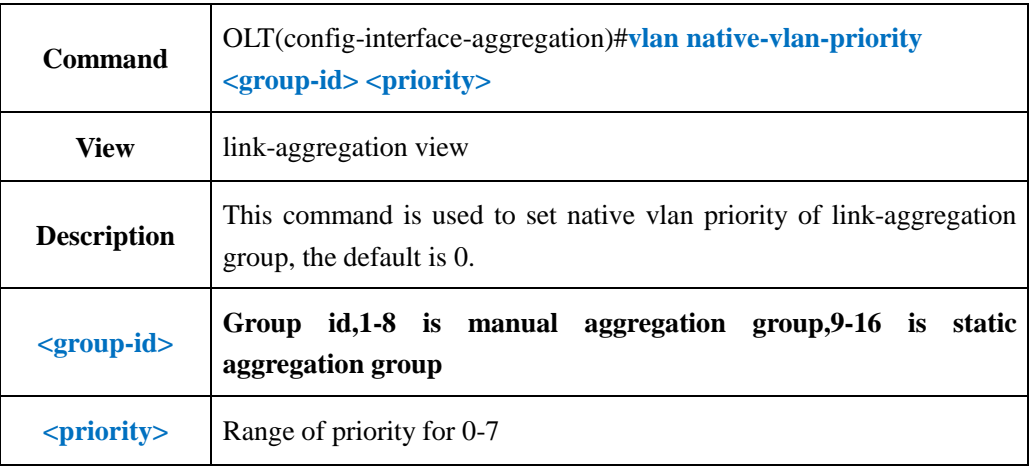

#### 【**Example**】

**Example 1:** Set native vlan priority of link-aggregation group1 as 1.

OLT(config-interface-aggregation)#vlan native-vlan-priority 1 1

OLT(config-interface-aggregation)#

### **18.10.4.Config Link-Aggregation Group Access Mode VLAN**

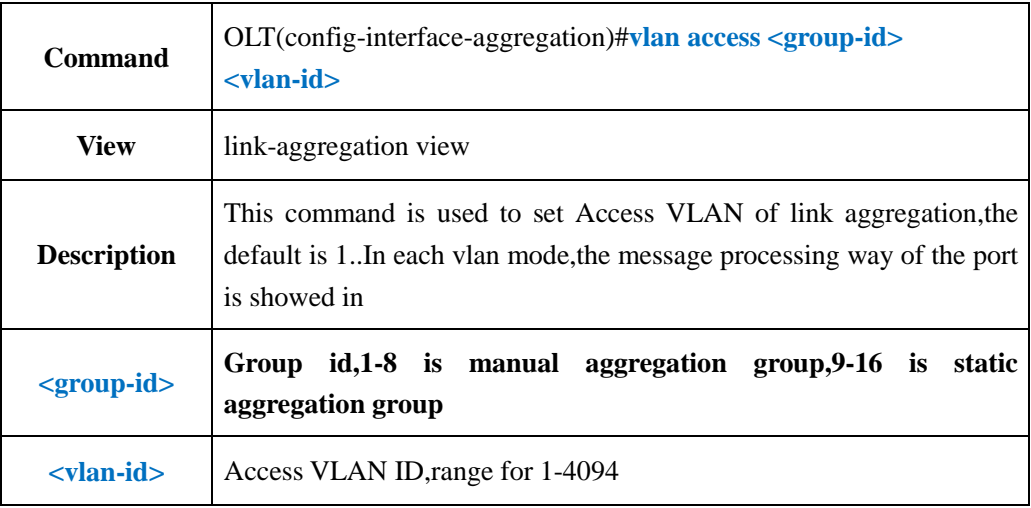

#### 【**Example**】

**Example 1:** Set access vlan of link-aggregation group 1 as 100.

OLT(config-interface-aggregation)#vlan access 1 100

OLT(config-interface-aggregation)#

### **18.10.5.Config Link-Aggregation Group Hybrid Mode VLAN**

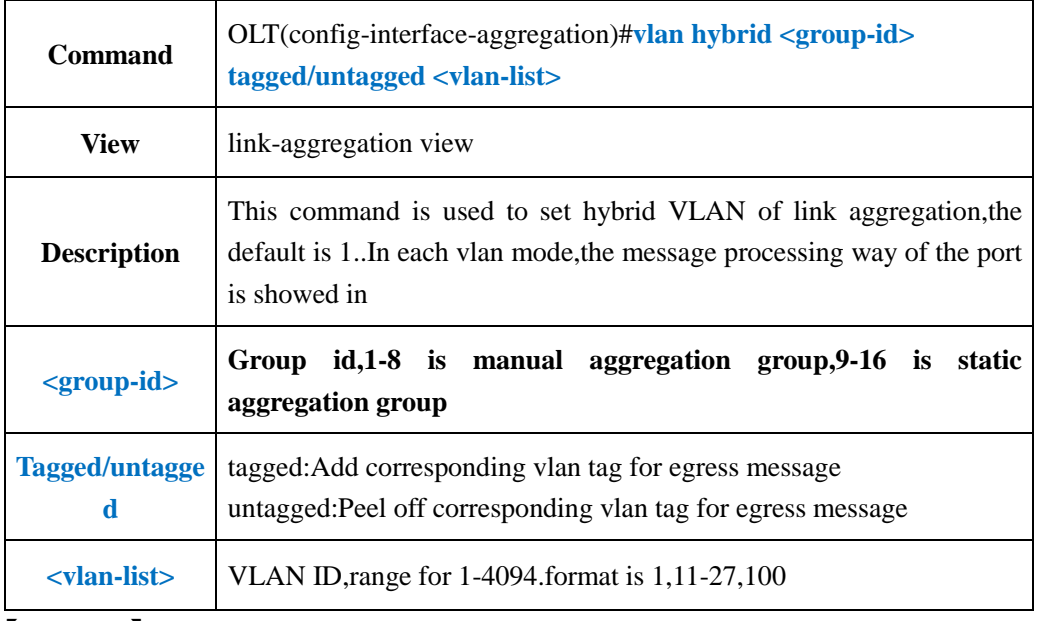

【**Example**】

**Example 1:** Add untagged hybrid vlan 10-15 for link-aggregation group 1.

OLT(config-interface-aggregation)#vlan hybrid 1 untagged 10-15 lag1:hybrid vlan added,failed:0,success:6

OLT(config-interface-aggregation)#

**Example 2:** Add tagged hybrid vlan 101 for link-aggregation group 1.

OLT(config-interface-aggregation)#vlan hybrid 1 tagged 101 lag1:hybrid vlan added,failed:0,success:1

OLT(config-interface-aggregation)#

## **18.10.6.Delete Link-Aggregation Group Hybrid Mode VLAN**

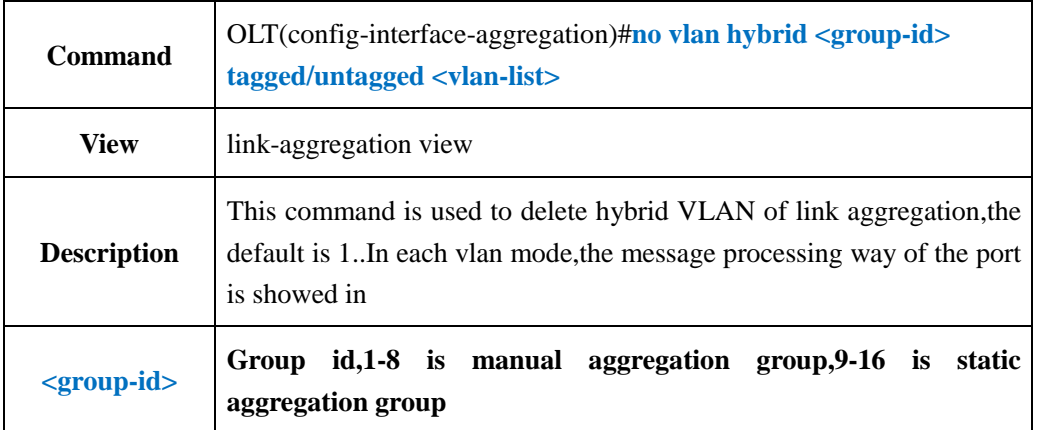

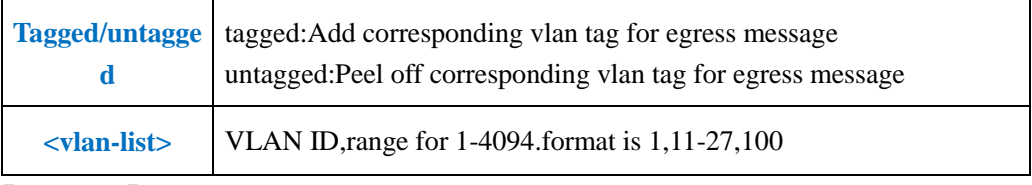

**Example 1:** Delete tagged hybrid vlan 10-15 for link-aggregation group1.

OLT(config-interface-ge)#no vlan hybrid 1 tagged 10-15

OLT(config-interface-ge)#

## **18.10.7.Config Link-Aggregation Group Trunk Mode VLAN**

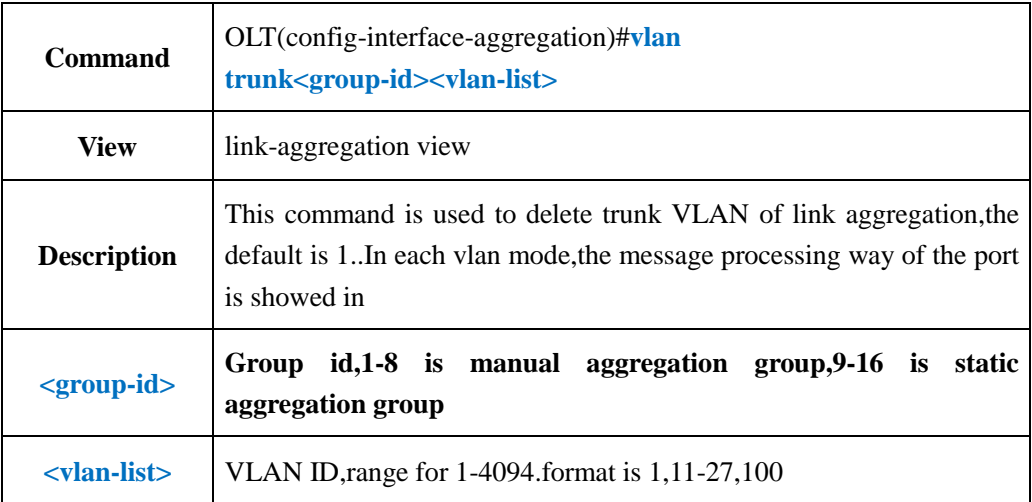

#### 【**Example**】

**Example 1:** Add trunk vlan 10-15 for link-aggregation group 1.

OLT(config-interface-aggregation)#vlan trunk 1 10-15 lag1:trunk vlan allowed,failed:0,success:6 OLT(config-interface-aggregation)#

## **18.10.8.Delete Link-Aggregation Group Trunk Mode VLAN**

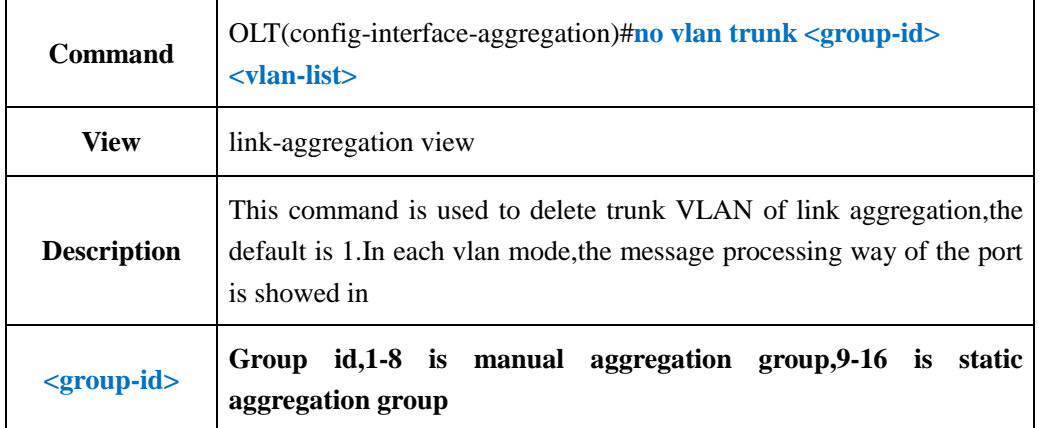

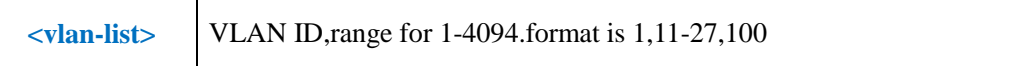

**Example 1:** Delete trunk vlan 10 for link-aggregation group1.

OLT(config-interface-aggregation)#no vlan trunk 1 10

OLT(config-interface-aggregation)#

### **18.11.Show Link-Aggregation Group Information**

### **18.11.1.Show Link-Aggregation Group VLAN Information**

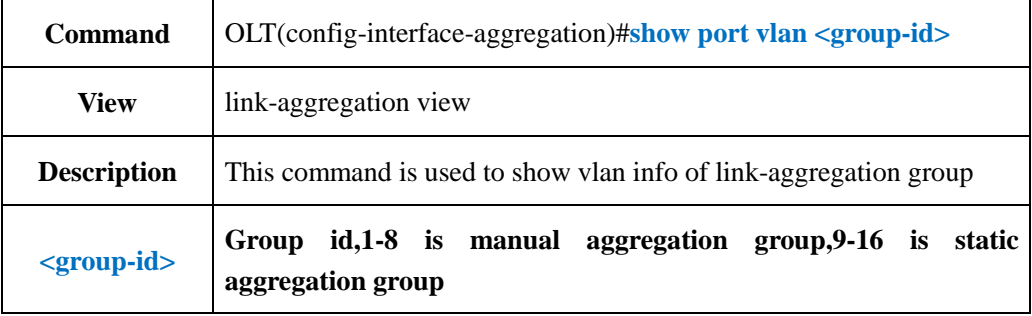

### 【**Example**】

**Example 1:** Show vlan info of link-aggregation group 1

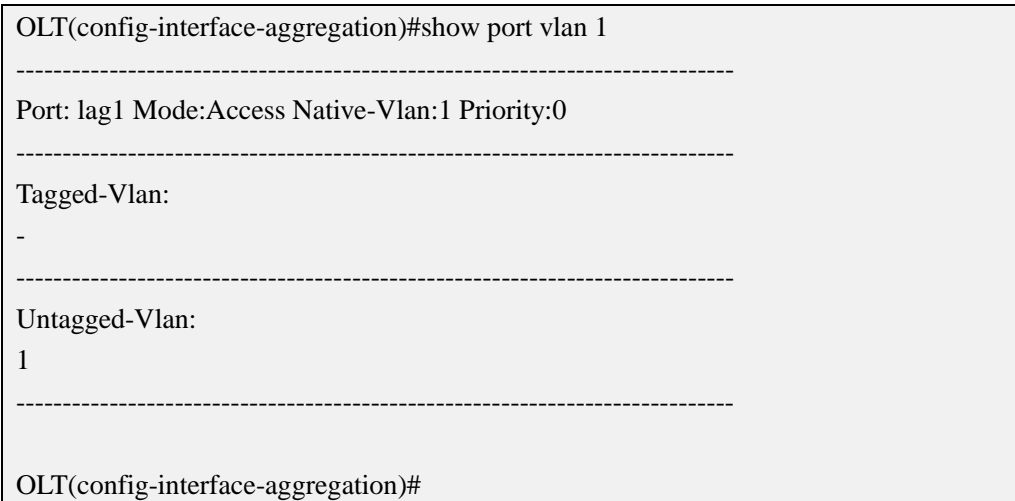

## **18.11.2.Show Link-Aggregation Group STP Information**

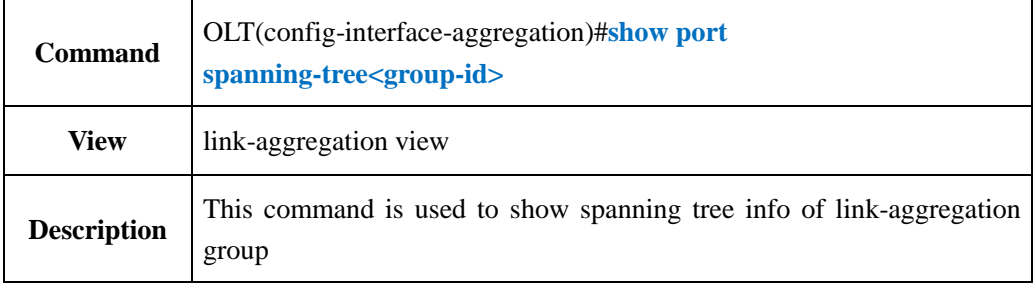

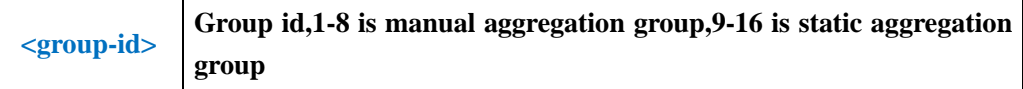

**Example 1:** Show spanning tree info of link-aggregation group 1.

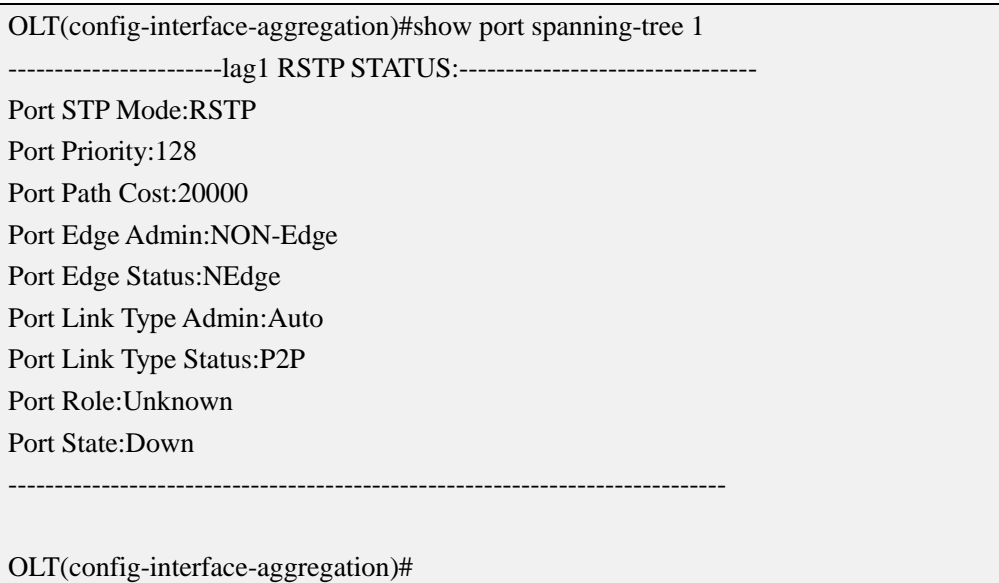

# **18.11.3.Show Link-Aggregation Group Port Status**

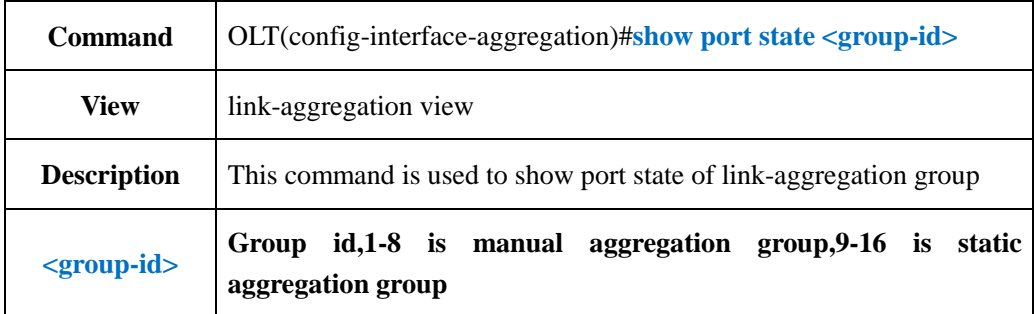

## 【**Example**】

**Example 1:** Show port state of link-aggregation group1.

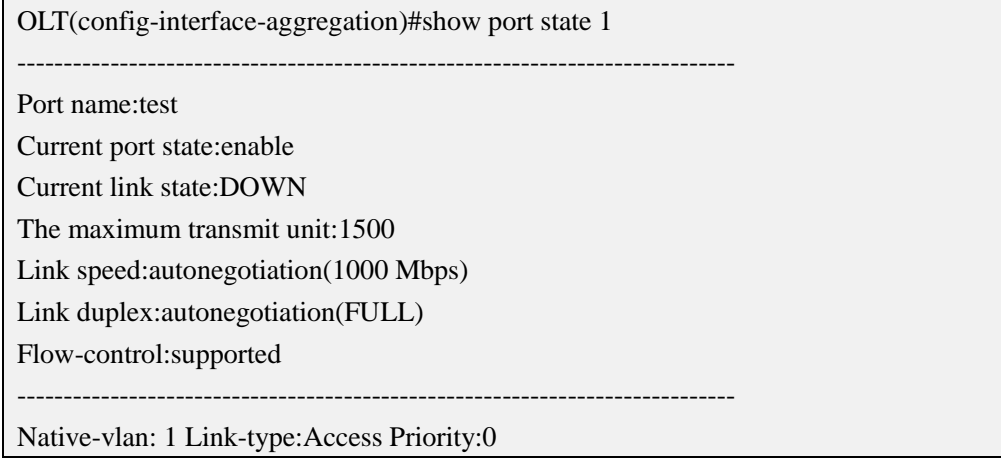

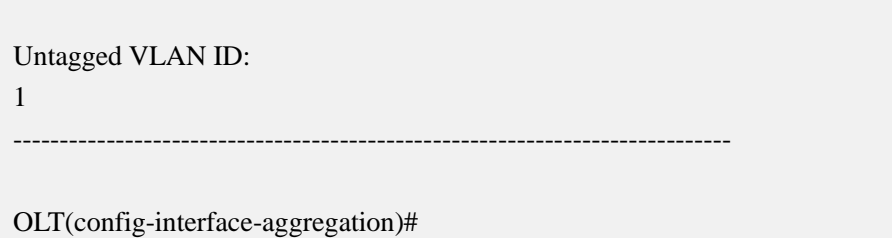

# **18.11.4.Show Link-Aggregation Group Statistics Information**

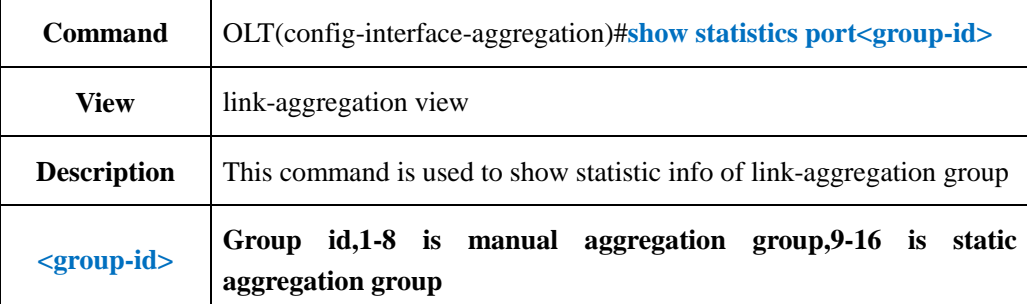

## 【**Example**】

**Example 1:** Show statistic info of link-aggregation group1.

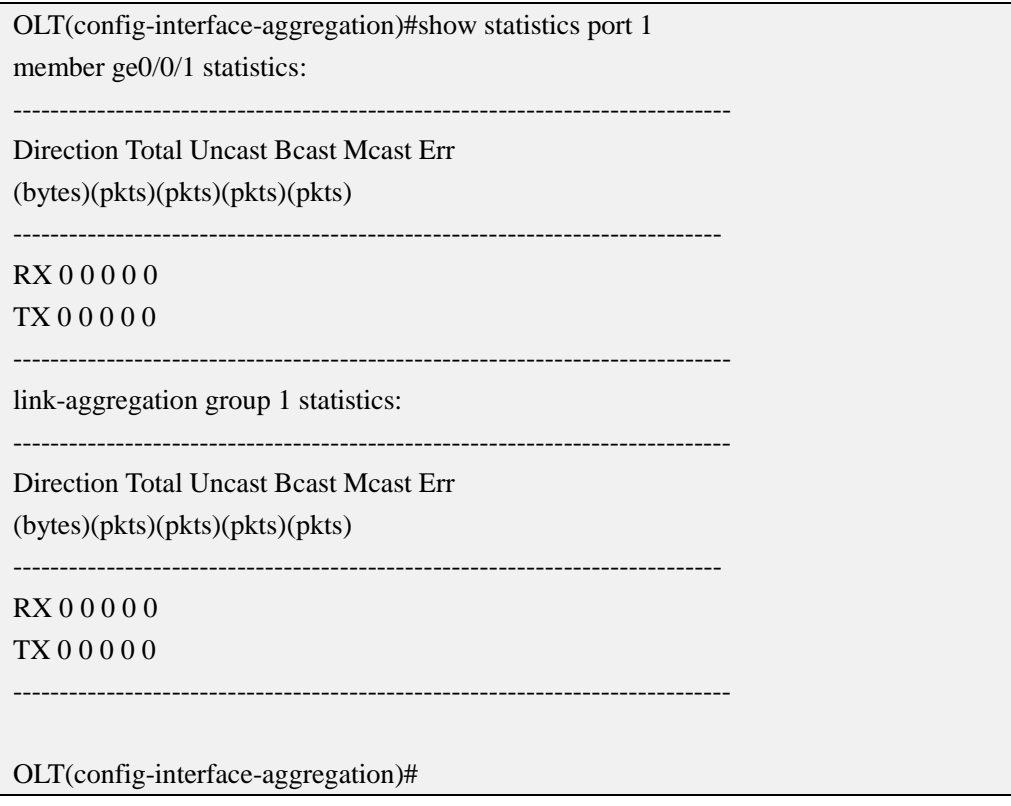

## **18.11.5.Show Link-Aggregation Group Config Information**

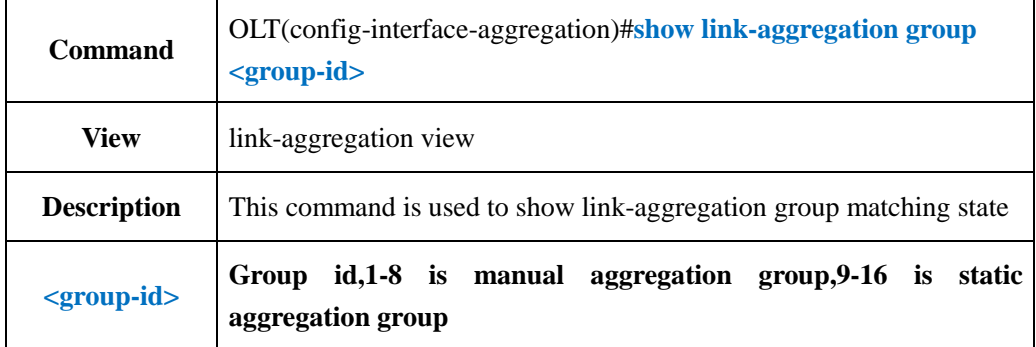

#### 【**Example**】

**Example 1:** Show matching state of link aggregation group1.

OLT(config-interface-aggregation)#show link-aggregation group 1 Lag Lag Select Unselect Load Master ID Type Ports Ports Balance Port 1 Manual-ge0/0/1,dest-ip-OLT(config-interface-aggregation)#

# **19.OLT Profile Configuration**

## **19.1.OLT DBA Profile Configurations**

## **19.1.1.Create or Delete DBA Profile**

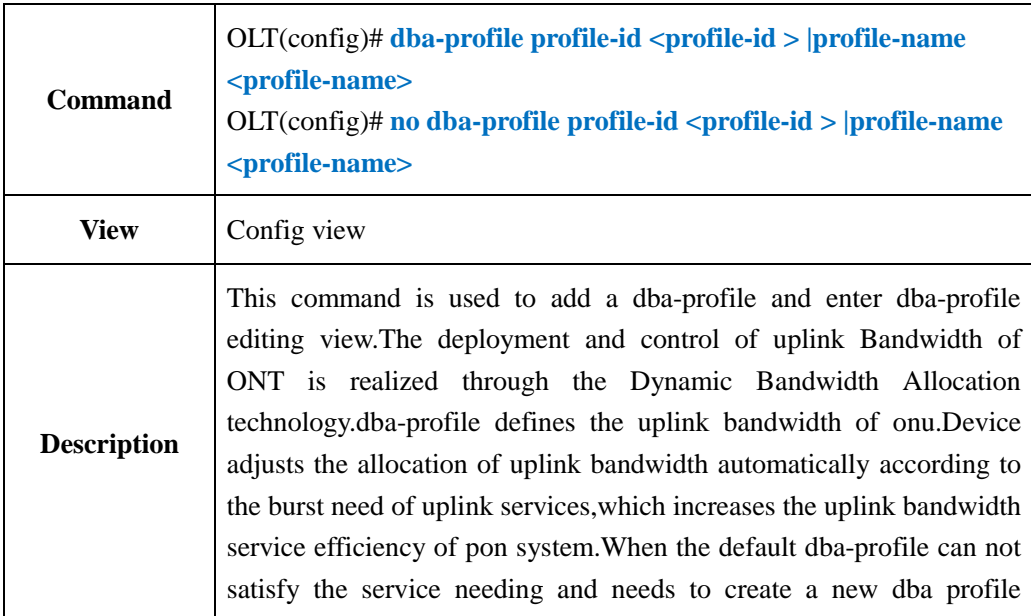

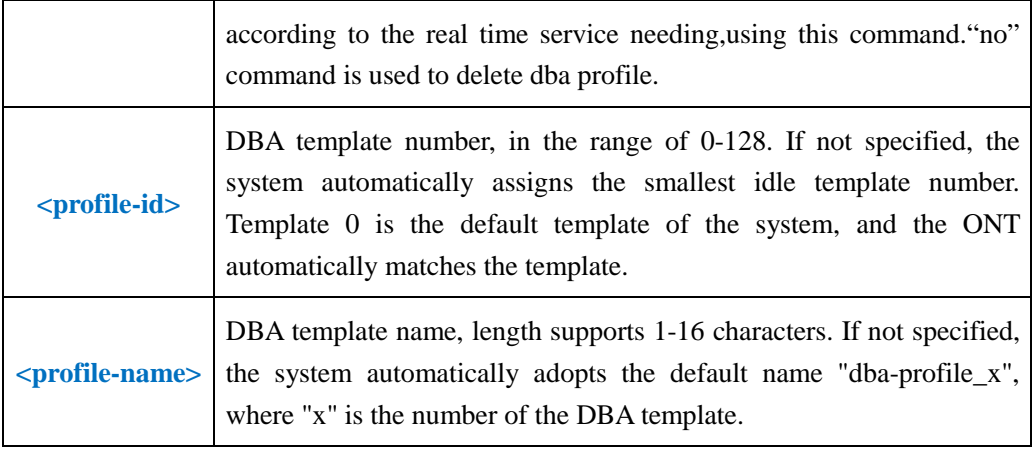

**Example 1:** Create a new dba template with an id of 10. The template name is named by default and enters the DBA template configuration mode.

OLT(config)# dba-profile profile-id 10

OLT(config-dba-profile-10)#

**Example 2:** Delete dba-profile id 10.

OLT(config)# no dba-profile profile-id 10

OLT(config)#

## **19.1.2.Config DBA Profile Bandwith**

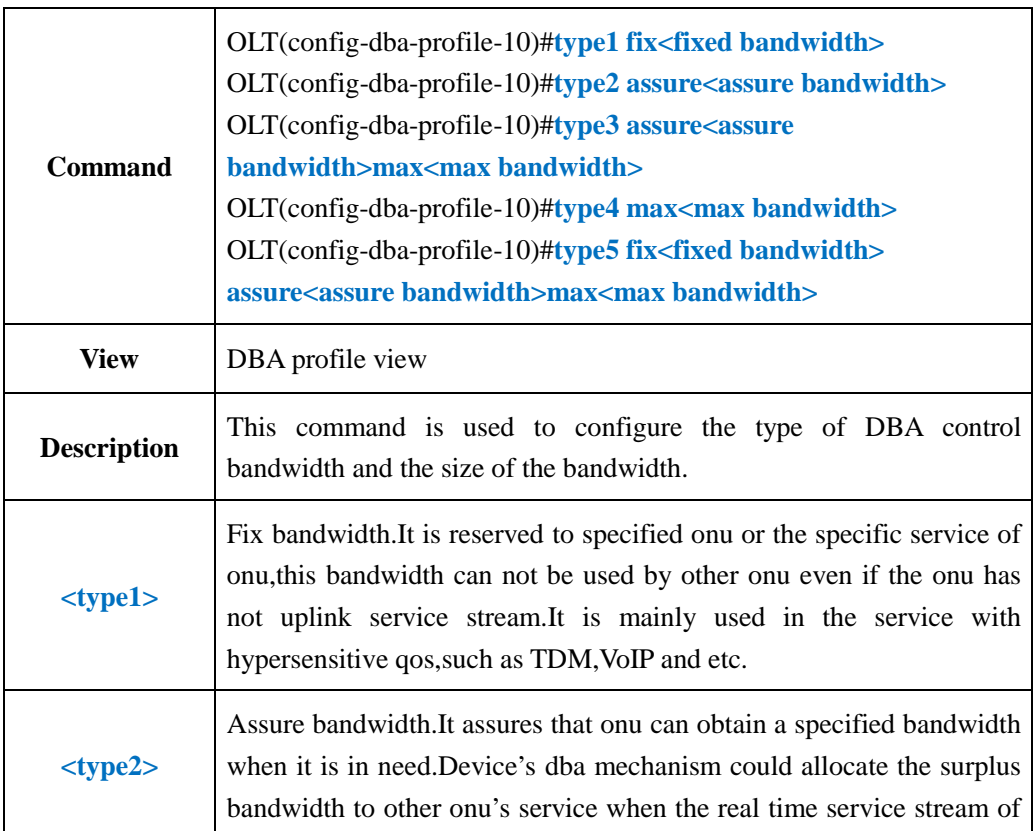

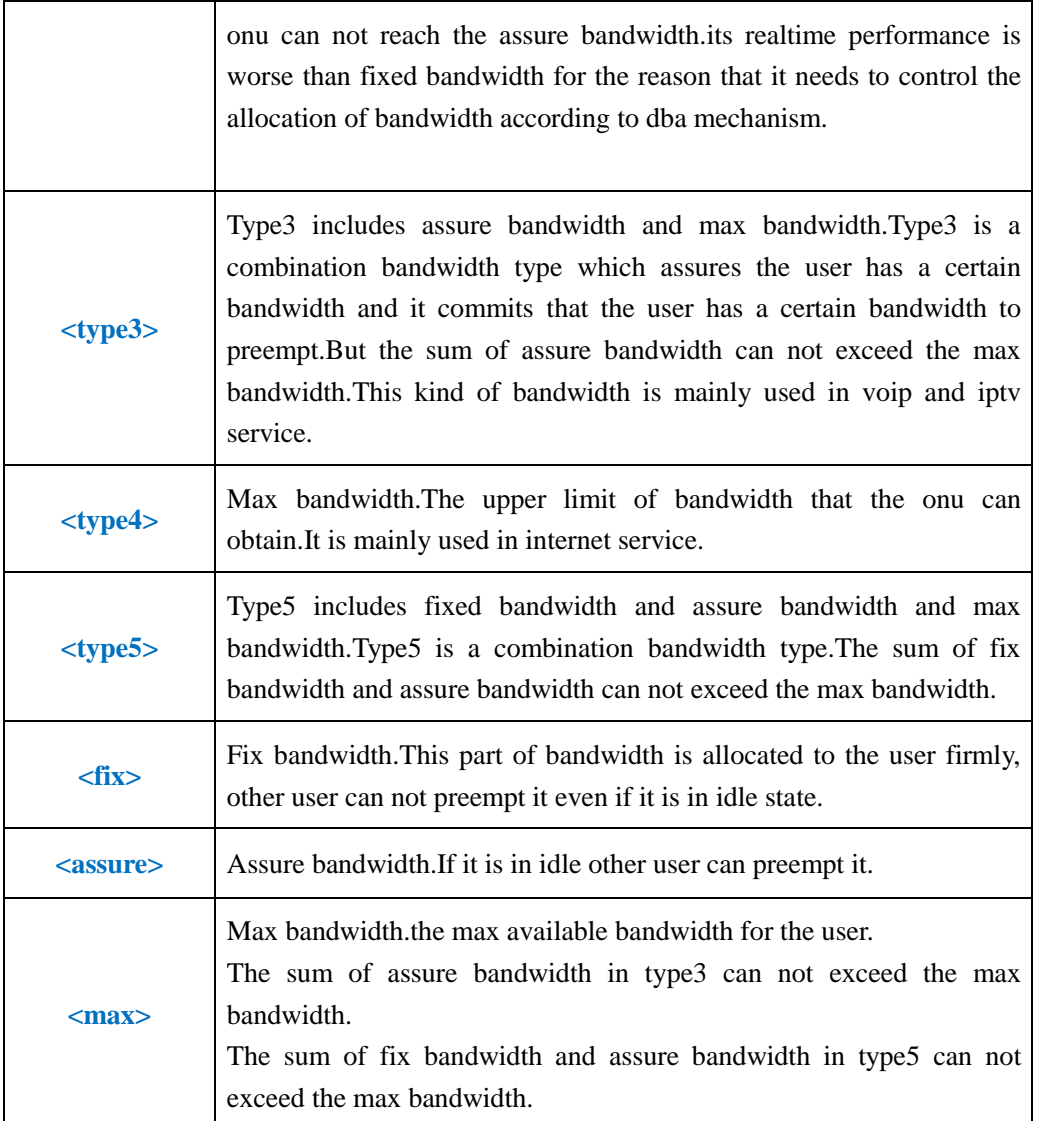

**Example 1:** Set the type of profile 10 as type5, fix bandwidth is 5Mbps, assure bandwidth is 10Mbps,max bandwidth is 30Mbps.

OLT(config-dba-profile-10)#type5 fix 5120 assure 10240 max 30720

OLT(config-dba-profile-10)#

# **19.1.3.Show OLT DBA Profile Current Configuration**

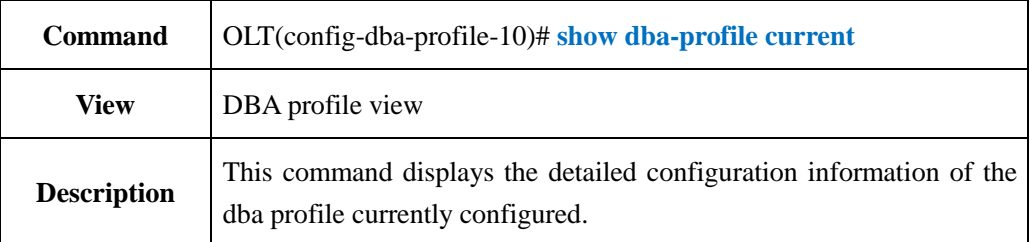

**Example 1:** View the dba profile details of the currently created id 10.

OLT(config-dba-profile-10)# show dba-profile current ----------------------------------------------------------------------------- Profile ID : 10 Profile Name : dba-profile\_10 Type : 1 Fix(kbps) : 9984 Assure(kbps) : 0 Max(kbps) : 0 Bind Times : 0 -----------------------------------------------------------------------------

### **19.1.4.Commit DBA Profile Config**

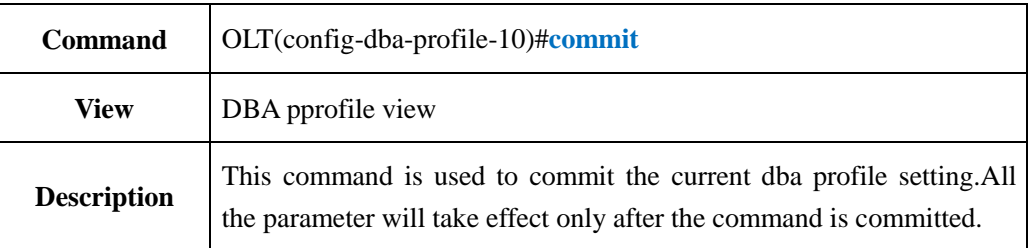

### 【**Example**】

**Example 1:** Commit the current dba profile setting.

OLT(config-dba-profile-10)#commit

OLT(config-dba-profile-10)#

### **19.1.5.Show OLT DBA Profile Information**

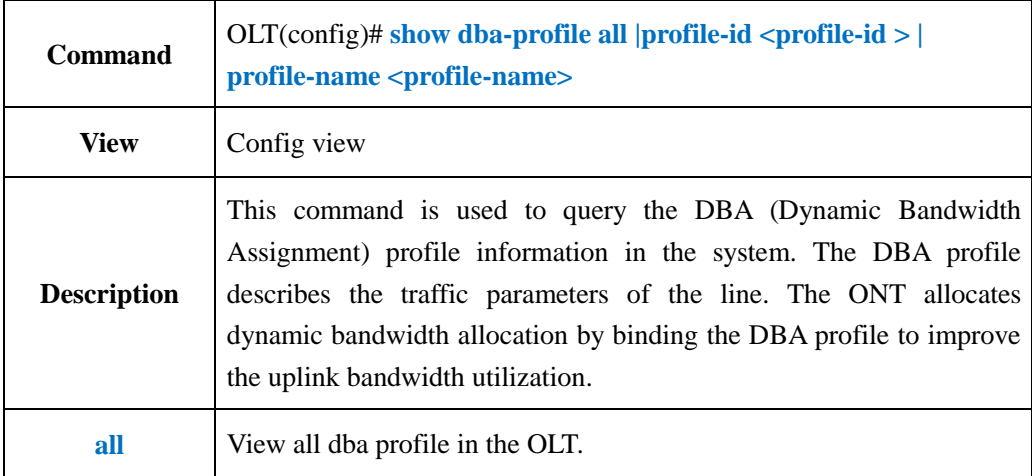

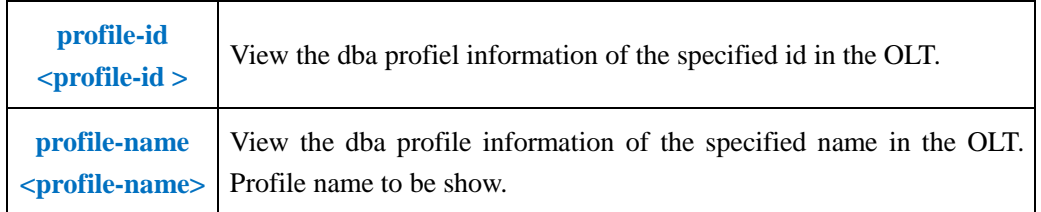

**Example 1:** Show all the dba profile in the OLT.

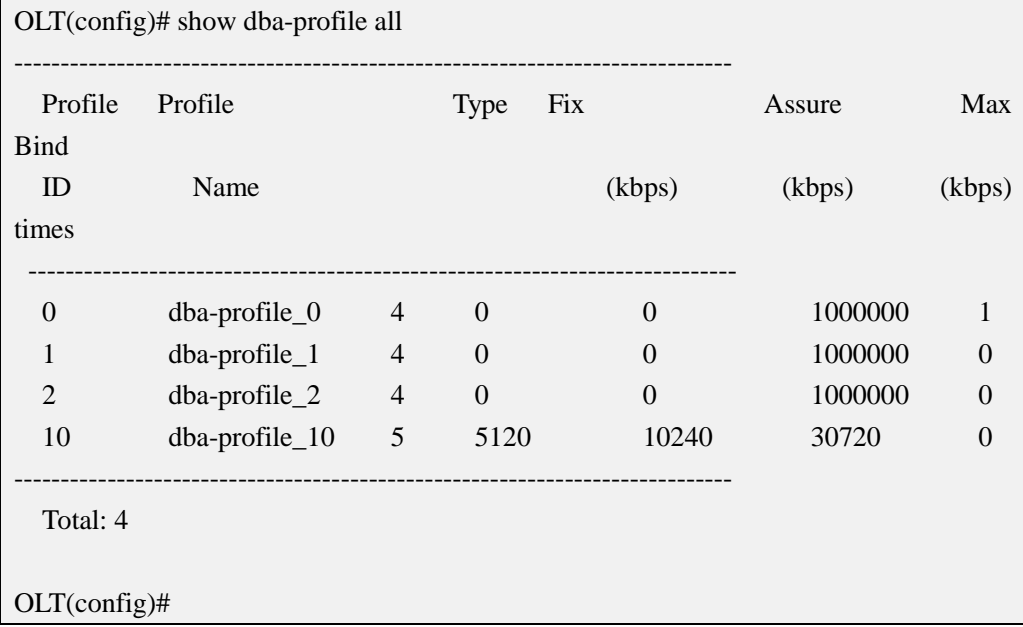

# **19.2.ont-lineprofile Configuraton**

# **19.2.1.Create ont-lineprofile**

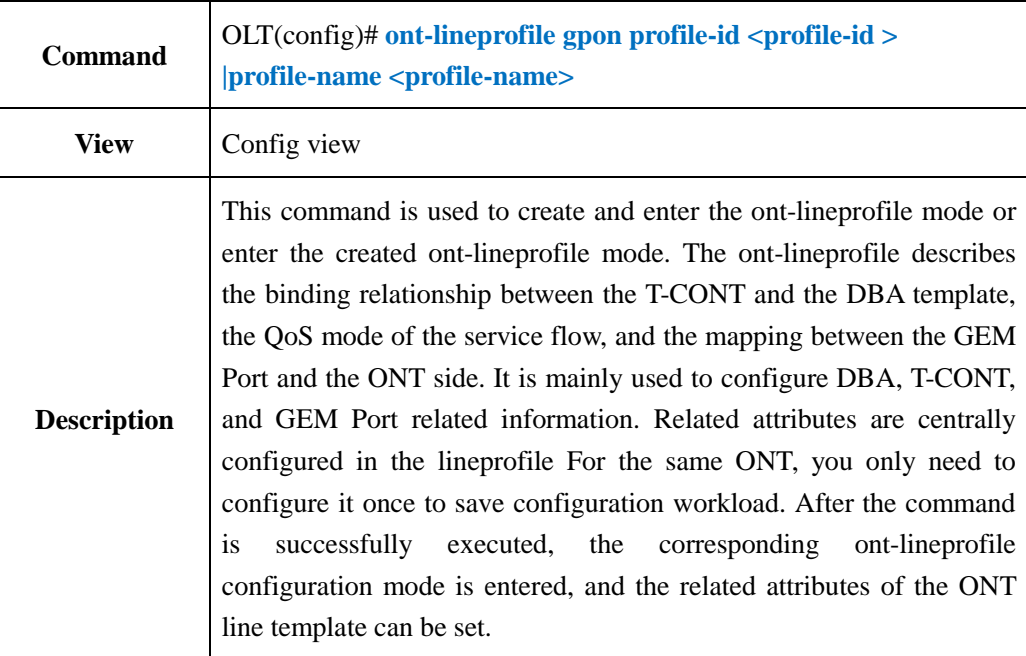

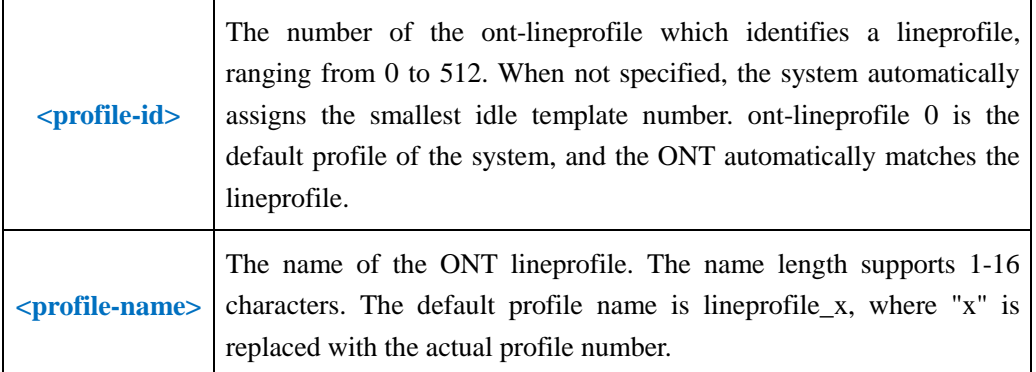

**Example 1:** Create and enter ont-lineprofile 10.

OLT(config)# ont-lineprofile gpon profile-id 10

OLT(config-ont-lineprofile-10)#

### **19.2.2.Create or Delete tcont and DBA Profile Binding in**

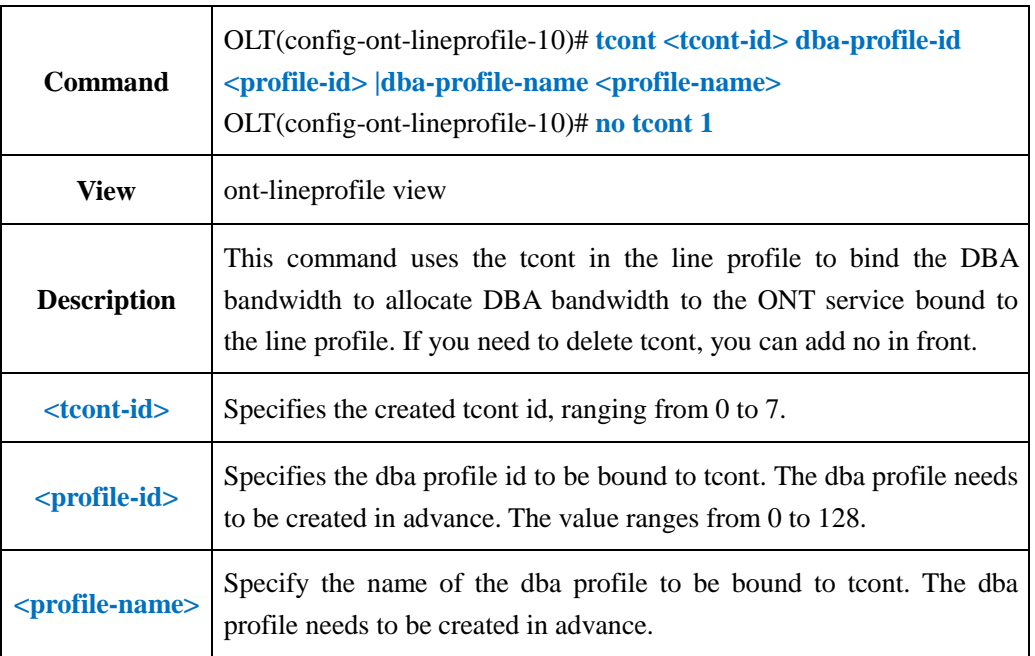

### **ont-lineprofile**

#### 【**Example**】

**Example 1:** In ont-lineprofile, create tcont id 1 and bind the DBA profile 10

OLT(config-epon-lineprofile-10)#llid 1 dba-profile-id 10

OLT(config-epon-lineprofile-10)#

**Example 2:** In ont-lineprofile 10, delete tcont id.

OLT(config-ont-lineprofile-10)# no tcont 1

# **19.2.3.Config GEM Mapping Mode in ont-lineprofile**

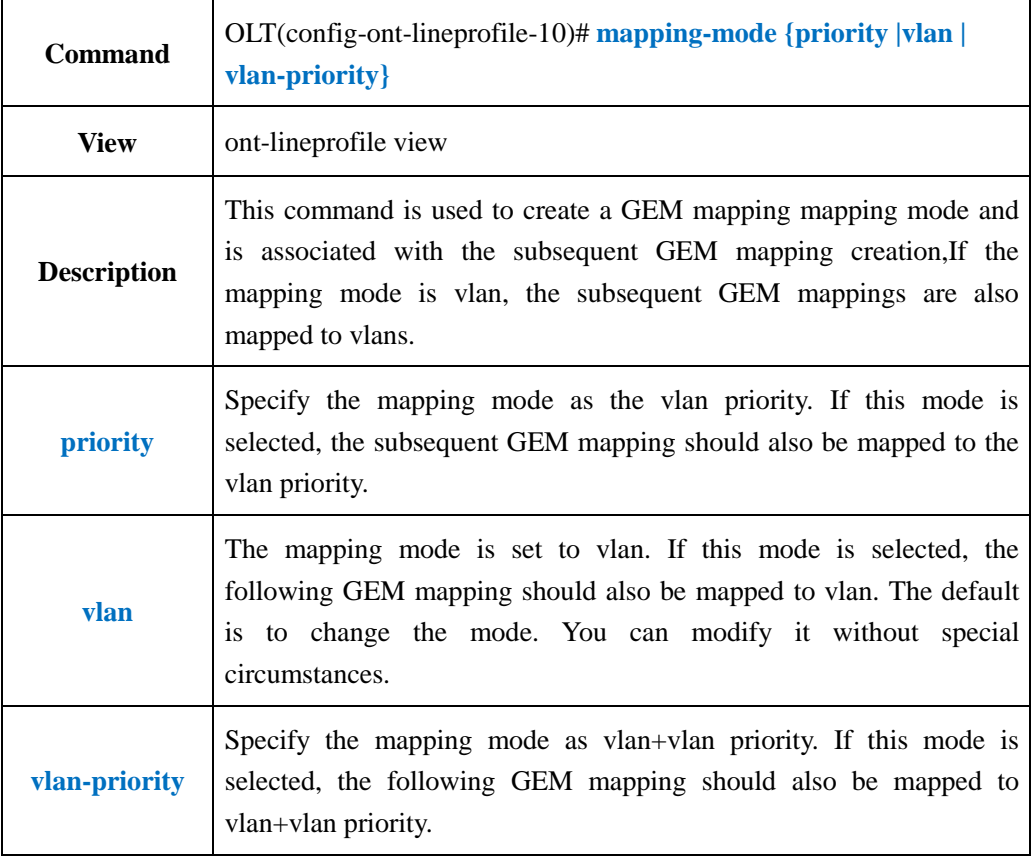

### 【**Example**】

**Example 1:** In the ont-lineprofile 10, set the mapping mode of GEM mapping to vlan.

OLT(config-ont-lineprofile-10)# mapping-mode vlan

OLT(config-ont-lineprofile-10)#

# **19.2.4.Create or Delete GEM Port in ont-lineprofile**

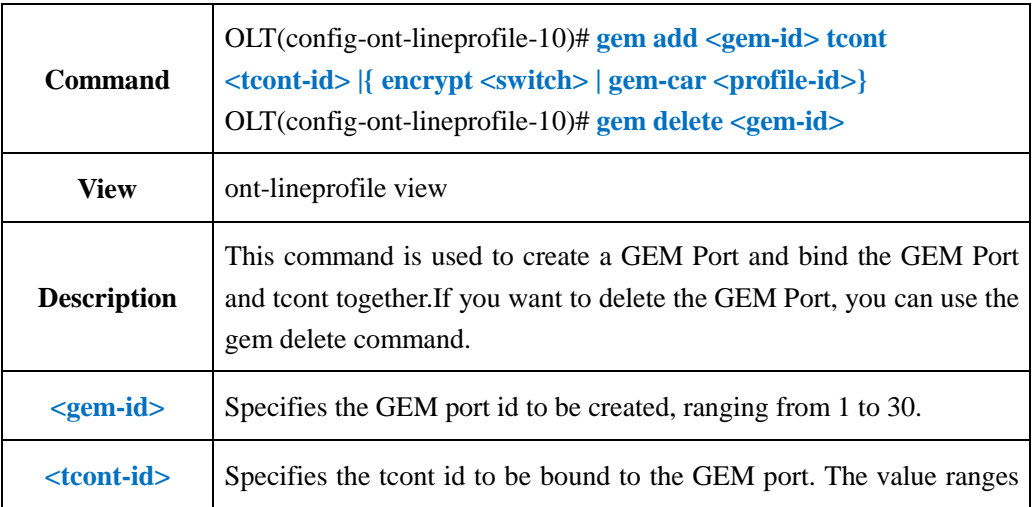

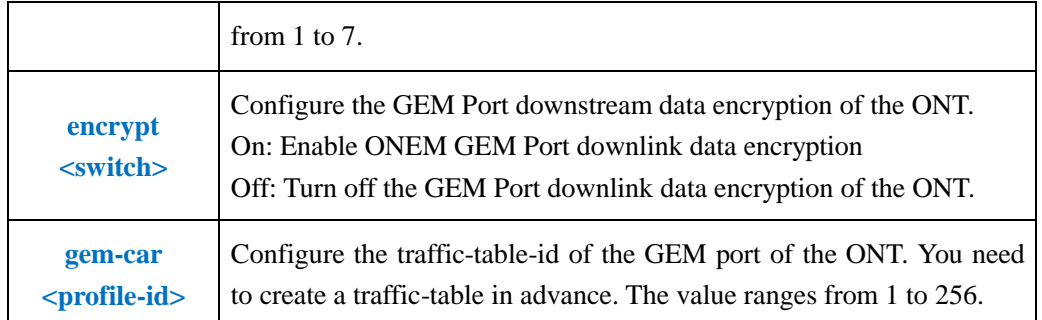

**Example 1:** In ont-lineprofile 10, create a GEM Port id 1 and bind tcont id1.

OLT(config-ont-lineprofile-10)# gem add 1 tcont 1

OLT(config-ont-lineprofile-10)#

**Example 2:** In ont-lineprofile 10, delete GEM Port id 1

OLT(config-ont-lineprofile-10)# gem delete 1

OLT(config-ont-lineprofile-10)#

## **19.2.5.Create or Delete GEM Mapping in ont-lineprofile**

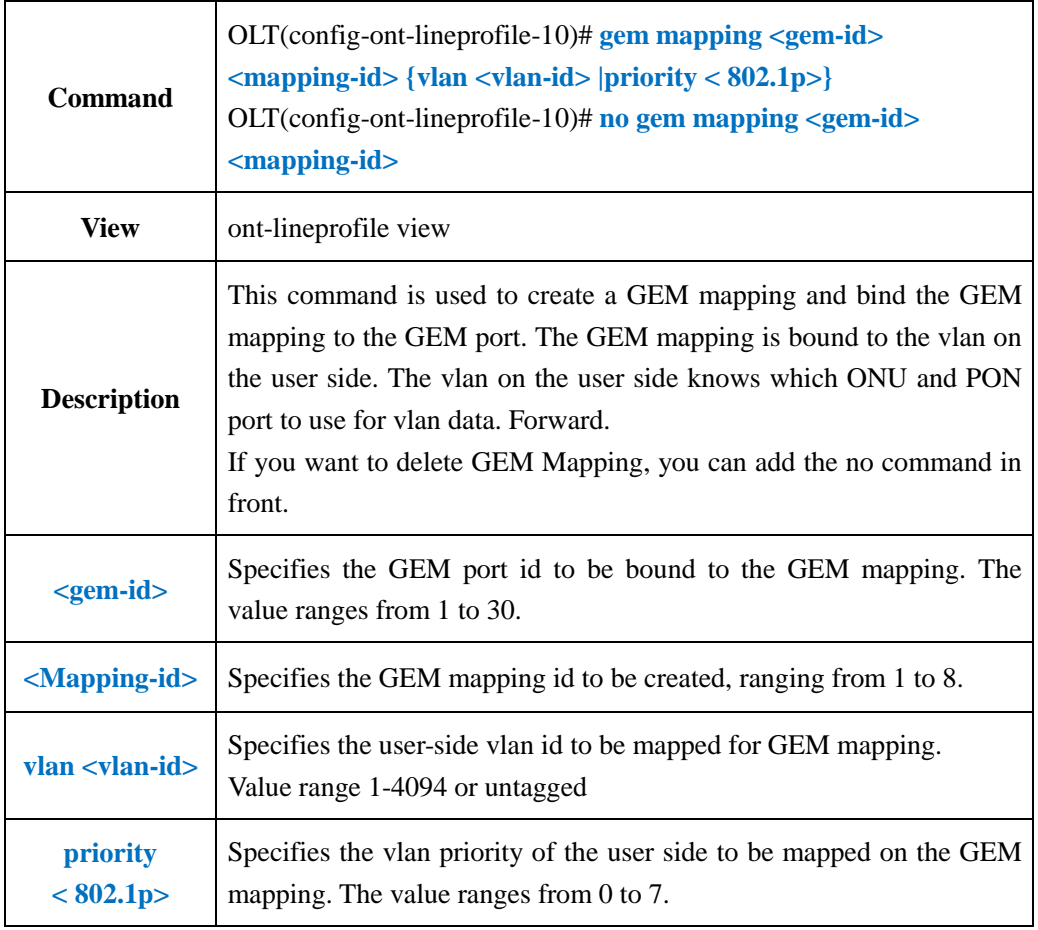

**Example 1:** In the ont-lineprofile 10, create a GEM mapping id7 bound to GEM Port 1 and map vlan 100.

OLT(config-ont-lineprofile-10)# gem mapping 1 7 vlan 100

OLT(config-ont-lineprofile-10)#

**Example 2:** In ont-lineprofile 10, delete GEM Mapping id7

OLT(config-ont-lineprofile-10)# no gem mapping 1 7

OLT(config-ont-lineprofile-10)#

### **19.2.6.Config FEC Function in ont-lineprofile**

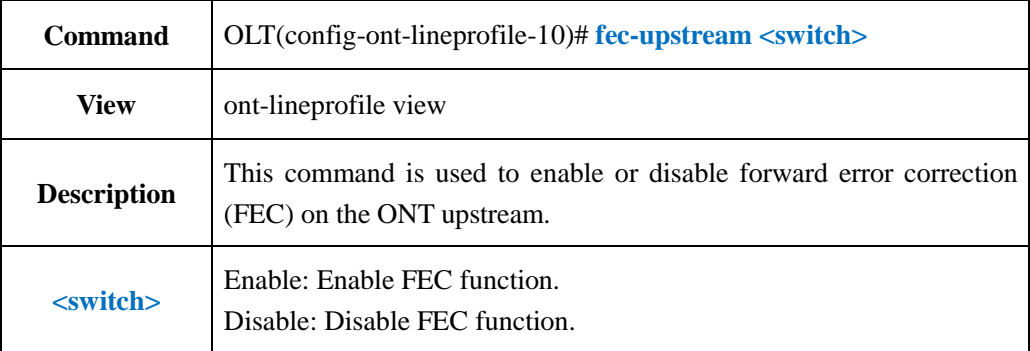

### 【**Example**】

**Example 1:** In the ont-lineprofile 10, enable the uplink forward error correction (FEC) function of the ONT.

OLT(config-ont-lineprofile-10)# fec-upstream enable

OLT(config-ont-lineprofile-10)#

### **19.2.7.Config Data Encrypt Function in ont-lineprofile**

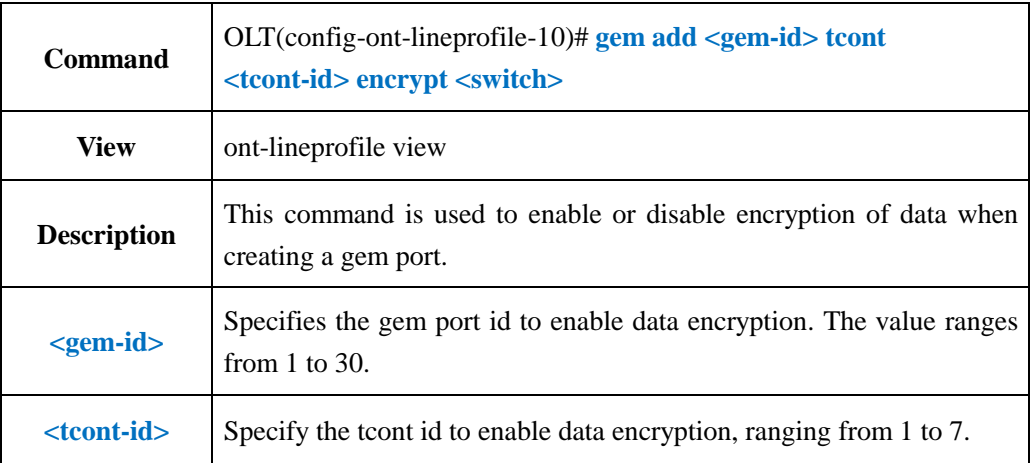

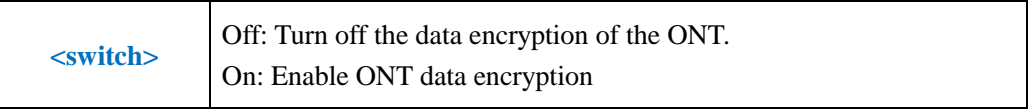

**Example 1:** In ont-lineprofile 10, enable data encryption for gem port id 1 and tcont id 1 OLT(config-ont-lineprofile-10)# gem add 1 tcont 1 encrypt on

OLT(config-ont-lineprofile-10)#

### **19.2.8.Config ont-lineprofile Binding Traffic Profile**

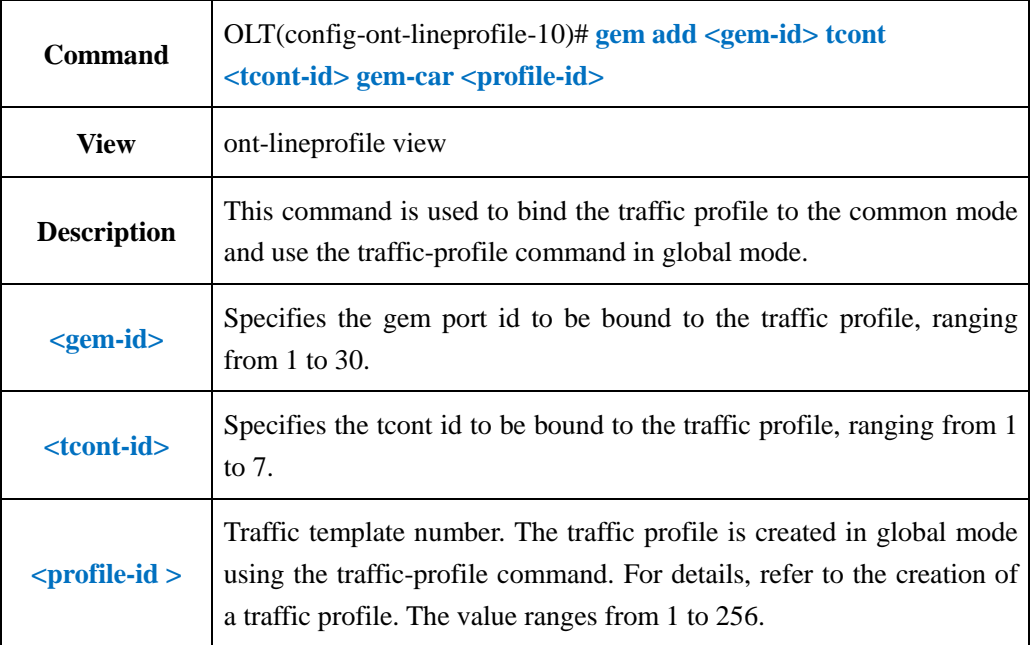

### 【**Example**】

**Example 1:** In the ont-lineprofile 10, the traffic template is bound to 10.

OLT(config-ont-lineprofile-10)# gem add 1 tcont 1 gem-car 10

OLT(config-ont-lineprofile-10)#

### **19.2.9.Config QOS Mode in ont-lineprofile**

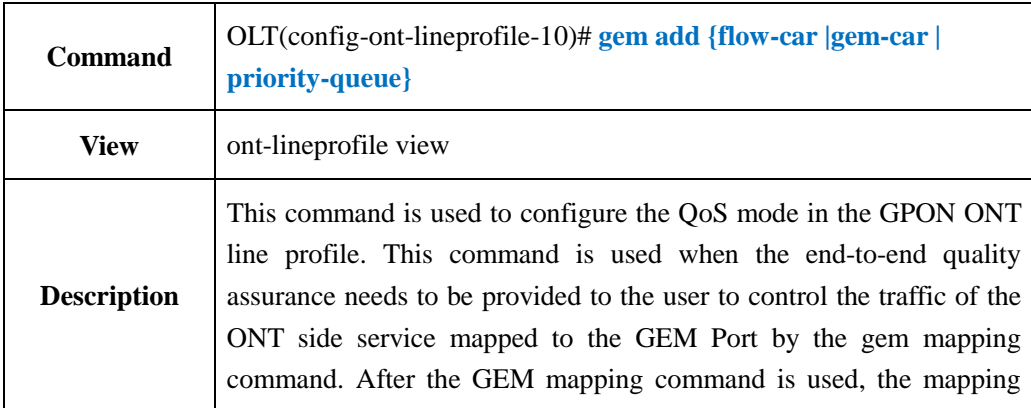
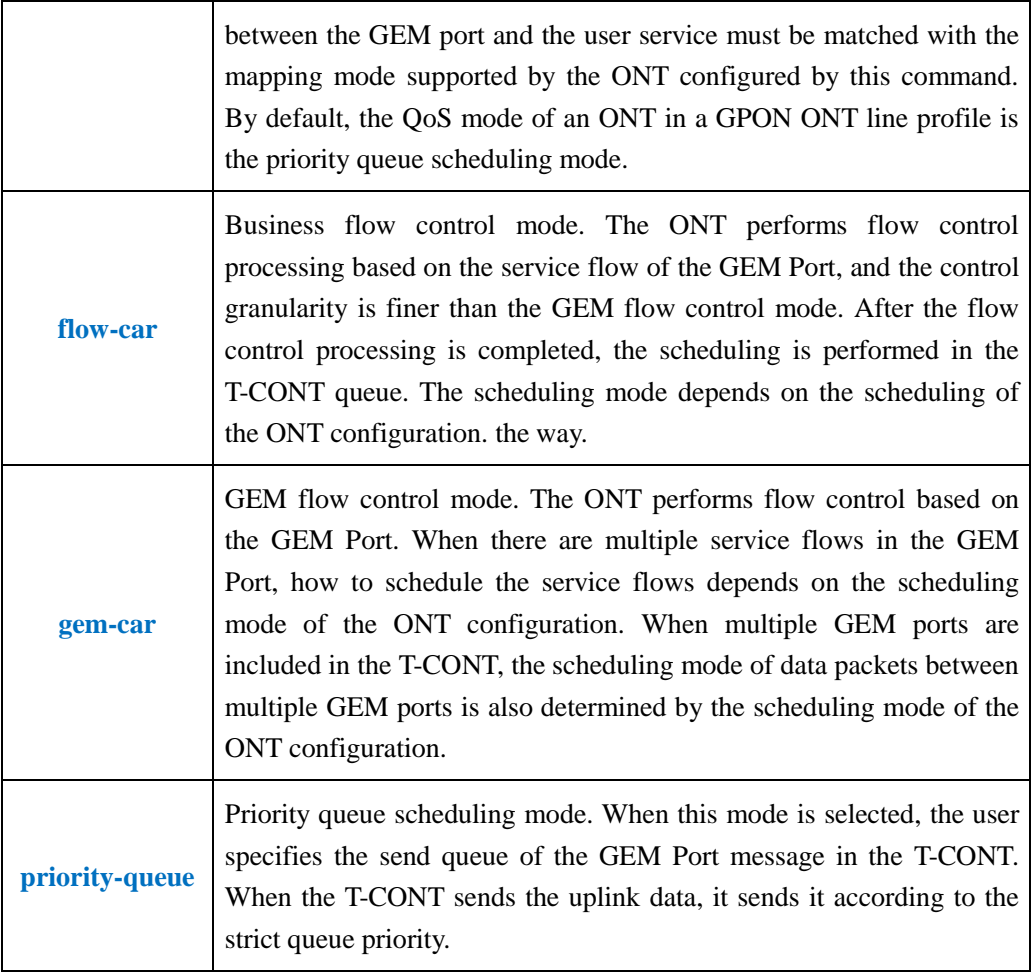

**Example 1:** In ont-lineprofile 10, configure the QOS mode to priority-queue.

OLT(config-ont-lineprofile-10)# qos-mode priority-queue

OLT(config-ont-lineprofile-10)#

## **19.2.10.Config OMCC Encrypt in ont-lineprofile**

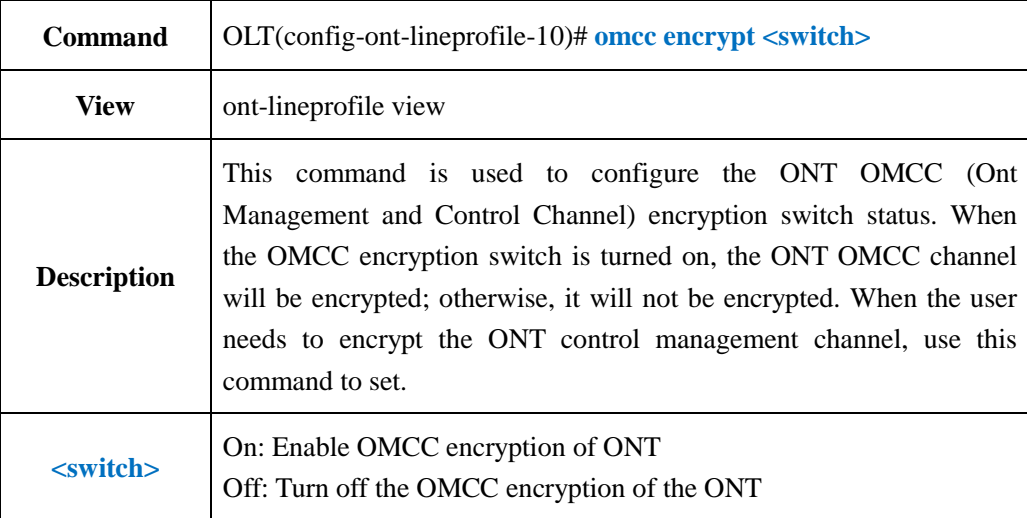

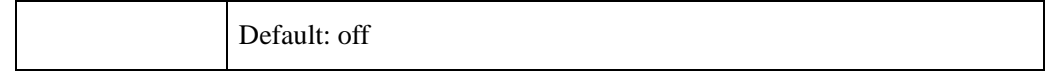

**Example 1:** In the ont-lineprofile 10, turn on the OMCC encryption of the ONT.

OLT(config-ont-lineprofile-10)# omcc encrypt on

OLT(config-ont-lineprofile-10)#

### **19.2.11.Show ont-lineprofile Current Configuration**

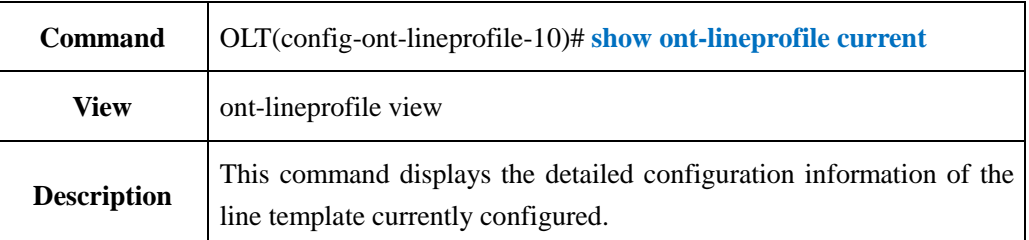

#### 【**Example**】

**Example 1:** View the ont-lineprofile details of the ID currently being created with id 10.

OLT(config-ont-lineprofile-10)# show ont-lineprofile current

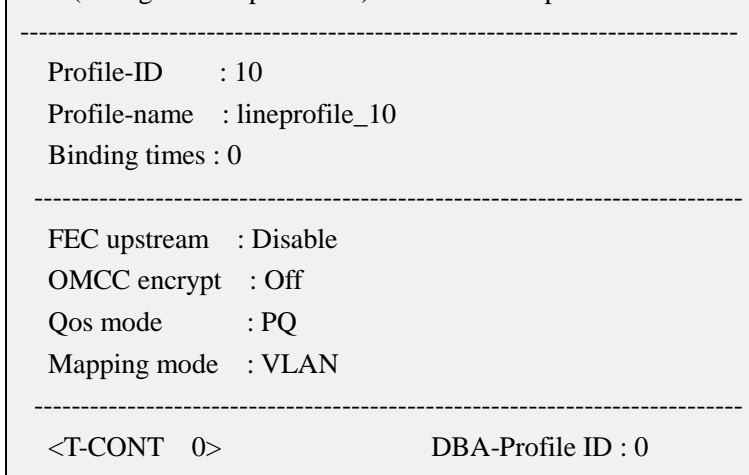

-----------------------------------------------------------------------------

OLT(config-ont-lineprofile-10)#

### **19.2.12.Commit ont-lineprofile Configuration**

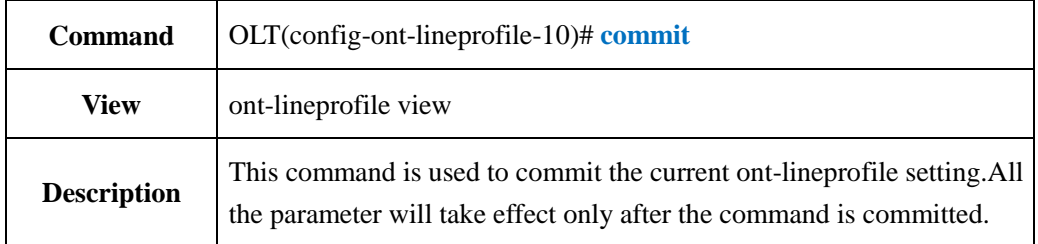

**Example 1:** Commit current ont-lineprofile setting.

OLT(config-ont-lineprofile-10)# commit

OLT(config-ont-lineprofile-10)#

## **19.2.13.Show OLT ont-lineprofile Information**

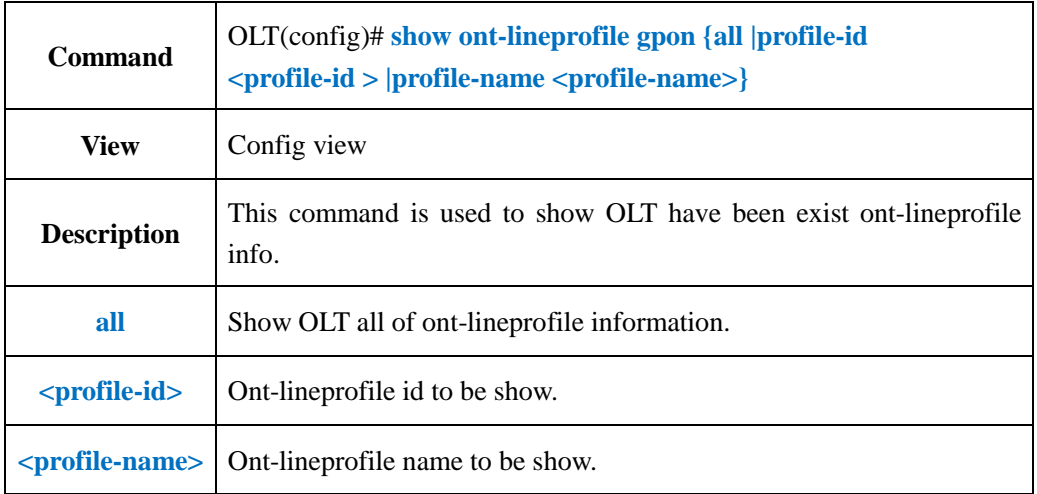

#### 【**Example**】

**Example 1:** Show ont-lineprofile 10 info.

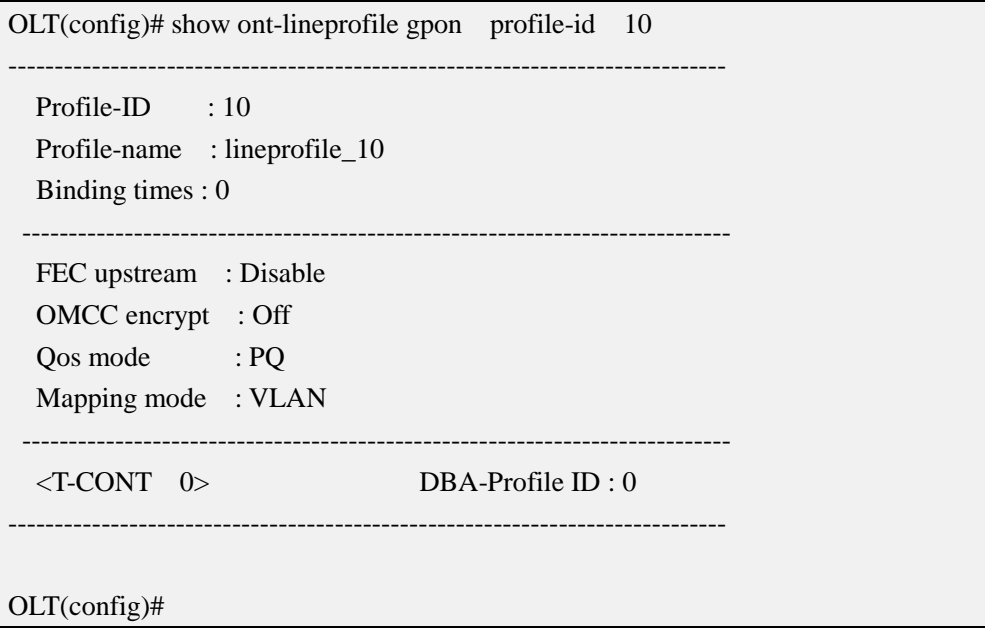

### **19.3.ont-srvprofile Configuration**

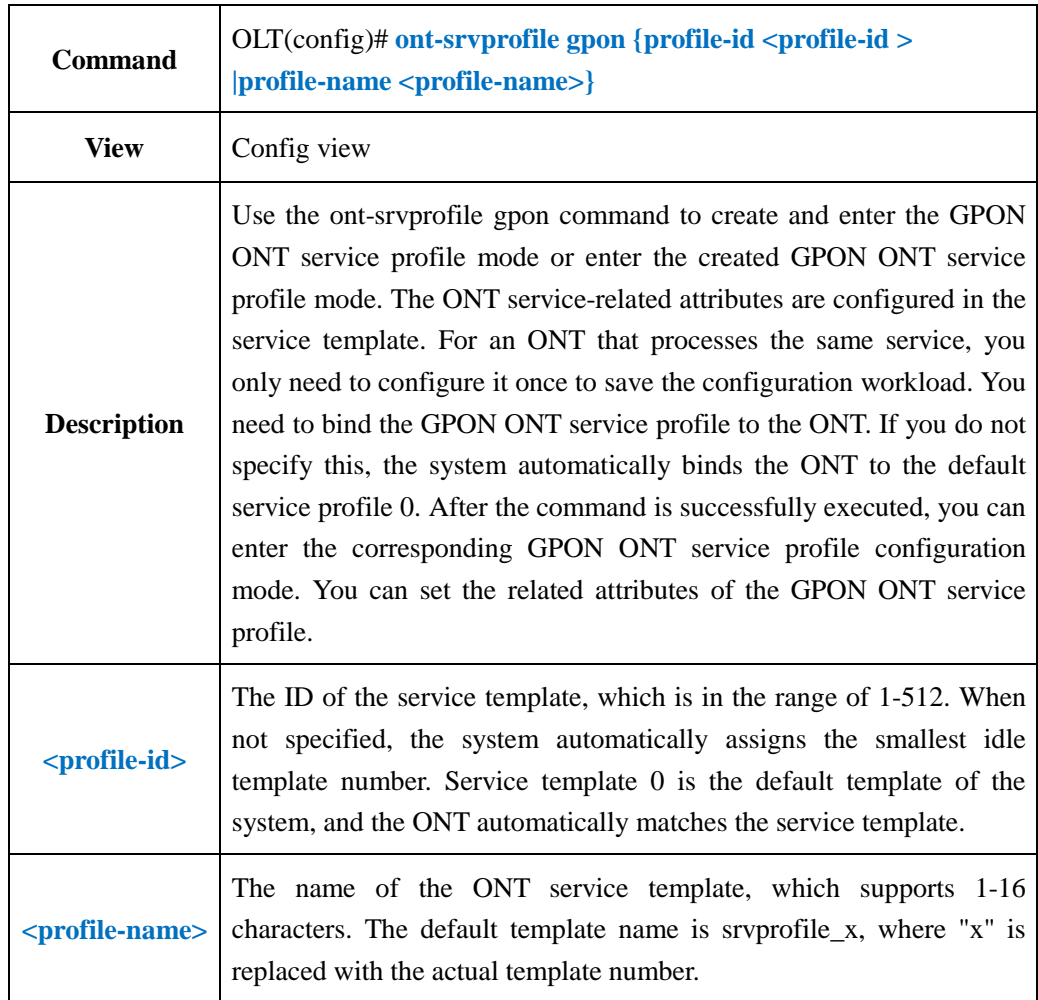

## **19.3.1.Create ont-srvprofile**

#### 【**Example**】

**Example 1:** Create ont-srvprofile 10 and enter its editing view.

OLT(config)# ont-srvprofile gpon profile-id 10

OLT(config-ont-srvprofile-10)#

## **19.3.2.Config ONT Capability in ont-srvprofile**

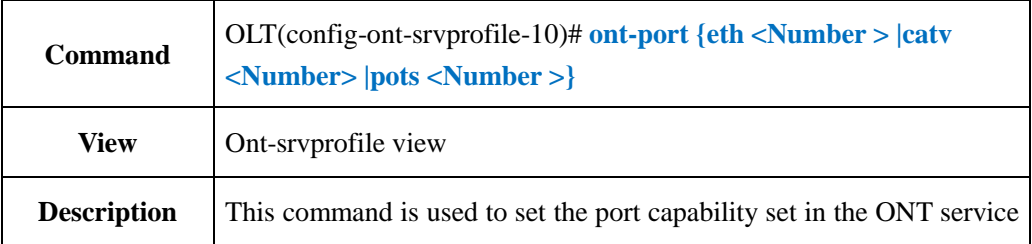

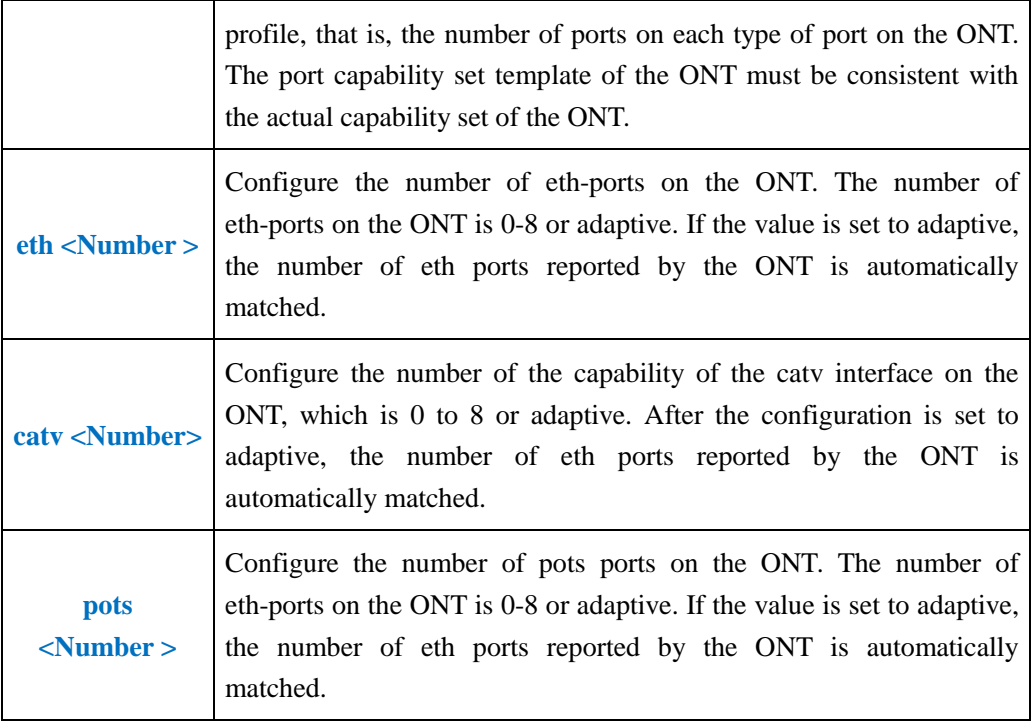

**Example 1:** Set the number of ETH ports in the ONT ont-srvprofile 10 to be adaptive. The number of POTS ports is 1.

OLT(config-ont-srvprofile-10)# ont-port eth adaptive pots 1 OLT(config-gpon-srvprofile-10)#

### **19.3.3.Config ONT Native-vlan Concern or Unconcern**

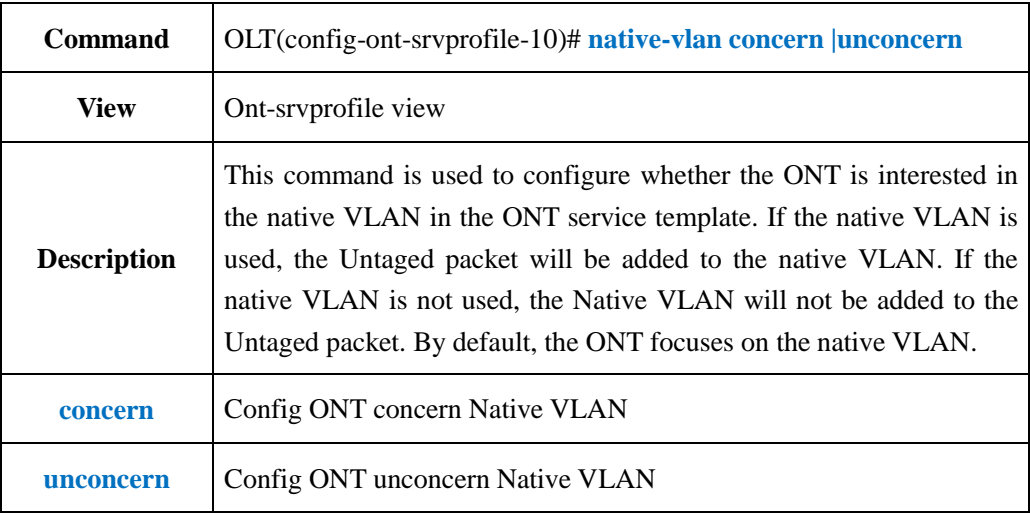

#### 【**Example**】

**Example 1:** Config ONT concern Native VLAN int ont-srvprofile.

OLT(config-ont-srvprofile-10)# native-vlan concern

OLT(config-ont-srvprofile-10)#

### **19.3.4.Config ONT Port Trunk Mode VLAN in ont-srvprofile**

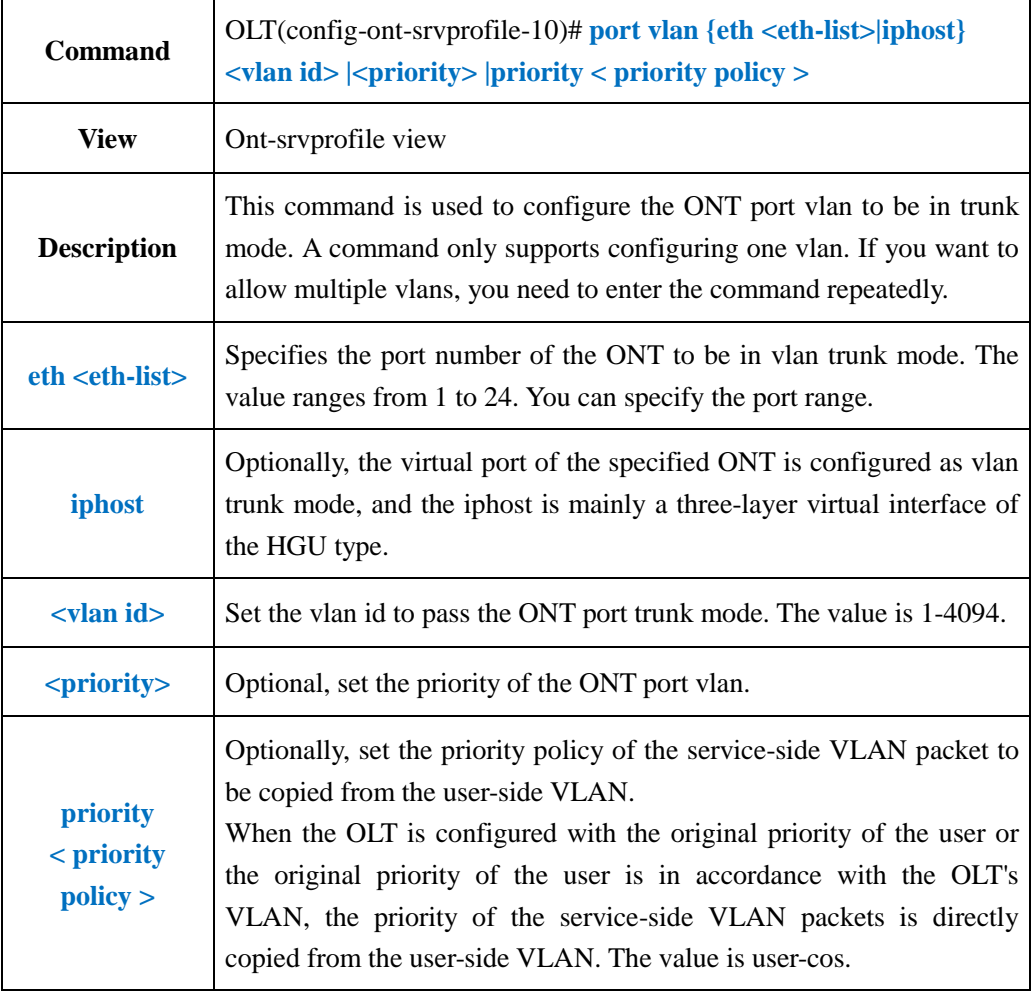

### 【**Example**】

**Example 1:** Set the trunk mode vlan 100 of eth1 in the ont-srvprofile 10.

OLT(config-ont-srvprofile-10)# port vlan eth 1 100

OLT(config-ont-srvprofile-10)#

## **19.3.5.Config ONT Port Translate Mode VLAN in ont-srvprofile**

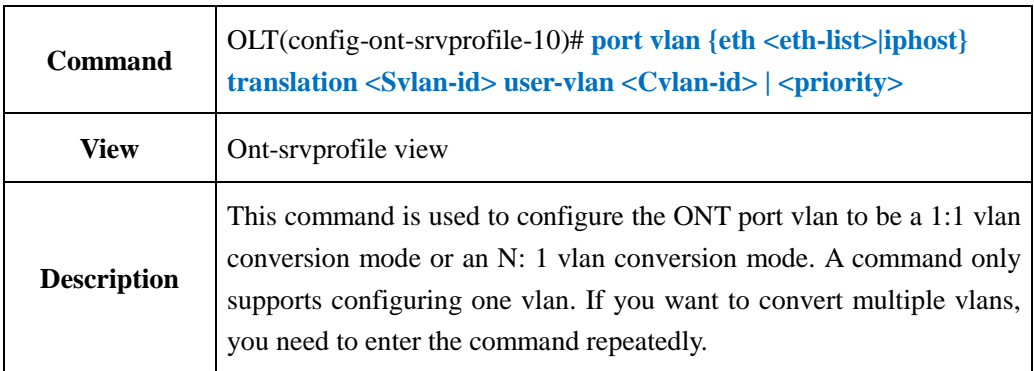

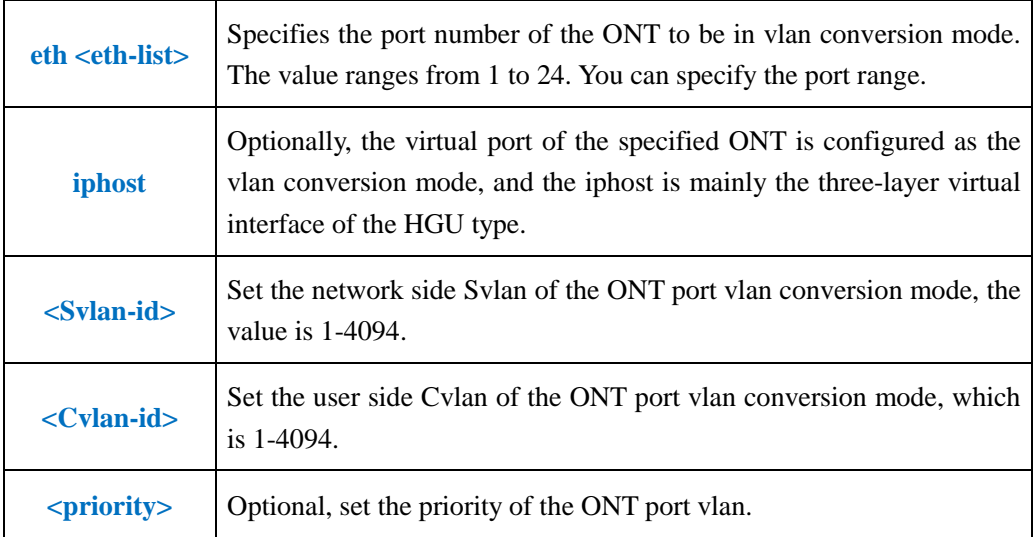

**Example 1:** Set the 1:1 vlan conversion mode of eth1 in the ont-srvprofile 10 to Svlan 1001-1003 and Cvlan to 101-103.

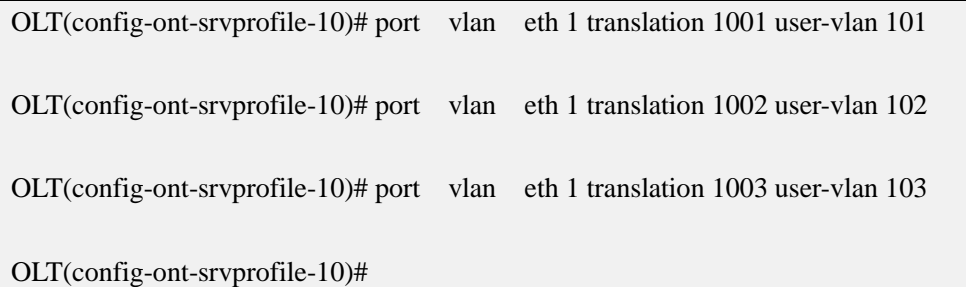

**Example 2:** Set the N: 1 vlan conversion mode Svlan of the eth1 in the ont-srvprofile 10 to 1000 and the Cvlan to 101-103.

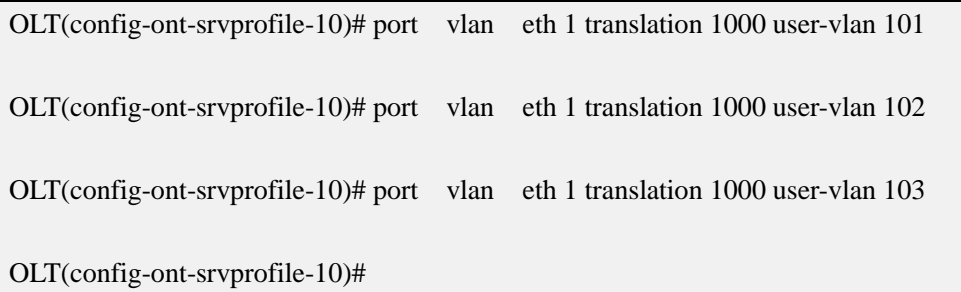

### **19.3.6.Config ONT Port QinQ Mode VLAN in ont-srvprofile**

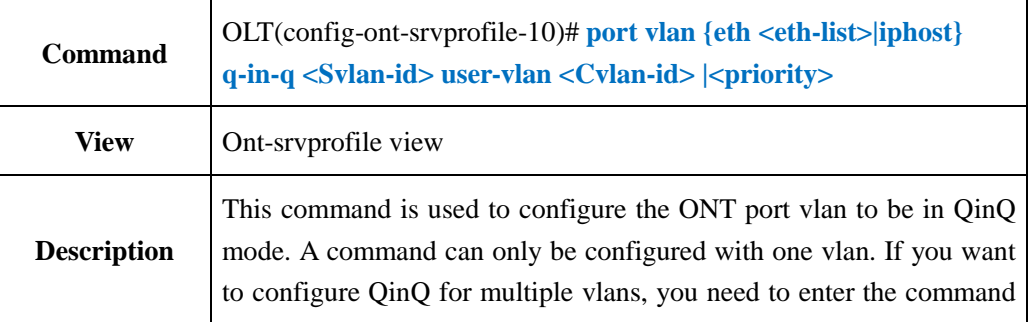

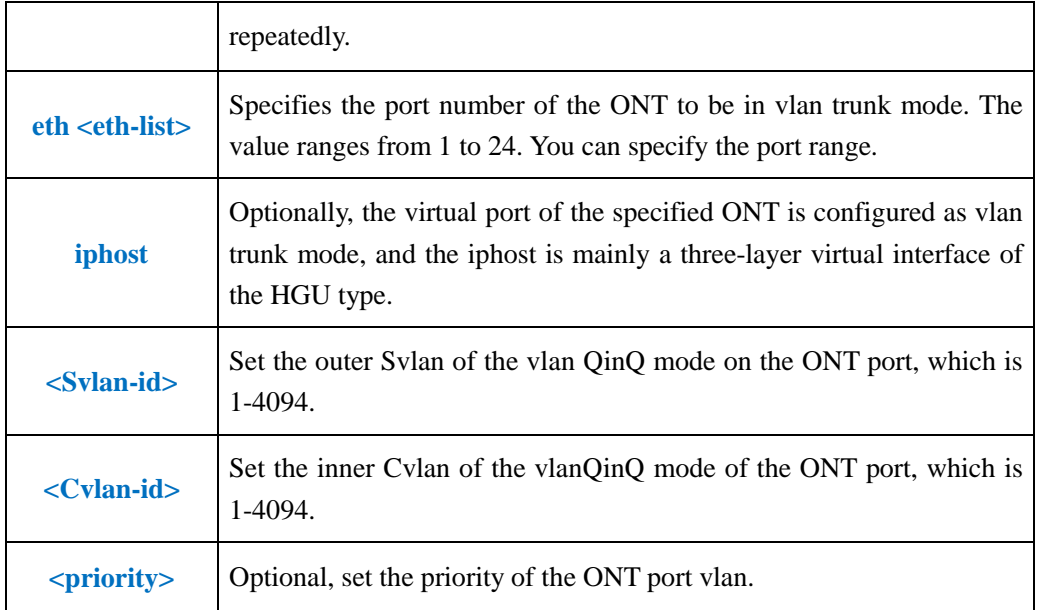

**Example 1:** The QinQ mode of the eth1 in the ont-srvprofile 10 is set to 2000 and the inner vlan is 200.

OLT(config-ont-srvprofile-10)# port vlan eth 1 q-in-q 2000 user-vlan 200

OLT(config-ont-srvprofile-10)#

### **19.3.7.Config ONT Port Transparent Mode VLAN in**

### **ont-srvprofile**

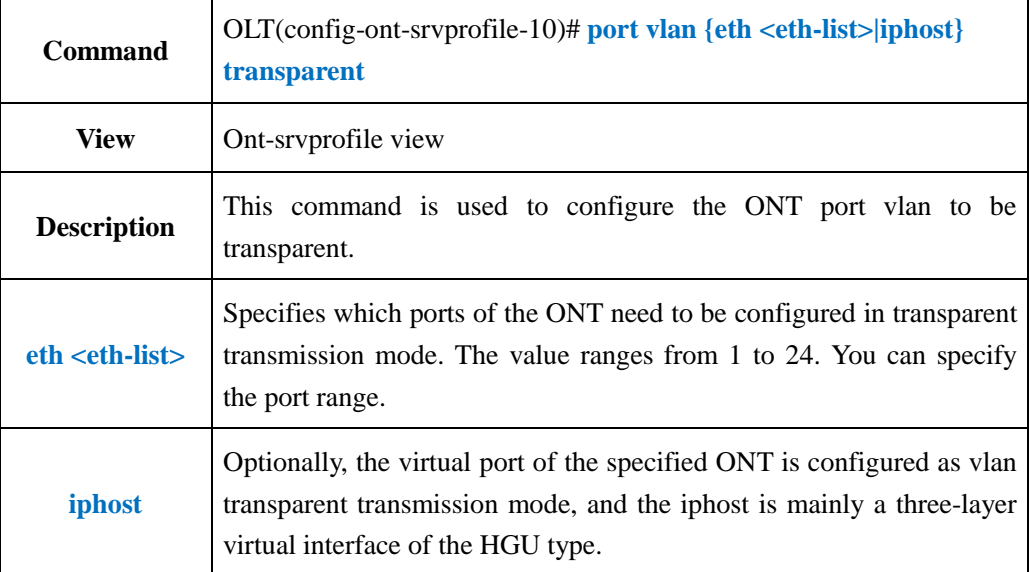

**Example 1:** Set eth1 in the ont-srvprofile 10 to transparent transmission mode.

OLT(config-ont-srvprofile-10)# port vlan eth 1 transparent

OLT(config-ont-srvprofile-10)#

### **19.3.8.Delete ONT Port VLAN in ont-srvprofile**

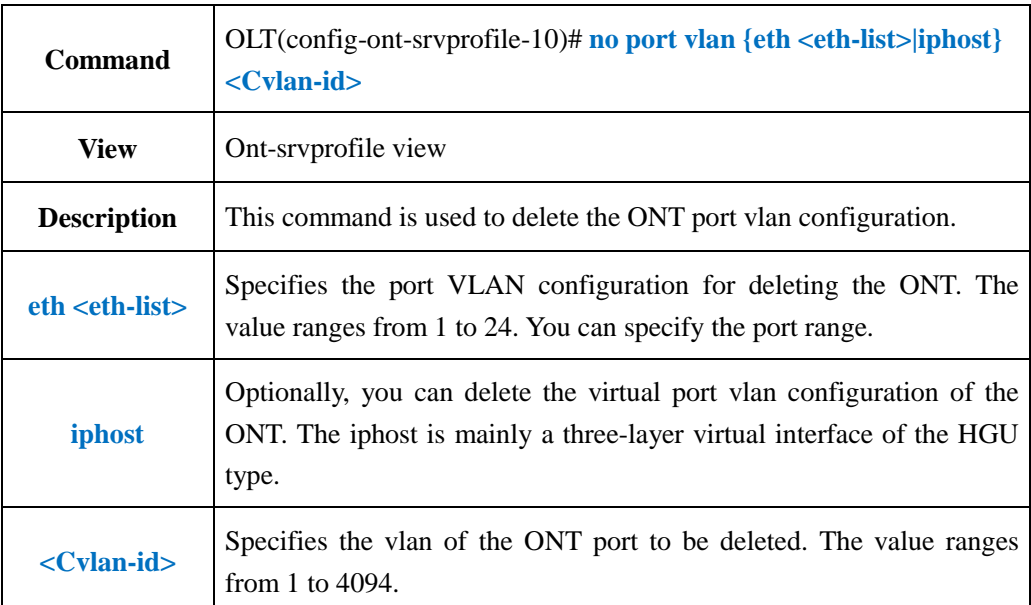

#### 【**Example**】

**Example 1:** Delete the configuration in which the eth1 vlan in the ont-sryprofile 10 is 100.

OLT(config-ont-srvprofile-10)# no port vlan eth 1 100

OLT(config-ont-srvprofile-10)#

### **19.3.9.Config ONT MAC Aging Time in ont-srvprofile**

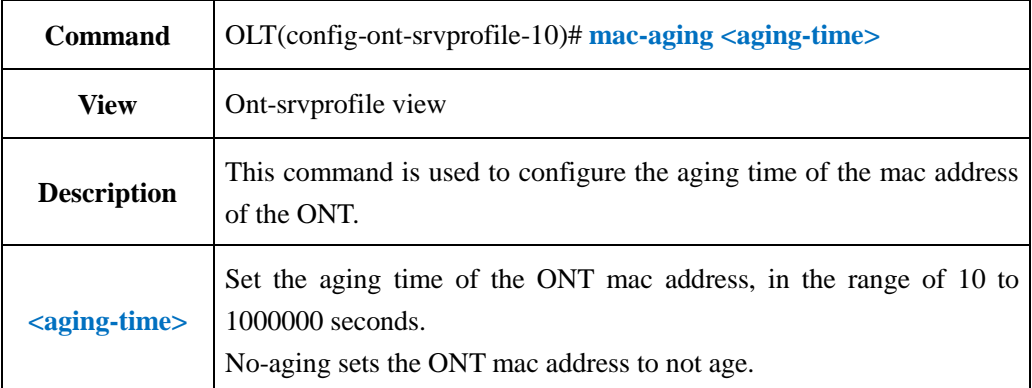

**Example 1**:Config aging time of the MAC address of the ONT in the ont-srvprofile 10 is not aged.

OLT(config-ont-srvprofile-10)# mac-aging no-aging

OLT(config-ont-srvprofile-10)#

### **19.3.10.Config ONT MAC Address Learning Function in**

#### **ont-srvprofile**

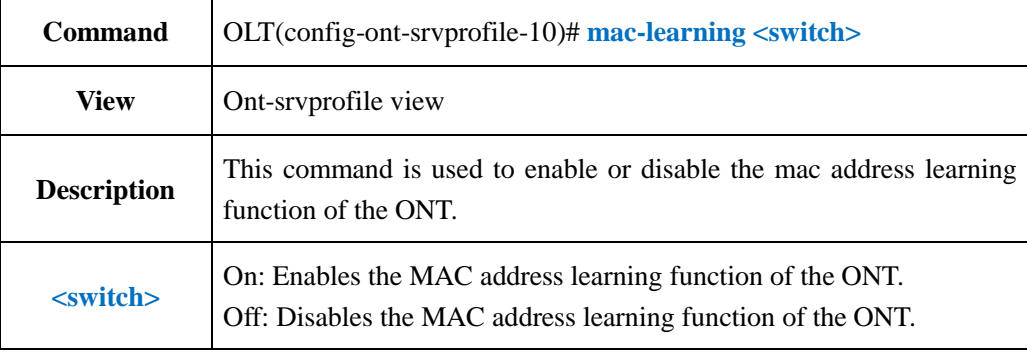

#### 【**Example**】

**Example 1:** Enable the mac address learning function of the ONT in the ont-srvprofile 10. OLT(config-ont-srvprofile-10)# mac-learning enable

OLT(config-ont-srvprofile-10)#

### **19.3.11.Config ONT IGMP Mode in ont-srvprofile**

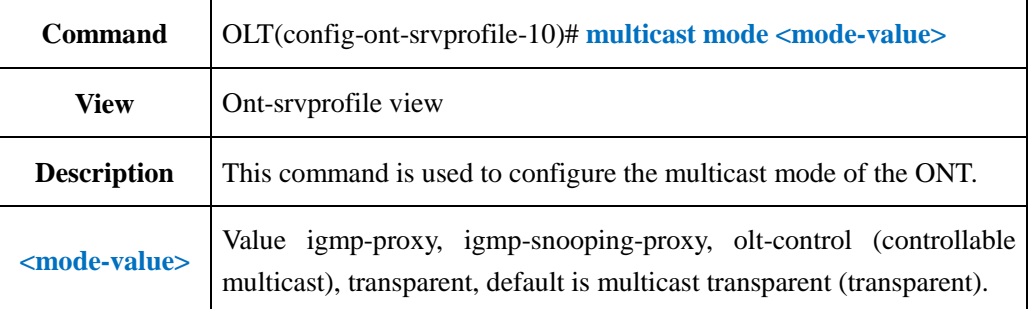

#### 【**Example**】

**Example 1:** Configure the ONT multicast mode in the ont-srvprofile 10 as igmp-proxy.

OLT(config-ont-srvprofile-10)# multicast mode igmp-proxy

OLT(config-ont-srvprofile-10)#

# **19.3.12.Config ONT IGMP Forwarding Mode in ont-srvprofile**

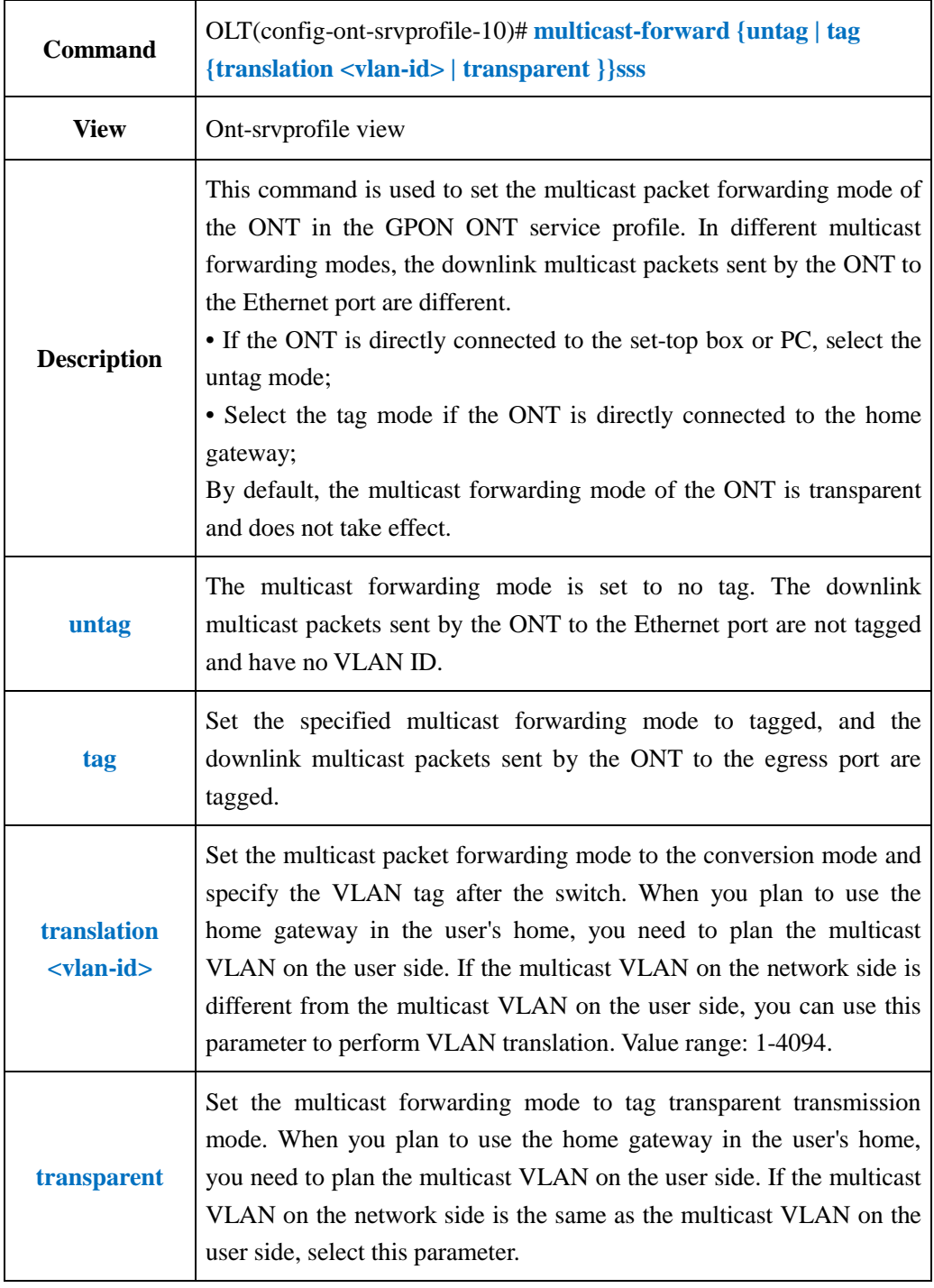

#### 【**Example**】

**Example 1:** Configure the ONT multicast packet forwarding mode in the ont-srvprofile 10 as untag.

OLT(config-ont-srvprofile-10)# multicast-forward untag

OLT(config-ont-srvprofile-10)#

# **19.3.13.Config ONT Port IGMP Forwarding Mode in ont-srvprofile**

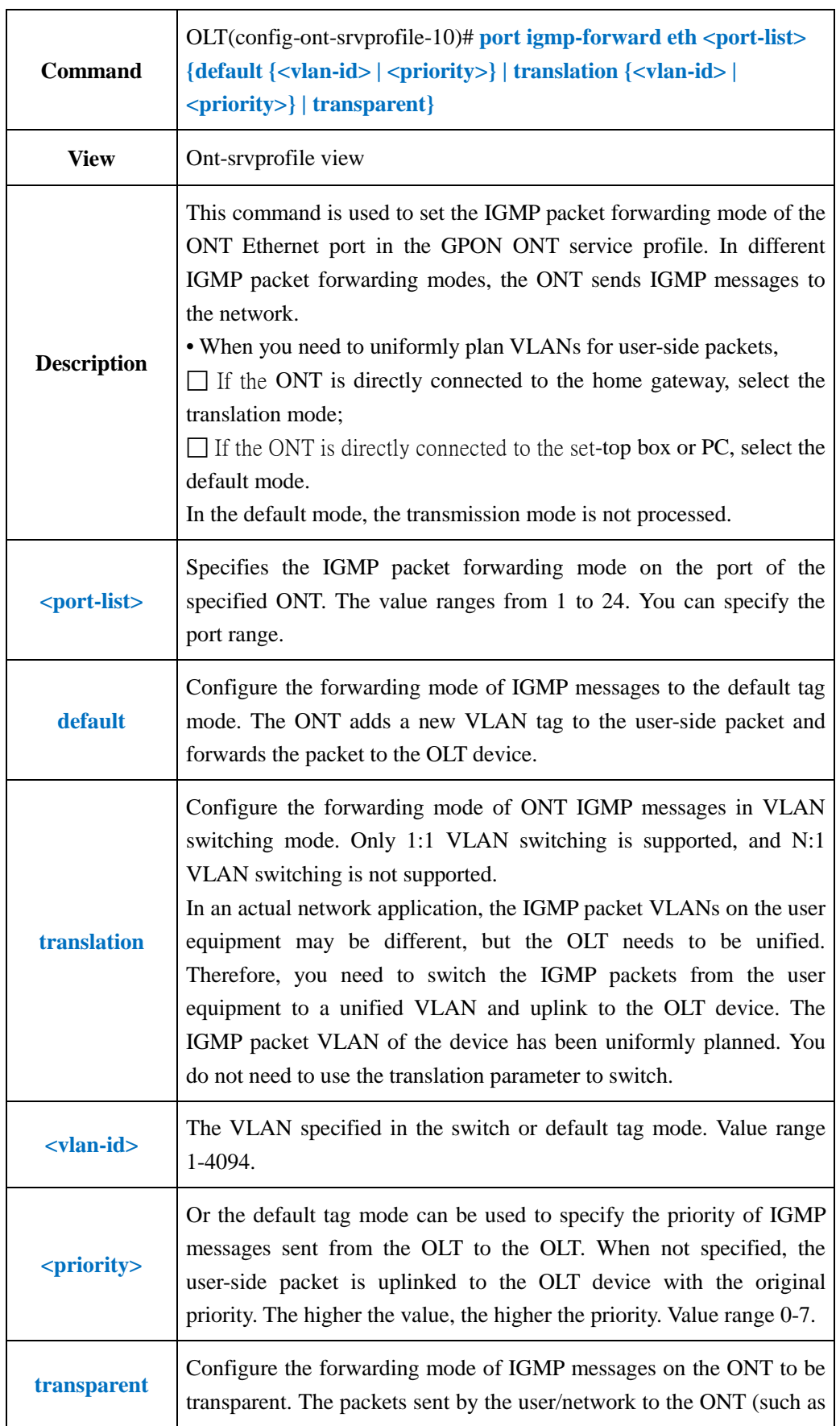

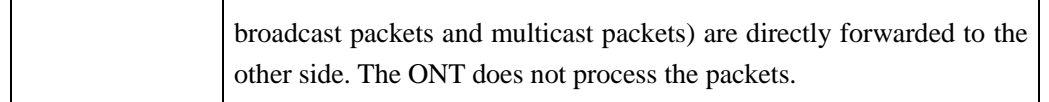

**Example 1:** Set the eth1 port igmp packet forwarding mode in the ont-srvprofile 10 to tag, vlan100.

OLT(config-ont-srvprofile-10)# port igmp-forward eth 1 default 100

OLT(config-ont-srvprofile-10)#

### **19.3.14.Delete ONT Port IGMP Forwarding Mode in ont-srvprofile**

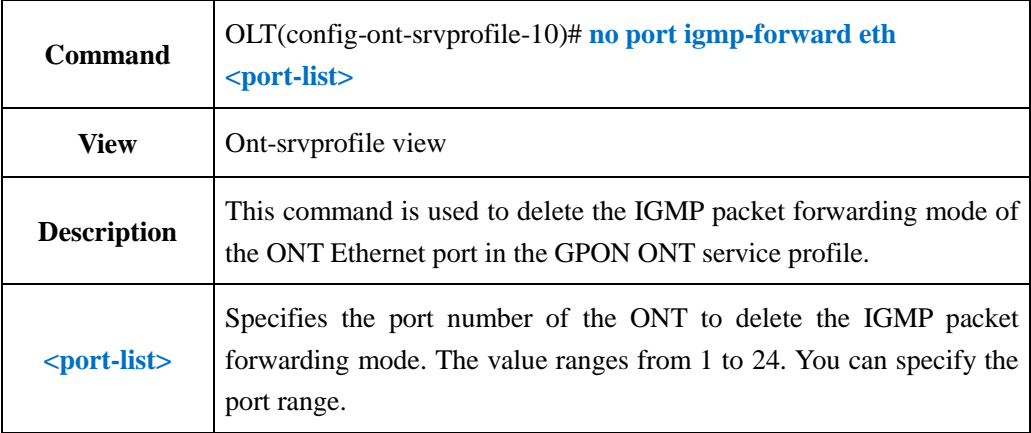

#### 【**Example**】

**Example 1:** Delete the eth1 interface igmp packet forwarding mode in the ont-srvprofile 10.

OLT(config-ont-srvprofile-10)# no port igmp-forward eth 1

OLT(config-ont-srvprofile-10)#

### **19.3.15.Config ONT Port MAC Address Number Limit in**

#### **ont-srvprofile**

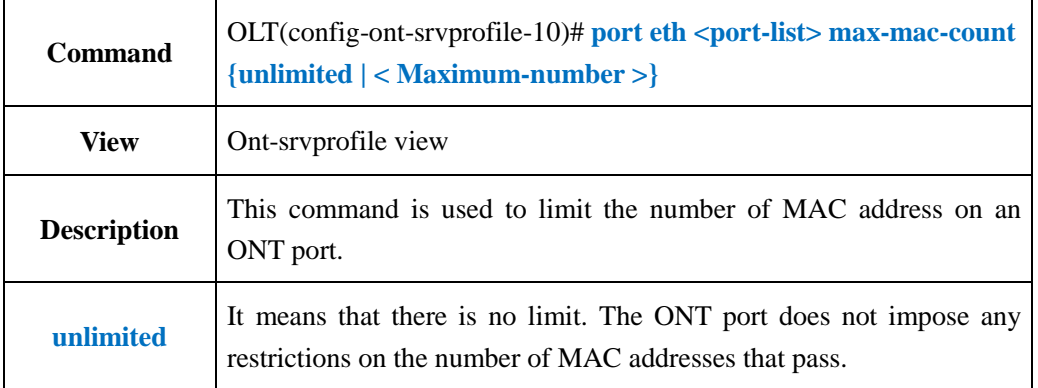

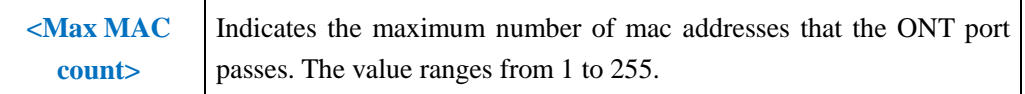

**Example 1:** Set the maximum number of mac addresses of the eth1 port in the ont-srvprofile 10 to 10

OLT(config-ont-srvprofile-10)# port eth 1 max-mac-count 10

OLT(config-ont-srvprofile-10)#

### **19.3.16.Show ont-srvprofile Current Configuration**

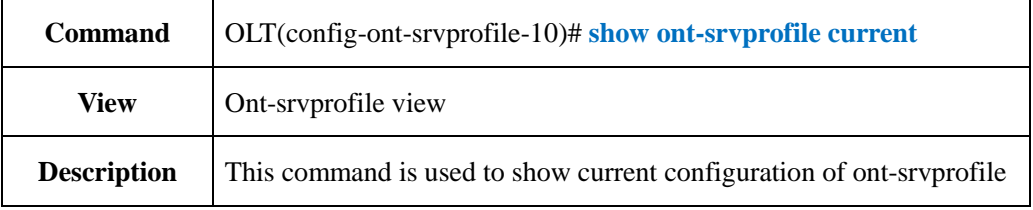

#### 【**Example**】

**Example 1:** Show current configuration of ont-srvprofile

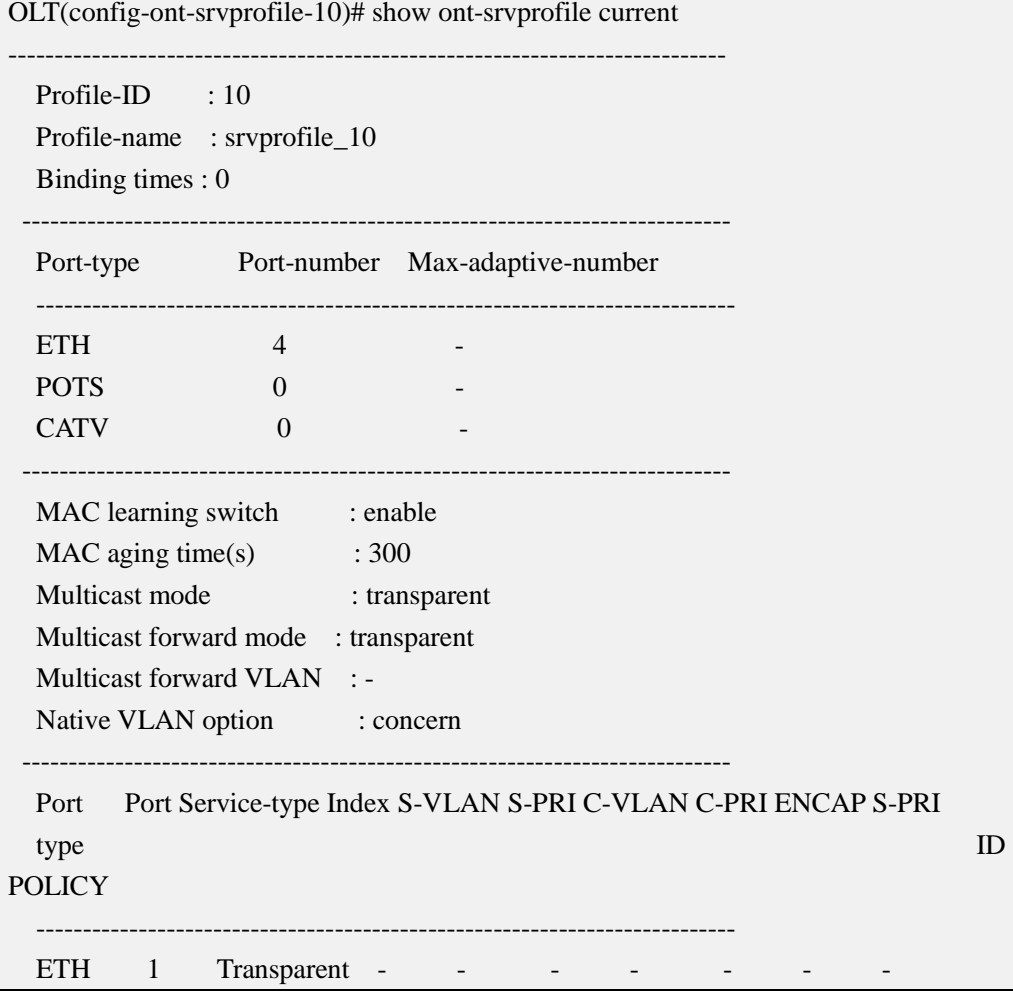

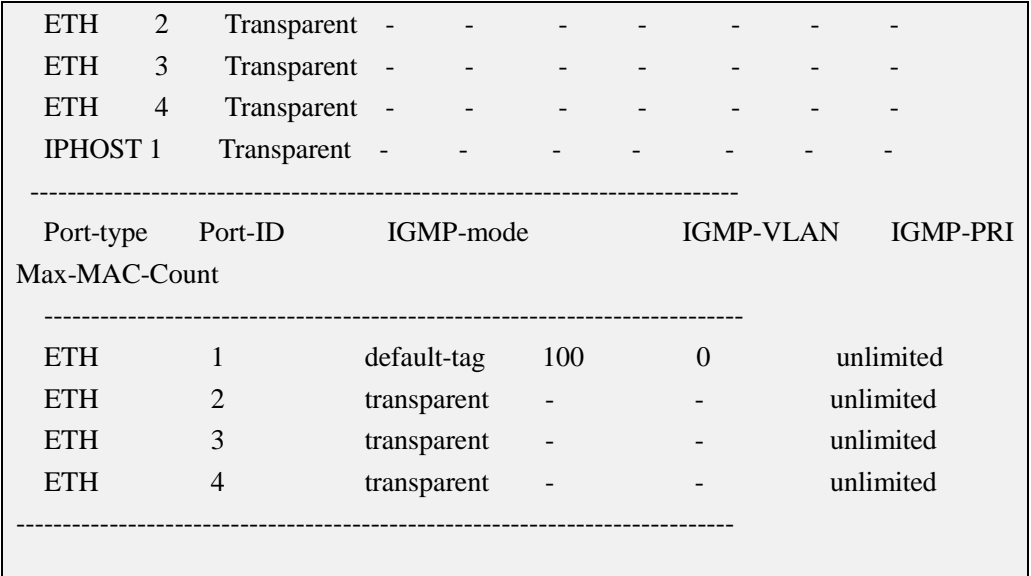

## **19.3.17.Show OLT Exist ont-srvprofile Information**

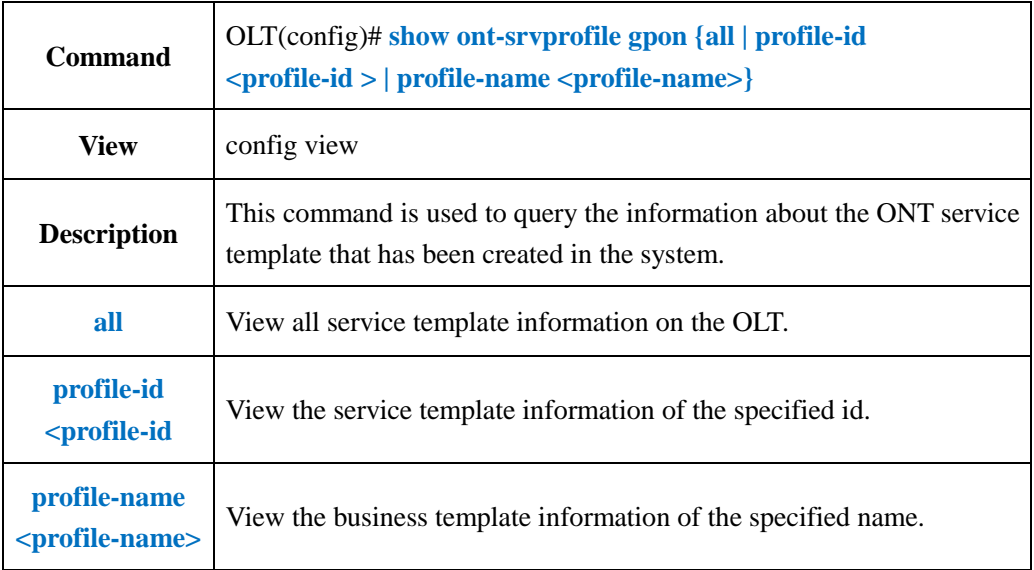

### 【**Example**】

**Example 1:** View the ont-sryprofile information with ID 10.

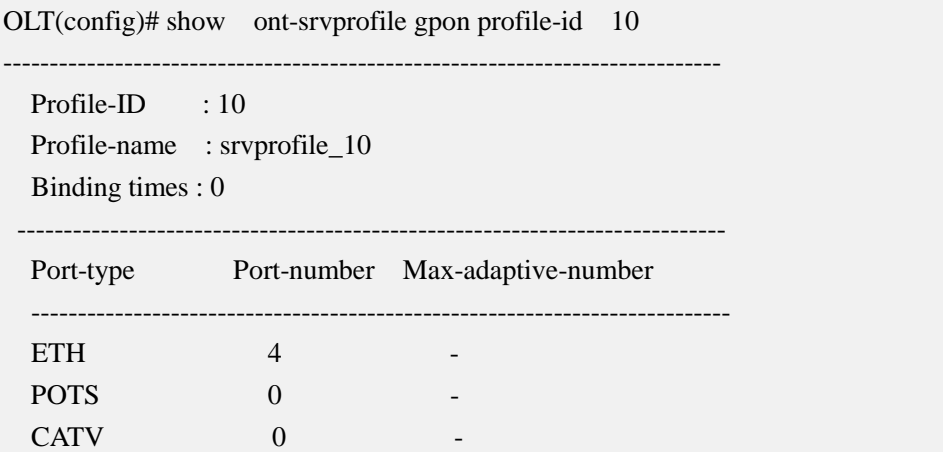

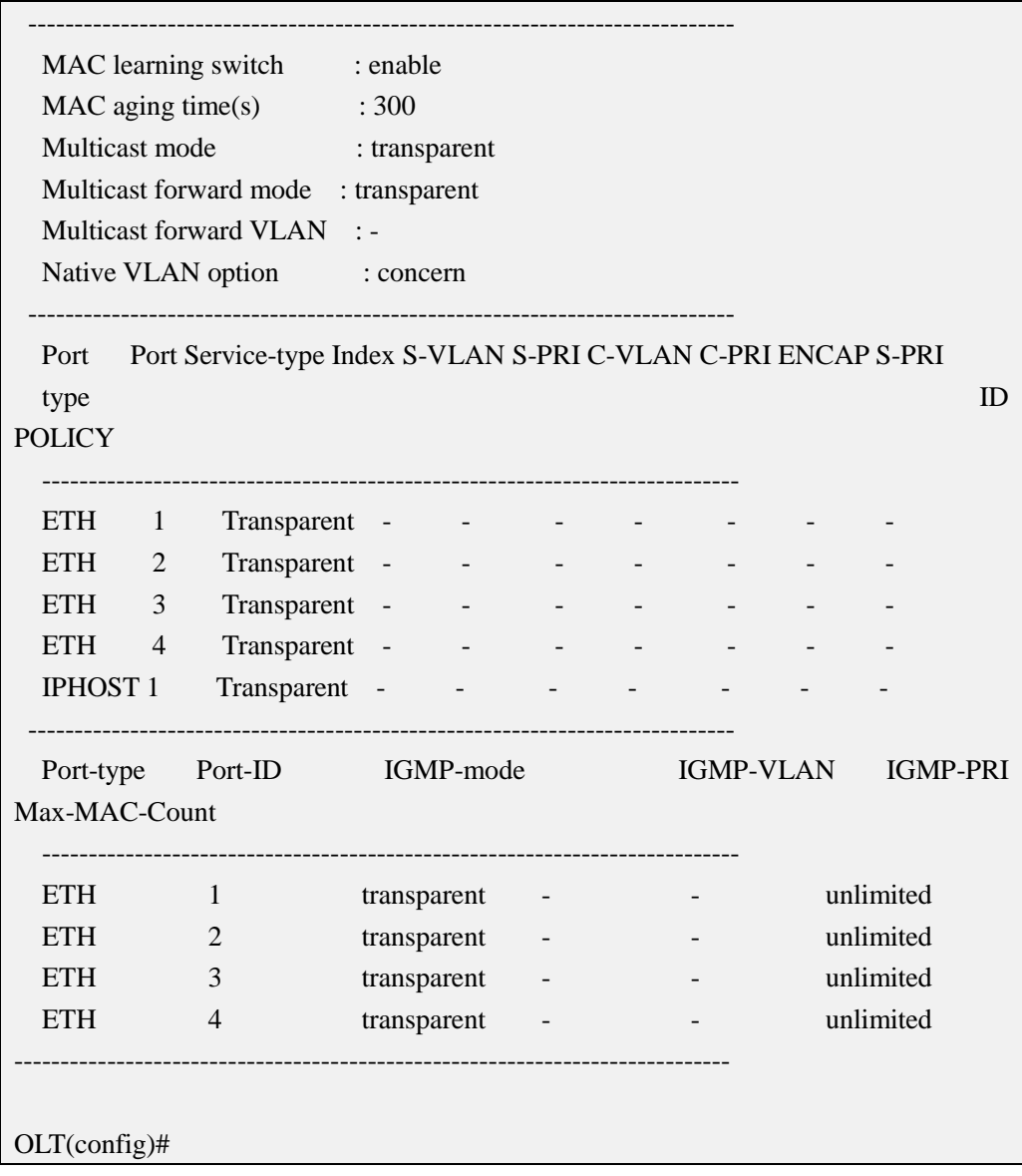

## **19.3.18.Commit ont-srvprofile Configuration**

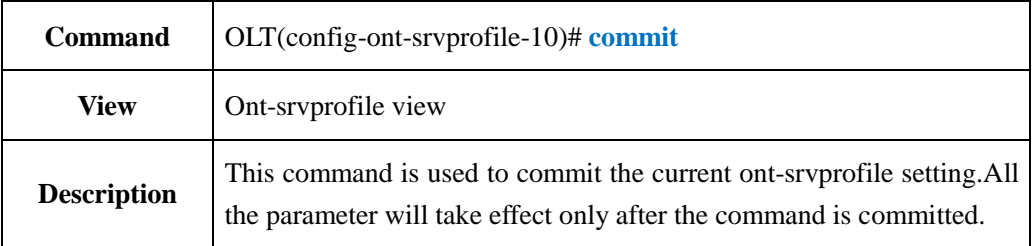

#### 【**Example**】

**Example 1:** Commit current ont-srvprofile setting

OLT(config-epon-srvprofile-10)#commit

OLT(config-epon-srvprofile-10)#

## **19.4.OLT traffic-profile Configuration**

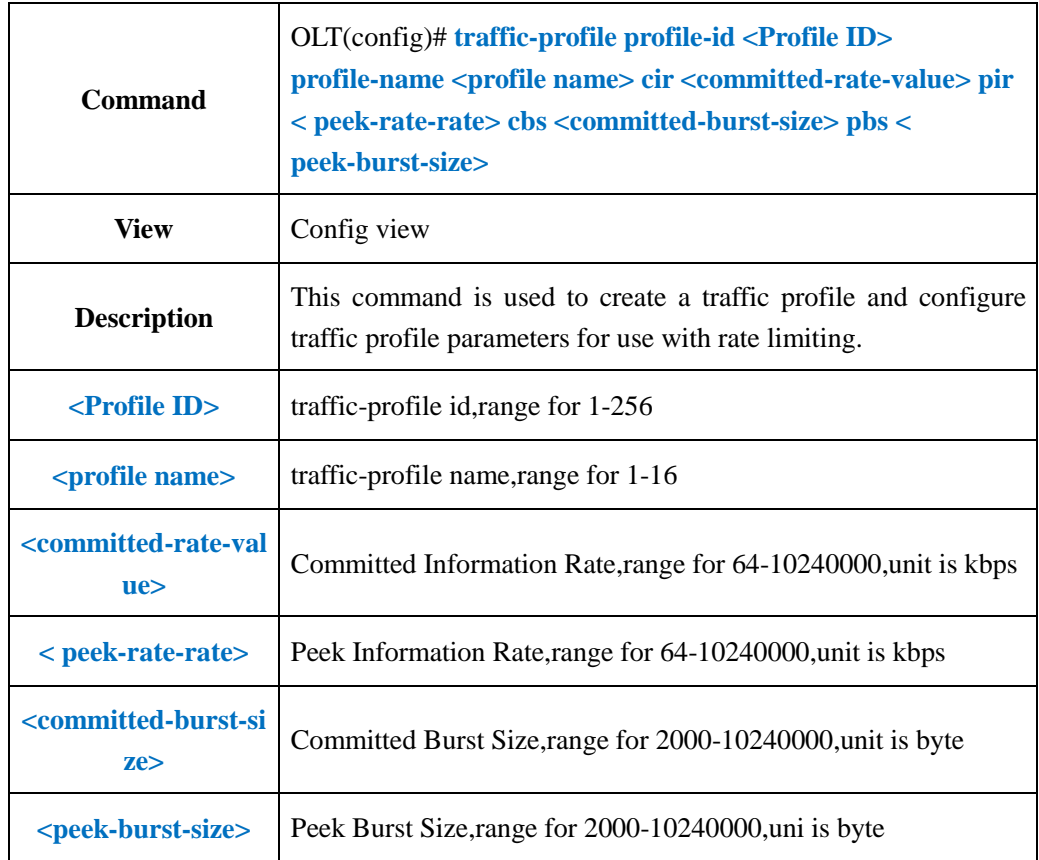

### **19.4.1.Create traffic-profile**

### 【**Example**】

**Example 1:** Create traffic profile 10, name it as test1, set cir as 128,pir as 256,cbs as 2000,pbs as 3000.

OLT(config)#traffic-profile profile-id 10 profile-name test1 cir 128 pir 256 cbs 2000 pbs 3000

OLT(config)#

### **19.4.2.Modify traffic-profile**

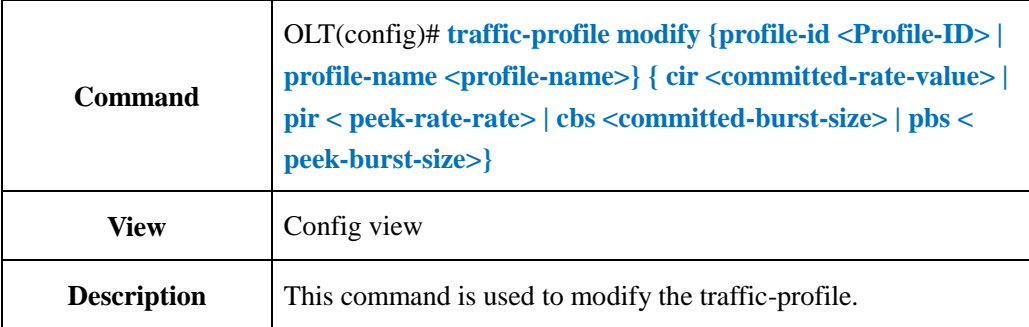

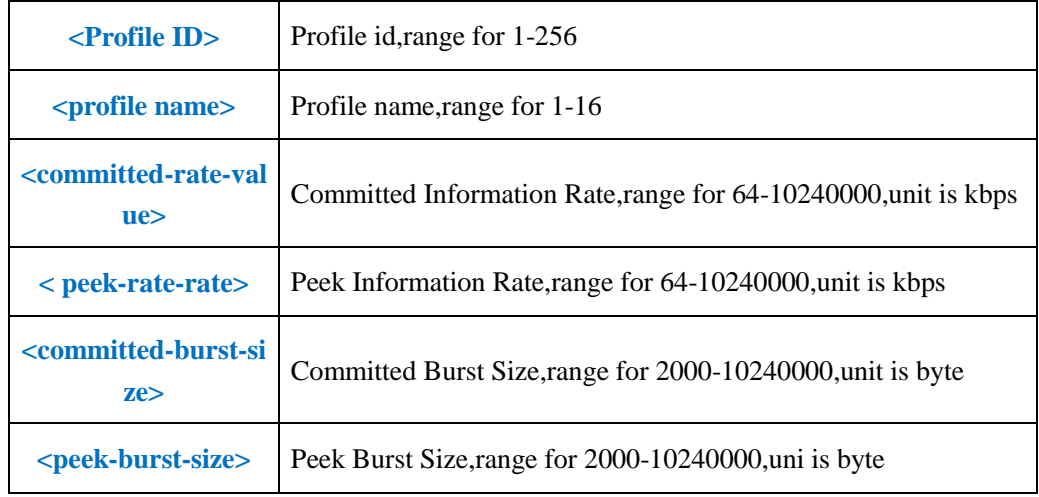

**Example 1:** Modify cir as 150 in traffic-profile 10.

OLT(config)#traffic-profile modify profile-id 10 cir 150

OLT(config)#

## **19.4.3.Show OLT traffic-profile Information**

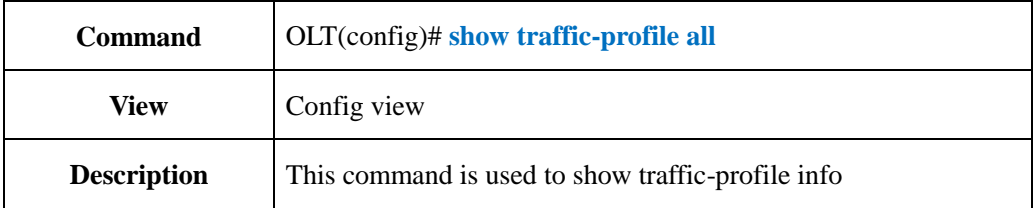

### 【**Example**】

**Example 1:** Show all of traffic-profile info.

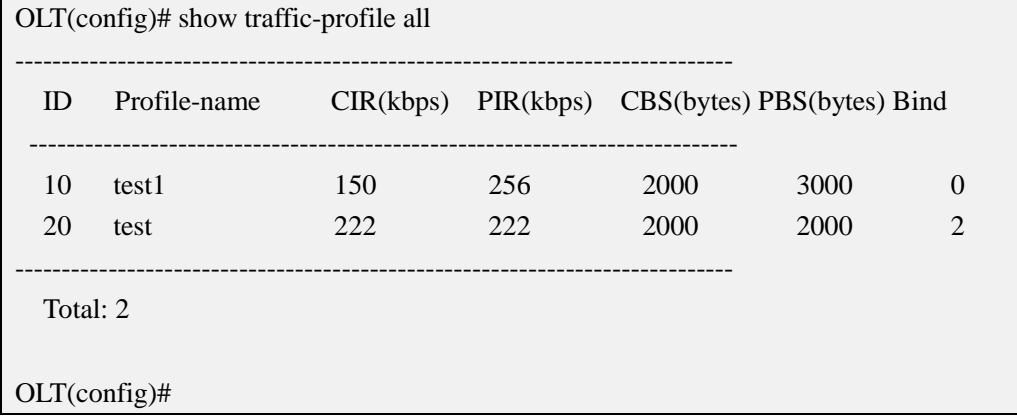

## **20.ONT Management**

### **20.1.ONT Authentication Management**

### **20.1.1.Enable or Disable ONT Autofind Function**

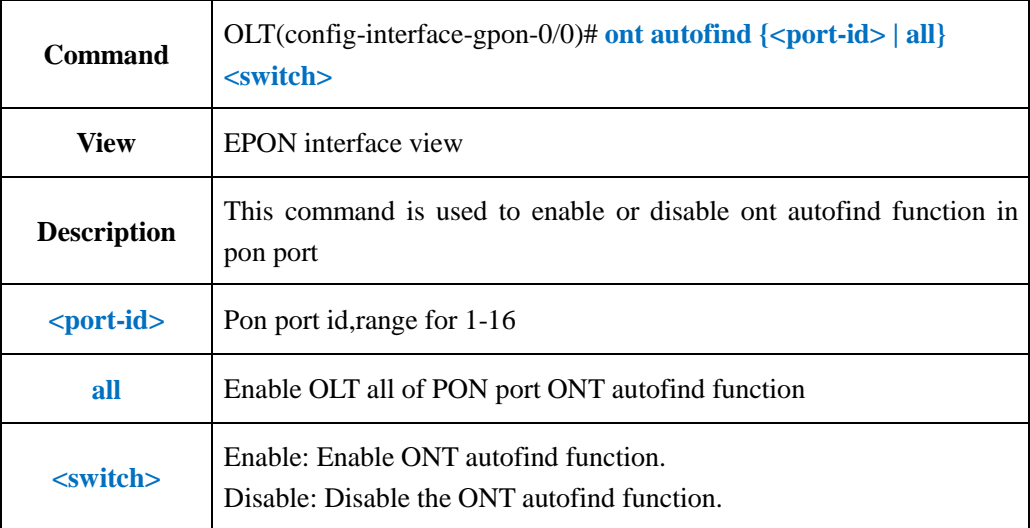

#### 【**Example**】

**Example 1:** Enable ont autofind function in pon 1.

OLT(config-interface-gpon-0/0)# ont autofind 1 enable

OLT(config-interface-gpon-0/0)#

## **20.1.2.ONT Autofind Aging Time Config**

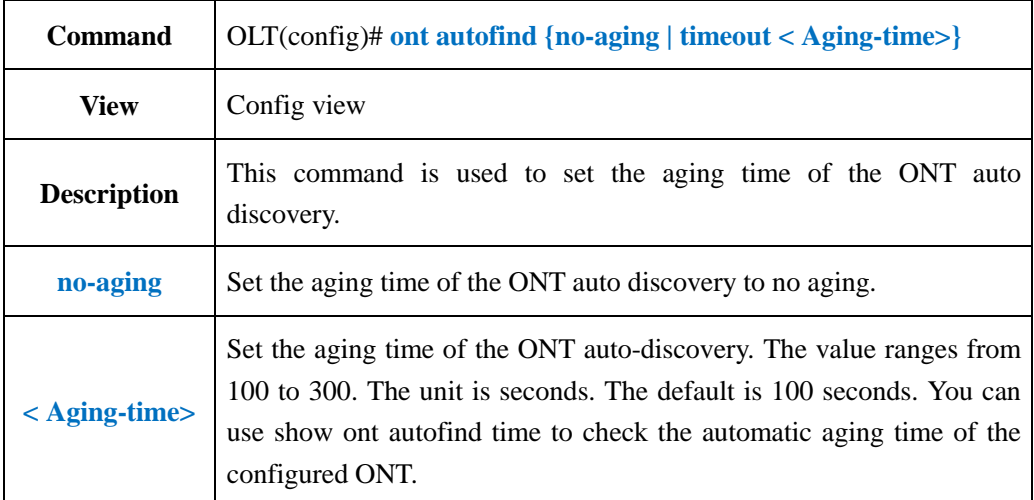

**Example 1:** Configure the aging time of automatic discovery of the ONT as 200 seconds.

OLT(config)# ont autofind timeout 200

OLT(config)#

## **20.1.3.Use SN Method Authenticated ONT**

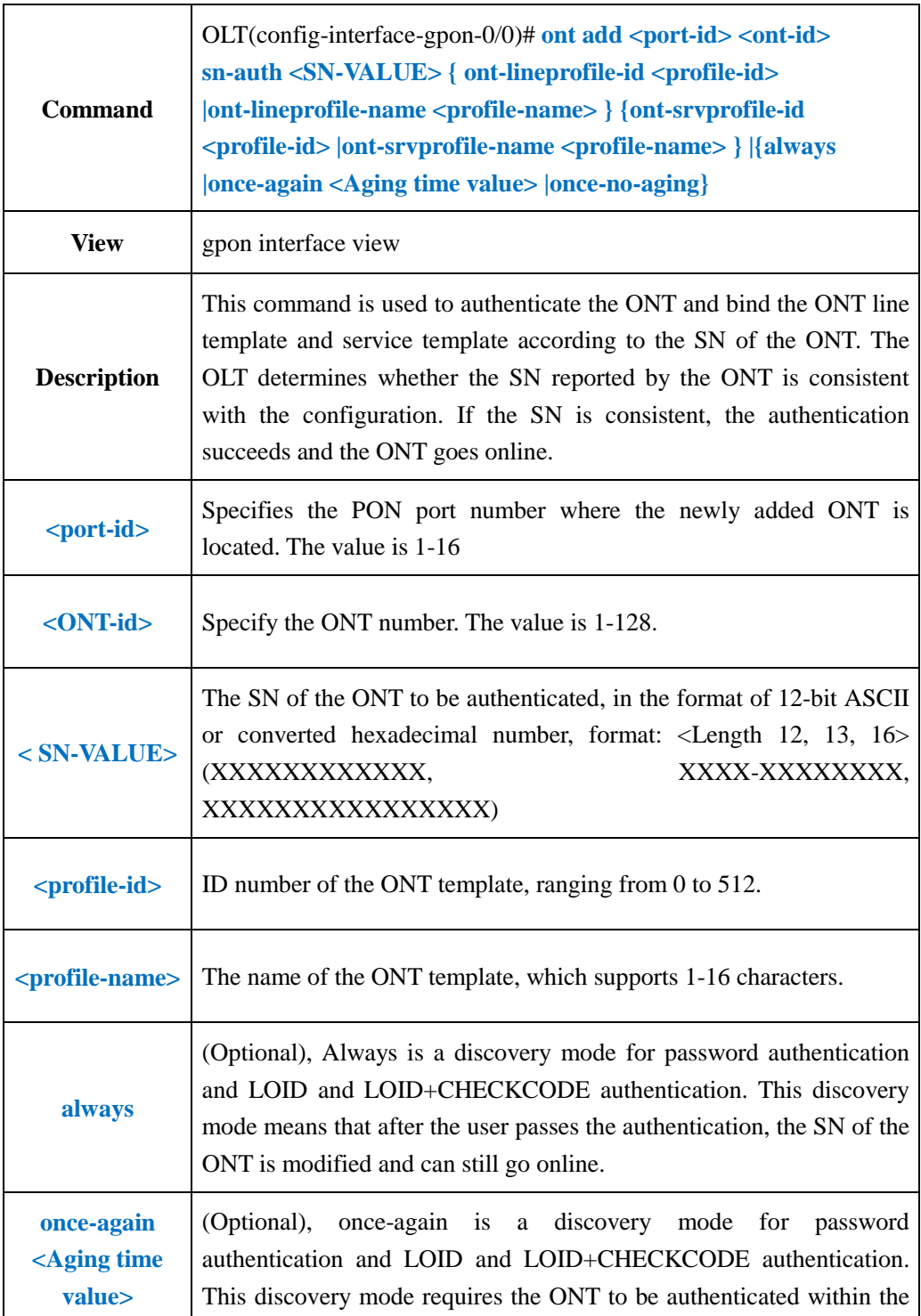

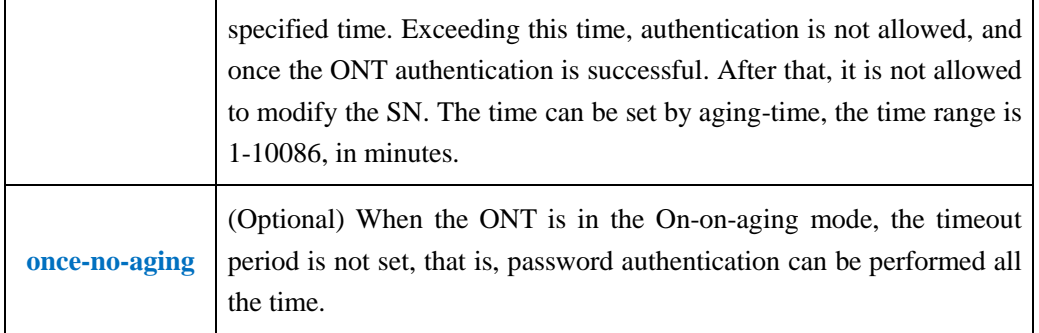

**Example 1:** In the pon1 port, an ont number is 9, and the sn is the ONT of the xpon12345678 and is bound to the ONT line template 15 and the ONT service template.

OLT(config-interface-gpon-0/0)# ont add 1 9 sn-auth xpon12345678 ont-lineprofile-id 15 ont-srvprofile-id 15

OLT(config-interface-gpon-0/0)#

### **20.1.4.Use Password Method Authenticated ONT**

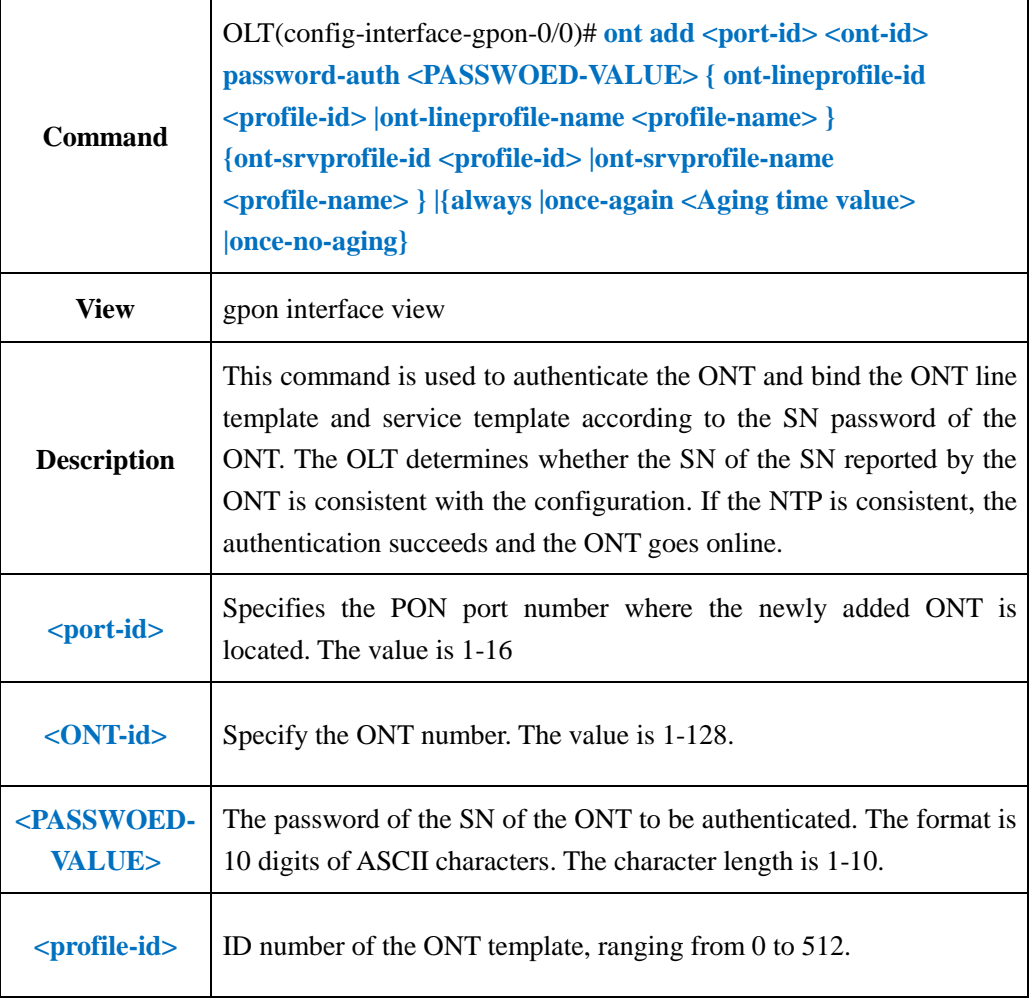

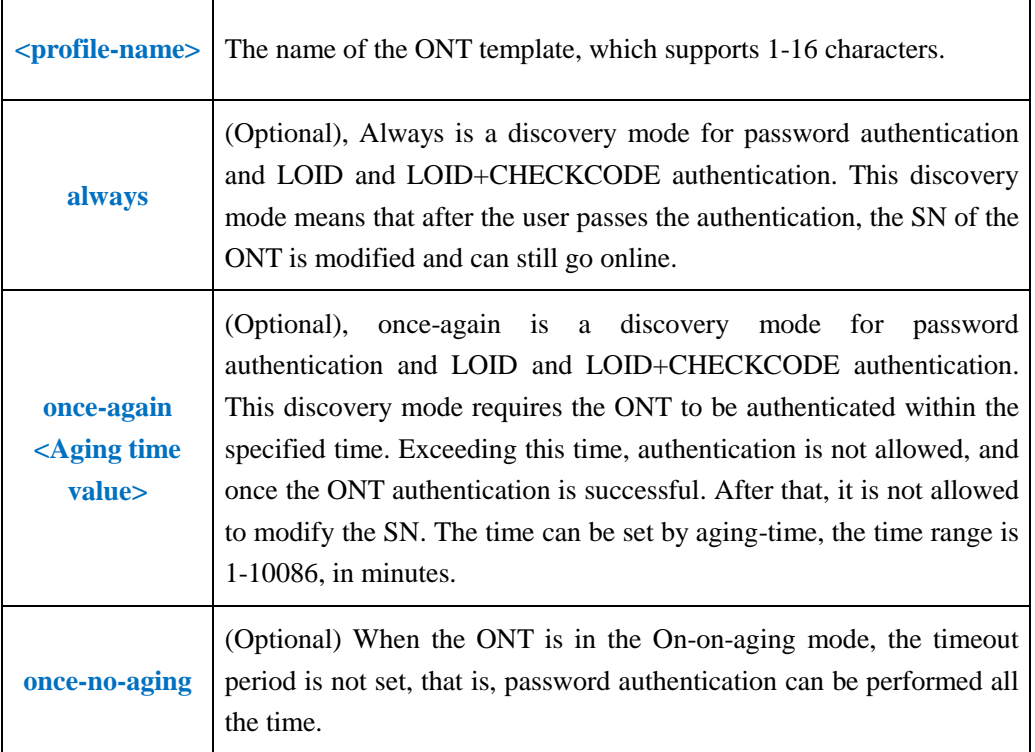

**Example 1:** In the pon1 port, an ont number is 9, and the Pasword of the sn is 12345678 ONT and binds the ONT line template 15 and the ONT service template.

OLT(config-interface-gpon-0/0)# ont add 1 9 password-auth 12345678 ont-lineprofile-id 15 ont-srvprofile-id 15

OLT(config-interface-gpon-0/0)#

### **20.1.5.Use SN+Password Method Authenticated ONT**

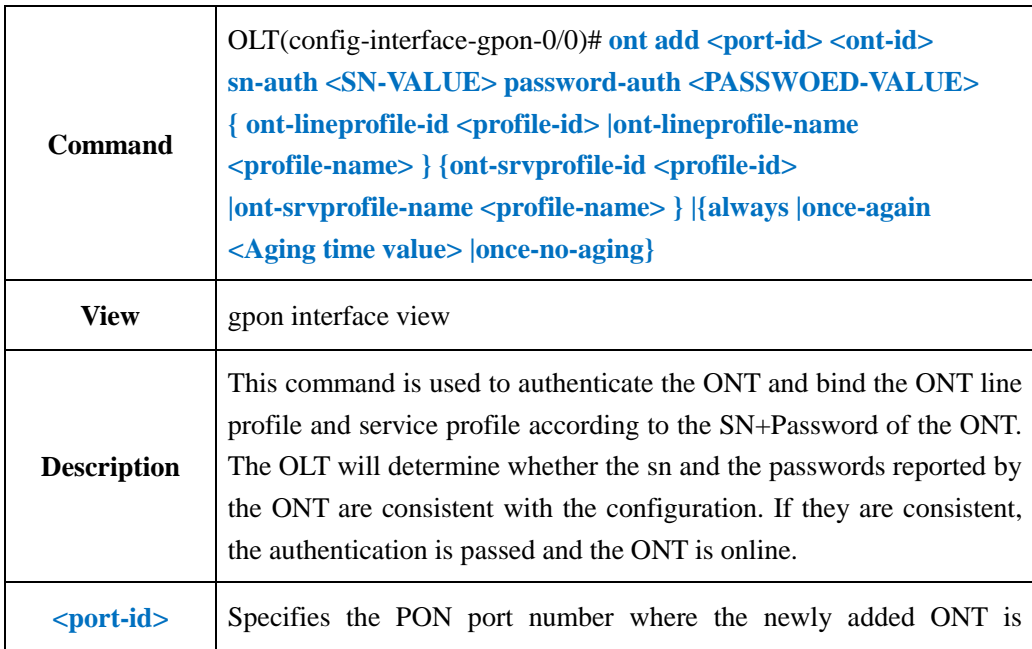

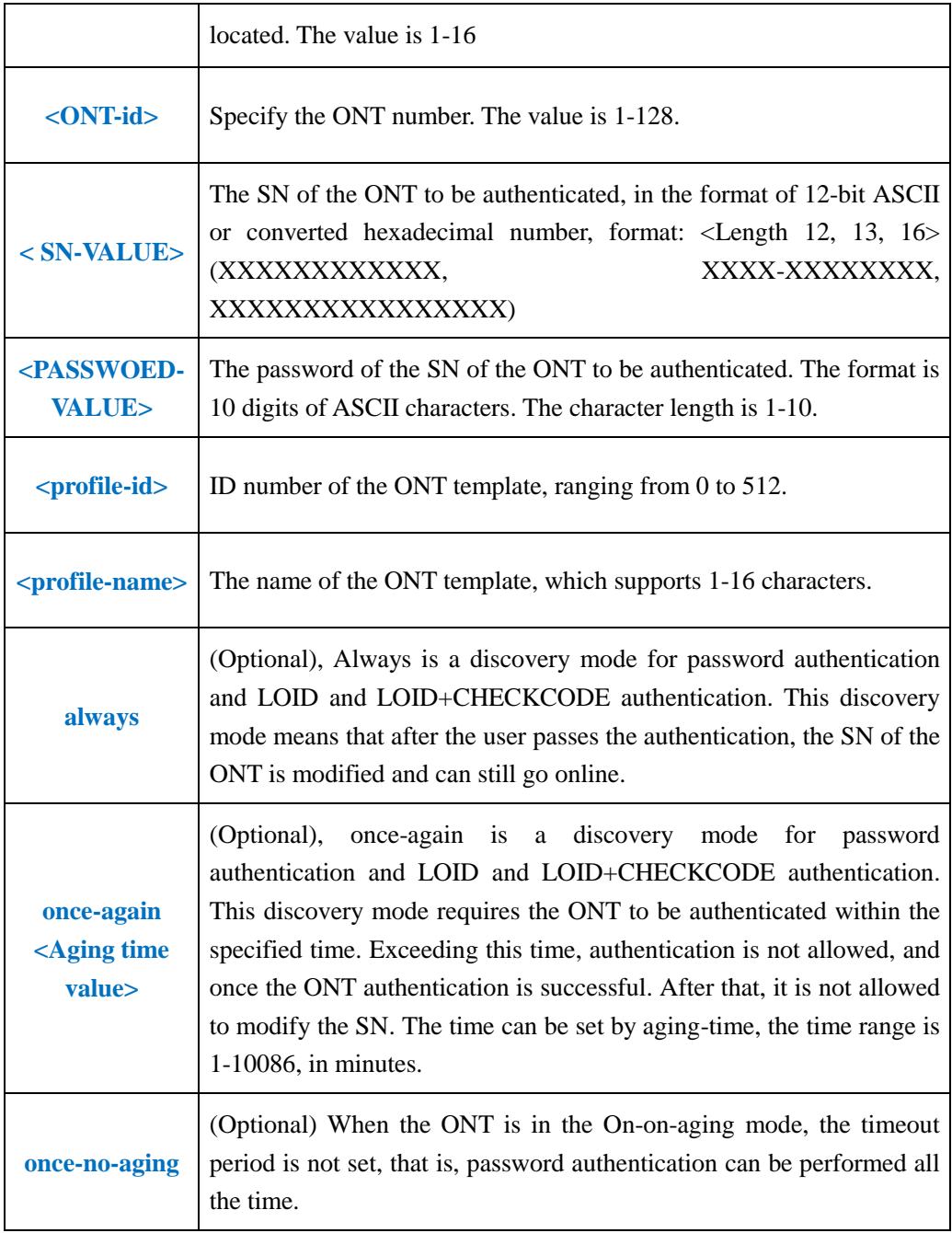

**Example 1:** In the pon1 port authentication, an ont number is 9, the authentication sn is xpon12345678, the authenticated Pasword is 12345678 ONT and is bound to the ONT line template 15 and the ONT service template 15

OLT(config-interface-gpon-0/0)# ont add 1 9 sn-auth xpon12345678 password-auth 12345678 ont-lineprofile-id 15 ont-srvprofile-id 15

OLT(config-interface-gpon-0/0)#

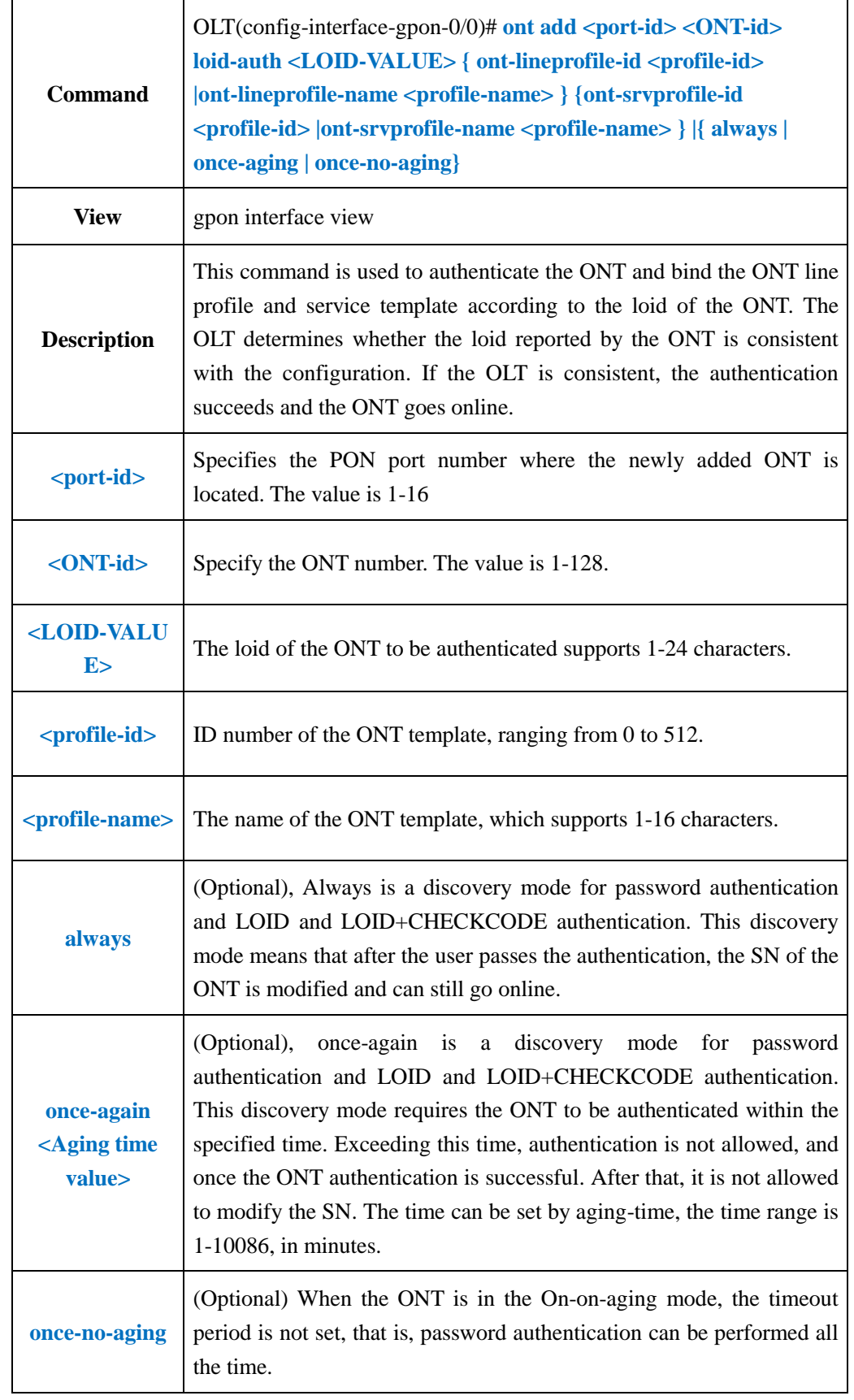

### **20.1.6.Use Loid Method Authenticated ONT**

**Example 1**:Authenticate an ONT with the ONT number 10 and a Loid 12345678 in the pon1 port and bind the ONT line template 5 and the ONT service template 5

OLT(config-interface-gpon-0/0)# ont add 1 10 loid-auth 12345678 ont-lineprofile-id 5 ont-srvprofile-id 5 always

OLT(config-interface-gpon-0/0)#

### **20.1.7.Use Loid+Password Method Authenticated ONT**

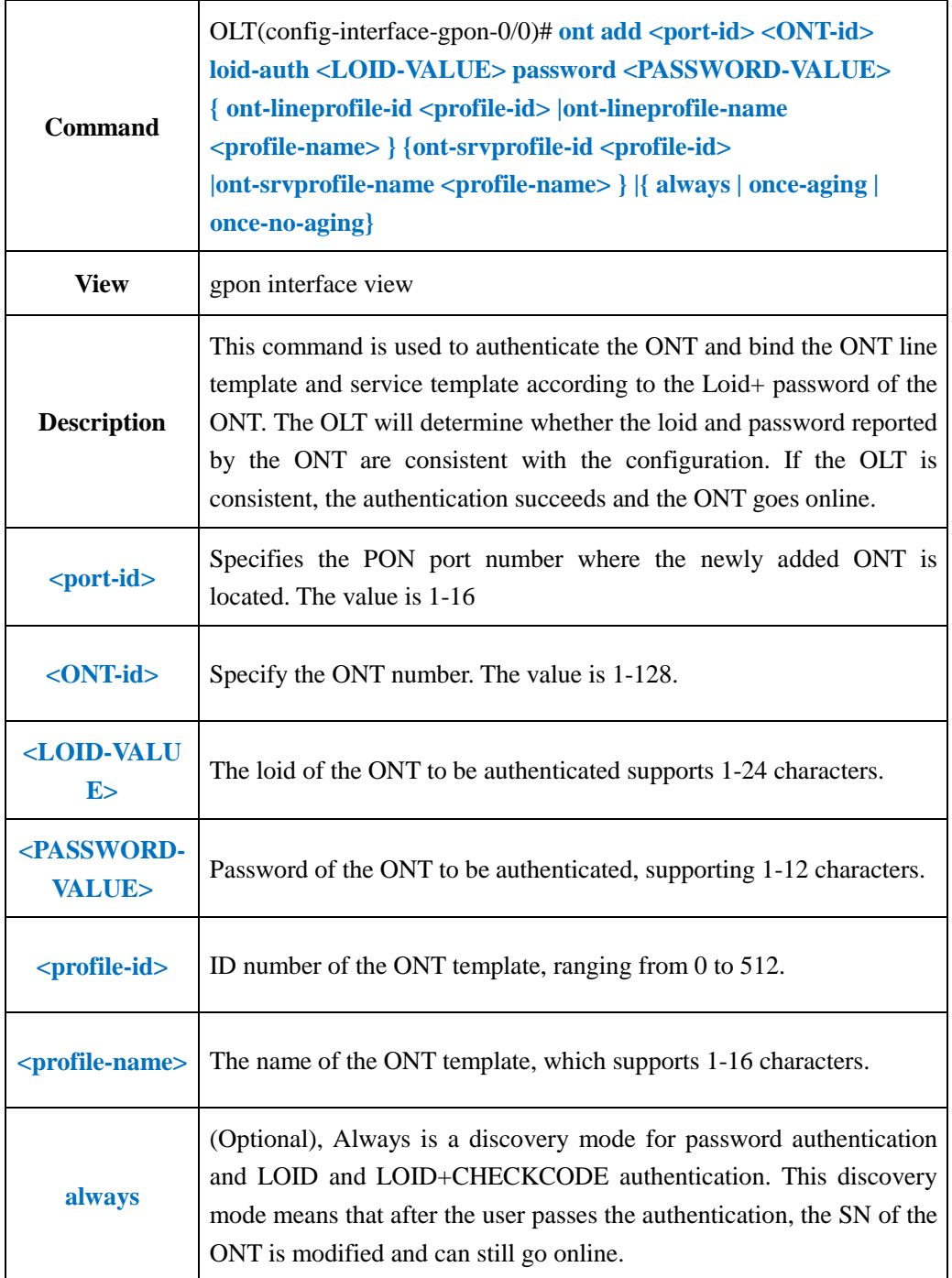

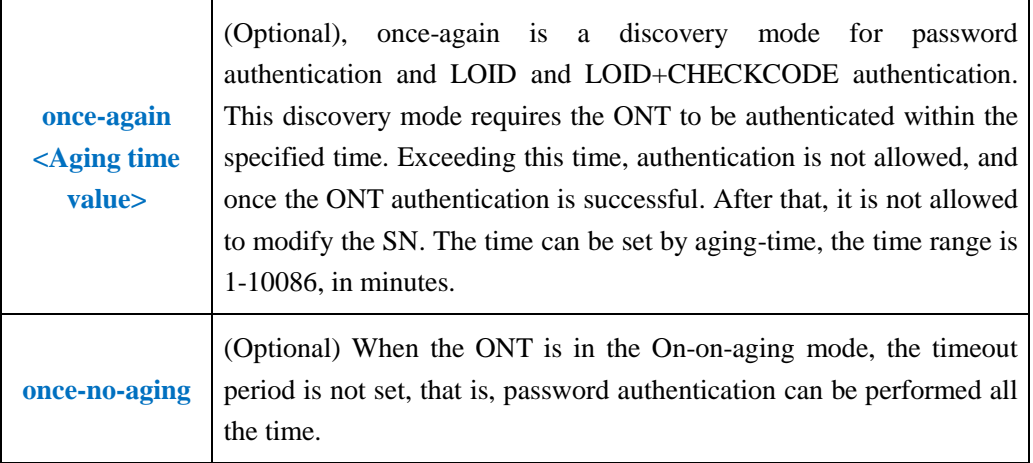

**Example 1:** On the pon1 port, authenticate an ONT with the ONT number 10, the Loid test and the password test, and bind the ONT line template 5 and the ONT service template.

OLT(config-interface-gpon-0/0)# ont add 1 10 loid-auth test password-auth test ont-lineprofile-id 5 ont-srvprofile-id 5 always

OLT(config-interface-gpon-0/0)#

### **20.1.8.Config ONT Authenticated Mode**

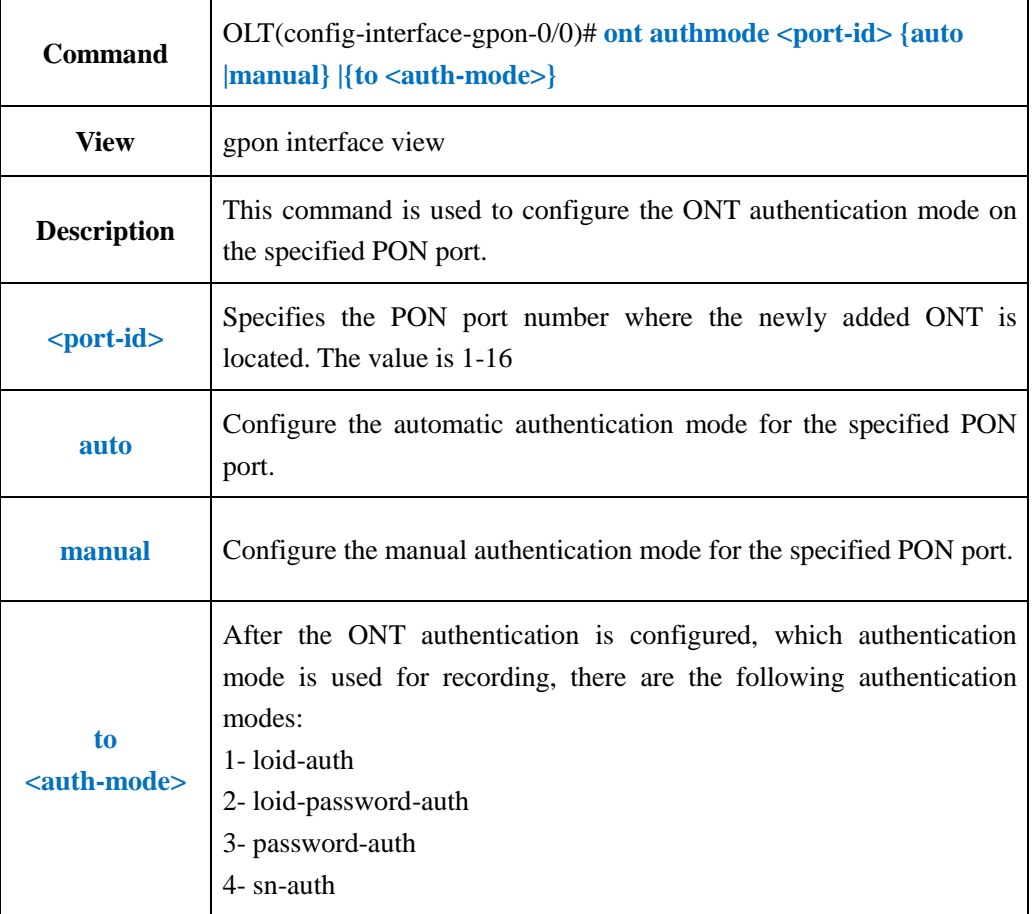

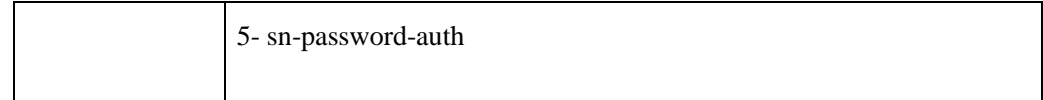

**Example 1:** Configure the ONT authentication mode of the PON1 port as automatic authentication.

OLT(config-interface-gpon-0/0)# ont authmode 1 auto

OLT(config-interface-gpon-0/0)#

### **20.1.9.Batch Authentication ONT in Autofind Status**

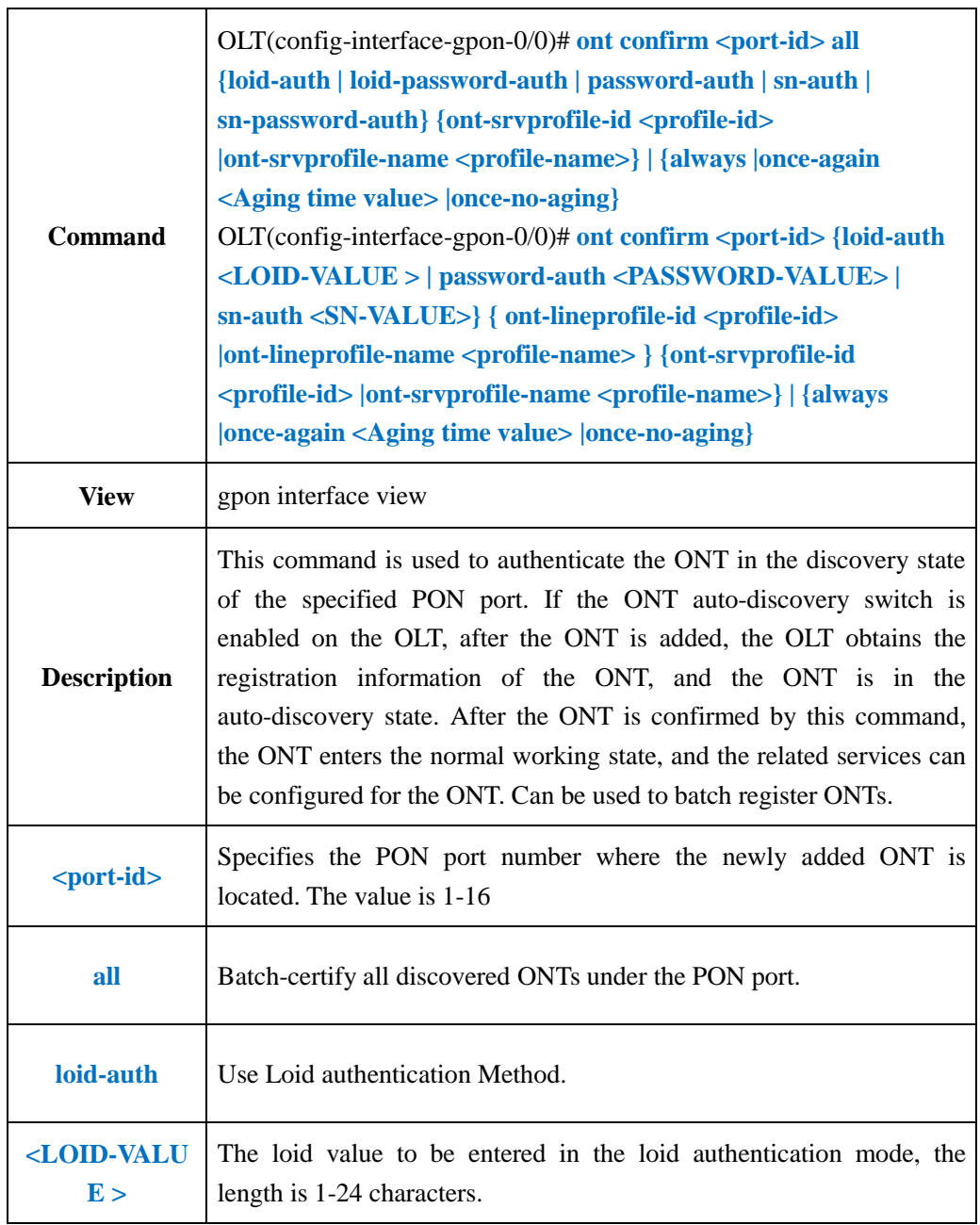

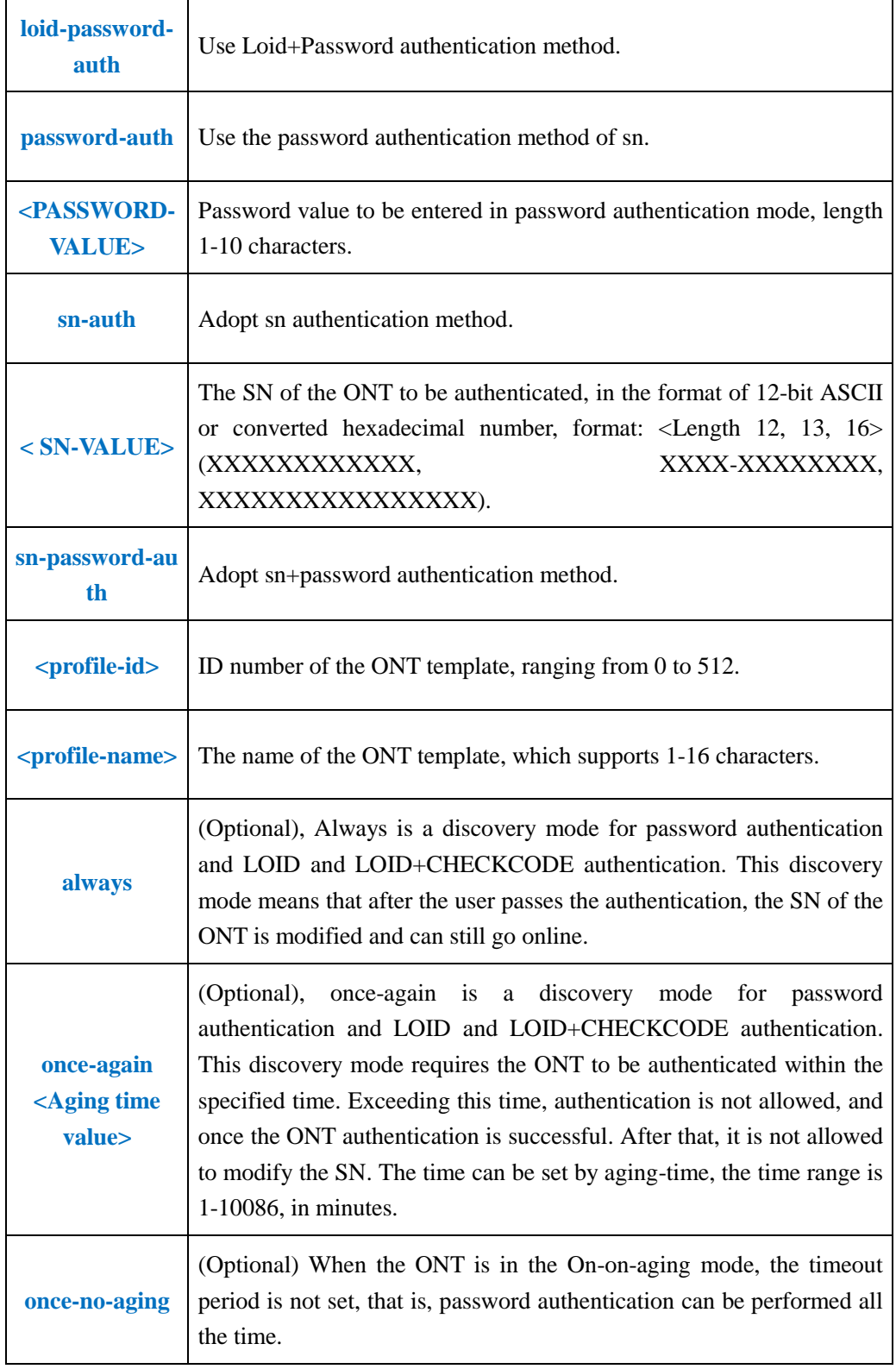

**Example 1:** Authenticate all the ONTs in the discovery state of the pon1 interface and bind the line profile and service template 10 according to the sn mode.

OLT(config-interface-gpon-0/0)#ont confirm 1 all sn-auth ont-lineprofile-id 10 ont-srvprofile-id 10

Number of ONTs that can be added: 0, success: 0

OLT(config-interface-gpon-0/0)#

**Example 1:** An ONT that is in the discovery state and has a loid of test and binds the line profile and service template 10

OLT(config-interface-gpon-0/0)# ont confirm 1 loid-auth test ont-lineprofile-id 10 ont-srvprofile-id 10

Add port 1 ONT 1 successfully.

OLT(config-interface-gpon-0/0)#

### **20.1.10.Cancel Autofind ONT**

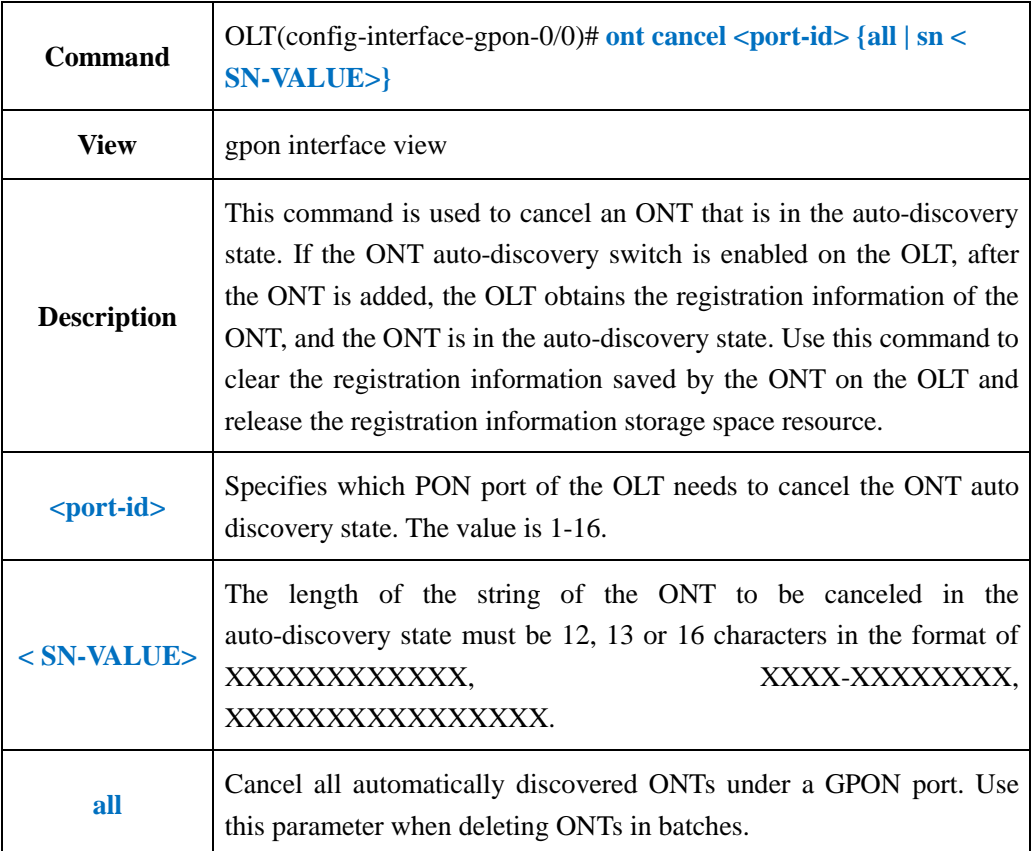

#### 【**Example**】

**Example 1:** Cancel the ONT under the PON1 port where the sn is test and is in the auto discovery state.

OLT(config-interface-gpon-0/0)# ont cancel 1 test

OLT(config-interface-gpon-0/0)#

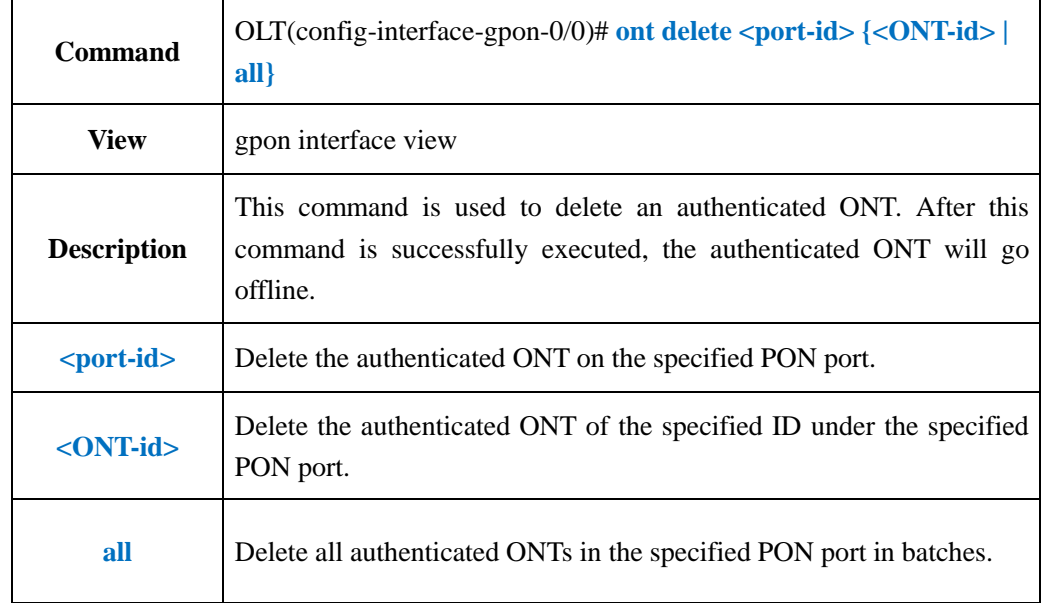

### **20.1.11.Delete Authenticated ONT**

#### 【**Example**】

**Example 1:** Delete the authenticated ONT1 under the PON2 port.

OLT(config-interface-gpon-0/0)# ont delete 2 1

OLT(config-interface-gpon-0/0)#

## **20.1.12.Blacklist Authenticated ONT(Config and Display)**

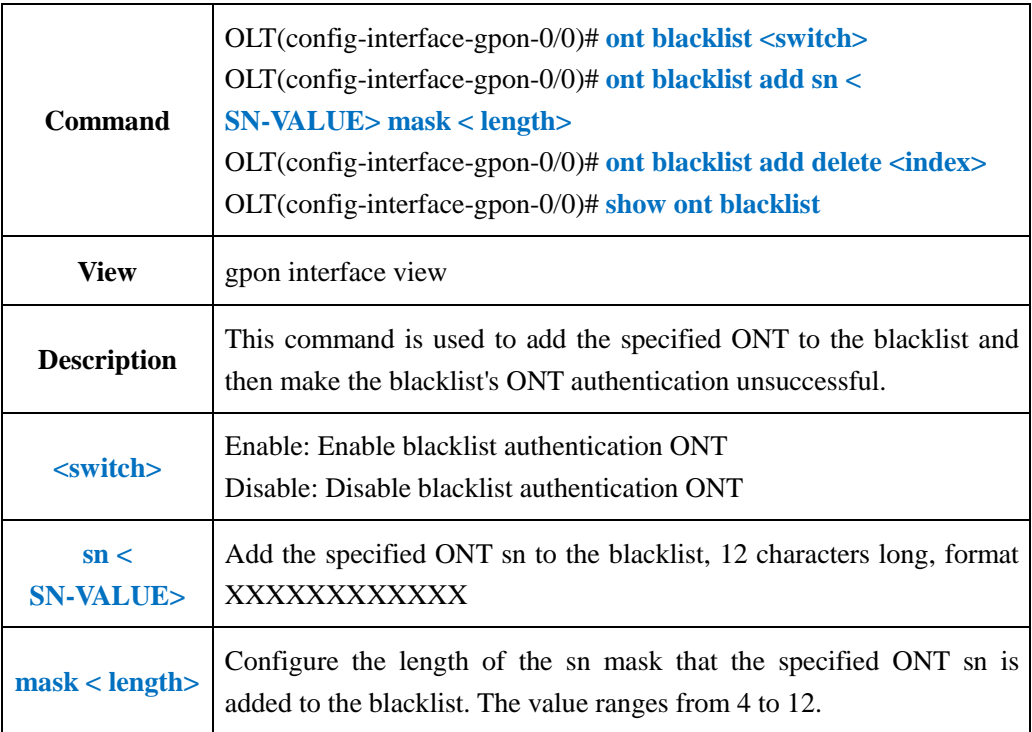

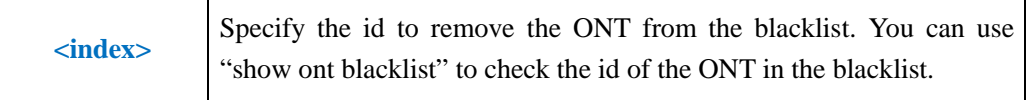

**Example 1:** Add the ONT of the SN to test12345678 to the blacklist. Set the mask length of sn to 4 and enable blacklist authentication.

OLT(config-interface-gpon-0/0)# ont blacklist add sn test12345678 mask 4 OLT(config-interface-gpon-0/0)# ont blacklist enable

OLT(config-interface-gpon-0/0)#

### **20.1.13.Re-register ONT**

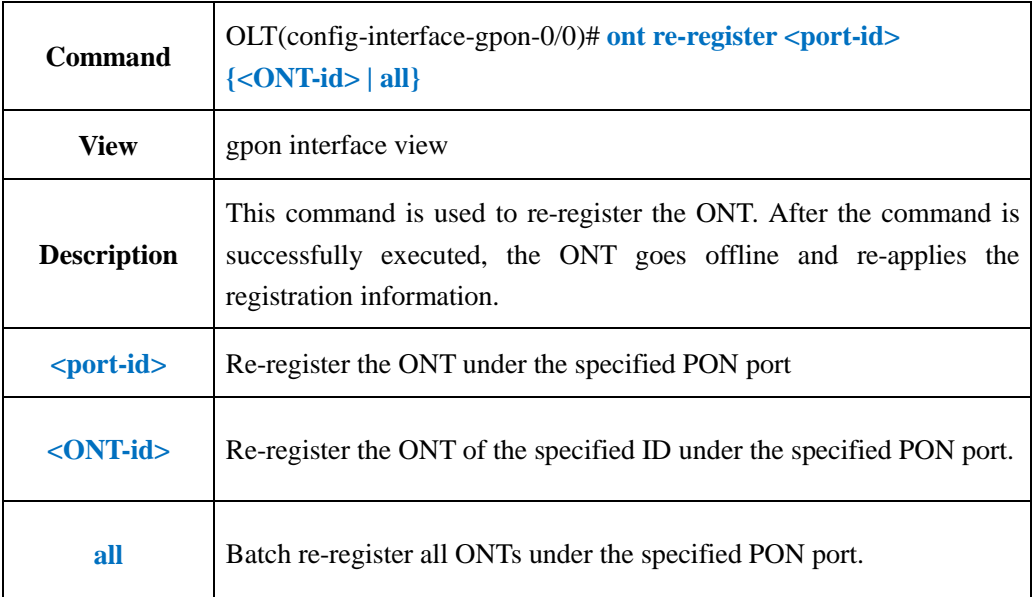

#### 【**Example**】

**Example 1:** Re-register the ONT1 under the PON2 port

OLT(config-interface-gpon-0/0)# ont re-register 2 1

OLT(config-interface-gpon-0/0)# 2000-01-03 08:50:39 PON 0/0/2 ONU 1 Onu offline

OLT(config-interface-gpon-0/0)#

OLT(config-interface-gpon-0/0)# 2000-01-03 08:50:48 PON 0/0/2 ONU 1 Onu online

### **20.1.14.Modify ONT Authenticated Mode**

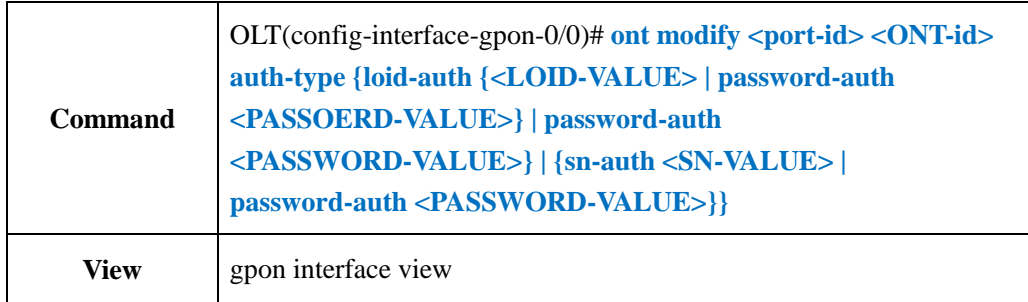

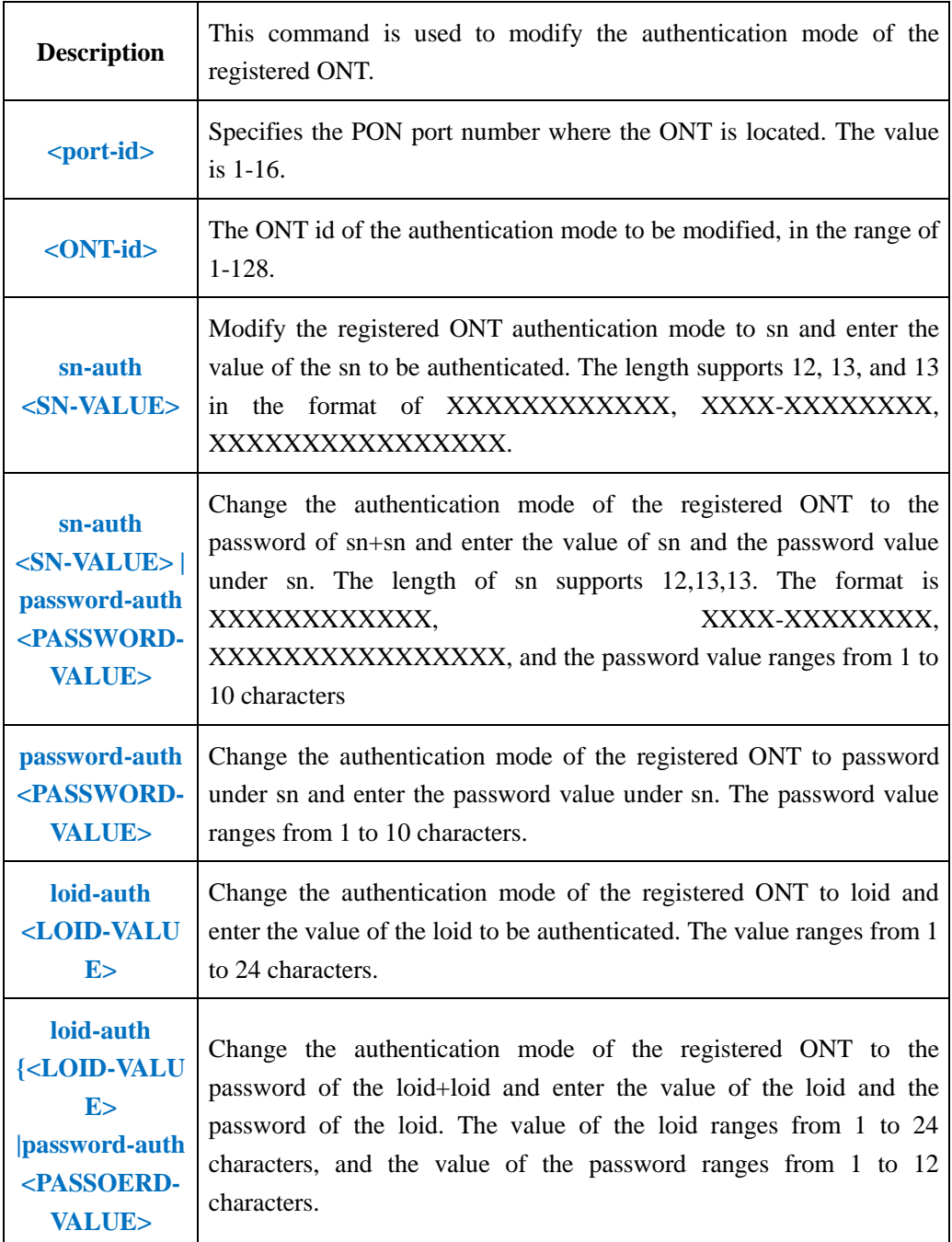

**Example 1:** Modify the authentication mode of the first ONT under the PON1 port as sn authentication and sn is xpon12345678.

OLT(config-interface-gpon-0/0)# ont modify 1 1 auth-type sn-auth xpon12345678

OLT(config-interface-gpon-0/0)#

**Example 2:** Modify the authentication mode of the first ONT under the PON1 port as loid authentication and loid as test.

OLT(config-interface-gpon-0/0)# ont modify 1 1 auth-type loid-auth test

OLT(config-interface-gpon-0/0)#

**Example3**: Modify the authentication mode of the first ONT under the PON1 port as sn+password authentication and the loid and password are xpon12345678 and test1 respectively.

OLT(config-interface-gpon-0/0)# ont modify 1 1 auth-type sn-auth xpon12345678 password-auth test

OLT(config-interface-gpon-0/0)#

### **20.1.15.Change ONT Bind Lineprofile and Srvprofile**

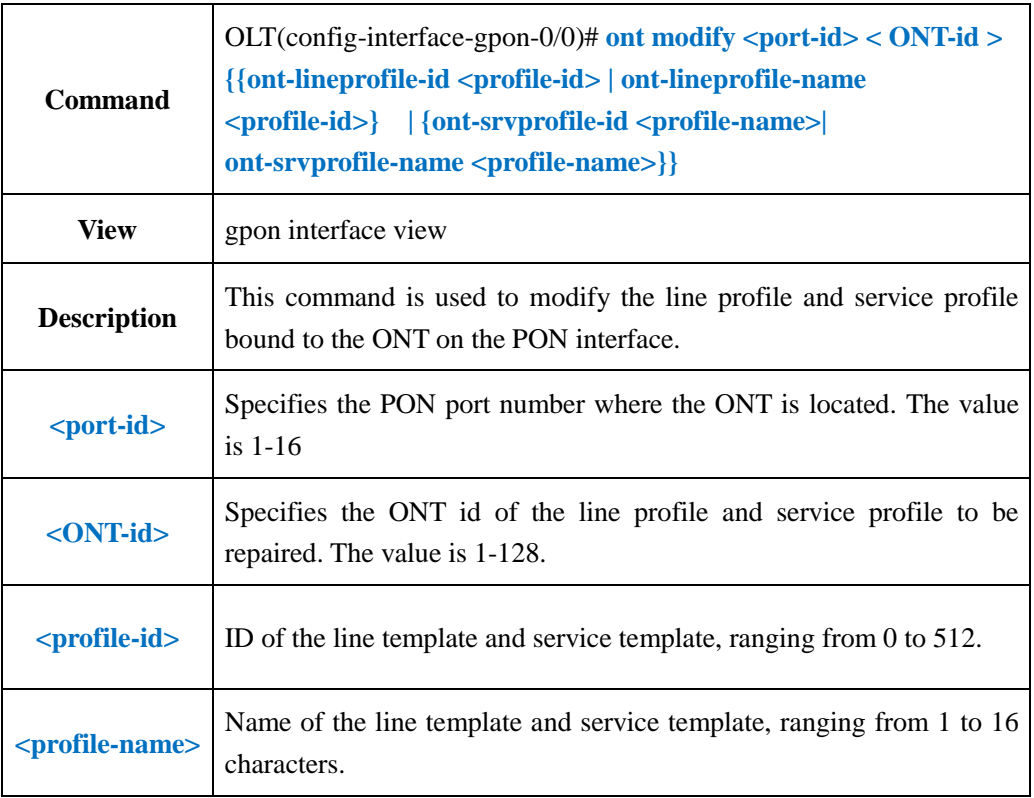

#### 【**Example**】

**Example 1:** Change the line template of ONT1 under PON1 port to 5.

OLT(config-interface-gpon-0/0)# ont modify 1 1 ont-lineprofile-id 5

OLT(config-interface-gpon-0/0)#

**Example 2:** Change the line profile and service profile of ONT1 on the PON1 port to 5 and 5 respectively.

OLT(config-interface-gpon-0/0)# ont modify 1 1 auth-type loid-auth test

OLT(config-interface-gpon-0/0)#

### **20.1.16.Show Autofind ONT**

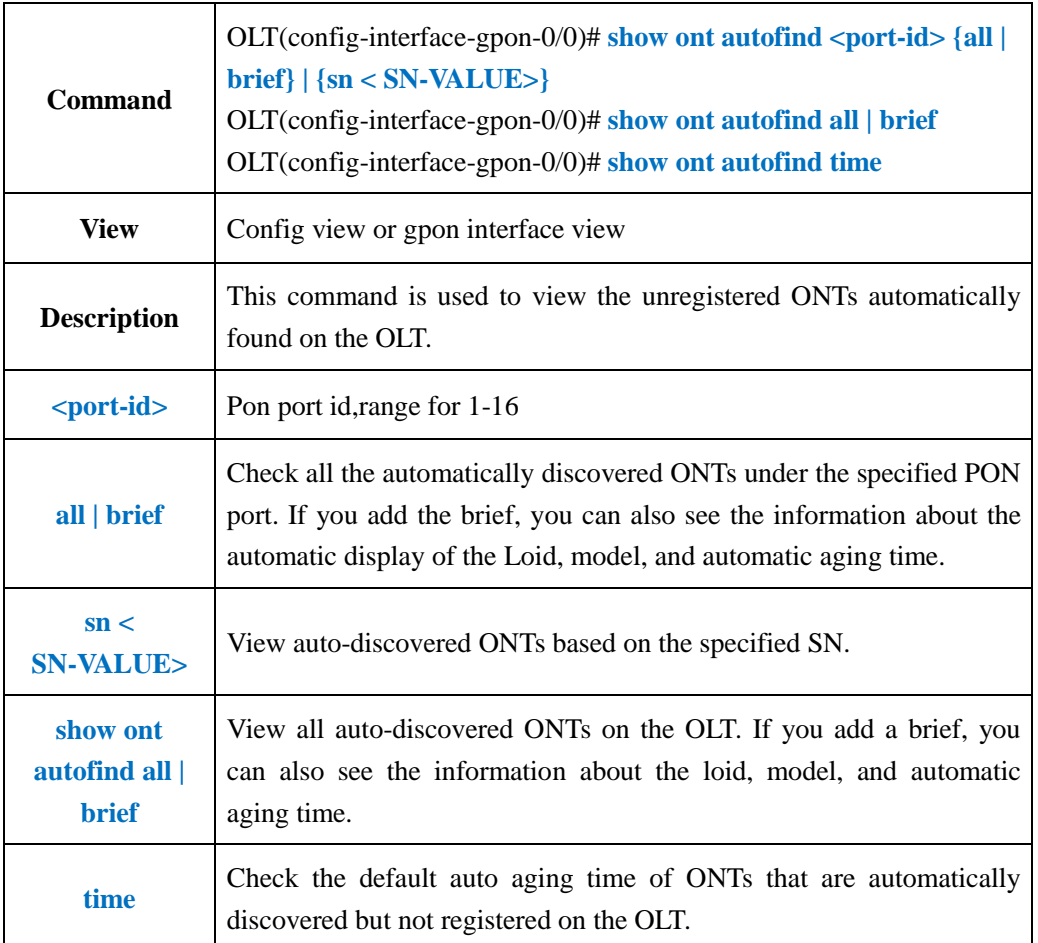

### 【**Example**】

**Example 1:** View all ONTs automatically discovered by the PON2 port.

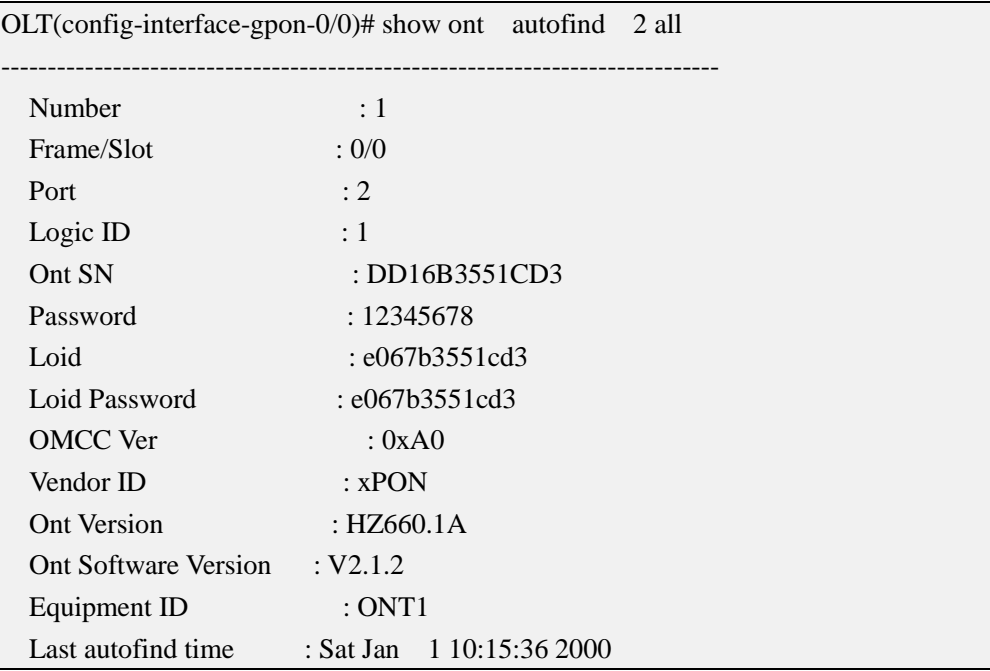

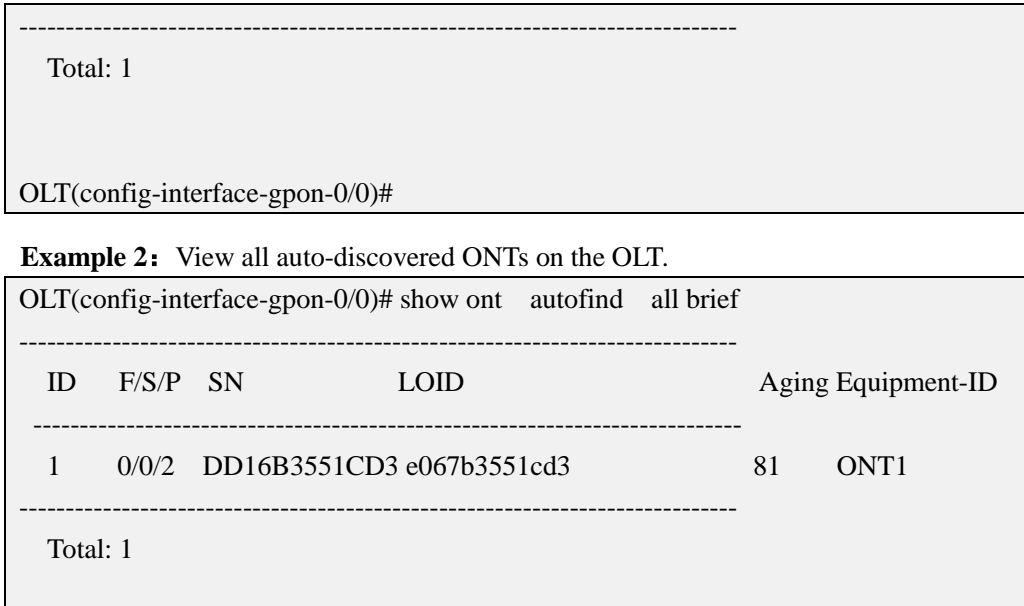

OLT(config-interface-gpon-0/0)#

# **20.1.17.Show ONT Registered Status and Information**

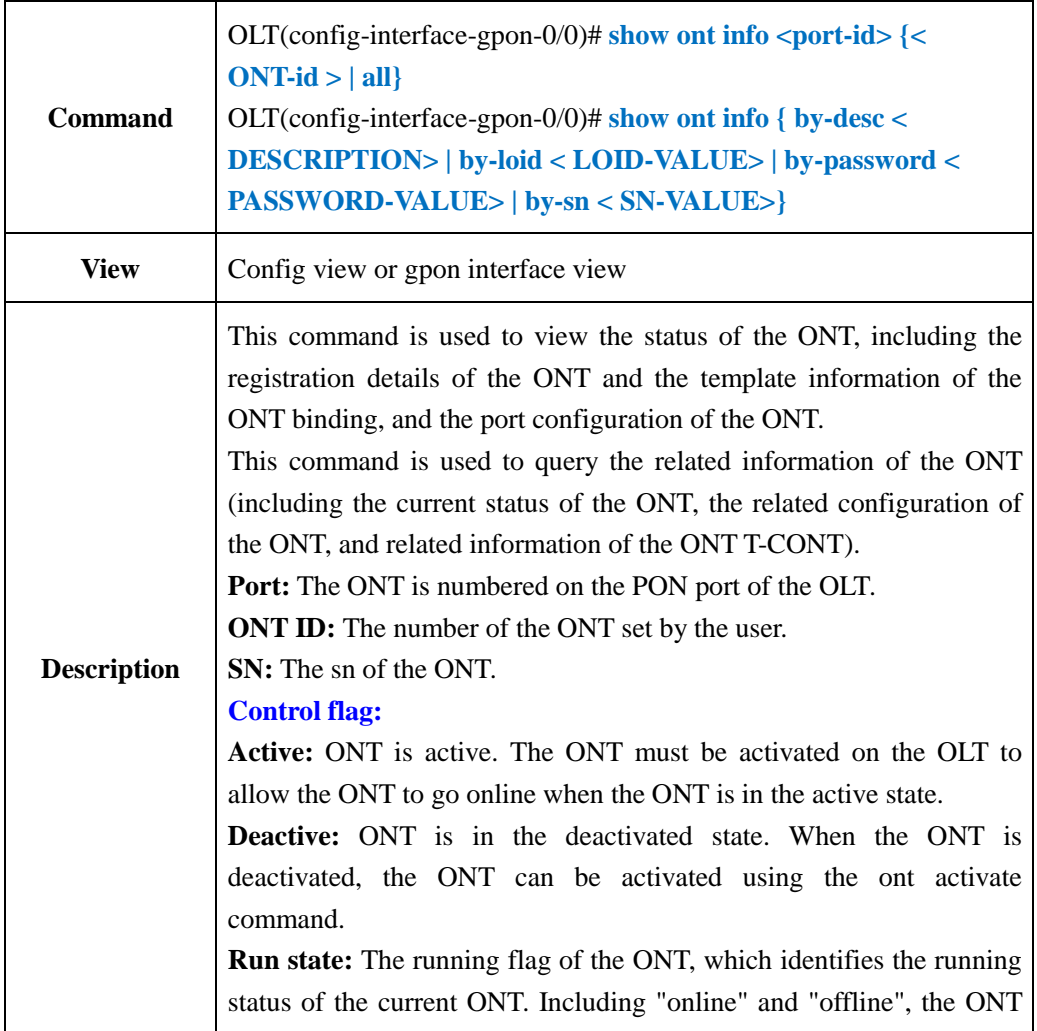

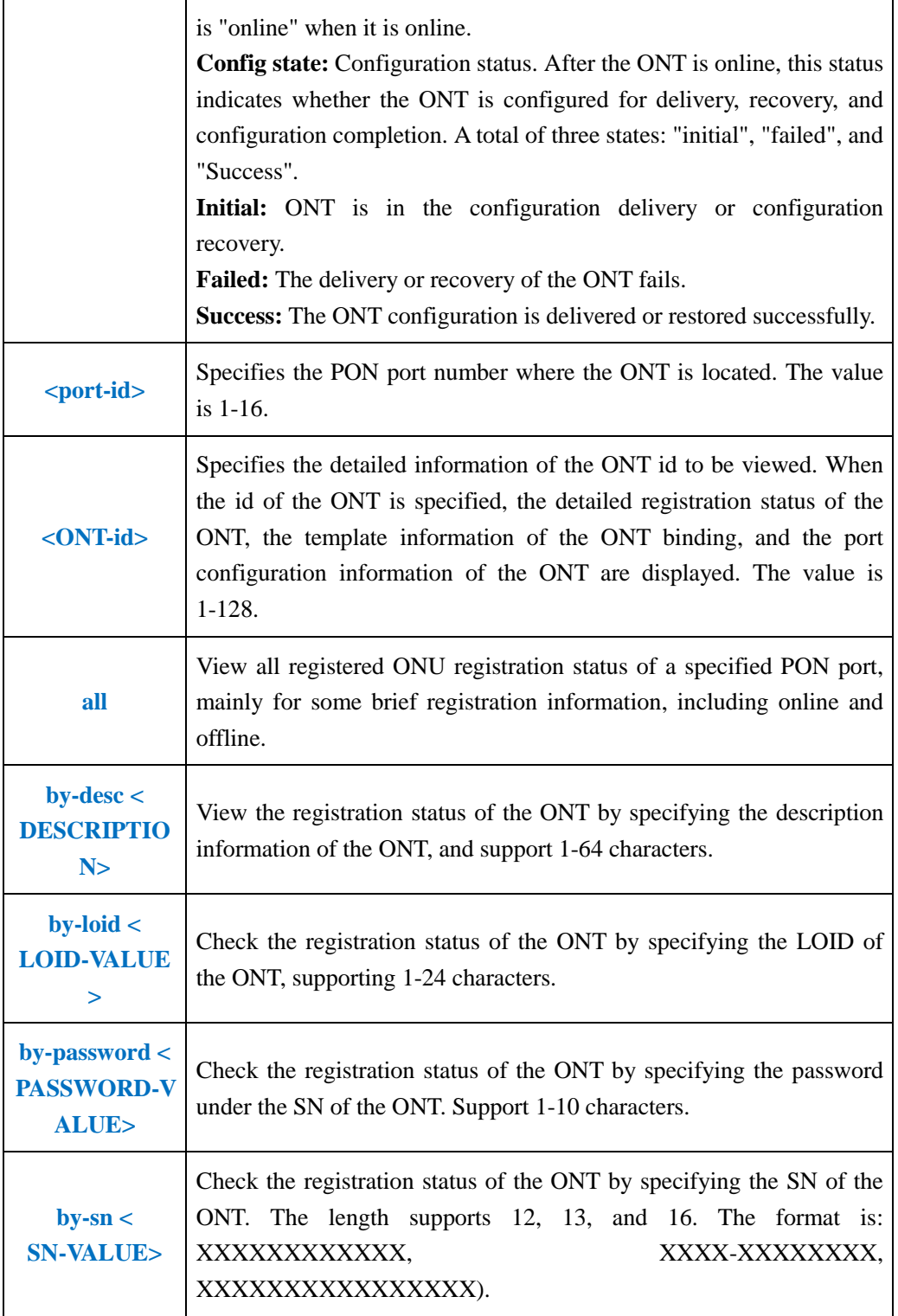

**Example 1:** Check the registration status of all ONTs on the PON2 port.

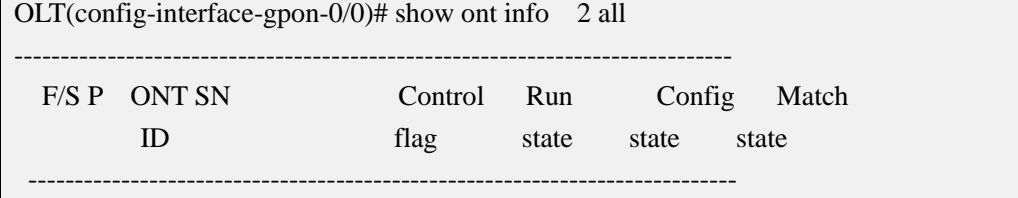
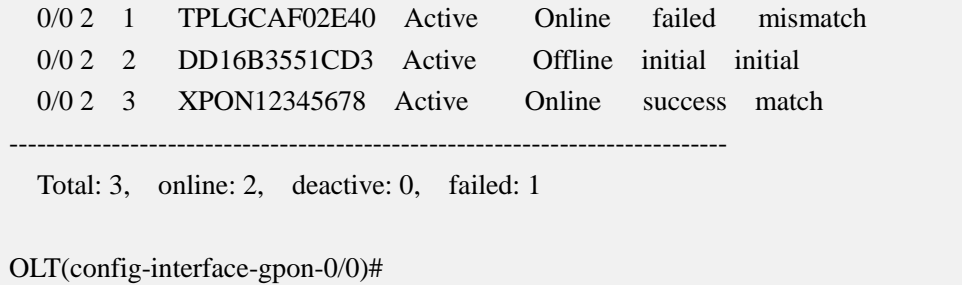

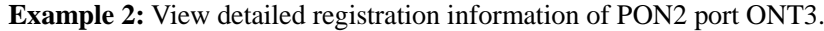

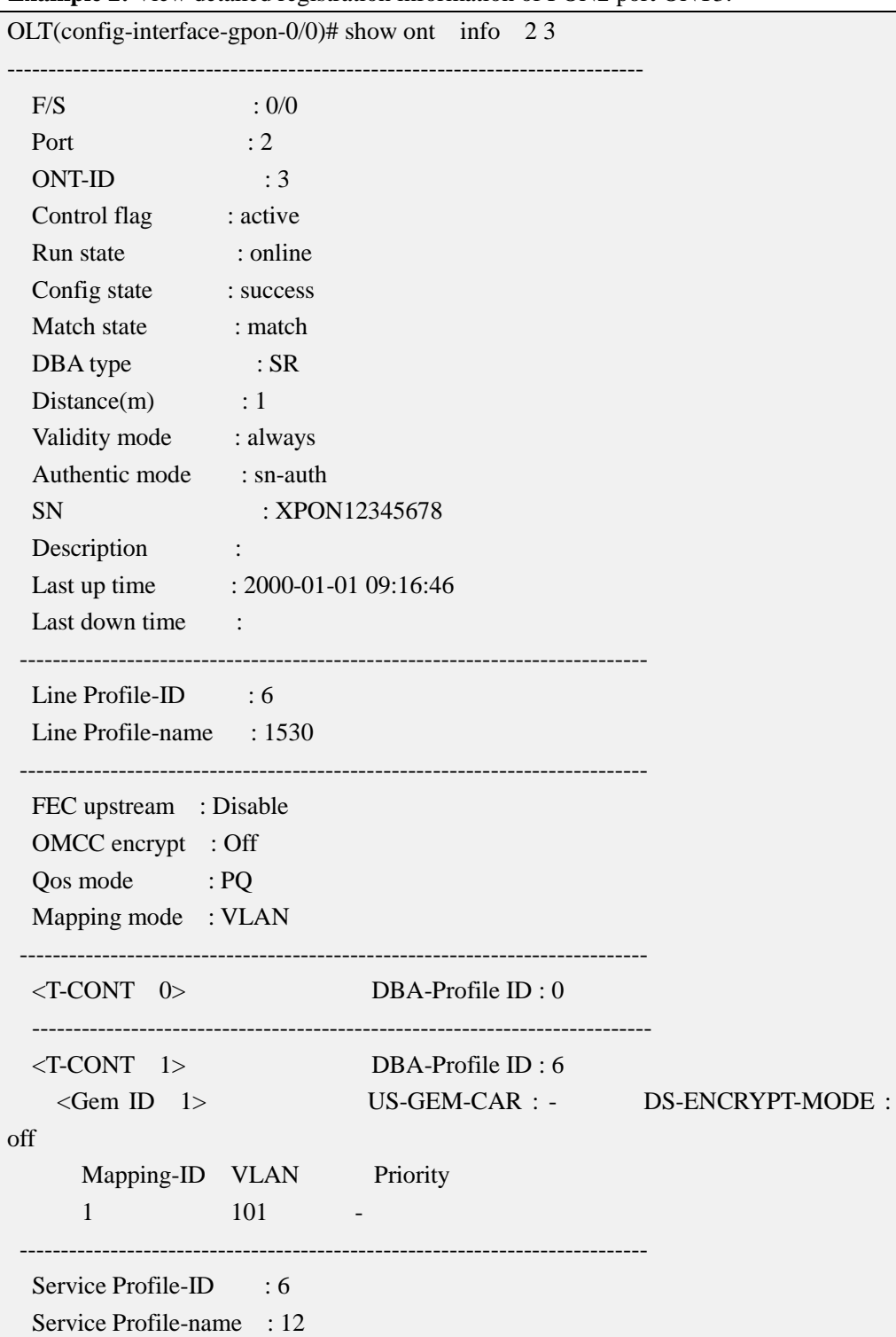

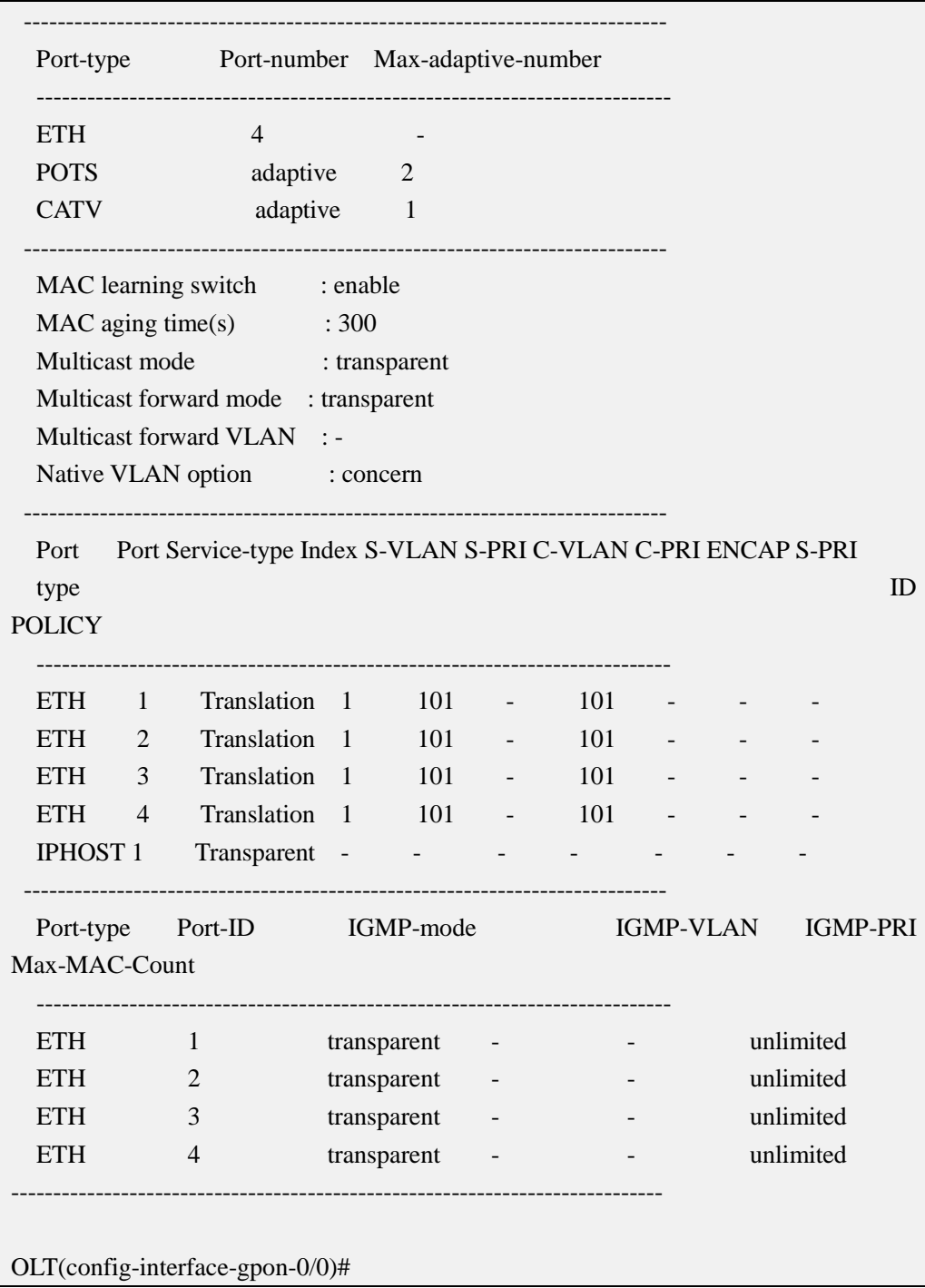

# **20.2.Policy-auth ONT and Batch Delivery Configuration Manage**

# **20.2.1.Enable or Disable Global Policy-auth ONT**

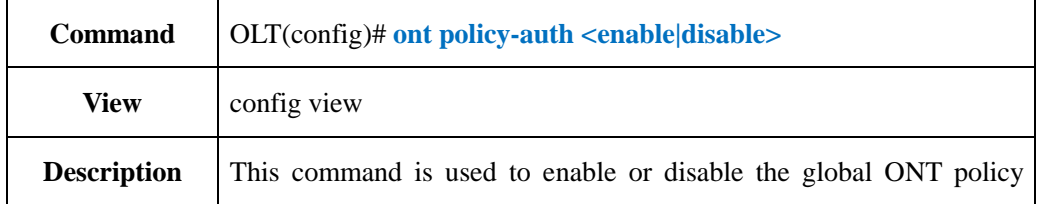

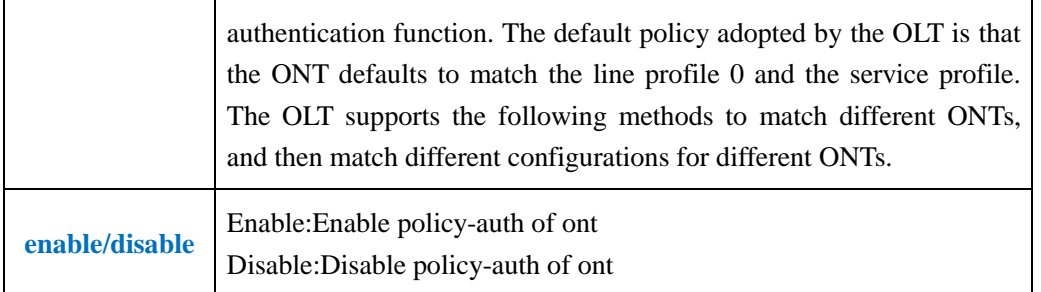

**Example 1**: Enable global ONT policy authentication.

OLT(config)# ont policy-auth enable

OLT(config)#

# **20.2.2.Enable or Disable Policy-auth ONT Under PON Port**

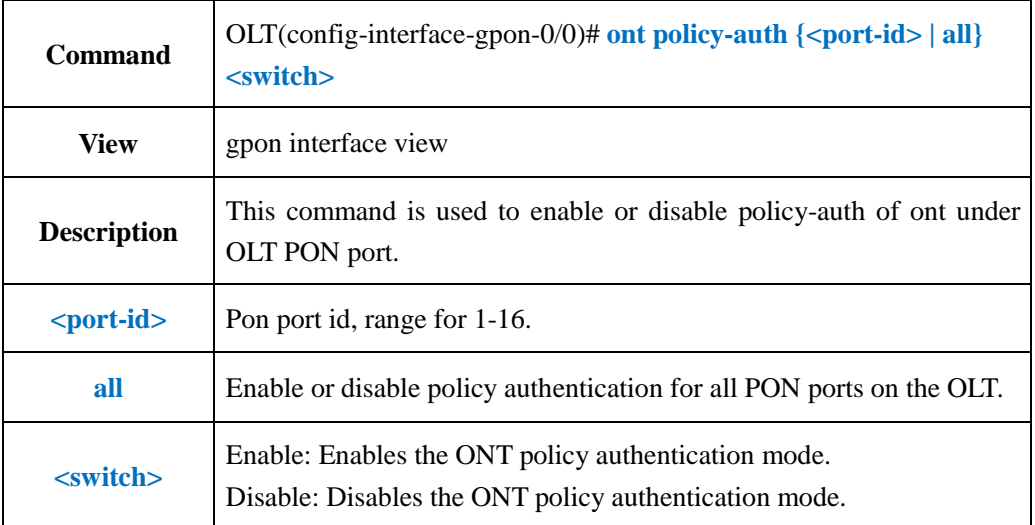

### 【**Example**】

**Example 1:** Enable the ONT policy authentication mode on the pon1 port.

OLT(config-interface-gpon-0/0)# ont policy-auth 1 enable

OLT(config-interface-gpon-0/0)#

# **20.2.3.Config Policy-auth ONT Mode**

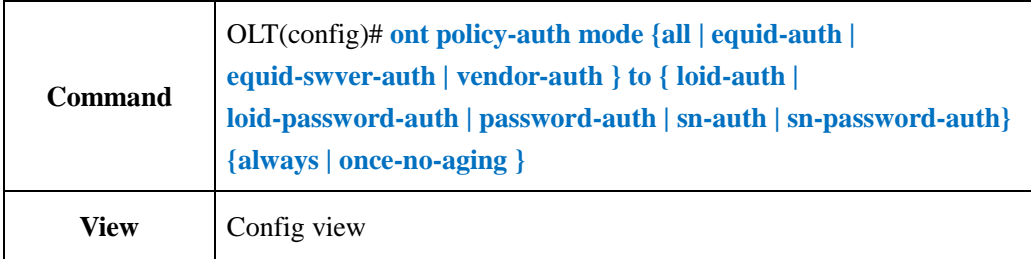

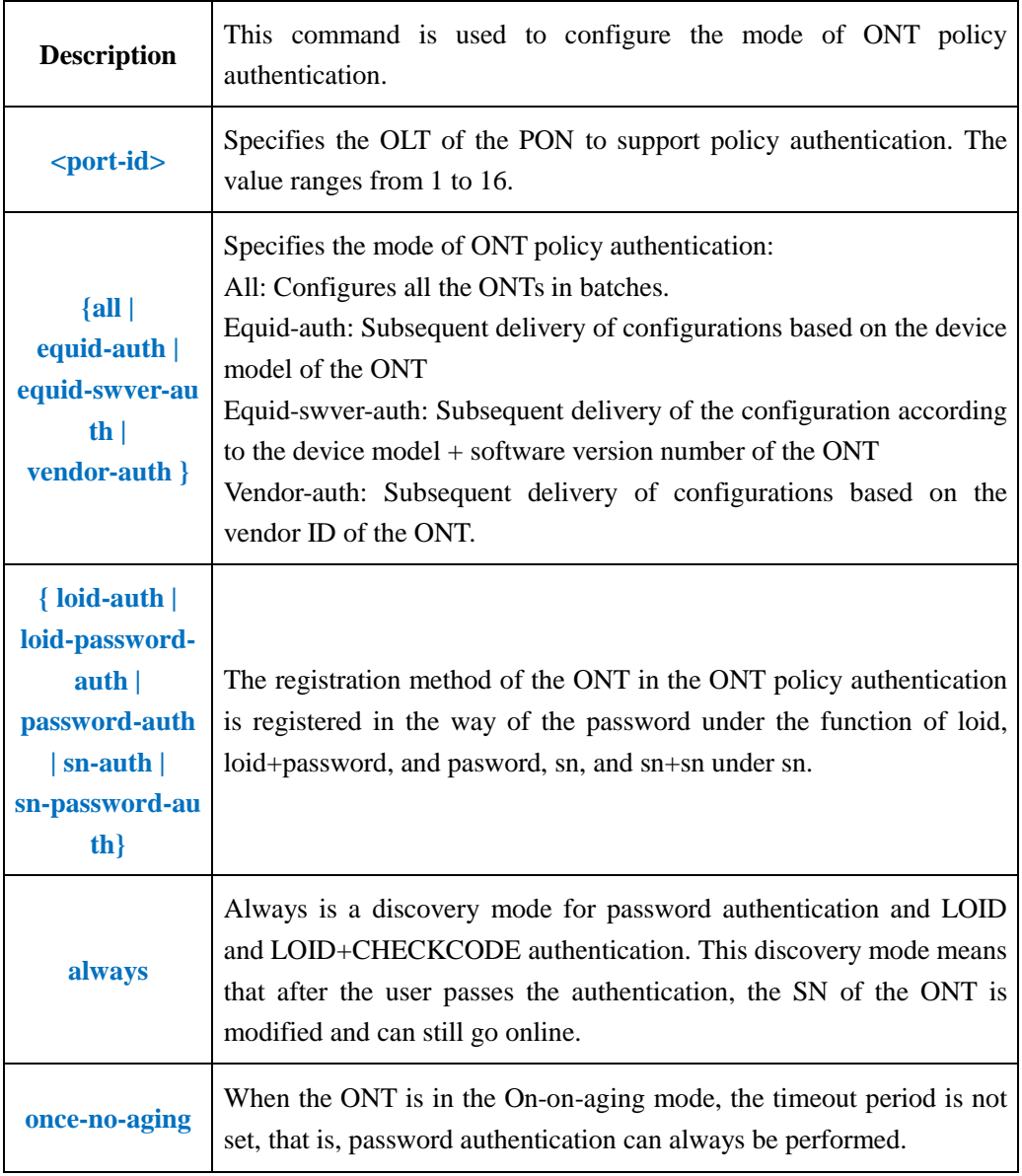

**Example 1**: Configure the policy authentication mode of the ONT as the device model. The ONT registration mode is SN. The discovery mode is always.

OLT(config)# ont policy-auth mode equid-auth to sn-auth always

OLT(config)#

# **20.2.4.Config Policy-auth ONT Mode and Batch Delivery**

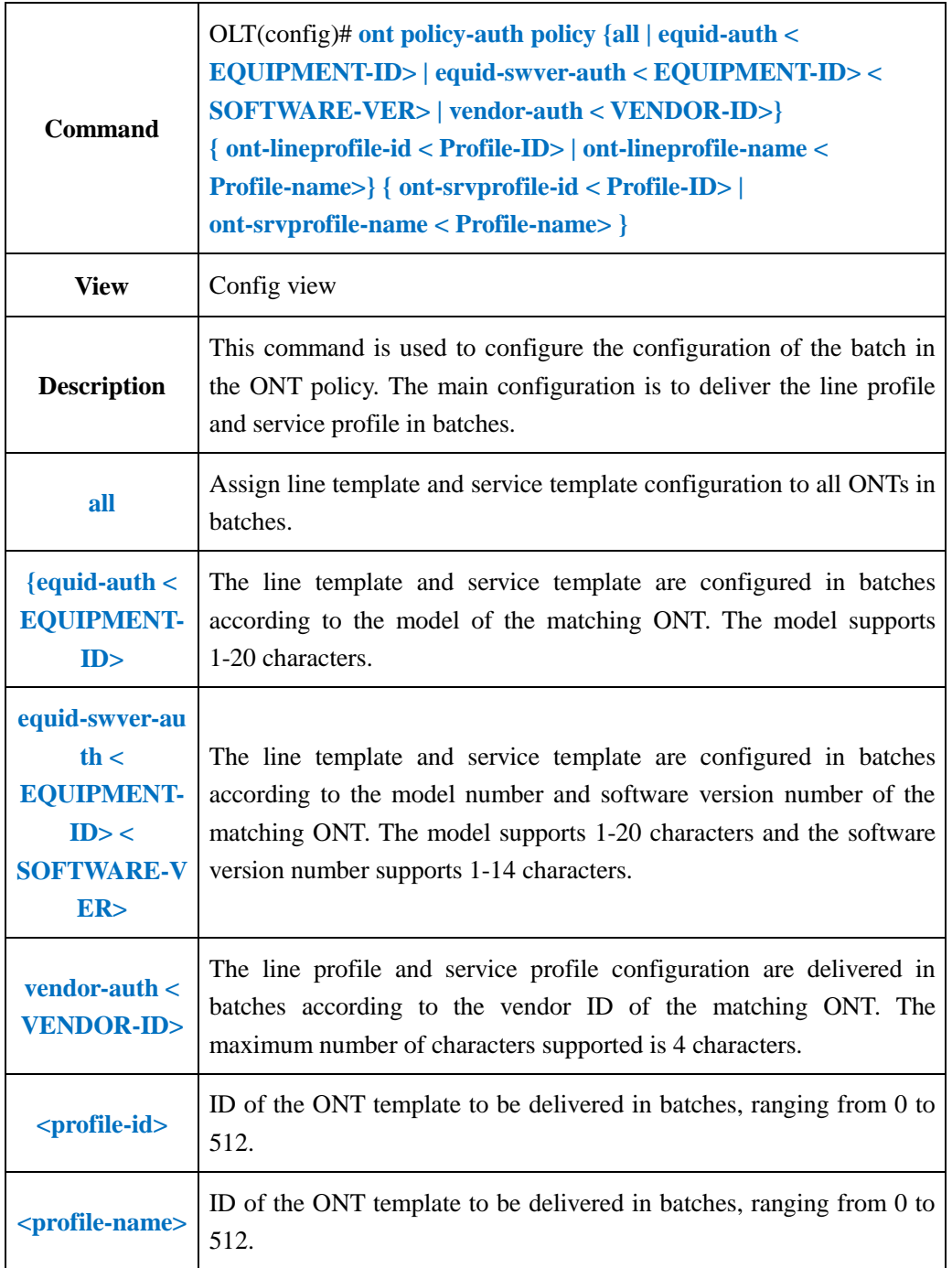

# **Configuration Match Mode**

**Example 1**: Set the matching ONT vendor ID to XPON to deliver the line profile and service template id 5 in batches.

OLT(config)# ont policy-auth policy model-auth 0x31303053 ont-lineprofile-id 10 ont-srvprofile-id 10

OLT(config)#

## **20.2.5.Show Policy-auth ONT Configuration Information**

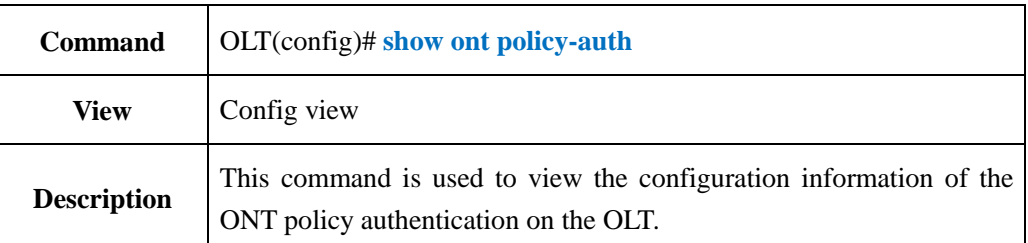

#### 【**Example**】

**Example 1:** View the policy authentication configuration information of the ONT on the OLT.

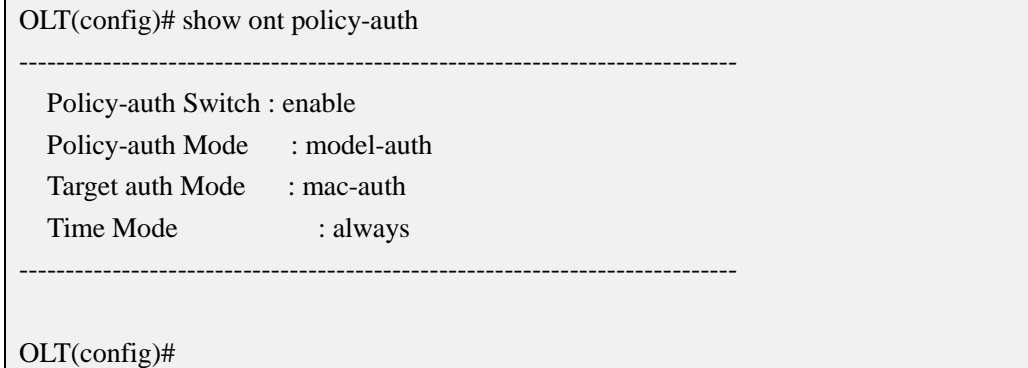

## **20.3.ONT Basic Function Management**

## **20.3.1.Add ONT Description Information**

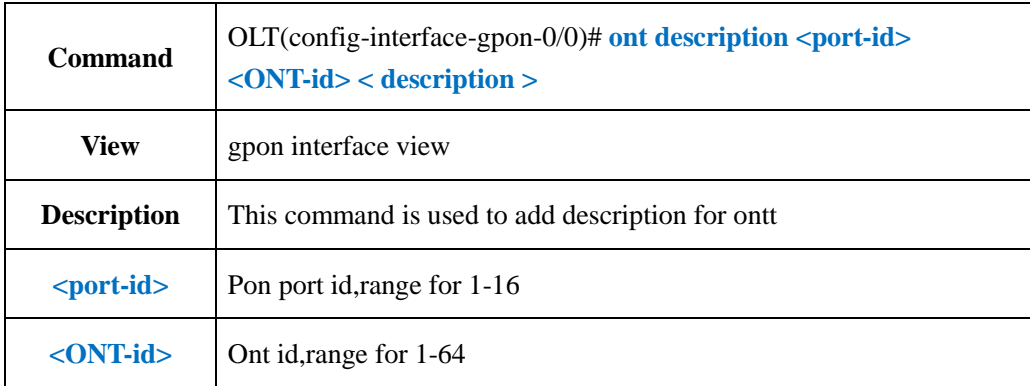

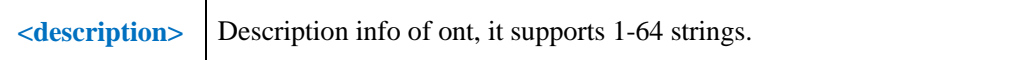

**Example 1:** Add description "test" for ont 1 in pon1.

OLT(config-interface-gpon-0/0)# ont description 1 1 test

OLT(config-interface-gpon-0/0)#

## **20.3.2.Delete ONT Description Information**

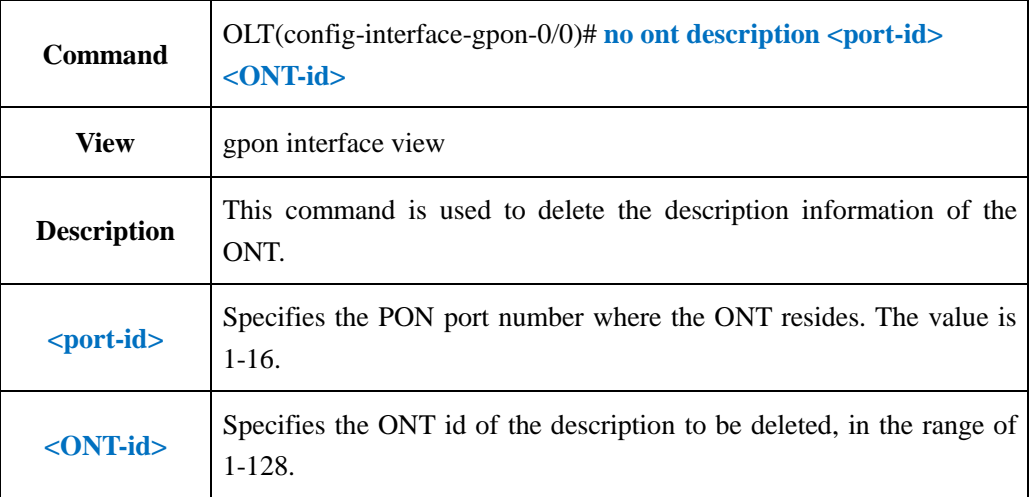

### 【**Example**】

**Example 1:** Delete the description of ONT1 under PON1 port.

OLT(config-interface-gpon-0/0)# no ont description 1 1

OLT(config-interface-gpon-0/0)#

### **20.3.3.Active ONT**

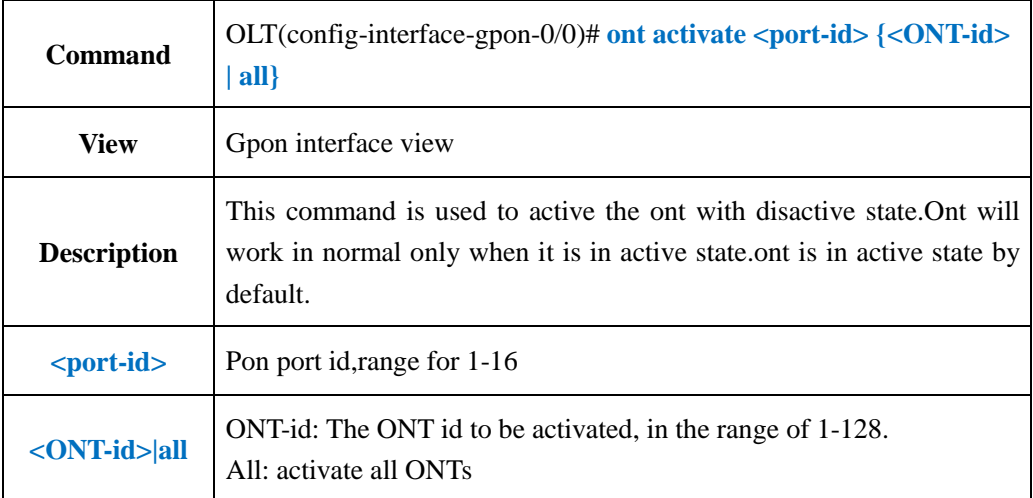

**Example 1:** Activate the first ONT under the PON1 port

OLT(config-interface-gpon-0/0)# ont activate 1 1

OLT(config-interface-gpon-0/0)#

# **20.3.4.Deactive ONT**

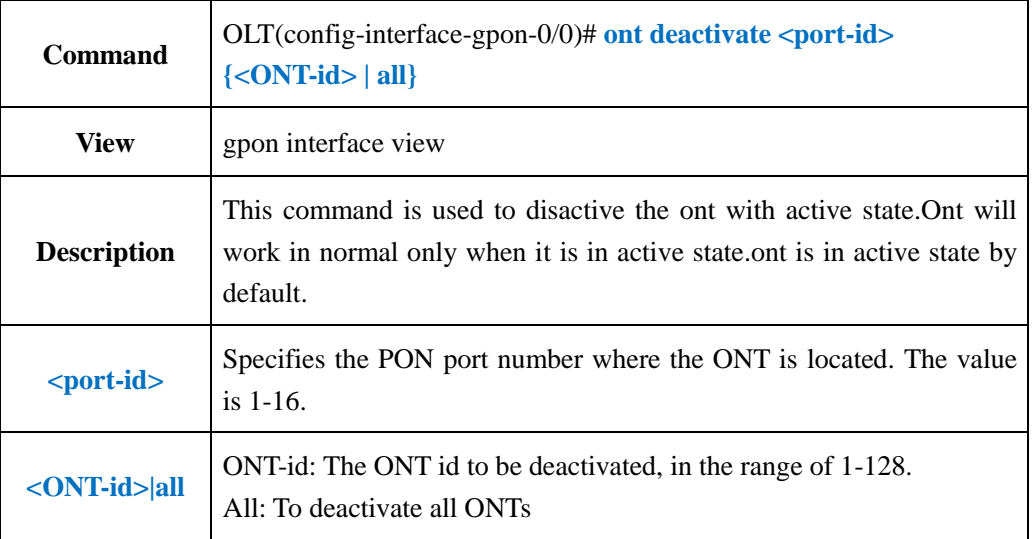

### 【**Example**】

**Example 1:** Disactive the ont 1 in pon 1.

OLT(config-interface-gpon-0/0)# ont deactivate 1 1

OLT(config-interface-gpon-0/0)#

# **20.3.5.Reboot ONT**

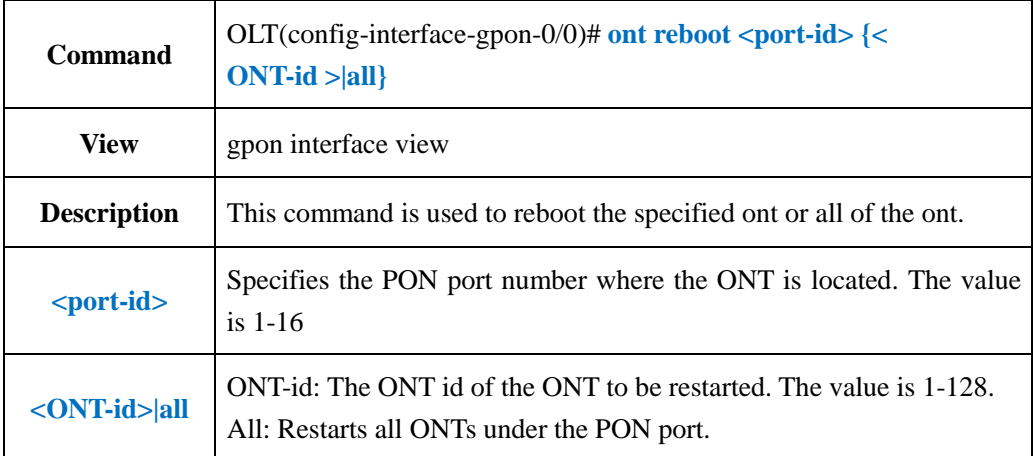

**Example 1:** Reboot the ont 1 in pon 1.

OLT(config-interface-gpon-0/0)# ont reboot 1 1

```
OLT(config-interface-gpon-0/0)#
```
# **20.3.6.ONT Remote Manage IP (iphost)Function Config**

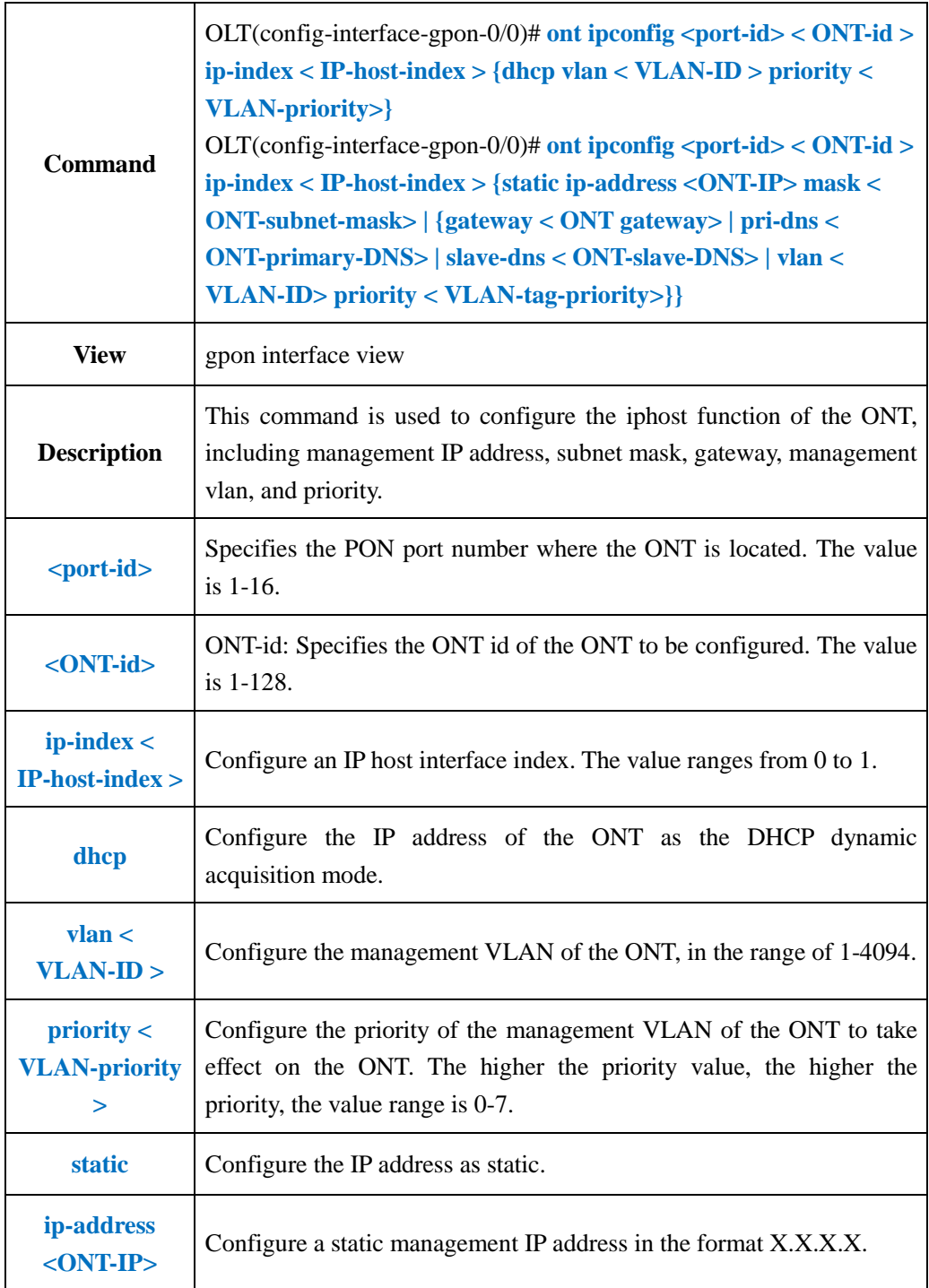

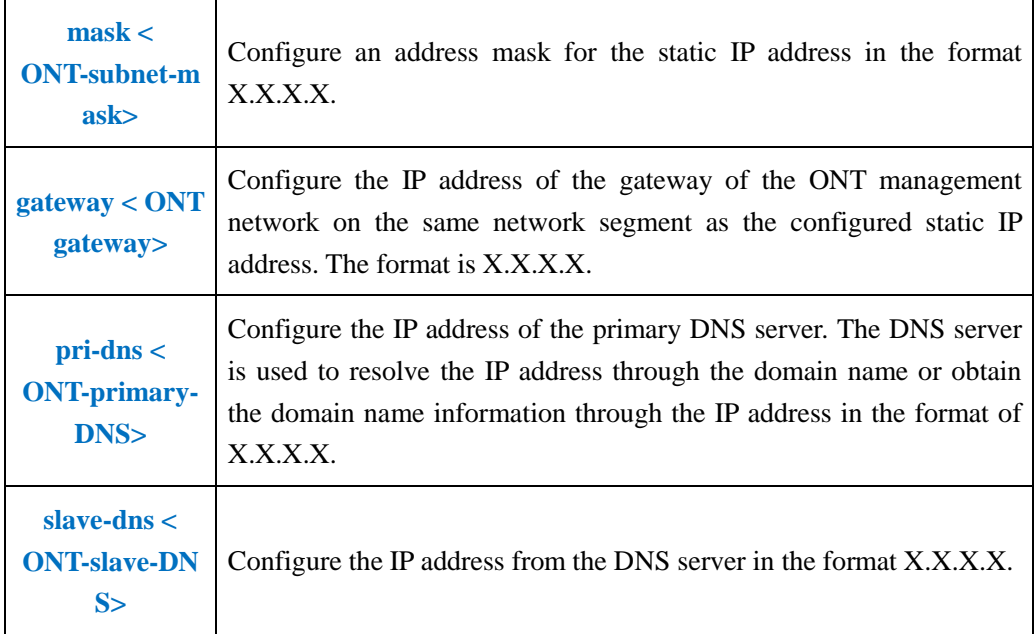

**Example 1:** Set the parameters of ont 1 in pon 1, set its management ip as 192.168.101.1,netmask as 255.255.255.0,gateway ip is 192.168.101.254,management vlan as 101,priority as 0.

OLT(config-interface-gpon-0/0)# ont ipconfig 1 1 ip-index 0 ip-address 192.168.101.1 mask 255.255.255.0 gateway 192.168.101.254 vlan 101 priority 0

OLT(config-interface-gpon-0/0)#

**Example 2:** Configure the management IP address of PON1 port ONT2 as dhcp mode.

OLT(config-interface-gpon-0/0)# ont ipconfig 1 1 ip-index 0 dhcp vlan 101 priority 0

OLT(config-interface-gpon-0/0)#

## **20.3.7.Delete ONT Remote Manage IP (iphost) Function**

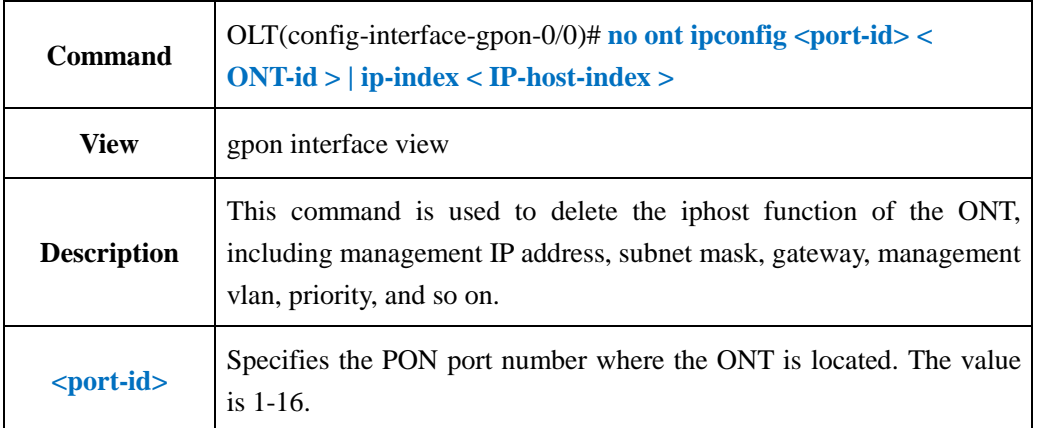

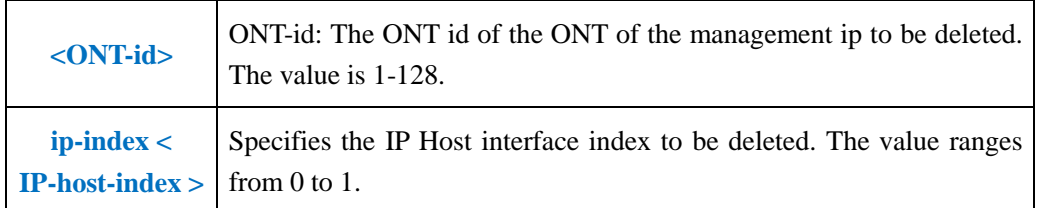

**Example 1:** Delete the management IP of PON1 port ONT1.

OLT(config-interface-gpon-0/0)# no ont ipconfig 1 1

OLT(config-interface-gpon-0/0)#

# **20.3.8.Show ONT Remote Manage IP (iphost)**

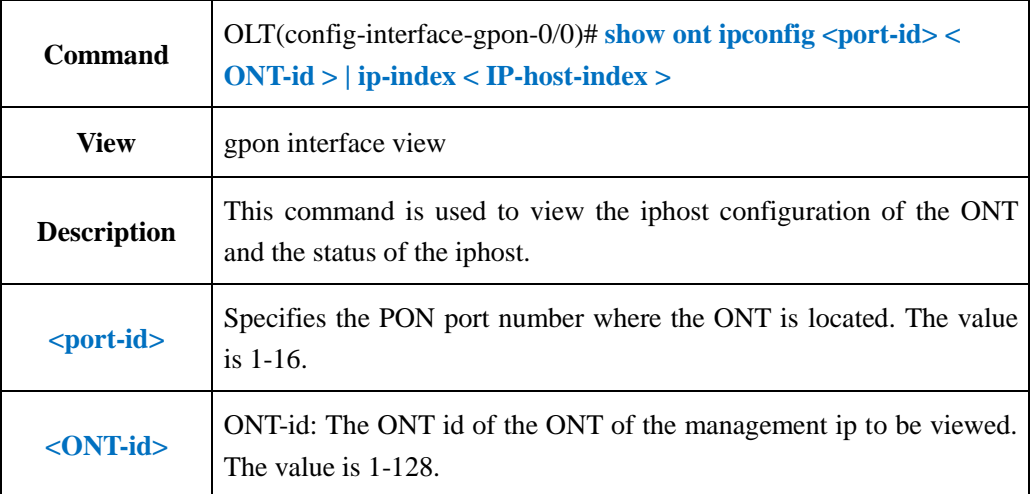

### 【**Example**】

**Example 1:** View the management IP of PON3 port ONT1.

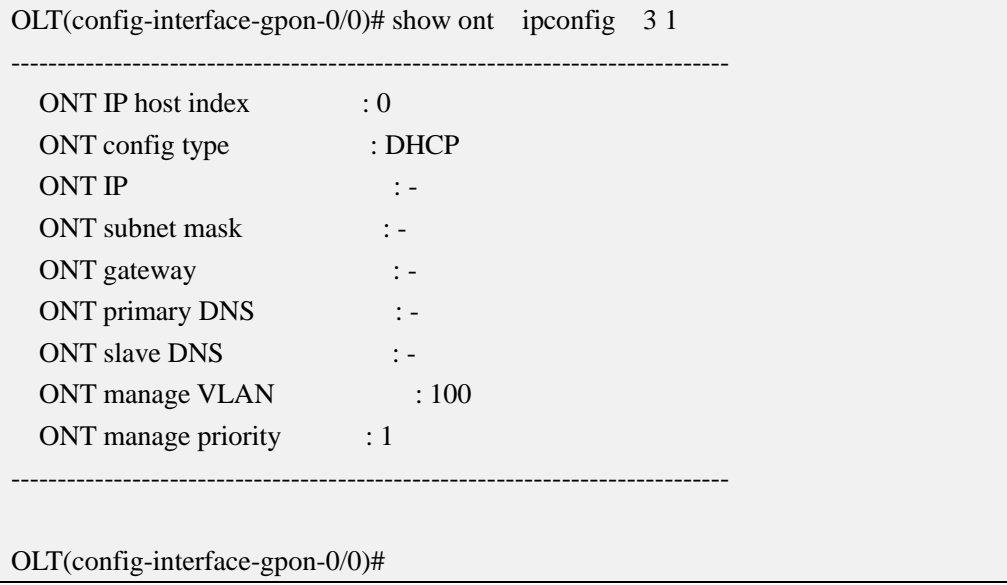

# **20.3.9.Show ONT Firmware Version**

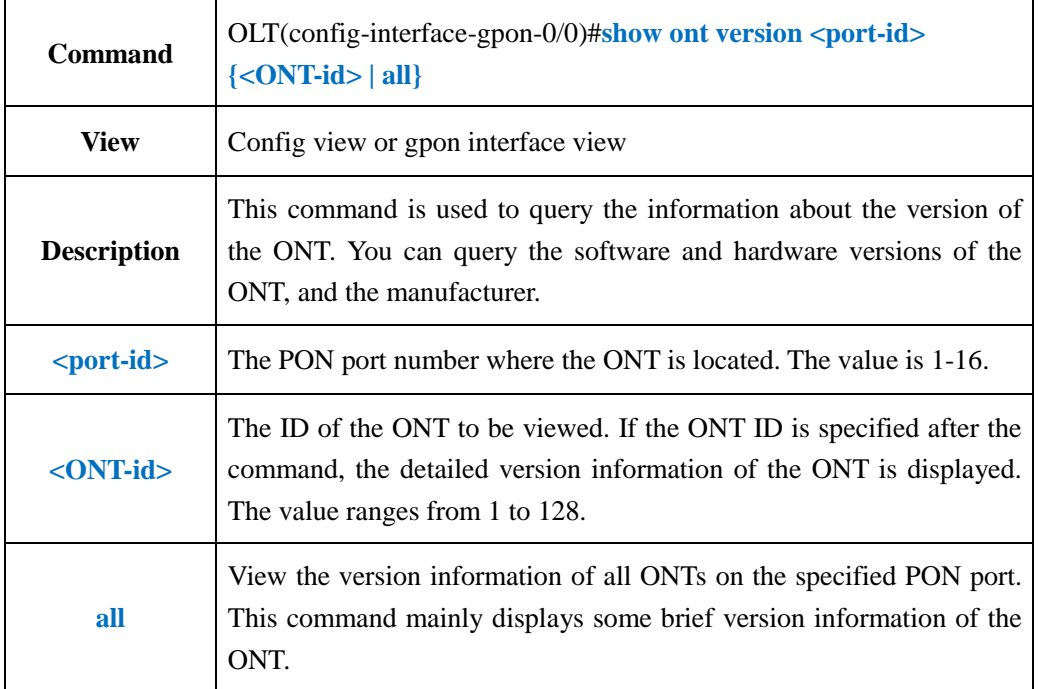

# 【**Example**】

**Example 1:** Query the version information of the ONT numbered 2 on the PON2 port.

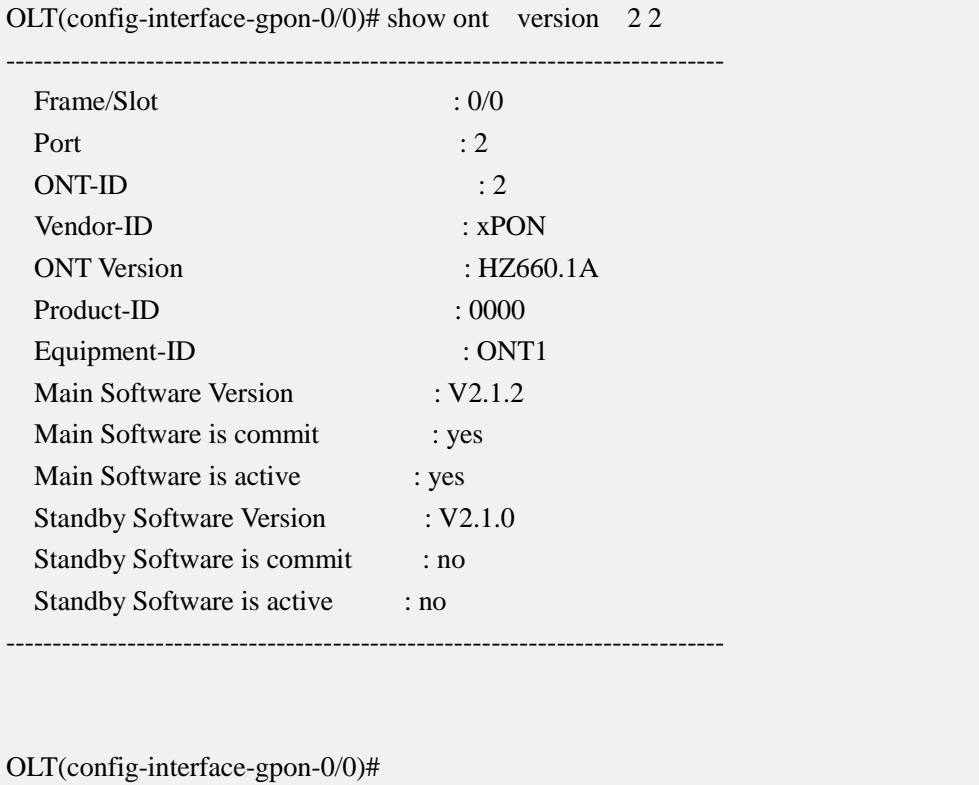

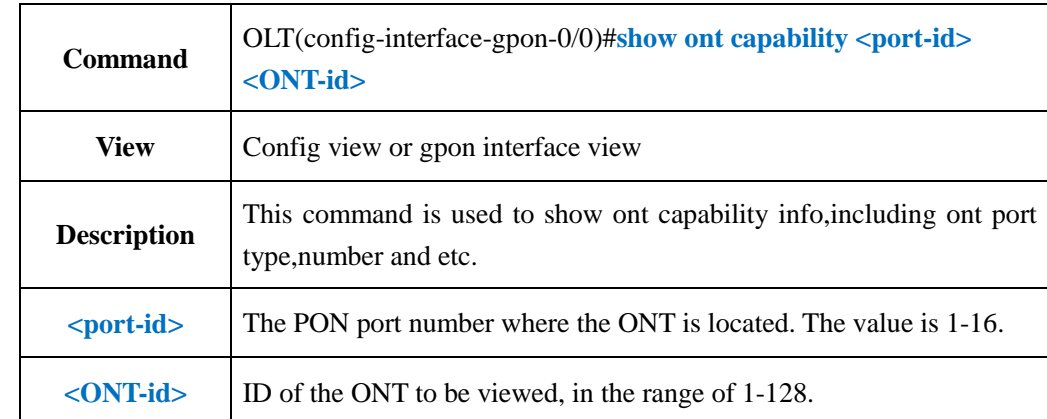

# **20.3.10.Show ONT Capability Information**

## 【**Example**】

**Example 1**:Query the actual capability set information of the ONT numbered 2 on the PON2 port.

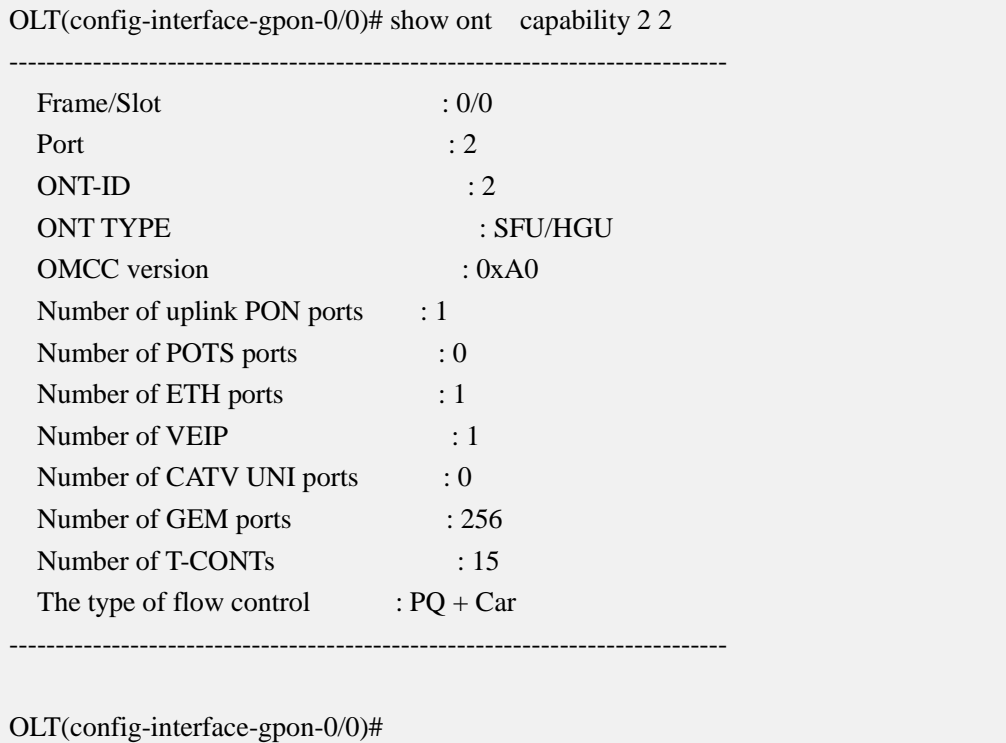

# **20.3.11.Show ONT Configured Capability**

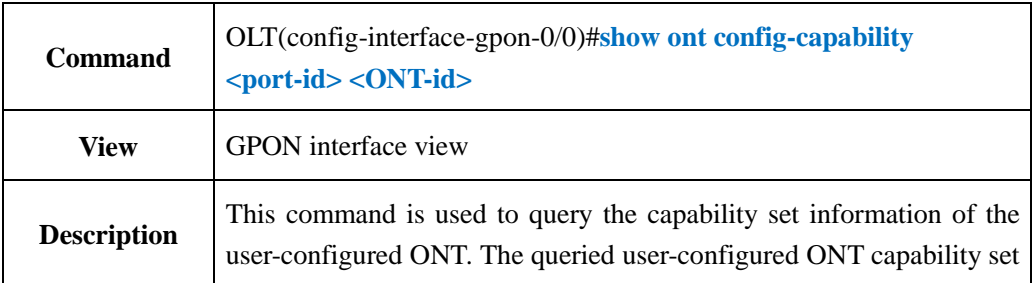

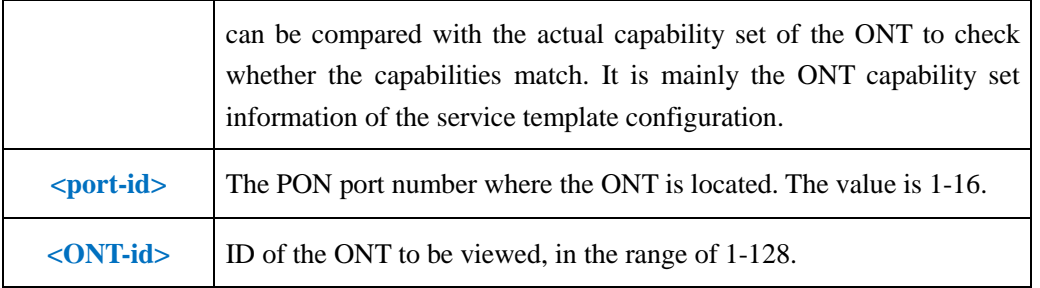

**Example 1:** Show config-capability of ont 3 in pon 3.

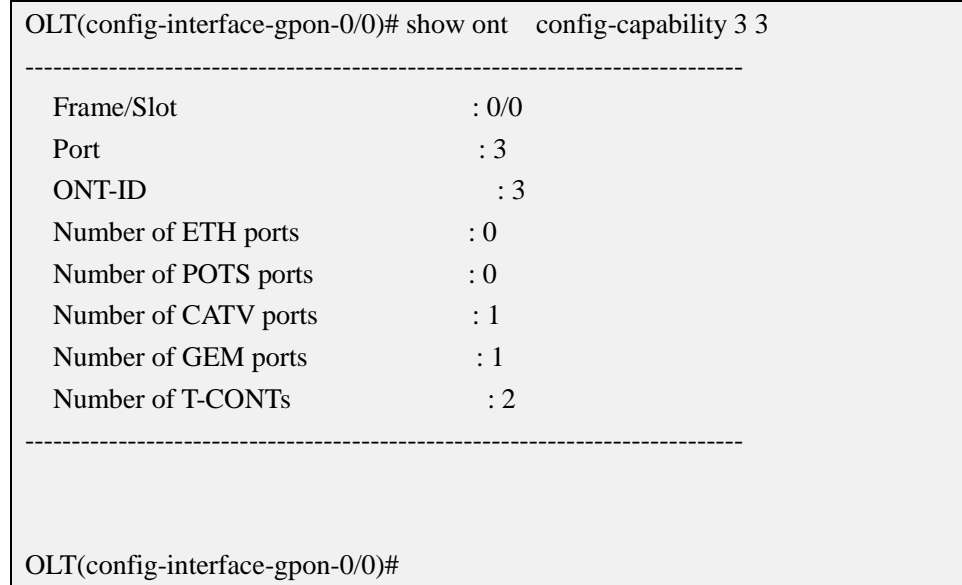

# **20.3.12.Show ONT Configured Failed Reason**

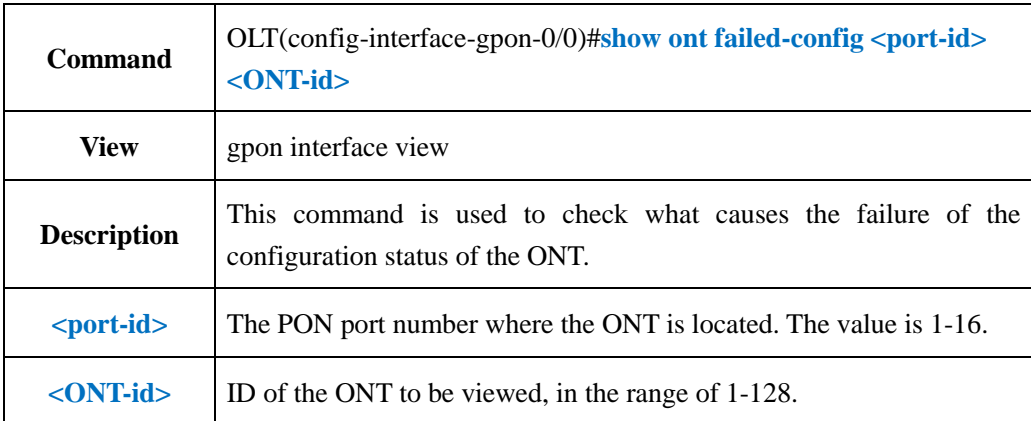

**Example 1:** Query the cause of the failure of the ONT configuration state with the number 1 on the PON3 port.

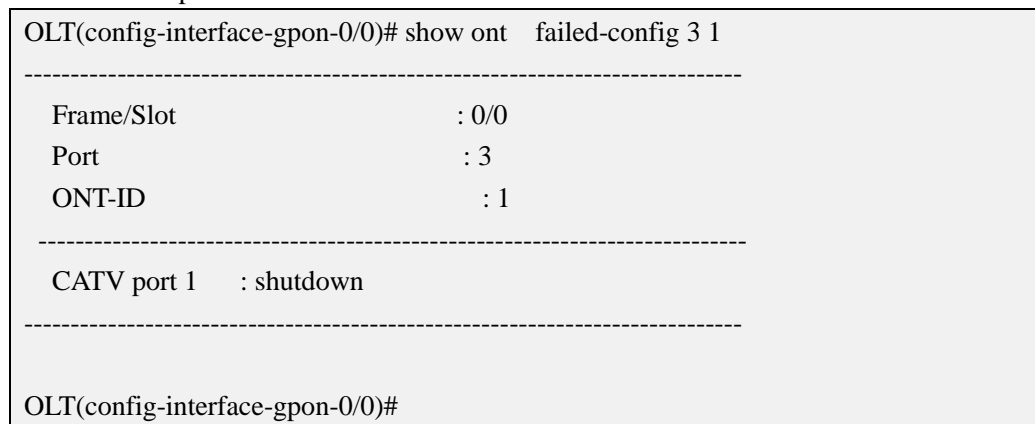

## **20.3.13.Show ONT Opitcal Power Information**

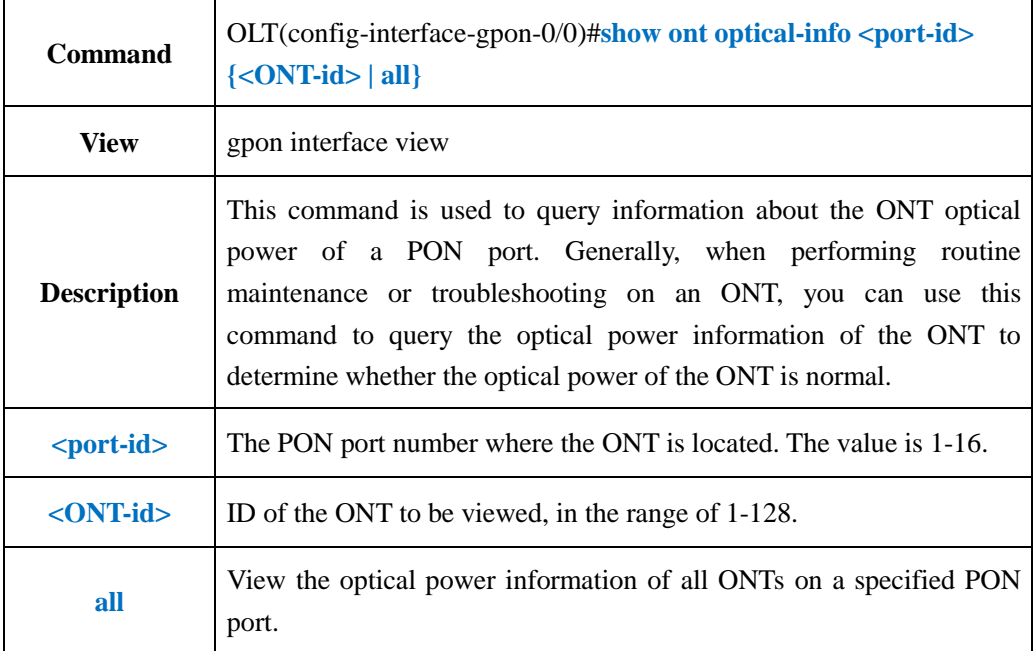

#### 【**Example**】

**Example 1:** Query the optical power information of the ONT numbered 1 on the PON3 port.

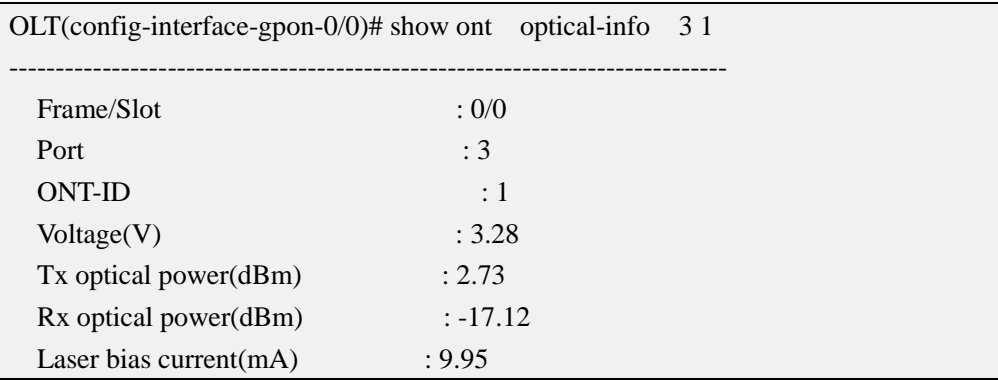

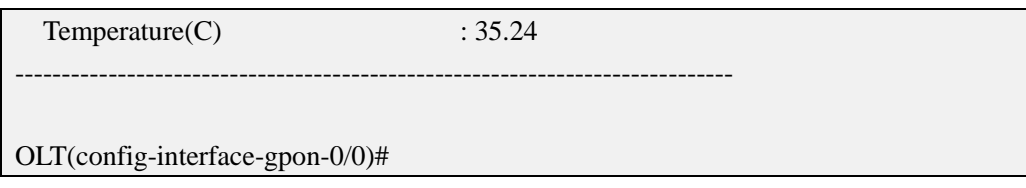

# **20.3.14.Show ONT Registered&Online Number Under Pon Port**

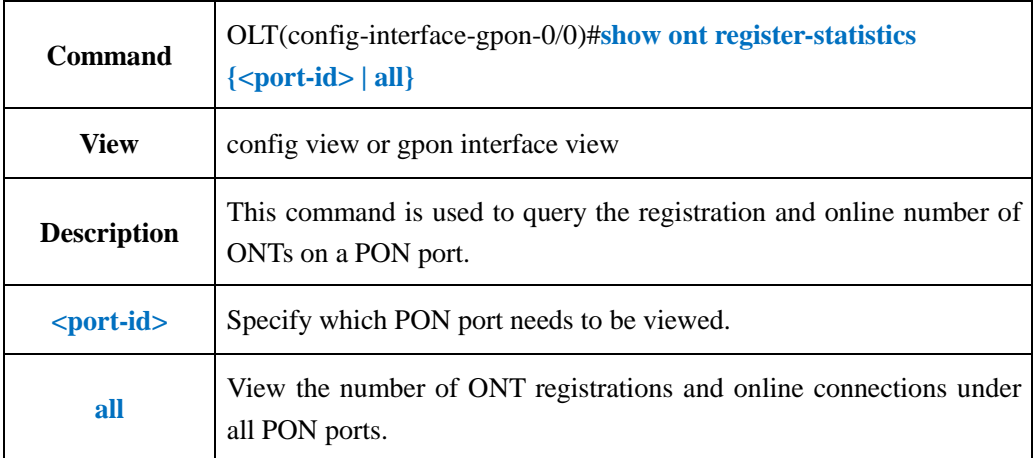

### 【**Example**】

**Example 1:** Query the number of ONT registrations and onlines on the PON3 port.

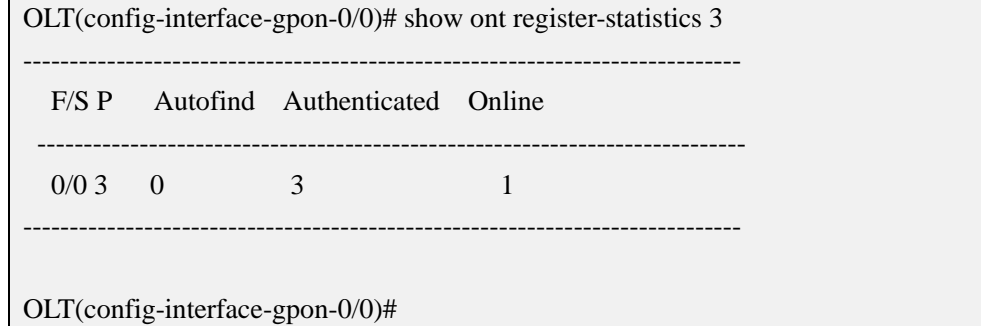

# **20.4.ONT Upgrade Management**

# **20.4.1.Transfer ONT Firmware to OLT**

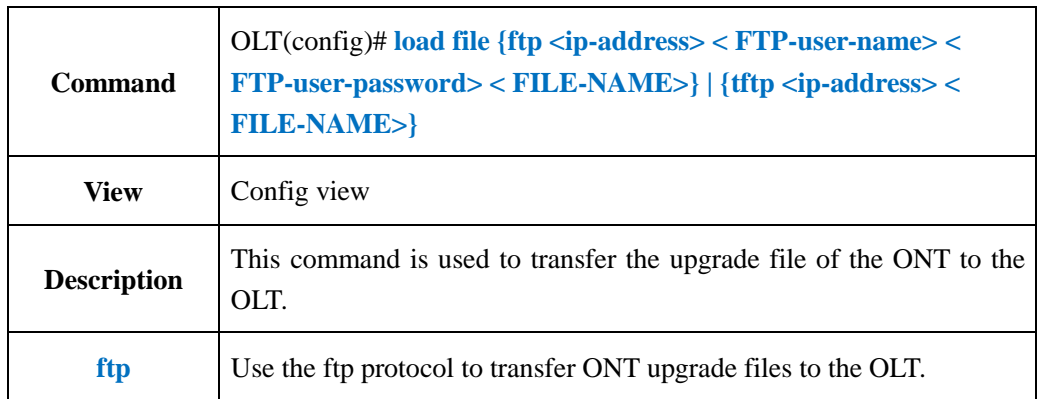

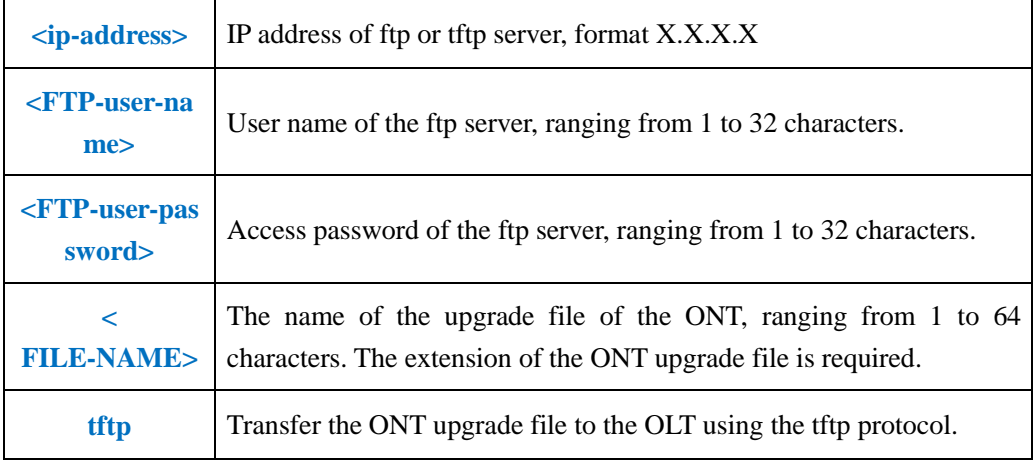

**Example 1**: Use the ftp method to transfer the ONT upgrade file 111.tar to the OLT. OLT(config)# load file ftp 192.168.5.111 test test 111.tar OLT(config)#

# **20.4.2.Select Need Upgrade ONT**

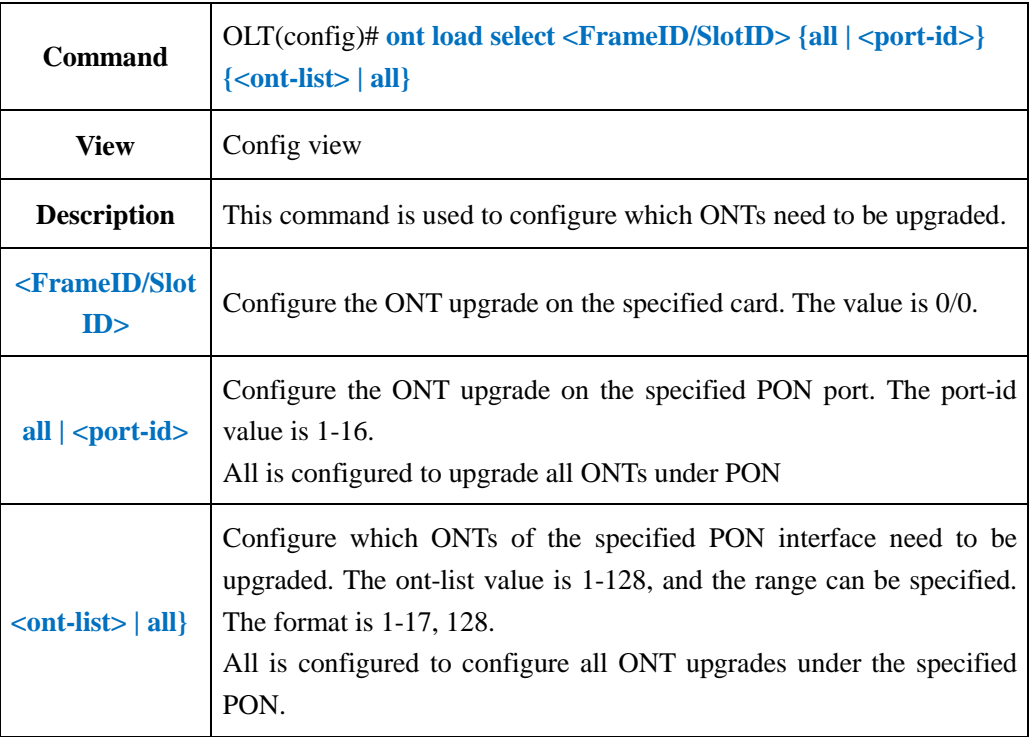

### 【**Example**】

**Example 1**: Configure an ONT with an ONT id of 1-6 on the PON1 port to be upgraded.

OLT(config)# ont load select 0/0 1 1-6

Number of ONTs that can be added: 6, success: 0

OLT(config)

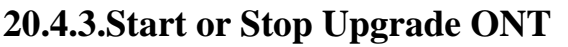

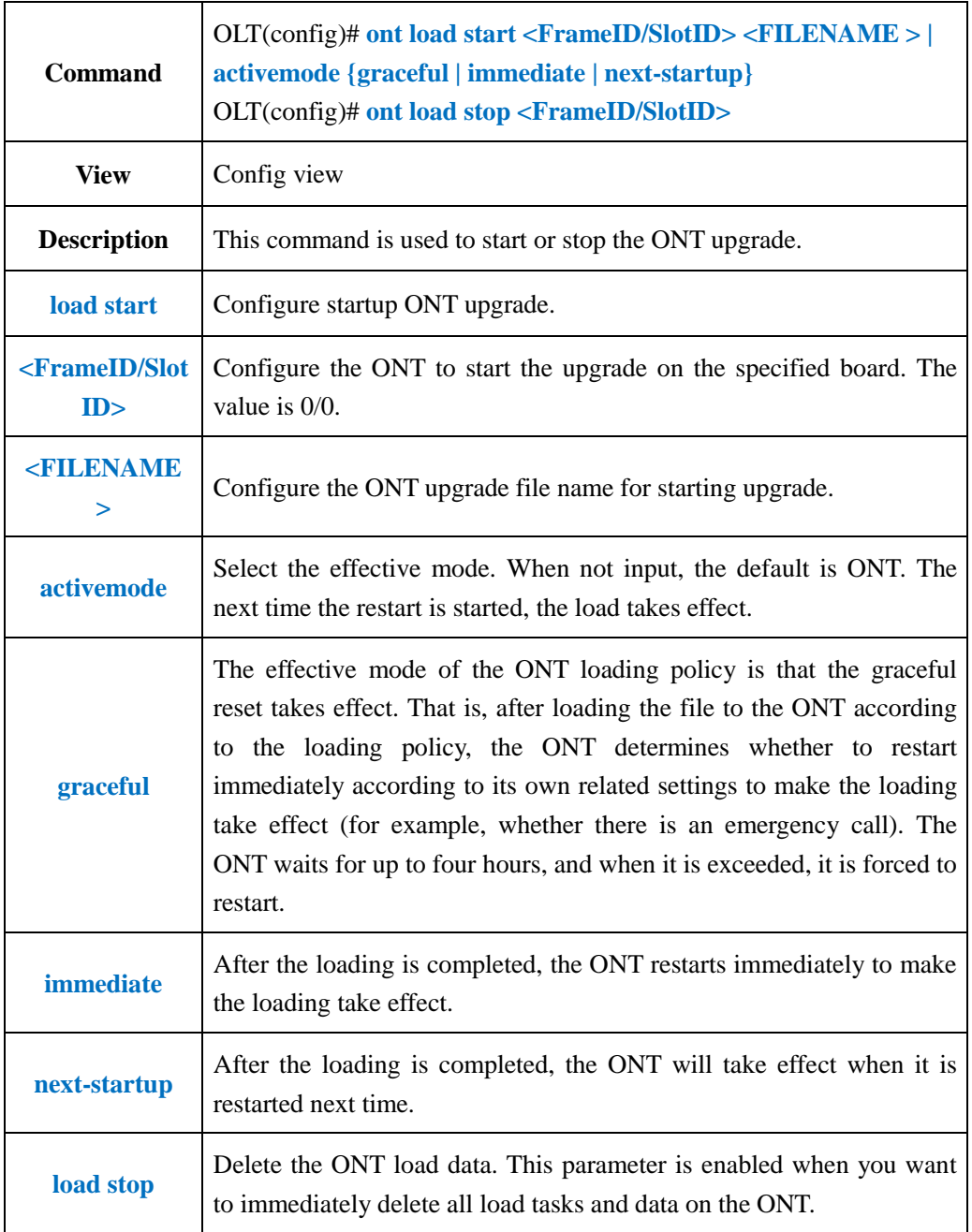

**Example 1:** Start the ONT to use the 111.tar upgrade file for upgrade. After the upgrade, it will automatically restart to make the upgrade take effect.

OLT(config)# ont load start 0/0 111.tar activemode immediate

OLT(config)

## **20.4.4.Show ONT Upgrade Configuration Information**

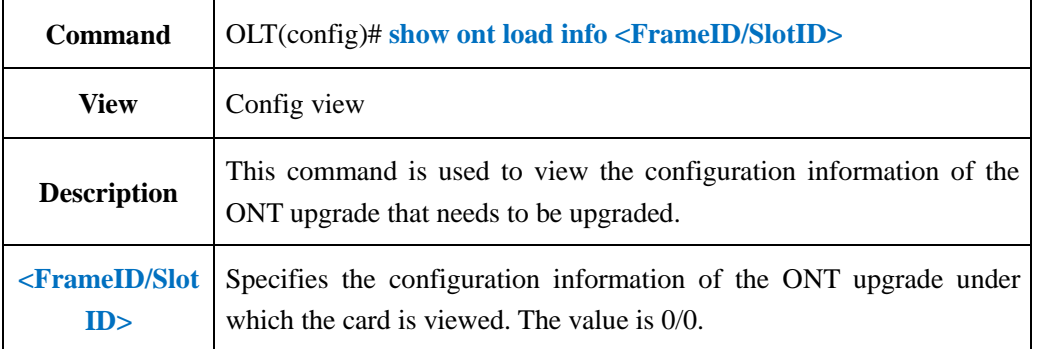

#### 【**Example**】

**Example 1:** Check the ONT upgrade information configured on the OLT 0/0 card.

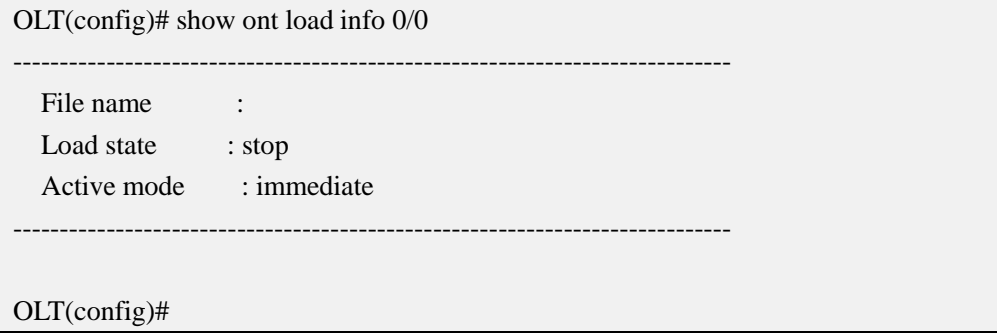

## **20.4.5.Show ONT Upgrade Progress**

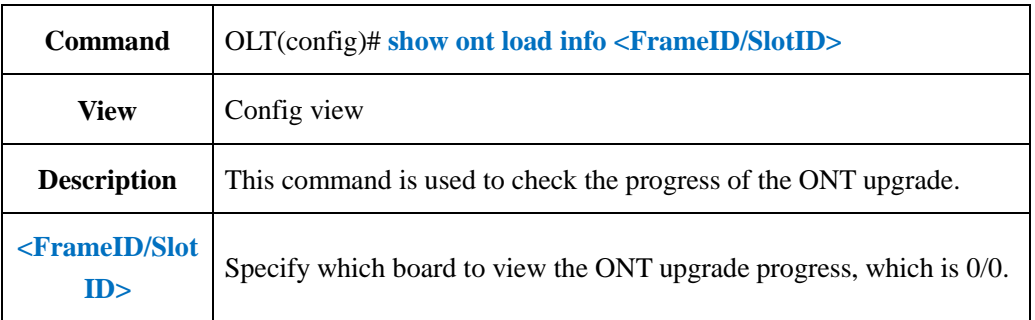

### 【**Example**】

**Example 1:** Check the progress of the ONT upgrade under the OLT 0/0 board.

OLT(config)# show ont load select 0/0 ----------------------------------------------------------------------------- F/S PON ONT ID State Progress ---------------------------------------------------------------------------- 0/0 3 1 waiting 0% ----------------------------------------------------------------------------- Total: 1, waiting: 1, fail: 0, success: 0, loading: 0, cancel: 0

OLT(config)#

# **20.5.ONT WAN Connect Management**

# **20.5.1.Show ONT WAN Connection Information**

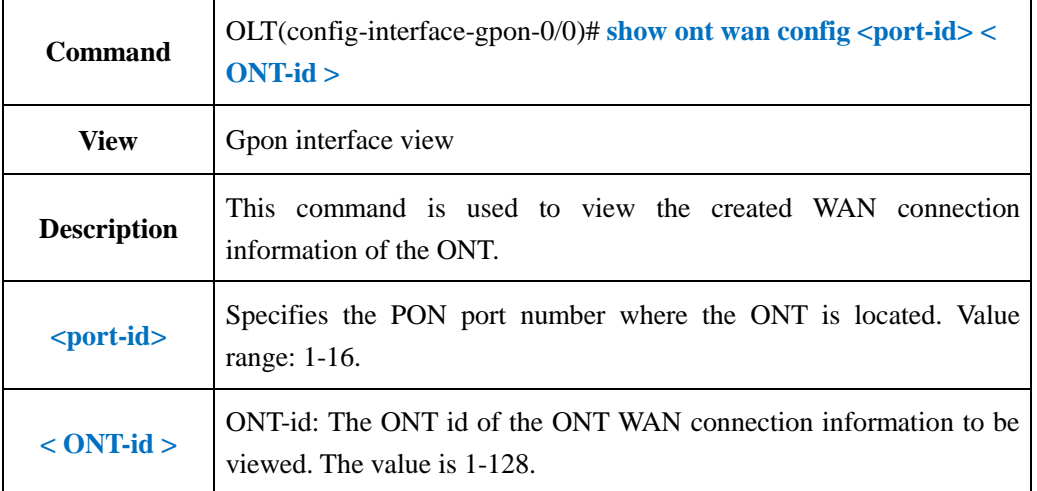

## 【**Example**】

**Example 1**: View WAN connection information of PON2 port ONT1

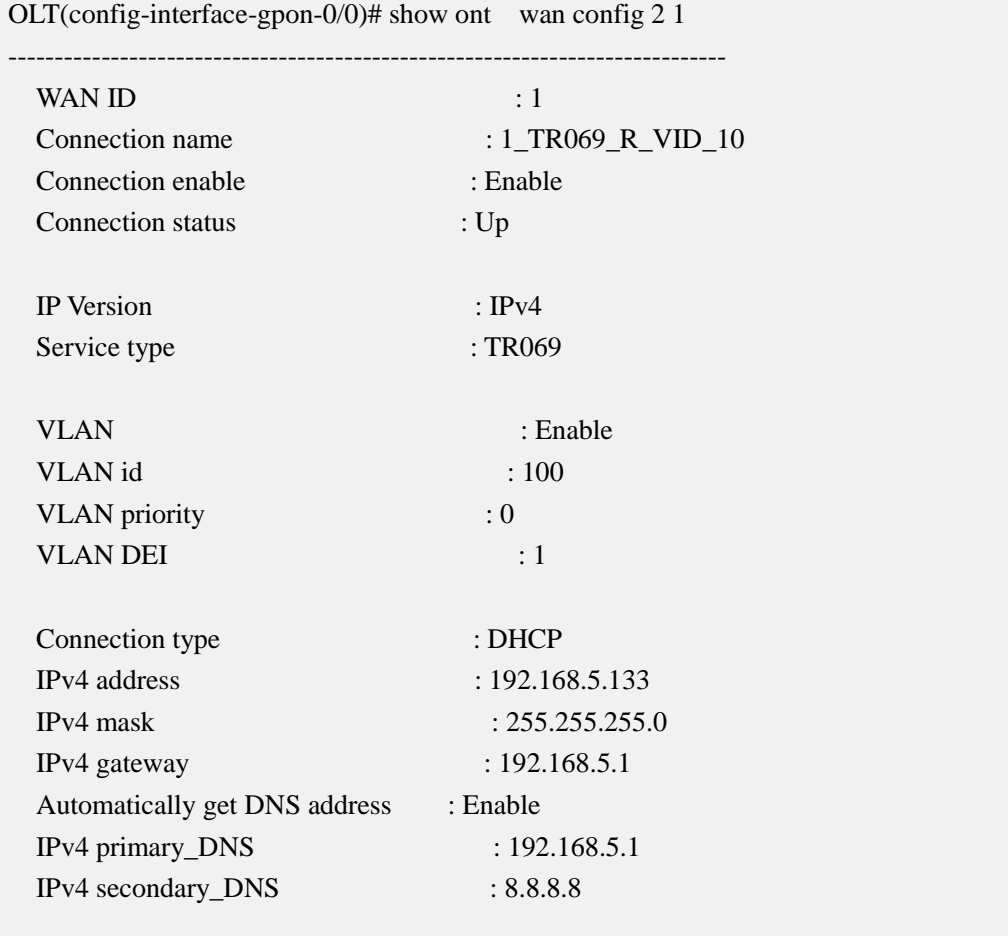

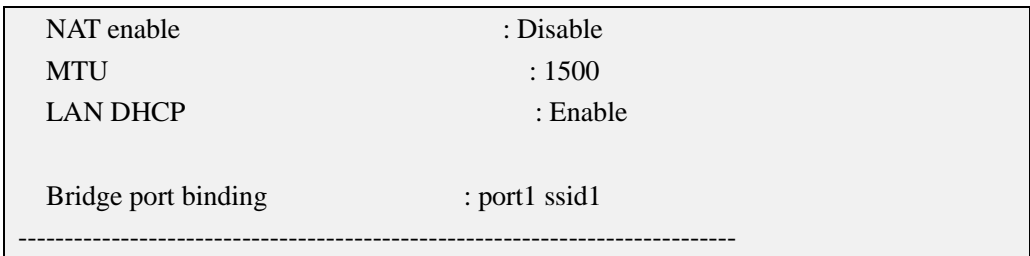

# **20.5.2.Modify ONT WAN Connections**

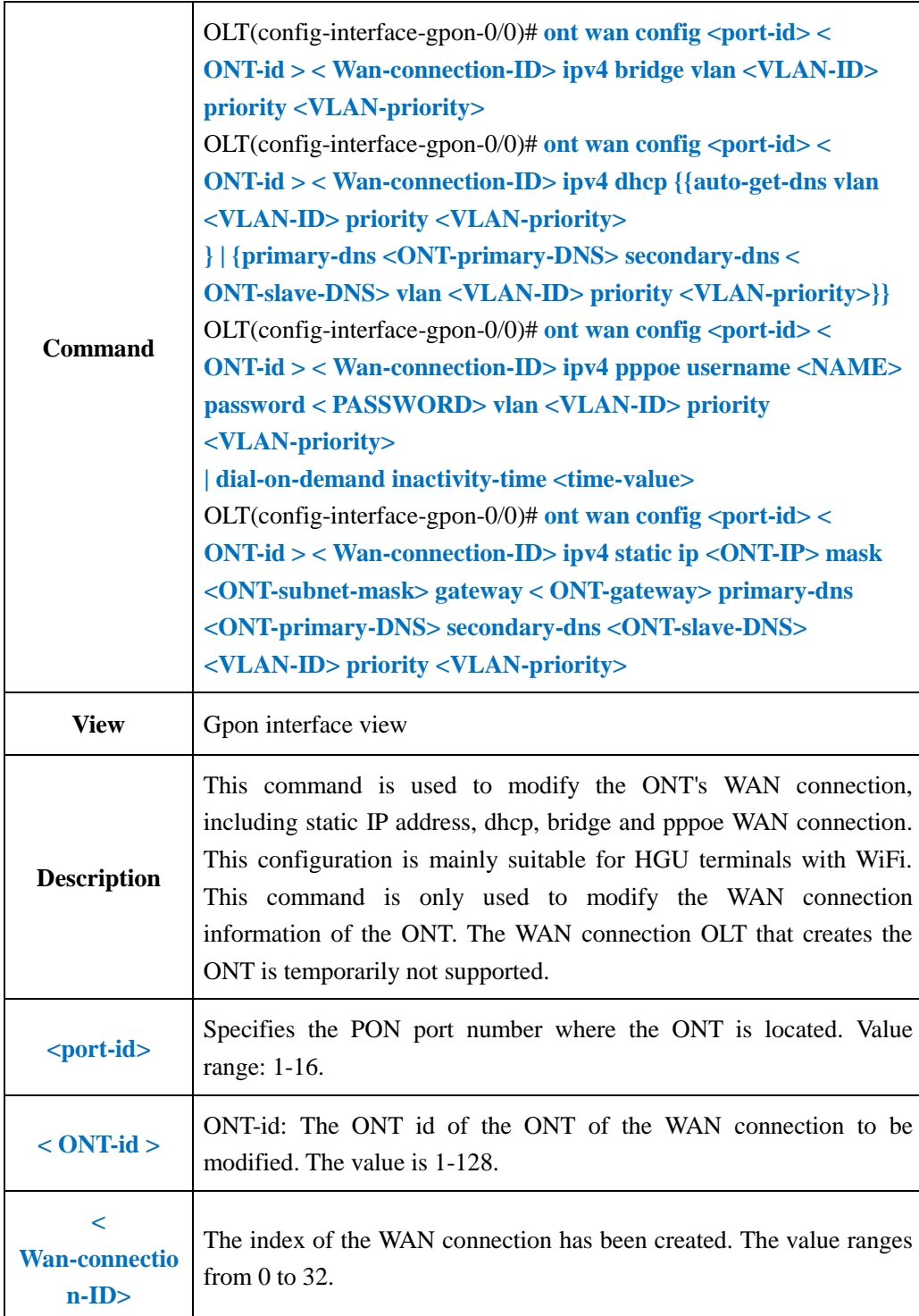

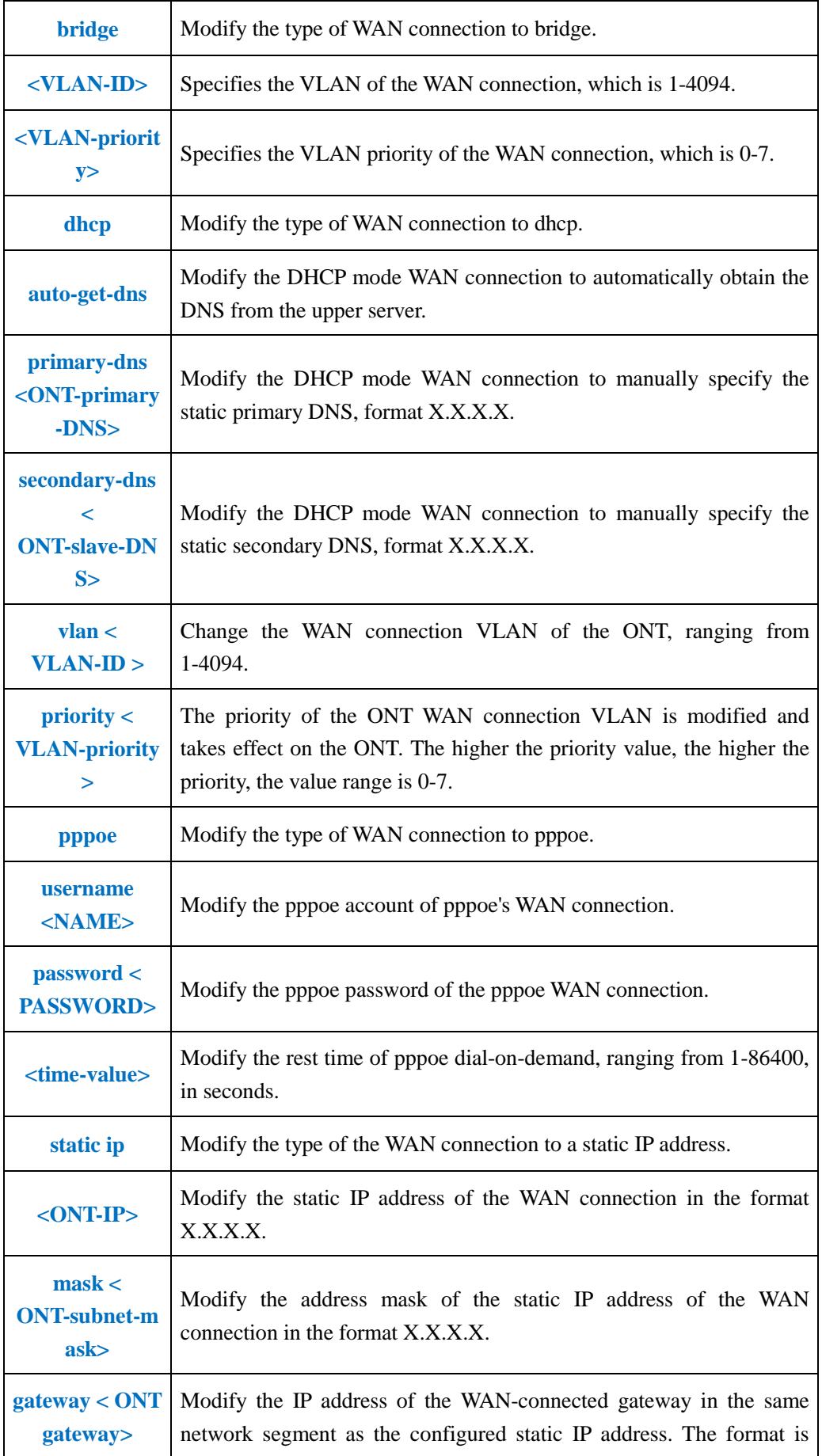

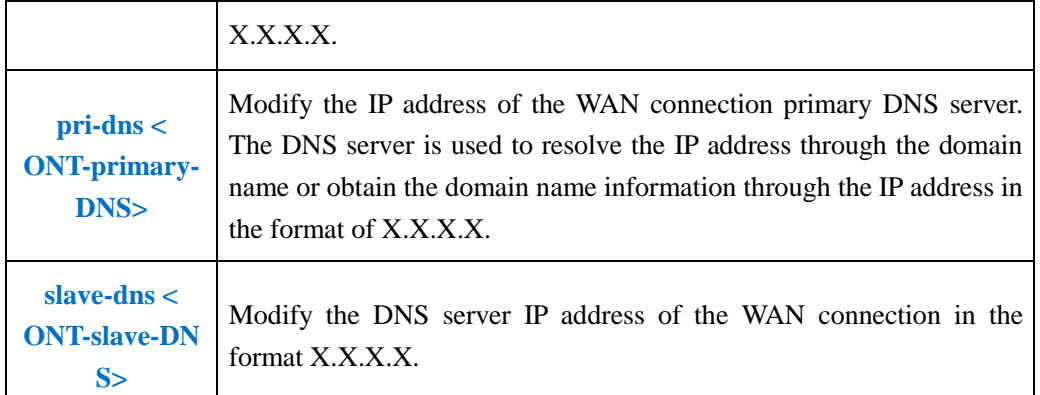

**Example 1:** Modify the WAN connection 1 of the PON1 port ONT1 to be brid, the vlan is 100, and the priority is 0.

OLT(config-interface-gpon-0/0)# ont wan config 1 1 1 ipv4 bridge vlan 100 priority 0

OLT(config-interface-gpon-0/0)#

**Example 2:** Modify the WAN connection 2 of the PON1 port ONT1 to dhcp, and automatically obtain the DNS address from the server. The vlan is 200 and the priority is 0.

OLT(config-interface-gpon-0/0)# ont wan config 1 1 2 ipv4 dhcp auto-get-dns vlan 200 priority 0

OLT(config-interface-gpon-0/0)#

**Example 3:** Modify the WAN connection 3 of the PON1 port ONT1 to pppoe, the pppoe username and password are test/test, vlan is 300, and the priority is 0.

OLT(config-interface-gpon-0/0)# ont wan config 1 1 3 ipv4 pppoe username test password test vlan 300 priority 0 OLT(config-interface-gpon-0/0)#

**Example 4**: Modify WAN1 of PON1 port ONT1 as static IP address, ip address is 192.168.5.55, gateway 192.168.5.254, primary DNS address 8.8.8.8, slave DNS address is 4.4.4.4, vlan is 400, priority is 0

OLT(config-interface-gpon-0/0)# ont wan config 1 1 2 ipv4 static ip 192.168.5.55 mask 255.255.255.0 gateway 192.168.5.254 primary-dns 8.8.8.8 secondary-dns 4.4.4.4 vlan 400 priority 0

OLT(config-interface-gpon-0/0)#

## **20.5.3.Enable or Disable ONT WAN Connection**

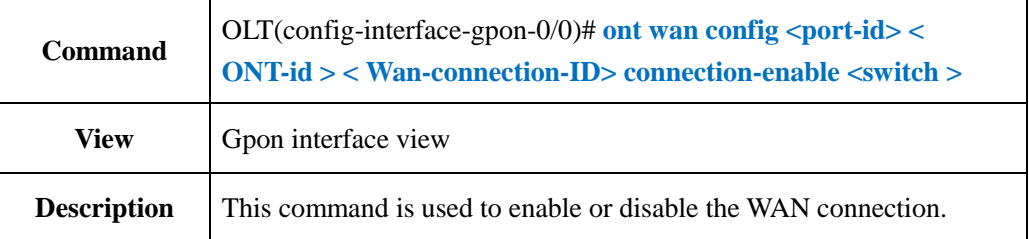

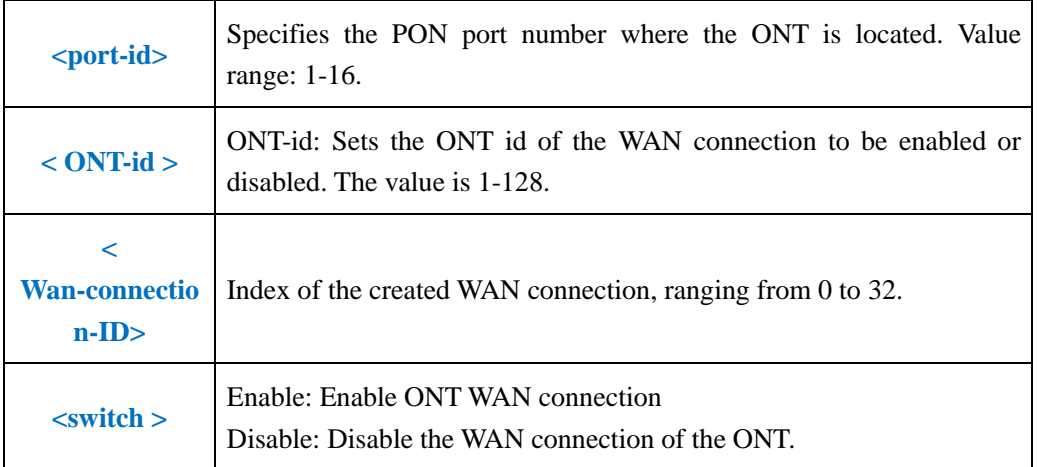

**Example 1**: Open WAN connection 1 of PON1 port ONT1.

```
OLT(config-interface-gpon-0/0)# ont wan config 1 1 1 connection-enable enable
OLT(config-interface-gpon-0/0)#
```
# **20.5.4.Config ONT WAN Connection Name**

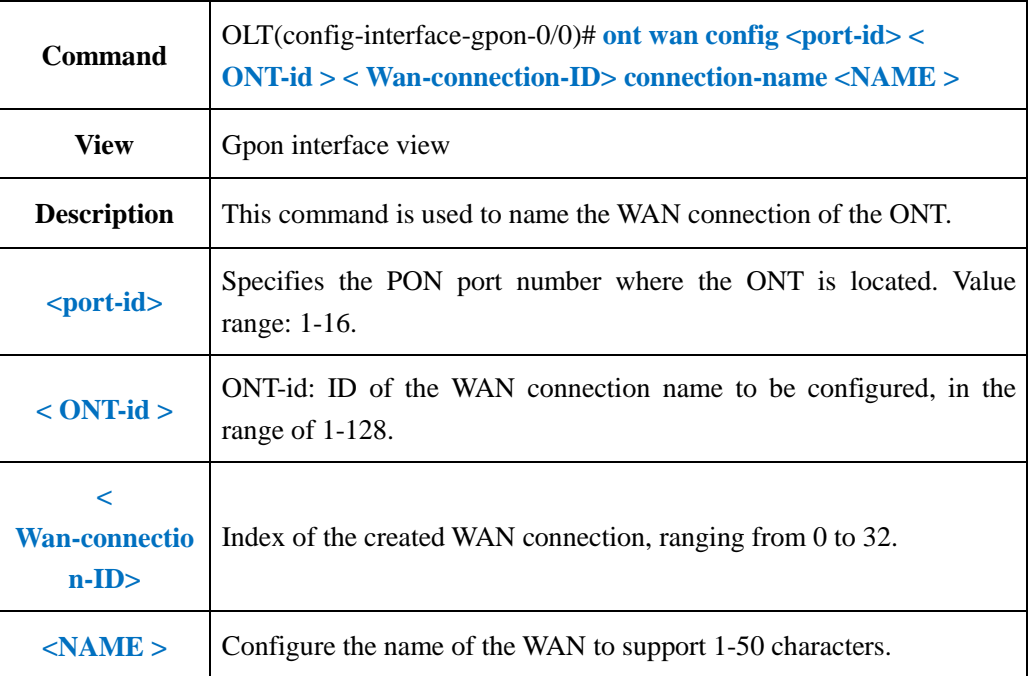

### 【**Example**】

**Example 1:** Name the WAN connection 1 of the PON1 port ONT1 as test.

OLT(config-interface-gpon-0/0)# ont wan config 1 1 1 connection-name test OLT(config-interface-gpon-0/0)#

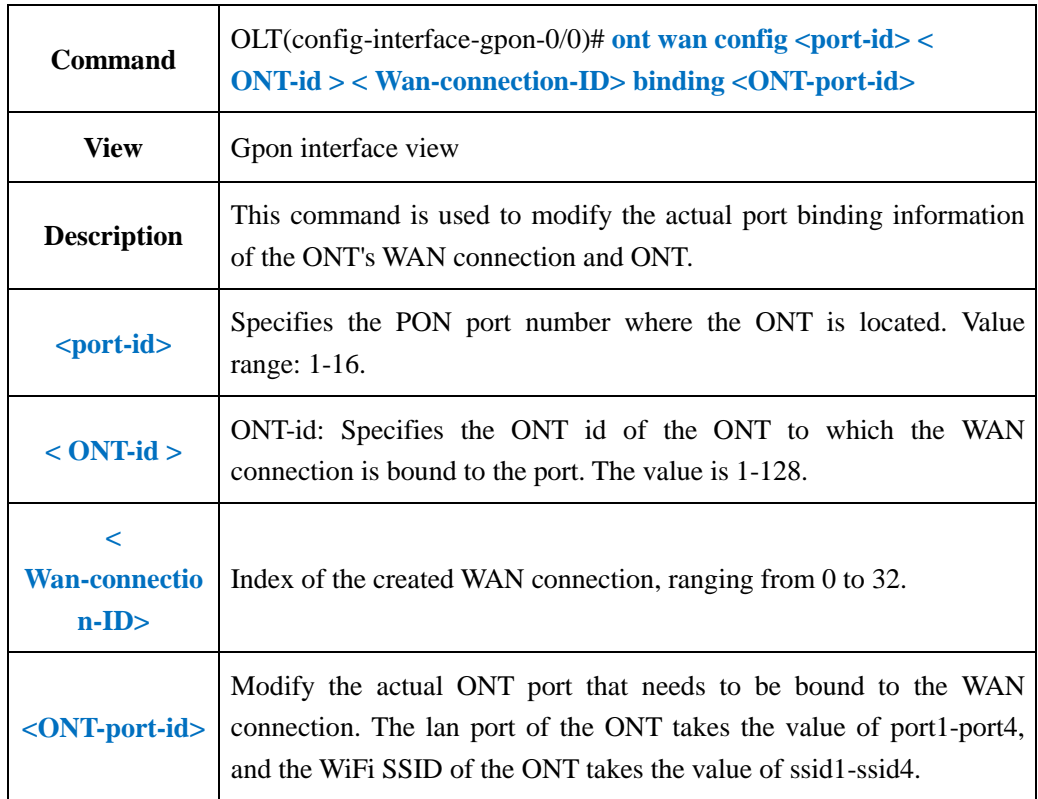

# **20.5.5.Change ONT WAN Connection Binding Port**

## 【**Example**】

**Example 1**: Bind WAN connection 1 of PON1 port ONT1 to LAN1 and WiFi SSID1.

OLT(config-interface-gpon-0/0)# ont wan config 1 1 0 binding port1 ssid1

OLT(config-interface-gpon-0/0)#

# **20.5.6.Change ONT WAN Connection Service-type**

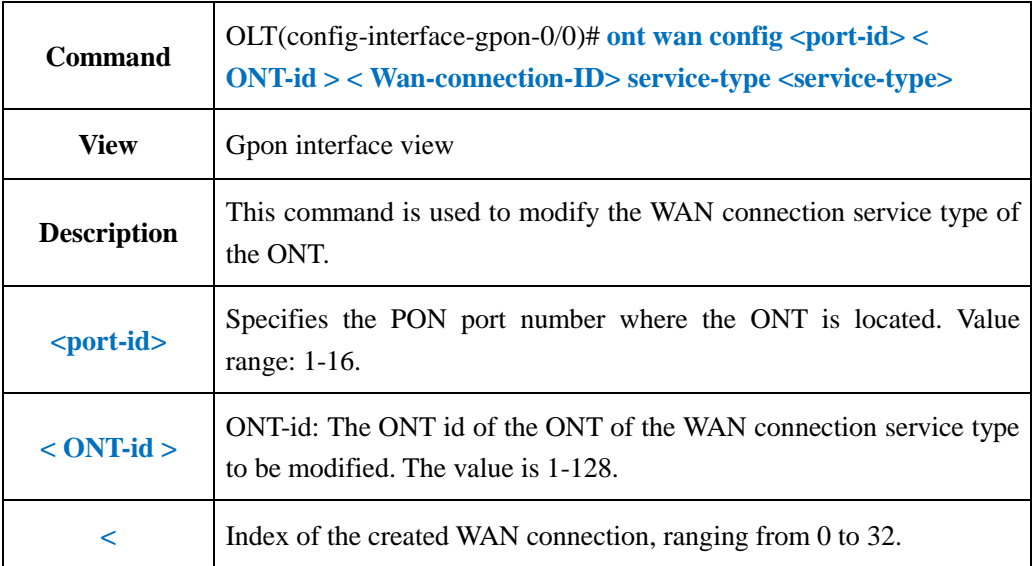

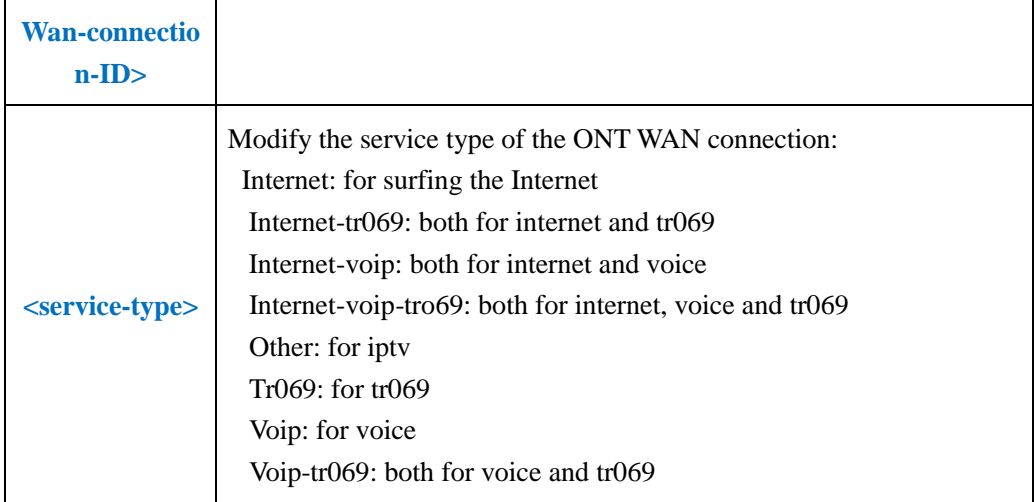

**Example 1:** Change the WAN connection 1 service type of PON1 port ONT1 to internet-voip.

```
OLT(config-interface-gpon-0/0)# ont wan config 1 1 1 service-type internet-voip
OLT(config-interface-gpon-0/0)#
```
# **20.5.7.Config ONT WAN Connection MTU**

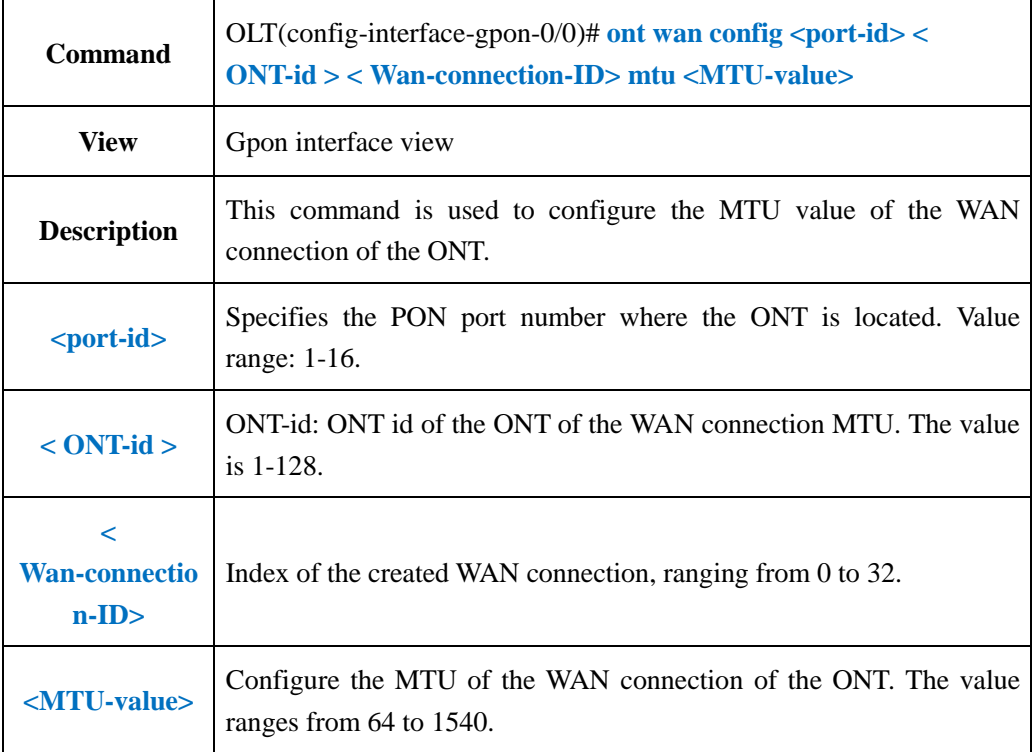

**Example 1**: Configure the MTU value of WAN connection 1 of PON1 port ONT1 to 1500.

OLT(config-interface-gpon-0/0)# ont wan config 1 1 1 mtu 1500

OLT(config-interface-gpon-0/0)#

# **20.5.8.Enable or Disable ONT WAN Connection NAT Function**

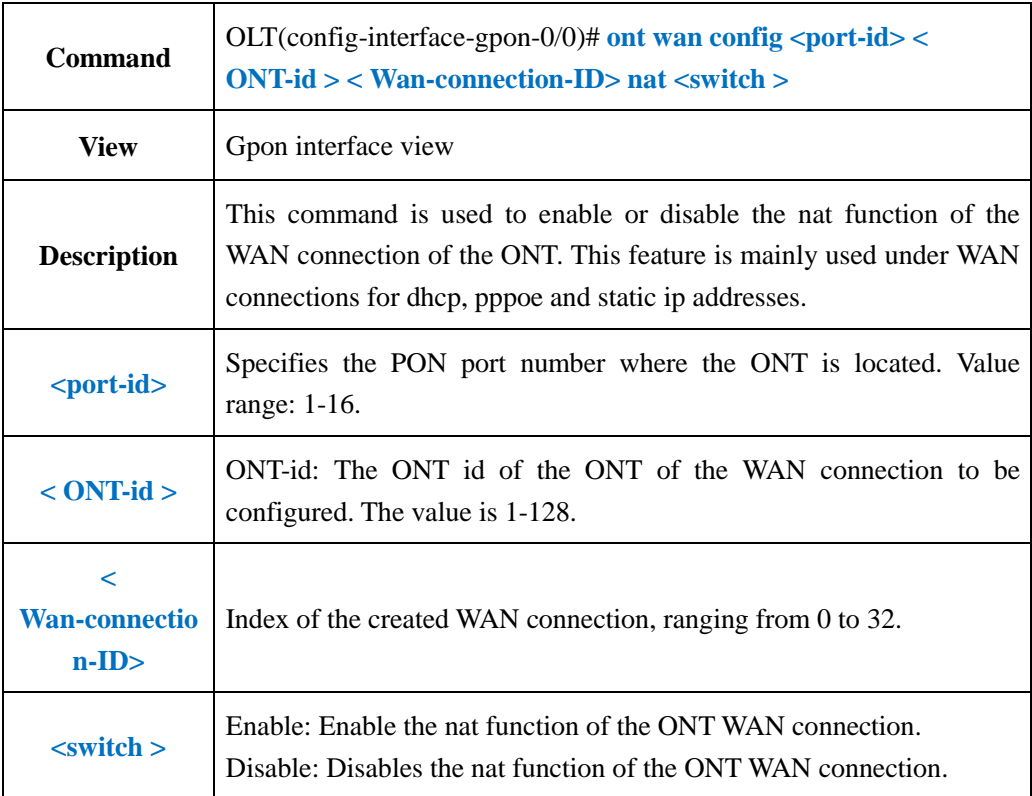

### 【**Example**】

**Example 1**: Turn on the nat function on the WAN connection 1 of the PON1 port ONT1. OLT(config-interface-gpon-0/0)# ont wan config 1 1 1 nat enable

OLT(config-interface-gpon-0/0)#

# **20.5.9.Enable or Disable ONT LAN DHCP Function**

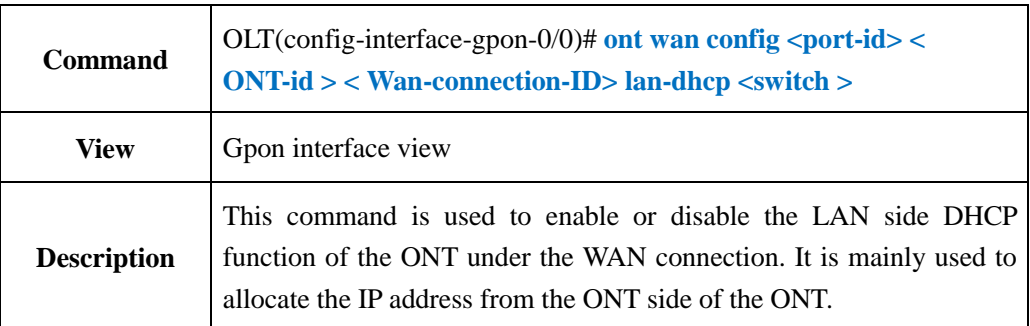

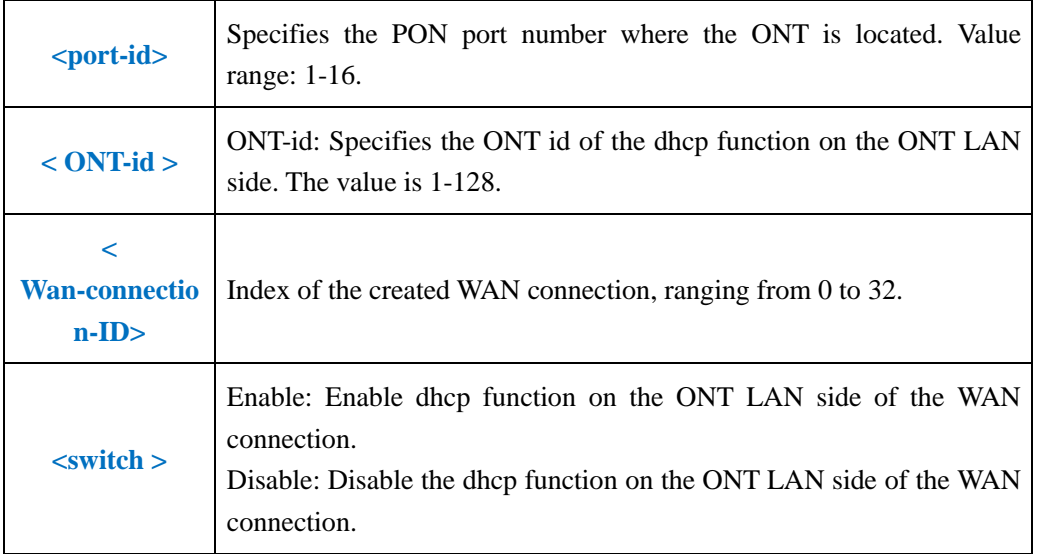

**Example 1**: Turn on the LAN side DHCP function of WAN connection 1 of PON1 port ONT1.

OLT(config-interface-gpon-0/0)# ont wan config 1 1 1 lan-dhcp enable

OLT(config-interface-gpon-0/0)#

# **20.6.ONT Port Management**

# **20.6.1.ONT Port Native-vlan(access) VLAN Config**

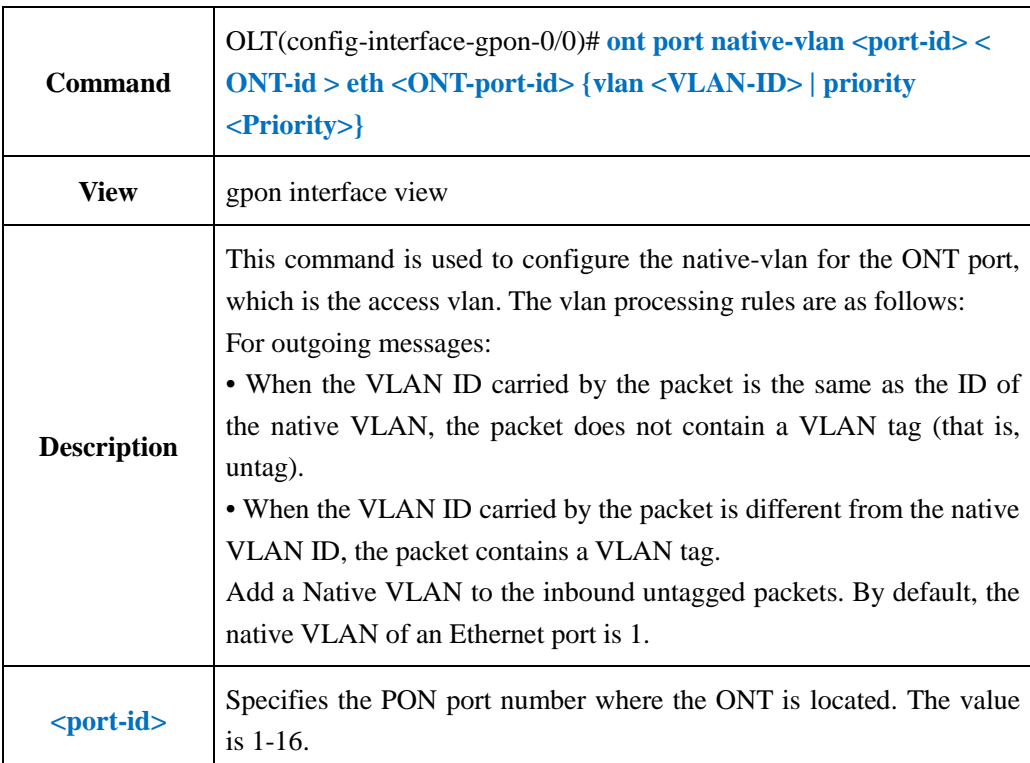

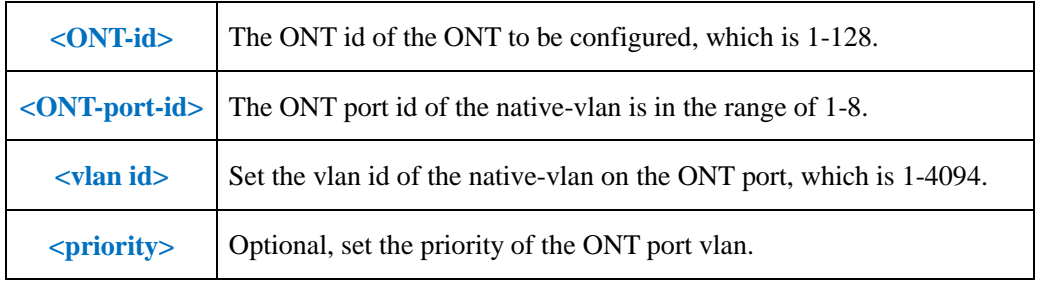

**Example 1:** Configure native-vlan 100 for eth port 1 of PON1 port ONT1.

OLT(config-interface-gpon-0/0)# ont port native-vlan 1 1 eth 1 vlan 100

OLT(config-interface-gpon-0/0)#

## **20.6.2.ONT Port Downstream and Upstream Rate Limit Config**

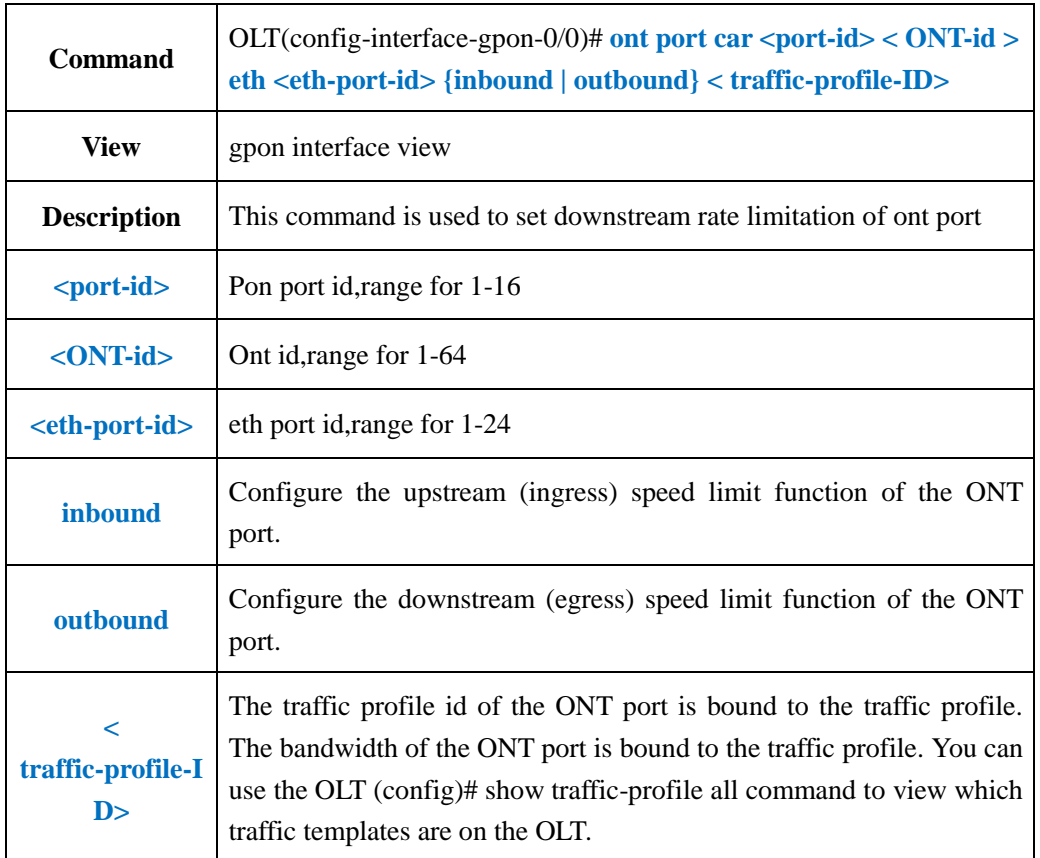

#### 【**Example**】

**Example 1:** Configure the upstream and downstream ports of the first Ethernet interface on the ONT1 of the PON1 port to be 500 Mbps (the traffic template ID is 6).

OLT(config)# show traffic-profile all

----------------------------------------------------------------------------- ID Profile-name CIR(kbps) PIR(kbps) CBS(bytes) PBS(bytes) Bind ----------------------------------------------------------------------------

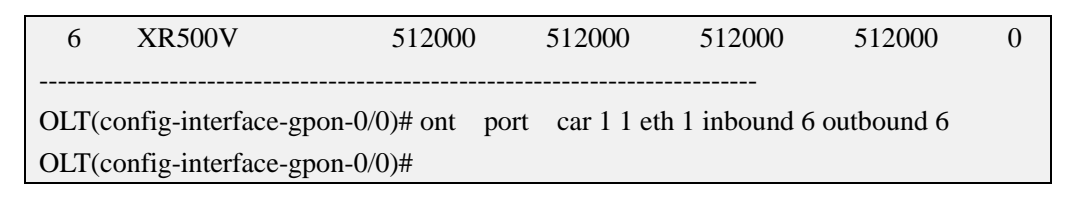

## **20.6.3.Show ONT Port Upstream and Downstream Rate Limit Config**

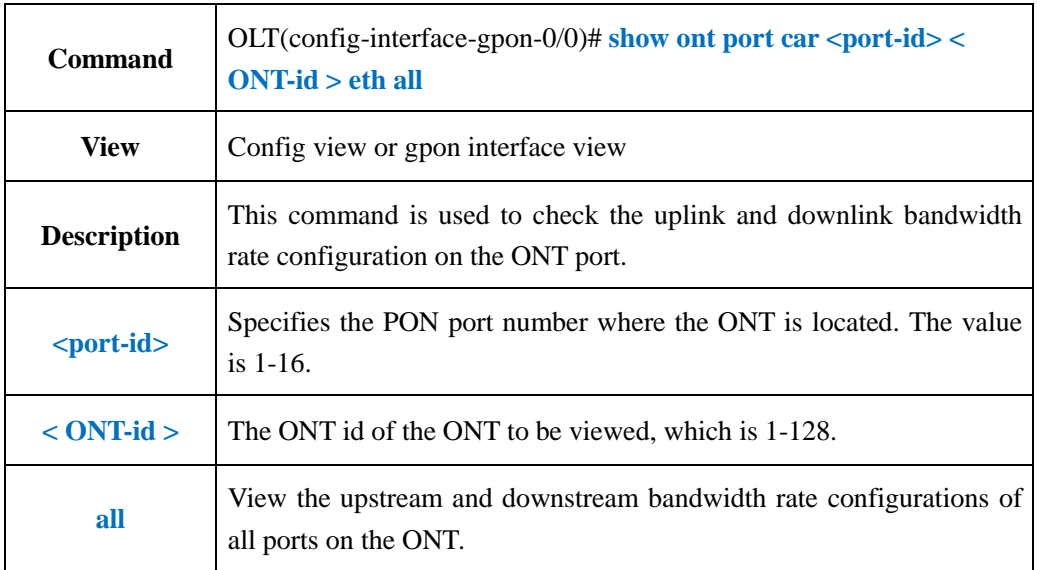

#### 【**Example**】

**Example 1:** View the upstream and downstream bandwidth rate configurations of all ports on the PON2 port ONT2.

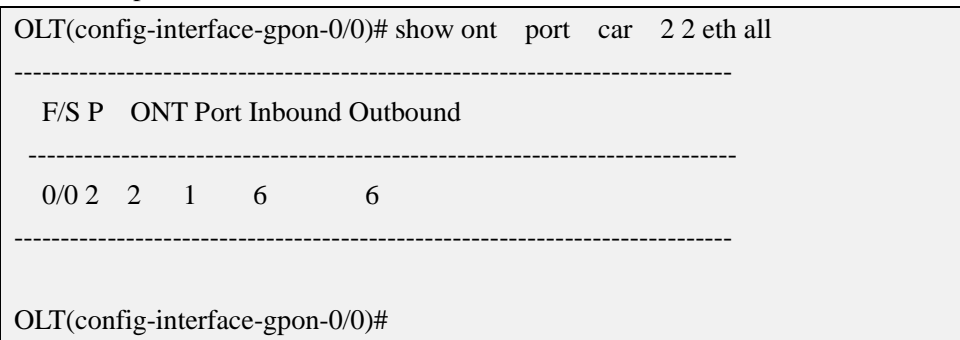

## **20.6.4.Enable or Disable ONT Port Flow-control Function**

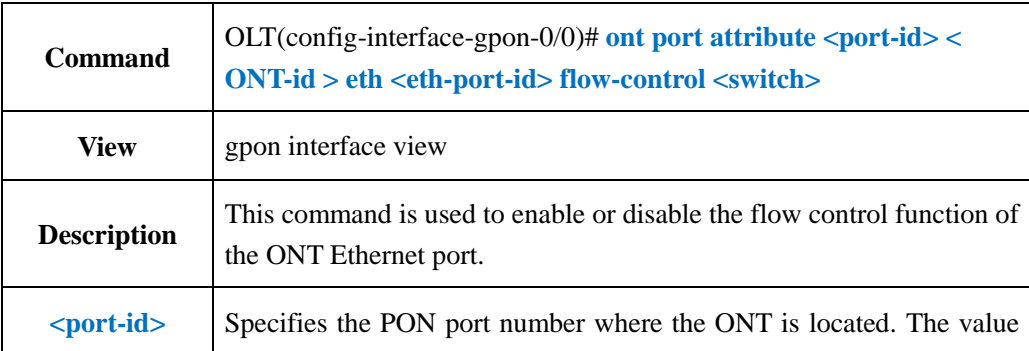

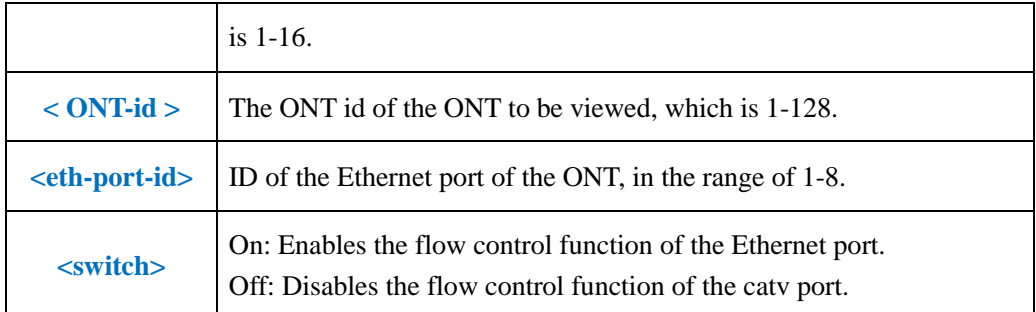

**Example 1:** Enable the flow control function of the first Ethernet port of the PON1 port ONT1.

OLT(config-interface-gpon-0/0)# ont port attribute 1 1 eth 1 flow-control on

OLT(config-interface-gpon-0/0)#

## **20.6.5.ONT Port Auto-negotiation Function Config**

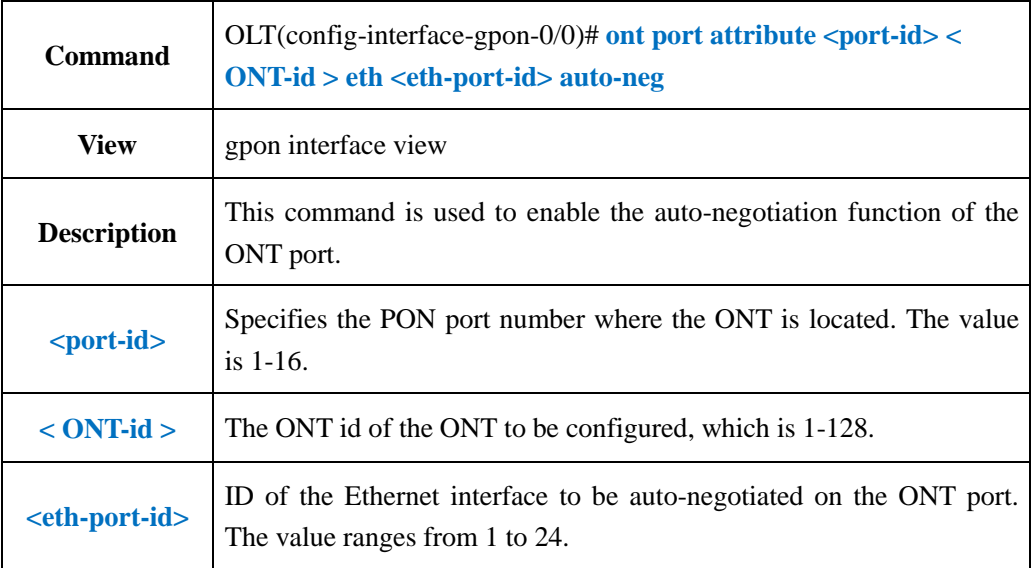

#### 【**Example**】

**Example 1:** Enable the first Ethernet port auto-negotiation function of PON1 port ONT1.

OLT(config-interface-gpon-0/0)# ont port attribute 1 1 eth 1 auto-neg

OLT(config-interface-gpon-0/0)#

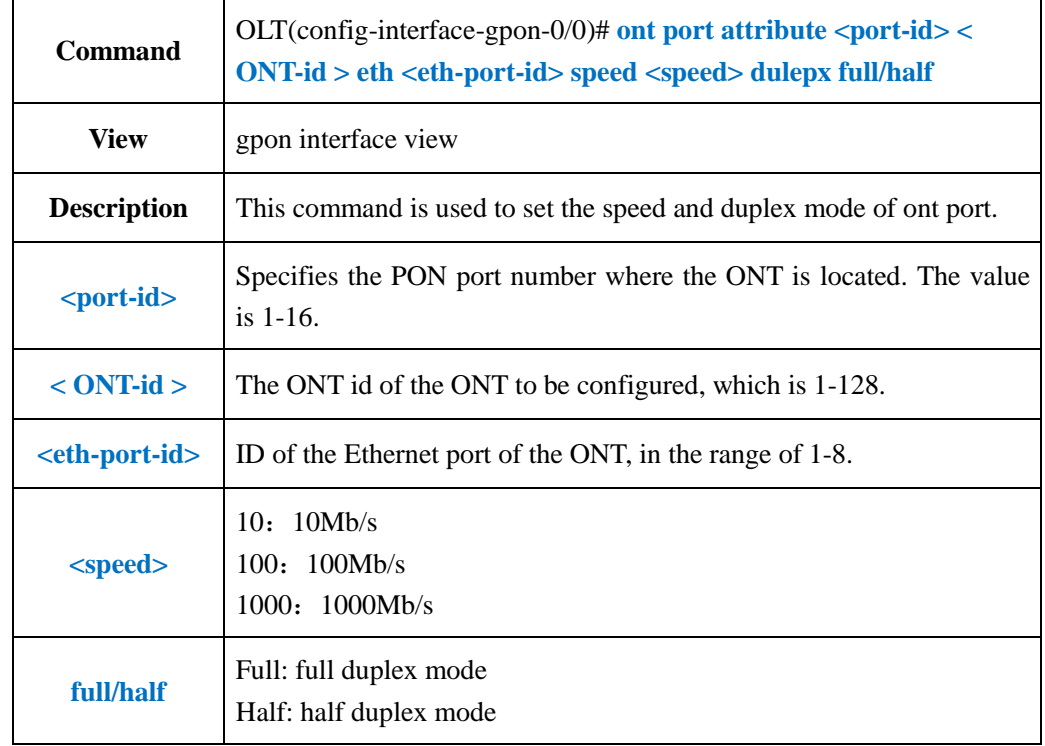

# **20.6.6.ONT Port Speed and Duplex Mode Config**

### 【**Example**】

**Example 1:** Configure the first Ethernet port of PON1 port ONT1 to be at a rate of 1000 Mb/s and in full-duplex mode.

OLT(config-interface-gpon-0/0)# ont port attribute 1 1 eth 1 speed 1000 dulepx full

OLT(config-interface-gpon-0/0)#

# **20.6.7.Enable or Disable ONT Port**

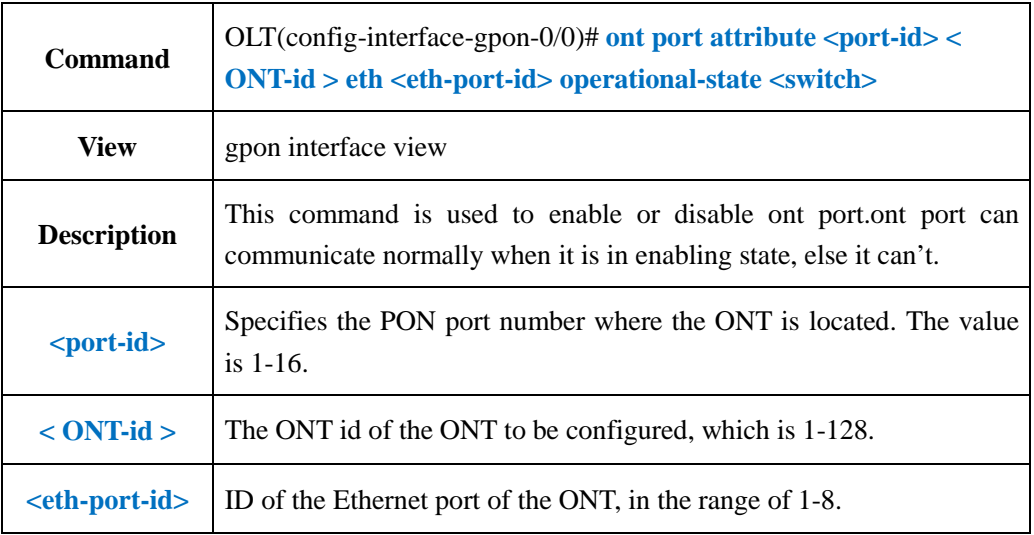

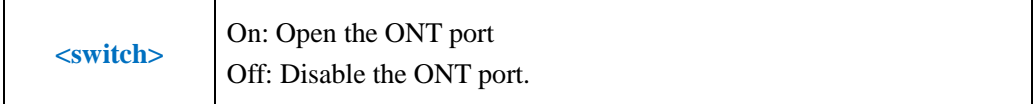

**Example 1:** Open the first port of PON1 port ONT1.

OLT(config-interface-gpon-0/0)# ont port attribute 1 1 eth 1 operational-state on

OLT(config-interface-gpon-0/0)#s

# **20.6.8.Show ONT Port Configuration (Native-vlan/Speed)**

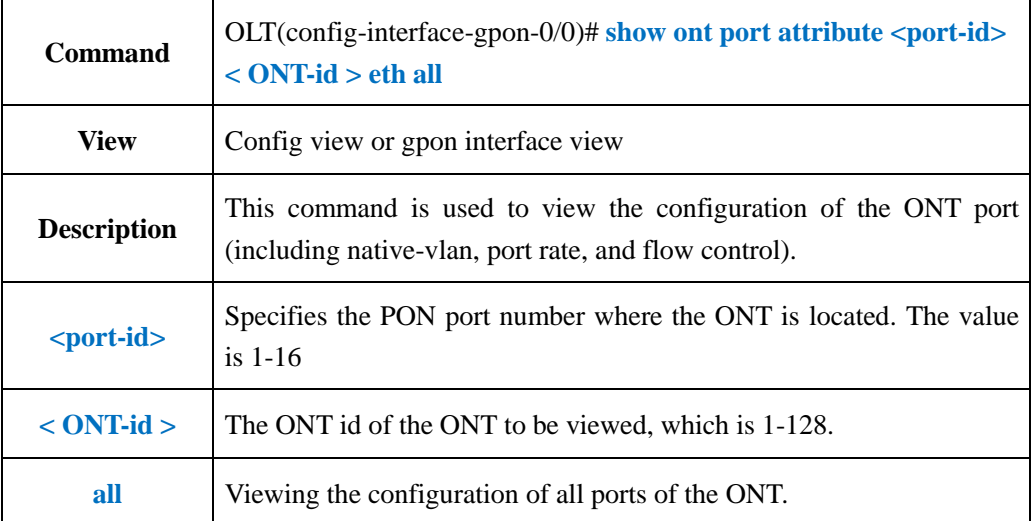

### 【**Example**】

**Example 1:** View the configuration information of all ports on the PON2 port ONT2.

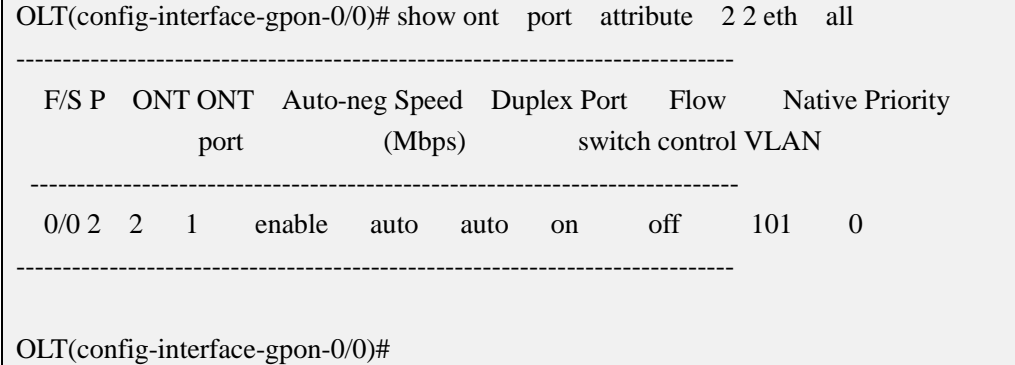

## **20.6.9.Show ONT Port Status (Link Status/Speed)**

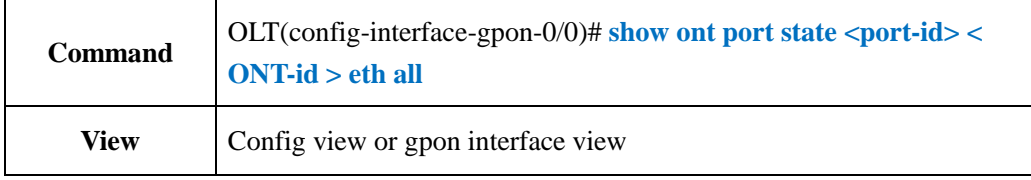

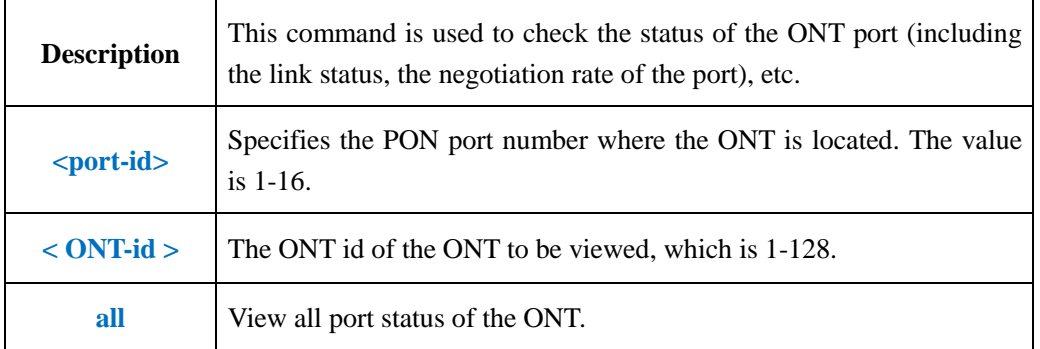

**Example 1:** View all port status of PON2 port ONT2.

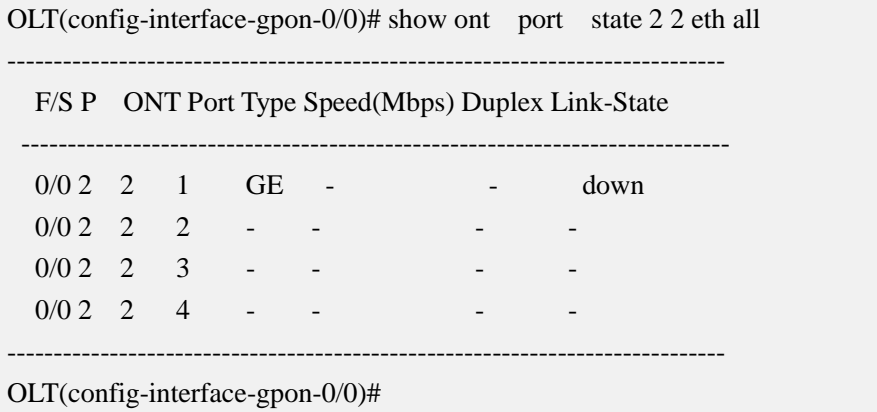

# **20.6.10.ONT CATV Port Enable or Disable**

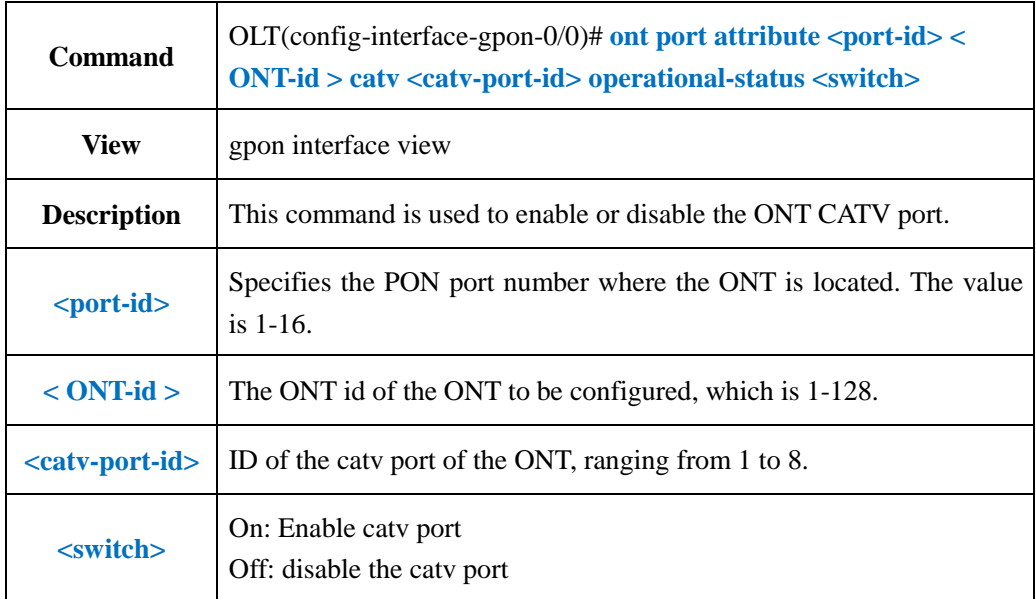

**Example**1: Enable CATV port of ont 1 in pon 1.

OLT(config-interface-gpon-0/0)# ont port attribute 1 1 catv 1 operational-state on

OLT(config-interface-gpon-0/0)#

## **20.6.11.Show ONT CATV Port Config Status**

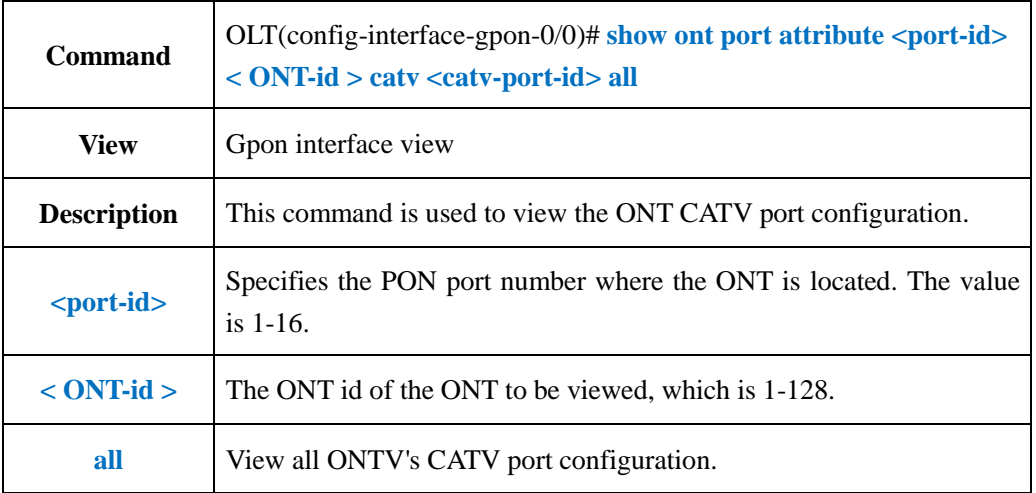

#### 【**Example**】

**Example 1:** View CATV port configuration information of PON2 port ONT2.

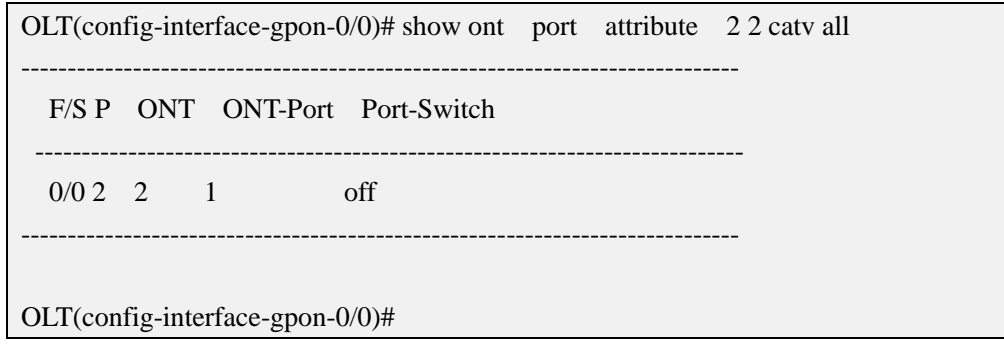

## **20.6.12.Enable or Disable ONT POTS Ports**

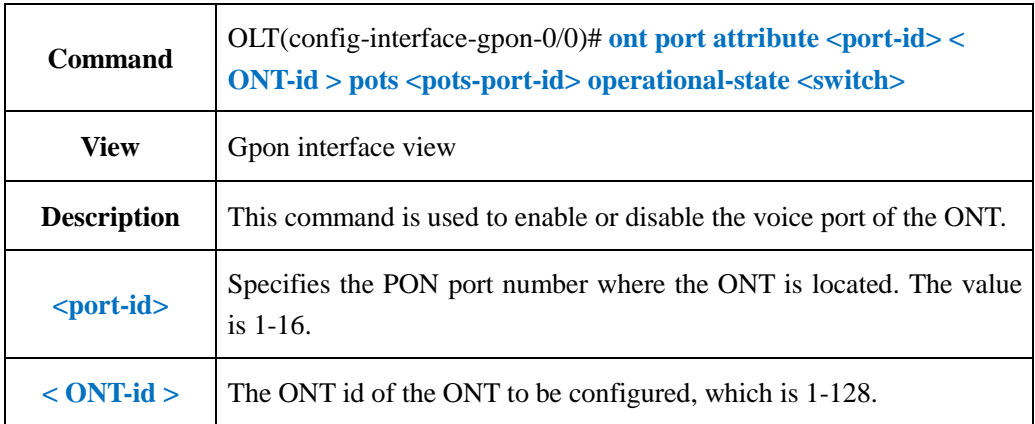

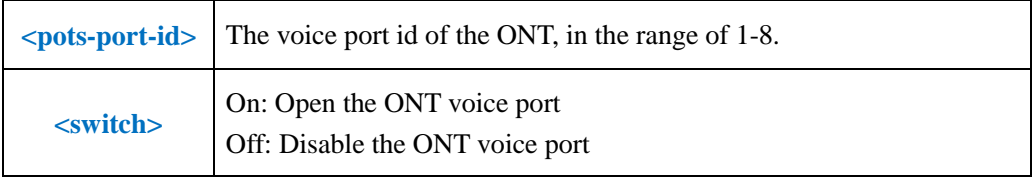

**Example 1:** Enable the first voice port of PON1 port ONT1.

OLT(config-interface-gpon-0/0)# ont port attribute 1 1 pots 1 operational-state on

OLT(config-interface-gpon-0/0)#

#### **20.6.13.Show ONT Port Learned MAC Address Information**

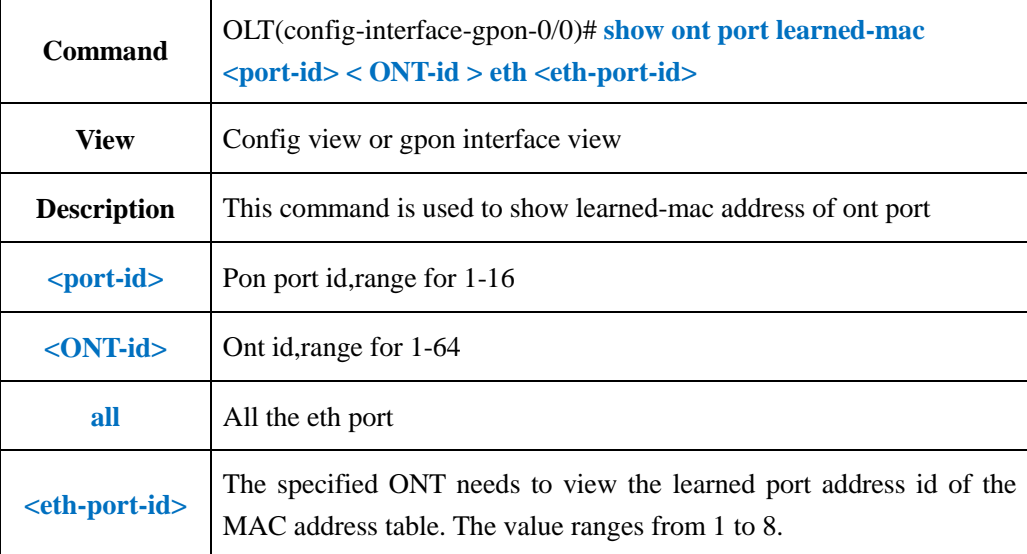

#### 【**Example**】

**Example 1:** Check the MAC address table learned by port 1 of PON2 port ONT2.

OLT(config-interface-gpon-0/0)# show ont port learned-mac 2 2 eth 1 No mac address learned

OLT(config-interface-gpon-0/0)#

## **21.OLT Service Virtual Port Configuration**

The service virtual port is named service flow. It is a result of classifying user service traffic (referred to as traffic classifying) according to Ethernet packet characteristics on physical port or logical port, and is also Layer 2 logical channel for carrying services between the user and the P1201-08 (determined packet layer 2 forwarding path)

When the number of users accessing device is large, the same user has multiple services (Internet, VoIP, IPTV, etc.). Different user services can be distinguished by configuring different service flows (so that they do not affect each other). Generally, different users services or different services of the same user are carried by different service flows.
The service virtual port is the basis for implementing various services on the P1201-08 (must be configured). In addition to distinguishing service traffic, it is also the most granular division of user services. Differentiated and refined management can be implemented on the basis of this. Such as QoS processing, line identification and security policies.

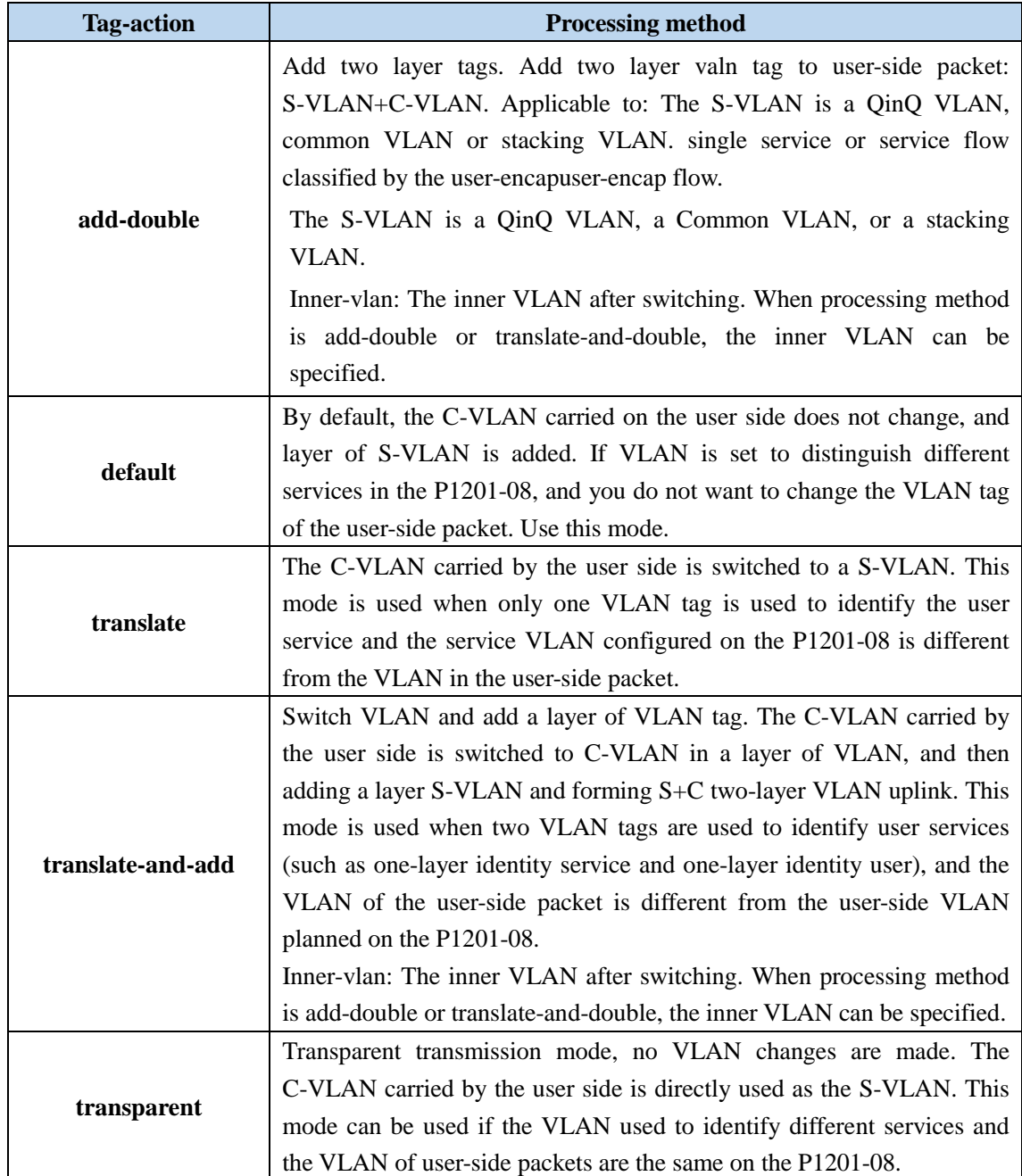

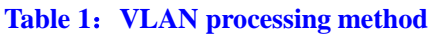

## **21.1.Create Service Virtual Port**

# **21.1.1.Create Single Service Virtual Port**

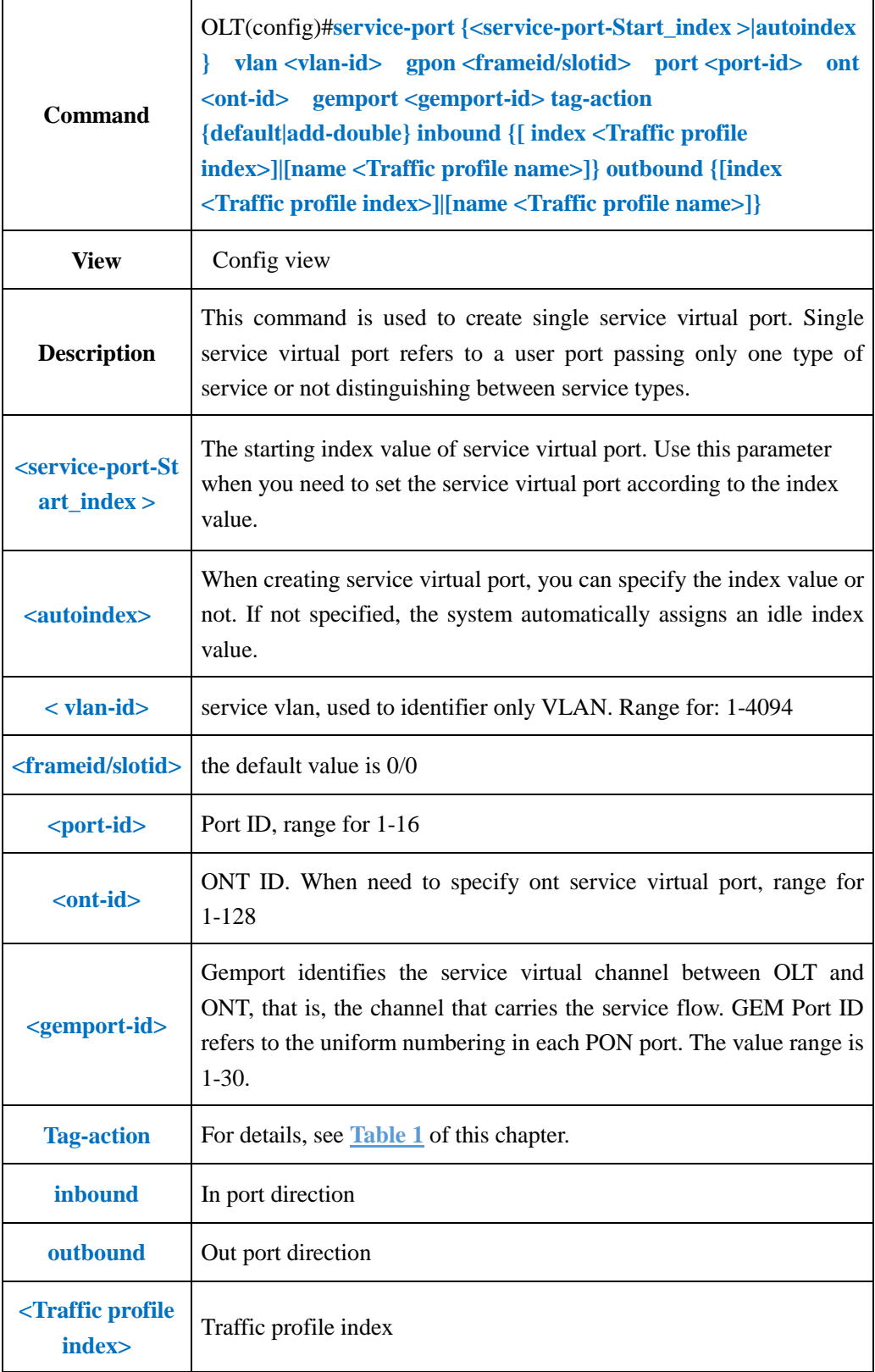

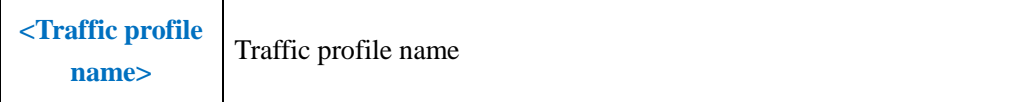

**Example:** Create a single service virtual port 3, service vlan as 100, vlan tag processing method as default, binding traffic profile named test.

OLT(config)# service-port 3 vlan 100 gpon 0/0 port 3 ont 1 gemport 1 tag-action default inbound name test outbound name test config service-port total 1, failed 0.

OLT(config)#

## **21.1.2.Create multi-service virtual port**

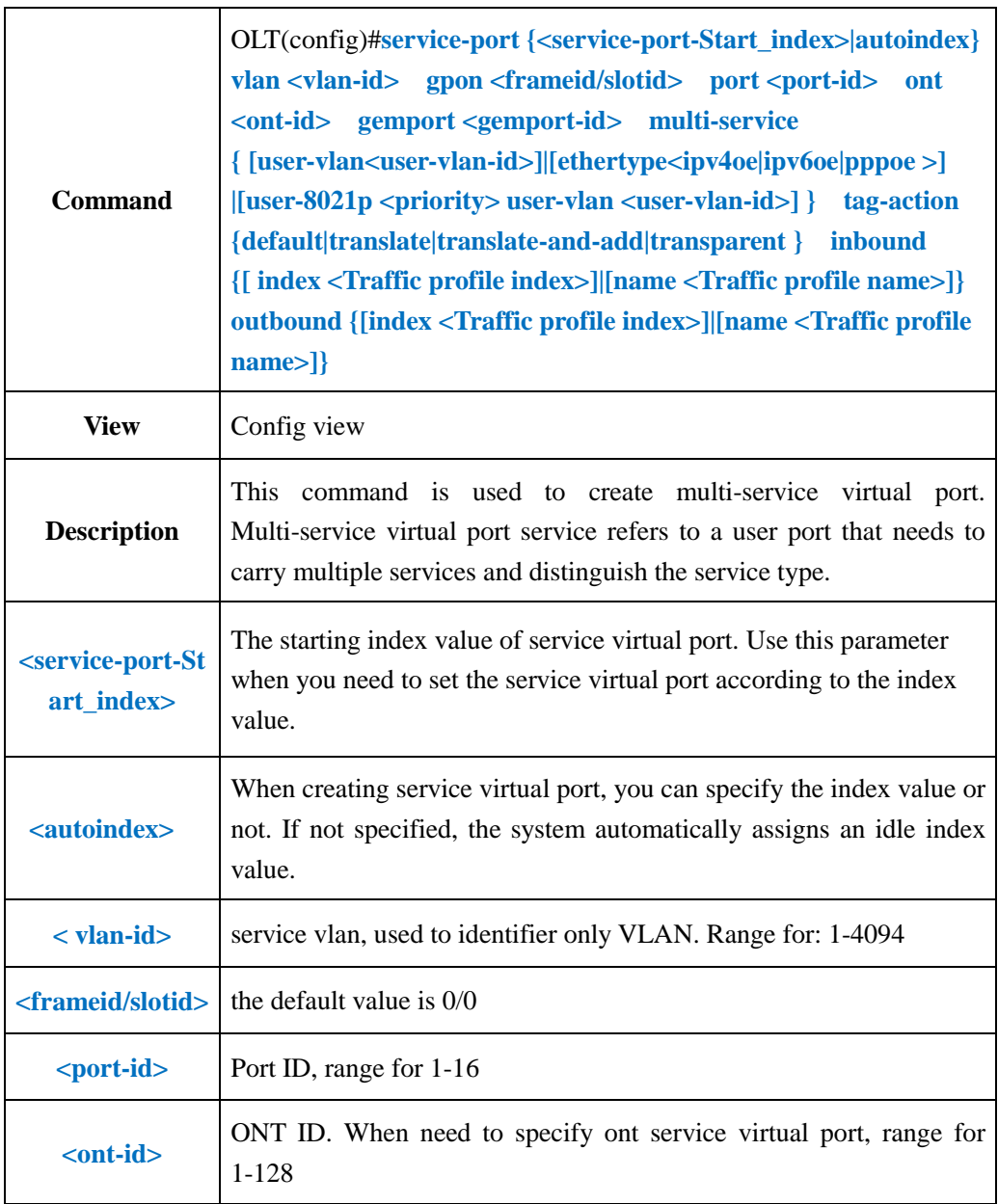

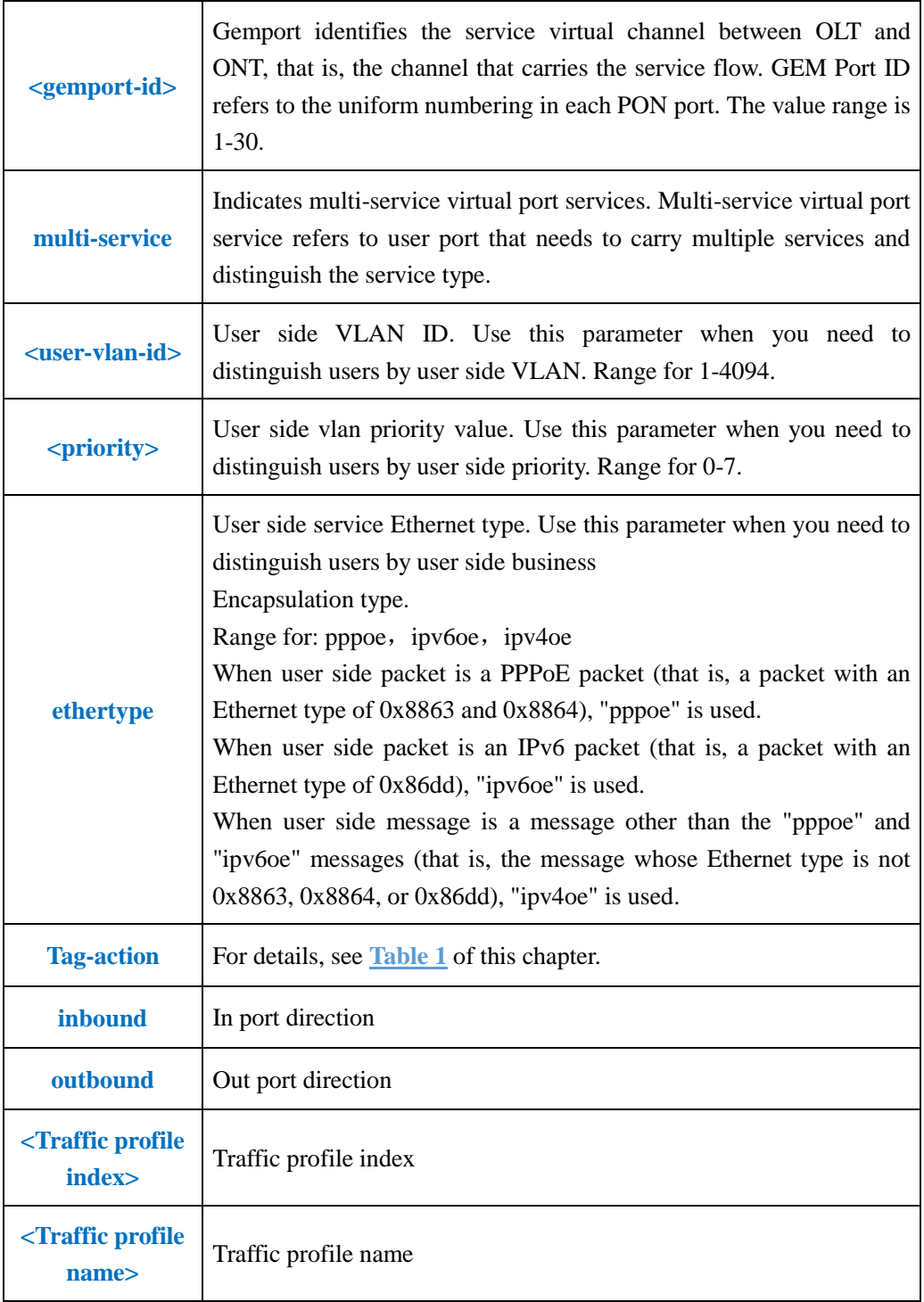

**Example 1:** Create a multi-service port 5, service vlan as 100, user van as 100, vlan tag processing method as transparent, binding traffic profile named test.

OLT(config)# service-port 5 vlan 100 gpon 0/0 port 3 ont 1 gemport 1 multi-service user-vlan 100 tag-action transparent inbound name test outbound name test config service-port total 1, failed 0.

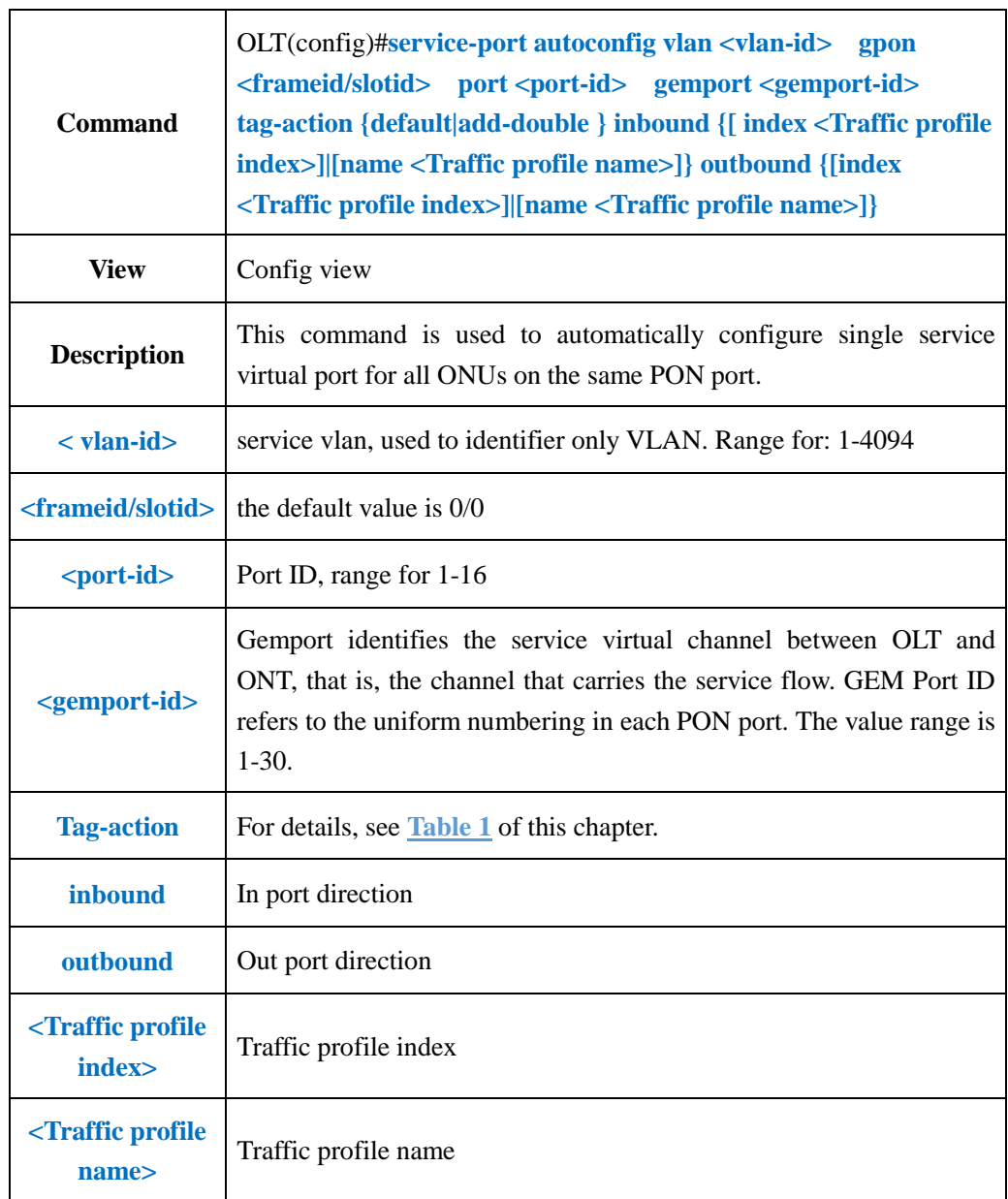

## **21.1.3.Configure Batch Single-service Virtual Ports Automatically**

### 【**Example**】

**Example 1:** Automatically configure a single service flow for all ONUs corresponding to PON3 port, service vlan tag as 100, vlan tag vlan tag processing method as default, binding traffic profile named test.

OLT(config)# service-port autoconfig vlan 100 gpon 0/0 port 3 gemport 1 tag-action default inbound name test outbound name test

config service-port autoconfig complete, total 1, failed 0.

#### **21.1.4.Configure Batch Multi-service Virtual Ports Automatically**  $\overline{a}$  $\overline{\text{OTT}}(z_0, \overline{y}_0)$  #service-port autoconfig vlan-tylen-id

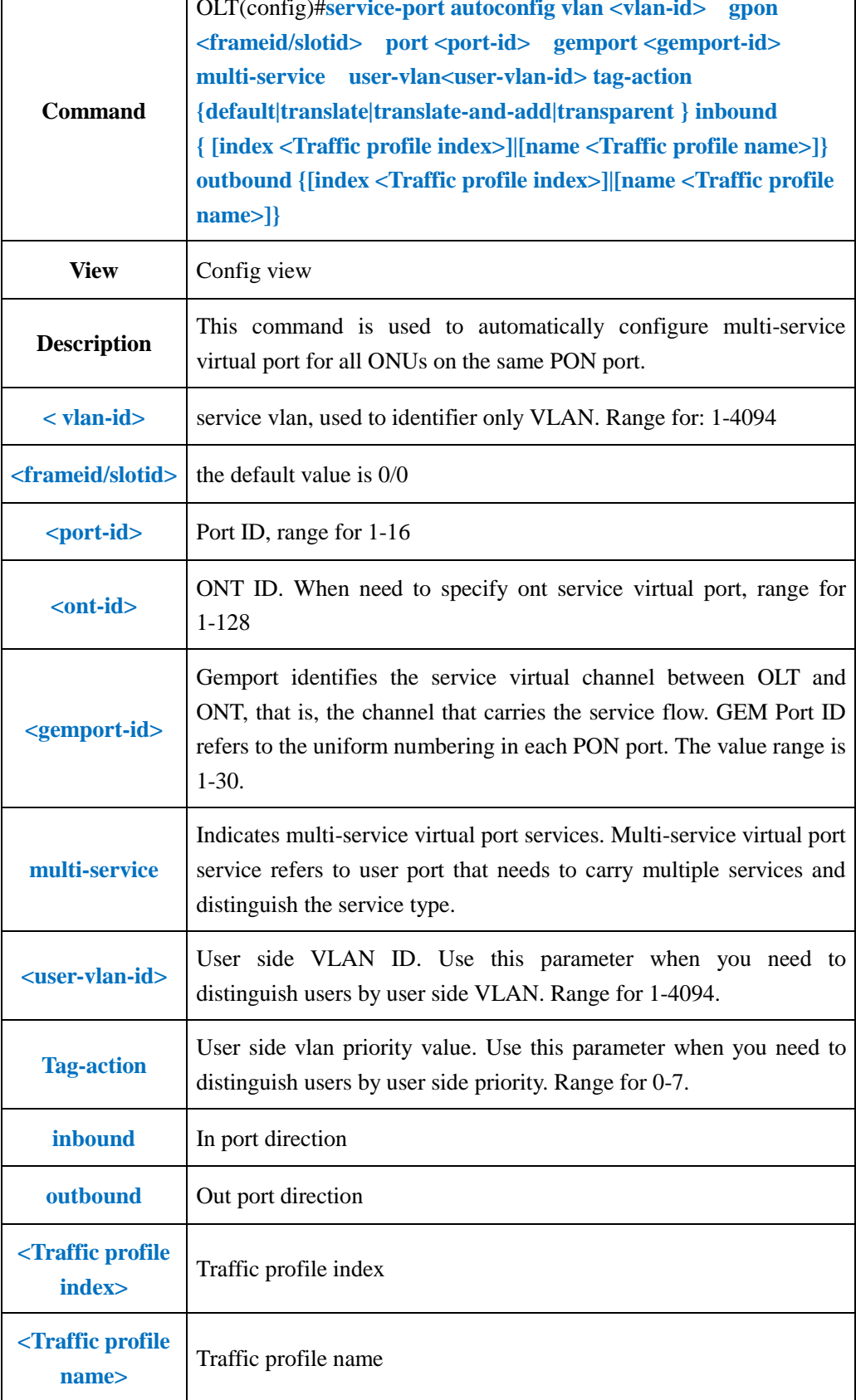

**Example 1:** Automatically configure a multi-service flow for all ONUs corresponding to PON3

port, service vlan tag as 100, user vlan tag as 100, vlan tag vlan tag processing method as transparent, binding traffic profile named test.

OLT(config)# service-port autoconfig vlan 100 gpon 0|0 port 3 gemport 1 multi-service user-vlan 100 tag-action transparent inbound name test outbound name test config service-port autoconfig complete, total 1, failed 0.

OLT(config)#

## **21.1.5.Configure Service Virtual Port Creation Mode**

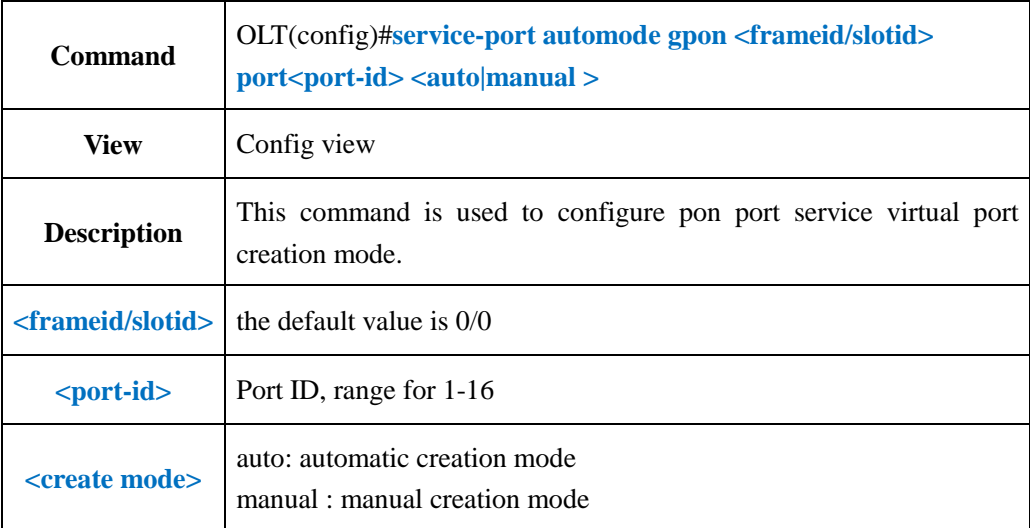

### 【**Example**】

**Example 1:** Configure PON1 port service virtual port creation mode for manual mode.

OLT(config)# service-port automode gpon 0/0 port 1 manual

config service-port automode complete, total 1, failed 0.

OLT(config)#

## **21.1.6.Configure Service Virtual Port Description Information**

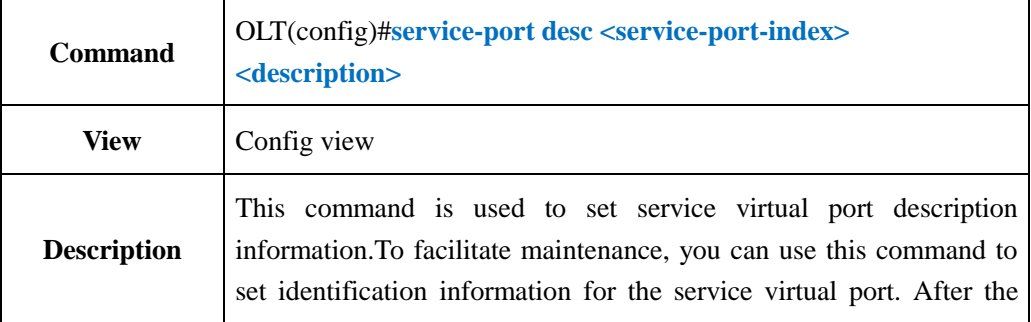

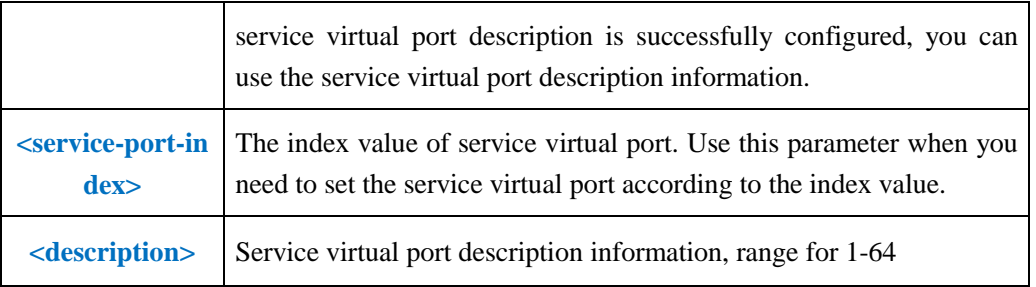

**Example 1:** Configure service virtual port 3 description information for test

OLT(config)# service-port desc 3 test OLT(config)#

# **21.1.7.Configure service virtual port performance statistics switch**

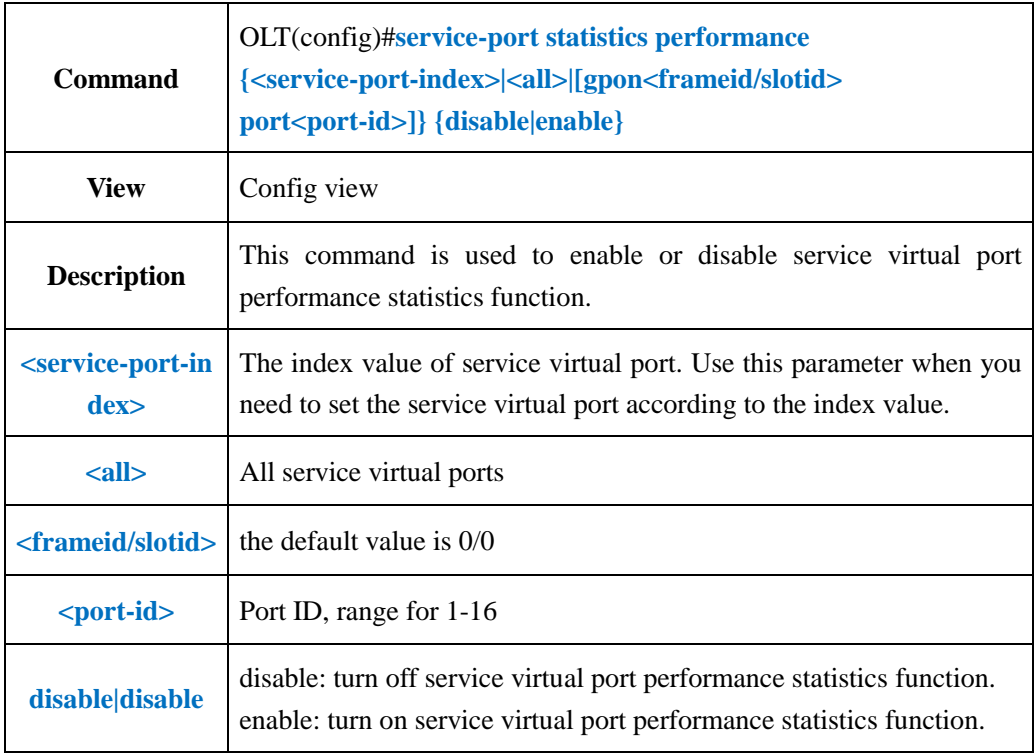

### 【**Example**】

**Example 1:** turn on service virtual port 3 performance statistics function

OLT(config)# service-port statistics performance 3 enable

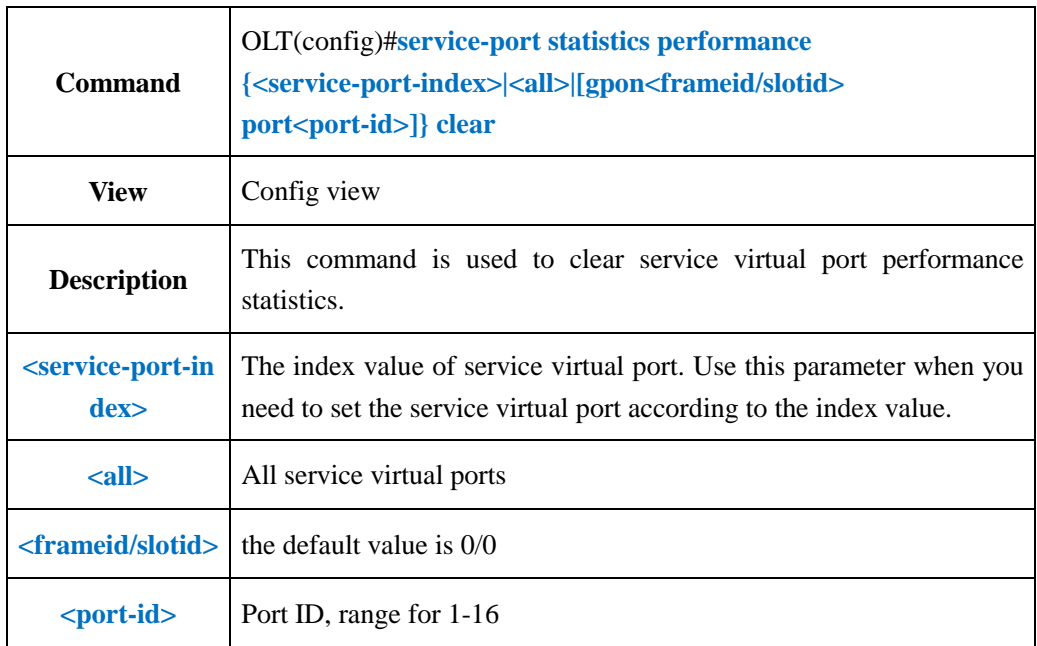

## **21.1.8.Clear service virtual port performance statistics**

## 【**Example**】

**Example 1:** Clear service virtual port 3 performance statistics

OLT(config)# service-port statistics performance 3 clear

OLT(config)#

# **21.1.9.Configure service virtual port administration state**

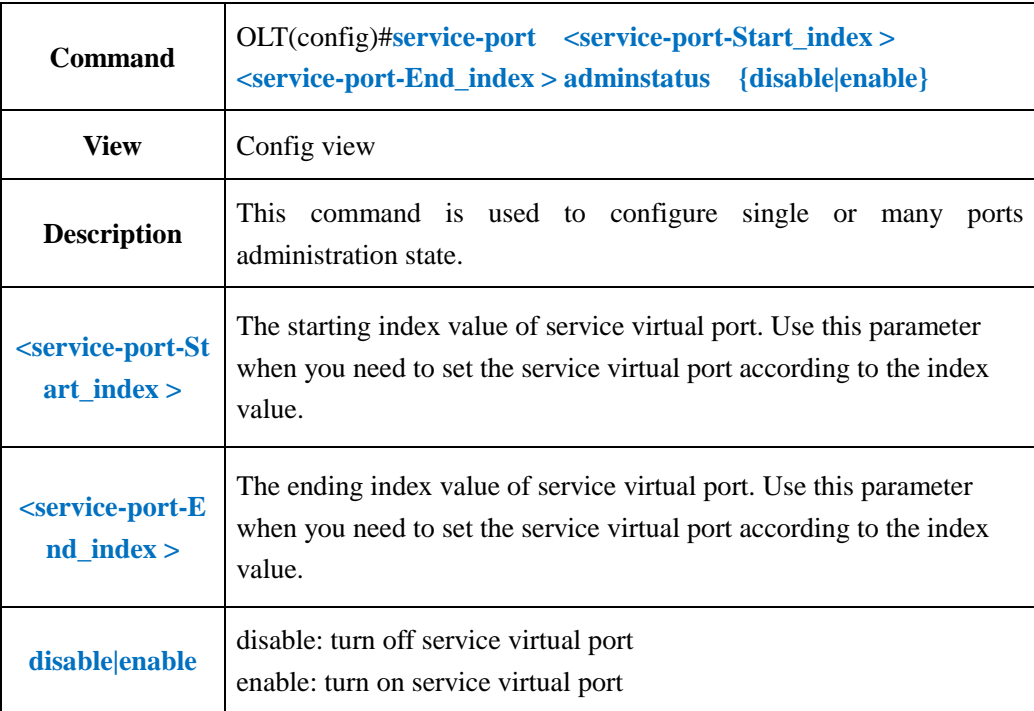

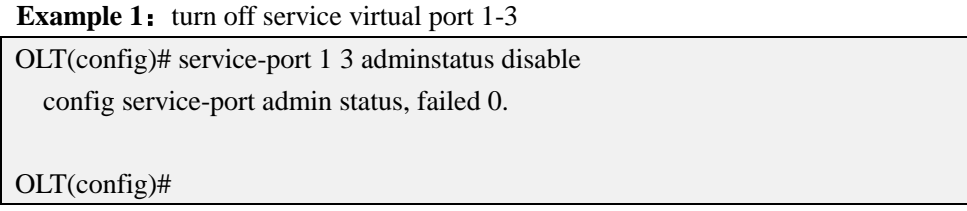

**Example 2:** trun on service virtual port 1

OLT(config)# service-port 1 adminstatus enable

OLT(config)#

## **21.1.10.Modify Service Virtual Port Vlan Tag Processing Method**

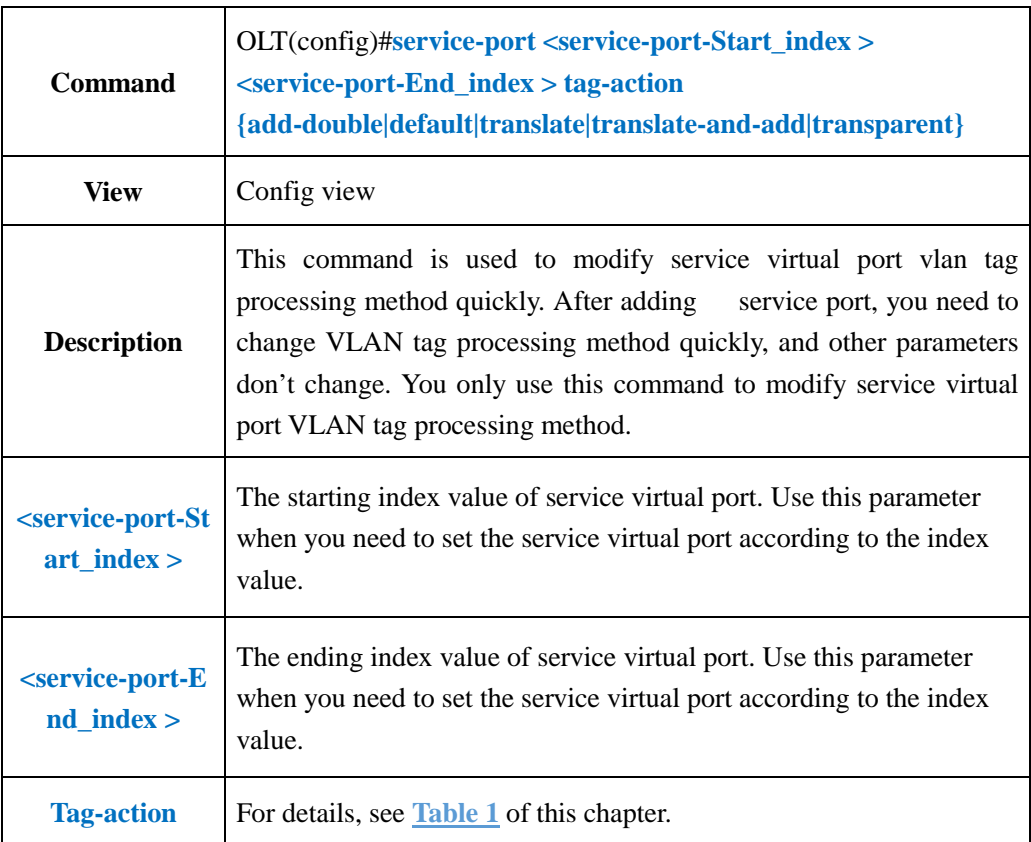

### 【**Example**】

**Example 1:** Modify service virtual port 1 vlan processing method for default.

OLT(config)# service-port 1 tag-action default modify service-port tagAction success OLT(config)#

**Example 2:** Modify service virtual port 1-3 vlan processing method for default.

OLT(config)# service-port 1 3 tag-action default modify service-port tagAction complete !!! fail:0

OLT(config)#

# **21.1.11.Modify Service Virtual Port Bound template**

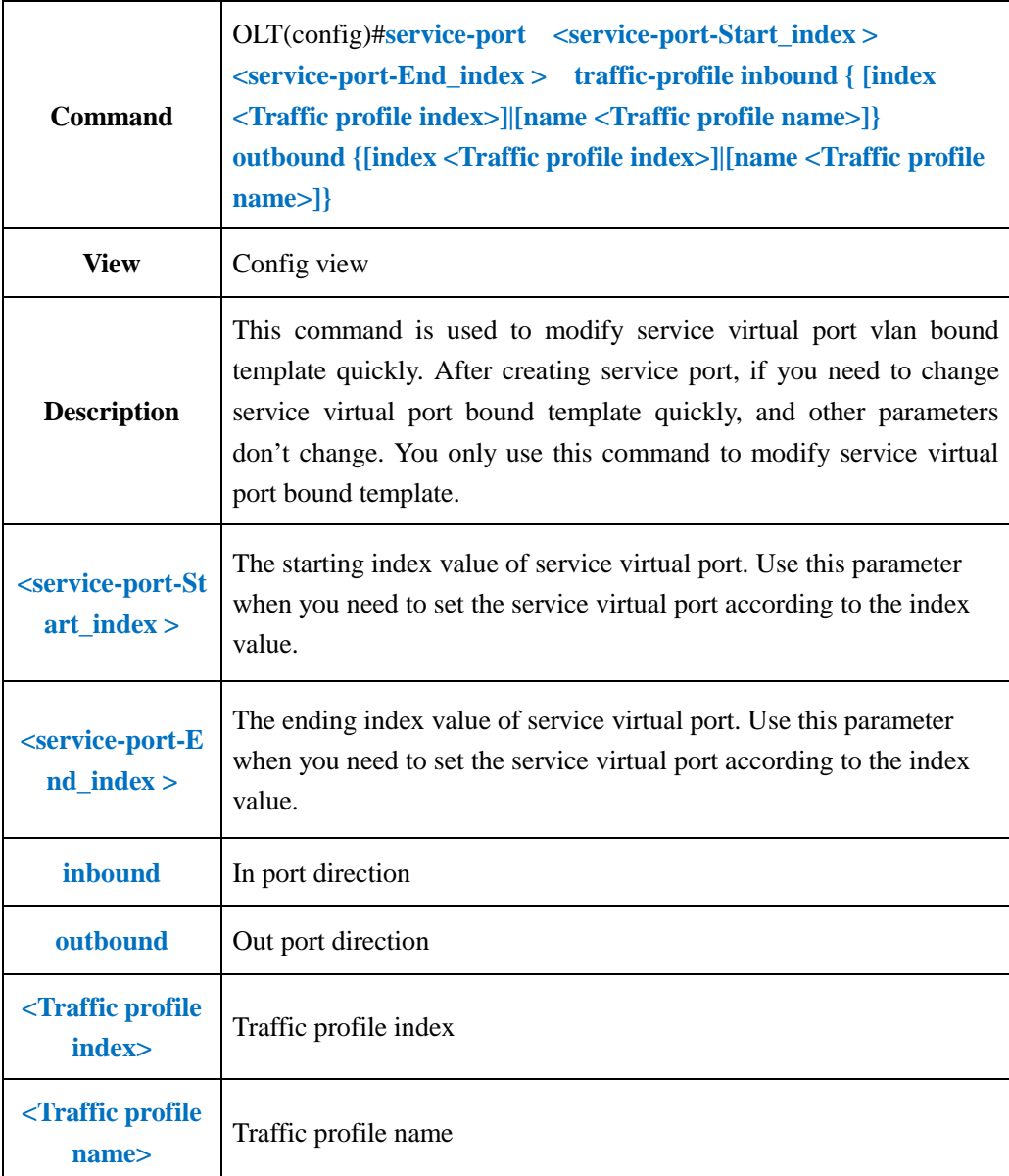

**Example 1:** Modify traffic profile of service port 3 to be bound traffic template named test.

OLT(config)# service-port 3 traffic-profile inbound name test outbound name test modify service-port traffic profile success.

OLT(config)#

**Example 2:** Modify traffic profile of service port 1-3 to be bound traffic template named test.

OLT(config)# service-port 1 3 traffic-profile inbound name test outbound name test modify service-port traffic profile complete !!! fail:0.

OLT(config)#

## **21.2.Delete OLT Service Virtual Port**

## **21.2.1.Delete Service Virtual Port**

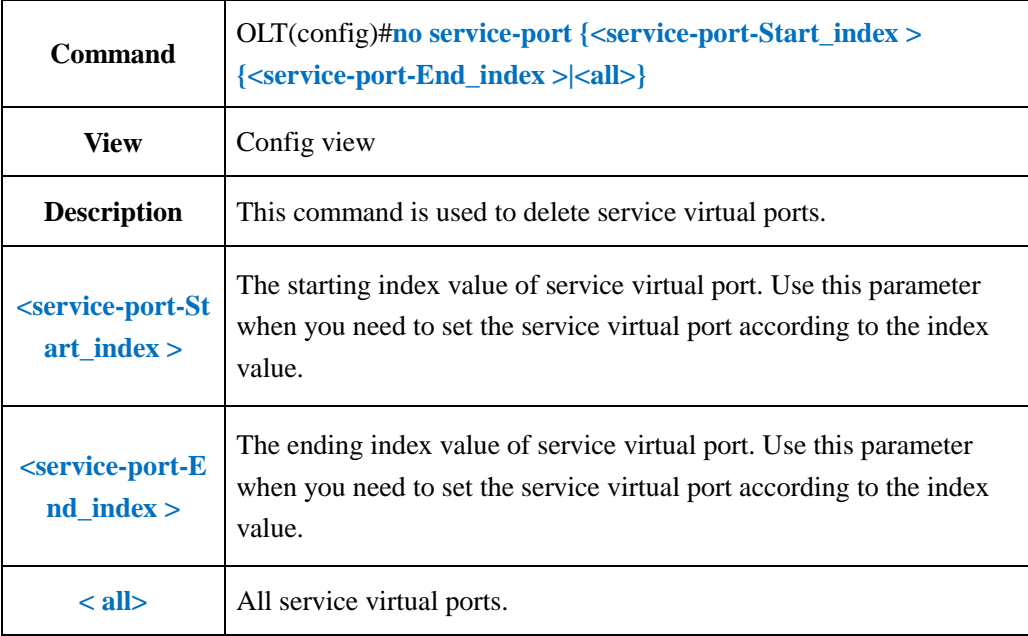

### 【**Example**】

**Example 1:** Delete service virtual port 2.

OLT(config)# no service-port 2 OLT(config)#

**Example 2:** Delete service virtual 2-3.

OLT(config)# no service-port 2 3 cancel service-port complete, failed\_count 0

OLT(config)#

**Example 3:** Delete all service virtual ports

OLT(config)# no service-port all

 It will take several minutes, are you sure to release service-port(s)? (y|n)yes

OLT(config)#

## **21.2.2.Deleting Service Virtual Port According To PON Port**

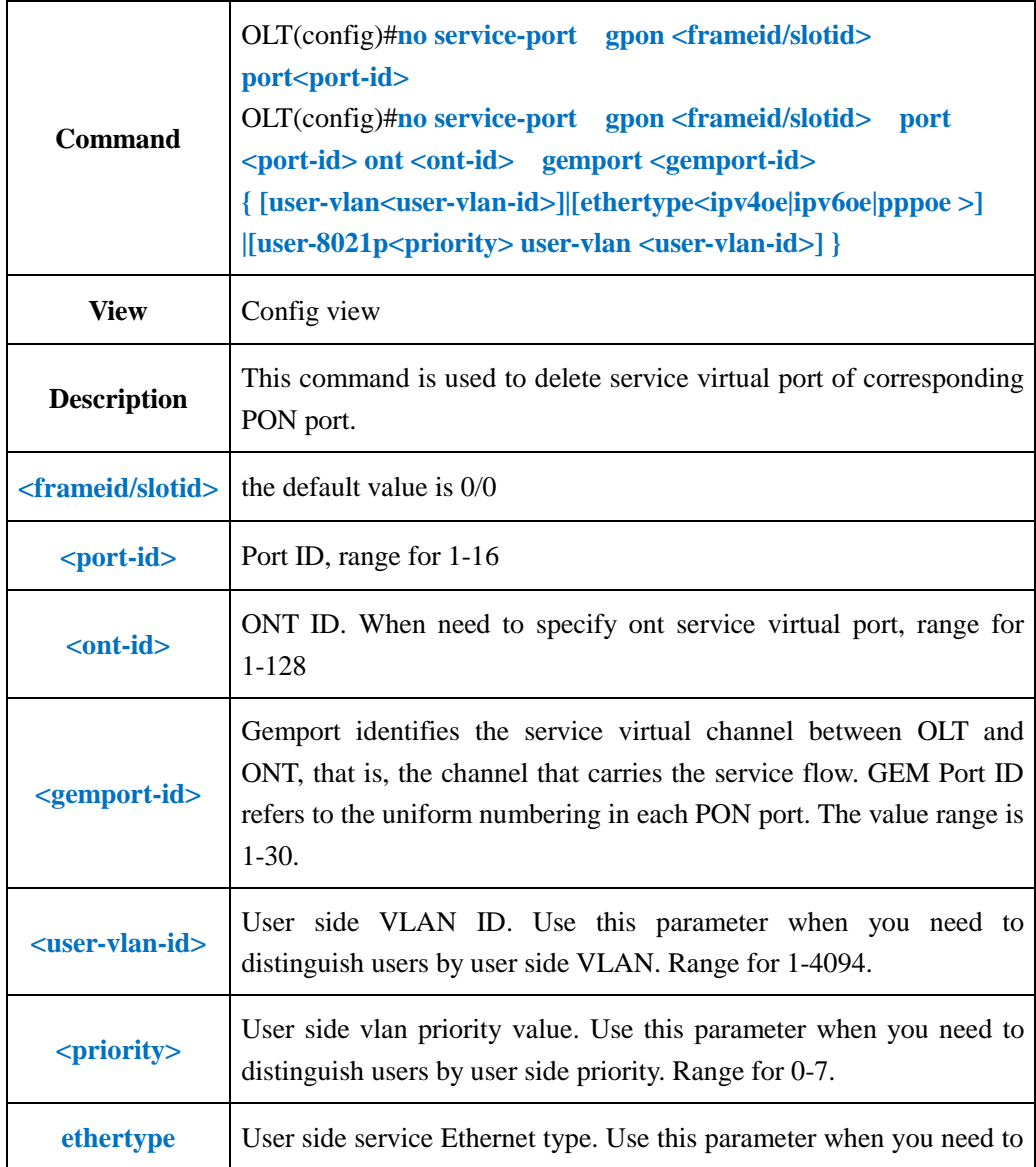

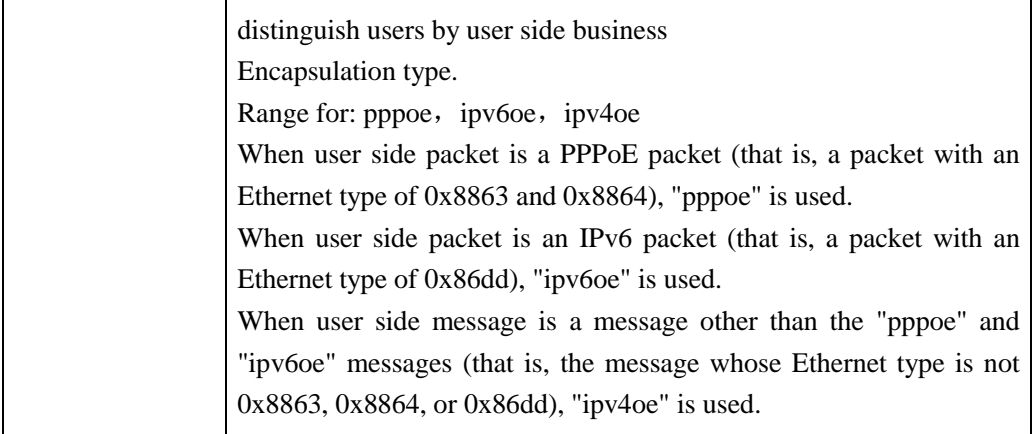

**Example 1:** Delete Service Virtual Port Corresponding to the PON3 Port

OLT(config)# no service-port gpon 0/0 port 3

OLT(config)#

**Example 2:** Delete Service Virtual Port Corresponding to the PON3 Port ont 1

OLT(config)# no service-port gpon 0/0 port 3 ont 1 gemport 1 user-vlan 100

OLT(config)#

# **21.2.3.Deleting Service Virtual Port According To VLAN**

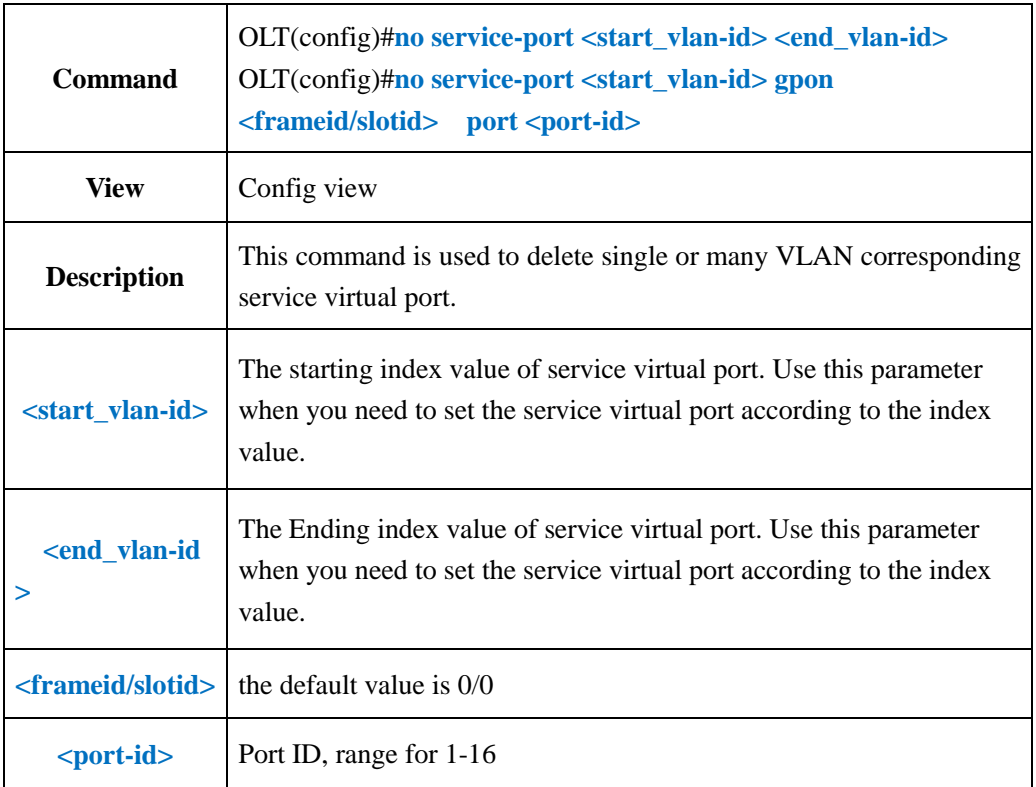

**Example 1:** Delete vlan 100 corresponding service virtual port.

OLT(config)# no service-port vlan 100 gpon 0/0 port 3

OLT(config)#

**Example 2:** Delete vlan 100-101 corresponding service virtual port.

OLT(config)# no service-port vlan 100 101

OLT(config)#

## **21.2.4.Delete Service Virtual Port Bound template**

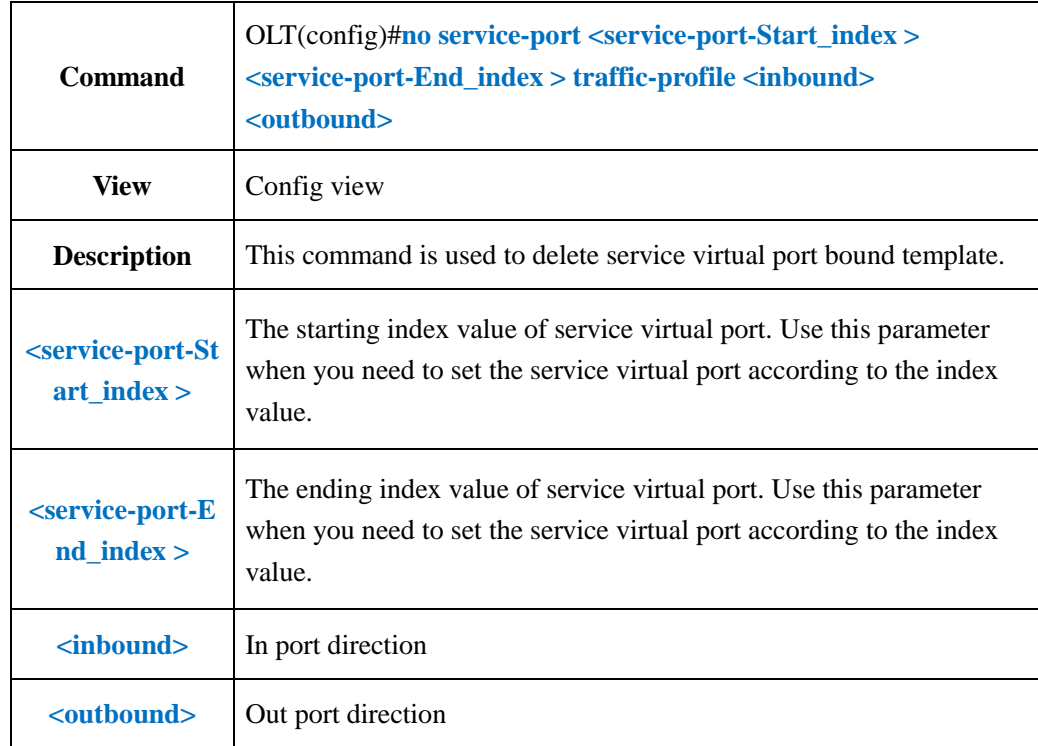

### 【**Example**】

**Example 1:** Delete traffic template service virtual port 2 in bound direction.

OLT(config)# no service-port 2 traffic-profile inbound cancle the service-port traffic profile success.

OLT(config)#

**Example 2:** Delete traffic template service virtual port 2-3 out bound direction.

OLT(config)# no service-port 2 3 traffic-profile outbound

cancle service-port traffic profile complete!!! fail\_num:0

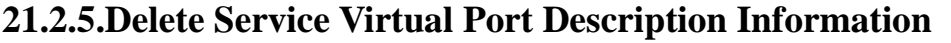

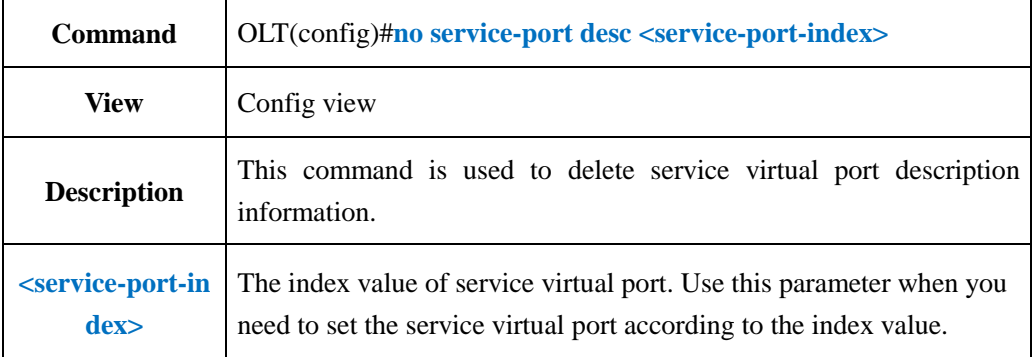

**Example 1:** Delete service virtual port 3 description information

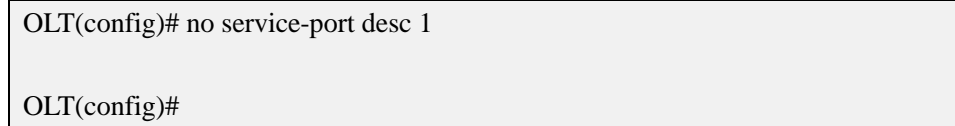

## **21.3.View OLT Service Service Port**

## **21.3.1.View Single or All Service Virtual Ports**

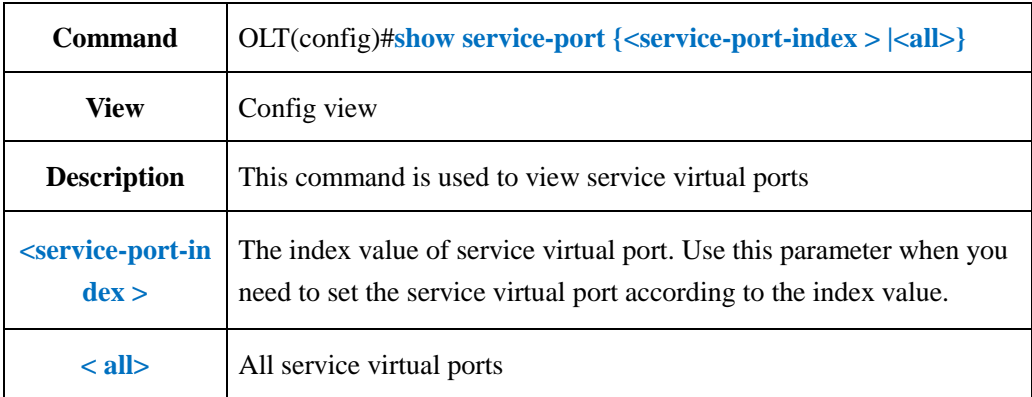

### 【**Example**】

**Example 1:** show service virtual port 1

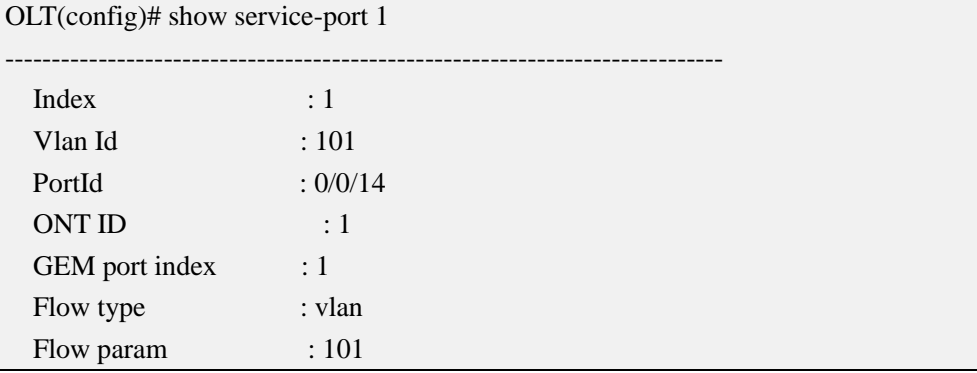

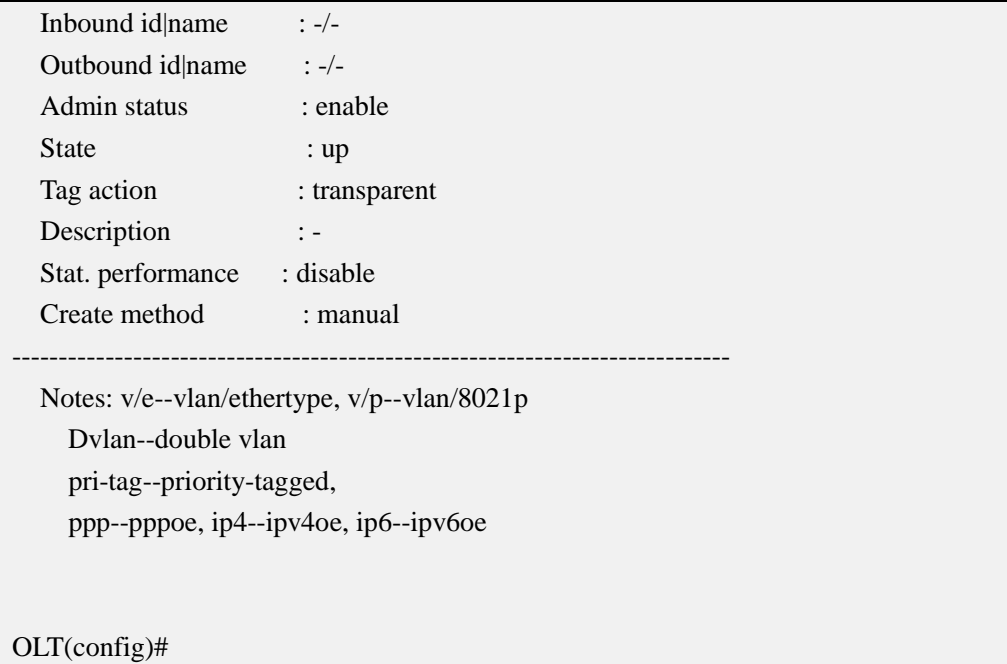

**Example 2:** Show all service virtual ports

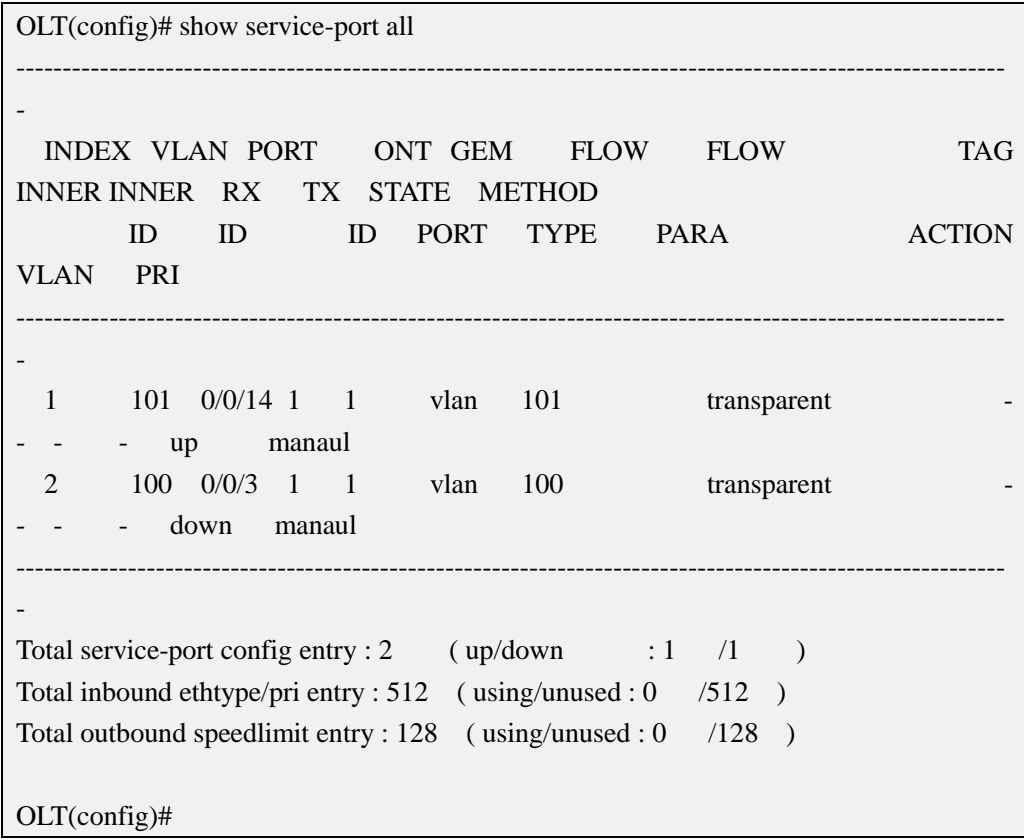

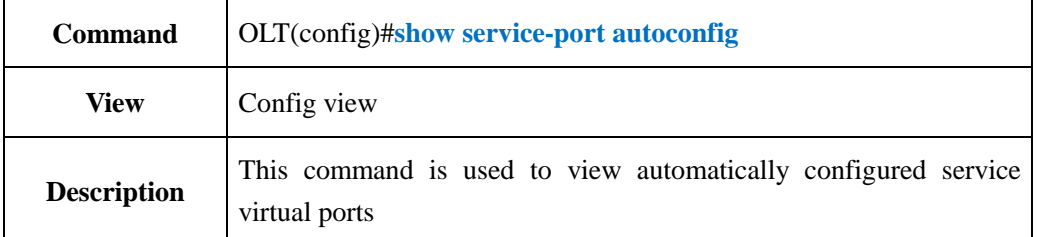

 $\overline{\phantom{a}}$ 

# **21.3.2.View Automatically Configured Service Virtual Port**

## 【**Example**】

**Example 1:** Show automatically configured service virtual port.

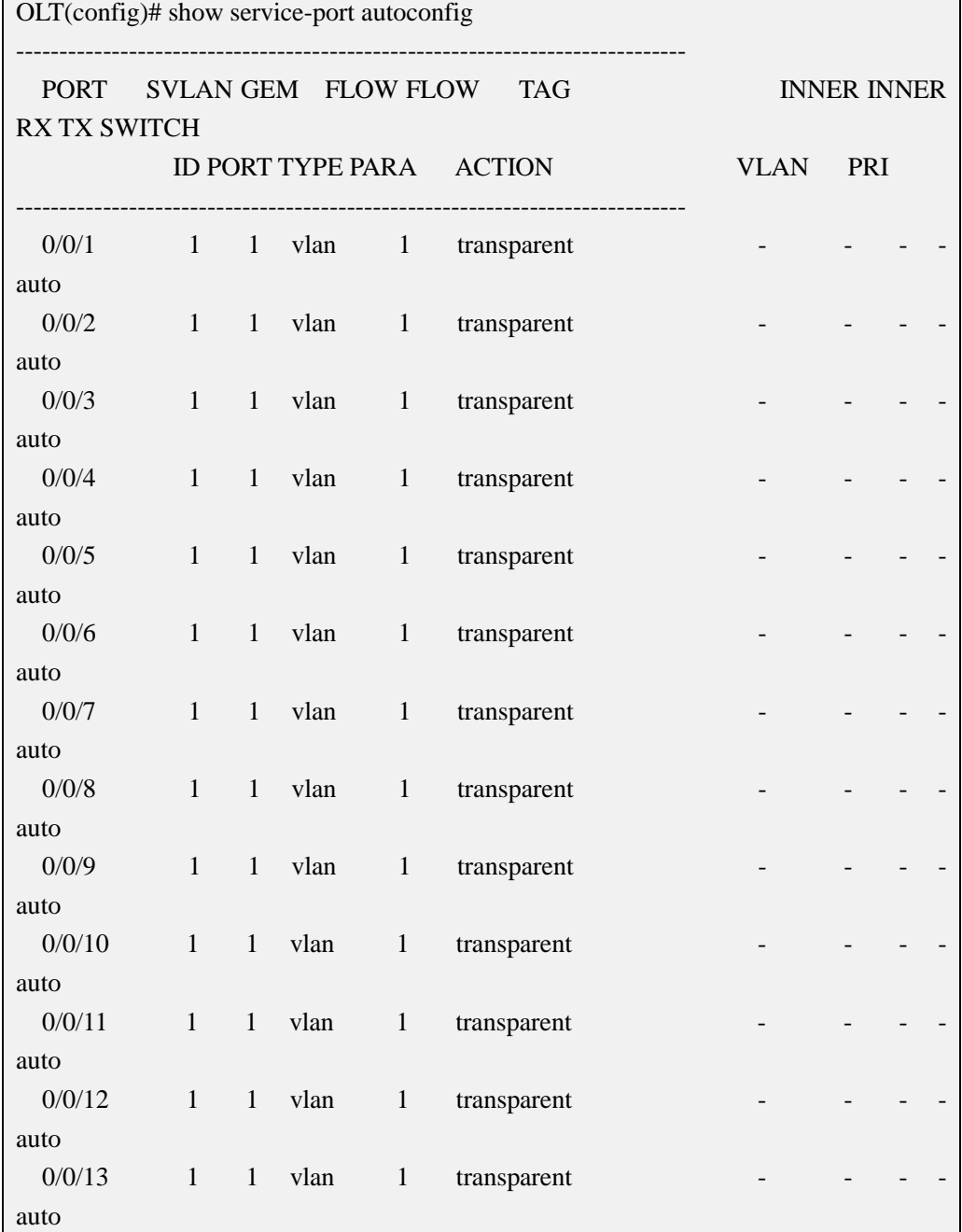

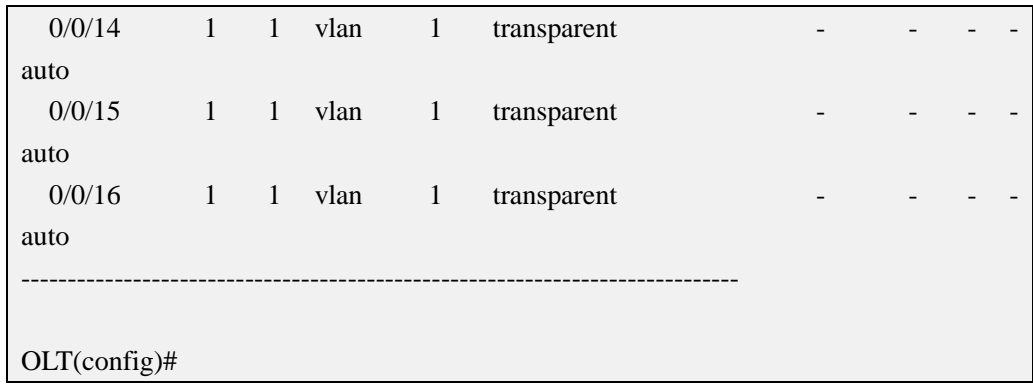

# **21.3.3.View Service Virtual Port According to Service VLAN**

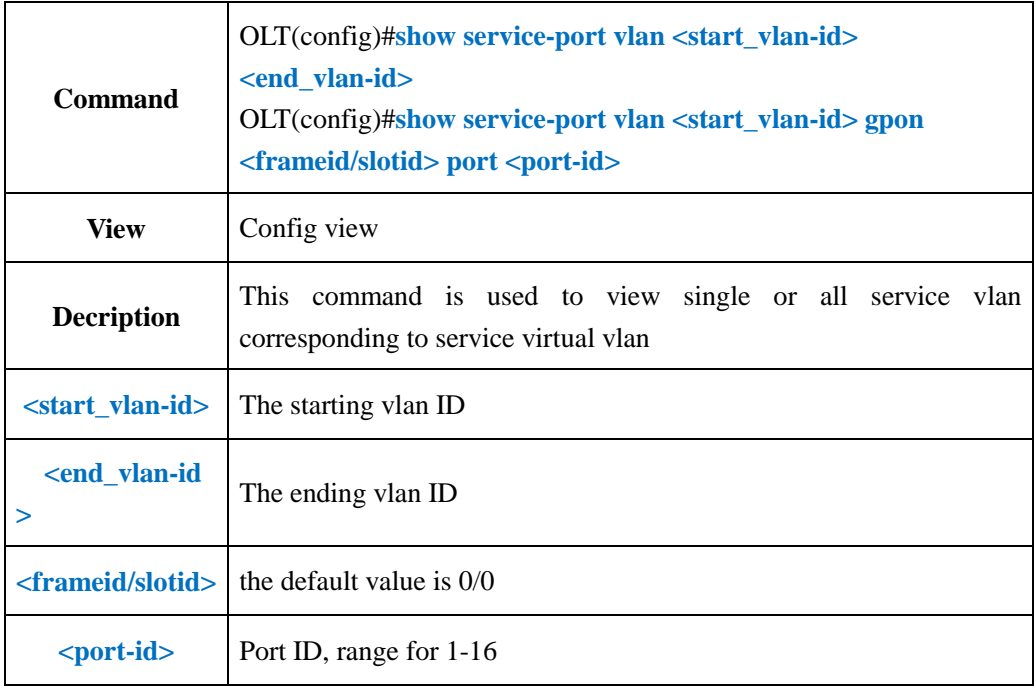

## 【**Example**】

**Example 1:** Show vlan 100-101 corresponding to service virtual port.

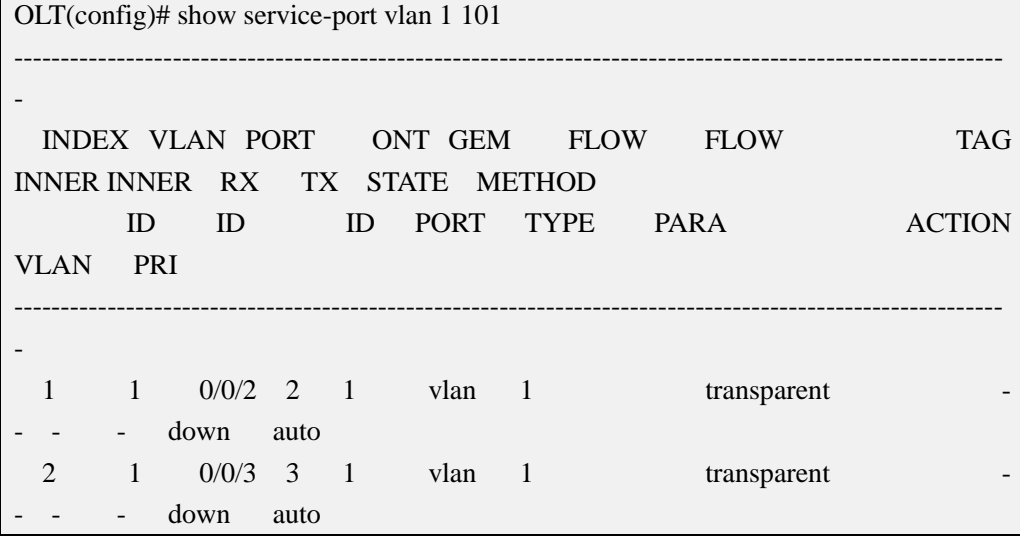

|                                                                        | $\overline{4}$ | $0/0/14$ 1<br>$\mathbf{1}$               | $\mathbf{1}$   | vlan  | $\mathbf{1}$ | transparent |  |  |  |  |  |
|------------------------------------------------------------------------|----------------|------------------------------------------|----------------|-------|--------------|-------------|--|--|--|--|--|
|                                                                        |                | auto<br>up                               |                |       |              |             |  |  |  |  |  |
|                                                                        | 5              | $0/0/2$ 3<br>$\mathbf{1}$                | $\mathbf{1}$   | vlan  | $\mathbf{1}$ | transparent |  |  |  |  |  |
|                                                                        |                | down<br>auto                             |                |       |              |             |  |  |  |  |  |
|                                                                        | 10             | $0/0/13$ 1<br>$\mathbf{1}$               | $\overline{1}$ | vlan  | $\mathbf{1}$ | transparent |  |  |  |  |  |
|                                                                        |                | down<br>auto<br>$\overline{\phantom{0}}$ |                |       |              |             |  |  |  |  |  |
|                                                                        | 11             | $0/0/2$ 4<br>$\mathbf{1}$                | $\mathbf{1}$   | vlan  | $\mathbf 1$  | transparent |  |  |  |  |  |
|                                                                        |                | up<br>auto                               |                |       |              |             |  |  |  |  |  |
|                                                                        | 8              | $0/0/14$ 1<br>55                         | 3              | vlan  | 55           | transparent |  |  |  |  |  |
|                                                                        | 3              | 3<br>up<br>manaul                        |                |       |              |             |  |  |  |  |  |
|                                                                        | 6              | $100 \t 0/0/3 \t 1$                      | $\mathbf{1}$   | etype | ipv4oe       | default     |  |  |  |  |  |
|                                                                        |                | down<br>manaul                           |                |       |              |             |  |  |  |  |  |
|                                                                        | 7              | $100 \t 0/0/14 \t 1 \t 1$                |                | v/p   | 100/1        | transparent |  |  |  |  |  |
|                                                                        |                | up<br>manaul                             |                |       |              |             |  |  |  |  |  |
|                                                                        | $\mathbf{0}$   | $101 \t 0/0/2 \t 1$                      | -1             | vlan  | 101          | transparent |  |  |  |  |  |
|                                                                        |                | down<br>manaul                           |                |       |              |             |  |  |  |  |  |
|                                                                        | 3              | $101 \t 0/0/2 \t 2$                      | $\overline{1}$ | vlan  | 101          | transparent |  |  |  |  |  |
|                                                                        |                | down<br>manaul                           |                |       |              |             |  |  |  |  |  |
|                                                                        | 9              | $101 \t 0/0/2 \t 4 \t 1$                 |                | vlan  | 101          | transparent |  |  |  |  |  |
|                                                                        |                | up<br>manaul                             |                |       |              |             |  |  |  |  |  |
|                                                                        |                |                                          |                |       |              |             |  |  |  |  |  |
|                                                                        |                |                                          |                |       |              |             |  |  |  |  |  |
| Total service-port config entry : $12 \quad (up/down \quad : 5$<br>(7) |                |                                          |                |       |              |             |  |  |  |  |  |
| Total inbound ethtype/pri entry : $512$ (using/unused : 2 /510)        |                |                                          |                |       |              |             |  |  |  |  |  |
| Total outbound speedlimit entry : 128 (using/unused : 1)<br>$/127$ )   |                |                                          |                |       |              |             |  |  |  |  |  |
|                                                                        |                |                                          |                |       |              |             |  |  |  |  |  |
| $OLT(config)\#$                                                        |                |                                          |                |       |              |             |  |  |  |  |  |

**Example 2:** View vlan 100 corresponding to service virtual port in pon3 port.

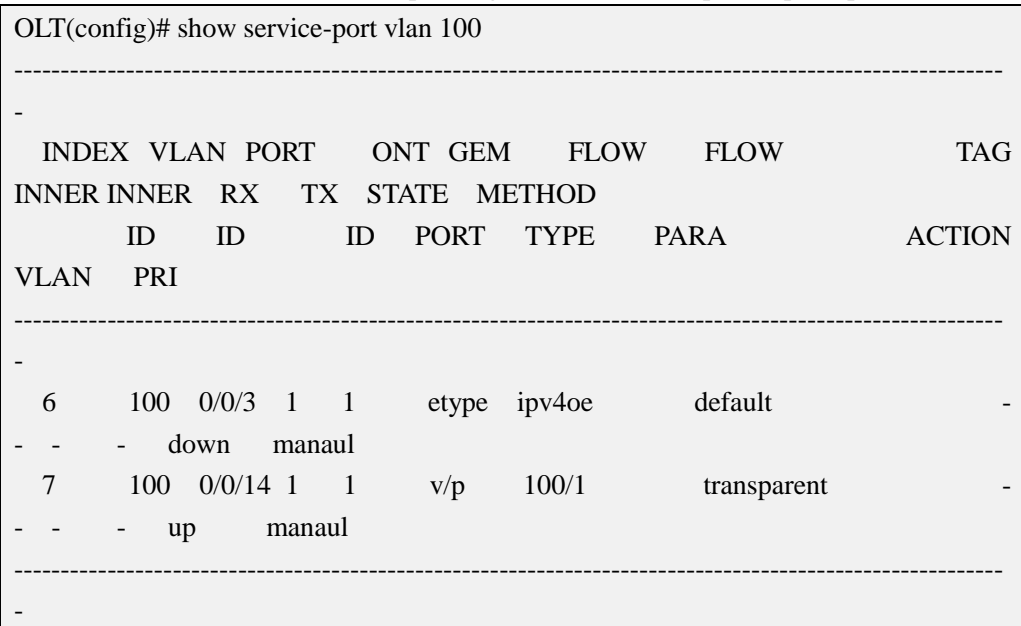

```
Total service-port config entry : 2 (up/down : 1 /1 )
Total inbound ethtype/pri entry : 512 ( using/unused : 2 /510 )
Total outbound speedlimit entry : 128 (using/unused : 1 /127 )
OLT(config)#
```
# **21.3.4.View Service Virtual Port According to User Side Packet Type**

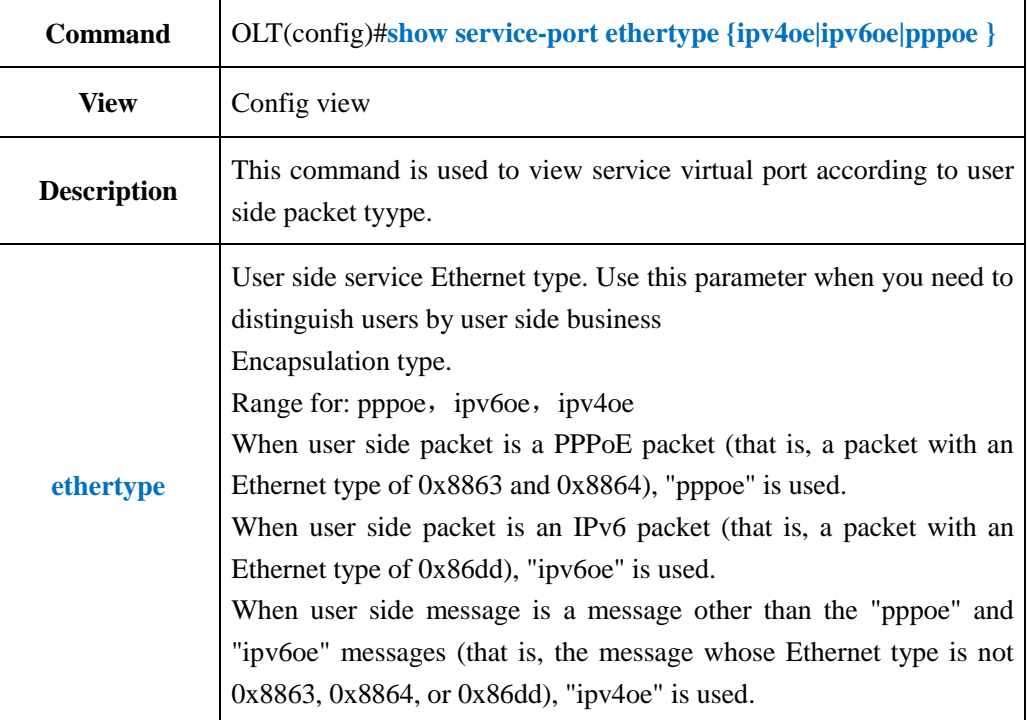

### 【**Example**】

**Example 1:** Show service virtual port that user side packet type is ipv4oe

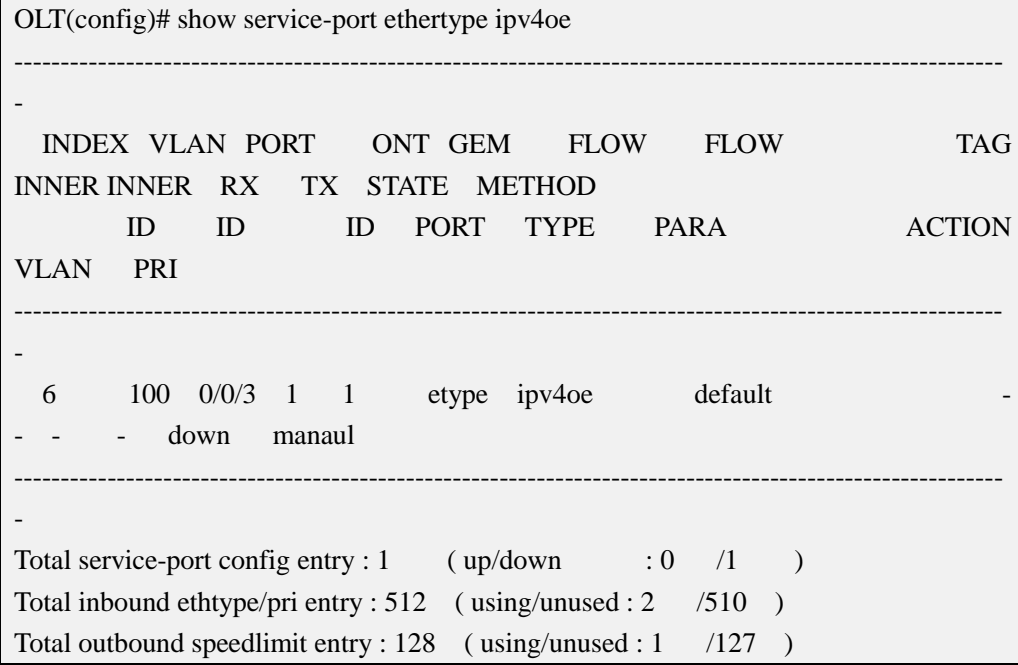

OLT(config)#

## **21.3.5.View Service Virtual Port According to User VLAN**

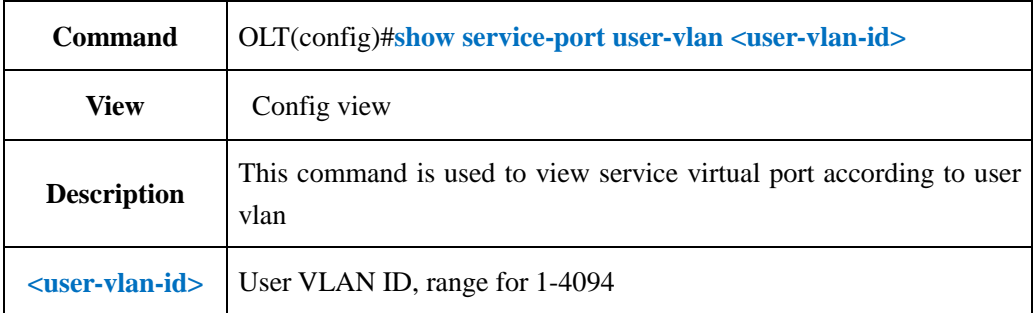

## 【**Example**】

**Example 1:** View service virtual port corresponding to user vlan 101

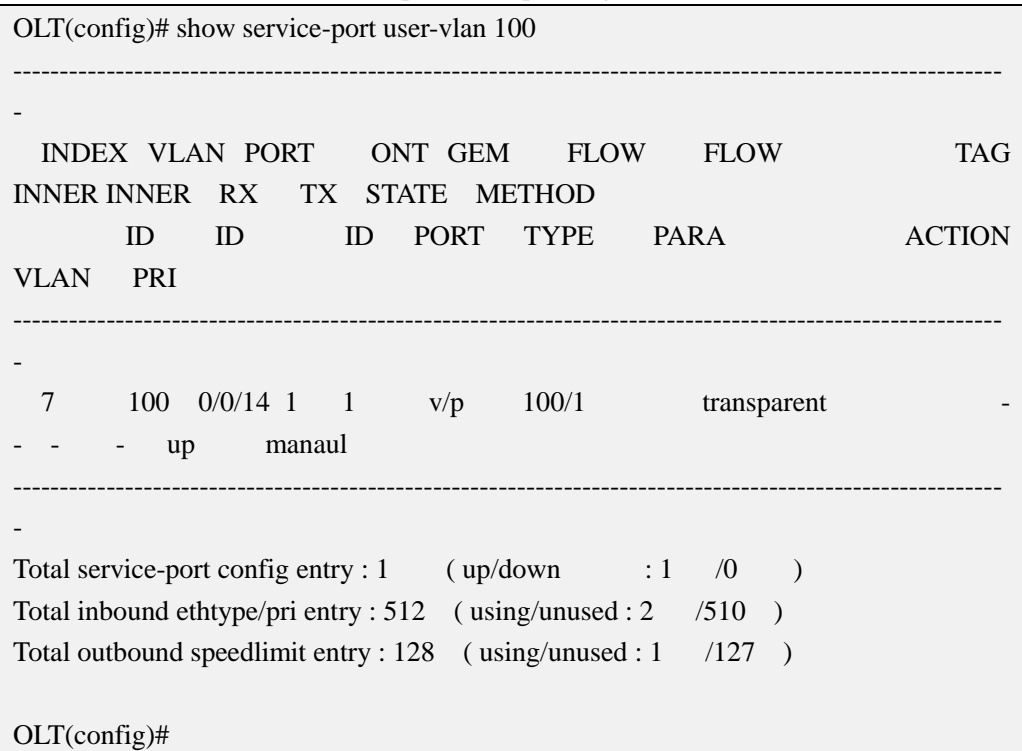

## **21.3.6.View Service Virtual Port According to User Vlan Priority**

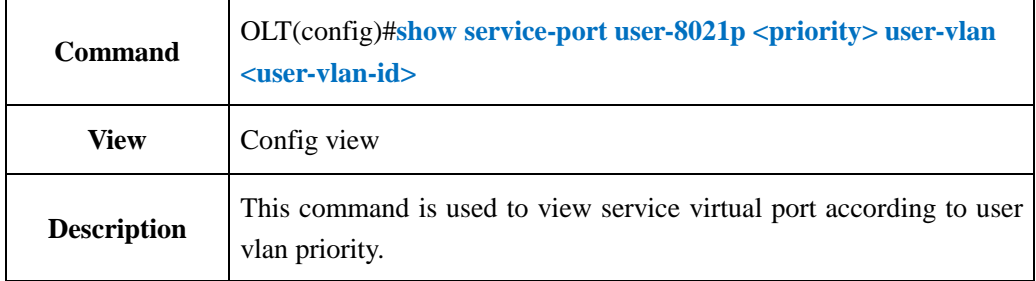

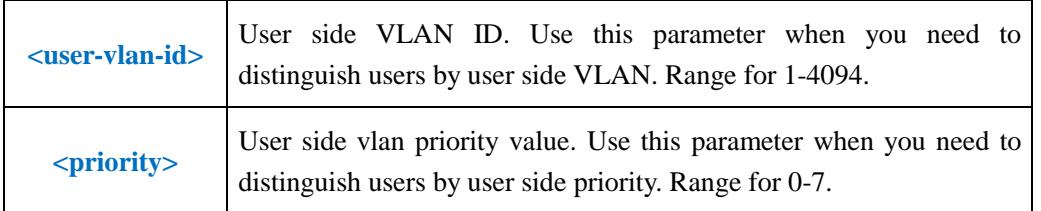

**Example 1:** Show service virtual port that user vlan is 100 and priority is 1

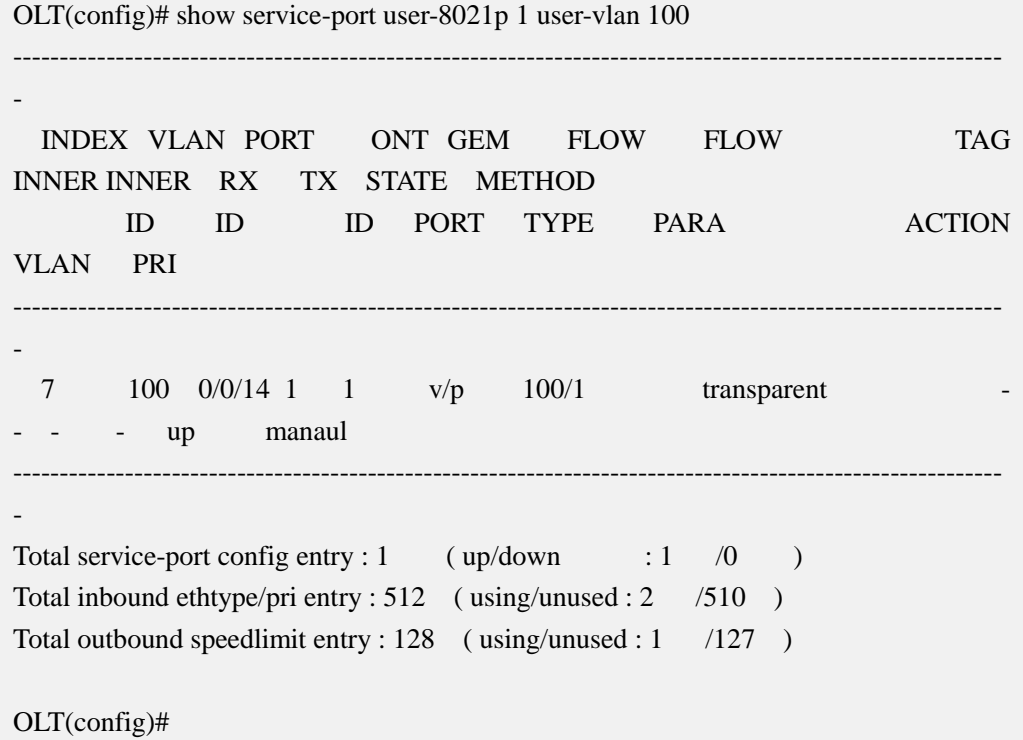

# **21.3.7.View Service Virtual Ports According to PON Port**

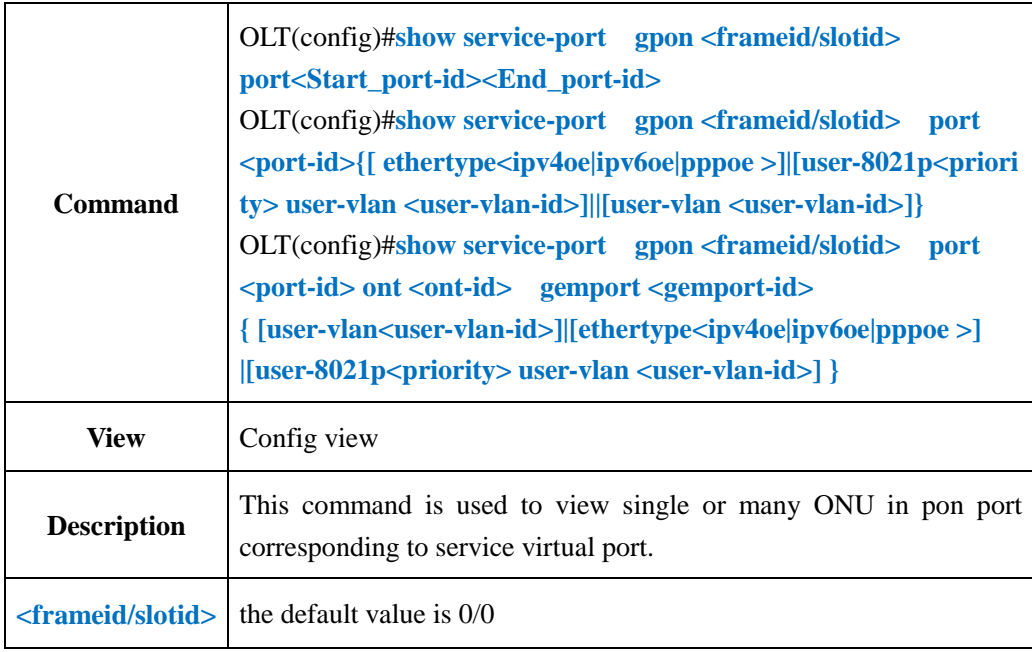

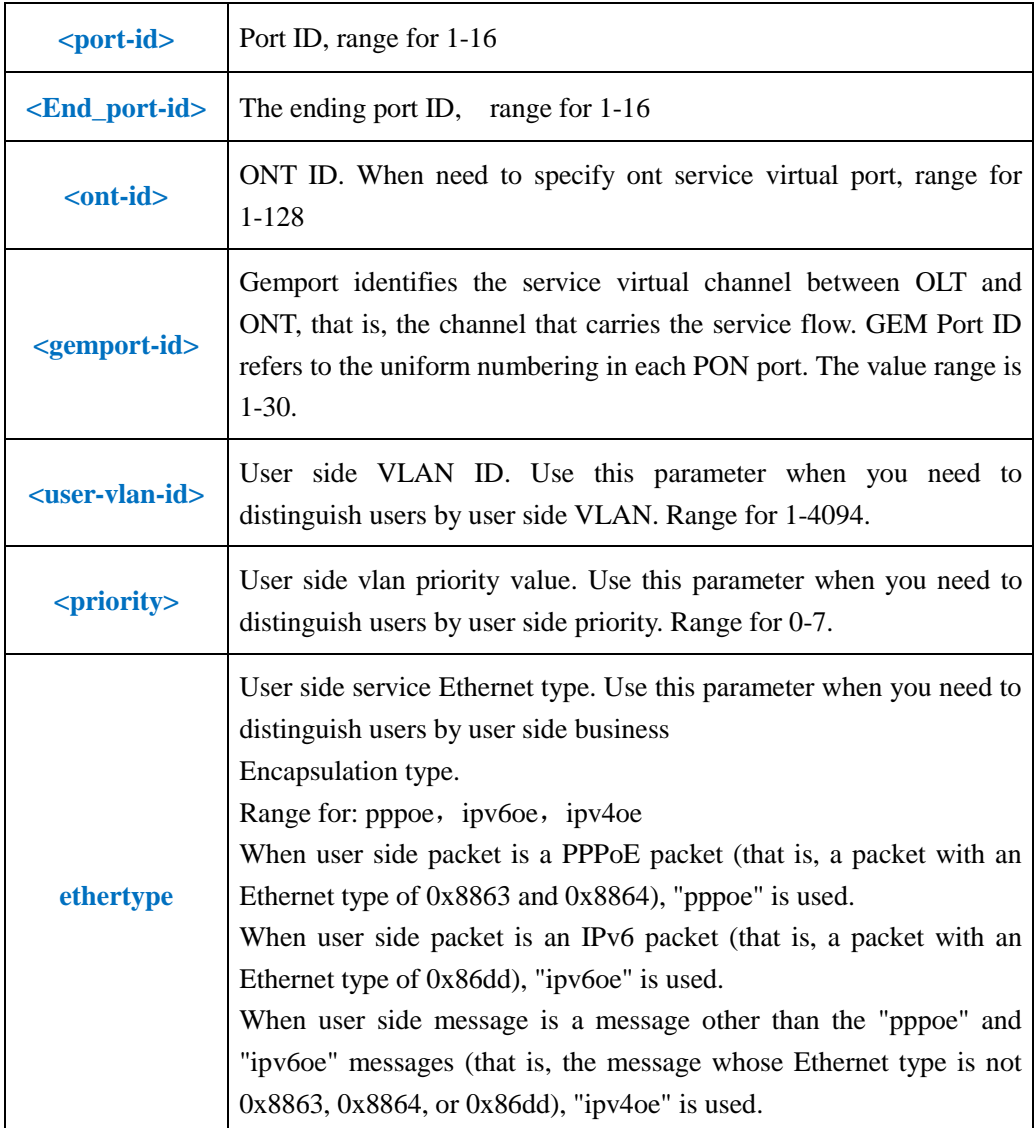

**Example 1:** Show service virtual port corresponding to PON1-2

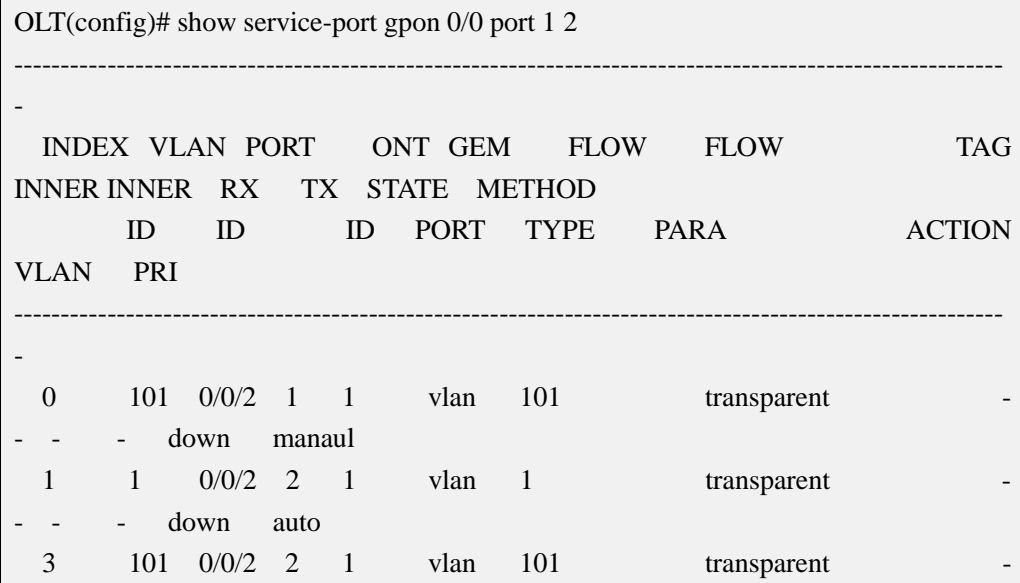

|                                                                                   | down                             | manaul      |            |             |             |  |  |  |  |  |  |  |
|-----------------------------------------------------------------------------------|----------------------------------|-------------|------------|-------------|-------------|--|--|--|--|--|--|--|
| 5                                                                                 | $\mathbf{1}$                     | $0/0/2$ 3 1 | $vlan \t1$ |             | transparent |  |  |  |  |  |  |  |
|                                                                                   | down<br>$\overline{\phantom{a}}$ | auto        |            |             |             |  |  |  |  |  |  |  |
| 9                                                                                 | $101 \t 0/0/2 \t 4 \t 1$         |             | vlan       | 101         | transparent |  |  |  |  |  |  |  |
|                                                                                   | up                               | manaul      |            |             |             |  |  |  |  |  |  |  |
| 11                                                                                | $\mathbf{1}$                     | $0/0/2$ 4 1 | vlan       | $\bigoplus$ | transparent |  |  |  |  |  |  |  |
|                                                                                   | up                               | auto        |            |             |             |  |  |  |  |  |  |  |
|                                                                                   |                                  |             |            |             |             |  |  |  |  |  |  |  |
|                                                                                   |                                  |             |            |             |             |  |  |  |  |  |  |  |
| Total service-port config entry: 6<br>$(\text{up}/\text{down} \quad :2 \quad /4)$ |                                  |             |            |             |             |  |  |  |  |  |  |  |
| Total inbound ethtype/pri entry : $512$ (using/unused : 2 /510)<br>$\rightarrow$  |                                  |             |            |             |             |  |  |  |  |  |  |  |
| Total outbound speedlimit entry : $128$ (using/unused : 1 /127 )                  |                                  |             |            |             |             |  |  |  |  |  |  |  |
|                                                                                   |                                  |             |            |             |             |  |  |  |  |  |  |  |
| $OLT$ (config)#                                                                   |                                  |             |            |             |             |  |  |  |  |  |  |  |

**Example 2:** Show service virtual port corresponding to PON2

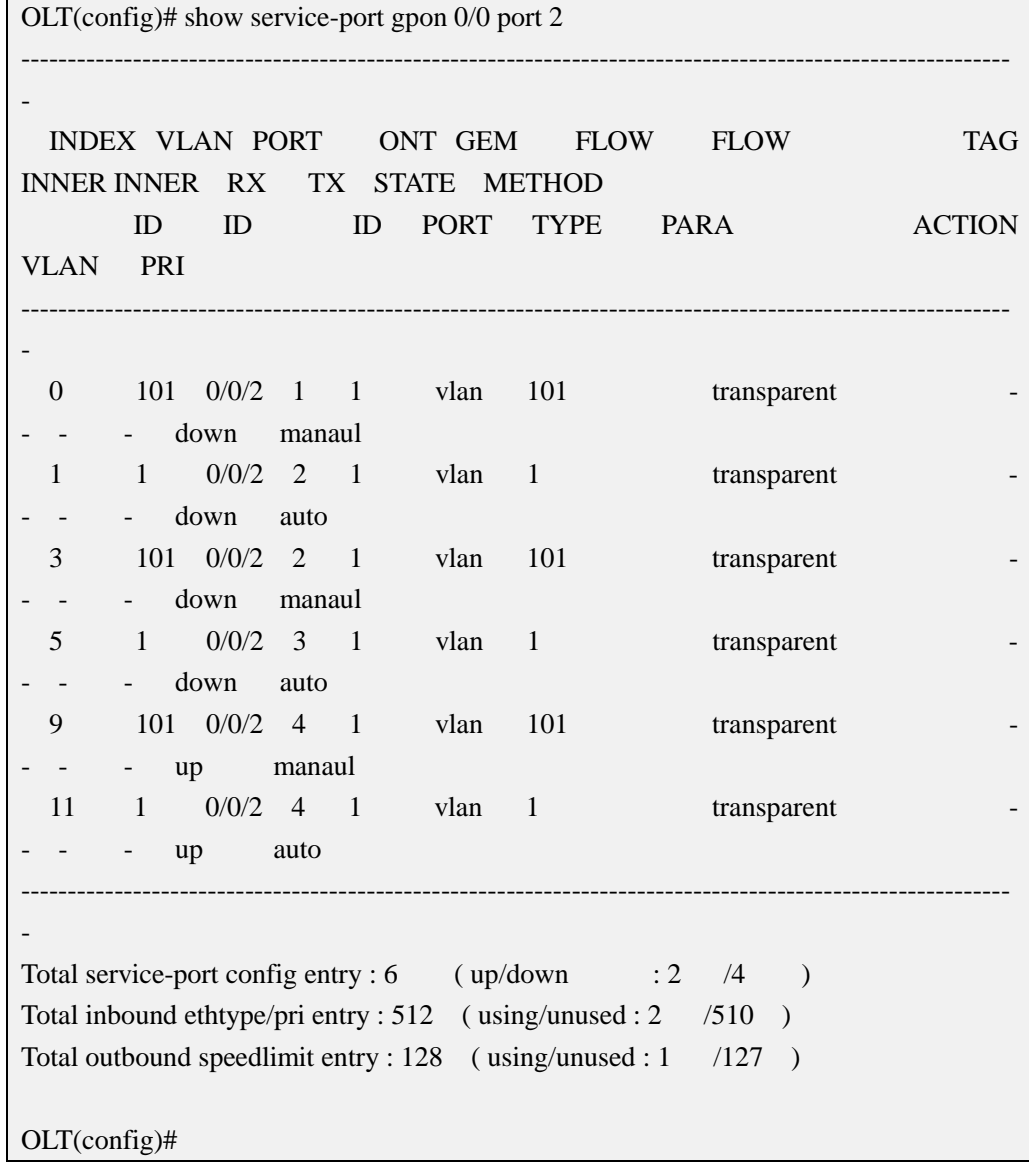

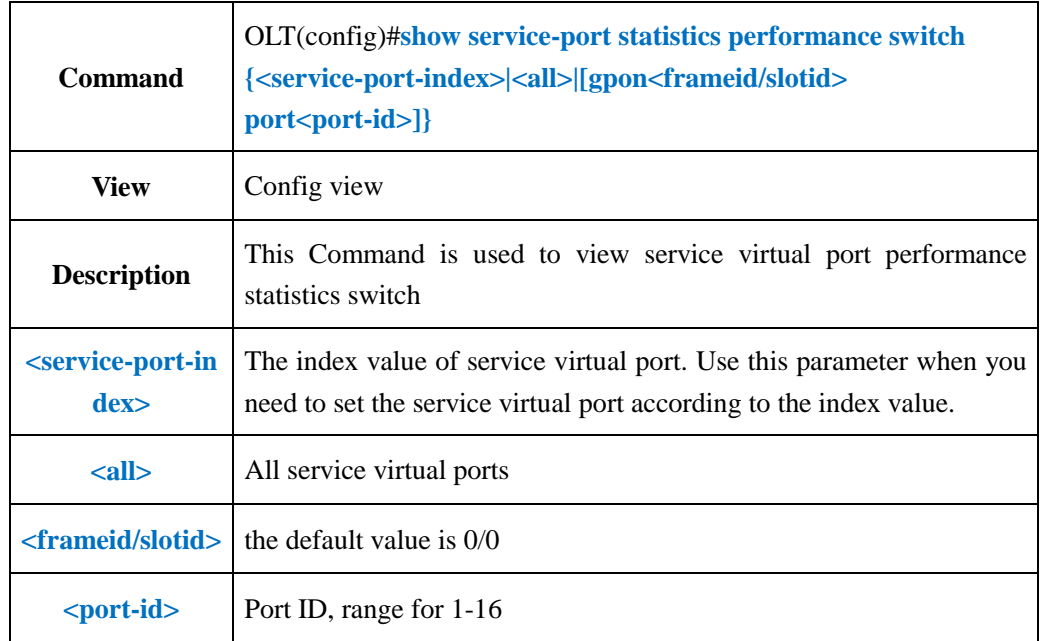

## **21.3.8.View Service virtual Port Performance Statistics Switch**

### 【**Example**】

**Example 1:** Show service virtual port 1 performance statistics switch state

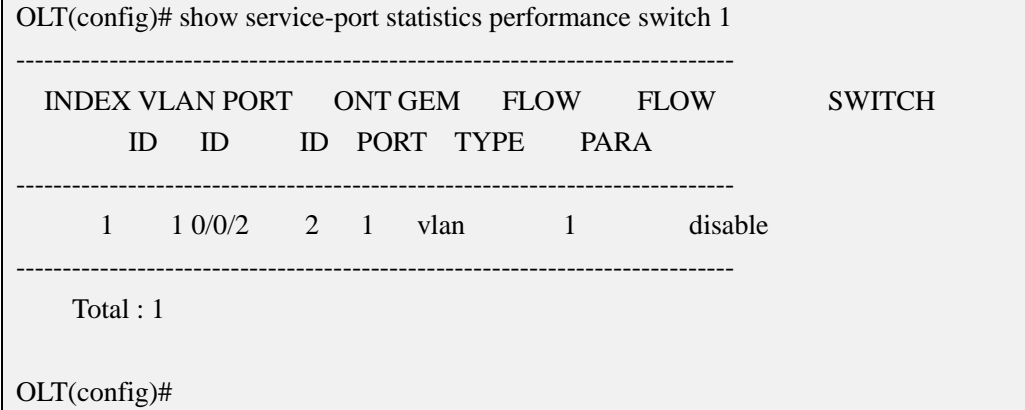

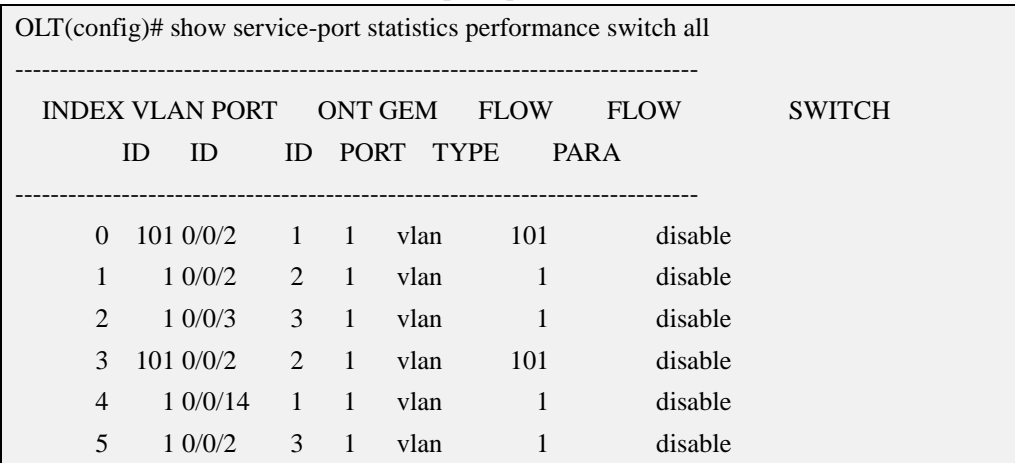

#### **Example 2:** Show all service virtual ports performance statistics switch state

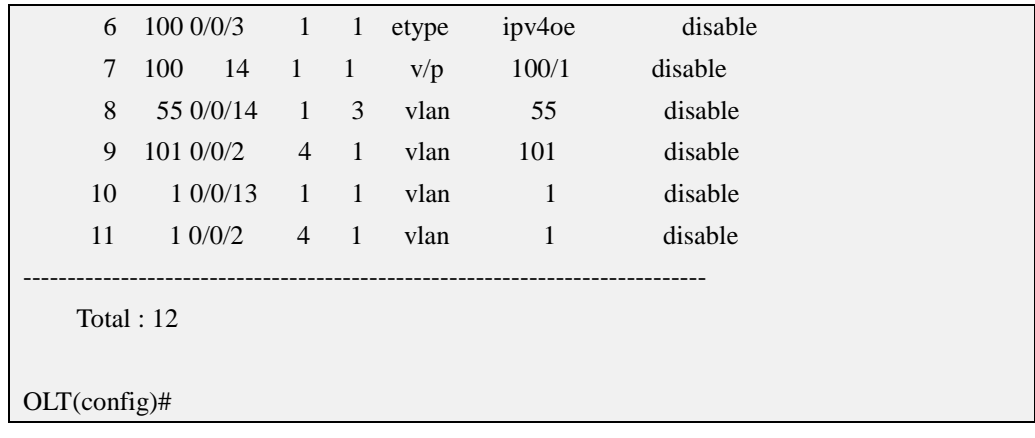

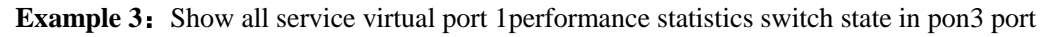

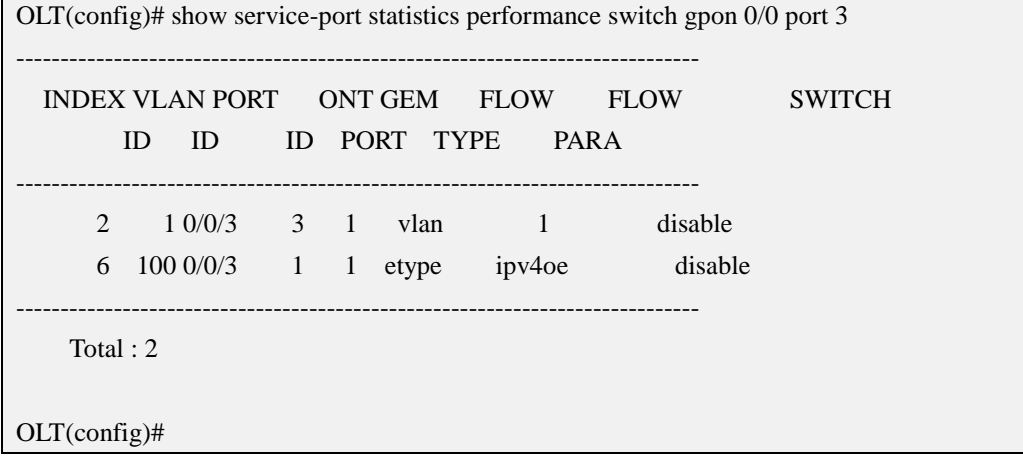

# **22.OLT Log Management and Query**

## **22.1.Add Syslog Record Server**

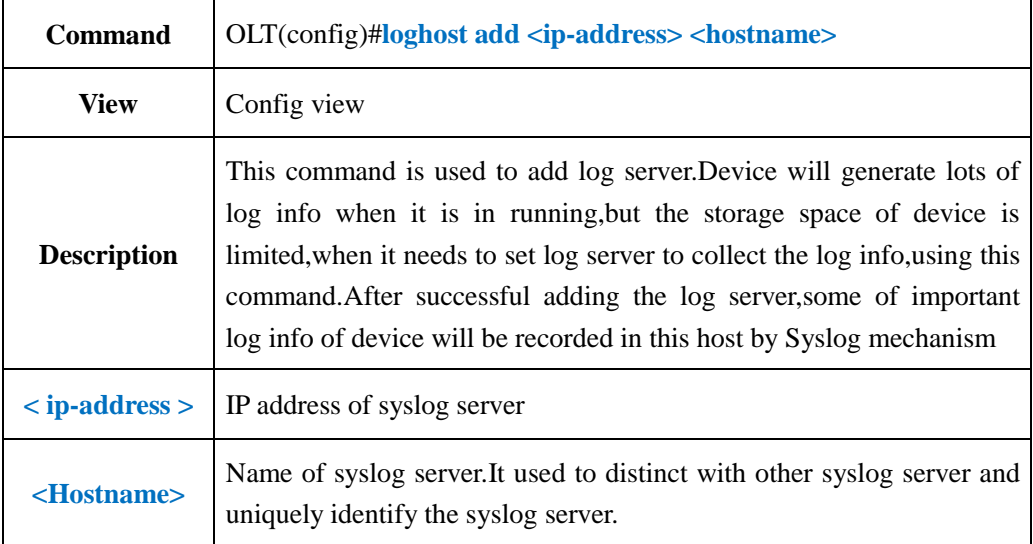

**Example 1:** Add syslog server, its ip is 192.168.1.223, server name is log.

OLT(config)# loghost add 192.168.1.223 log Add syslog host successed! OLT(config)#

## **22.2.Delete Syslog Record Server**

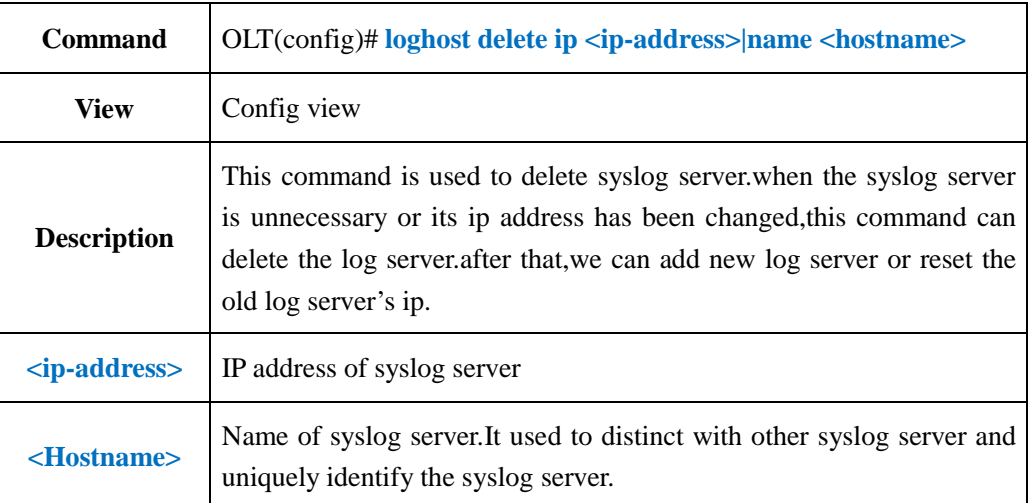

### 【**Example**】

**Example 1:** Delete the syslog server, its ip is 192.168.2.245, server name is test.

OLT(config)#loghost delete ip 192.168.2.245 name test Delete syslog host successed! OLT(config)#

## **22.3.Enable or Disable Syslog Record to Server**

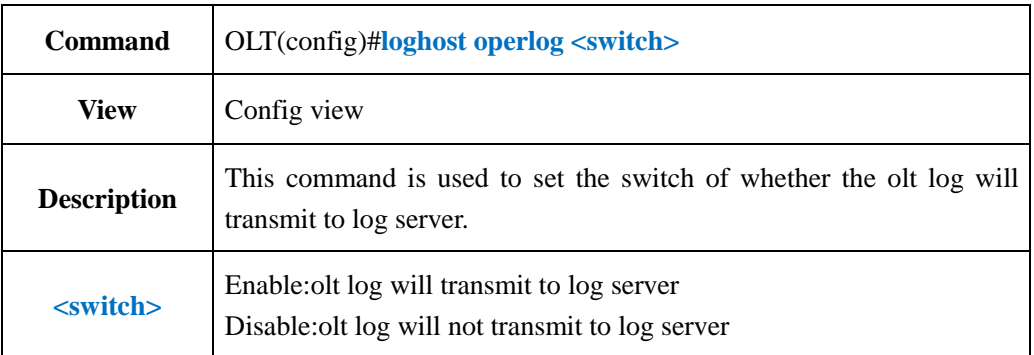

### 【**Example**】

**Example 1:** olt log won't transmit to log server

OLT(config)#loghost operlog disable

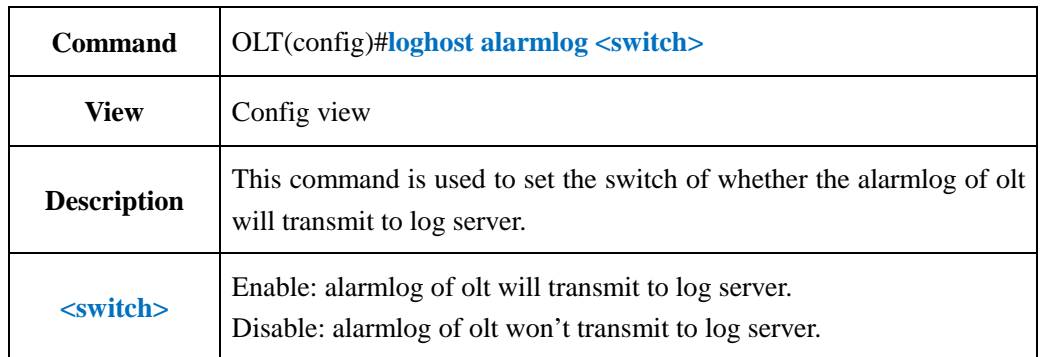

# **22.4.Enable or Disable Alarmlog Record to Server**

### 【**Example**】

**Example 1:** Set alarmlog of olt won't transmit to log server.

OLT(config)#loghost alarmlog disable

OLT(config)#

# **22.5.Active Syslog Record server**

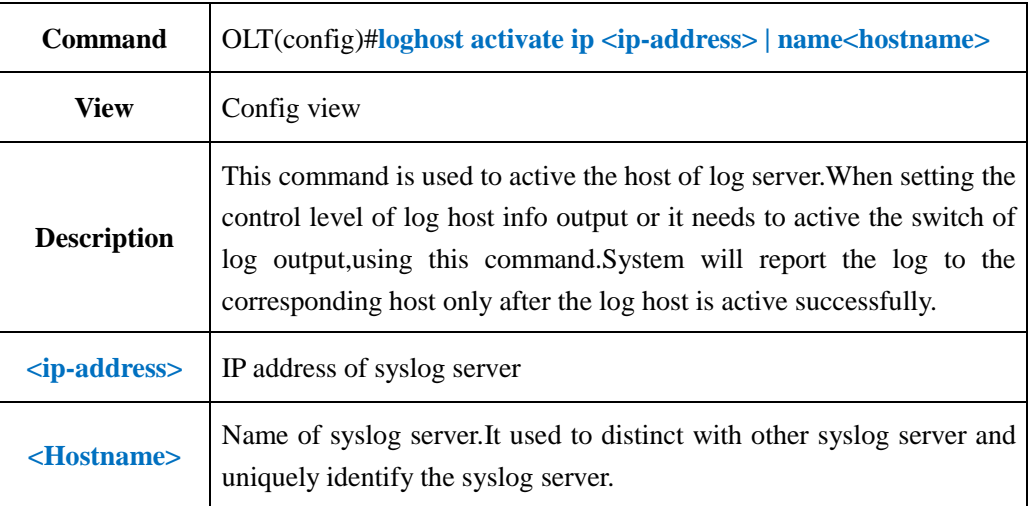

### 【**Example**】

**Example 1:** Active the syslog server, its ip is 192.168.2.223, server name is loghost.

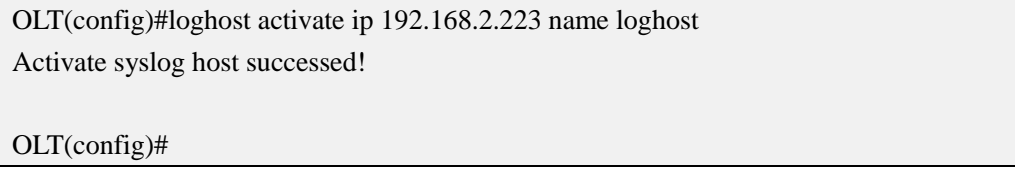

## **22.6.Deactive Syslog Record Server**

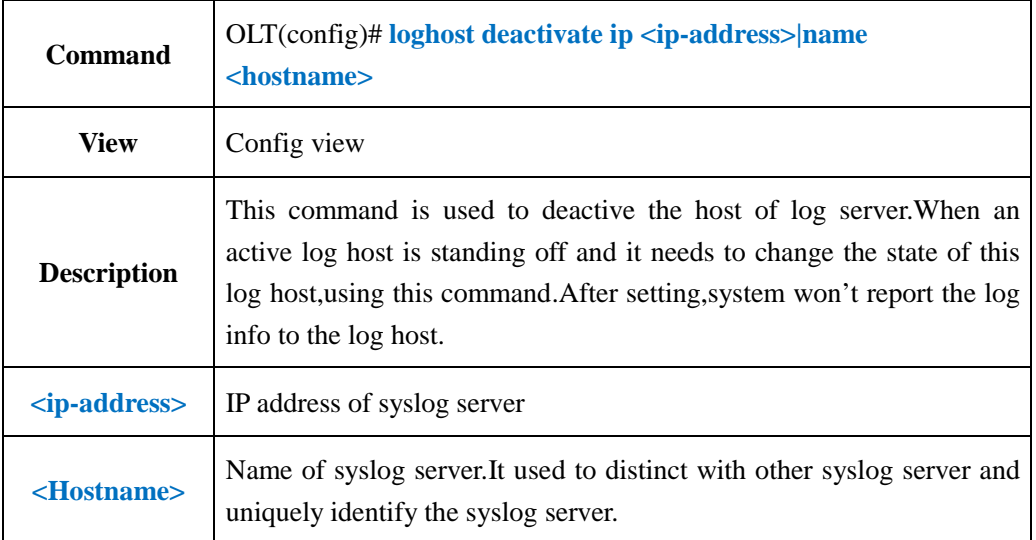

### 【**Example**】

**Example 1:** Deactive the syslog server, its ip is 192.168.2.223, server name is loghost.

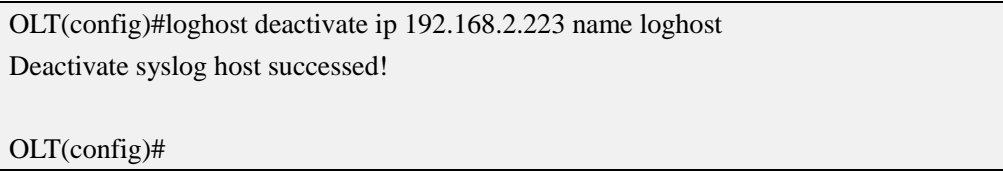

## **22.7.Show Syslog Record Server Config Status**

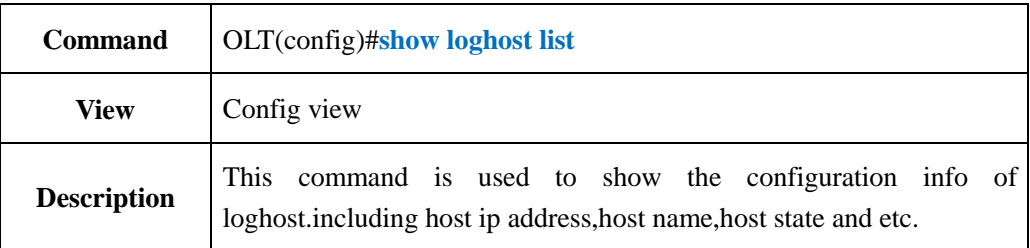

### 【**Example**】

**Example 1:** Show the configuration info of loghost

OLT(config)#show loghost list

----------------------------------------------------------------------------

IP address Host name Terminal state

192.168.2.223 loghost active

----------------------------------------------------------------------------

## **22.8.Backup OLT Log(FTP Method)**

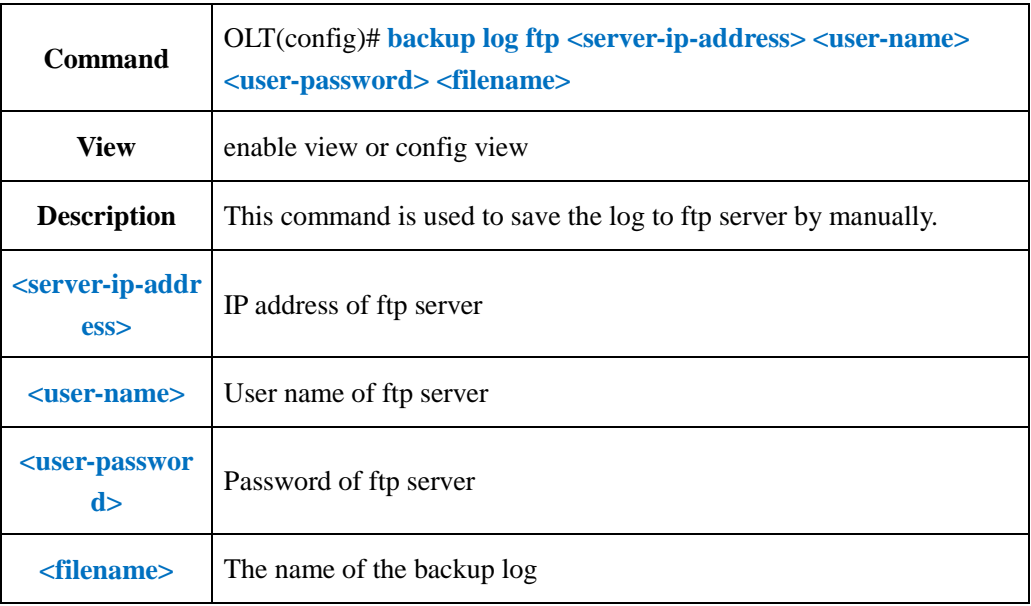

### 【**Example**】

**Example 1:** Save the log to ftp server 192.168.1.223, user name is admin, password is admin,file name is log.

OLT(config)#backup log ftp 192.168.1.223 admin admin logback

Start backup log files

The backup is successful

## **22.9.Backup OLT Log (TFTP Method)**

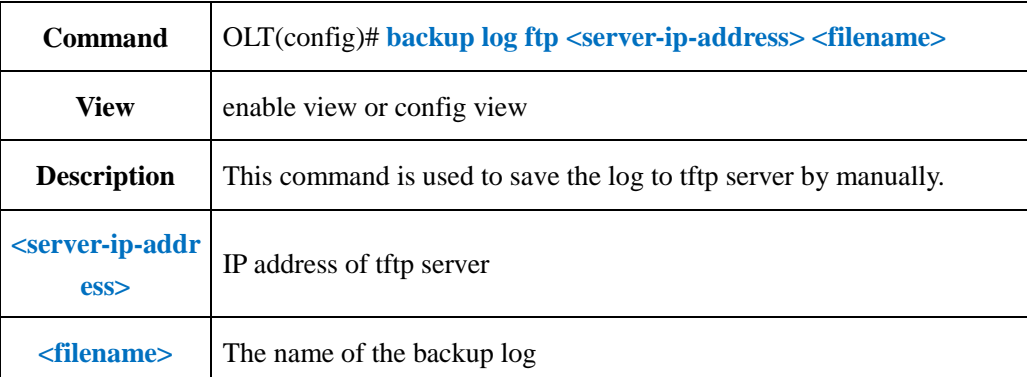

### 【**Example**】

**Example 1:** Save the log to tftp server 192.168.1.223, user name is admin,password is admin,file name is log.

OLT(config)# backup log tftp 192.168.1.223 logback

Start backup log files

The backup is successful

# **22.10. Erase OLT Log**

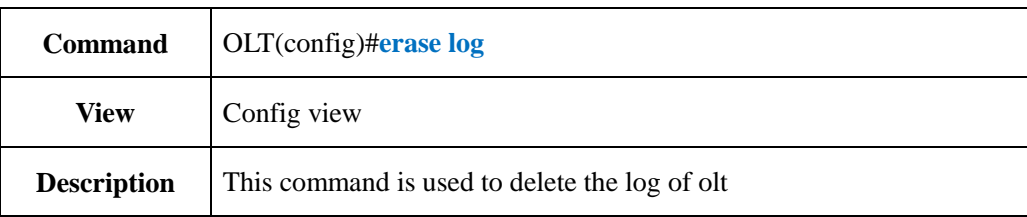

## 【**Example**】

**Example 1:** Erase the log of olt.

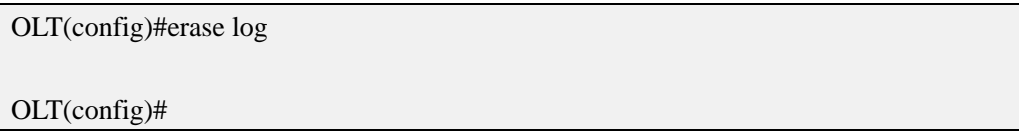

# **22.11.Show OLT Log**

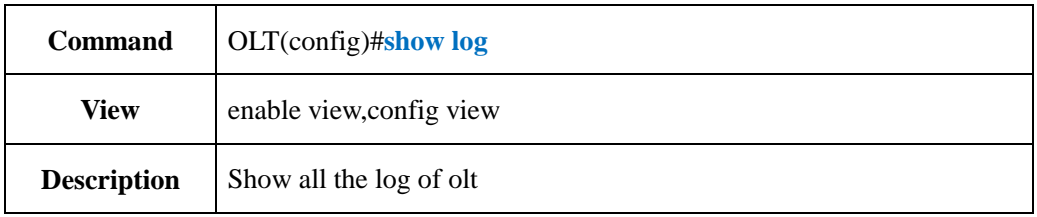

## 【**Example**】

**Example 1:** Show all the log of olt

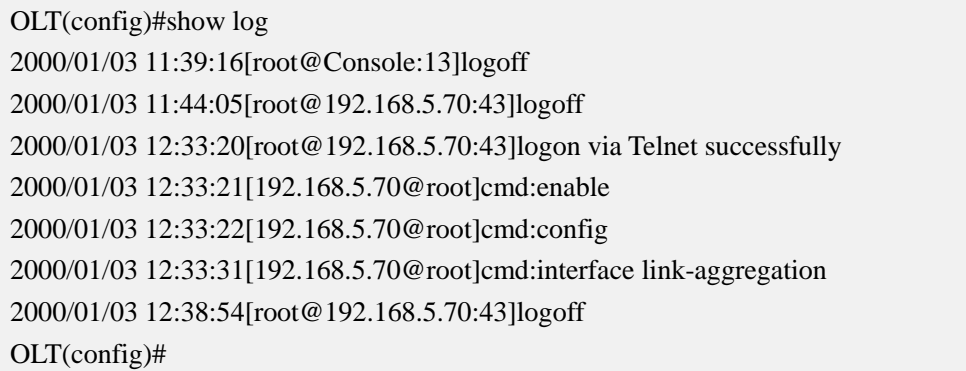

# **23.OLT Alarm Management and Query**

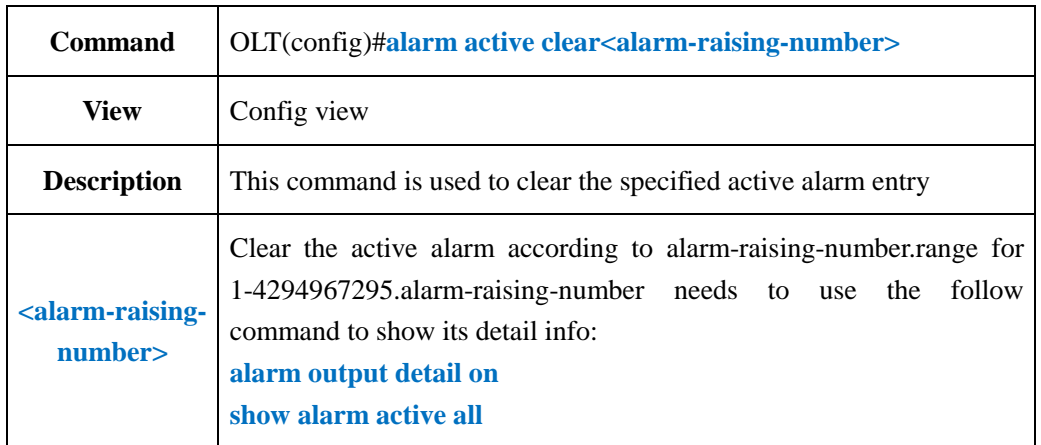

## **23.1.Clear Specified Active Alarm Entry**

## 【**Example**】

**Example 1:** Clear active alarm 2.

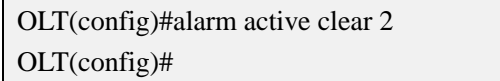

# **23.2.Clear Active Alarm by Specified Alarmlevel**

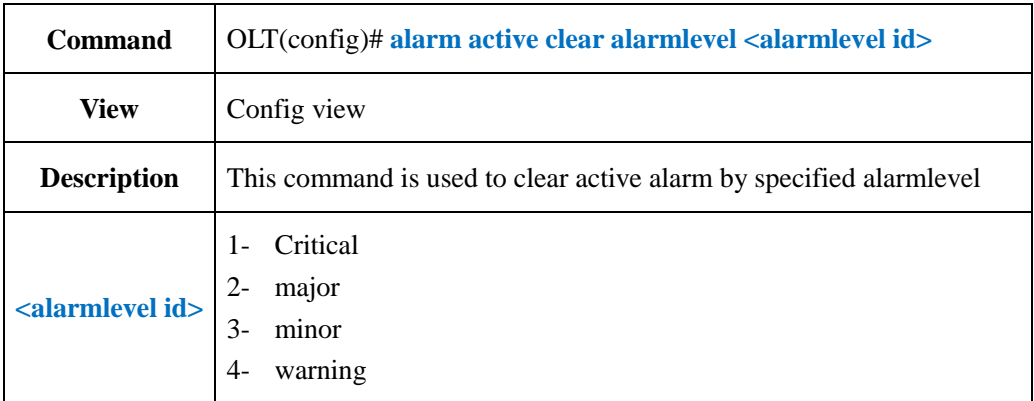

### 【**Example**】

**Example 1:** Clear the warning active alarm

OLT(config)#alarm active clear alarmlevel 4

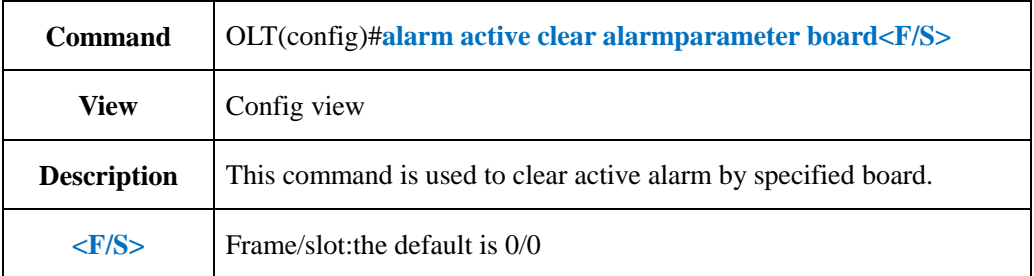

## **23.3.Clear Active Alarm by Specified Board**

### 【**Example**】

**Example 1:** Clear active alarm in 0/0.

OLT(config)#alarm active clear alarmparameter board 0/0

OLT(config)#

## **23.4.Clear Active Alarm by Specified GE Port**

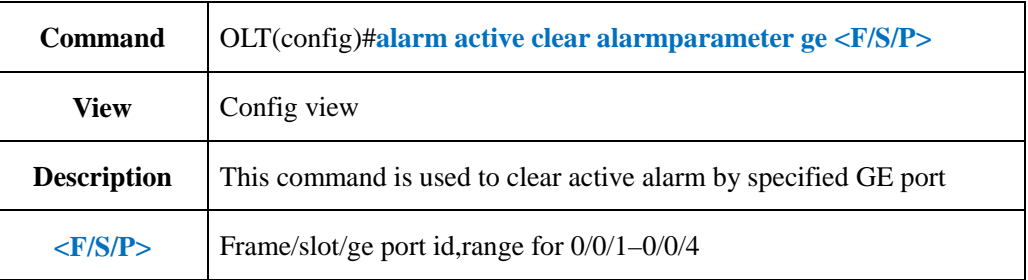

### 【**Example**】

**Example 1:** Clear the active alarm of ge1.

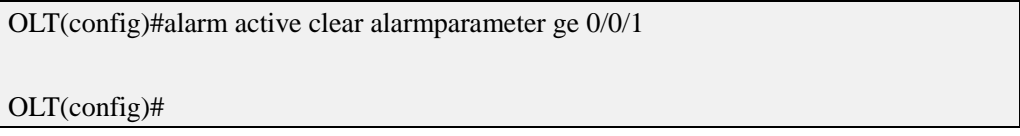

# **23.5.Clear Active Alarm by Specified PON Port**

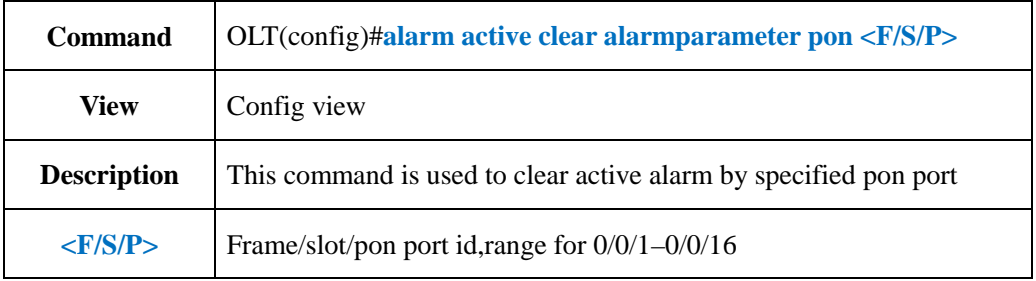

**Example 1:** Clear the active alarm of pon 1.

OLT(config)#alarm active clear alarmparameter pon 0/0/1

OLT(config)#

# **23.6.Clear Active Alarm by Specified XGE Port**

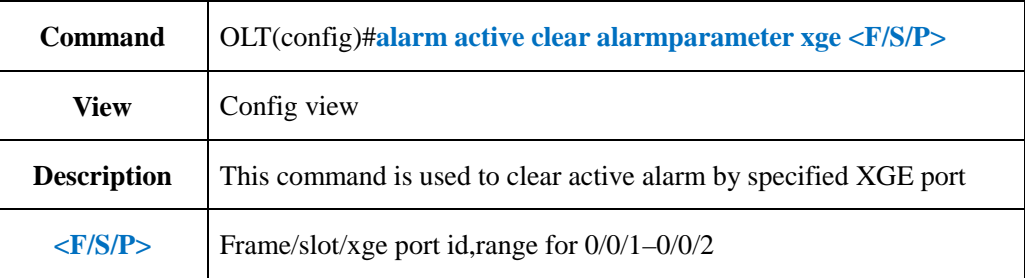

### 【**Example**】

**Example 1:** Clear the active alarm of xge 1.

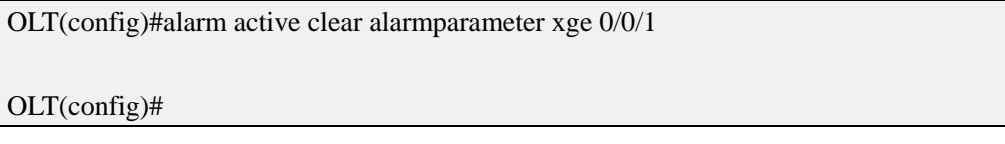

## **23.7.Config Alarmlevel for Specified Alarm**

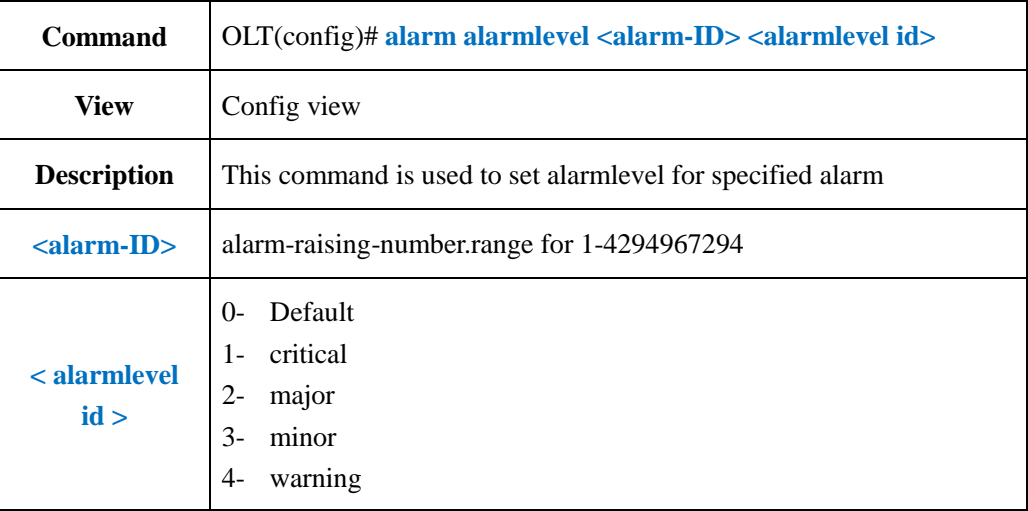

### 【**Example**】

**Example 1:** Set the alarmlevel of 102th alarm as 1(critical).

OLT(config)#alarm alarmlevel 102 1

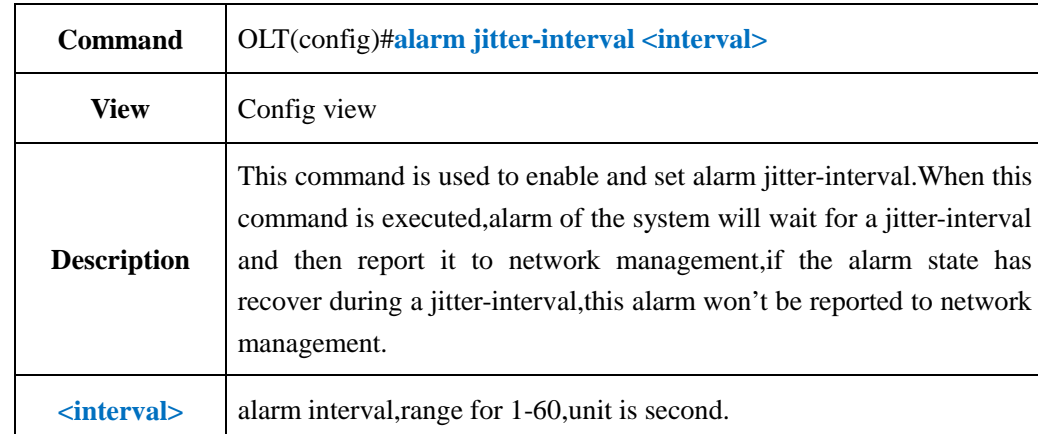

## **23.8.Enable and Config Alarm Jitter-interval Time**

### 【**Example**】

**Example 1:** Set alarm jitter-interval as 3s.

OLT(config)#alarm jitter-interval 3 OLT(config)#

## **23.9.Disable Alarm Jitter-proof Function**

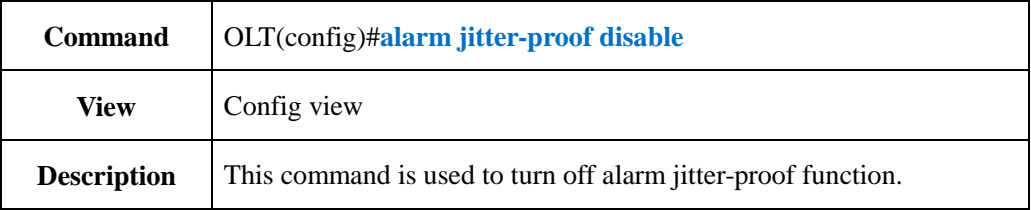

### 【**Example**】

**Example** 1: Turn off alarm jitter-proof function

OLT(config)#alarm jitter-proof disable OLT(config)#

## **23.10.Enable or Disable Specified Alarm Record Output**

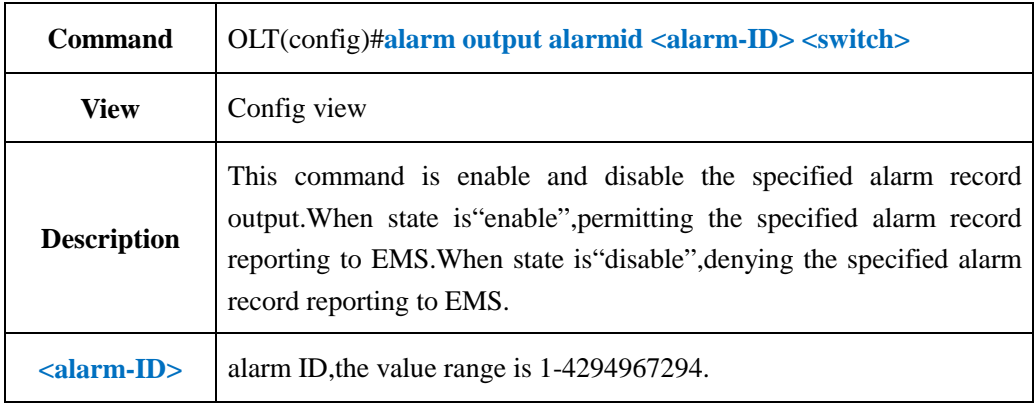
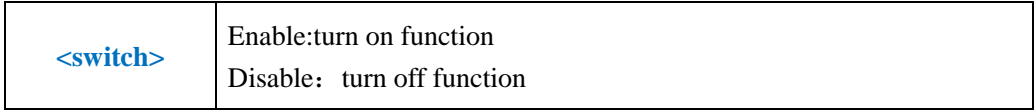

**Example** 1: Disable the 102 alarm record output.

OLT(config)#alarm output alarmid 102 disable OLT(config)#

# **23.11.Enable or Disable Specified Level Alarm Output**

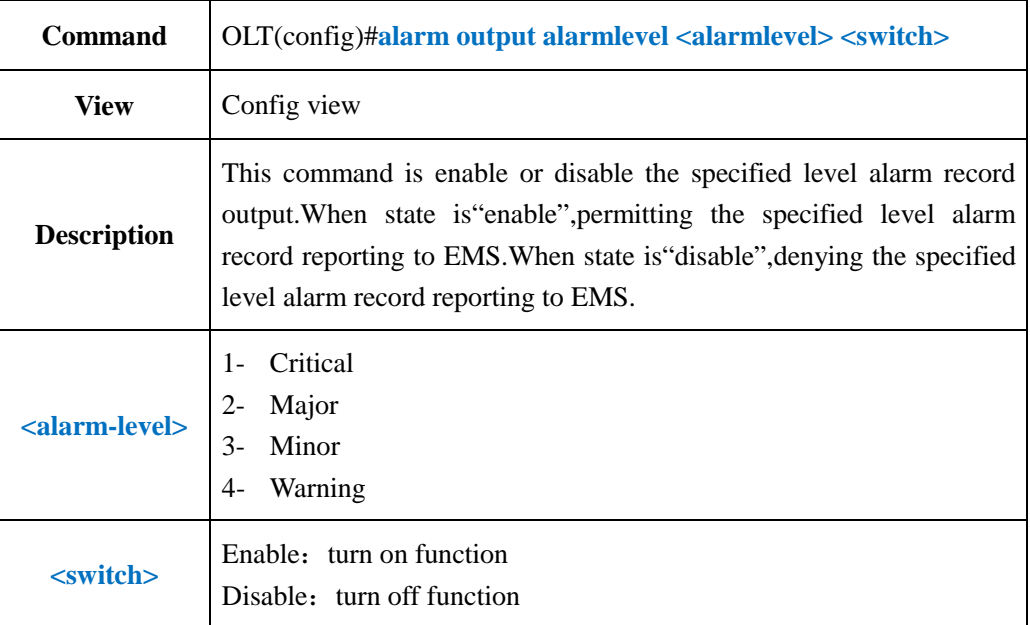

### 【**Example**】

**Example 1:** Disable level 4 alarm output.

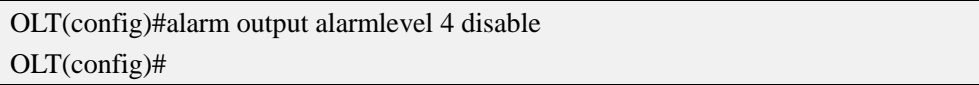

## **23.12.Enable or Disable All Alarms Output**

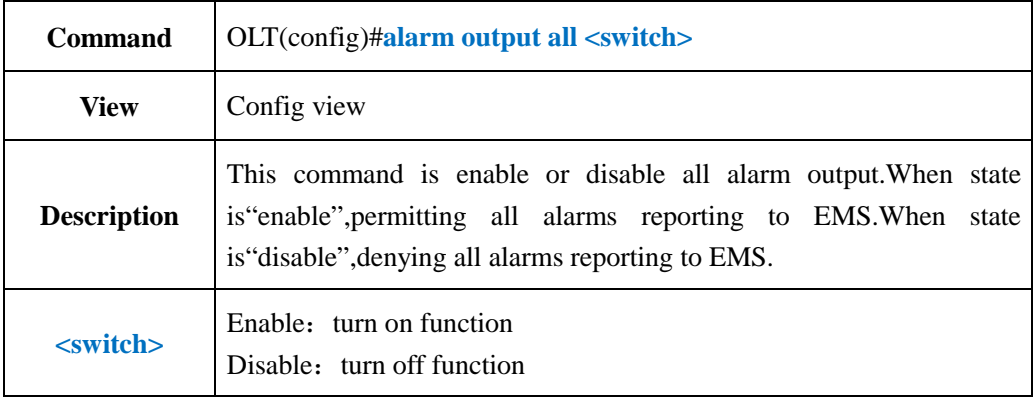

**Example** 1: Disable all alarms output.

OLT(config)#alarm output all disable OLT(config)#

## **23.13.Enable or Disable Detail Alarm Output**

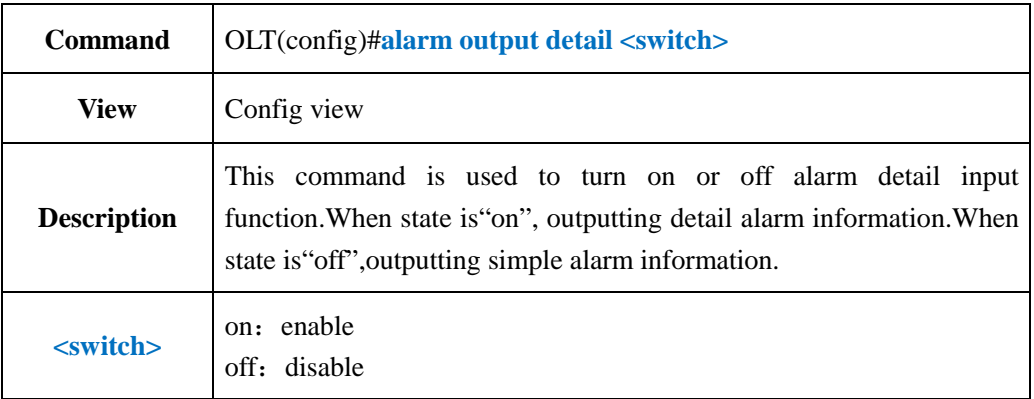

### 【**Example**】

**Example** 1: Turn off alarm output detail information function.

OLT(config)#alarm output detail disable OLT(config)#

## **23.14.Show Specified Active Alarm Record**

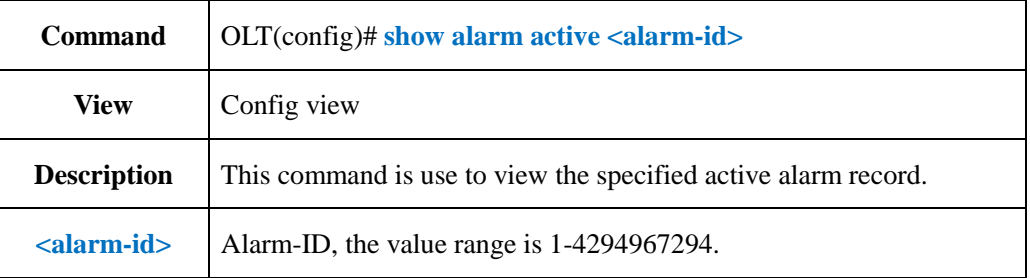

### 【**Example**】

**Example** 1: View active alarm record of alarm-id 204.

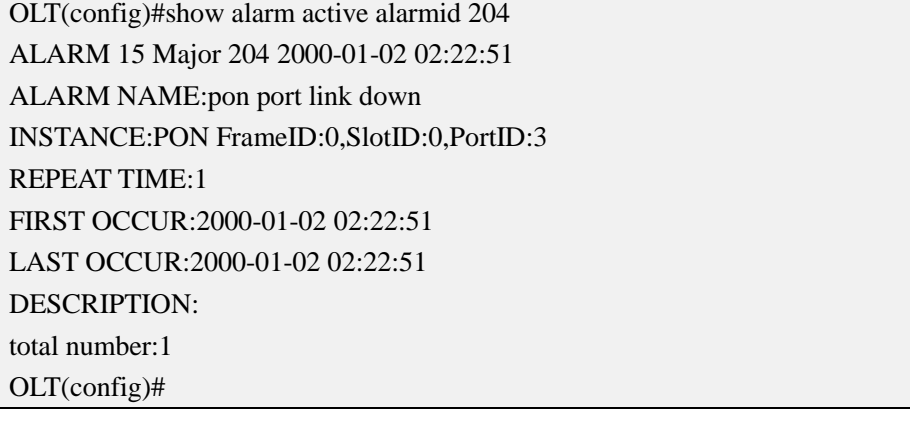

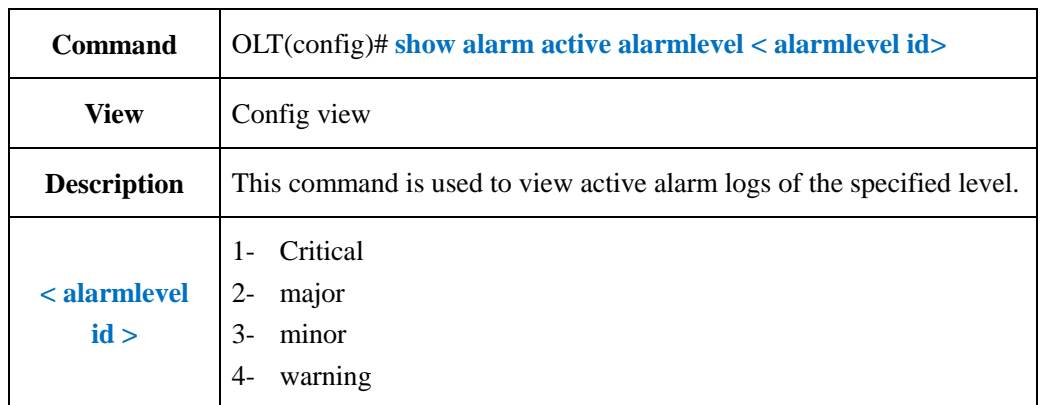

## **23.15.Show Active Alarm Logs by Specified Level**

### 【**Example**】

**Example** 1: View active alarm logs of level 2.

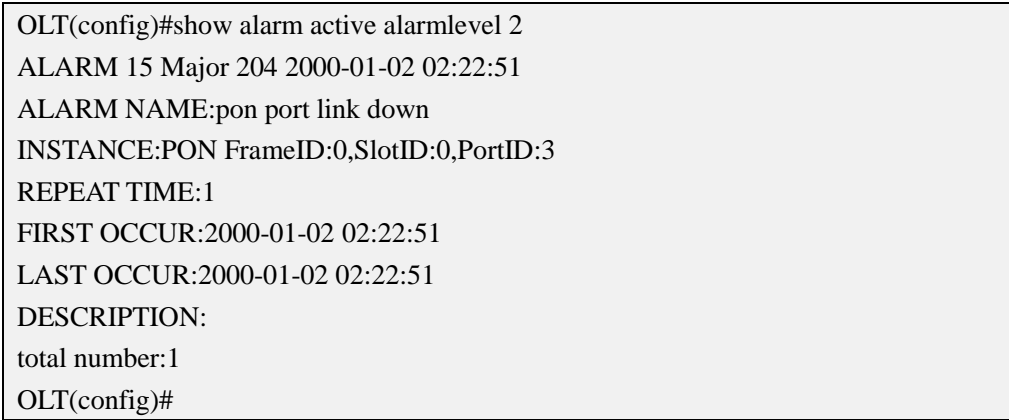

## **23.16.Show Active Alarm Logs by Specified Board**

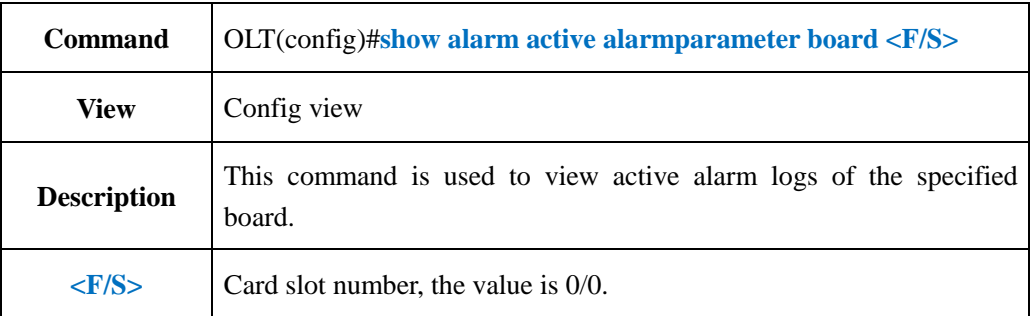

### 【**Example**】

**Example** 1: View active alarm logs of board 0/0.

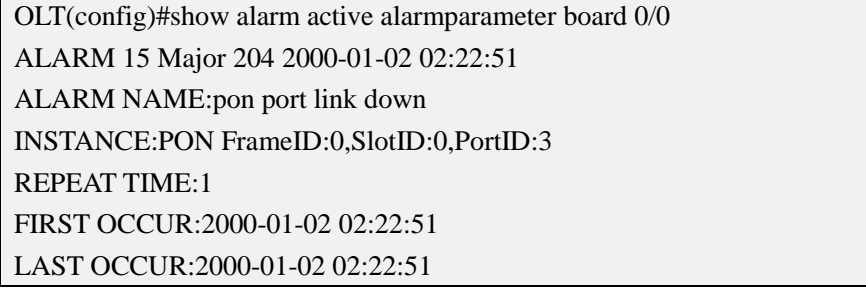

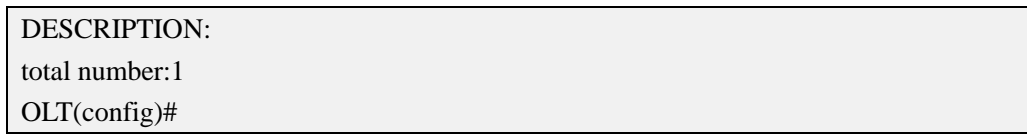

### **23.17.Show Active Alarm Logs by Specified GE Port**

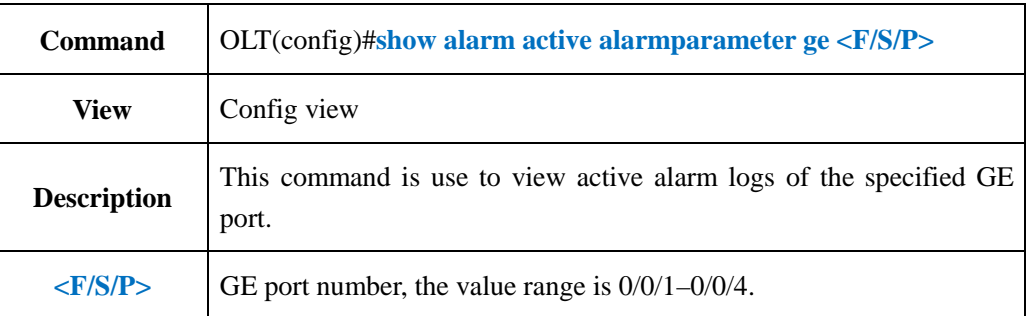

### 【**Example**】

**Example** 1: View active alarm logs of ge4 port.

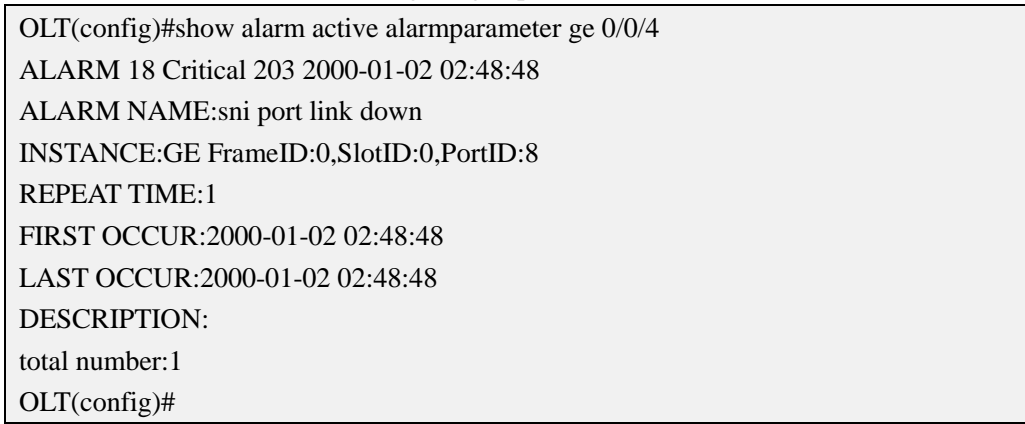

## **23.18.Show Active Alarm Logs by Specified PON Port**

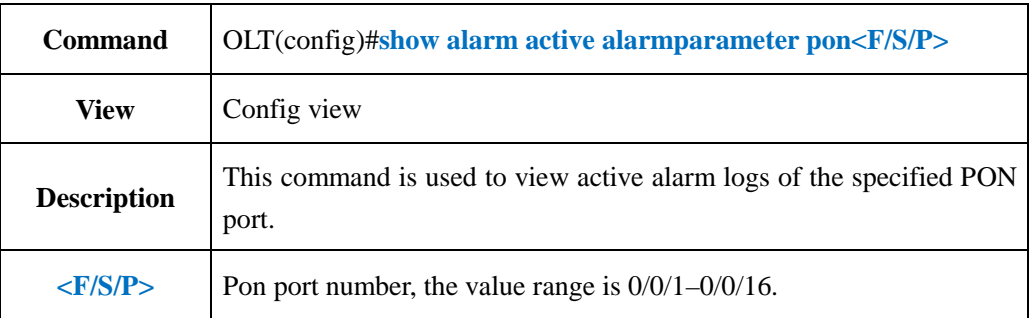

### 【**Example**】

**Example** 1: View active alarm logs of pon 3 port

OLT(config)#show alarm active alarmparameter pon 0/0/3 ALARM 15 Major 204 2000-01-02 02:22:51 ALARM NAME:pon port link down INSTANCE:PON FrameID:0,SlotID:0,PortID:3 REPEAT TIME:1 FIRST OCCUR:2000-01-02 02:22:51

## **23.19.Show Active Alarm Logs by Specified XGE Port**

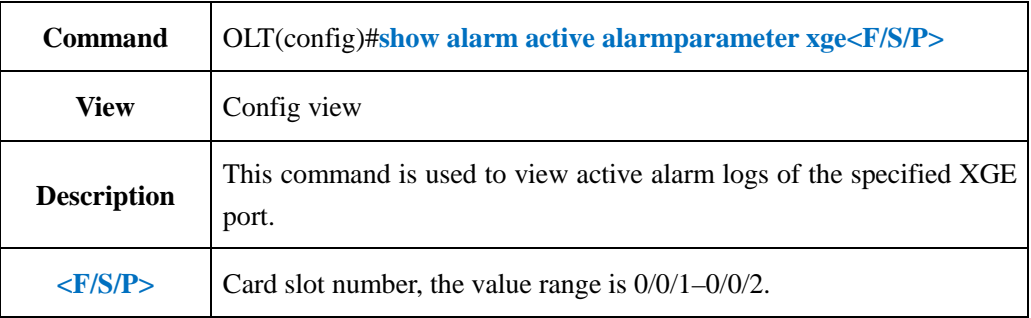

## 【**Example**】

**Example** 1: View active alarm logs of xge1 port.

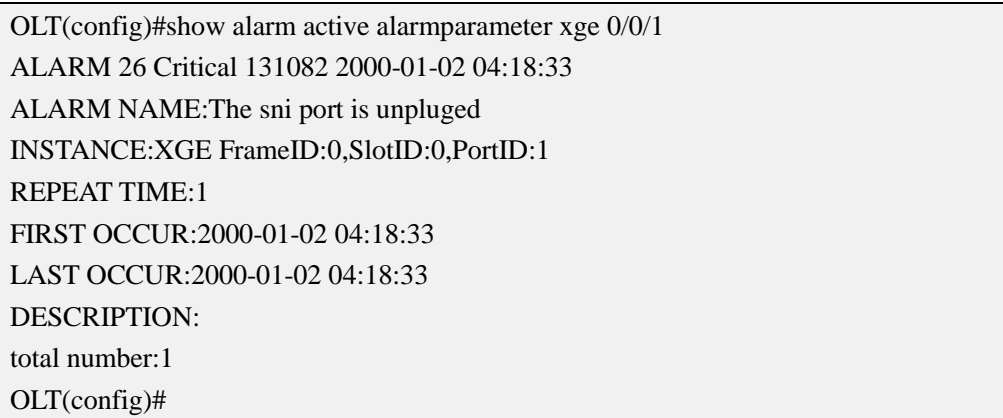

## **23.20.Show All Active Alarm Log**

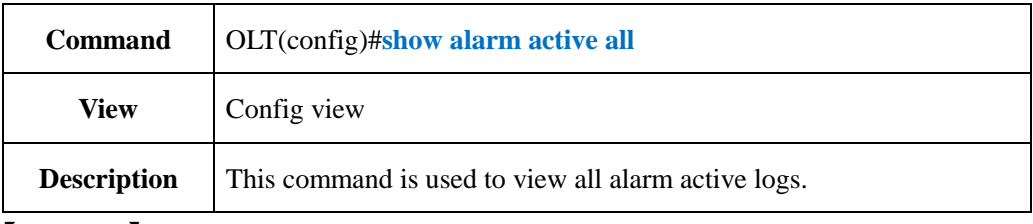

#### 【**Example**】

**Example** 1: View all alarm active logs.

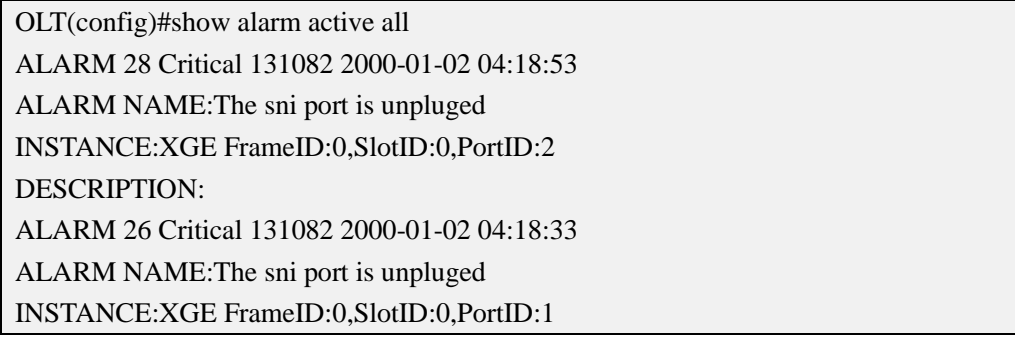

DESCRIPTION: ALARM 23 Critical 203 2000-01-02 04:17:40 ALARM NAME:sni port link down INSTANCE:GE FrameID:0,SlotID:0,PortID:5 DESCRIPTION: ALARM 18 Critical 203 2000-01-02 02:48:48 ALARM NAME:sni port link down INSTANCE:GE FrameID:0,SlotID:0,PortID:8 DESCRIPTION: ALARM 15 Major 204 2000-01-02 02:22:51 ALARM NAME:pon port link down INSTANCE:PON FrameID:0,SlotID:0,PortID:3 DESCRIPTION: total number:5 OLT(config)#

## **23.21.Show Specified Alarm History Record**

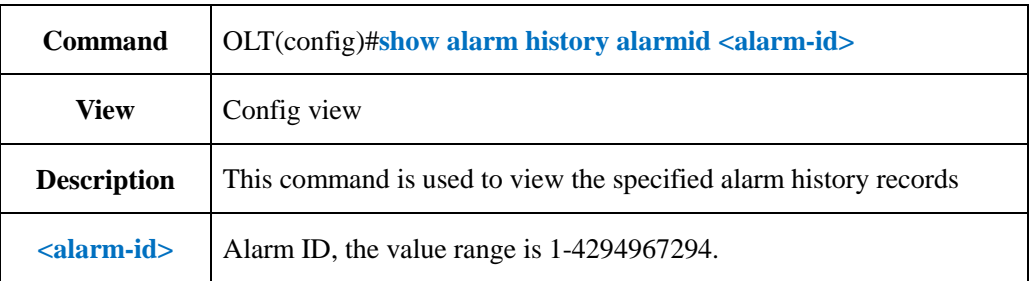

### 【**Example**】

**Example** 1: View alarm history records of alarm-ID 204.

OLT(config)#show alarm history alarmid 204 ALARM 35 Cleared 204 2000-01-02 07:05:07 ALARM NAME:pon port link up INSTANCE:PON FrameID:0,SlotID:0,PortID:1 DESCRIPTION: ALARM 34 Major 204 2000-01-02 07:02:33 ALARM NAME:pon port link down INSTANCE:PON FrameID:0,SlotID:0,PortID:1 DESCRIPTION: ALARM 32 Cleared 204 2000-01-02 07:01:39 ALARM NAME:pon port link up INSTANCE:PON FrameID:0,SlotID:0,PortID:1 DESCRIPTION:

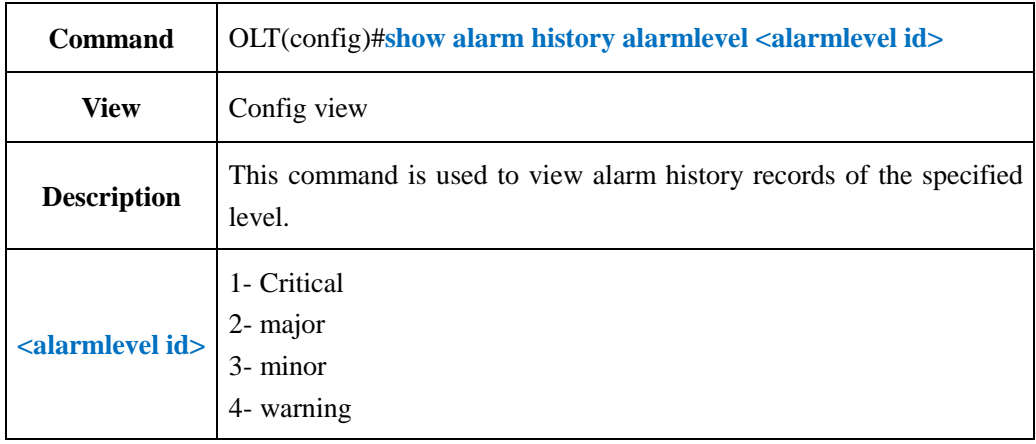

## **23.22.Show Alarm History Record by Specified Level**

### 【**Example**】

**Example 1:** View alarm history records of level 4.

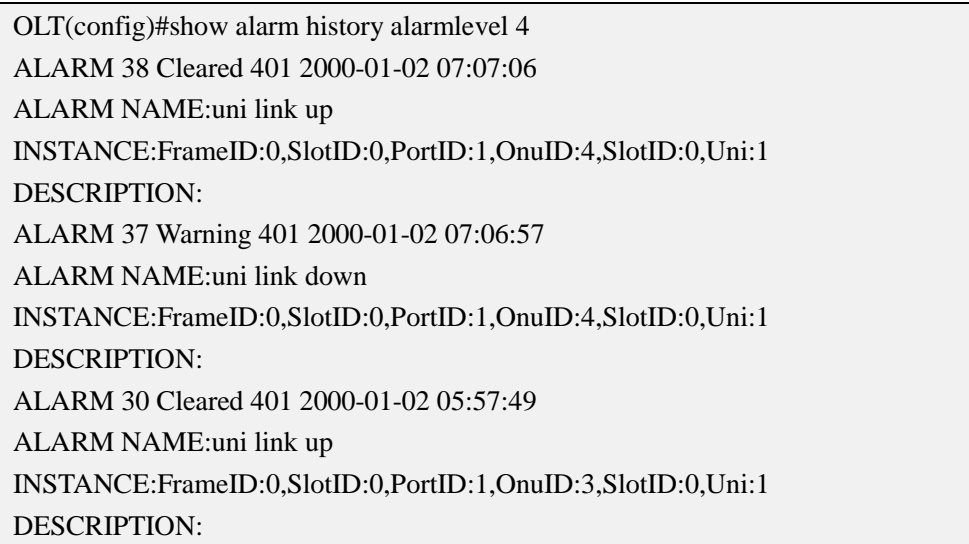

# **23.23.Show Alarm History Record by Specified Board**

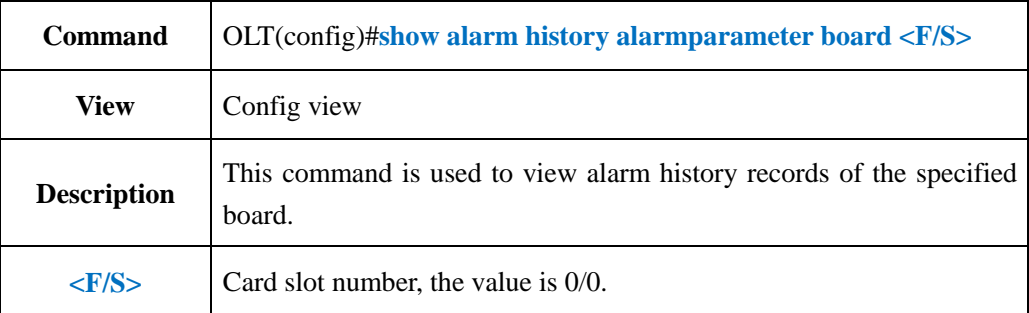

**Example** 1: View alarm history records of board 0/0. OLT(config)#show alarm history alarmparameter board 0/0 ALARM 38 Cleared 401 2000-01-02 07:07:06 ALARM NAME:uni link up INSTANCE:FrameID:0,SlotID:0,PortID:1,OnuID:4,SlotID:0,Uni:1 DESCRIPTION: ALARM 37 Warning 401 2000-01-02 07:06:57 ALARM NAME:uni link down INSTANCE:FrameID:0,SlotID:0,PortID:1,OnuID:4,SlotID:0,Uni:1 DESCRIPTION: ALARM 36 Critical 403 2000-01-02 07:05:47 ALARM NAME:Onu ethernet port autoNegotiation failure INSTANCE:FrameID:0,SlotID:0,PortID:1,OnuID:5,SlotID:0,Uni:1 DESCRIPTION:

### **23.24.Show Alarm History Record by Specified GE Port**

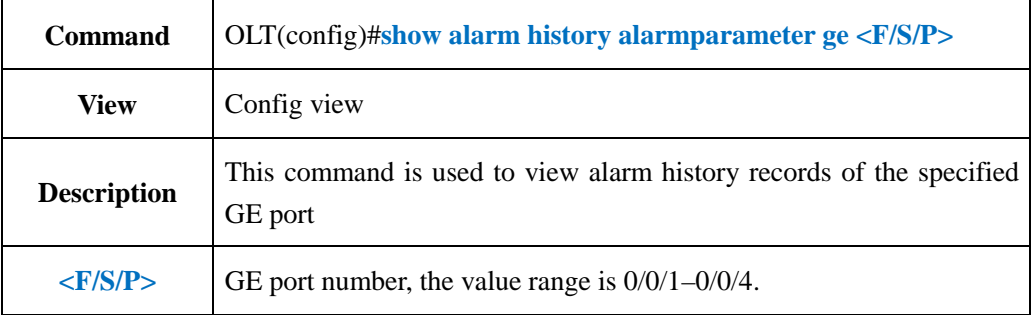

#### 【**Example**】

**Example** 1: View alarm history records of ge4 port.

OLT(config)#show alarm history alarmparameter ge 0/0/4 ALARM 18 Critical 203 2000-01-02 02:48:48 ALARM NAME:sni port link down INSTANCE:GE FrameID:0,SlotID:0,PortID:4 DESCRIPTION: ALARM 17 Cleared 203 2000-01-02 02:48:05 ALARM NAME:sni port link up INSTANCE:GE FrameID:0,SlotID:0,PortID:4 DESCRIPTION:

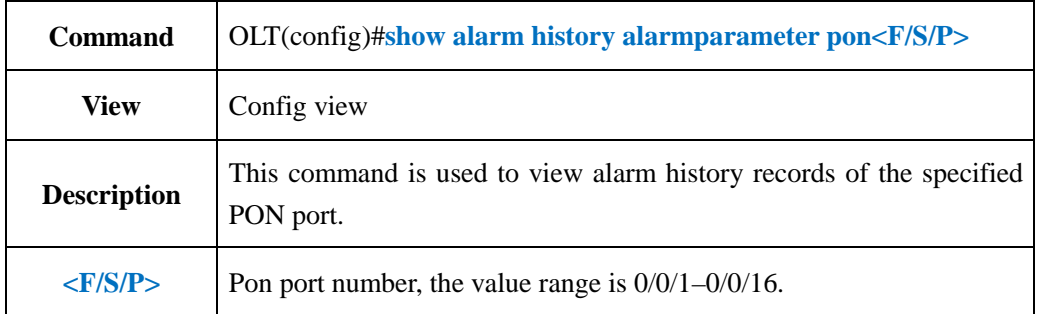

## **23.25.Show Alarm History Record by Specified PON Port**

### 【**Example**】

**Example 1:** View alarm history records of pon1 port.

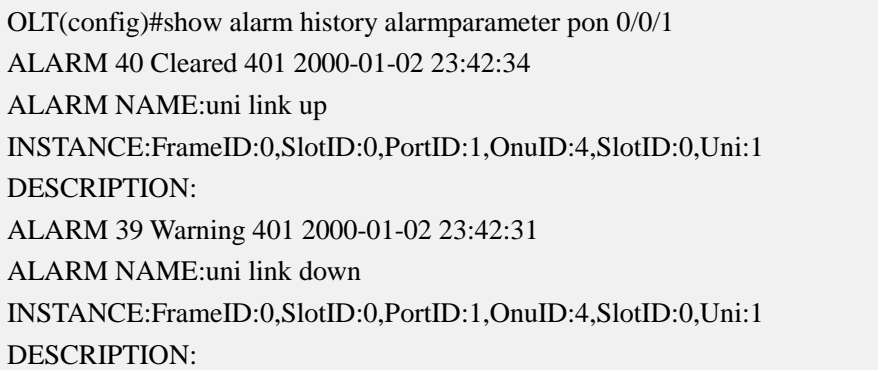

## **23.26.Show Alarm History Record by Specified XGE Port**

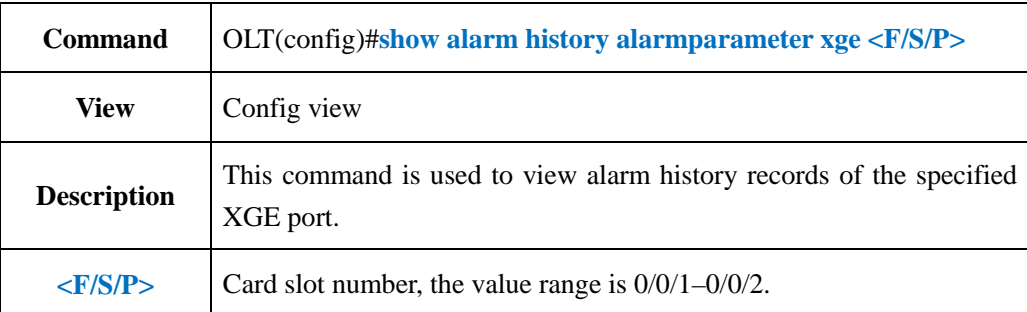

### 【**Example**】

**Example** 1: View alarm history records of xge1 port.

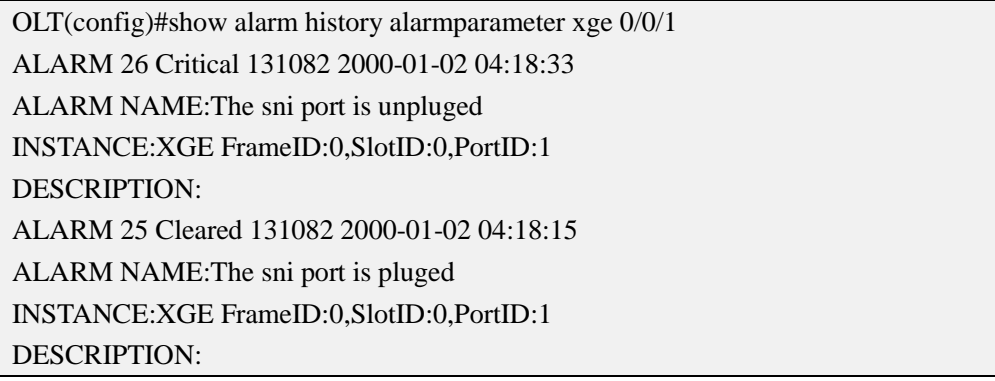

## **23.27.Show All Alarm History Record**

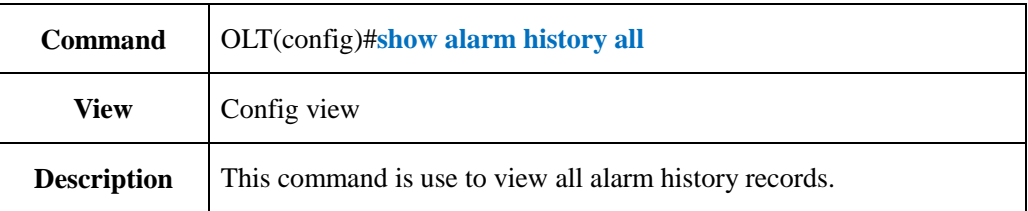

#### 【**Example**】

**Example** 1: View all alarm history records.

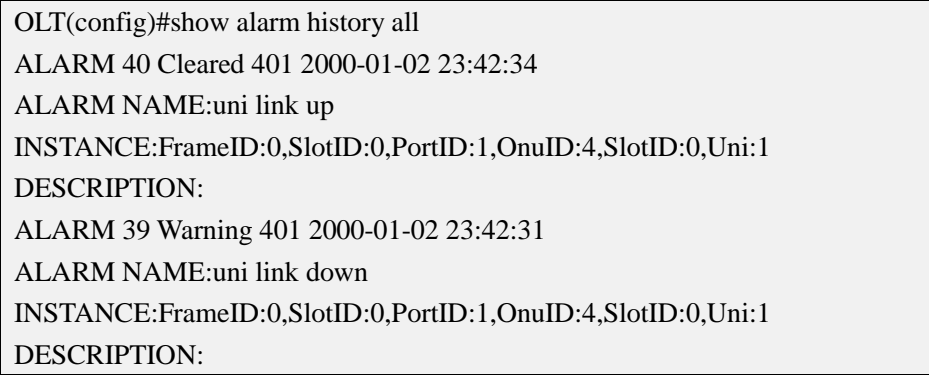

## **23.28.Show Alarm Jitter-proof Interval Time**

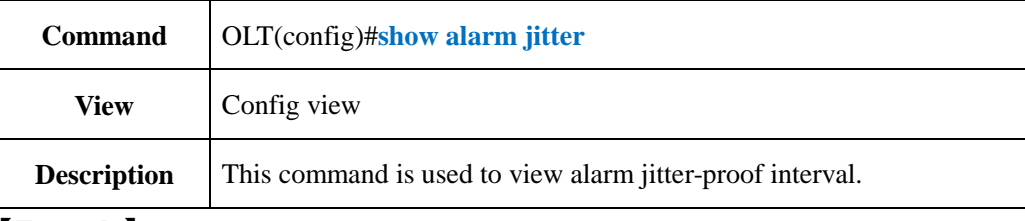

### 【**Example**】

**Example** 1: View OLT's alarm jitter-proof interval

OLT(config)#show alarm jitter Jitter-Interval:5s OLT(config)#

### **23.29.Show Alarm Basic Information**

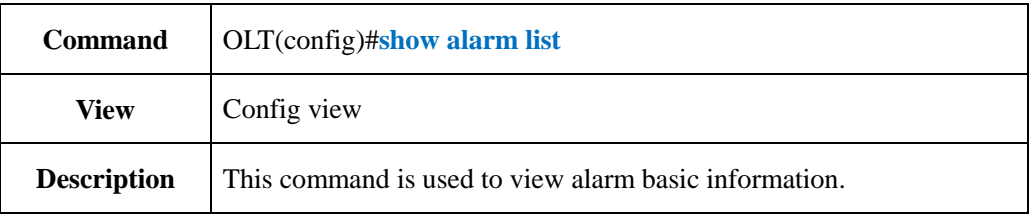

#### 【**Example**】

**Example** 1: View OLT's alarm basic information.

OLT(config)#show alarm list

----------------------------------------------------------------------------

AlarmId Output Level Def Level Name

102 Yes Major Major The board reset

104 Yes Warning Warning The temperature is abnormal

105 Yes Major Major The fan is abnormal

107 Yes Major Major The device power fault

201 Yes Critical Critical Pon port loopback link

202 Yes Major Major Pon los alarm raise

203 Yes Critical Critical sni port link down

204 Yes Major Major pon port link down

205 Yes Warning Warning The number of register llid is exceeded

206 Yes Major Major long luminescence

301 Yes Major Major onu critical event

302 Yes Warning Warning onu exchange key fails

303 Yes Critical Critical onu oam timeout

304 Yes Major Major onu mac auth fails

305 Yes Minor Minor the RX received power of the epon optical port is lower than the lower threshold

306 Yes Minor Minor the RX received power of the epon optical port is higher than the higher threshold

307 Yes Minor Minor the TX output power of the epon optical port is lower than the lower threshold

308 Yes Minor Minor the TX output power of the epon optical port is higher than the higher threshold

310 Yes Warning Warning onu power down

311 Yes Minor Minor the downstream BER is higher than threshold

312 Yes Minor Minor the downstream FER is higher than threshold

313 Yes Minor Minor the upstream BER is higher than threshold

314 Yes Minor Minor the upstream FER is higher than threshold

315 Yes Major Major The performance statistics upper crossed

316 Yes Major Major The performance statistics lower crossed

317 Yes Minor Minor the temperature of the optical module is higher than the higher threshold

318 Yes Minor Minor the temperature of the optical module is lower than the lower threshold

319 Yes Minor Minor the voltage of the optical module is higher than the higher threshold

320 Yes Minor Minor the voltage of the optical module is lower than the lower threshold

321 Yes Warning Warning onu optical down

401 Yes Warning Warning uni link down

402 Yes Minor Minor loopback of onu port is detected

403 Yes Critical Critical Onu ethernet port autoNegotiation failure

131082 Yes Critical Critical The sni port is unpluged

131083 Yes Critical Critical Sni port loopback link

----------------------------------------------------------------------------

OLT(config)#

# **24.OLT Event Management and Query**

# **Command** OLT(config)#**event eventlevel <Event-ID> <event-level> View** Config view **Description** This command is used to configure the specified event level. **<Event-ID>** Event ID,only on behalf of one event alarm **<event-level>** 0- Default 1- critical 2- major 3- Minor 4- Warning

## **24.1.Config Event Level**

### 【**Example**】

**Example** 1: Configure event level 3 for event ID 10001

OLT(config)#event eventlevel 10001 3 OLT(config)#

## **24.2.Enable or Disable All Events Output**

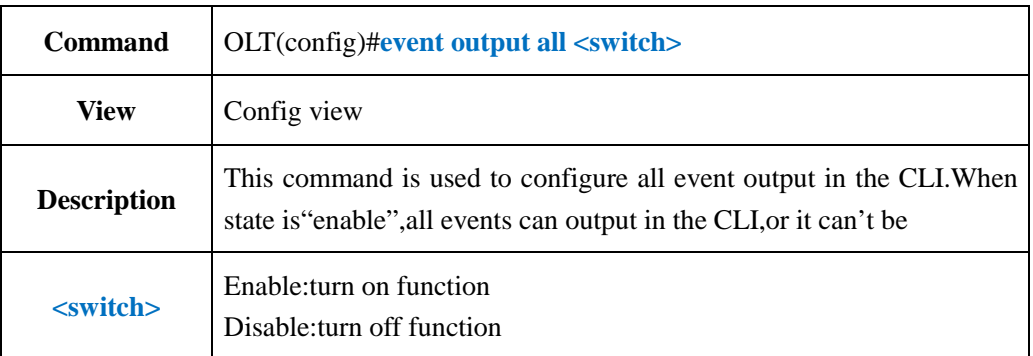

### 【**Example**】

**Example 1:** Turn off all events output function.

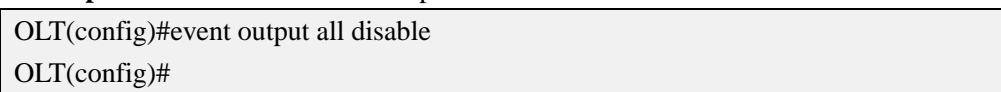

## **24.3.Enable or Disable Detail Event Output**

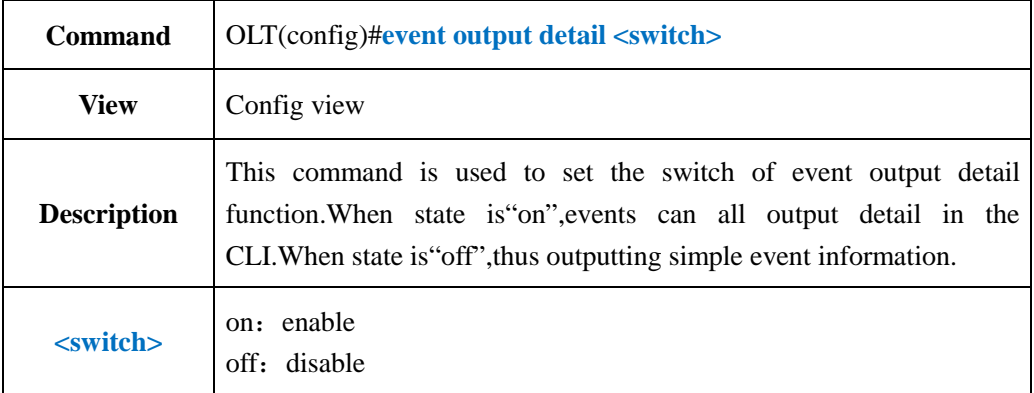

### 【**Example**】

**Example** 1: Turn on event output detail function.

OLT(config)#event output detail on OLT(config)#

## **24.4.Enable or Disable Specified Event Output**

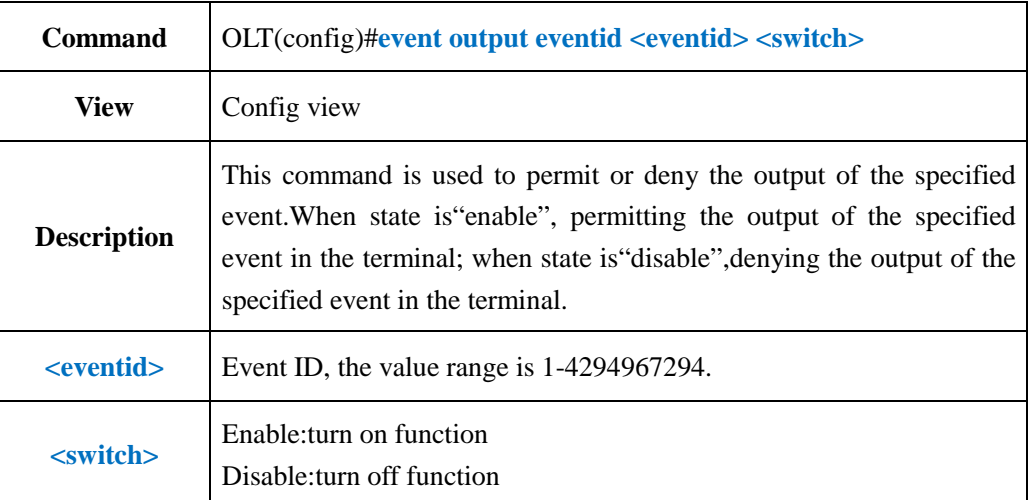

#### 【**Example**】

**Example** 1: Permit event 10001 output in the terminal.

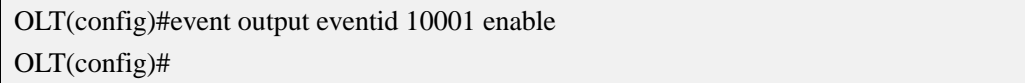

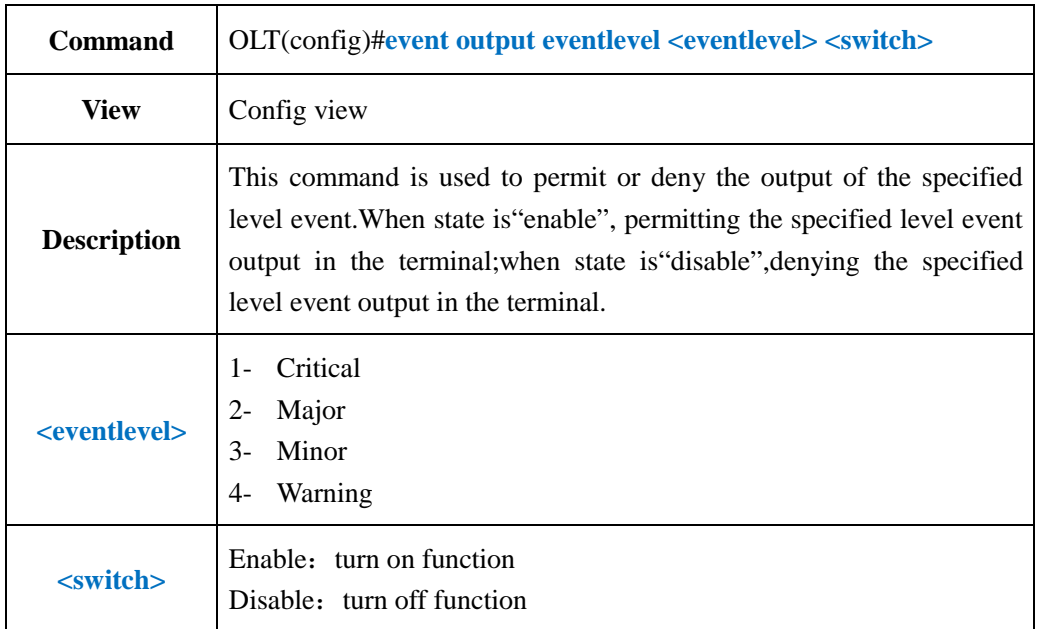

## **24.5.Enable or Disable Specified Level Event Output**

### 【**Example**】

**Example** 1: Permit the event output of the level 3.

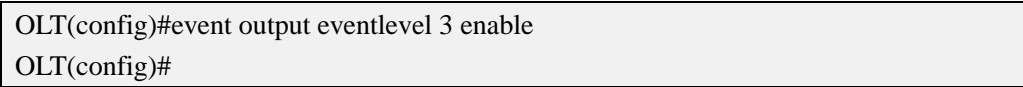

# **24.6.Show All Event History Record**

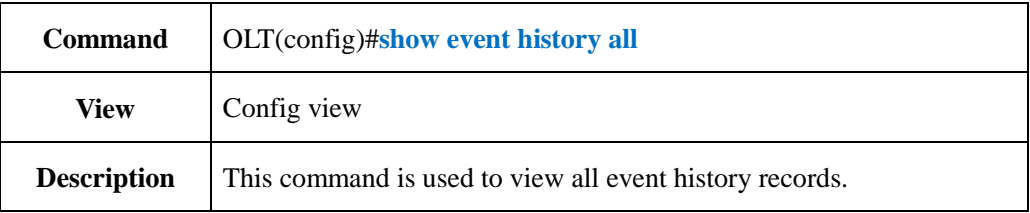

### 【**Example**】

**Example 1:** View all event history event records.

OLT(config)#show event history all EVENT 13 Warning 13002 2000-01-02 07:05:56 EVENT NAME:onu is offline INSTANCE:FrameID:0,SlotID:0,PortID:1,OnuID:5 EVENT 12 Warning 13001 2000-01-02 07:05:43 EVENT NAME:onu is online INSTANCE:FrameID:0,SlotID:0,PortID:1,OnuID:5

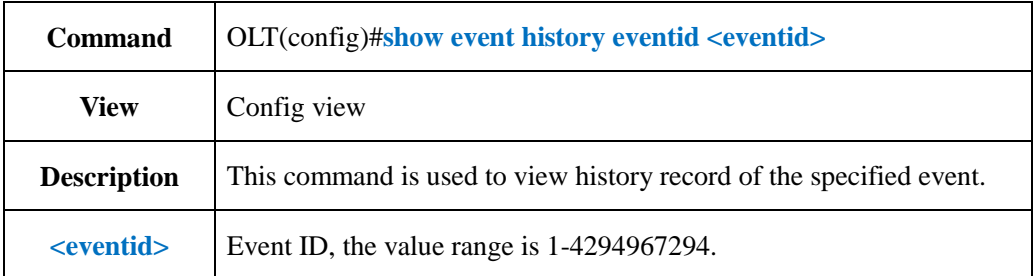

## **24.7.Show Specified Event History Record**

### 【**Example**】

**Example** 1: View history record of event 13002.

OLT(config)#show event history eventid 13002 EVENT 14 Warning 13002 2000-01-03 05:27:27 EVENT NAME:onu is offline INSTANCE:FrameID:0,SlotID:0,PortID:1,OnuID:4 DESCRIPTION:E067B312118A00012770 EVENT 13 Warning 13002 2000-01-02 07:05:56 EVENT NAME:onu is offline INSTANCE:FrameID:0,SlotID:0,PortID:1,OnuID:5 DESCRIPTION:E067B300000100012770

## **24.8.Show Specified Level Event History Record**

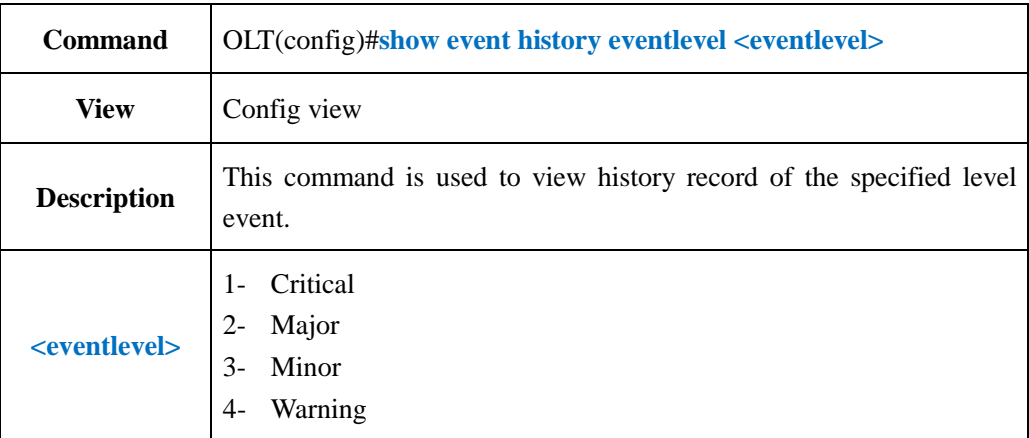

### 【**Example**】

**Example** 1: View history records of event level 4.

OLT(config)#show event history event level 4 EVENT 14 Warning 13002 2000-01-03 05:27:27 EVENT NAME:onu is offline INSTANCE:FrameID:0,SlotID:0,PortID:1,OnuID:4 DESCRIPTION:E067B312118A00012770 EVENT 13 Warning 13002 2000-01-02 07:05:56

EVENT NAME:onu is offline INSTANCE:FrameID:0,SlotID:0,PortID:1,OnuID:5 DESCRIPTION:E067B300000100012770

## **24.9.Show Specified Level and Specified Event ID History Record**

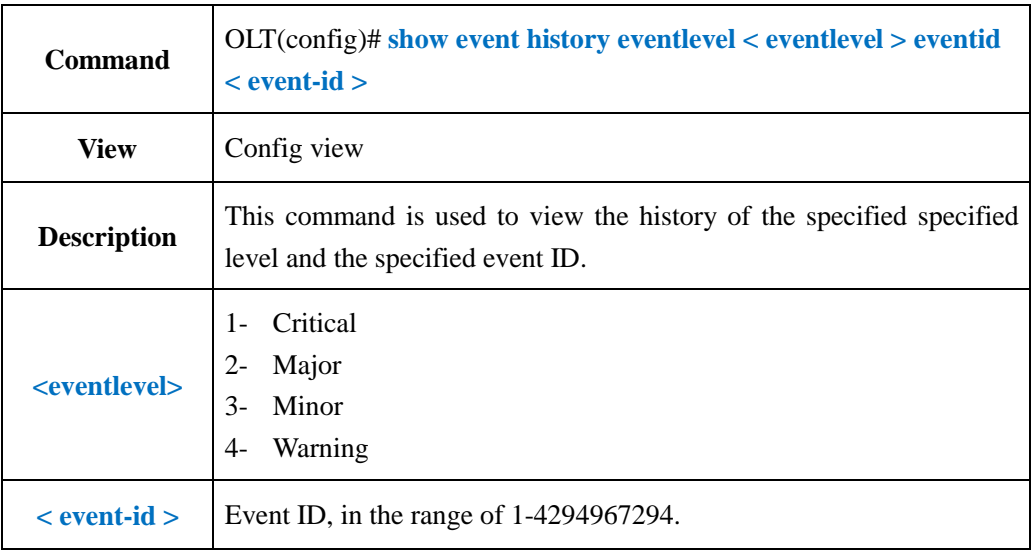

### 【**Example**】

**Example** 1: The query event level is 4 (alarm) and the event ID is 13002.

OLT(config)# show event history eventlevel 4 eventid 13002 EVENT 14 Warning 13002 2000-01-03 05:27:27 EVENT NAME : ONT is offline INSTANCE : FrameID: 0, SlotID: 0, PortID: 1, ONTID: 4 DESCRIPTION : E067B312118A00012770 EVENT 13 Warning 13002 2000-01-02 07:05:56 EVENT NAME : ONT is offline INSTANCE : FrameID: 0, SlotID: 0, PortID: 1, ONTID: 5 DESCRIPTION : E067B300000100012770

## **24.10.Show Specified Board/Port and Specified Level Event History**

### **Record**

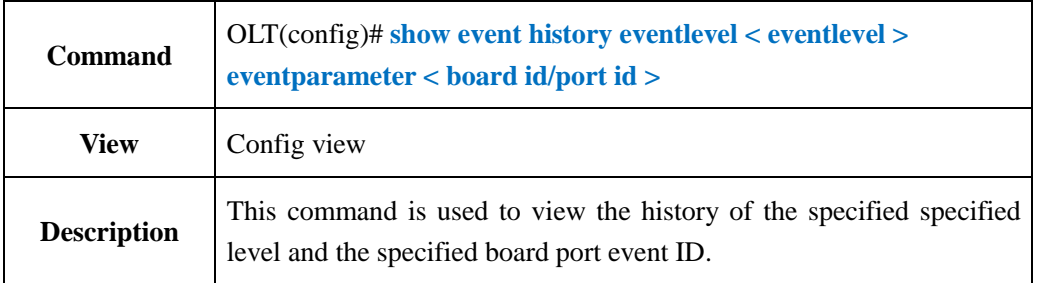

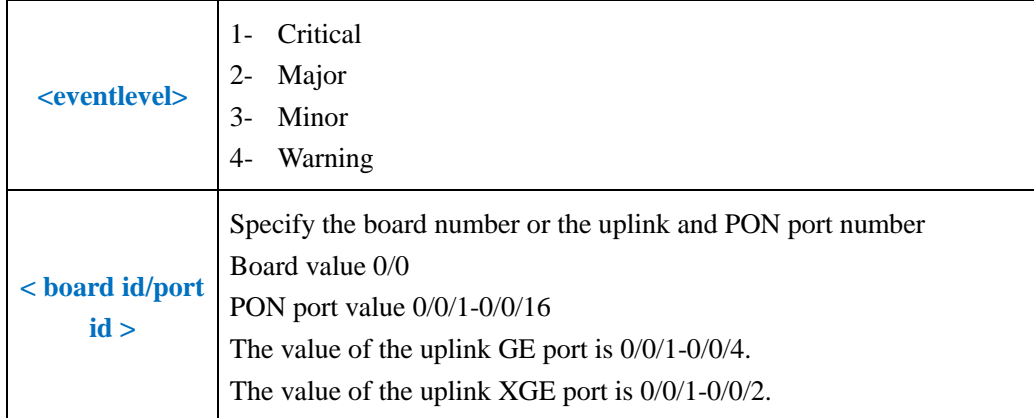

**Example** 1: Query the event level to 4 (alarm) and log in to the history of GE port 0/0/1.

```
OLT(config)# show event history eventlevel 4 eventparameter ge 0/0/1
EVENT 14 Warning 13002 2000-01-03 05:27:27
EVENT NAME : ONT is offline
INSTANCE : FrameID: 0, SlotID: 0, PortID: 1, ONTID: 4
DESCRIPTION : E067B312118A00012770
EVENT 13 Warning 13002 2000-01-02 07:05:56
EVENT NAME : ONT is offline
 INSTANCE : FrameID: 0, SlotID: 0, PortID: 1, ONTID: 5
 DESCRIPTION : E067B300000100012770
```
### **24.11.Show Specified Board/Specified Level/Specified Event ID**

### **History Record**

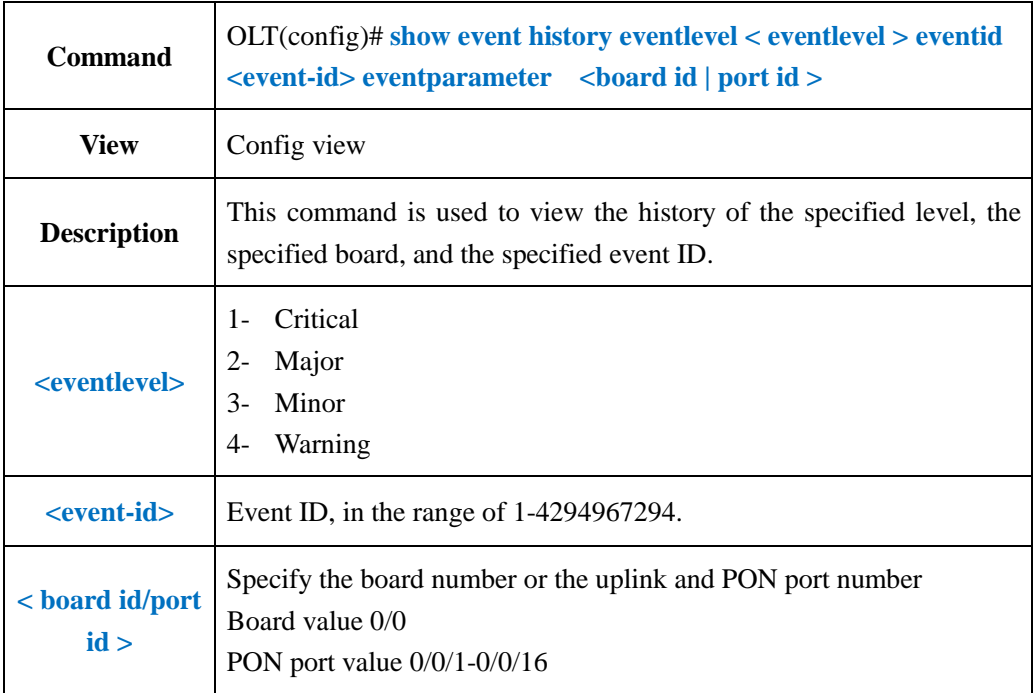

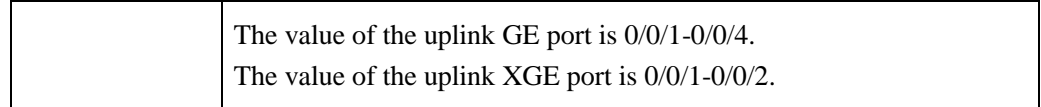

**Example** 1: The query event level is 4 (alarm), and the event ID is 13002 and the calendar of the uplink GE port port 0/0/1 History record.

OLT(config)# show event history eventlevel 4 eventid 13002 eventparameter ge 0/0/1 EVENT 14 Warning 13002 2000-01-03 05:27:27 EVENT NAME : ONT is offline INSTANCE : FrameID: 0, SlotID: 0, PortID: 1, ONTID: 4 DESCRIPTION : E067B312118A00012770 EVENT 13 Warning 13002 2000-01-02 07:05:56 EVENT NAME : ONT is offline INSTANCE : FrameID: 0, SlotID: 0, PortID: 1, ONTID: 5 DESCRIPTION : E067B300000100012770

### **24.12.Show Event History Record by Specified Board**

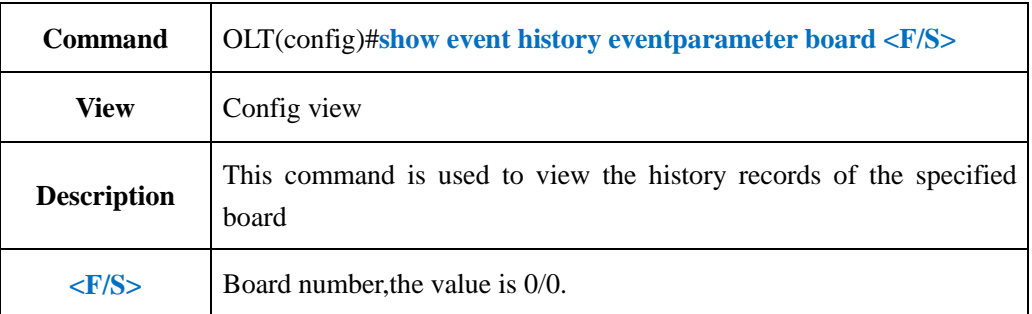

#### 【**Example**】

**Example 1:** View the event history records of the specified board 0/0.

OLT(config)#show event history eventparameter board 0/0

EVENT 14 Warning 13002 2000-01-03 05:27:27

EVENT NAME:onu is offline

INSTANCE:FrameID:0,SlotID:0,PortID:1,OnuID:4

DESCRIPTION:E067B312118A00012770

EVENT 13 Warning 13002 2000-01-02 07:05:56

EVENT NAME:onu is offline

INSTANCE:FrameID:0,SlotID:0,PortID:1,OnuID:5

DESCRIPTION:E067B300000100012770

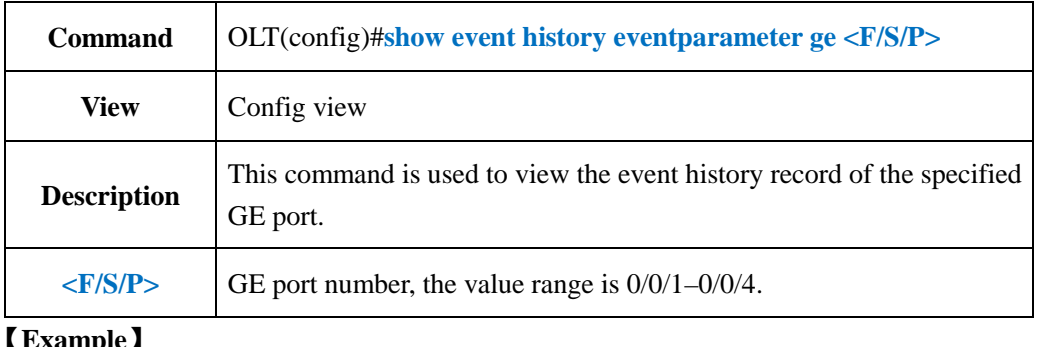

### **24.13.Show Event History Record by Specified GE Port**

### 【**Example**】

**Example** 1: View the event history record of the specified ge4 port.

OLT(config)#show event history eventparameter ge 0/0/4 total number:0 OLT(config)#

## **24.14.Show Event History Record by Specified PON Port**

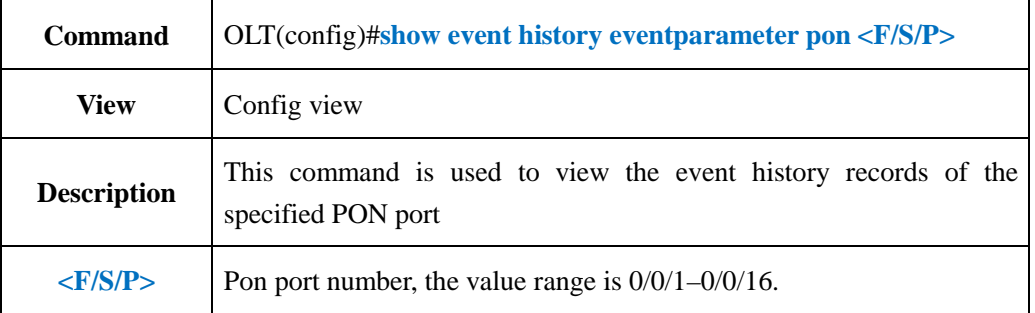

### 【**Example**】

**Example** 1: View the event history records of the pon3 port.

OLT(config)# show event history eventparameter pon 0/0/3 EVENT 7 Warning 13002 2000-01-02 02:22:51 EVENT NAME : ONT is offline INSTANCE : FrameID: 0, SlotID: 0, PortID: 3, ONTID: 2 DESCRIPTION : E067B301010100012770 EVENT 6 Warning 13001 2000-01-02 02:22:40 EVENT NAME : ONT is online INSTANCE : FrameID: 0, SlotID: 0, PortID: 3, ONTID: 2 DESCRIPTION : E067B301010100012708

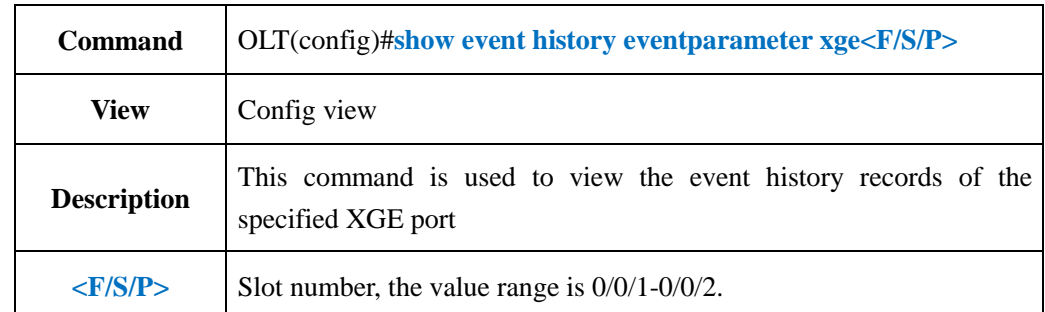

## **24.15.Show Event History Record by Specified XGE Port**

### 【**Example**】

**Example** 1: View the event history records of xge1 port.

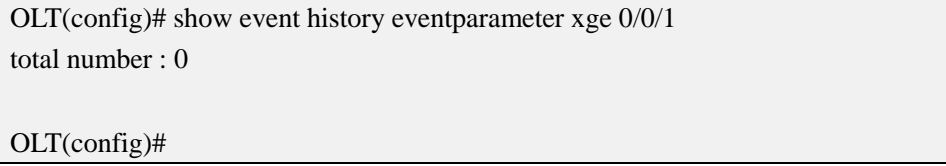

## **24.16.Show Event Basic Information**

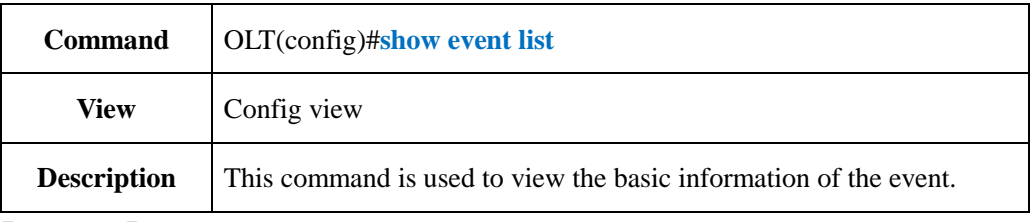

### 【**Example**】

**Example** 1: view the basic information of the event

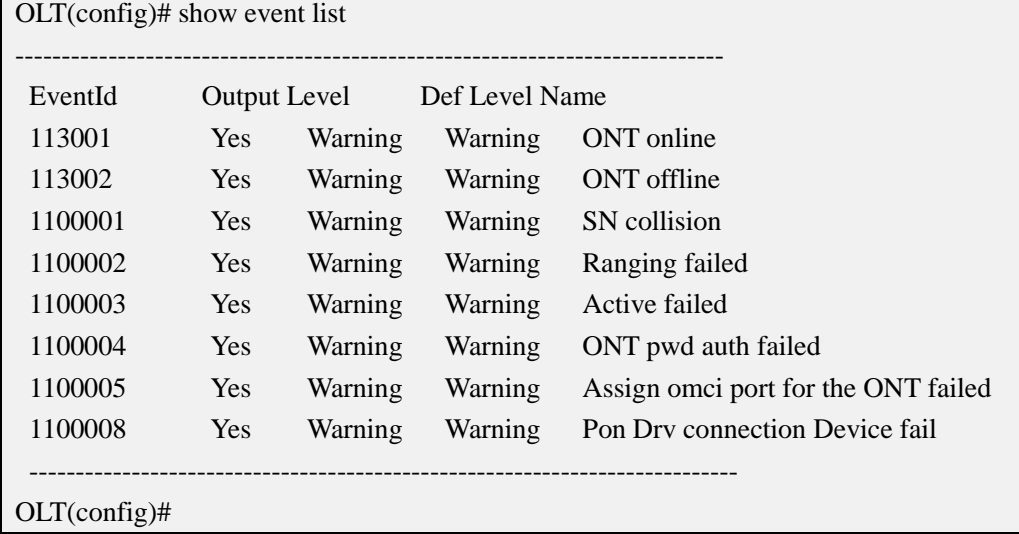

## **25.Device Diagnostic Management**

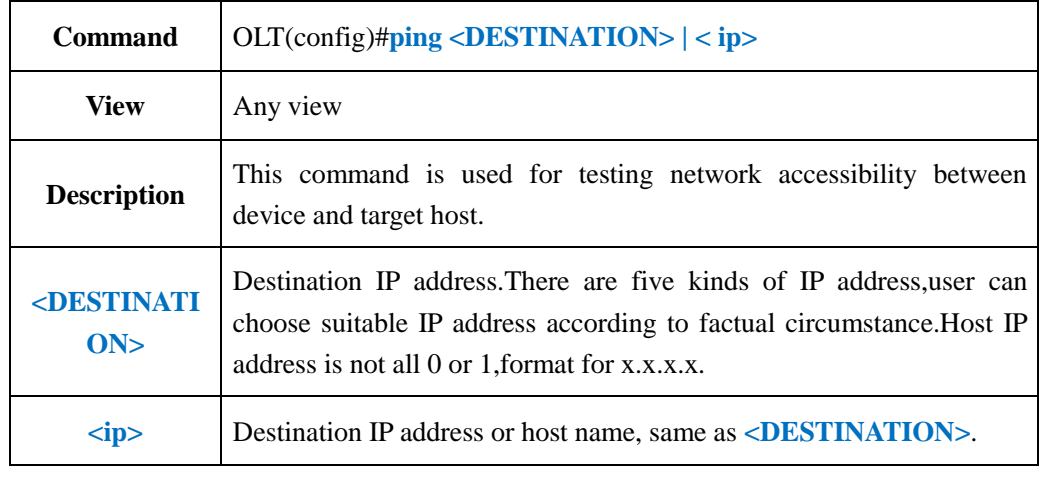

## **25.1.Ping Diagnostic Test**

#### 【**Example**】

**Example 1:** Ping destination IP address 192.168.5.50

OLT(config)# ping 192.168.5.50

PING 192.168.5.50 (192.168.5.50): 56 data bytes

64 bytes from 192.168.5.50: seq=0 ttl=64 time=0.449 ms 64 bytes from 192.168.5.50: seq=1 ttl=64 time=0.379 ms 64 bytes from 192.168.5.50: seq=2 ttl=64 time=0.365 ms

64 bytes from 192.168.5.50: seq=3 ttl=64 time=0.612 ms

--- 192.168.5.50 ping statistics --- 4 packets transmitted, 4 packets received, 0% packet loss round-trip min/avg/max = 0.365/0.451/0.612 ms

OLT(config)#

## **25.2 Traceroute Diagnostic Test**

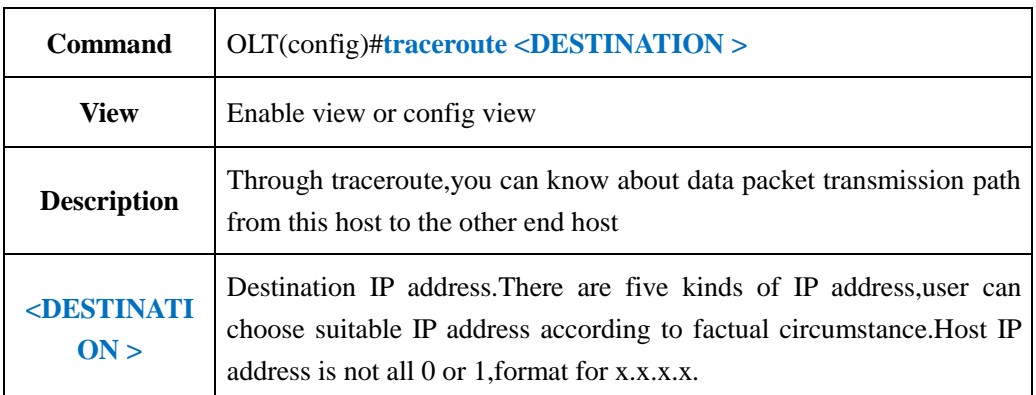

**Example 1:** traceroute destination IP address 192.168.5.50 OLT(config)#traceroute 192.168.5.50 traceroute to 192.168.5.50(192.168.5.50),30 hops max,38 byte packets 1 192.168.5.50 0.954 ms 0.473 ms 0.189 ms

OLT(config)#

# **Appendix 1**

### **The processing of messages in different VLAN modes is as follows:**

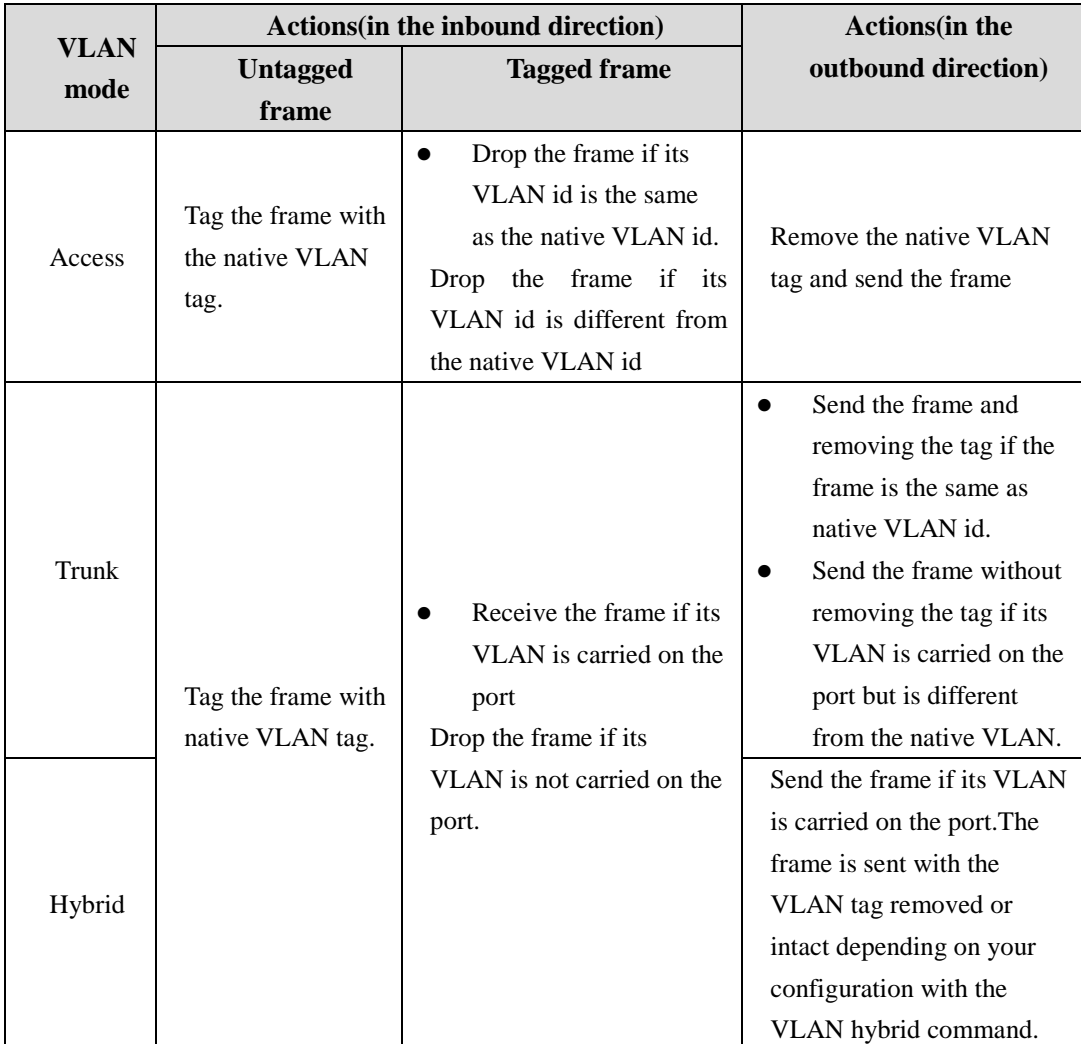